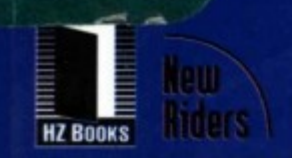

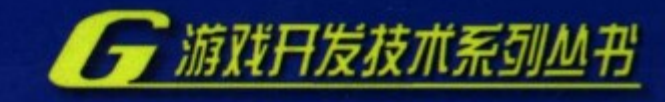

# **LEVEL DESIGN FOR GAME CREATING COMPELLING GAME EXPERIENCE**

# 足<br>11 **Yrs** TR' 55

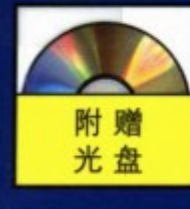

著译 (美) Phil Co 姚晓光 孙 泱

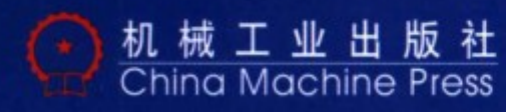

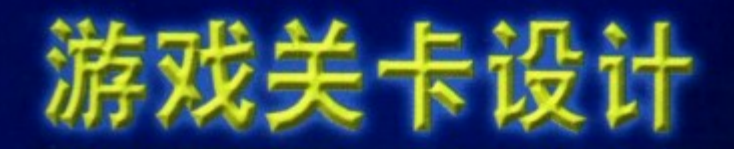

# LEVEL DESIGN FOR GAME CREATING COMPELLING GAME EXPERIENCE

# 《半条命》作者倾心写就 暴雪总裁等业内专家强力推荐 盛大公司专业团队翻译 一起来创造引人入胜的游戏体验吧!

任何精彩游戏的核心部分都是专业级设计的关卡,它们是定义游戏玩法的场所和舞台。本书是 关卡设计的权威指南,它既适合游戏开发的爱好者,也适合行业内的专家,为读者提供了进行实践的方 法以及最佳实践技巧和建议。

本书附带了很多截图、图表以及来自真正产品的示例,还提供了构建专业级关卡所需要的全部 工具,包括关卡故事、描述、图表和模板。每一章配有练习题帮助读者实践所学的内容。附带光盘里有 虚幻编辑器的演示版本,读者可以用它进行动手实践。

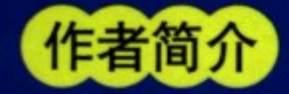

Phil Co 拥有维吉尼亚大学的建筑学学位,但他选择了开发电子游戏作为自己的职业。他 最初在世嘉游戏公司作测试员, 1996年成为关卡设计师并自此开始在一些最受推崇的游戏 开发团队里工作,包括Cyclone工作室、暴雪娱乐公司以及Valve Software公司, 是极受欢迎 的《半条命》系列游戏的开发者之一。

"任何对游戏关卡设计行业有兴趣的人都应该看看这本书。Phil在各类游戏的关卡设计各方面都非 常杰出。"

-- Rob Pardo, 暴雪娱乐公司, 游戏设计副总裁

当前的网络游戏,对副本地图和更有挑战性的战斗副本的需求日益增强。这本书为设计游戏中需 要的关卡和地图提供了实用的建议和翔实的理论基础,因此强烈推荐。

一刘德建,天晴数码娱乐董事长

游戏开发在中国属于新兴产业。引进国外经典的游戏开发实战经验,翻译这方面的技术书籍与读 者共享,是对整个中国网游开发的贡献。

-闫辉,《程序员》杂志&CSDN.net副总编

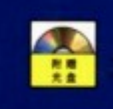

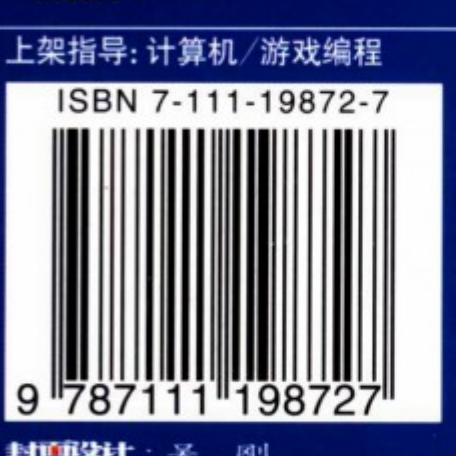

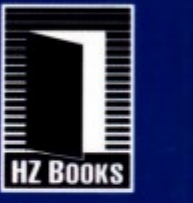

半津田带

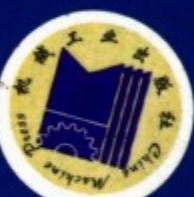

华章网站 http://www.hzbook.co

V 网上购书: www.china-pub.com 投稿热线:(010) 88379604 购书热线:(010) 68995259, 68995264 读者信箱:hzjsj@hzbook.com ISBN 7-111-19872-7 定价: 35.00元 (附光盘)

2002

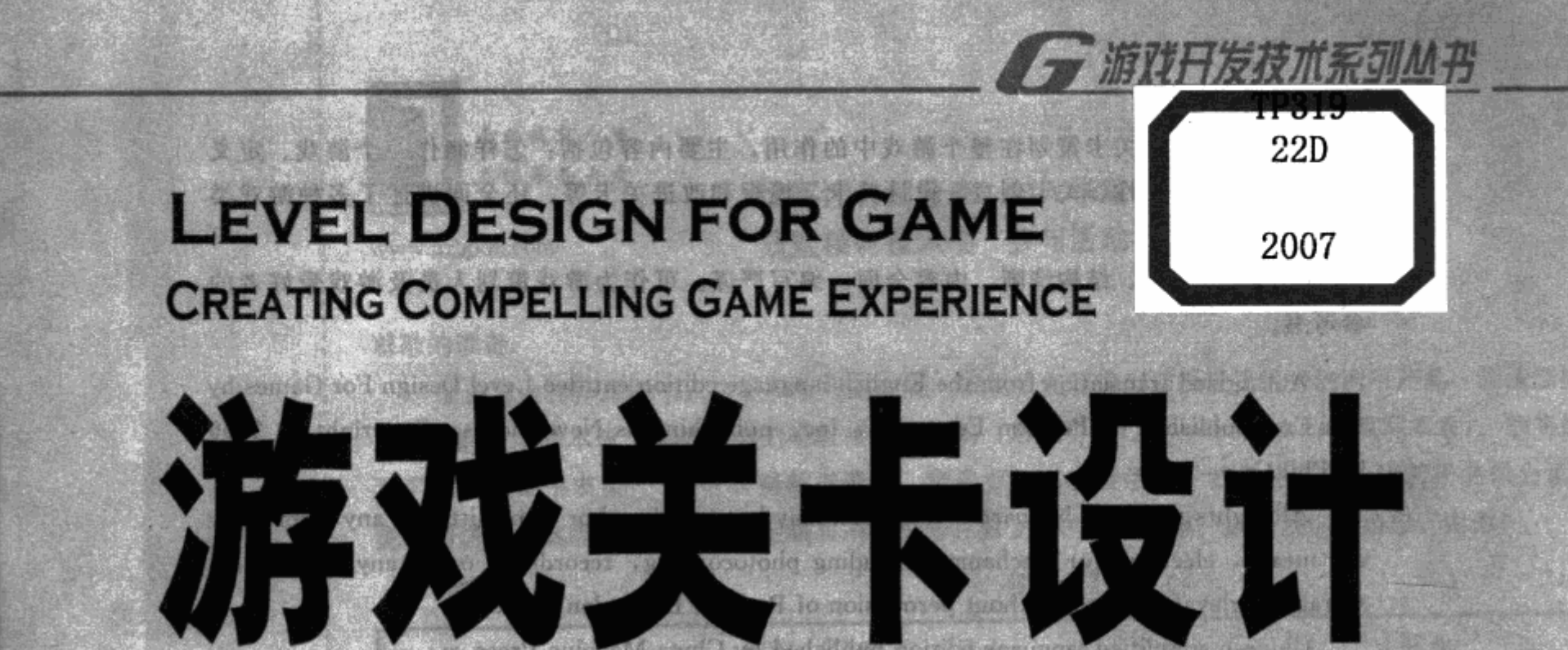

(美) Phil Co 姚晓光孙泱泱

12000 2330 500

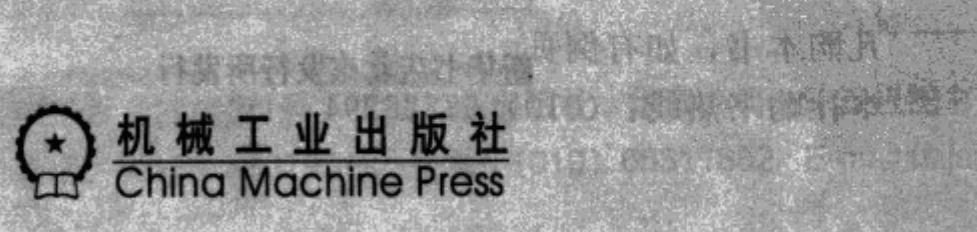

Ste Change

本书详细介绍关卡策划在整个游戏中的作用,主要内容包括:怎样制作一个游戏、定义 游戏、关卡的挑战性、关卡创意、设计关卡、模板和改进关卡等。还全面讲述了多种游戏类 型的开发过程。

本书语言生动、结构清晰、内容全面、编写严谨。可作为游戏策划人员及游戏爱好者的 参考书。

Authorized translation from the English language edition entitled Level Design For Games by Phil Co, published by Pearson Education, Inc, publishing as New Riders, Copyright C 2006 by Phil Co.

All rights reserved. No part of this book may be reproduced or transmitted in any form or by any means, electronic or mechanic, including photocopying, recording, or by any information storage retrieval system, without permission of Pearson Education, Inc.

Chinese simplified language edition published by China Machine Press.

Copyright C 2006 by China Machine Press.

本书中文简体字版由美国 Pearson Education 培生教育出版集团授权机械工业出版社独家 出版。未经出版者书面许可,不得以任何方式复制或抄袭本书内容。

#### 版权所有,侵权必究。

本书法律顾问 北京市展达律师事务所

#### 本书版权登记号: 图字: 01-2006-3147

图书在版编目(CIP)数据

游戏关卡设计/(美)科(Co,P.)著;姚晓光,孙泱译. 一北京: 机械 工业出版社, 2007.1

(游戏开发技术系列丛书)

ISBN 7-111-19872-7

Ⅰ.游… Ⅱ.①科… ②姚… ③孙… Ⅲ. 游戏-软件设计 Ⅳ. TP311.5

中国版本图书馆 CIP 数据核字 (2006) 第 106918 号

机械工业出版社(北京市西城区百万庄大街 22号 邮政编码 100037) 责任编辑:秦燕梅 王高翔 北京牛山世兴印刷厂印刷・新华书店北京发行所发行 2007年1月第1版第1次印刷 186mm×240mm · 14.5印张 定价: 35.00元 (附光盘)

凡购本书, 如有倒页、脱页、缺页, 由本社发行部调换 本社购书热线: (010) 68326294

# 好吧,我要构思一个游戏

世上没有完美的东西,游戏亦然。曾几何时,在游乐之余,你脑中灵感闪现:"假如改成 这样就会更好","如果这里能够加强那就太棒了"。随着游戏产业的迅速崛起,越来越多游戏 爱好者希望投入游戏策划领域, 制作出自己理想中的游戏。您应该也一样非常想了解一个游戏 是如何制作出来的吧。或许你有好多诸如"怎样进行有创意的策划,才能创造出一个实实在在 的好游戏呢"。先别急,来看个小故事吧。

## 钉钉子有一种更好的钉法

一天,我在街边散步,看见一个男人在修理他的房子。他好像痛苦极了。我走近一点,发 现他正试图用额头把钉子钉进窗框里。看起来,他的脑袋疼得要命,这让我很伤心,仅仅是修 理一扇窗户就要遭这么大的罪。我想,只要告诉他一种更好的方法,就能让他快乐起来。于 是,我说:"打搅了,先生,钉钉子有一种更好的钉法。"

他停止用脑袋撞击钉子,满脸是血地问:"什么方法?"

我说:"钉钉子有一种更好的钉法。你可以用一把锤子来钉。"

<sup>1</sup> 他说: "什么?"

我说: "锤子。一只木柄上装一个铁块, 你可以用它来钉钉子。用锤子钉钉子要快得多, 也不会弄伤你的额头。"

"一把锤子,嗯?"

"没错。如果你有锤子,我可以教你怎么用。用锤子钉钉子,这事儿太容易了,你会感到 惊讶的。"

"哦,"他点了点头,又接着说,"但用锤子比用我的额头可要贵多了。我可不想花钱买把 锤子。"

我有些失望地说:"但从长远看来,你用锤子的话,就可以钉更多的钉子,而不用花时间 去治疗你额头上的伤口了,这样算起来,锤子是物有所值的。"

"哦,"他说,"但锤子肯定没有我额头用处多。"他很确定地说。

我有点生气了: "好吧, 我不知道你还能用你的额头干些什么, 但锤子是一件了不起的工 具。你可以用锤子钉钉子、起钉子、撬木板,事实上,人们天天都在寻找锤子的新用途。我深 信, 在这些事情上, 锤子要比你的额头做得更好。"

"但我为什么要改用锤子呢?我两个朋友都用额头钉钉子。如果有更好的办法,我想他们 早就告诉我了。"他辩解道。

他让我有些啼笑皆非:"也许他们都抱着同样的想法呢?"我热心地向他建议说,"你可以 成为你朋友中发现这个新方法的第一人嘛。"

他用满是血污的眼睛,怀疑似地看了我一眼,说:"瞧,我的朋友里,有人是职业木匠。

你能告诉我为什么他们也不知道这种钉钉子的新方法吗?"

"好吧,即使是专家也可能会坚持使用他们的老方法、拒绝革新的。"我失望地说,"别犹 豫了,你总不能坐在这儿就试图让我相信你的额头比锤子更适合于钉钉子吧?"

他非常愤怒地回答道:"嗨,听着,伙计!我用额头钉钉子都钉了这么多年了。当然,起 初是挺疼的,可后来我就习惯了。别再提你的弱智玩具了,赶快滚开吧!"

看到这里,你或许会觉得不以为然:我可不会这么傻。可惜往往在身边的策划中,总有几 位固步自封的朋友,所以有必要给各位有志人士提个醒——知识没有捷径,只有学习才会提 高。对于策划来说,由于长期处于一个往外"掏"的状态,所以就更需要不断地看书充电。像 本书对于游戏关卡、副本任务和世界最著名的虚幻(Unreal)引擎的详细分析,这样好的养料 更是不容错过的。

## 创意:大脑中信息的重新排列组合

"Hi,今天我又想到一个点子!"办公室弥漫着灵感因子,这种氛围非常好! 游戏需要创 意,因此我总是鼓励身边同事和朋友尽情发散他们的思维,可是,创意就是自由随意天马行空 般的潇洒? 自由创意?! 一个天大的误会!

或许产生一个伟大创意的想法会让你联想到一个虚拟的灯泡在你的头顶上亮起来,然后你 的脸上出现一种表情,仿佛在表达"有了!我想到了!"创意是你头脑的产物,有时它会在你 想要它出现的时候出现,而有时它会在你完全没有预料的情况下出现。创意就是独创性或是突 破性的点子。韦伯斯特词典对"点子"的定义是"明确表达的想法或观点"。而岩谷徹先生 (PAC-MAN 之父) 对"创意"的定义是"大脑中已有信息的重新排列组合",而这些信息的来 源就是"书本、卡通、游戏、网络和观察"。

每个人都有自己的想法。中午时分你可能觉得饿了,你就对自己说:"我想要吃东西"。找 些东西来吃的概念就是点子。因为你每天都得吃东西,所以这个点子不是一个新的、原创的想 法。如果你每天都去同一个速食店,从同一个菜单上点你每天都吃的食物,那这个点子就更加 没有新鲜感了。或许这个时候我们该稍稍用一用我们的创造力了。你可以尝试着去以前没有去 过的餐馆,吃以前没有点过的食物。试验,尝试新的事物,并发现替代选择也是创造力的一部 分。当你开始学习进行创造性的思考时,"新的"、"改善"这些词就会经常出现在你的生活当 中了。

尽管每个人无论如何都能产生点子,但总有一些条件限制了创造性的、革新性的创意。作 为一名职业策划人员, 一定得先考虑市场走向, 再衡量公司的能力, 接着才能去思考能做和要 做什么游戏。最糟糕的策划是"想得出来、做不出来",所以必须先了解自己团队的能力和专 长,才不会枉做无用工。简单说: 策划可行性方案就是根据程序和美术能力妥协后的作品。

对于策划人员来说无法选择的游戏就是商品,永远要以解决玩家的需求为最终目的。这是 比较没梦想的一面,但这就是爱好和职业的不同。如果你是一个专家或者游戏是你的个人爱 好, 你可以自由钻研喜欢的领域;但如果这是你的职业, 那就要有无论市场出什么题目都能交 出成果来的能力。一个令人悲伤的事实是,游戏先驱们主导世界的日子已经过去了,现在的游

N

戏业是一个产业,没人会突然被发现,然后一夜之间成为巨星,对任何想入门的人来说,在你 面前必定是一条漫长的路。你拥有激情和精力,想要让不可能变为可能。但你们是否对这条漫 长的路做好了准备? 或者说, 你们是否打算在真正的准备走完前就踏上去?

## 祝你好运,相信爱阅读的你会成功

读书的意义和作用是毋庸置疑的,有调查表示: 一个看书的人比一个不看书的人成功几率 要大许多。如果你觉得看书学习很麻烦,你就很难成功。学习是提升能力的惟一途径。怎样制 作一个游戏?关卡策划在整个游戏的制作过程中扮演了关键的角色,但怎样才算是一个完整的 制作过程呢?怎样才能把一个纸面上的想法付诸实现,并且最终做成产品放到货架上出售呢? 如何丰满游戏的血肉?本书对这些问题做了满意的阐述。暴雪公司的游戏策划副总监 Rbo Pardosuo 评价"所有对副本任务/关卡设计感兴趣的人都应该读一下这本书。Phil 在书中完美 地讲述了涵盖多种游戏类型的全方面内容。"本书也是暴雪公司制作《魔兽世界》副本任务的 基本参考书籍之一。

虽然我有多年的玩游戏经验和生活实践,有很多游戏的创意,但是还是不知道用什么步骤 和方式来完成和表现它。"你知道如何去完成的绝妙点子,才是一个 Good idea!"所以我选择 阅读,很高兴我已经认真研究包括《网络游戏开发》、《游戏开发核心:游戏故事和角色创造》 和本书这样的宝贵的资料。那么,好吧,我要开始构思一个游戏了。

特别感谢王继铭、王鑫、赵睿、陈赟为本书翻译工作做出的贡献!

上海盛大网络盛锦游戏开发公司 常务副总经理 姚晓光 (Colin yao) www. npc6. com

膏 前

# 这是工作吗

在你的成长过程中,乐高组合玩具、林肯积木或是普通的玩具,是否是你最喜欢的玩具 呢? 你是否曾经在自己的小卧室里用一条大毛毯盖过家具,这样你就可以搭一个帐篷? 你是否 曾经期盼自己能去海边,这样你就可以用沙子建一个大得足以让你在里面爬行的巨型城堡?在 你们家后花园里,是否有你亲手建成或是在他人的帮助下建成的小木屋或树上小屋?在你的起 居室里, 你的家人是否不得不在你用靠垫以及椅子所搭建起来的障碍物中穿梭而行? 如果你对 其中任何一个问题的回答是肯定的,那么我要说,你不是孤单的,有许多人像你一样,喜欢完 全依照自己的想像来设计和建造一些东西,更有甚者以此为生,我就是其中的一份子。

仅仅15年前,像我们一样的人没有多元化的职业选择,而我选择了建筑学,因为它可以 让我规划和设计一些建筑群供人们进入、绕行和穿越。当我还是个小孩的时候,我曾经用乐高 组合玩具搭建自己理想的堡垒。然而,学习建筑学并没有带给我相同的满足感。建筑学是以建 造实体的、固定结构的、功能性建筑为重点,而不是具有挑战性的游乐场。我虽然已经拿到学 位证书并顺利毕业,但我仍在等待着其他的机遇降临在我身上。

就在我等待机遇降临时,电子游戏产业逐渐崛起。许多游戏的功能不再像简单的迷宫和单 调的图画那么简单,游戏的类型也在不断地进步发展。随着图形、技术和设计的不断进步,游 戏也变得越来越复杂。游戏开发公司需要兼具设计和构建关卡能力的技术人才。所谓的关卡就 是电子游戏的空间以及环境。我认识到,我刚好是他们所需要的那种人才。我梦想的乐高组合 玩具时代并没有过去,我可以成为一个关卡策划人。

# 关卡策划人是什么

那么,到底什么是关卡策划人呢?关卡策划人构建了游戏的空间和环境,这就是你们所熟 悉和经历过的电子游戏中的闯关。不同的游戏在容量、复杂性和风格上都各有不同,大多数的 关卡策划人员制作模型并将建筑学的基础部件安排在内,以此创造出更多不同种类的障碍物。

关卡策划人是游戏发展循环的每个阶段的重要组成部分,同时他们的工作也和其他的工作 者紧密地联系在一起。关卡策划人员与美术人员合作,让关卡中的空间和游戏体验尽可能地引 起玩家瞩目。同样,程序员和关卡策划人将有限的技术发挥到极限,以求得到更有效、更可 靠, 或是更卓越的游戏环境。关卡策划人还要和游戏策划人(对游戏难度和平衡负责的人)紧 密合作,共同将关卡设计得具有挑战性,同时确保玩游戏的人有进步感和成就感。

设计一个关卡还需要考虑到玩家的想法。你没有必要成为一个以游戏为生活核心的游戏玩 家, 将所有的时间消耗在电脑或游戏机前。但是, 具有玩电视游戏的经验, 并且自己对游戏有 "什么样的游戏好玩什么样的不好玩"的评价,这很重要。但是要记住,这种好玩只是主观的 感觉。要乐于听取玩过你的关卡的玩家的反馈,这也很重要。只有当你让他人玩过你的游戏并 且听取了他们的意见, 你才能知道一个关卡到底有多好玩。

对于关卡策划人来说, 对自己和他人有耐心是非常重要的。事情可能没有像你所预期的方 向发展,但是你必须继续完成下去,尽管存在着困难和挫折。举个例子,有可能在你将某部分 定为关卡的主要部分之后,程序员却告诉你这个功能靠现有的技术无法实现;主策划可能会告 诉你, 你的关卡设计得太长, 必须减去其中的一部分; 或是测试人员告诉你, 你所设计的关卡 太难通过。与所有游戏开发团队的所有成员一样,也和其他设计领域的工作者一样,关卡策划 人必须要有耐心去了解问题所在,以及如何去解决问题。同样,现在我们需要花很长一段时间 去完成一个关卡。你可能要坐在电脑前盯着屏幕数天,去寻找解决问题的方法,而惟一一个可 行的方法, 就是重新开始。

关卡策划人并不是经过专业训练的美术人员,但是,他们都有双充满艺术的眼睛,使他们 能够判断什么是好看的,什么是适合一个特定环境的。同样,尽管大多数的关卡策划人并没有 技术背景, 对于游戏开发者可用的技术而言, 他们应该理解技术并且具有基础知识。但是, 最 重要的还是关卡策划人必须要有开放的思维、丰富的想像力、坚持到底的决心以及对游戏极大 的热情。

## 怎样进入游戏行业

电子游戏行业正在不断发展,但它依然是一个相对年轻的产业,许多人对于游戏究竟如何 开发,以及哪些人员参与其中这样的问题一无所知。所以,如果你有兴趣了解专业的游戏领域 或者你已经从业一段时间, 你会发现这本书对你来说是非常有价值的, 因为它从关卡策划人的 角度描述了游戏开发的全过程。

关卡设计是进入电子游戏行业的一个非常好的起点,这是一个不需要很多投资就可接受训 练的职位。你甚至可以仅把关卡设计作为一种业余爱好。关卡编辑器是用于制作关卡的程序, 有时候它会和商业游戏捆绑在一起发行, 你也可以在网上下载。任何人都可以用它做出关卡, 然后提交给游戏公司以获得肯定。这本书将帮助你积累所需的经验,让你踏出跨入行业最好的 第一步。

## 本书内容

游戏的一个房间或空间开始就像一个空盒子一样,但是空盒子是很乏味的,关卡策划人就 是负责将这些空盒子设计得有趣。直观上说,你必须在设计之前在脑海中先想像这片区域建设 起来的样子。美术设计师们可以帮助你勾勒出概貌,但他们并不能描述出完全的游戏。策划和 文案可以提供给你事件的文字描述,但可能需要你自己去构想这个事件在游戏中是如何发 生的。

在关卡策划人的工作中总是有许多各式各样的工具,但通常他们在开始设计时都选择铅笔 和画纸。但是当你完成最初的构思阶段的工作后,你将需要电脑软件来规划和建造关卡。这种 软件称为关卡编辑器。各种关卡编辑器的功能和使用方式都各不相同。有些是完整的 3D 建模 W

工具包,它可以让你直接创建出复杂的零碎和细节内容,另外一些关卡编辑器则可能是从其他 程序里导入物件和细节内容,然后将它们排列组合到关卡里。虚幻编辑器是 Epic Game 公司出 产的关卡编辑器,用来设计《虚幻》游戏系列,它可以进行简单的几何体建模、贴图和光照处 理以及摆放物件和增加细节。

在这本书中,你将使用的是虚幻编辑器的演示版本,它在附赠的光盘中提供。你也可以在 光盘上看到一些示例用的地图,使用它们可以练习利用虚幻编辑器进行关卡的构建,另外还有 一些其他主题的贴图和一些能在关卡里摆放的静态模型示例。

有时,要对一块未经雕琢的石板进行创作真的很难。本书附带光盘还包含了由专业艺术家 所创造的概念艺术,这也许能激发你的灵感来进行创作。

通过本书的学习, 你就能够创造一个适合实际项目的关卡。但在开始讲解关卡策划之前, 先介绍与关卡相关的环境,例如游戏项目开发过程、你在游戏设计中的作用等。现在开始进入 第1章吧!

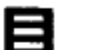

录

## 好吧,我要构思一个游戏 前言

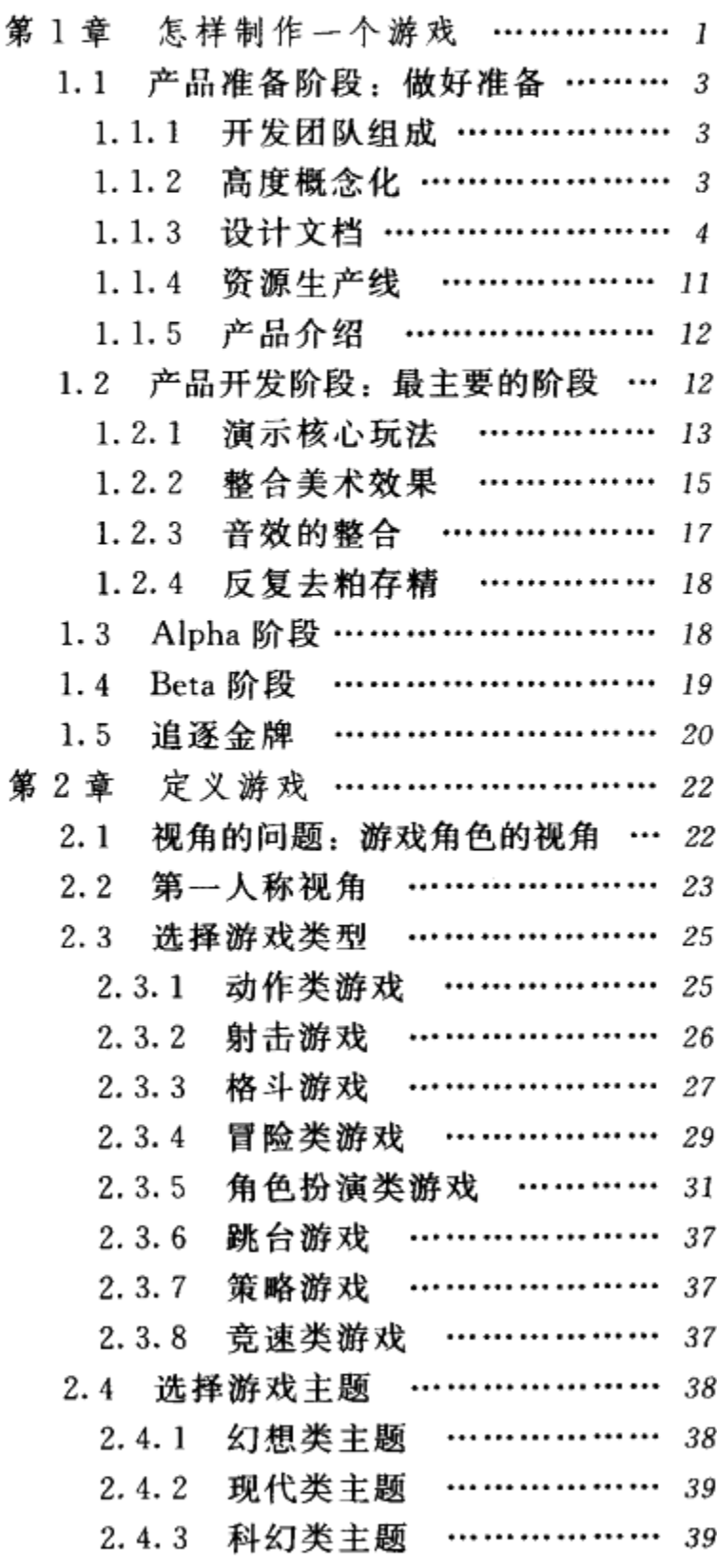

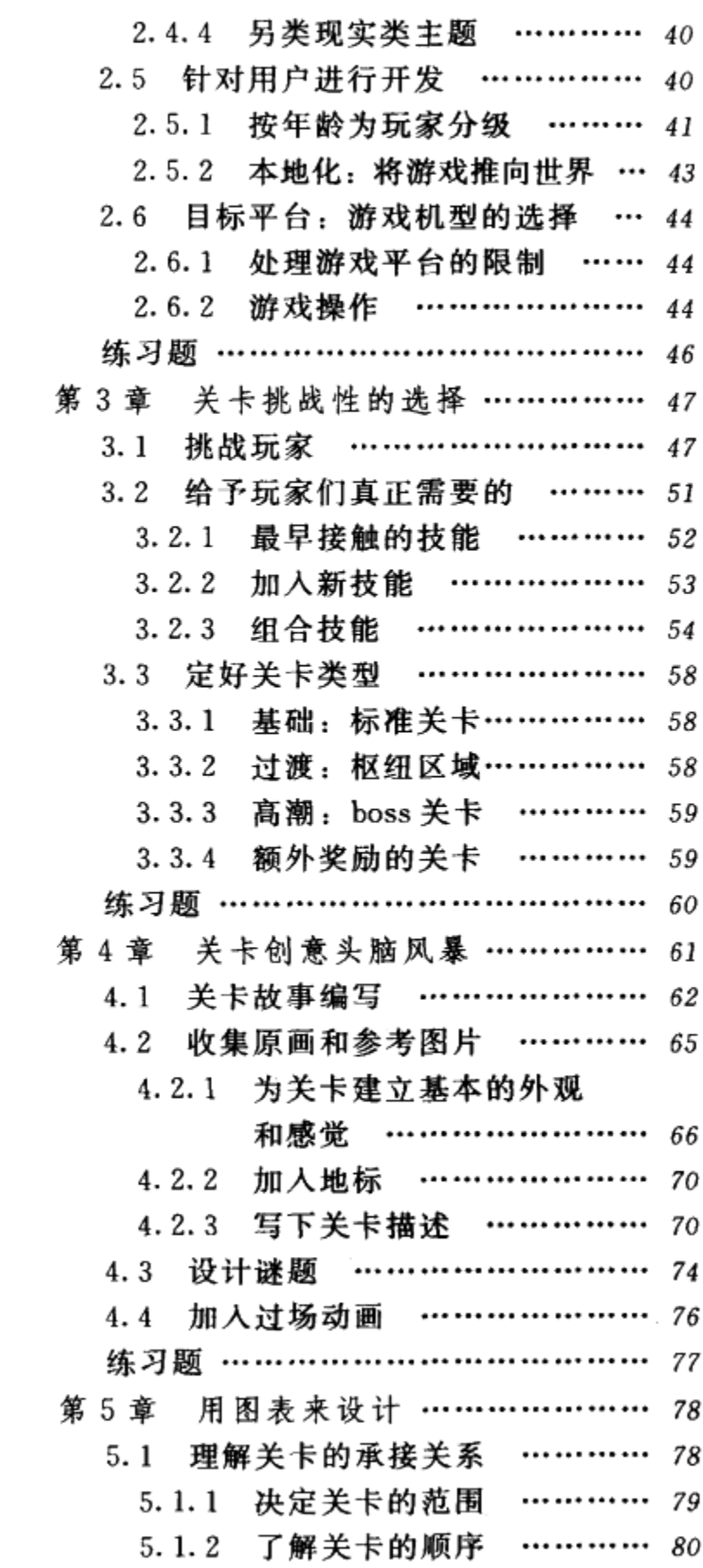

 $\mathbf x$ 

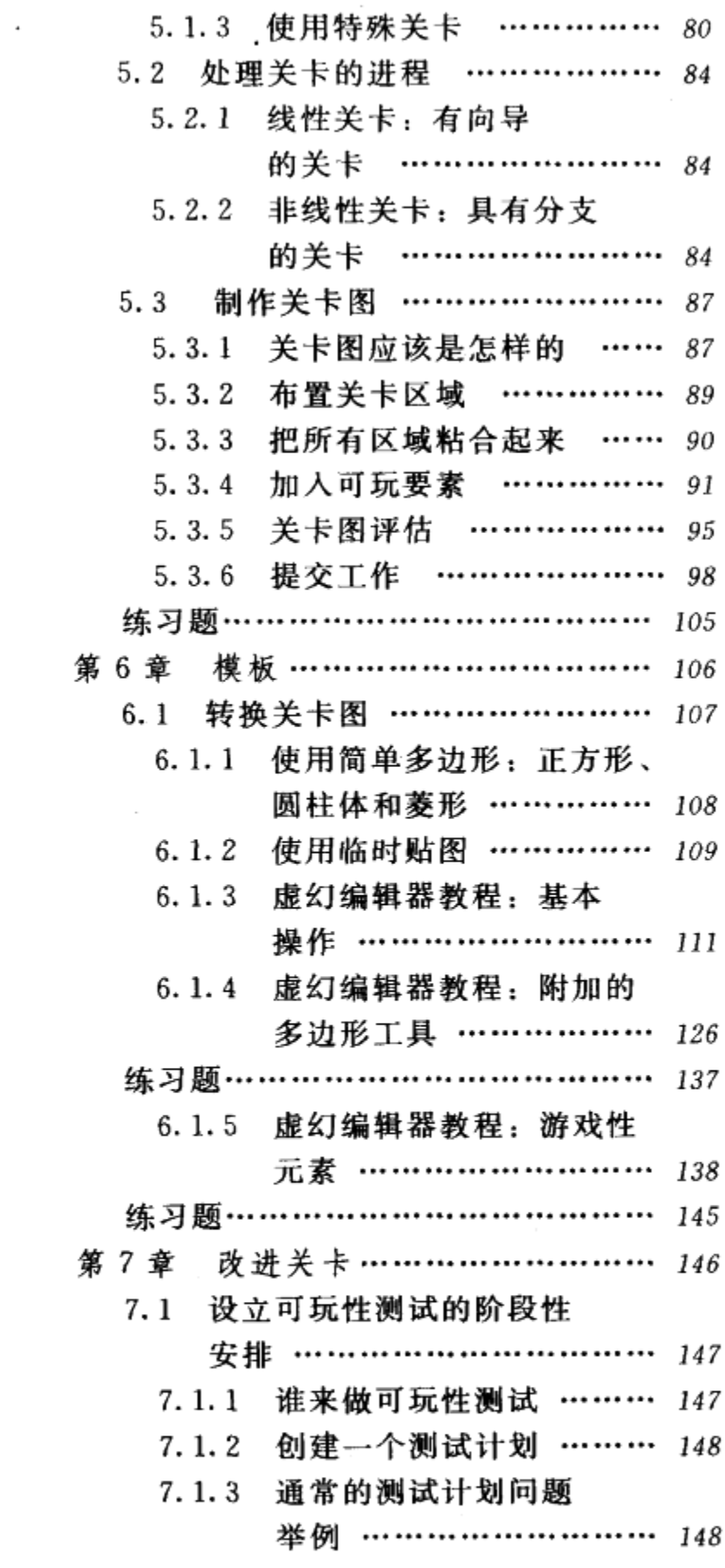

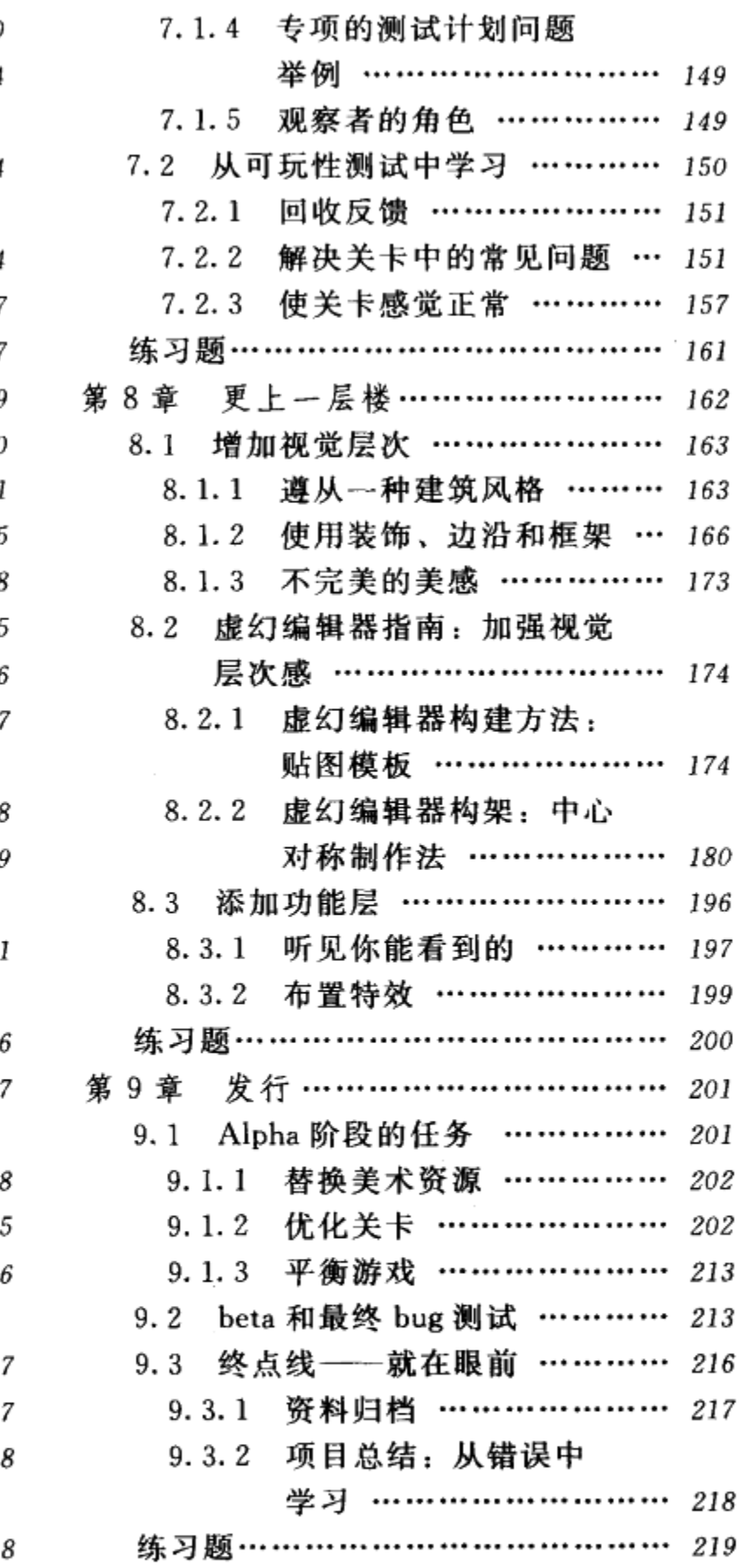

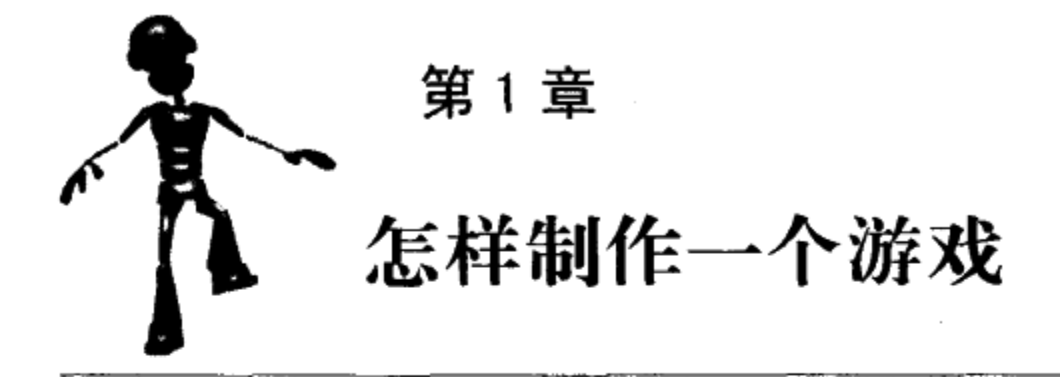

关卡策划人在整个游戏的开发过程中扮演了关键的角色,但怎样才算是一个完整的开 发过程呢?怎样才能把一个纸面上的想法付诸实现,并且最终做成产品放到货架上出售呢? 本章会描述一个典型的游戏开发过程,但是请时刻记住,每个游戏的规格都是不一样 的,它取决于不同的公司、不同的开发团队,或者是不同的游戏本身。

每一个游戏开发项目都是独一无二的。无论是项目开发时间的长短,还是开发团队的结 构, 乃至开发的过程, 所有这些都取决于该游戏的具体形态。举例来说, 如果某个游戏是改编 自一部受欢迎的电影,那么该游戏最佳的发行时间就是电影正式上映的时候。通过这种方式, 就可以把游戏和电影打包宣传,扩大宣传效应,而不是把它们作为彼此独立的产品各自推向市 场。在这种情况下,为了配合市场宣传的时间点,往往游戏的开发周期会比较短,并且游戏的 内容也必须基于电影的故事和角色。

另一方面,某些游戏,比如说 Bungie Software 出品的《光晕》(Halo), 它是一个完全的 原创游戏。Bungie 希望能够把《光晕》做成一个系列性的产品, 有一代、二代甚至更多, 而 《光晕 I》只是一个开始,它至少要把用户对游戏的兴趣支撑到第一部的结束,然后让他们对续 作充满期待。在这样的思路下,开发团队花了更多的时间才开发出独特的游戏内容,这种做 法显然是明智的。

制作一款游戏需要多长时间?

一个项目的开发,从提出概念到完成,可能需要 6 个月乃至 6 年的不等的时间。6 个 月或者是6年或许让人觉得太极端、很夸张,但这在业内确实很常见。因为游戏公司的制 作理念或者项目预算方面的原因,游戏的开发时间也有着很大的差别。观察那些已经完成 的游戏,你会发现一个现象,如果一款游戏被开发完成之后,它的开发团队还很稳定,包 括技术、美术等各方面人员的团队结构仍然很完整,那么这款游戏的开发周期通常比较理 想。如果一个游戏项目在至关重要的初始开发阶段,开发团队的人员结构就不完整,那么 很有可能造成进度一再延后,发行日期一推再推。

游戏开发过程是动态变化的,无论是人员还是游戏内容。公司内的开发团队会不断地从一 个项目转到另一个项目,在一个游戏刚刚发售而新项目正刚刚开始的时候,开发团队里的成员 可能会调到另外的团队或者跳槽到别的公司,甚至干脆就转了行。因为公司的需要有些成员的 职位会发生变动。而另一个方面,游戏需要不断地补充新的内容、运用新的技术、产生新的玩 法。就算是一个系列游戏的续作,也需要改进原有的东西和加入新鲜的元素。这样以来,动态 的游戏开发过程使每一个游戏开发项目都是特别的。

典型游戏开发过程可以分做两个主要的阶段;产品准备阶段和产品开发阶段。在产品准备 阶段,项目的主要目标是把围绕着游戏的想法变成有组织的开发计划,只有这样,想法才有可 能最终变成货架上的产品。在进入正式的产品开发阶段的过程中,开发计划无疑会不断地被更 新,但是拥有一个明确的初始开发计划能够节省后期开发的时间和金钱。进入产品开发阶段 后,开发团队把计划付诸实施,逐步创造出游戏内容并实现技术上的功能。最后,游戏被制作 完成, 准备发行。图 1.1 是一个完整的游戏开发过程示意图。

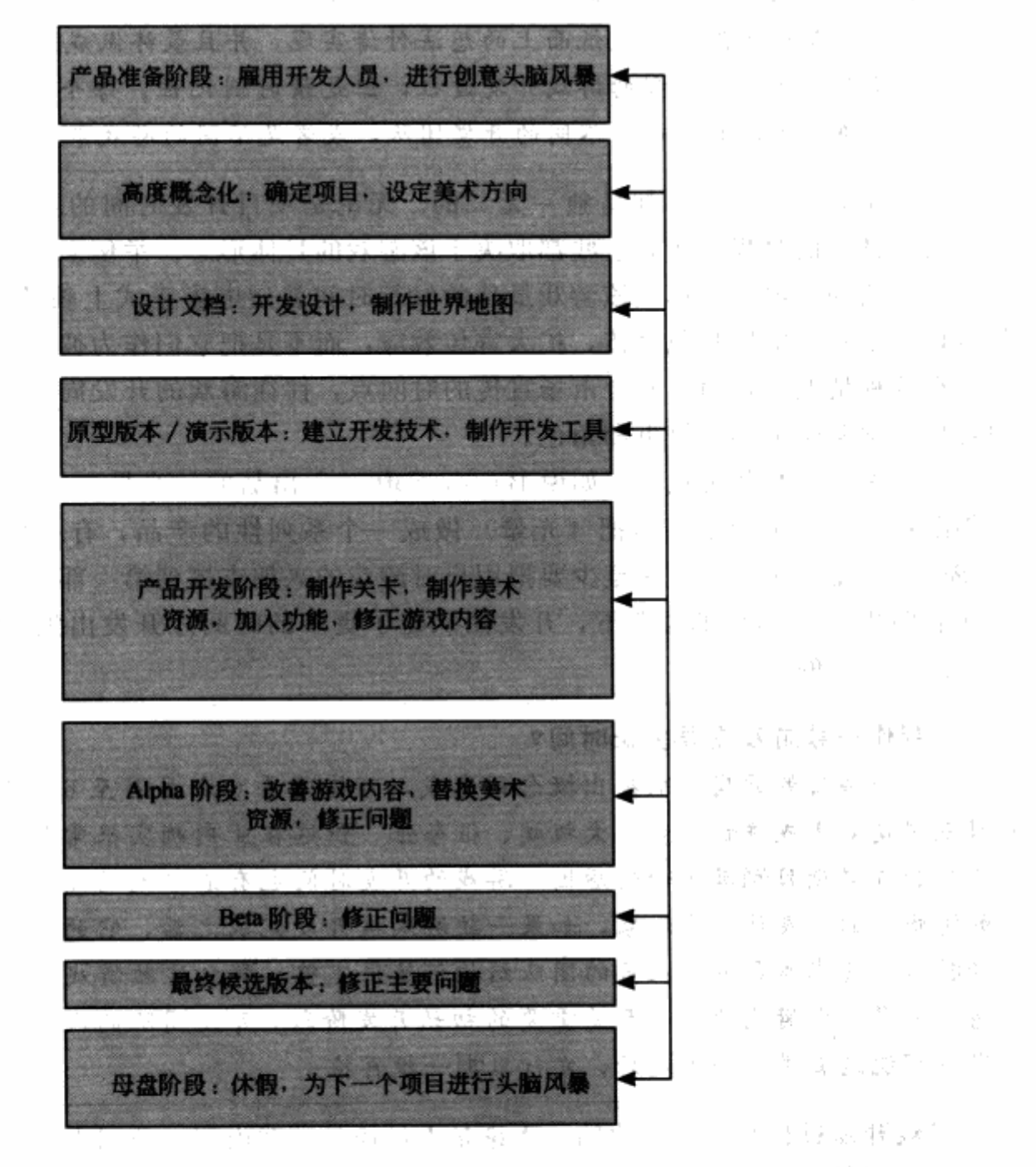

图 1.1 在此图中,每一个阶段都用一个矩形来表示,产品开发阶段是最大的 一个矩形, 它占了开发过程中最大的百分比, 因此也是最重要的一个阶段 。

 $42 - 12$ 

さきのと

of the control

gengen kan

- Beigh

MET LOS

 $\pi$  ,  $X$  ,  $\chi$ 

 $\sim$   $+$ 

医肾中

i yeşmes

空气病 小叶

#### 产品准备阶段: 做好准备  $1.1$

在项目的产品准备阶段,开发团队成员准备游戏开发过程中所需要的各种元素。刚开始, 惟一的元素仅仅是对游戏的一个初步想法,通过不断地添加细节描述,这个想法逐渐得以丰满 并记录到文档里。以后这个文档则作为游戏的轮廓和概要一直用于游戏开发过程中。

游戏开发项目需要大量的资源,其中很大一部分是开发过程中被生产出来的,比如美术制 作的模型、贴图、动画、场景与角色等等。这些东西我们也可以称之为属于这个游戏的"资 产",因此为这些游戏资产建立一条高效的、协调一致的"生产线"是一项非常重要的工作, 有了它,游戏内容才可以被源源不断地创造出来。另外一项资源,也是游戏开发中最重要的资 源, 就是开发团队。一支好的开发团队是高质量游戏的重要保证。

#### 1.1.1 开发团队组成

所有的游戏开发团队里都包含了3类主要人员: 程序人员、美术人员和策划人员, 对于这 样的组成结构,现在有很多时髦的叫法,比如 Trinity (三位一体)、三驾马车之类的。程序组 还可以进行细分,程序员和脚本编写员,他们负责解决游戏内的所有技术问题。<sup>○</sup>美术组则负责 游戏的视觉表现,可以分为角色美术、场景美术、动画美术、美术技术支持和游戏概念美术。 最后是策划组,包括游戏内容设计和关卡设计,他们负责决定游戏如何被玩家来玩。

大多数的职位在游戏开发的产品准备阶段就必须保证人员到位。当然,团队还需要领导来管 理,无论是程序组、美术组还是策划组都必须有各自的主管,整个项目还需要一个总的项目主管。

图 1.2 是一个开发团队结构的例子。

项目负责人通常要为整个项目的目标前景负责,这一点和电影导演很类似。这个目标前景 在项目开始的时候必须被高度概念化。

#### 1.1.2 高度概念化

在游戏开发的工作正式开始之前,开发团队必须要先对游戏的整体目标前景有一定的理 解。在产品准备阶段,关于游戏的一些重要问题必须被提出来,例如,这个游戏是什么类型 的?游戏是关于什么内容的?游戏要怎么玩?我们期望能够卖出多少份客户端?高度概念化正 是要为这些问题做出一个概括性的回答。

## 高度概念化的示例《安魂曲:复仇天使》(Requiem: Avenging Angel)

这部游戏是一款第一人称的即时动作游戏,包含有热血格斗和复杂的解密要素。这种来自 于第一人称射击的真实感、战栗感和战斗感无疑让人十分上瘾,只是,在大部分第一人称的射 击游戏中,这种战栗的快感通常会被单机游戏里持续不断的抽搐动作和太过简单的 AI 判定抵消 掉,后两者都让人感觉重复且枯燥。《安魂曲:复仇天使》则是一款具有这些动人心弦的要素的 智能化射击游戏,它包含了增强的 AI、真实的友军角色交互,以及动人的故事背景。

<sup>→</sup> 脚本编写人员通常可以由程序人员或者策划人员来担当,他们主要是在更高的层次上进行游戏逻辑的实现, 而不是解决底层技术问题。——译者注

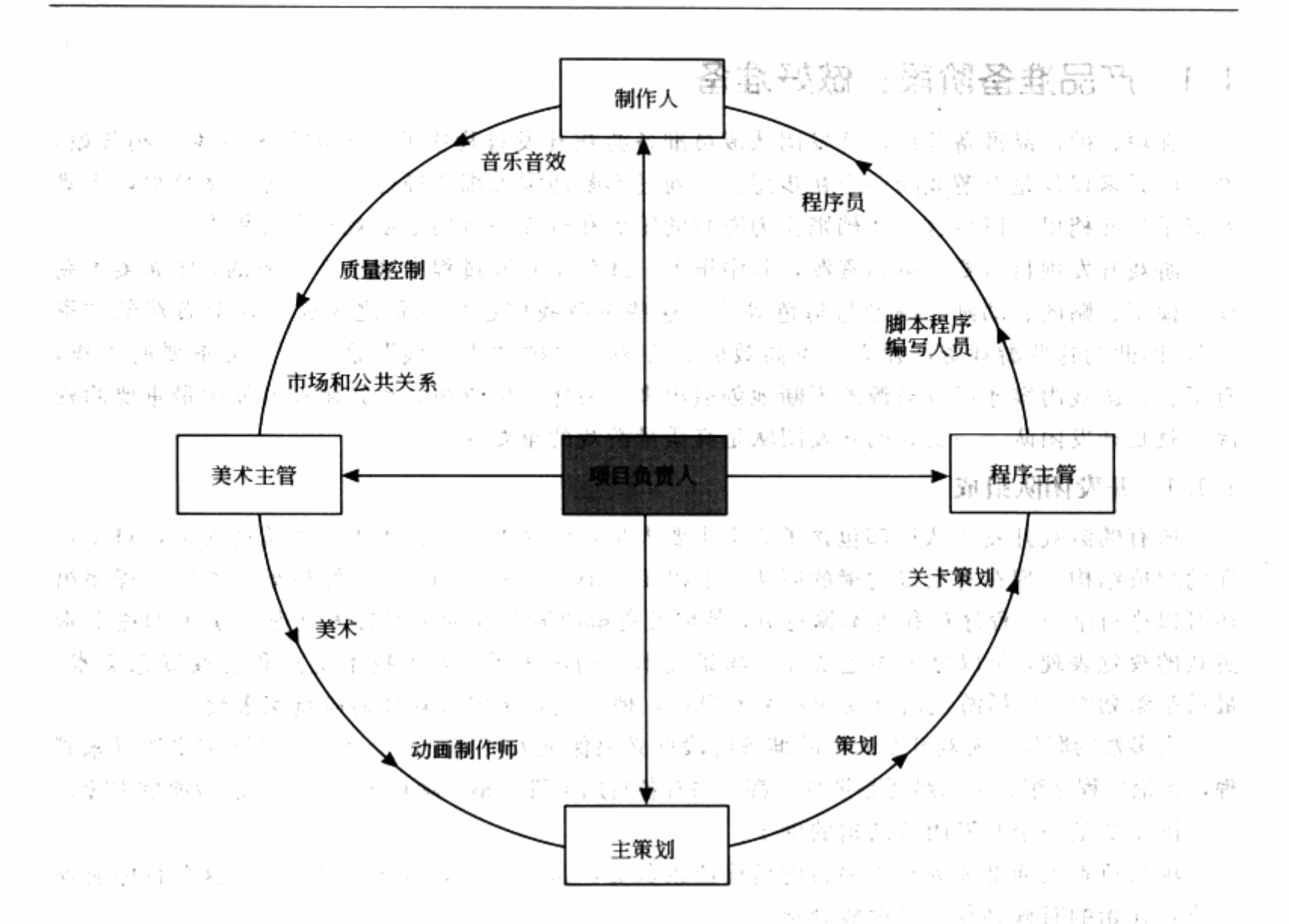

图 1.2 一个开发团队的结构示意图, 管理者要为团队成员负责, 这一点和其他行业相似。每一名 开发者都是一个独立的制作人员, 按照自己的进度表工作, 并向自己的上级提交报告。有的职位 第 并不一定高于或是低于其他的职位,例如制作人可以和项目负责人一起平行地完成某些工作任务

, 高度概念化的定义工作通常由项目负责人来做,但有时一些发行商会提出最初的概念,并 四处寻找能够将这个想法变为现实的开发人员。无论是在何种情况下,项目负责人都要为这个 游戏概念的清晰度而负责,以及确保这个概念在游戏制作中的各方面都得到贯彻执行,这就包 含了持续对游戏各版本(从游戏可以玩起来开始)的彻底检验,并对游戏内容和设计进行 (2) 计组 经工作帐 万元 医蛋白的囊胸静脉 验收。

当然, 在这个早期的阶段里, 大部分的概念都还没有被定死。但是, 这些早期的决定为项 目的整体确立了重要的框架结构。当高度概念化定义完成,项目及各部门的负责人就要开始为 韓 にききれる 不可 u i 游戏设定出一个轮廓并且把相关的想法文档化。 新教徒 医肾病学

1.1.3 设计文档

设计文档就是游戏的蓝图, 它要详细地描述出游戏要怎样玩, 以及当游戏制作完成后应当 包含哪些内容。设计文档包括了高度概念化的说明,同时也要把这个概念分成几个单独的部 分: 游戏的设计范围是什么?游戏中有多少关卡?游戏的整体外观和感觉是怎样的?游戏最适 合采用何种开发技术?

正如你所想到的,这样一份覆盖方方面面的文档需要整个开发团队的参与才能完成。在某 些小公司里,团队的每一个成员都要针对游戏提出自己的想法。但在大部分情况下,团队的成 员是通过主策划人和制作人来沟通的。主策划人要领导策划队伍,并且维护设计文档,即便 他/她可以把这些文档分派给团队的其他策划人员来做。制作人基本上就是帮助每个人尽可能 高效率地工作。在大部分公司里,制作人也要负责安排工作进度、产品质量把关,以及招聘或 是解雇员工。一个制作人必须能够从团队中收集各种想法,并且把这些想法组织起来,交给主 策划人。制作人应该有规律地和团队成员进行单独沟通,讨论对游戏的想法和其他一些关注的 问题。

当设计文档进一步完成时,制作人要安排与团队中和游戏各部分设计直接相关的成员碰 头,一起确认每个人要执行的任务和需要的资源。图1.3显示了玩家在游戏莱单中的各种操 作。制作人会拿这样一个图表给程序员,来确认功能和流程的合理性,并得到一个实现各部分

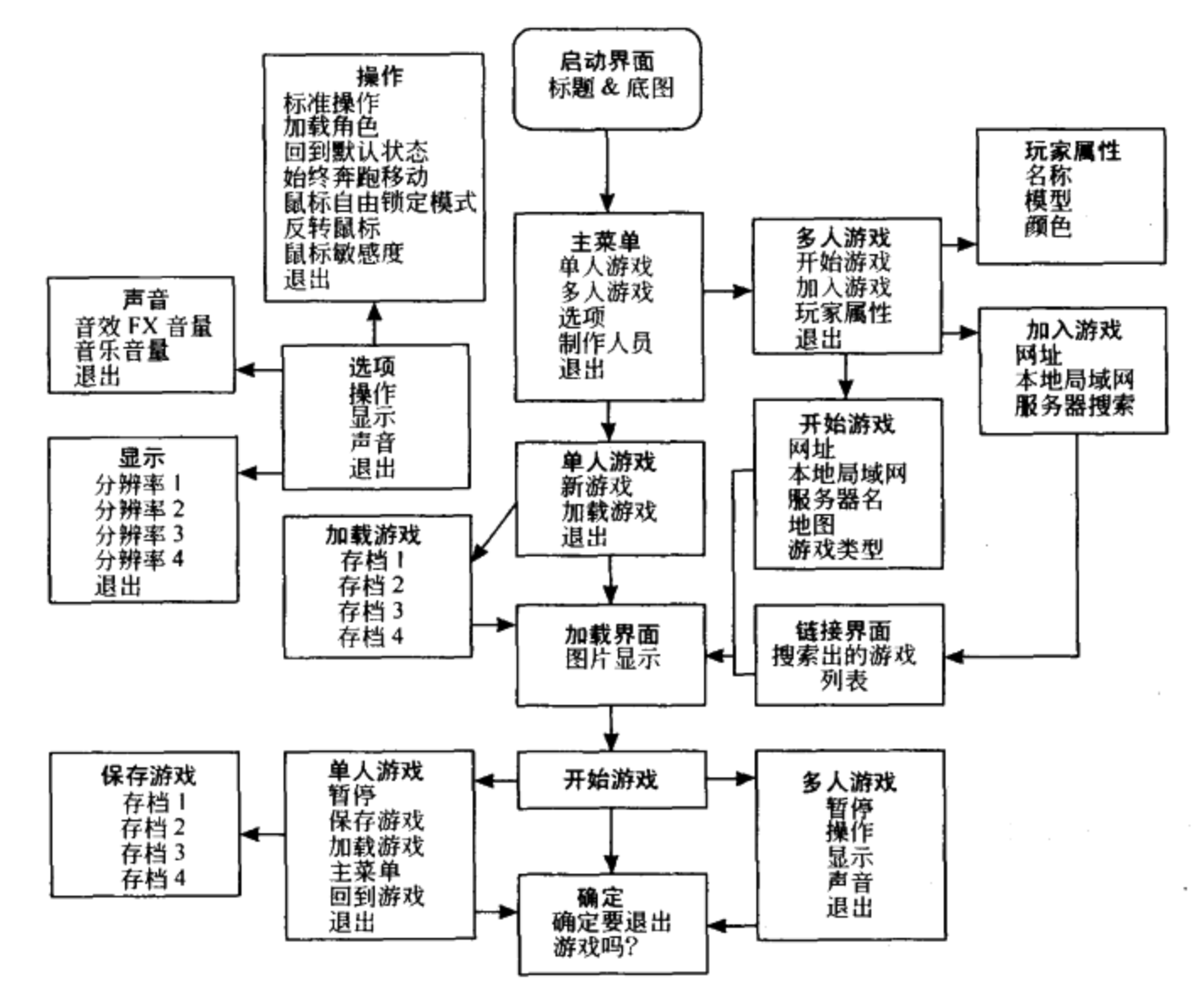

图 1.3 该图显示了一个玩家在进入游戏后,从最初的启动界面到游戏存盘界面 以及其他可能见到的所有菜单。菜单图仅仅是设计文档中的一小部分

功能所花时间的进度确认表。制作人同样要把这个图表交给美术人员来确认与美术相关的工 作。如果程序或是美术方面有任何问题,制作人应当与主策划沟通,协商需要做出什么样的修 改。一旦设计取得了一致通过,制作工作就要立即开始了。

不论事先计划得多好, 游戏中的一些内容还是会要修改、重新设定, 甚至是彻底放弃, 这些都是被预见到的。但设计文档就像房屋的地基一样,开发团队可以以此为出发点开展 工作。

### 游戏策划人 VS 关卡策划人

游戏策划人有时也是关卡策划人,反之亦然。有些团队会指派专门的游戏策划来负责 游戏的平衡、游戏的流程,甚至是游戏的故事背景和人物对话。这些策划人员可以帮助关 卡策划人安排游戏中敌人的设置,以及在特定地点设置要发生的特殊事件。

#### 游戏世界的创造

在设计文档中有一个关键部分那就是整个游戏世界的说明图表,也可称之为关卡任务流程 图。这个世界说明图表(见图 1.4)标示出了游戏中所有的关卡的位置关系,以及这些关卡的 完成顺序。

在产品准备阶段,关卡策划人要经常与主策划人讨论游戏世界的图表,因为该图表包含了 游戏中的所有关卡,关卡策划人必须用它来为每个关卡在游戏中的所占比重做出定义。一个游 戏假如设定成10个关卡,那么与把游戏设定为20个关卡相比,每个关卡的规模就要更大、包 含的内容也要更多。

游戏世界图表刚开始的时候只是一个列表,这个列表包含了一些地点和这些地点所对应的 目标。游戏中场景的转变可以为玩家带来充满变化和取得进展的感觉。由于众多的场景需要切 换,而这些设计直接影响游戏的开发工作量,所以游戏策划人需要早早地将这些场所列出来。 当玩家在游戏中探索前进的时候,也希望在游戏过程中有不同的体验,哪怕是很细微的改变。 对游戏策划人而言, 要实现这些体验上的细微改变,可以为玩家设计多个系列化的目标。举例 来说, 第一个关卡可能要求玩家解救一个人质, 下一个关卡可能要求玩家护送这个人质到一个 安全场所。通过一一设定场所以及场所对应的目的,策划们就可以将整个游戏通过一个世界图 表贯穿起来。

在某些项目中,世界图表中的关卡设定需要和游戏故事的发展保持平行,故事中通常会有 一些关键的情节,这些情节对故事的发展起到非常重要的作用,因此必须为它们设定出关卡。 尤其是基于电影改编而来的游戏通常需要用这种方式来操作。

## 关卡: 丰满游戏的血肉

在世界图表建立起来后,关卡的设定任务会分派给各个关卡策划。通常,他们会把这些任 务平均分配下来。这样一来就可以开始转动他们创造力的齿轮,为各自的关卡开展头脑风暴式 的讨论以获得灵感。

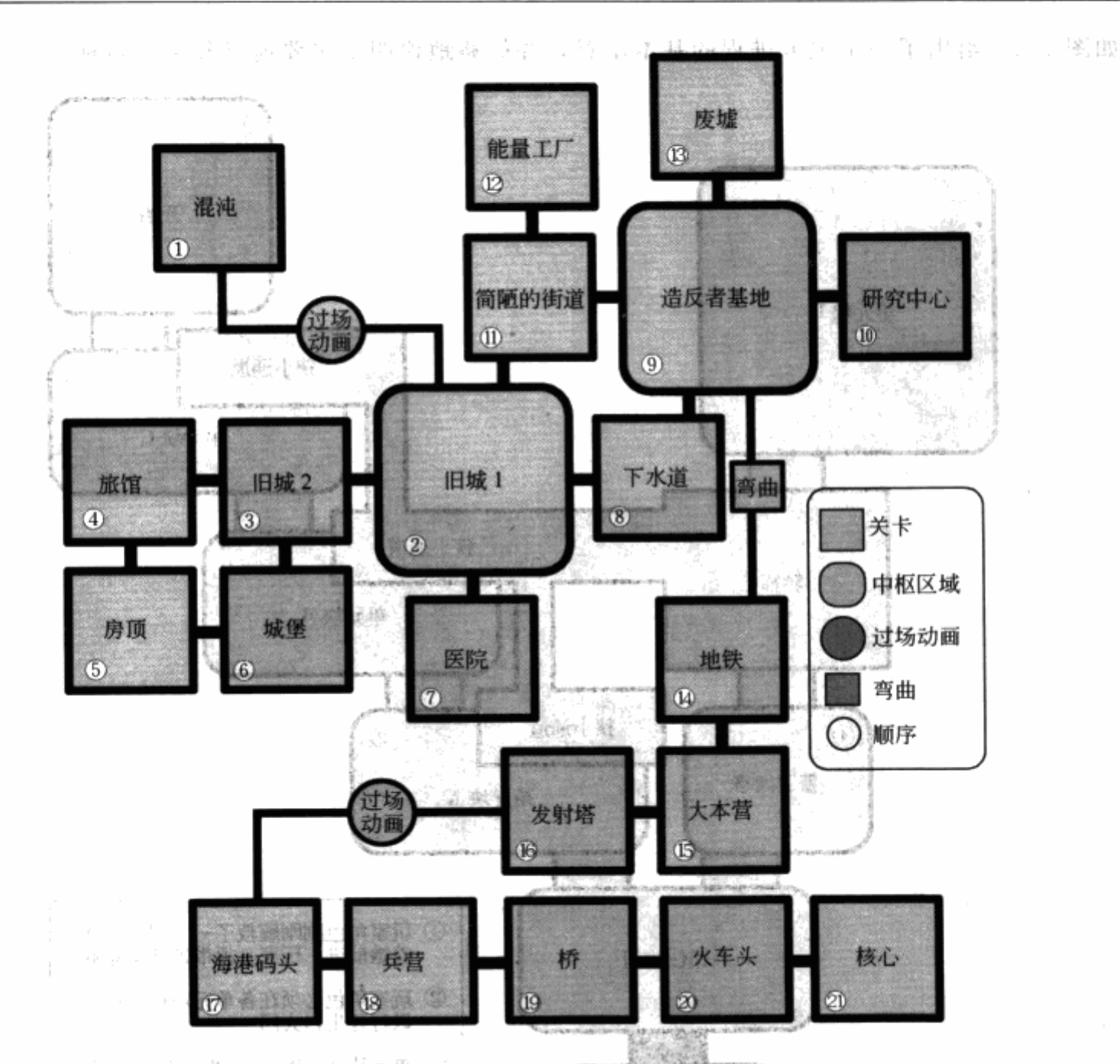

图 1.4 动作游戏《安魂曲:复仇天使》所用的图表,该游戏由 Cyclone Studios 开发, 3DO 公司发行。该世界图表使用简单而抽象的图元来显示了各关卡之间的关系, 而这些关卡根据为玩家设计的完成目标可大可小

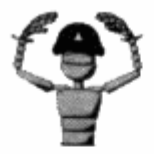

注意 尽管关卡策划各自负责相应的关卡设计,他们也可以对其他的关卡 一一提出自己的新见解。在《安魂曲,复仇天使》这个游戏中,我们的关 卡设计团队在制作中途采用了轮番上阵的方法,一个策划集中处理灯光, 一个策划专门添加解谜要素,另一个则把时间都花在安置敌人和平衡游戏 性上。这种做法有助于保持关卡的一致性。

, 关卡策划人把设计文档作为一项指导, 来制作游戏中各关卡的关卡图表。关卡图表就是显 示玩家将会经过哪些地方的一张图纸;同时,关卡图表也要描述出各区域将会发生的事件。根 据项目的不同,关卡图表可能会十分详尽和彻底,也可能会十分含糊和抽象。简单的图表, 例

 $\sim$ 

 $\sim$ 

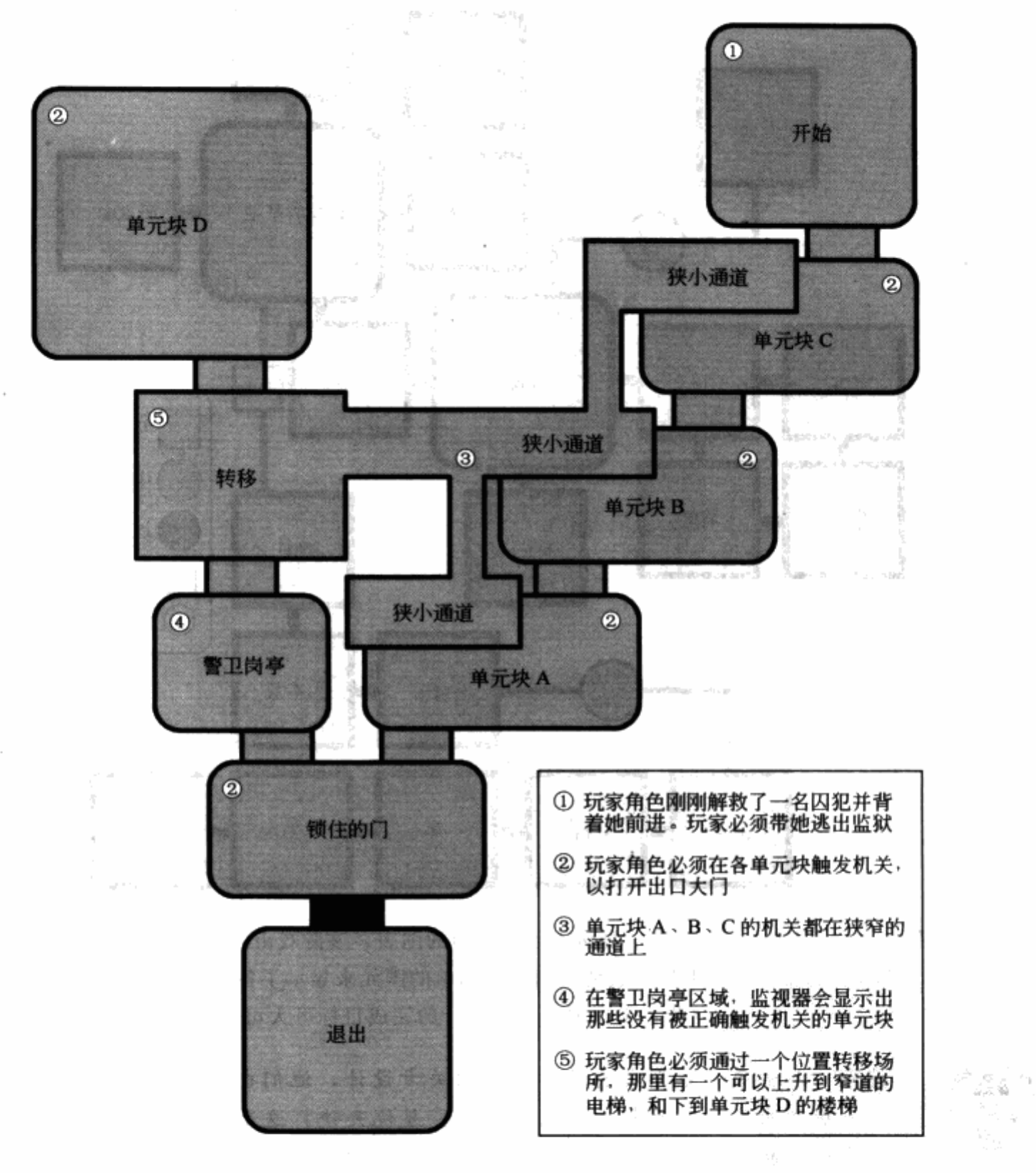

如图 1.5, 给出了一个关卡进程的基本示意, 并简略地说明了主要地点和关卡目标。

图 1.5 示范了一个简单的监狱营救关卡图。在这个世界图表中, 各个 空间用一些抽象的形状来表示,这些形状比例未必表示恰当

更详细一些的关卡图会把关卡设定细节和谜题要素更详细地标在图上(如图 1.6), 开发 团队拿到这样的关卡图就可以进一步分析这些关卡,并在关卡策划开始制作关卡之前,就发现 코노가 있게 품 一些可能出现的问题。

关卡策划们往往都是分头工作,但他们也经常碰头,和主策划以及团队其他成员一起确认 他们的关卡设定。通过这种方式,关卡策划们就可以互相比较、分享创意,并且确保他们设定 的关卡和游戏概念、设计文档,以及其他关卡都保持一致。 さしょ ないち

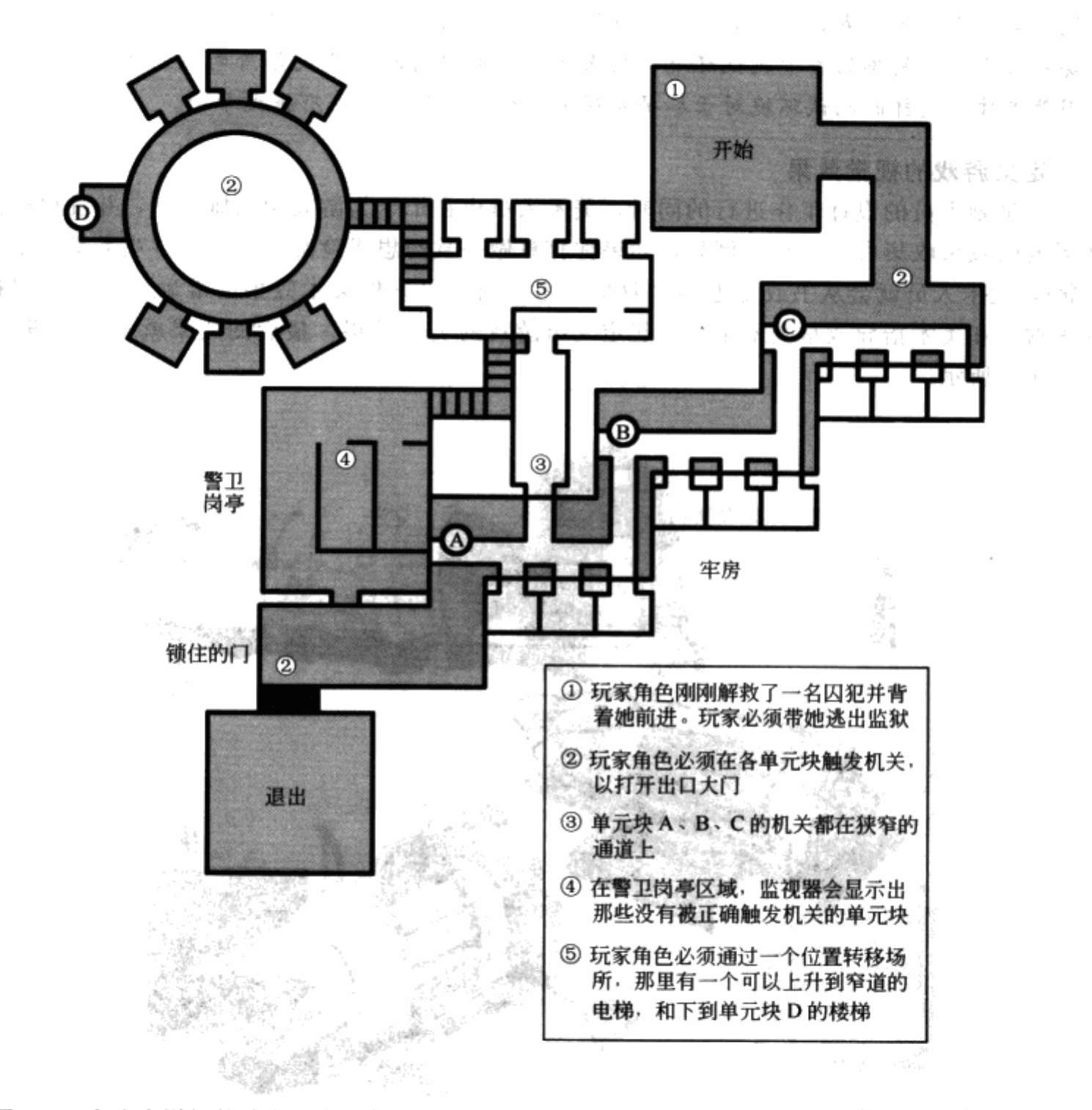

图 1.6 在这个详细的关卡图中, 各个空间的形状要比图 1.5 绘制得更详细, 这个图几乎把关卡 构造都清楚地画了出来, 图形各部分的形状和比例都符合关卡策划打算要实现出的地图内容

DER STATE STATE STATE

We have been a string

 $\label{eq:3.1} \begin{array}{ll} \langle \mathbf{1}_1, \cdots, \mathbf{1}_N \rangle, \langle \mathbf{3}_N^2, \cdots, \mathbf{5}_N^N \rangle \end{array}$ 

一般表情 一次

**Safe Sect** 

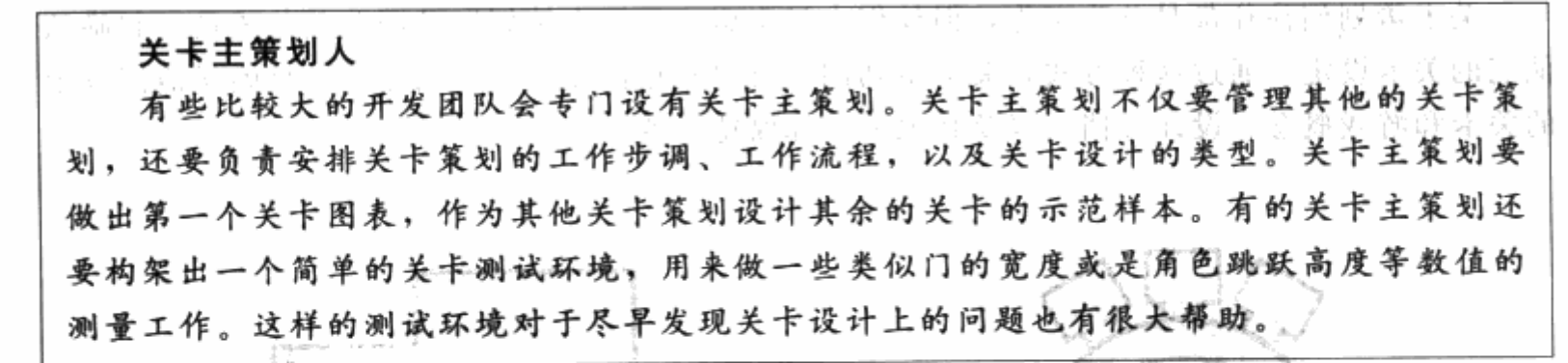

#### 定义游戏的视觉效果

在策划人员的设计工作进行的同时,美术大员也在忙于为游戏绘制概念图,并且根据游戏 所需要的效果收集参考素材。例如,如果你打算做一款幻想冒险游戏(更多游戏类型见本书第 2章), 美术人员就会从书或是电影里收集参考素材, 以确保美术效果的准确。原画会根据这 些素材,和美术指导或是美术主管一起定义出游戏的美术效果。最后的成果就是游戏概念图, 如图 1.7 所示。

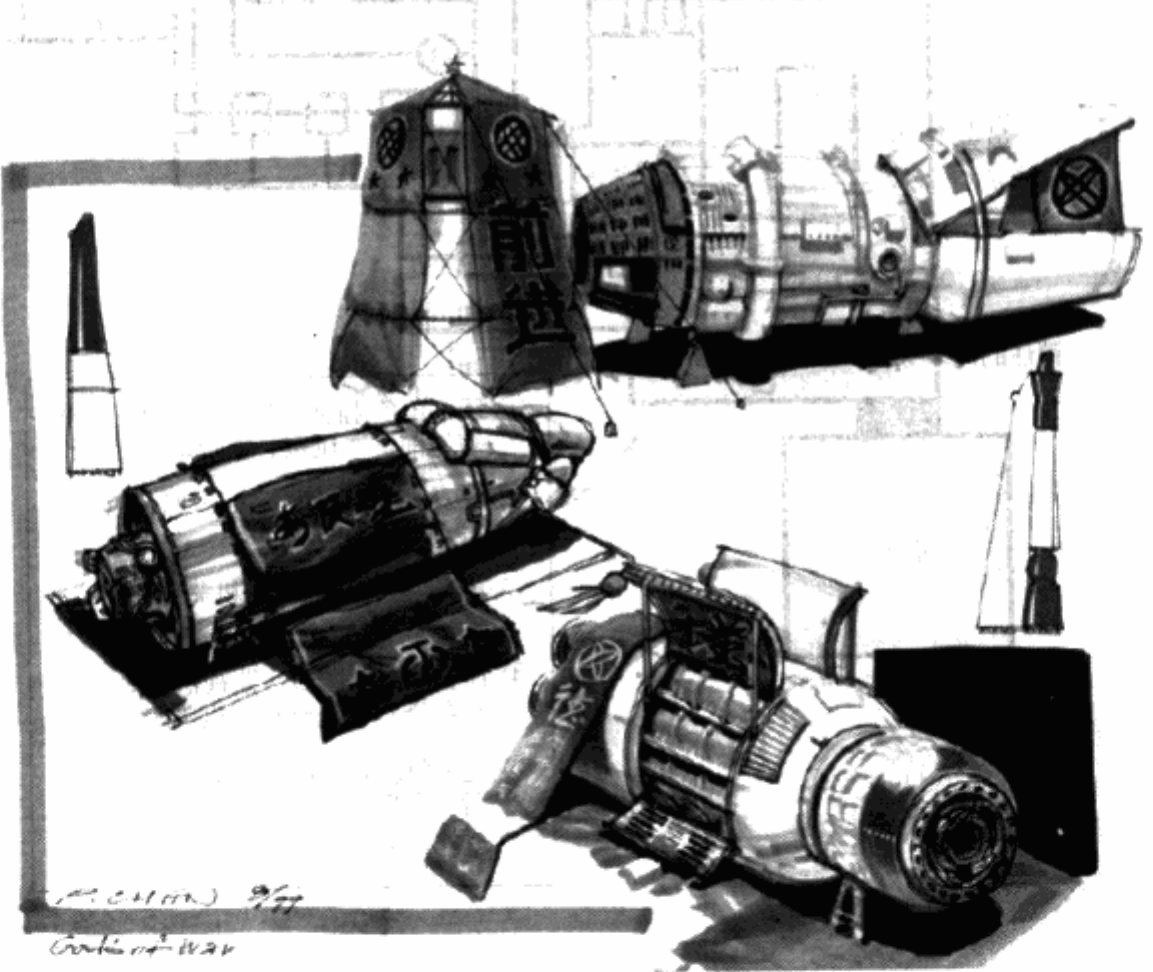

候 虽然会 通货 肆。

图 1.7 一张用来描述关卡的美术概念图: 火箭列车场景, 来自 3D 动作冒险游戏《新传奇》, 这部 游戏由 Infinite Machine 公司开发, THQ 公司发行, 是一部美国人开发的以未来中国为了该 背景的游戏,所以图片上有很多不伦不类的汉字出现。尽管这张图片上仅仅集中描绘游戏 关卡中特别的,具有代表性的物品,但是它也为整个关卡的美术风格做了很好的诠释

### 怎样制作一个游戏

尽管并不是游戏中的所有美术设定都需要原画设计,但概念图有助于保持游戏美术风格的 统一,并且可以为接下来的开发过程节省时间。

#### 美术主管

美术主管负责管理整个美术团队。他通常和原画一起来敲定游戏的整体美术风格,包 括角色形象、场景风格等等。他还需要经常和关卡主策划以及其他的关卡策划密切合作, 来把握整个游戏世界的美术感觉。这点也很好理解,因为整个游戏通常就是由一个一个的 关卡组成的。有些项目里,美术团队的分工会更加细致,比如角色组,场景组,动作组等 等,每个组还有自己的组长,然后由一位美术主管来负责整个美术部门。

开发技术

正当美术设计师们忙着定义游戏的外观和美术感觉,而策划们忙着决定游戏的玩法规则, 程序员们这个时候则忙着如何把这些想像化的或者书面的东西变成现实。项目的程序主管与负 责图形的程序员正在一起创造一个称之为"引擎"的东西,它是一个比较底层的程序,可以用 来运行游戏和展示画面。

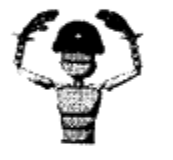

注意 不是所有的开发技术都需要项目组自行研发,也可以购买别的开发 小组的技术许可。购买一个现成的引擎能够节省大量的开发时间,在这种 情况下,程序员们需要研究这个来自第三方的引擎,弄清它是如何运作 的,以便投入到自己项目中使用。

随着游戏开发工作的深入进行,游戏使用的引擎也越来越完善。在游戏引擎的支持下,更 多的游戏特色内容和美术画面上的特性被添加到游戏中。举例来说,美术人员想在游戏中的某 一块区域增加一种雾的效果,那么程序组就得为这项画面效果来实现引擎的相关功能。

上面说的这些过程并不是口头上做做沟通就可以顺利进行的, 策划们维护着一份文档, 这 份文档记录了游戏内容的设计和画面表现上的特性。程序主管以这份文档为基础,来分配程序 员们的工作任务。当然有时候开发团队会突然产生一些特别好的想法需要加到游戏里, 而文档 里并没有记录,这样的情况也不在少数,甚至有时候最棒的一些游戏特色是在游戏开发过程中 被某人灵感一现而做出来的。

在产品准备阶段就要结束的时候,程序组会提交一份引擎的演示,这个演示可能很简单, 仅仅是一个小人在房间里或者野外奔跑,也可能已经很复杂,包含两个玩家在竟技场里厮杀。

开发游戏需要的引擎仅仅是技术性工作的一部分,在产品准备阶段,还需要很多辅助工具 来进行开发工作,这些工具也需要程序员们一一实现。这些工具是用来提供给策划人员或者美 术人员使用的,以方便他们为游戏创造内容。比如一个角色查看工具、一个脚本编辑工具 等等。

1.1.4 资源生产线

每个游戏要正常运行,除了执行文件之外,都会有很多资源文件,这些文件包括游戏中的 美术、动画、关卡、特效,有很多方法可以为游戏制作这些资源。例如,美术设计师和动画制 作者可能会用各种 3D程序来制作模型和动画,这些资源必须要导入到游戏引擎当中使用,那 里就要应用到开发工具了。

正如有很多种方法可以制作游戏资源一样,要把这些资源导入到游戏里的方法也有很多 种。制作工具的程序员负责制作各种资源生成工具,例如为关卡策划制作关卡编辑器,为美术 人员制作导入和导出工具(导入和导出工具用于把别的程序做出的资源转换到游戏中)。

制作游戏资源并导入游戏的这条生产线必须要有统一的规则和标准。为了让生产线发挥最 大工作效率,所有的美术人员、策划人员和程序人员都要有一套连续性的工具和制作规范,这 是最理想的状态。

> 注意 在游戏的制作过程当中,各种资源的制作绝不能由团队中的某个成 员经手才能完成,否则这个人很可能成为生产线上的瓶颈。美术团队的每 个成员都应该了解这条生产线的各个制作过程,然后再安排每个人在生产 线的各个位置上。举个例子来说,一个 3D 模型制作程序做出了关卡,要 把这个关卡导入到游戏引擎当中,这个步骤应当是每一个关卡策划和背景 美术人员都能完成的。

游戏资源生产线应该尽量在开发周期的早期建立起来。因为这样的生产线对美术人员和程 序人员都有很大影响,程序组长和美术组长应当代表各自的小组来共同建立出一个工作流程。

1.1.5 产品介绍

最近,很多商业化游戏都是由一个公司制作,但由另一个公司发行的。例如,Double Fine Productions 公司, 一个旧金山的小工作室, 开发了一款游戏《汪达与巨像》, 这款游戏却是由 Majesco 娱乐公司推广发行的。发行商为开发工作室提供预算、市场、推广渠道,然后要求开 发方在各个节点按期交出游戏版本作为回馈。项目制作的第一个节点要求有一个游戏的全面介 绍,这个介绍包括游戏的设计文档、关卡图表、游戏技术示范和资源生产流程说明。

自主发行的开发公司同样会在项目开始之前要求有一份正式的游戏介绍。同时,由于商业 化游戏需要时间、金钱、人力资源的投入,在项目开始之前提出一个可靠的开发计划,对于开 发团队意义重大。

#### 产品开发阶段:最主要的阶段  $1.2<sub>2</sub>$

当完成了游戏的高度概念化,准备好了设计文档,明确了美术风格,并且做好了技术准 备和相关工具的时候, 整个游戏开发过程终于正式进入了产品开发阶段。此时, 大家开始依 据设计文档开始为游戏开发内容和功能。当然,策划文档也随着游戏开发的进展而动态改 变着。

尽管美术组、程序组和策划组,有着各自的工作方向,但他们应该不断地得到主管和制作 人员对于工作方向的指引。产品开发阶段是开发过程中最漫长的阶段,但只要前期准备工作充 分, 计划详尽而周全, 那么事情就会比较容易地按照预设的方向进展。依据设计文档和关卡图 表, 策划人员开始创建关卡。初期的时候, 这些关卡会被很快地搭建出来, 主要用来评估它们 应该包含的各项元素,而不是要立刻做成最终成型的样子。而关卡需要的技术上的功能也在这 个时期被正确地投入使用。一旦关卡的可行性得到验证通过,就可以对它进行美术加工、融合

美术风格以及添加各种元素让它真正完善起来。

## 1.2.1 演示核心玩法

玩法规则代表着玩家玩游戏的方式。它必须能够回答类似下面列出的这些问题,比如,玩 家在游戏里主要做的事情是否就是控制一支军队来击败另一支军队?玩家是否可以控制一个角 色在游戏里走来走去并且可以拾取道具?玩家能够操控敌方的战斗成员吗?每一个游戏都有自 己独一无二的玩法规则,大多数游戏的产品开发阶段初期就拥有一个简单的版本,主要用来演 示游戏的核心玩法规则。

开发团队在产品开发阶段的第一个目标就是创建一个原型关卡,使之能够演示游戏的核心 玩法规则。大家必须集中力量开发出一个完成度较高的关卡,那么随后游戏内容的开发也以此 为原型。这个关卡还可以用来演示游戏中使用的技术功能、美术风格和创新的设计。游戏的核 心玩法将随着游戏的开发进程不断地完善,而通过原型关卡,就可以更加明确这些将来需要完 善的地方以及如何完善它们。

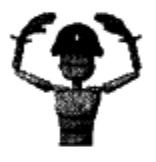

注意 关卡策划并不总是按照游戏进程中的顺序来设计关卡,第一个被 完成的关卡可能是游戏里设计难度最高的一个关卡,通过完成的这样的 关卡,就可以把游戏的精华元素逐步透露给玩家,引起他们的兴趣和关 注。

项目负责人和制作人将审查所有的设计文档和关卡图表,从里面挑选一个合适的关卡出来 作为游戏的原型演示。同时他们会为这个游戏原型制定一个工作任务表和时间表,然后调动全 部的团队成员参与到制作中来。美术组开始为关卡需要的角色和场景建模、贴图和制作动画; 程序组则实现该关卡需要的特色功能和玩法,让它能够运行起来;策划组则开始构建关卡的具 体模型。

关卡几何模型

关卡几何模型主要是指关卡的 3D 场景抽象模型,通常需要使用 3D 模型加工软件或者 专用的关卡编辑器来制作,这个模型描述了整个关卡场景的活动空间分布,这些空间可以 让角色行走、跳跃、攀爬和掉落。

负责制作原型关卡的关卡策划人以关卡图为基础制作了一个关卡的模板,也就是上面所说 的关卡几何模型。这个模型很简陋,没有细节部分,实际上只能算是一个"草图"。但它足以让 人体验整个关卡的感觉(见图1.8)。

此时该关卡里的美术图形只是临时放置的替代品,将来会被替换掉。一些诸如解谜、脚本 事件或某些特别的功能都不会出现在此关卡里,但关卡策划需要为这些功能留有扩充的余地以 便将来追加。

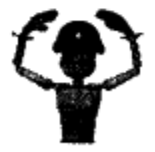

注意 对第一个原型关卡来讲,一个很常见的一个情况就是关卡策划的整. 个团队都会加入进来负责该关卡的各个部分。通过制作该关卡的磨合,可 以形成制作流程以及人员时间安排表。

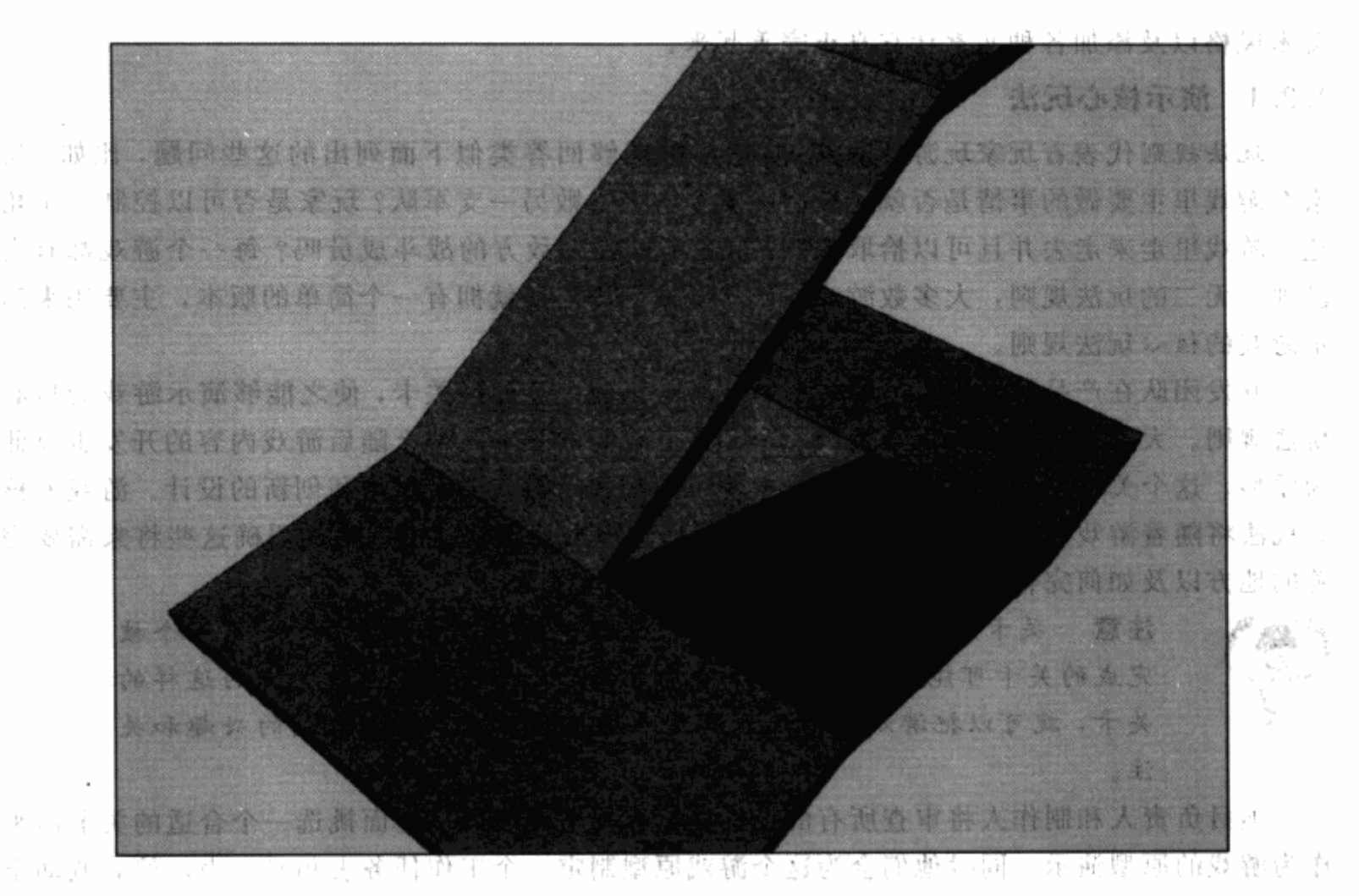

图 1.8 这是一个用 3D 图形软件 Maya 创建的简单的斜坡走道。在创建关卡模板 3.3 1999 , 的时候, 楼梯就用这种简单的斜坡走道代替, 这样可以节省大量的时间, man and the 以便让关卡策划把注意力集中到设计上,而不是具体的美术细节上 -m 애 45

作为一个关卡策划人员, 你可以请大量的团队里的其他成员来帮助你开发这个原型关卡, 比如脚本程序员,作为程序员的一种,他们能够帮助关卡策划和其他的策划创建脚本,这些脚 本可以在特定的区域触发特殊的事件。举例来说, 在动作游戏《半条命 2》 (Half-Life2, 由 Valve Software 公司开发, Sierra 公司发行)中, 玩家需要做的事情是控制一个时做 Gordon Freeman 的角色。游戏里有一幕场景是 Gordon 刚刚走进一个房间,然后他的朋友和他对话, 向他交待了他的下一个任务和目标。而在 Gordon 经过某个特定区域的时候, 敌人士兵会同时 在游戏的另一点出生。脚本程序员和关卡策划通过设定这样的脚本代码来达到预期的效果。

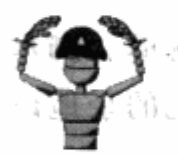

注意 通常情况下,关卡策划们必须自己编写事件脚本,而脚本程序员能 够开发出一种脚本语言来简化这个编写过程,同时提供一个友好的用户界。 面来编辑这些脚本的程序指令。

当原型关卡制作完成之后,紧接着要做的事情是进行初步的测试并获得反馈。在大多数情 况下, 所有的开发成员必须集中到一起来整合版本, 包括整合游戏代码和资源文件。这个版本 就可以用来做游戏测试了。初期的测试通常是在团队内部或是公司内部进行的,当然也有很多 时候是邀请外部的测试人员来进行测试。大部分情况下,团队的成员需要像玩家那样体验这个 关卡的测试版本,并且提交意见,这些意见通常会被收集到一个数据库里。而关卡策划则可以 选择作为一个观察者来旁观别人进行游戏,也可以选择亲自上阵,或者干脆等待着收取别人提 交的反馈意见,不让自己参与游戏的测试过程。

关卡策划收到意见反馈,并且把关卡翻来覆去玩了个够,知道了关卡所有的问题所在之 后,他们就能开始修改关卡中的各个元素,来改进这个关卡。修改的方式通常包括游戏平衡性 的修改和游戏难度的调整。

当整个团队都对原型版本的关卡体现出的游戏玩法表示满意之后,他们就会调转注意力, 让原型版本看起来和玩起来都更接近一个成品。美术人员此时要开始为关卡添加最终效果的贴 图、模型,以及光照。

### 1.2.2 整合美术效果

一个游戏的美术效果是它的一个巨大卖点。任何一个游戏开发者都会告诉你,美术风格的 确定在游戏开发里是一个极其重要的决策,因为游戏里的大部分内容是由美术来包装起来的。 无论是角色、场景,还是界面元素(比如游戏显示的标题、地图、场景读取界面,以及菜单), 都必须统一在一个全局的美术风格下。通常这些美术资源是由不同的人或制作组来制作的,但 是在一些小团队里,分工不会这么细致,美术人员的职能是交叉的。美术团队为这个原型关卡 创造了角色、场景、动画,以及特效,大大加强它的美术表现,使之成为团队可以对外炫耀的 游戏演示。

角色美术人员的注意力都放在游戏中的角色身上,这里的角色就是游戏中可以移动的 NPC, 以及玩家可以操控的主角。角色美术人员首先需要在一个3D建模软件里, 根据游戏的 概念来创建角色模型。有些角色美术人员同时负责上色和贴图,以便进一步完善模型。所谓上 色, 就是为模型的某个部分指定 2D 贴图, 类似于把一张海报切成许多小图片, 然后把图片贴 在铺平的角色模型部位上。有两种图形处理软件是美术人员们常用来加工贴图的,分别是 Adobe Photoshop 和 Corel Painter.

当角色建模和贴图完毕之后,需要为它加入骨骼,才能进行动画制作。为角色绑骨骼就像 为角色的身体内加入一幅骨架,并设好各处的关节,然后动画制作师才能让角色动起来。大部 分团队都会有一个专门为各种模型加入骨骼的技术型美术人员。这样既可以解放出了美术设计 师们,同时也保证了动画制作师能够得到完整地加入骨骼的模型。

#### 技术型美术人员

技术型的美术人员对于游戏开发来说出现相对较晚,但他们的重要性正在不断地提高。 事实上,很多团队都有不止一名的技术型美术人员,特别是在项目规模较大或是时间安排 很紧的情况下。技术型美术人员与制作工具的程序员需要密切配合工作,确保开发流水线 尽可能的顺利。他们能够实现嵌入式的脚本语言,用于外部的建模软件包,这些软件包通 常是项目特别需要的。(译者注: 比如 3DSMax 里包含的 CharacterStudio 模块。)

场景美术人员和角色美术人员一样,需要根据原画设定构架出整个游戏环境。场景美术人 员要和关卡策划一起合作, 把场景的外观完整化, 因此场景美术人员常被指派对应某一个关卡

的制作。场景美术人员与关卡策划人员的工作不同。有时,关卡策划人员会交给场景美术人员 一个模板,由场景美术人员来设计它的美术表现方式,并负责一直把这个关卡完成,交回给关 卡策划人员。大部分情况下,场景美术人员要负责做好关卡、角色的结合、贴图、灯光和其他 细节, 在全部完成之后才能交还给关卡策划。图 1.9 展示了图 1.8 中的斜坡在经过场景美术人 员处理之后展示出的外观。

场景美术人员和角色美术人员一样, 用类似 Maya, 3ds Max, 或是 Softimage XSI 之类的 3D建模软件来制作场景模型。场景美术人员同样可以为关卡模型和场景模型绘制贴图。当 然,美术主管也应该负起审查的责任,以确保场景的美术风格和游戏的整体美术风格保持 一致。

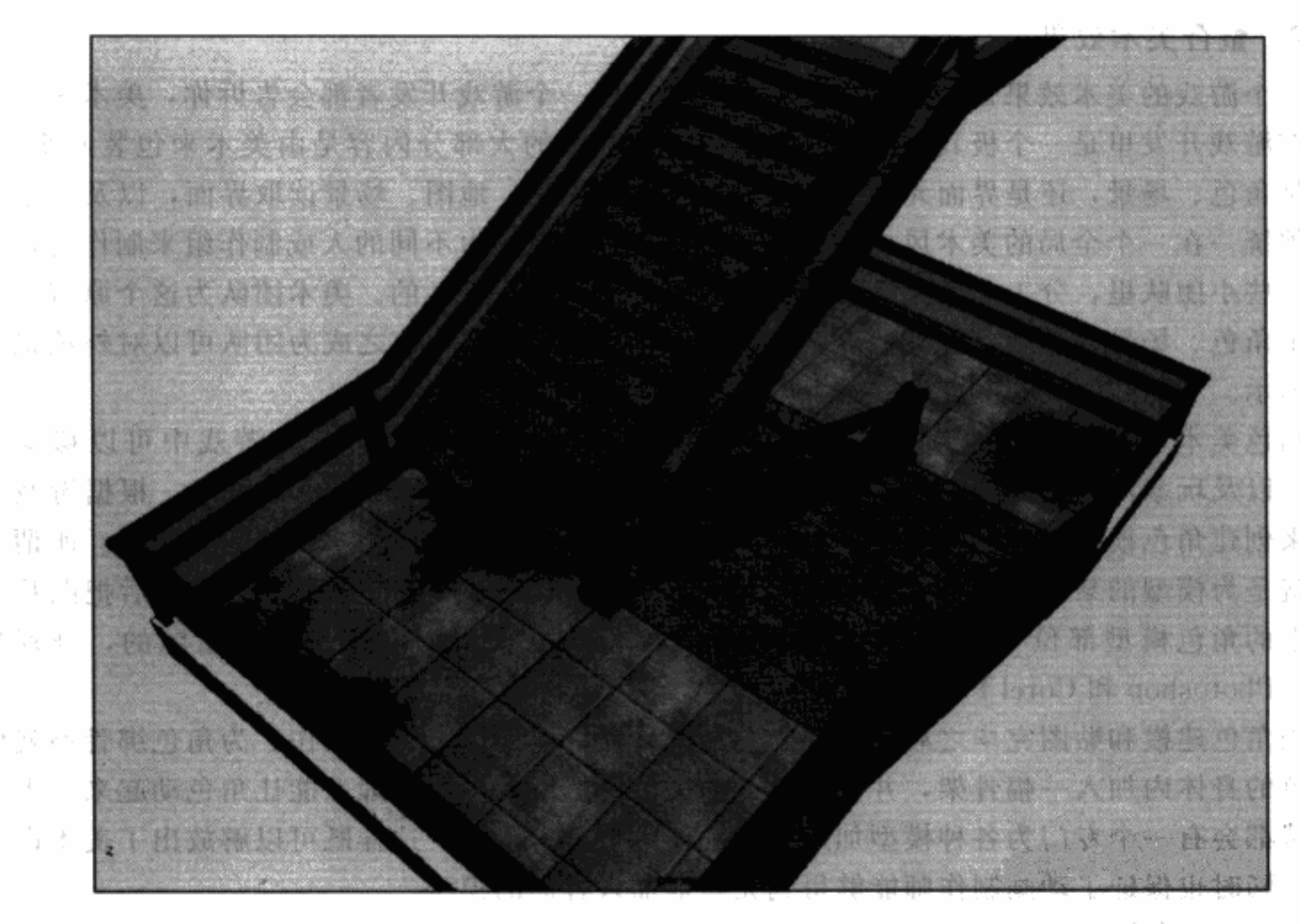

图 1.9 图 1.8 的楼梯已经变成了楼梯。一些关卡图形经过场景美术人员的重建会增加 复杂性和细节,但大部分关卡都会保持在模板和模板修订方案的约束之内。关卡 策划和场景美术人员经常会一起反复设定并修改关卡,直到关卡完成为止

如果没有动画,角色和场景就会毫无生气。动画制作师为角色和场景逐个地赋予了生命。 通常制作人会和美术主管以及主策划一起列出一个所有角色通用的动画清单,动画制作师根据 这个清单为一个角色制作一系列基础的动画。在大部分动作游戏里,一个敌人的动画清单包括 有一个等待动画(站立等待),一个行走/跑步动画,一个攻击动画,一个受伤动画,以及一个 死亡动画。

当这套基本动画完成后,动画制作师会为角色增加一些不同的特殊动画,让角色更加真 实。举例来说,当一个玩家角色击打一个敌人士兵时,敌人士兵就会作出被击打退回的动作。 如果玩家一遍又一遍地看到相同的动画,就会觉得游戏太过单调,因此动画制作师会再做一个 特别的动画,当敌人士兵受到第二次攻击的时候会向前屈起身体。这种小小的点缀可以极大地 加强游戏的表现力。

关卡贴图

关卡贴图是对场景美术人员的一项特殊挑战。如果有无限的时间和电脑处理能力,关 卡的每个几何图形都可以对应一张特别的贴图。但是,由于时间和电脑硬件的约束,每一 个关卡的贴图"预算"有限,这里的预算就是关卡贴图能占多大的内存。因此,场景美术 人员必须要有能力权衡好贴图预算和视觉效果之间的平衡。

为了有效利用关卡贴图,美术人员们会制作一种可以反复拼接的平铺贴图,例如一堵 砖墙或是城市中的一条街道,表面都是重复性的图案。有时关卡策划会在这些重复性的图 案中加入一些不同的贴图,例如,为一块草地加上几块泥土来表现出变化。

1.2.3 音效的整合

就像看电影一样,玩游戏的时候如果没有音乐和音效,就会感觉不完整。一个经过深思熟 虑之后加入的音效能够让玩家从座位上跳起来或是捧腹大笑。例如,在 Capcom 公司制作的恐 怖游戏《生化危机 4》(Resident Evil 4) 中, 丧尸在接近时会发出特别的号叫声。玩家一旦听 到这种号叫,就知道他们要准备自卫了。在游戏中的一些关键时刻或是预示某事要发生时的音 乐也可以提高玩家的兴奋度。

音效设计师通常会和美术人员及策划人员一起为关卡的原型关卡制作音乐和音效。在关卡 就要做完时,关卡策划和游戏策划会列出关卡所需要的音效清单。一些特殊的物件,例如钟 楼,可能会需要一种特定的音效,而一些普通的声音,例如游戏中的门发出的声音,就可以共 用一个音效。音效设计师会在关卡图形最终决定下来之前先提供给设计团队一批初步使用的音 效。这种早期的工作有助于为游戏的剩余部分建立起一个音效标准。

角色需要一系列的音效,从走在不同地表的不同脚步声,到他们对话的声音。背景需要 两类音效: 环境音效和触发音效。环境音效是指背景发出的声音, 例如风吹的声音或是水流 动的声音。触发音效是指玩家引发的声音,例如,踩在地板吱吱作响的声音或是开门的 声音。

音乐是最后加入游戏的。最近,很多公司会把音乐音效外包给第三方制作。一些自由职业 的作曲家和音乐家会为选题做音乐音效,但这种自由职业者数量还比较少。通常制作人会负责 团队与音乐制作部门或是外部的音乐制作人之间的沟通。

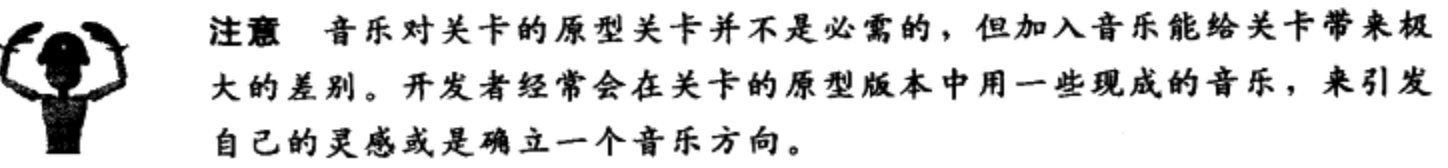

### 1.2.4 反复去粕存精

原型关卡还应该起到"收纳箱"的作用,游戏中的各种元素都被扔到里面,好用、合适的 部分就被整理后留了下来。当然,这里并不意味着原型关卡要在此时彻底完成,在以后的制作 过程里它还会被拿出来修正。但是它为开发团队将来在数月甚至数年要的进行的工作提供了一 个极其重要的样本。

一旦原型关卡完成后,其他的所有关卡将以此为标准流程来分组进行制作。开发团队可以 根据时间表上剩余时间的长短,来决定是否需要回顾这些内容并作出改进。

> 注意 在产品阶段的任何时间点,都可以做出去掉某些游戏内容的决定。 在刚刚完成第一个关卡的时候,开发后续其他关卡的时间有了参考,整体 开发时间因此可以重新估算,此时如果项目主管和制作人认为游戏内容过 于庞大不符合开发时间的要求,可以决定去掉某些游戏内容。

#### Alpha 阶段  $1.3$

你或许听说过软件开发过程中有一个阶段的专业术语叫做"alpha"。在游戏发开过程中, alpha 版本意味着游戏的功能和流程完整,可以从头玩到尾了。但这并不是指游戏本身或是所 有的关卡都完成了。事实上, 在 alpha 阶段仍然有大量的工作要做: 一些美术资源和音效还要 加进游戏里去,可能还有很多会影响游戏可玩性或是外观的 bug。这个时候正是测试员或是质 量控制部门(QA部门)参与的关键时机。

游戏一旦进入 alpha 阶段, 就要准备开始测试。管理 QA 团队的测试主管, 会为游戏制定 一个测试计划。在这份计划中,游戏关卡会被分成几小块,然后分给测试员们分头进行彻底的 测试,检查其中是否有 bug。测试员通过 bug 数据库提交游戏中的错误,开发团队会修正那些 和他们的工作相关的 bug。每修复一个严重的错误,程序员们就会生成一个新的游戏版本,然 后测试团队再开始测试最新版本的游戏。

#### 我在游戏行业的第一份工作

alpha 阶段就是一个不断建立版本——修正版本的过程,这个过程会持续到游戏发行为 止。bug 数据库要始终处于可控制的状态,以便进行进一步的测试和反馈,这一点非常重 要。测试员在 alpha 阶段通常会被分配到游戏的各个部分,并成为游戏对应部分的管理员。 在 alpha 阶段的早期,测试员也可以提出设计上的建议和改进意见,并为关卡策划提交对 特定关卡的反馈意见和游戏平衡问题。

QA是进入游戏行业的一个好起点,我在成为关卡策划之前,曾为两个不同的公司做 过测试员。大部分和我共事过的测试员现在已经成为了制作人,也有一部分进入了开发部 门的不同领域中。

关卡策划通常会每天查看 bug 数据库,有些还会进入数据库去查看那些要求关卡策划优化 部分关卡的建议,这些建议有助于让游戏运行得更顺畅。优化一个场景,包括要用面数更少的 几何体重建模型,减少使用的贴图,甚至是去掉一些对游戏可玩性没有任何作用的装饰。在图

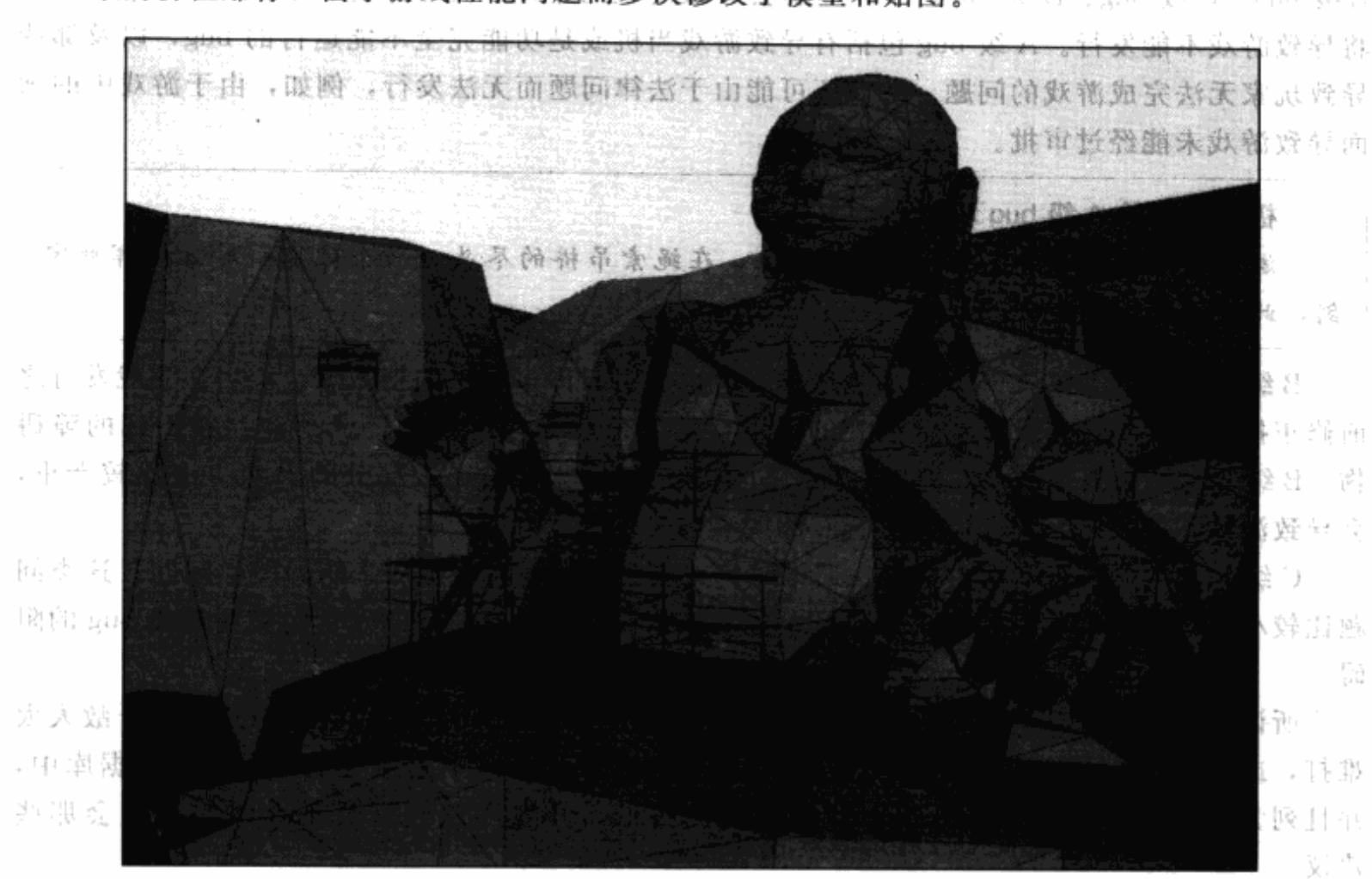

1.10 中的佛祖雕像,由于游戏性能问题而多次修改了模型和贴图。 () () () () () () ()

图 1.10 展示了游戏《新传奇》(New Legends) 中的一个主角战斗的场所, 其中有一个 巨大的佛像。这个佛像在游戏的 alpha 阶段曾经重做了好几次,以提高游戏性能

回転者 マニ ダリ

鞋顶 经生产力

在 alpha 阶段, 美术人员和关卡策划人员会最后过一遍所有的关卡和角色。有的关卡可 能需要加入更多的细节和装饰物《这些装饰性的元素可能完全无用,但在关卡制作中却经常 用到》。这些附加的元素可以让游戏画面更加细致,但是,追求画面的细致是无止境的。因 此,制作人在 alpha 阶段必须设立一个结束日期, 到了这个时间, 团队就不再继续游戏美术 方面的工作了。美术人员在这个时间点之后,就只能修改已经存在于游戏中的有关美术方面 的问题和 bug, 而不能继续追加新内容。这个时间点也标志着游戏已经从 alpha 阶段进入了 beta 阶段。

強きを 軽 - 권 - 한

#### Beta 阶段  $1.4$

 $\lnot \vdash \grave{\theta}$ 

開機研究因素被产品开发消耗后向计过少地 将近于库尔兰中 一 在其他的软件开发中, beta 阶段都是产品最接近完成版本的阶段。正如前文中提到的, 游 戏中的资源(美术、音效、游戏功能)都已完成,这些资源只能在修改 bug 时被直接替换。这 个时候,开发团队要做的就只是修正 bug。游戏实质上已经完成,但在最终成品出来之前,还 有機些 bug必须修正。」 只能也能呢? 已可可能也是:"苦新意啊。" 医变大游线菌激酶 1服

并不是所有的 bug 都会延迟产品的发行时间。在游戏里, bug 通常被归为 4 类: A 级 bug、

B级 bug、C级 bug、D级 bug。A级 bug 会导致游戏的中断,是最严重的一类 bug,这类 bug 将导致游戏不能发行。A级 bug 包括有导致游戏当机或是功能完全不能运行的 bug,以及那些 导致玩家无法完成游戏的问题。游戏还可能由于法律问题而无法发行,例如,由于游戏中的画 面导致游戏未能经过审批。

### 极端严重的 A 级 bug 示例

游戏的关卡在一个覆盖着大雪的山上,在绳索吊桥的尽头,一个玩家面对目标挥舞宝 剑,此时游戏忽然重启。

B级 bug 虽然不像 A 级 bug 那么严重,但也会引起许多玩家的挫败感,应当在游戏发行之 前修正掉。B级 bug包括游戏玩法上的问题,例如角色会穿过模型,或是碰到看不到的障碍 物。B级 bug 不会毁掉游戏,但会对玩家的体验造成巨大打击。大部分的B级 bug 比较严重, 会导致游戏不能发行,但小部分不会对此造成影响。

C级 bug 的严重程度相对较低, 通常是一些不会对游戏玩法造成影响的图形问题。这类问 题比较小,可能是物件贴图错误,或是角色动画错误。很少有游戏的发行会受到C级 bug 的阻 碍。

所谓 D 级 bug, 其实是对游戏改进的意见。你在打游戏的时候是否曾经想过, 某个敌人太 难打, 或是某个关卡如果能多一个存盘点会更好? 测试员会写下这类建议放入 bug 数据库中, 并且列为 D 级 bug。大部分 D 级 bug 的优先度最低,开发团队经常会不够时间去理会那些 建议。

D.级 buo;的示例:你可以采用,也可以不理会这样的建议

如果玩家用突击步枪打落一架直升飞机,直升飞机会掉落在地并发生爆炸。此处直升 飞机的驾驶员应当在飞机掉落时从驾驶员座舱跳出来。

一般而言, bug 会通过几种不同方式来处理:大部分 bug 在修正后就不会再出现。其 他一些 bug 数据库中的 bug 并不能算真正的 bug,而是游戏策划意图为玩家带来的一种体 验。而一些很次要的问题,比如C级和D级的bug,也可能不做任何处理。当大部分bug修 正到一个令制作人、测试主管、项目负责人都满意的程度时,游戏就大致完成了。

#### 追逐金牌  $1.5$

即使开发团队在产品开发的最后阶段已经忙得近乎疯狂,但还是差最后一个必须完成的步 骤,就是准备好一个最终版本,也可以称之为"最终的候选人"版本。正如前文提到的,当项 目主管已经停止修复 bug 的审查工作, 开发团队将提交一个最终版本等待批准。如果此时仍旧 发现有 bug 存在,应当立刻进行修正,构建新版本以及投入测试。每次测试都需要数小时的时 间,最终的候选人变为"金牌获得者"(可以刻为母盘)。所谓母盘就是用来生成货架上的商品 的最终稳定版本。

有了母盘之后, 开发团队终于可以开始庆祝了, 但时间也不会太长, 游戏发布了也意味着 新的游戏项目即将开始,部分成员已经开始为新的项目进行头脑风暴式的讨论了。

在第2章里,我们将回到产品准备阶段的初期,讨论从原型阶段到高度概念化完成的 过程。在这段时期里,开发者们将集中关注如下的重要问题:到底要制作一个怎样的 游戏?

围绕着游戏的主题、类别、目标用户和运行平台等决策问题,我们的讨论涉及美术、设 计、开发技术选择等各方面。高度概念化阶段是一个创意的阶段,但重要的是创意的方向必须 正确。

让我们走进这个阶段,看看会发生什么吧。

 $\mathcal{A}$ 

 $\sim$   $\sim$ 

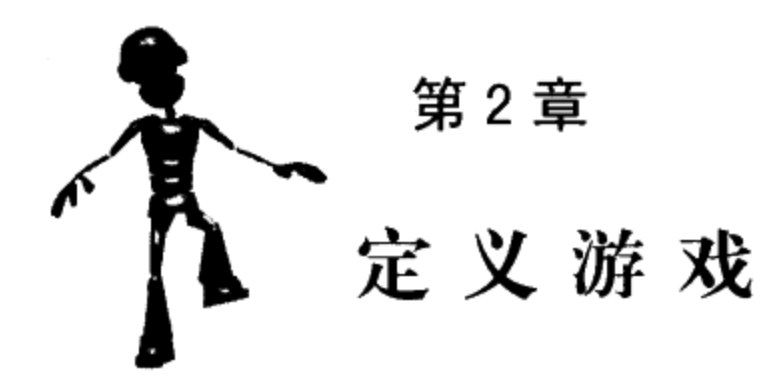

你走进商店看到游戏的包装盒,其实立刻就可以做出是否购买的决定。包装上的美术 图片提供了关于游戏故事背景的信息,甚至还包含了游戏的"流派"或者类型。举例来说, 如果包装上有一张武士的图片,那么你可以预期在游戏中将体验到武士的战斗。武士的手 上可能拿有一把中世纪的剑,或者一把现代的枪,或者一种你从来没见过的武器。从这些 来自图片的线索里你可以估计出这个游戏故事发生的年代和地区。这些信息透露了游戏里 包含的内容,或者有时候可以称之为"主题"。从包装盒上的文字,你甚至可以推测出更多 的游戏内容,尤其是当游戏改编自一部著名的电影或小说,或者是一个系列的续作。

游戏的外包装还包含其他一些内容。所有的包装盒上都会根据法律要求印有娱乐软件分级 协会(ESRB) 指定的限制级别。ESRB 在审查了一个游戏后, 会根据它适合的用户年龄给出 一个限制级别,同时要对游戏中可能会引起用户不适的内容做出声明。另外,包装盒上要说明 游戏适用的平台或是系统。在本章的末尾我会为读者布置第一次的练习,请为一个虚构的游戏 的包装盒封底写一个说明文档,包括游戏的类型、主题、目标用户,以及游戏的运行平台。

游戏封面上的条目压缩了"高度概念化"的内容,或者称为游戏的"全局图"。前面的章 节里已经说明了为什么高度概念化是产品准备阶段的第一步。高度概念化对开发过程有着巨大 的影响。高度概念化要用简要的用语说明游戏的玩法,来引导我们细化游戏的整体设计。只有 首先理解了游戏的整体设计,我们才能开始进行游戏的关卡设计。

#### 视角的问题:游戏角色的视角  $2.1$

在我们进入到游戏类型这个问题之前,我们应该先简单了解一下角色视角这个概念。视角 和游戏的类型紧密相连,你或许已经听说过"第一人称射击"或是"第三人称动作"这样的术 语用于说明游戏。

游戏是一种娱乐方式, 就像电影和书刊那样。在电影或是书中, 角色采用何种视角一目了 然, 这对你作为一个旁观者或是读者, 如何看待这个故事和情节有着很大影响。例如, 如果你 是通过书中主角的眼睛看故事,那么相比直接看到所有角色的方式,会更加有身临其境的投入 感。这个道理在游戏中也是相同的,这也是为何视角的决定如此重要的原因。

游戏中两种最常见的视角是第一人称视角和第三人称视角。从开发者的立场来说,玩家的 视角取决于游戏的摄像机。摄像机决定了游戏在玩的时候是怎样被观看的。如果摄像机从角色

身体外部来观察玩家角色,那么这个游戏就是第三人称视角。如果摄像机放置在角色内部,那 么这个游戏就是第一人称视角。游戏中摄像机的位置在哪里,或许是高度概念化阶段最重要的 决定,因为它很可能会改变游戏的玩法。

注意 在很多游戏中,玩家其实可以控制游戏摄像机。摄像机可选转、提 高、降低,有的游戏中甚至还可以推远、拉近。摄像机的位置并不仅仅意 味着将摄像机安放在哪里,它实际上还表明了与玩家角色之间的关系。

#### 第一人称视角  $2.2$

在第一人称视角的游戏中,摄像机放置在玩家控制的角色内部。这种安置摄像机的方式通 常是用在射击游戏当中(此类型游戏会在本章关于游戏类型的部分说明),可以让玩家通过角 色的视角进行操作。这种视角可以给玩家带来一种"投入"的体验,因为玩家看到的就只是角 色所能看到的,其他的都看不到。敌人攻击你的角色时,你可以作为一名参与者和敌人进行近 距离战斗。其他那些会和角色对话的 NPC, 就像在和你直接对话,仿佛他们正在看着你的 眼睛。

第一人称视角游戏的主要优势在于,玩家可以精确地瞄准。通过第一人称视角来发射类似 子弹或是火箭,比第三人称视角要容易得多,因为玩家可以在自己的显示器中瞄准目标。使用 第一人称视角的游戏通常节奏也比较快,因为玩家对于瞄准和射击都会很熟练。当然,这些优 势同时也伴随着一个缺点: 在第一人称视角的游戏中, 玩家的可视范围无法超过角色, 很容易 被敌人突然袭击。

Id Software 公司的游戏巨作《毁灭战士》(DOOM) 是最早采用第一人称视角的游戏之 一。玩家扮演一名太空陆战队员,要用一堆发射类武器的军火库以及自己的拳头与无数的敌人 战斗。DOOM 的风靡引发了一股第一人称视角游戏的浪潮,这股浪潮一直持续到今天。图 2.1 展示了 DOOM 3 (DOOM 系列的第三代作品) 中的一个场景。

第一人称视角的游戏被公认为是带入感最强的,因为玩家会感觉成为了游戏角色。而其他 类似第三人称视角的游戏则是让玩家发展与自己所控制角色之间的关系。

## 第三人称视角

第三人称视角的游戏把玩家角色放在屏幕当中,让玩家控制自己的角色。因此,如果玩家 通过点击手柄上的跳跃按钮或是键盘来命令自己的角色跳起,就会看到自己的角色在屏幕上跳 起。这种视角为玩家和角色在游戏中带来了一种隔阂:玩家是玩家,角色是角色,双方是分别 独立的个体。图 2.2 展示了旗舰工作室(Flagship Studios) 制作的游戏《地狱之门: 伦敦》 (Hellgate: London) 中的一个场景, 玩家可以直接看到自己的角色和怪物战斗。

第三人称视角可以显示出玩家角色和周围环境之间的互动。举例来说,在第一人称视角的 游戏中,玩家无法确实看到角色撞到一堵墙。如果角色面对着墙,玩家在很近的距离下只能看 到墙的贴图,然后角色停了下来。如果角色没有面对着墙,只是背部撞到了墙上,那么玩家只 能从角色停止移动判断出有什么东西阻挡了角色。在第三人称视角的游戏中,玩家无论在什么 环境下都能同时看到角色和墙。这种视角可以让游戏的体验更加直观,比如玩家角色爬上梯子

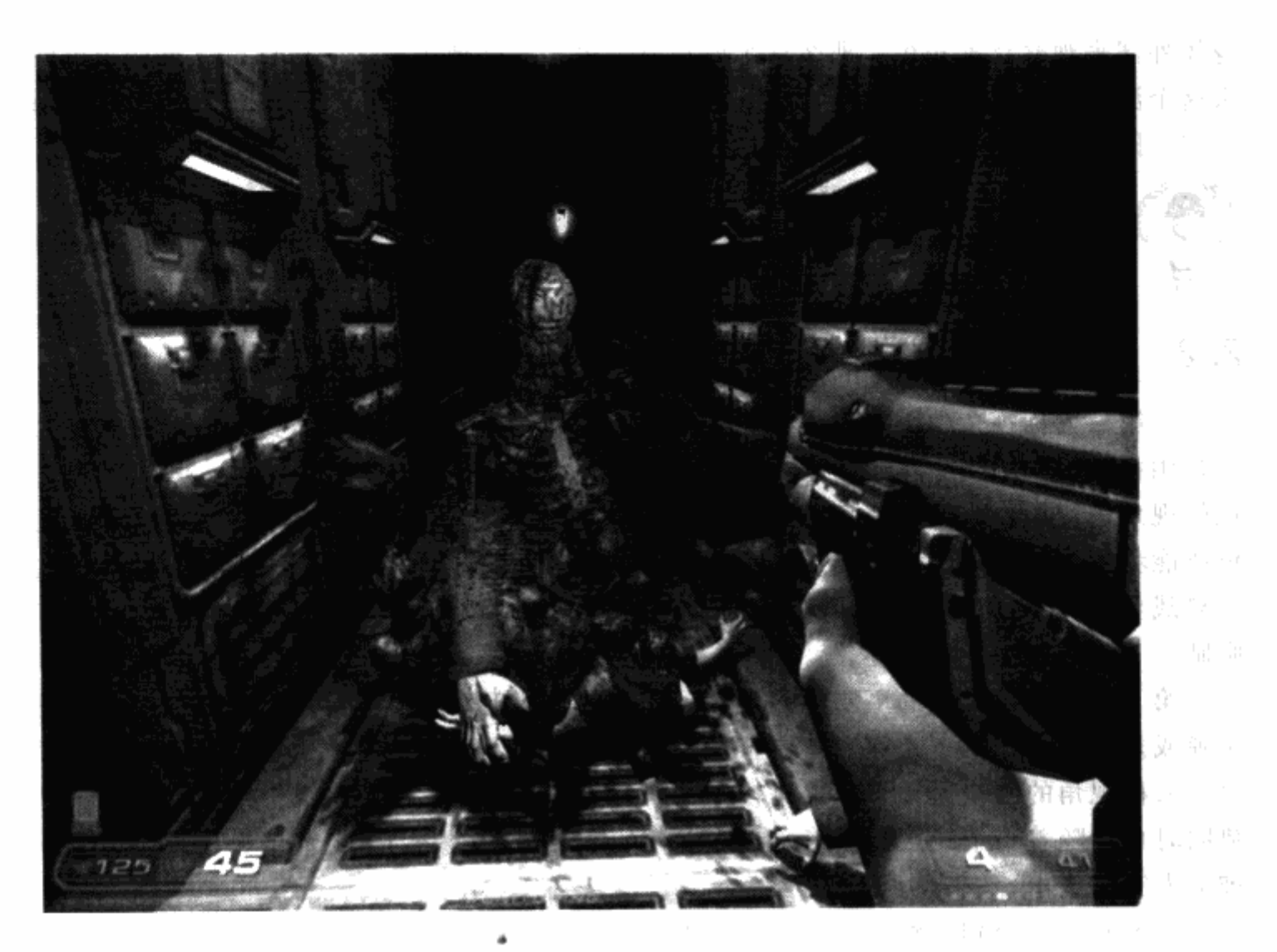

图 2.1 Id Software 制作的 DOOM 3 中的一个场景。玩家角色除了所带的武器和举着 的武器外,其他部分不会显示出来(DOOM 3, 2004年 Id software 版权所有)

或是在蹦床上跳跃。

当然, 第三人称视角的游戏通常比第一人称视角的游戏更难于瞄准。很多第三人称视角的 游戏试图用各种方法来修正这个问题,但还是只能在角色与目标之间标出一条直线,而不能在 屏幕中心标出目标点。

从最早的电视游戏起,各种不同的平台上就都有第三人称视角的游戏了。试想一下,经典 的大型电玩《吃豆子》(Pac-Man, Namco 制作, Midway 发行), 就是一个第三人称视角游 戏。玩家可以看到自己的角色 -- 小精灵,并且控制它在迷宫中吃豆子。玩家也能看到敌人和 幽灵的位置。《吃豆子》的摄像机在游戏中始终没有改变过位置。近年来,第三人称视角游戏 《古墓丽影》(Tomb Raider, Eidos Interactive 公司制作) 是最早在 3D 世界里使用第三人称视 角的游戏,它的镜头会围绕着角色运动。《古墓丽影》适合采用第三人称视角进行游戏是因为 玩家角色劳拉(Lara Croft), 在游戏中要做类似攀爬、推拉物品、躲避陷阱等动作。(当然, 玩家同时也喜欢看到劳拉这个角色。)

无论是哪种讲故事的形式,确定人称都是很重要的决定。在游戏里,视角影响到游戏中玩家 所扮演的角色和玩家的交互性。一旦这些要素确定下来,我们就可以开始研究游戏的类型了。
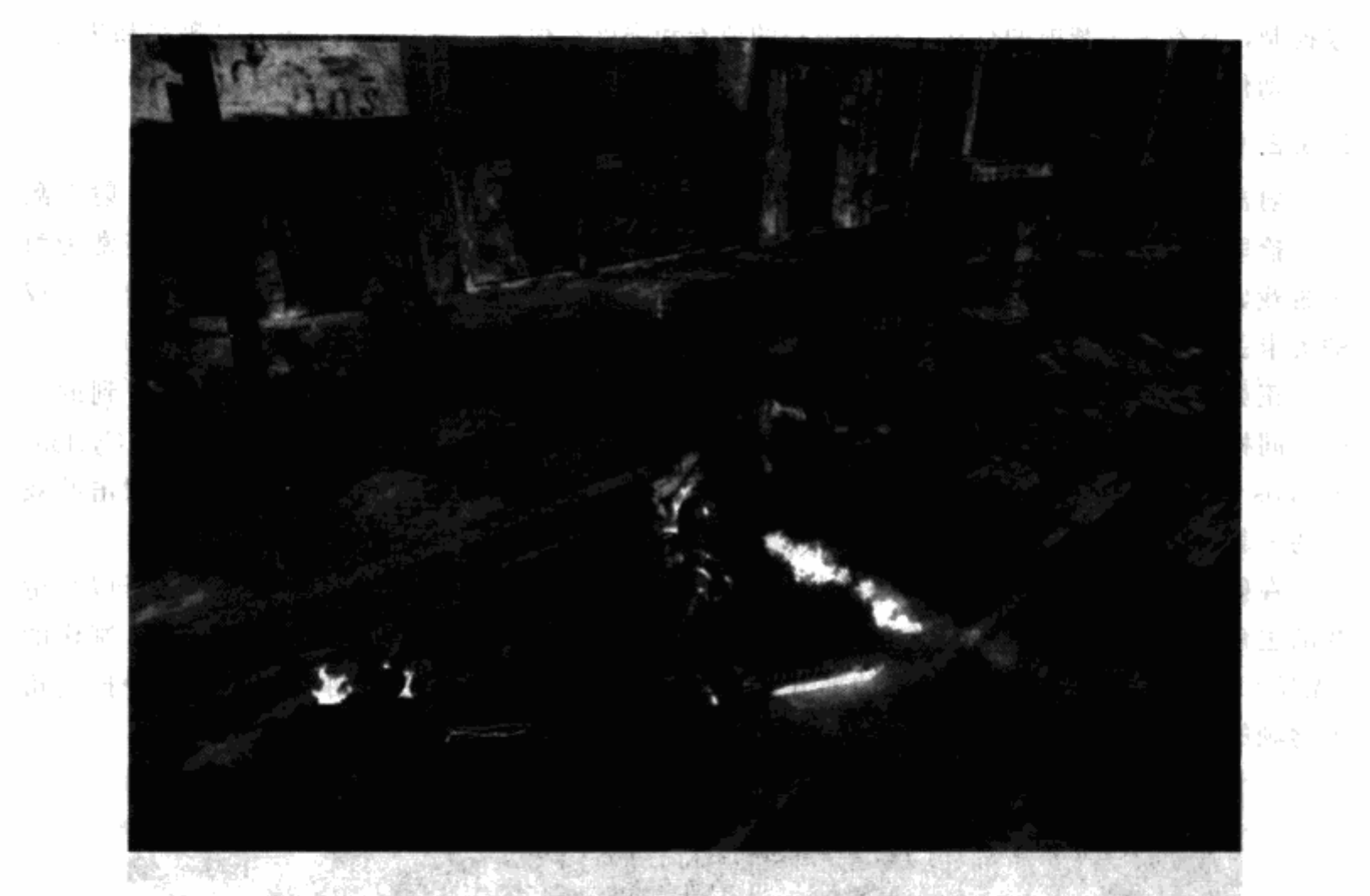

图 2.2 《地狱之门: 伦敦》中的一个场景, 由 Flagship Studios 制作, Namco 发行。画面 显示出了玩家角色正在和怪物战斗,一只手拿着枪,另一只手拿着刀。第三人称视角 能够显示出玩家角色挥舞着武器向敌人进攻 (2005年 Flagship Studios 版权所有)

#### 选择游戏类型  $2.3$

如果有人要你描述一款游戏, 你一定会首先告诉对方这款游戏是什么类别。在游戏业, 游 戏的类别就是指游戏类型。有了游戏类型,我们就可以用简单的词语说明关于游戏的很多信息。 举个例子,当你听到"竞速游戏"这个词的时候,立刻会想到交通工具沿路线前进的画面。如 果你听到"求生恐怖游戏",很明显游戏会十分黑暗可怕。按照已划分好的游戏类型来制作游 戏,开发公司就能吸引到大批热衷于该类型的玩家。正如恐怖电影的爱好者会等待着下一部恐 怖片上映, 喜欢竞速游戏的人也会热切期待着下一部《GT赛车》(Gran Turismo) 发行。

电视游戏有几十种不同的游戏类型, 甚至这些游戏类型还可以再细分出不同的小类别, 并 不是所有类型的游戏都需要有关卡。我们接下来会集中探讨几种会频繁使用关卡的常见游戏 类型。

 $2.3.1$ 动作类游戏

动作游戏有很多要素推动玩家和敌人对抗。敌人可能是任何具有威胁力的事物:成群的怪 物、士兵、机器人、魔鬼,或是外星人。这些敌人通过游戏程序或是被一起进行游戏的对手玩 家控制,具有人工智能的行动。动作游戏的节奏和强度都很高,是为了让玩家保持警惕和焦急。 动作游戏中比较常见的类型是射击游戏、格斗游戏、战斗模拟游戏以及求生游戏。

2.3.2 射击游戏

射击游戏可能是动作游戏里最流行的一类,通常玩家会在游戏场景里到处跑动、射击敌 人、拾取自己需要的道具(例如恢复道具、装甲、武器、弹药、钥匙)。关卡策划人经常为射 击游戏做关卡设计, 不仅因为这类游戏很流行, 还因为这类游戏更易于添加玩家可以自行生成 的关卡。那些喜欢为游戏制作新内容的人通常被称为"游戏改版爱好者社群"(见后文)。

正如前文中提到过的, 射击游戏通常使用第一人称摄像机。玩家只能看到角色看到的范 围。同样地, 射击游戏有时会被称作"FPS", 或是第一人称射击。图 2.3. 展示了 Cyclone Studios 制作的《安灵曲: 复仇天使》中的一个场景, 这是继 DOOM 之后的第一人称射击游戏 中的一款。

在射击游戏中,玩家并不总是控制一个角色,坦克、飞机、船,或是机器人,都可以是游 戏的主角。有时,玩家还可能在游戏的不同阶段扮演不同角色,例如在 Bungie Studios 制作的 《光晕》系列游戏中,玩家在游戏的部分过程中控制一个角色,然后在游戏的另一部分控制角 色驾驶的交通工具。

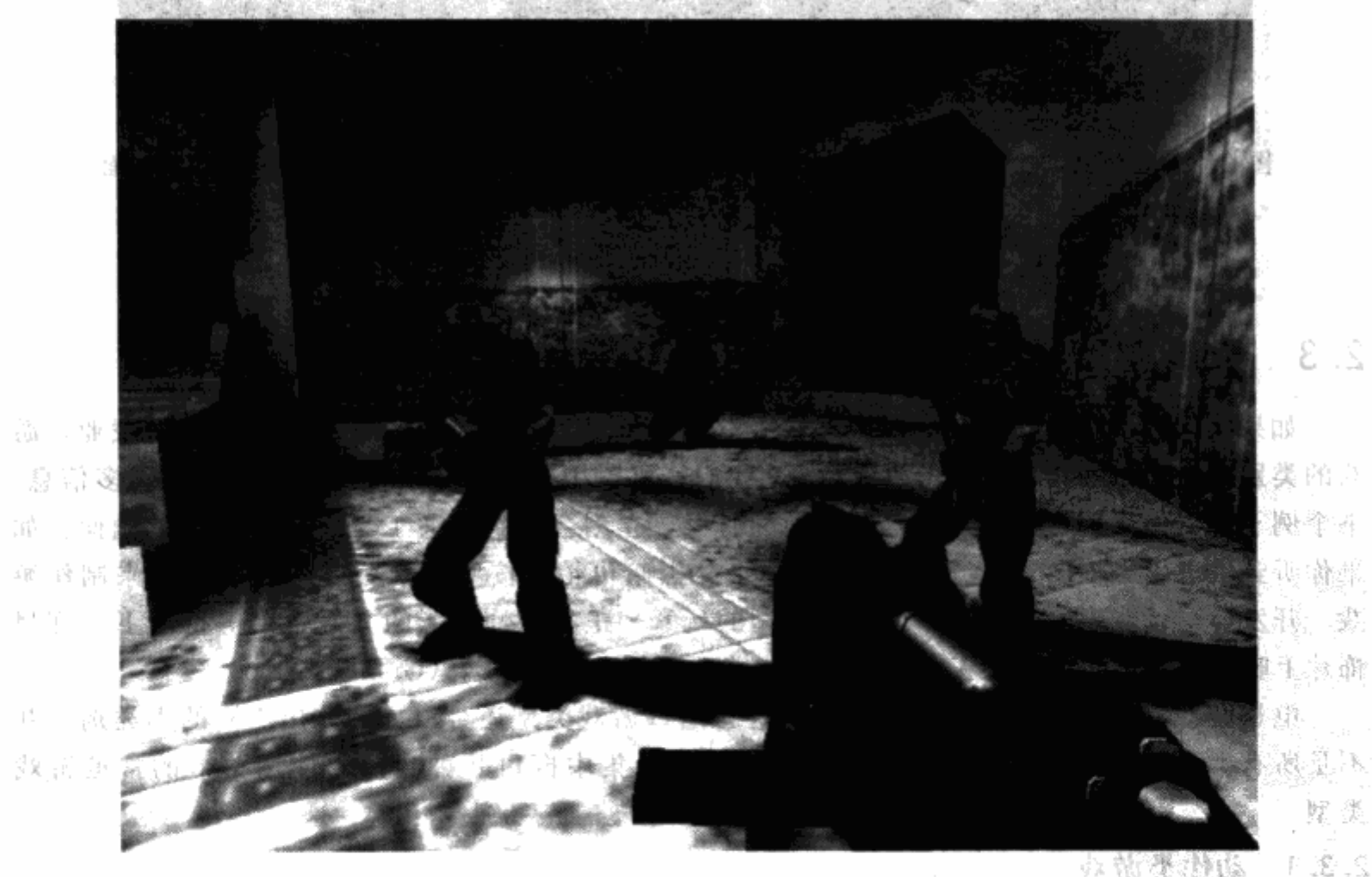

图 2.3 第一人称射击游戏《安灵曲:复仇天使》中医院关卡的一个场景。在大部分 第一人称射击游戏中,玩家可以看到周围的环境以及自己的角色手持的武器

在大部分第一人称射击游戏中, 两名或是两名以上的玩家可以在同一个关卡内组队游戏或 是对抗游戏。这种玩法叫作多人游戏。根据游戏的不同情况,多人游戏可能比单人游戏的体验 更重要。和朋友一起玩游戏是一种社交行为,和真人进行游戏对抗比和人工智能角色对抗更好 玩。在"死亡比赛"类型的多人游戏中,玩家们在一块区域中战斗,看谁能杀死更多的人。有 时,这类游戏甚至不需要一个故事背景,关卡设置得更像一场竞赛,例如 ID Software 的《雷 神之锤 III 竞技场》(Quake III Arena)。

很多射击游戏包含了多个多人游戏模式,包括死亡比赛模式在内。玩家可以和其他的玩家 组队一起进行游戏,这属于合作性游戏模式。有的射击游戏可以让玩家组队之后彼此对抗,这 属于组队游戏模式,例如 Valve Software 的《反恐精英》(Counterstrike)。

## 游戏改版爱好者社群

近年来,有一种比较普遍的情况,那就是当游戏开发者发行了一款游戏之后,还向玩 家开放了扩展游戏内容的方式,通过这些方式甚至可以允许玩家自己创造出一个全新的游 戏。这种用户自己进行的游戏修改产生的游戏版本叫作"mods"(改版游戏)。为了创造一 个改版游戏,玩家通常要选择一款游戏,然后对它稍做修改,或者增加一些新内容。举例 来说, ID Software 的《雷神之锤》就可以让玩家增加模型和贴图来创造他们自己的角色。 而在有些情况下,改版游戏社群将会创造一个完全崭新的游戏,我们可以称之为"完全转 换"游戏。《反恐精英》就是在 Valve Software 的《半条命》的基础上修改而来,它就是一 个完全转换的例子。

射击游戏类型在这些用户改版游戏里占有最大比例,部分原因是由于这类游戏最为流 行,同时也是因为这类游戏的开发者为改版游戏社群提供了支持。事实上许多射击游戏在 发行的时候都会带有一个关卡编辑器,或是开发者会提供这类工具的下载。玩家能用这类 工具创造自己的关卡。即使开发者没有随游戏发行一个关卡编辑器,如果游戏足够受欢迎, 也会有人为它制作一个关卡编辑器。

射击游戏通常会要求玩家具有一定的技巧。反应时间、速度、准确性,甚至是一点策略, 所有这些加在一起才是一个好玩家。这些技巧在所有的射击游戏里都是通用的,这也是射击游 戏为什么如此流行的原因。

## 2.3.3 格斗游戏

格斗游戏和射击游戏的关卡强度相同,只是格斗游戏通常更注重近战或是冷兵器,例如 剑、斧、棍棒,以及绳索。玩家角色在格斗游戏中会遭到各个方向的攻击,玩家在战斗中需要 按下手柄按钮或是键盘来让角色做出特定的战斗动作。有的格斗游戏既有发射型的武器,又有 冷兵器,玩家可以切换使用,例如《新传奇》。格斗游戏通常使用第三人称视角,这样玩家才 能看到自己角色的移动。由于格斗游戏的关卡强度和摄像机安置方式的特点,具有宽敞、开放 的场地的关卡比那些封闭的小场地效果要好得多。

小齿科 经继续清除的

使用第三人称的游戏摄像机 任何一个开发人员都会告诉你,第三人称摄像机其实很难设立。摄像机的移动方式如 果不好,会让玩家感到恶心。摄像机显示的内容太多或太少都会让玩家的感觉受挫。 有的第三人称摄像机位置是固定的,像监视器一样安装在游戏环境周围。当玩家走到 不同区域时,摄像机轮流切换显示。固定住的摄像机是由策划人员设定的,玩家不可调整。 有固定运行轨道的摄像机有点类似固定摄像机,但这种摄像机在玩家移动时会跟着移

动。固定轨道的摄像机沿着一条事先调整过的轨迹移动,这条运动轨迹通常是由关卡策划 设定好的。

大部分第三人称摄像机会使用镜头跟随的方式,这种摄像机会在游戏中跟随玩家走动。 大部分游戏允许玩家控制跟随的摄像机,以便于玩家控制角色。关卡中的空间要同时容纳 玩家角色和摄像机。图 2.4 显示了第三人称摄像机是如何需要更多空间的。

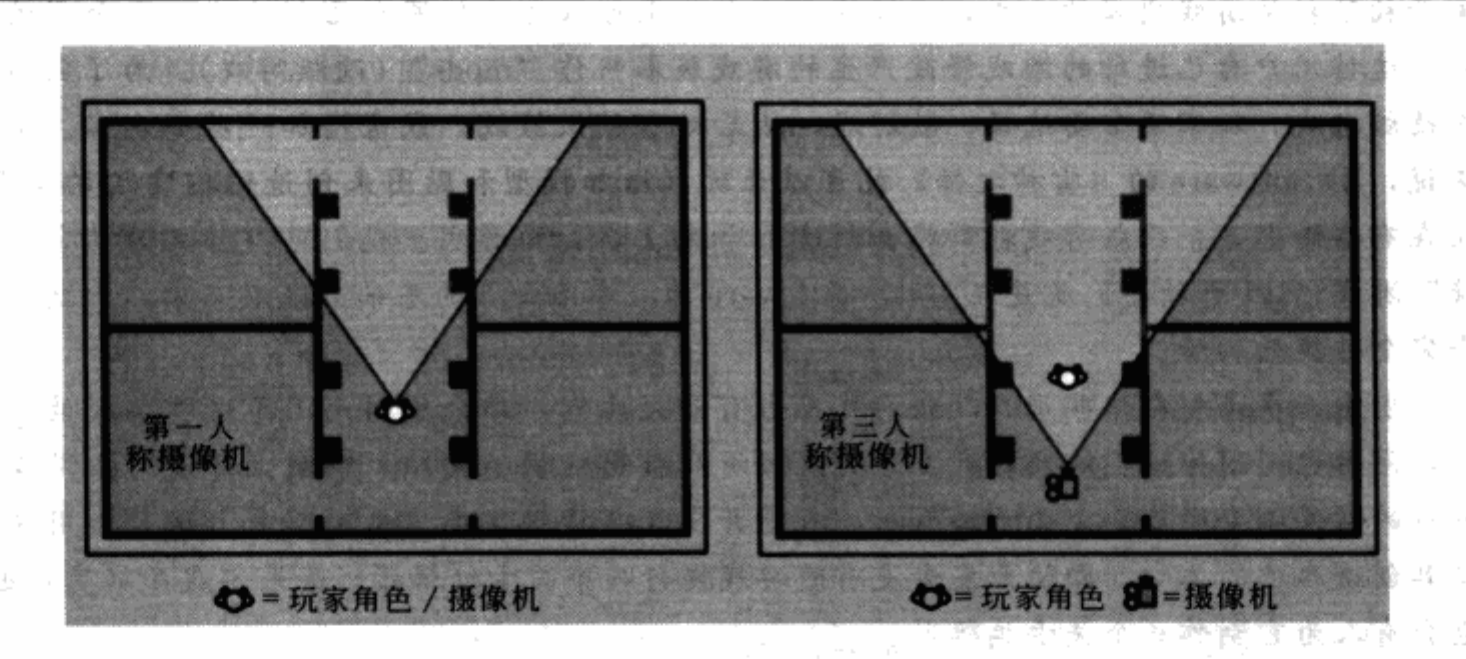

图 2.4 很多第三人称游戏里,摄像机在跟随角色时会碰到墙壁的内部或者建筑物的 细节部位。一些第三人称游戏会把妨碍角色摄像机视线的模型淡出 医静脉 经经济成本 医一个月

### 战斗模拟游戏

战斗模拟游戏中的动作成分和射击游戏及格斗游戏完全不同。战斗模拟游戏的玩法和设置 都很写实。举个例子, 玩家在 Konami 的《合金装备》(Metal Gear Solid) 系列中, 用现实中 的技能躲避开侦察和战斗。玩家潜伏在敌人四周,避免正面冲突,如果触发了报警器,就会被 敌人发现。在另外一些模拟游戏里,例如 Tom Clancy 的《彩虹六号》(Rainbow Six, Ubisoft 发行)系列里,玩家可以控制一队的士兵来模拟小组战斗。通过使用一套特殊指令,玩家可以 命令自己的军队跟随、侦察,或是原地待命。 雀 呼聲論

战斗模拟游戏往往会使用现实中的武器,角色在游戏中受到攻击的方式十分精确,这一点 和很多射击游戏及格斗游戏不同。在模拟游戏中,一发子弹经常可以令角色失去行动能力甚至 是死亡, 而在射击游戏里, 要杀死一个角色可能要用几十发子弹和一个火箭炮。游戏中的所有

构成要素都以现实作为统一标准。游戏中的场景有时要符合现实中的建筑或是场景,关卡策划 人员必须进行彻底的研究,以保证关卡的准确性。

战斗模拟游戏既可以采用第一人称视角,又可以采用第三人称视角,甚至可以根据情况在 这两种方式中来回切换。在《合金装备 3》里,玩家角色可以通过在深深的草丛中匍匐前进来 躲避敌人士兵。玩家此时可以切换为第三人称视角,以保证自己的角色完全隐藏起来了,然后 再切换回第一人称视角,以便近距离观察敌人。

求生恐怖游戏

就像恐怖电影一样,恐怖游戏的最主要目的就是尽可能制造恐怖体验。这些游戏有时会让 玩家控制一个灾难城市或是村庄的最后幸存者, 例如 Capcom 的大作《生化危机》(Resident Evil) 系列。恐怖游戏的节奏比射击游戏和格斗游戏要慢得多,着重于让玩家和一小群敌人 战斗。

恐怖游戏的摄像机同样既可以采用第一人称视角,又可以采用第三人称视角。第三人称视 角能够让玩家看清角色的反应,而第一人称视角可以提高玩家的惊吓感。在《生化危机 4》 中,游戏摄像机紧贴在玩家角色一侧肩膀的后面,以同时取得两种摄像机方式的最好效果。

在恐怖游戏里,气氛很重要,因此关卡策划人员着重于将环境设得黑暗、模糊,并且幽闭 恐怖。为了持续让玩家心惊胆战,策划人员还会依次加入设定好的恐吓要素,例如怪物会从天 花板跳下来, 或是从窗外突然冲进来, 这样的设计充满整个游戏。

### 2.3.4 冒险类游戏

冒险类游戏强调游戏故事, 制作这类游戏的先锋是 LucasArts, 作品有《全速前进》(Full Throttle) 等。玩家通过各种方式, 例如, 和其他角色对话、寻找道具甚至是战斗, 来推动游 戏发展。在游戏的很多时间点上会播放故事插播或是过场动画,玩家此时不能控制角色。正如 动作游戏一样,冒险游戏也分为几种基础类型,情节类冒险和动作类冒险的区别就在于关卡设 计的强度。

### 过场动画 VS. 故事插播

电视游戏里表达故事背景的方式有很多。最常见的方式,也是最有视觉效果的方式, 就是过场动画。过场动画通常是几个点缀在游戏里的电影片断,内容可能是角色之间对话 的特殊动画,或是展示壮丽的风景,而这些效果游戏引擎是不能支持的。过场动画中,玩 家完全不能操作自己的角色。

有时,故事插播会代替过场动画来传达游戏故事。故事插播是事先设定好的,玩家必 须在游戏过程中看着事件发生。例如,当我在 Electronic Arts 制作《哈里波特与密室》 (Harry Potter™ and the Chamber of Secrets™) 时, 我们采用故事插播的方式展示哈里波 特一些行动的效果。如果一道门被锁上了,哈里波特必须要在房间的另一侧施放咒语才能 打开门,这时一个故事插播就会显示出门被打开。

### 情节冒险游戏

在情节类冒险游戏里,玩家控制故事中的一个角色,和其他角色通过对话和交换道具的方

式交互。玩家探索游戏世界,到处游逛,直到遇到谜题或是阻碍玩家前进的游戏要素。玩家必 须使用得到的道具、听到的信息、或是学会使用的系统来解决问题。在 LucasArts 的《冥界狂 想曲》(Grim Fandango)中,玩家被要求寻找鸽子蛋。玩家所能用于解决这个谜题的道具是面 包屑和气球。要把鸽子吓走,玩家角色需要自己组合道具,把充了气的气球放在盘子里,再盖 上面包屑。当鸽子企图吃面包屑时,会就啄破气球。气球爆炸的声音吓走了鸽子,留下无人看 守的鸽子蛋。

情节类冒险游戏中的机关比其他类游戏中的机关紧凑得多。一个单独的房间或是空地可能 会包含一个有着大量游戏要素的谜题。如图 2.5 所示,玩家可能要花几分钟的时间来探索一块 区域,寻找解谜的方法。

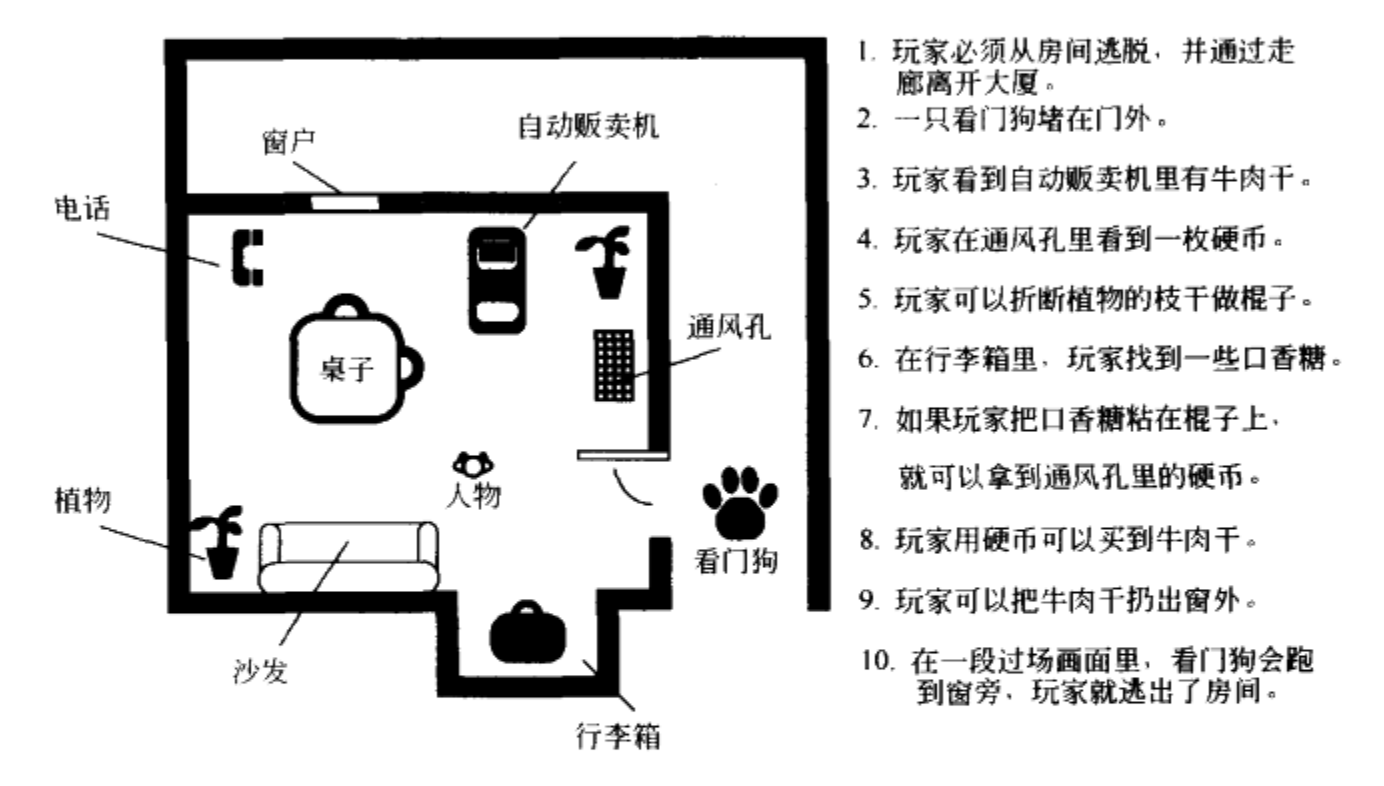

图 2.5 在这个示意图中, 玩家必须从他所在的房间逃跑

情节类冒险游戏中的关卡会给玩家留下大量线索,引导玩家找到可以帮助他们继续游戏的 物件或是角色。在前面的例子中,自动出售机给了玩家寻找硬币购买道具的线索。在这里,道 具就是能用于引开看门狗的牛肉干。当然,这些线索在玩家的游戏过程中会越来越难发现。

## 动作类冒险游戏

通过综合几种游戏类型的方式可以制作出新的游戏类型。动作类冒险游戏的节奏和战斗要 素取自动作游戏,并把这些要素作为游戏过程逐渐教给玩家。当某个敌人或者怪物袭击你的角 色时, 你要解决的问题和之前完全不同。动作类冒险游戏是最流行的冒险类游戏, 其最主要的 原因就是,很多游戏是基于原著改编的,例如《哈利波特与密室》,或是《印第安那琼斯与恶 魔机器》(Indiana Jones and the Infernal Machine, 见图 2.6)。最近,很多具有动作要素或是有 一个流行的角色的电影被改编成动作冒险电视游戏。例如 Electronic Arts 发行的几个詹姆斯· 邦德系列(James Bond) 游戏以及《指环王》(the Lord of the Rings) 系列的游戏。

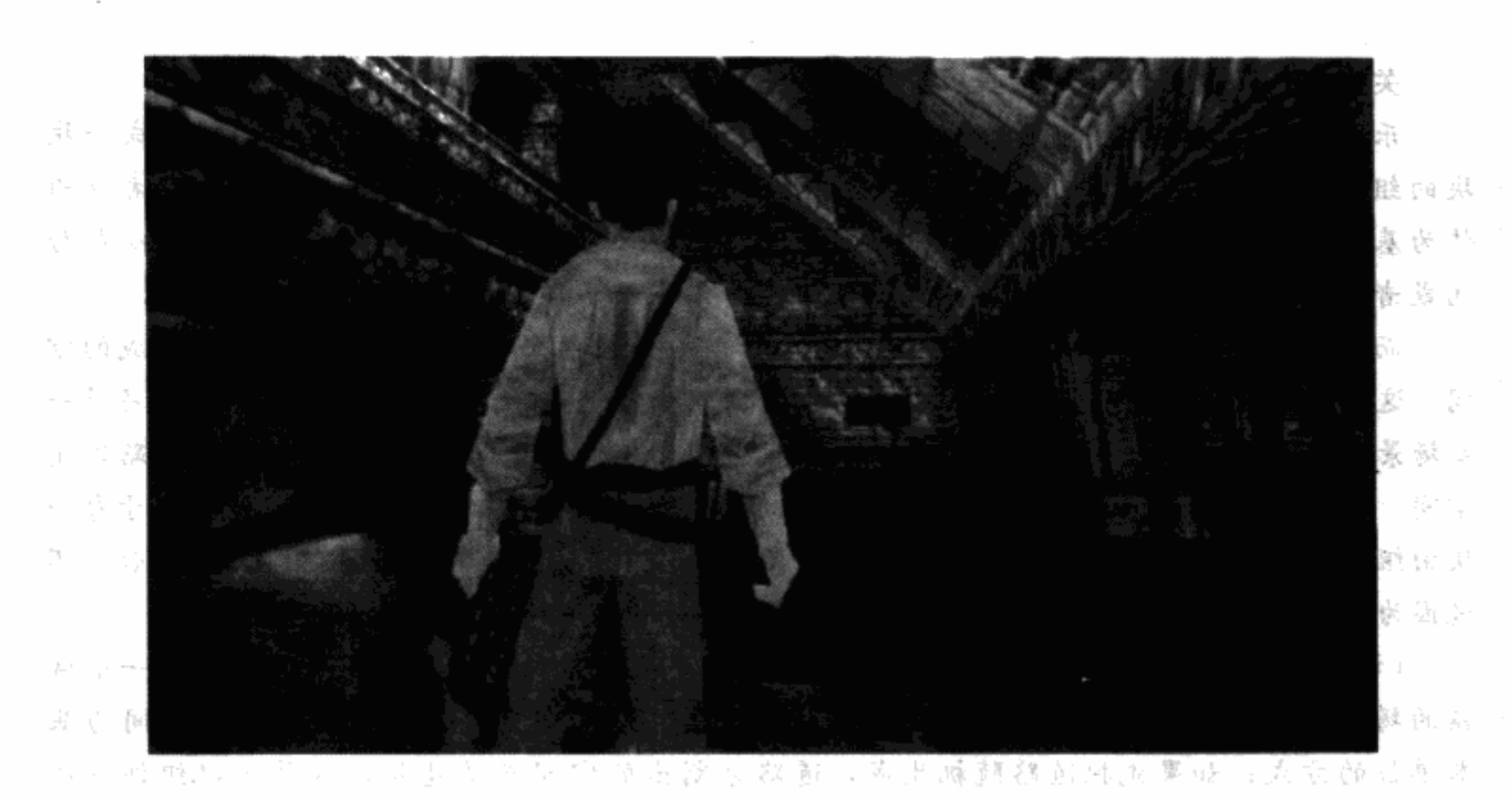

图 2.6 《印第安那琼斯与恶魔机器》(2003 LucasArts 制作, LucasFilm Ltd 发行) 中的一个场景。 动作冒险类游戏的角色和游戏世界范围很广。你可以成为哈利波特,作为印第安那琼斯参与 霍格华兹调查寻找宝藏, 或是扮演蜘蛛人, 在 Activision 的《蜘蛛人 2》游戏中保护纽约市

# 2.3.5 角色扮演类游戏

在角色扮演游戏里, 或者简称 RPG (role-playing games), 玩家创建了一个角色, 并且持 U. 1993  $4nd$ 续地修改和个性化这个角色。

电脑上的这类游戏是从早期像《龙与地下城》这样的桌面游戏进化而来的,游戏的核心内 容是各种数值。玩家角色通过取得道具、学习技能、得到经验值的方式升级。角色杀敌、完成 任务、探索游戏世界的新内容都可以取得经验值。敌人根据关卡的难度来分类,战斗围绕着玩 家和敌人的剩余的生命值和失去的生命值进行。

有一些 RPG 模拟战斗游戏,采用的是玩家掷骰子的方式轮流进行进攻和防守。战斗的结 果取决于谁拥有最好的武器、最好的装备、最高的经验等级。

**TALK BOOK** 있겠는 비싸요? 制作随机关卡

角色扮演游戏里很多内容都是随机的,以此来赋予游戏独特的"重复可玩性",来吸引 这类游戏的爱好者。关卡策划人员用标准组件来制作随机关卡,这些组件可以通过重新组合 的方式创造出完全不同的游戏体验。在玩家再次遇到这些关卡时,出现的怪物、掉落的道具 甚至是关卡的位置,都可能完全改变。关卡制作所用的标准组件可以被程序用"随机关卡生 成"的方式组合出来。关卡策划人员还可以用特殊的工具来组合这些组件,把它们预先设定 好。一个固定的关卡依然是由标准组件做成的,只是关卡策划人会完全控制这些组件的 设置。

M. -11

m 22 부 A

and the

道岸 人 都 道

出身强装。

美营商工店

逃后 4

高っ日

# 关卡策划人的"乐高"玩具

乐高拼装玩具的组件可以组合出无穷的样式,而在游戏关卡也存在着这些被分成一块 块的组件,有时候也叫作"砖块"。游戏关卡可以由以空间为基本单位的"砖块"或者以组 件为基本单位的"砖块"组装而成。当以空间为基本单位的时候,这些"砖块"可以是房 间或者有门的空间或者是指向各方向的通路(参看图2.7与图2.8)。

而以组件为基本单位的"砖块"则把空间分解,分为包含边界(组件)和边界围成的空 间。这里的边界和空间有多种形式,比如某些场景里墙就是边界,地板就是空间,而在另外一 些场景里树是边界,被树围起来的空地就是空间,又比如形成障碍的深坑是边界,而道路则是 空间。以组件为基本单位比以空间为基本单位的模式能够产生更加随机的组合,原因在于每一 块由组件组合而成的空间自身也是随机的,而后者必须事先固定空间的样式才能加以组合。不 过因为这些组件必须能够紧密地拼接到一起,所以组合出来的样式看起来也相当重复。

(译者注:上面一段比较难以理解,举一个实际关卡示例说明:假设我们要生成一个城 镇的场景,如果事先摆放好各种建筑,那么建筑之间的空隙就是道路,这属于以空间为基 本单位的方式;如果先把道路随机生成,道路分割出的空间就是建筑,这属于以组件(边 界)为基本单位的方式。但通常前一种方式用于制作城镇,因为城镇通常应该具有规划性; 后一种方式用于制作迷宫,这样生成的迷宫方法简单且具有很强的随机性。

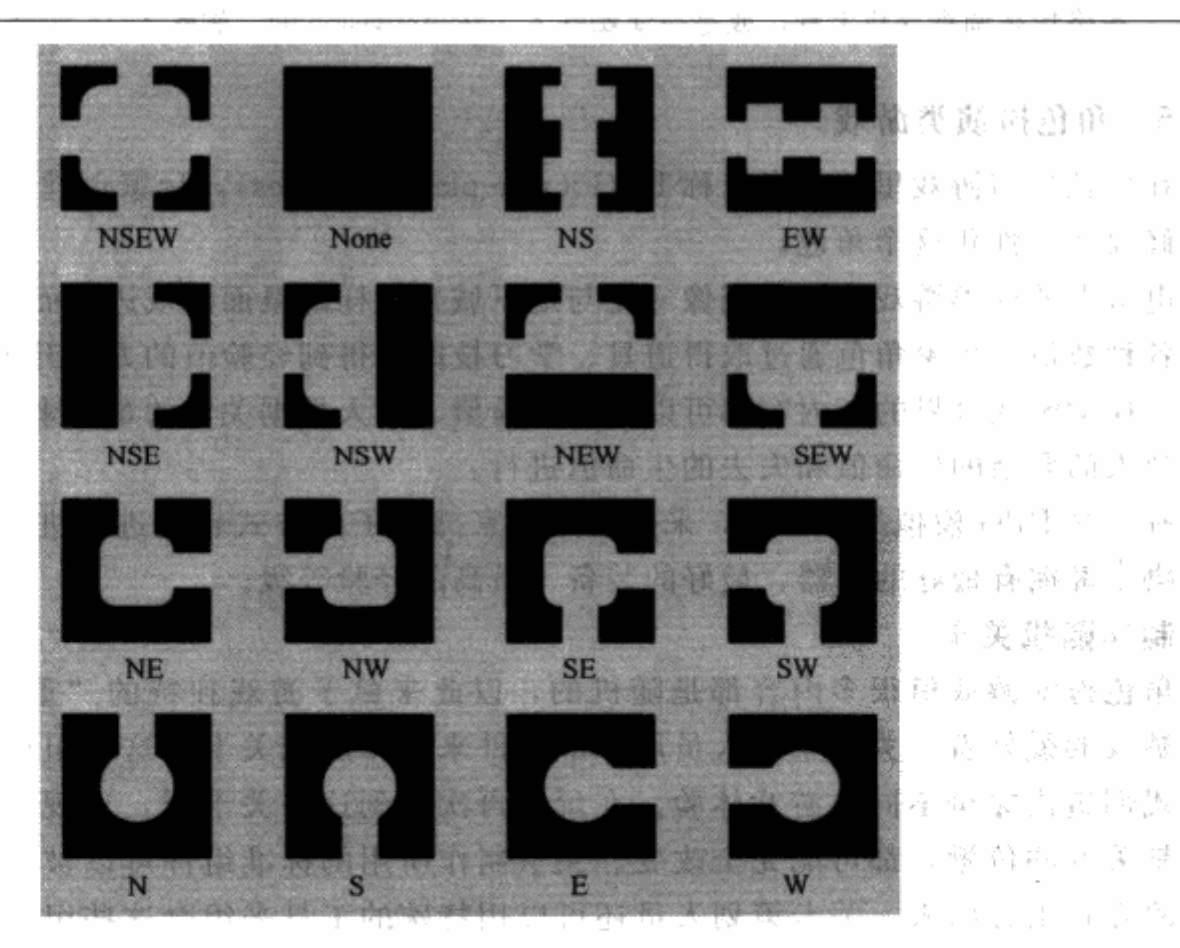

图 2.7 一个以空间为基本单位的示例。各部分的名称是基于道路 方向命名的 (N=北, S=南, E=东, W=西)

 $\mathbf{q}_i = \hat{\mathbf{q}}^T \mathbf{w}_i$  )

 $\mathcal{N}=\{1,\ldots, n\}$ 

tand of

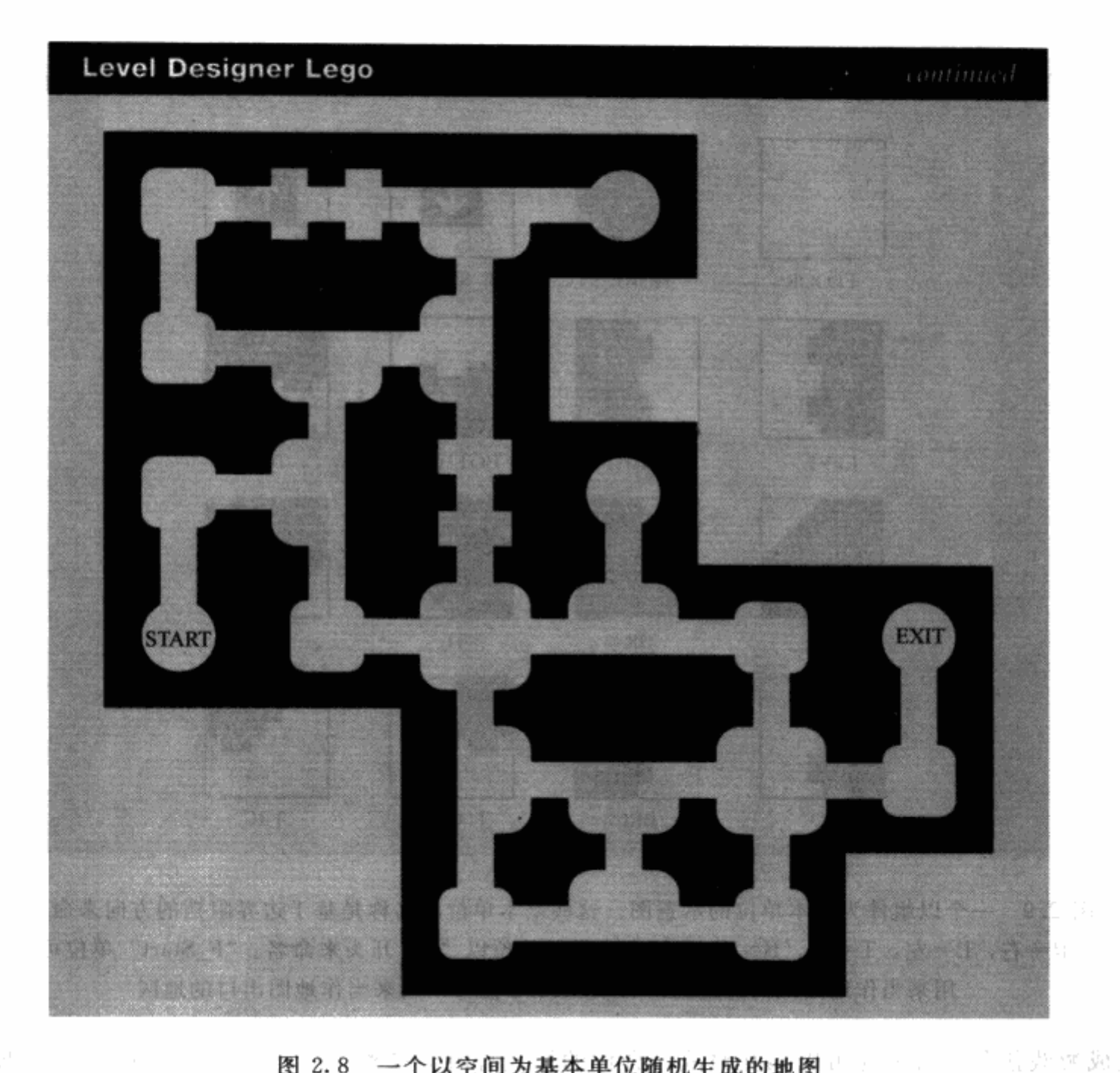

图 2.8 一个以空间为基本单位随机生成的地图

 $\mathbb{C} \longrightarrow \mathbb{C}$  ):

### 动作 RPG

动作类 RPG 结合了快节奏的战斗和角色扮演游戏中的角色成长及个性化感觉。尽管游戏 中的战斗依然主要取决于玩家角色和敌人之间的等级差别,玩家还是可以经常凭个人技术改变 战斗结果。例如,如果你的10级的角色遇到了一个12级的敌人,尽管你的等级比敌人要低, 你还是可以凭着作为玩家的技巧取得战斗胜利。不像其他的 RPG,玩家角色在战斗中的动作 数量有限,玩家在动作 RPG 中对角色的操作更灵活。你可以操作你的角色躲避攻击, 拾取道 医髂 克認之身 2017 具 (例如恢复剂), 围着敌人转圈以改变攻击方向。

动作 RPG 中使用了大量数值,但大部分数值不会显示给玩家,这样才不会打断游戏的流 程。玩家可以轻松地加入战斗或是脱离战斗,并且可以同时和多个敌人战斗。

Australian and

结果 复环口链

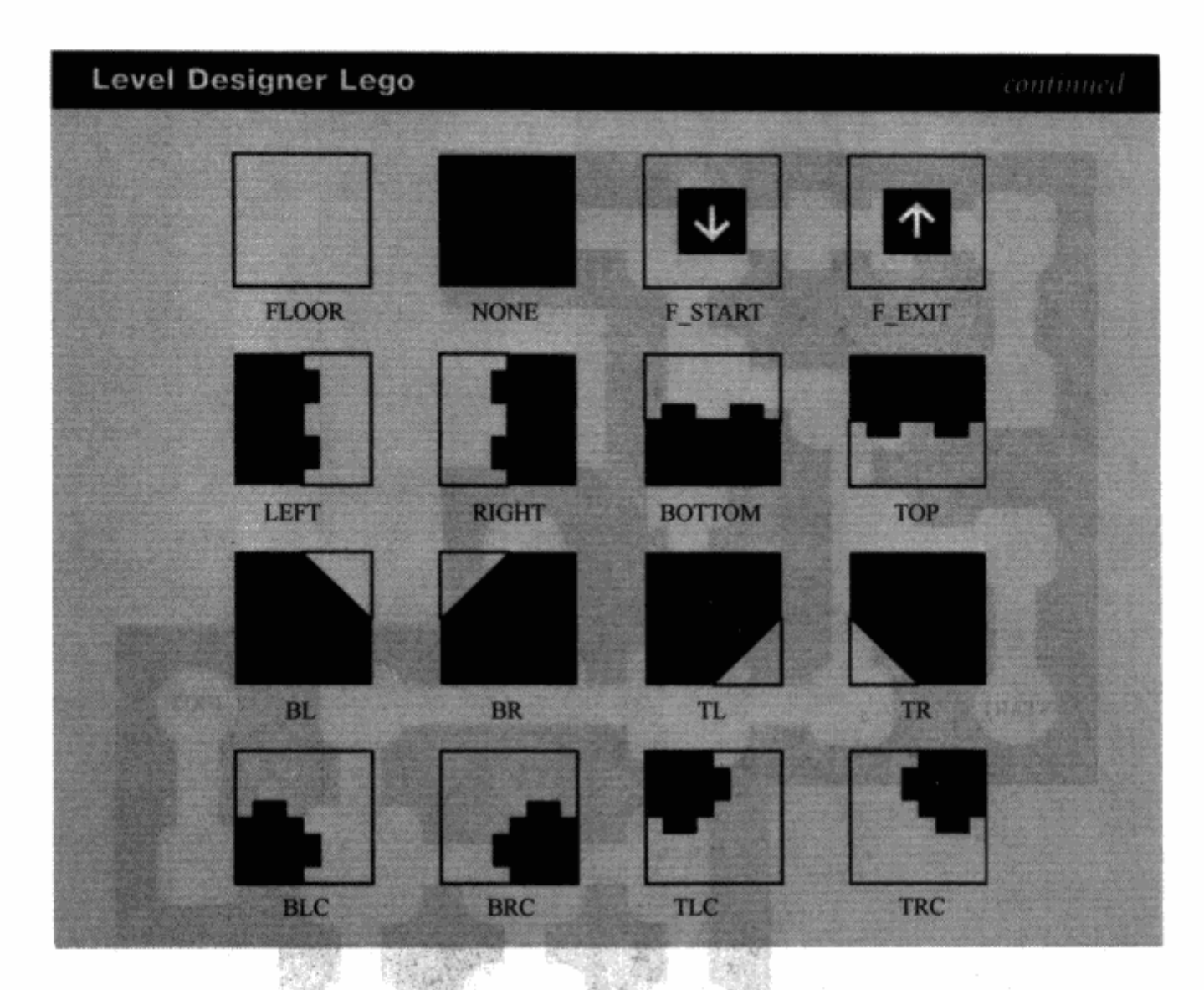

图 2.9 一个以组件为基本单位的示意图。这些基本单位的名称是基于边界阻挡的方向来命名的 (R=右, L=左, T=上, B=下)。没有边界的单位以"F"开头来命名。"F\_Start"单位可以 用来当作地图入口的地区, "F\_Exit"单位可以用来当作地图出口的地区

完成游戏任务。玩家还可以相互对战。合作的模式有时会被称为"PVE"(Player versus Environment 玩家 VS 游戏环境), 而对抗模式有时被称为"PVP"(Player versus Player 玩家 VS 玩 家)。动作 RPG 既可以使用随机关卡又可以使用设定好的关卡, 这样可以让有经验的玩家在某 些区域有熟悉的感觉,某些区域又有探索的感觉。

"元语 契护, 翻 重玩的价值 **1. 角色扮演游戏最吸引人的地方还包括重玩的要素。很多 RPG 爱好者会在打完一款游戏** 之后,换个角色再重玩一遍。成功的 RPG 提供玩家几种不同的角色和能力可供选择。例 如,在《暗黑破坏神2》中,你可以选择作一个巫师,具有操控敌人尸体的天赋能力。你 也可以选择作一个野蛮人,可以独立战斗。有的游戏可以让玩家每次用不同的顺序进行游 戏中的部分内容。所有这些游戏提供的选择合在一起就是游戏的重玩价值,可以把游戏的 生命周期从几个小时延长到几年。 월초

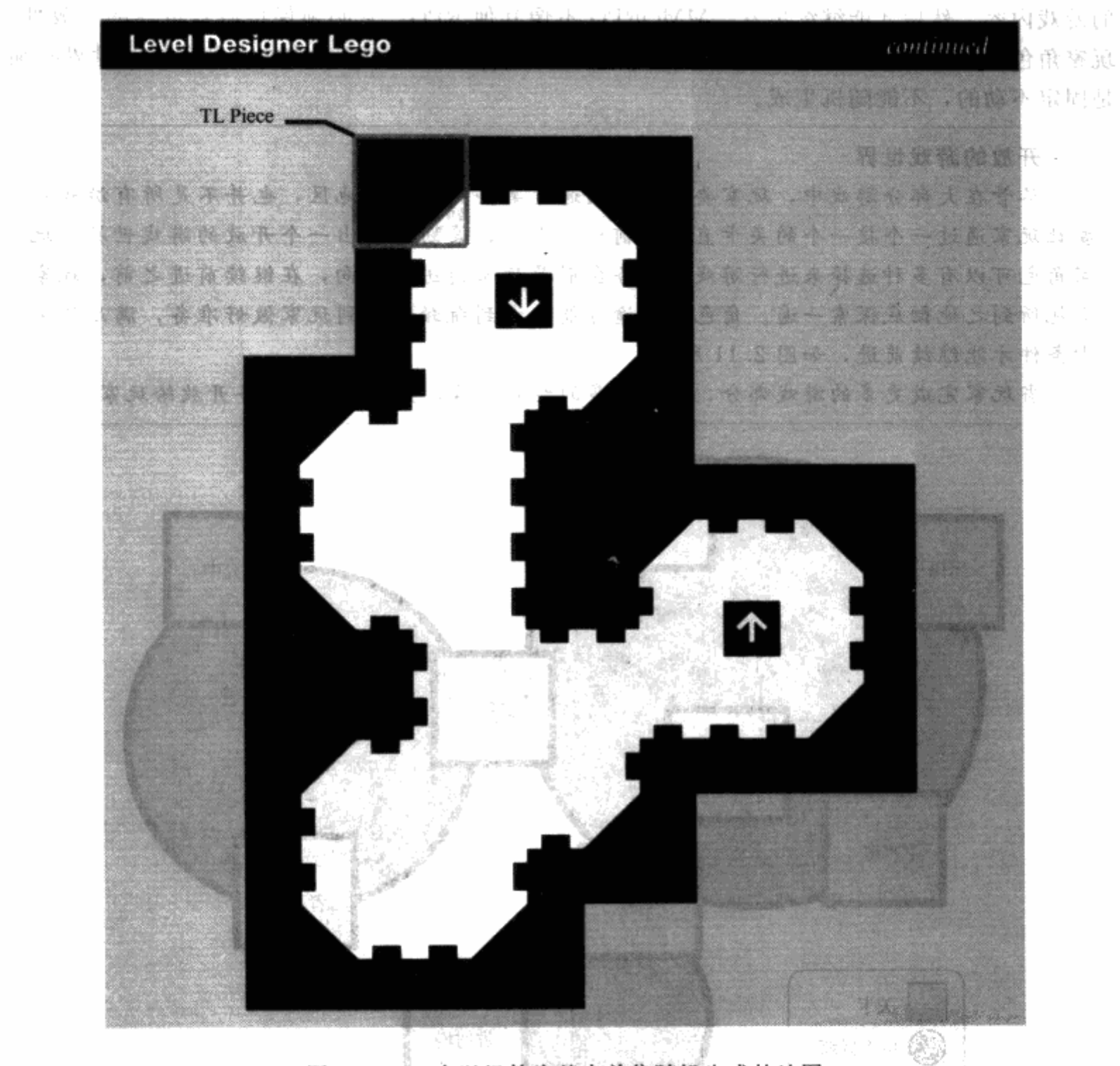

图 2.10 一个以组件为基本单位随机生成的地图

# **MMORPG**

MMORPG 就是大型多人在线角色扮演游戏,它创造了一个巨大的游戏世界,这个游戏世 界是由玩家角色、非玩家角色(NPC)以及敌人构成的。玩家可以组成团队完成任务,和其他 玩家交易道具,甚至只是进行聊天这样的社交行为。有的 MMORPG, 例如暴雪的《魔兽世 界》(World of Warcraft), 让玩家选择两个对立阵营中的一个。在《魔兽世界》里, 玩家可以 选择加入部落或是联盟。同一阵营的玩家可以和敌对阵营的玩家一起对战。

在 MMORPG 里上千名不同玩家角色会处于同一块区域里, 关卡策划人需要创建出巨大的 场地,可以容纳几十个任务,让玩家在每一个场景花上好几个小时,甚至好几天,来完成这里

一、粒の生 一部論

的游戏内容,然后才能继续出发。MMORPG 不像其他 RPG, 它必须保持游戏世界的开放性。 玩家角色在任何时候都能到游戏中的任何地方去,因此, MMORPG 中的大部分游戏世界必须 是固定不动的,不能随机生成。

**The Second Market of the Property of the Second Second Second Second Second Second Second Second Second Second** 开放的游戏世界 尽管在大部分游戏中,玩家要升级必须通过某些关卡或是地区,也并不是所有游戏都 要让玩家通过一个接一个的关卡直线形前进。有时,策划会做出一个开放的游戏世界,玩 家角色可以有多种选择来进行游戏。任务会引导玩家前进的方向,在继续前进之前,玩家 会把所到之地彻底探索一遍。角色在中途可能会遇到瓶颈,直到玩家做好准备,满足了关 卡条件才能继续前进,如图 2.11 所示。

当玩家完成更多的游戏部分,得到更多的经验值后,会有特定的任务开放给玩家。

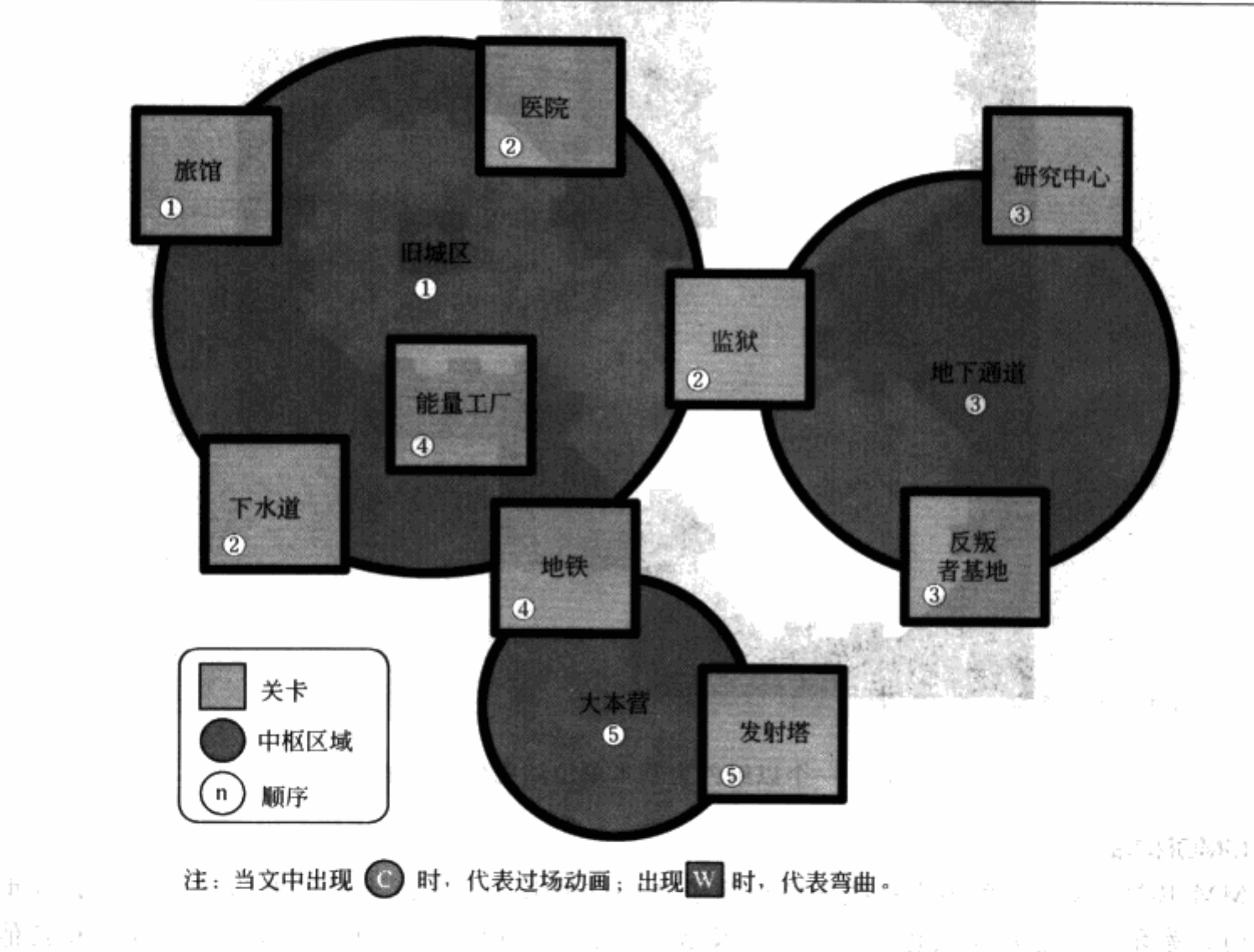

。图 2.11 图 1.4 中的任务流程图显示了玩家如何使用关卡在游戏中前进。这里的图 (出自 Cyclone Studios 的《安魂曲:复仇天使》)显示的是和图 1.4 相同的场所,只是这些场所放置的方式变为 一个开放式的地图布局。这里的关卡没有一个固定的顺序,只有一个难度级别的设置。 玩家可以自由选择进入任意一个自己可以完成的关卡 in the Lacktonical

äht.

**Board** 

### 2.3.6 跳台游戏

"跳台"游戏得名于这类游戏在关卡中使用的跳跃和着陆的区域。这类游戏是由多年前占 据电视游戏市场的 2D "卷轴"游戏发展而来,例如任天堂的《超级马里奥》和世嘉的《音速 小子索尼克》。卷轴游戏的画面会随着角色在关卡的前进往前滚动。在跳台游戏中,前进始终 是最重要的游戏要素,大部分关卡考验的是玩家的反应速度和操控技术,而不是推理能力。玩 家角色拥有一套包括跑、跳、爬、滑行的能力,使角色能够从一个关卡前进到另一个。

跳台游戏主要的目标用户是比较年轻的玩家。游戏设定的目的,就是把一个角色从一处移 动到另一处,这个目的易于被理解和接受。由于游戏的玩法主要围绕着移动展开,这类游戏不 是需要很激烈的动作,例如射击和砍杀敌人。控制一个角色跳到海龟身上然后把它踢开,这样 的行为是大部分家长都能接受的。

大部分跳台游戏采用第三人称视角, 例如 Naughty Dog 的《杰克与达斯特》(Jak&Daxter), 这样玩家才能看到角色,以及角色与游戏世界之间的关联。当角色和场景中的跳台边缘都在视 线中时,玩家更能看清楚角色是否距离边缘够近,可以跳到另一边。

### 2.3.7 策略游戏

策略类游戏让玩家控制一支军队, 就好像玩家成为了一名将军或是军事指挥官, 例如 Ensemble Studios 的《帝国时代》(Age of Empire) 系列。玩家可以收集原料, 管理资源, 建造建 筑单位, 派出军队攻击敌人。玩家对抗的是由 AI 或是其他玩家控制的敌对军队。在多人游戏 中,玩家还能组队一起对抗另一队。

策略游戏的关卡通常需要很大的区域来给每一方留有足够的发展空间,这样就不至于彼此 暴露了战略计划。创造策略游戏的关卡通常包含放置那些能够被发现并采集的资源,以及放置 一些可以用于建造和开发的空白区域,并且这些资源和区域对于各方的距离都要保持公平。制 作多人游戏地图时必须充分考虑平衡性,不能让位于地图某一位置的玩家拥有特别的优势。

### 可以被改变面貌的关卡

关卡在游戏的进行过程中有时候会发生改变。在策略游戏里,比如《魔兽争霸》系列 里,玩家的军队可以清理之前不能通过的区域。在《魔兽争霸3》里,阻挡玩家前进的树 林可以被砍伐并采集为木材资源,然后玩家就可以穿过这些区域了。关卡随着路径和空地 的增多变得更为开放。在一些非策略游戏里,例如 THQ 的《红色派系》 (Red Faction) 中,也有一些可以被摧毁的建筑,这些建筑被摧毁之后就形成了通道。

# 2.3.8 竟速类游戏

竞速类游戏正如它的名字,是让玩家驾驶某一种交通工具沿跑道前进,而且通常会与其他 驾驶员竞争。在增加了时间和速度的元素之后,游戏玩法将会变得节奏很快,并且充满刺激。 在有些游戏里,玩家可以用他们的角色拾取一些跑道上的道具,并且使用这些道具来与他人竞 争。任天堂的《马里奥赛车》系列允许玩家通过发射导弹、或者在赛道上扔香蕉皮来阻止其他 选手前进。在这类游戏的关卡里,关卡策划们创建了赛道的形状,放置了障碍物,甚至改变赛 道的地面。竞速游戏的关卡与别的游戏相比通常尺寸比例更大,因为在这类关卡里, 玩家或者 车辆的移动速度很快,活动范围覆盖了巨大的区域。这也意味着这类关卡通常不需要包含其他 关卡那么多的细节。玩家的游戏过程进行得越快,关卡的环境细节程度就越低。

"许多竞速游戏的特色在于特别的赛道和车辆,但是在有些游戏里,比如索尼的《反重力赛 车》(Wipeout) 系列, 允许玩家操作未来的飞船在悬浮的管道里穿梭, 所以说车辆的类型和赛 道的环境取决于游戏的主题,这就是我们下一步要讨论的问题。

#### $2.4$ 选择游戏主题

"满戏的类型传达的是游戏的玩法,满戏的主题则告诉我们游戏的内容是什么。游戏的主题 描述了游戏内容,同时也传达出游戏的画面会是怎样的。大部分游戏的主题可以归在几种主要 的类别内:幻想、现代、科幻、另类现实。游戏也可以同时结合多种主题。

# 2.4.1 幻想类主题

如果一个游戏包括了中世纪武器和建筑、神秘生物和魔法,那么它很可能就是一款幻想主 题的游戏(见图 2.12)。关卡可以设置在地牢、城堡、教堂、乡村、神庙、洞穴以及各种形式的 荒野中。因为关卡不需要严格地模拟现实,所以幻想类游戏给予了关卡策划人更大的创作自由。

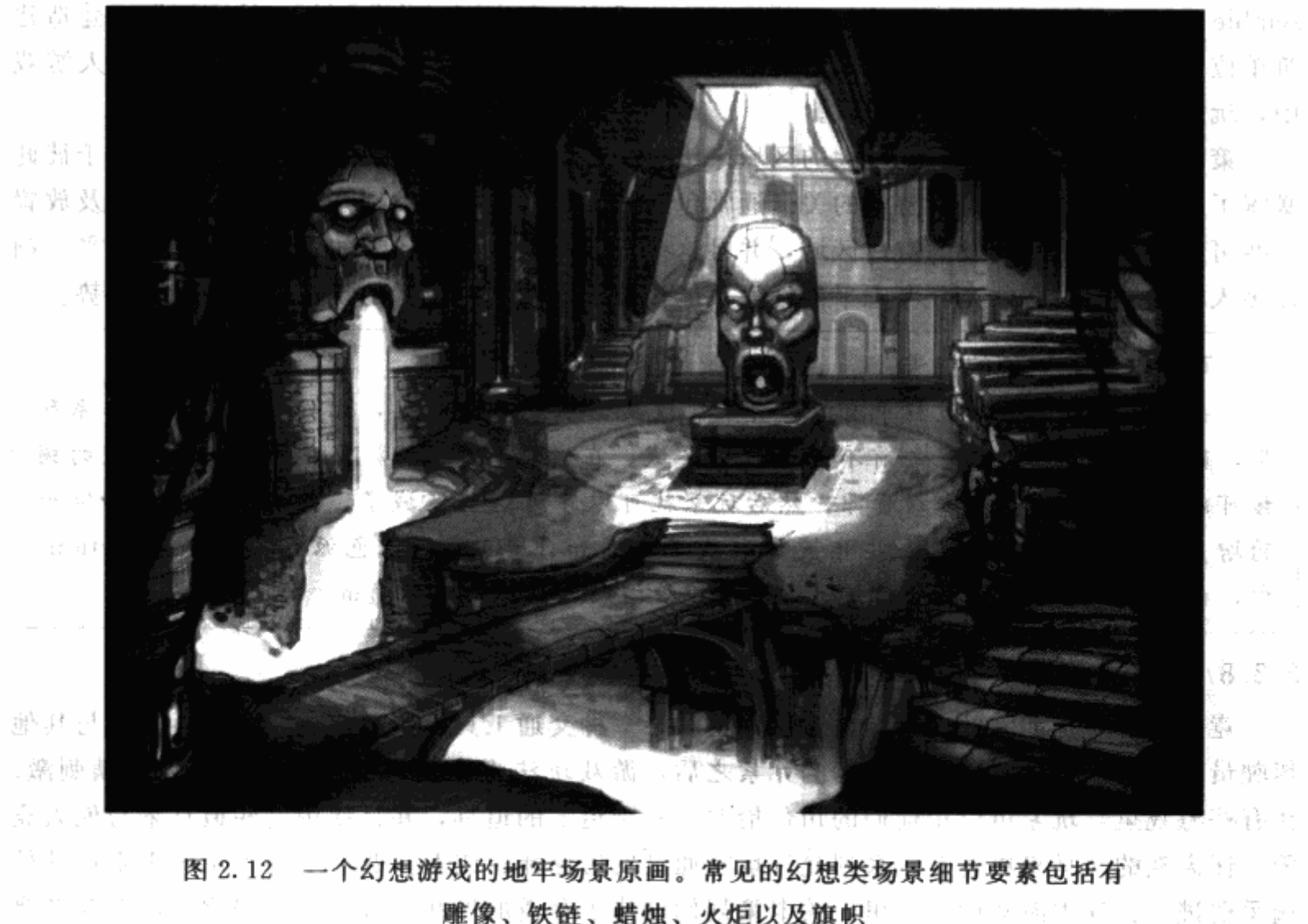

雕像、铁链、蜡烛、火炬以及旗帜

因为加入了魔法元素,关卡策划人可以考虑加入一些并不基于现实的内容。在世嘉的一个 幻想主题的动作 RPG《光之继承者》(Beyond Oasis)中, 玩家角色可以在任何关卡的火焰中 招唤出火精灵。火精灵可以用于打破冰的障碍物,玩家就可以通过障碍继续游戏了。

# 2.4.2 现代类主题

现代类游戏是基于不算久远的过去、现在或是不久的将来这样的背景。这类游戏包括了写 实的游戏设置、图形画面或是事件,并且包含了很多人们能从自己周围找到原型的要素。现代 类游戏不像幻想类游戏,这类游戏是极度依赖于现实的,所有的游戏要素都必须具有可信度, 这对关卡策划人的创意或许是更大的挑战。Rockstar Games 的《侠盗车手》(Grand Theft Auto) 系列采用的就是现实主题, 模拟现实中的交通工具、武器、甚至是当前现实中的一些场 所。尽管一些现代主题的游戏是设定在过去,例如 Electronic Arts 的《战地》(Battlefield) 系 列, 就是基于真实的历史事件, 使用了与现实相似的基准。

# 2.4.3 科幻类主题

未請き

科幻类主题或许是电视游戏中最流行的主题了。LucasArts 的《星球大战》系列游戏全都 是科幻主题,包括动作游戏《绝地武士》(Jedi Knight), 竞速游戏《星战前传 I-极速飞车》 (Star Wars Episode I-Racer)。这类主题的游戏几乎涵盖了所有在遥远的未来或是另类宇宙中 的一切,星际旅行、外星人、高科技、机器人,这些都很常见。

图 2.13 是一张可以用于科幻游戏的原画。

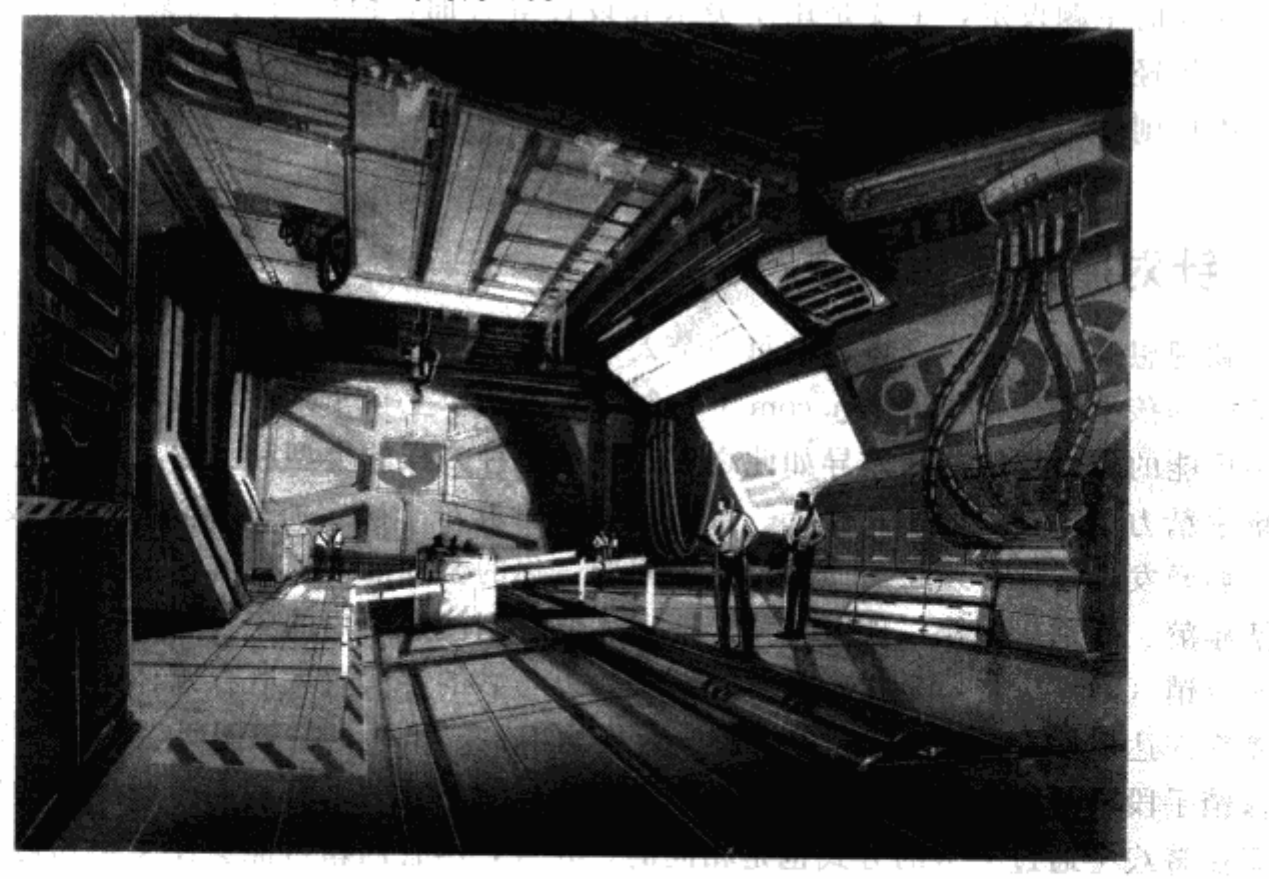

图 2.13 一个科幻类游戏的码头场景原画。科幻游戏的场景要素包括有 管道、发电机、储藏容器、通风口

尽管科幻类游戏还是一定程度使用了现实要素,玩家还是需要理解一些虚幻的系统。例 如, 在很多科幻类游戏中, 比如 ID Software 的《雷神之锤》系列, 玩家角色需要使用一种传 送装置把角色从一个地方转移到另一处。玩家在最初的游戏区域中就会熟悉这种传送装置,然 后才进入更难的关卡。

## 2.4.4 另类现实类主题

另类现实类主题的游戏制造出与现实完全不同的游戏世界。这类主题的范围很广,从卡通 滑稽类的游戏,例如 LucasArts 的《猴岛》(Monkey Island) 系列, 到超现实主义阴森类的游 戏, 例如 Electronic Arts 的《爱丽丝梦游魔境》(American McGee's Alice), 都属于另类现实 类主题的游戏。游戏中大部分要素都是只存在于特定的游戏世界里,但这类主题的游戏并非一 定要依据现实世界。例如,在《爱丽丝梦游魔境》中,很多类似人行道和平台的关卡模型漂浮 在半空。在游戏的持续性系统中加入这样的设定应该是关卡策划团队的首要任务之一。之后所 有的关卡遵守相同的设定规则。

### 关卡的结构

关卡通常可以分为三个部分:关卡模型、贴图和灯光。关卡模型是由笔刷或关卡的立 体结构组成的。类似墙、地板、平台、阶梯以及地形等片状物也是关卡模型,贴在关卡模 型表面的图片就是贴图。明亮或黑暗的灯光可以令模型的表面更立体。

像这样的主题设定,主要是用于美术和设计等方面,但同时对玩家用户群的确认也有帮 助。一个年轻的用户可能会喜欢另类现实主题中色彩丰富、造型夸张的角色和背景、而年纪大 一点的用户则倾向于选择更写实的主题。

#### 针对用户进行开发  $2.5$

一款理想的游戏适合全世界的每一个人, 你会卖出六十亿份客户端, 同时男性、女性、各 个年龄段的孩子都会在 Amazon. com (一个购物网站)上留下对你的游戏的评论。遗憾的是, 这是不可能的。人们的品味差异如此之大,游戏多种多样的类型和主题正好体现了这一点。你 必须集中精力于一类目标用户身上。选定目标用户群对于确定游戏玩法和关卡设计十分重要, 作为一名开发者, 你必须正面回答出这个问题: 你的游戏准备抓住哪些用户。用户群的分类方 式包括年龄、性别、国籍、地区。关卡策划人要特别注意用户的年龄和地区。性别可能对产品 的置入行销(隐性广告,是指刻意将营销事物以巧妙的手法置入既存媒体,以期借由既存媒体 的曝光率来达成广告效果。营销事物和既存媒体不一定相关,一般阅听者也不一定能察觉其为 一种营销手段)甚至是做出某些游戏内容上的决定都很重要,有相同游戏经验的男性玩家和女 性玩家在游戏中通过关卡的方式也是相同的。并且,尽管国籍可能会使文化和传统上产生很大 差异, 但很少有游戏关卡会有歧视问题。

注意 关于国籍方面有一些问题。例如,一些亚洲文化认为通过一个类似 动物的嘴这类形状的门是很不吉利的。我不知道电视游戏里是否也是如 此,至少这个问题值得注意。

目标用户的年龄分类对关卡策划的影响最大。知道了用户的年龄,就可以确认游戏难度、 关卡尺寸、游戏内容甚至游戏玩法的范围有多大。

# 2.5.1 按年龄为玩家分级

为8岁的玩家设计的关卡和为18岁的孩子设计的关卡,会有很大区别。年龄小的玩家可 能不会像成年人或者大点的孩子那样合作或是有耐心,关卡的挑战必须反应出目标用户的技术 差别。

#### 单手玩家

当开发《哈里波特与密室》这款游戏的 PC 版时,我们的团队观察了从 8 岁到 12 岁 (目标用户)的孩子玩遍所有关卡。PC版本游戏的操作系统使用键盘来控制哈里波特移动, 鼠标控制他使用魔法。当观察到较小的孩子时,我们发现很多孩子只用一只手玩游戏。他 们会把左手放在膝盖上,而仅用右手控制哈里波特行动。因此,我们把那些需要哈里波特 同时跑、跳使用魔法的关卡放在了游戏末尾,让玩家先有了经验,或是把这些关卡用作可 选的游戏内容。

大部分用户玩电视游戏是为了消遣,但他们也喜欢接受挑战。为成人或者大孩子设计的关 卡应该要求玩家具有更高的技巧。例如,在一款儿童游戏里,如果玩家角色必须跳过一个深坑 (见图 2.14), 坑的宽度要求玩家不必完美地做出跳跃操作。但在成人的游戏里,坑应该更宽, 让玩家不会觉得跳跃动作完全不会有任何问题。

上图中"简单"级的跳跃可贯穿儿童游戏的始终,甚至用在少年或成人游戏的开始部分。 "正常"和"难"级别的跳跃可以应用在少年或成人游戏中, 当玩家升级, 面对更有挑战性的 关卡时。玩家的挫败感主要源自连续失败在同一处关卡,尤其是在游戏开始的时候。

目标用户的年龄不仅会影响关卡的难度,也会影响游戏内容的密度。儿童游戏倾向于采用 比较短的关卡,关卡同时有着持续的交互性和明显的线索。而少年和成年游戏中的关卡则会更 长, 关卡的可见物设置更加细微。LucasArts 的《乐高玩具的星球大战》(Lego Star Wars), 目 标用户是比较小的孩子, 在这款游戏里, 关卡和可以收集的乐高积木捆绑在一起, 这些乐高积 木必须要用角色的不同特殊能力才能取得。玩家要收集所有的积木,就必须使用不同的角色返 回关卡重新玩一遍。

游戏本身的内容取决于目标用户。如果游戏包含有成人内容,就不适宜儿童。开发公司需 要遵守游戏分级系统,确保年纪小的玩家不会看到有问题的内容。

## 游戏分级系统

如同大部分娱乐产品一样,电视游戏也有一个分级系统。在本章前面的内容中曾经提到 过,娱乐软件分级协会(ESRB)根据用户年龄和成熟度将游戏分为6级:

• 幼童 (Early Childhood, EC)

一点一瞬。

street ta

-96 jul

意识性的 计四

不容解 经定货价 海门

等尖。

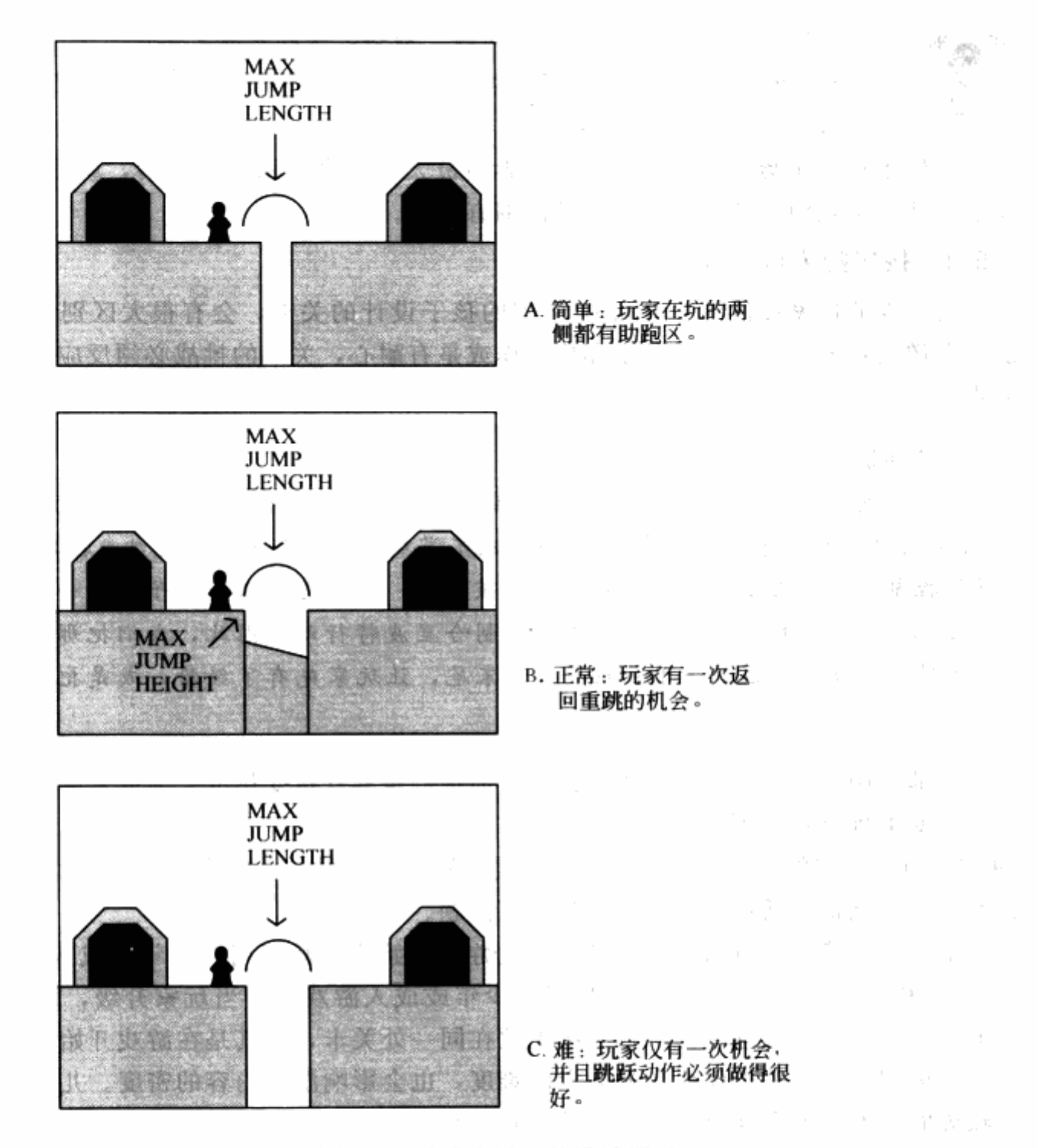

图 2.14 一个深坑三种难度设置的设计图示

内容适合3岁以上,父母不会找到任何不合适的题材。

• 所有人 (Everyone, E)

内容适合6岁以上,可能会有极少的暴力内容,以及一些漫画里的恶作剧俚语。 网络复合系统

• 所有人 10+ (E10+) 内容适合 10 岁以上。

•青少年 (Teen, T)

系数可齿轮 内容适合13岁以上,可能含有暴力内容,刚、柔性语言,含有暗示性题材。

•青年 (Mature, M)

程 に始業化! 内容适合 17 岁以上,可能含有成熟两性题材,或重度的暴力或粗话内容。

• 成人 (Adults Only, AO)

内容仅适合18岁以上的成人,可能对性及暴力有生动的描述。

ESRB 在为游戏内容分级时要评估许多因素,包括暴力、色情、语言和药物滥用。在项目 开始时就确定游戏针对的用户,有助于关卡策划人提高工作效率。目标用户为年龄较低的儿童 的游戏可能不需要现实中的任何武器。目标用户为8岁到12岁儿童的游戏中的关卡,可能不 需要在苍白的画面上出现一只断手去开门。图 2.15 展示了一幅血淋淋的场景,敌人士兵的头 被切掉。

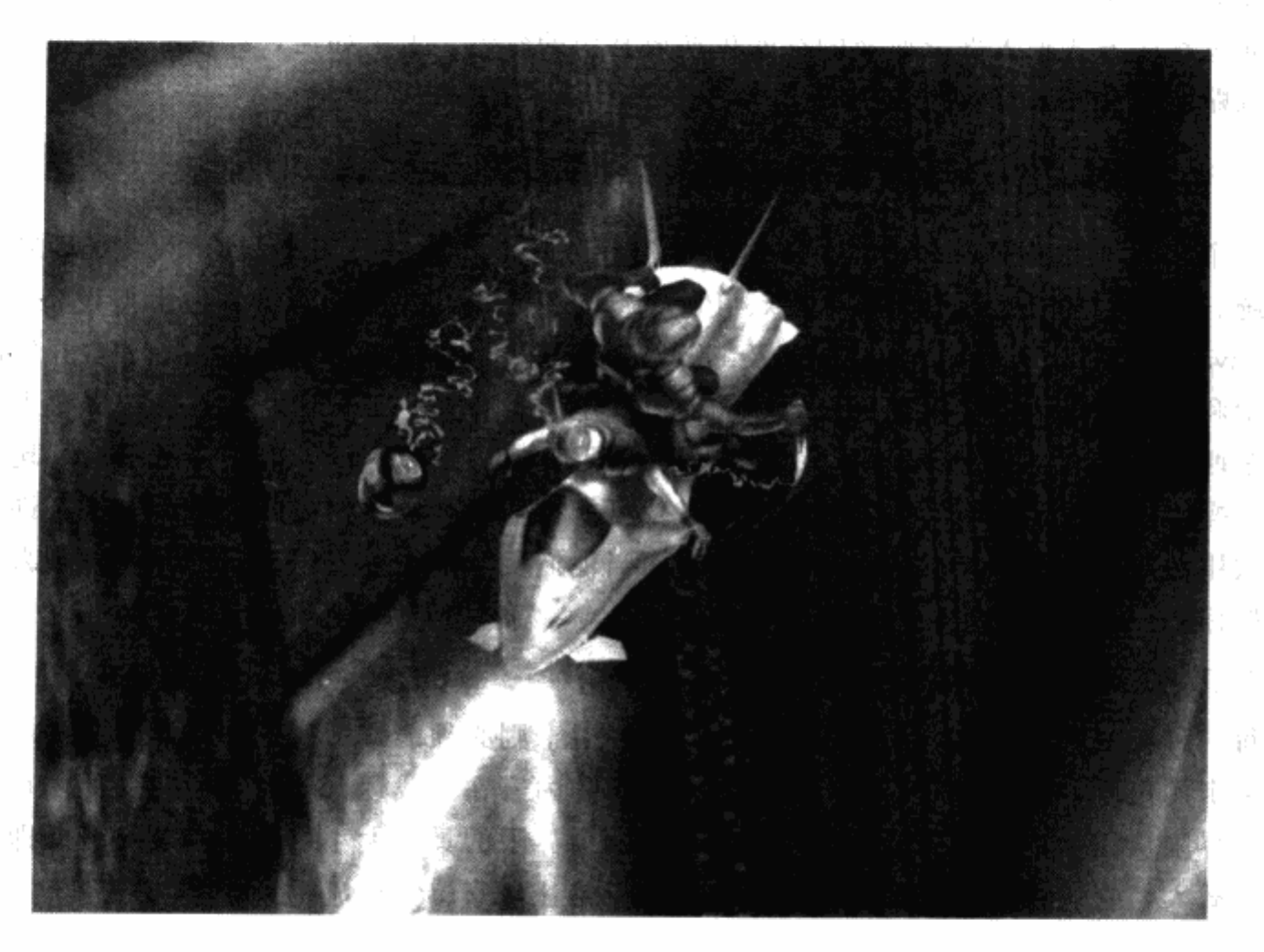

图 2.15 在这幅脚本动作事件的原图 (scripted sequence: 是一套预先定义好 的由脚本触发的动画序列)中,玩家角色砍掉了乘坐在飞行器上的士兵的 脑袋。这样的画面场景足够改变游戏的级别

分级影响销售。出售电视游戏的大商店不会出售标有成人级别的游戏。大部分青少年的家 长不会给他们的孩子买成人游戏。如果游戏中包含了有问题的内容,开发公司会损失大笔 金钱。 終去職

# 2.5.2 本地化: 将游戏推向世界

本地化仅指把游戏做得适应于其他区域。这通常包括要把文字转换成适当的语言,但也可 能意味着游戏的图素或其他内容要变更。

有些时候,游戏关卡里会出现一些路标或指示以告诉玩家应该去哪里或者做什么事情,但

如果这些标识的语言不是通用的英语,那么对非本地语言的玩家就失去作用了。关卡策划人应 该尽可能地让游戏过程平滑地进展而无需额外的图示来辅助。有些时候是通过美术人员的工作 而不是游戏玩法来解决这些问题的。举例来说,关卡里的医院、监狱、火车站和工厂这样的场 景通常需要出现文字信息才能看起来更真实。而在一些游戏里,制作人能够帮助关卡策划人员 和美术人员事先考虑好游戏本地化的问题,把场景里出现这些文字的贴图做成可替换的,这样 将来只需要更换美术图片就可以让游戏支持多语言。

在有的国家,有某些内容的游戏会被禁止发售。在德国,游戏不准描绘人类的血液。游戏 可以通过程序方式把大部分血液的红颜色换成其他的颜色。无论如何,红色的血液如果出现在 环境或贴图中就要被修改掉。

#### 目标平台: 游戏机型的选择  $2.6$

一个游戏平台是指游戏运行所依赖的系统。目前,游戏常见的平台有 PC 机/苹果机等电 脑系统、电视游戏机系统(例如 Xbox、PlayStation2、Gamecube) 以及各种手持设备(Gameboy Advance、PlayStation Portable 以及 Nintendo DS)。也有很多游戏是为多个平台开发的, 设 计元素和游戏关卡或许会受到平台的影响而有些不同。有一些平台比其他平台在屏幕上显示更 多的东西, 或者有些平台会限制一个游戏区域的尺寸或者细节程度。而不同的平台, 玩家输入 使用的操控按钮也是不同的。某些类型的游戏可能很适合某种按钮方式。举例来说,许多玩家 都喜欢用游戏机的手柄来玩跳台动作游戏,而当他们玩第一人称射击游戏的时候,则喜欢用键 盘和鼠标。

# 2.6.1 处理游戏平台的限制

每一种游戏平台都有自己技术方面的限制,关卡则必须能够适应这些限制。其中一种限制 来自关卡的尺寸,通常以内存字节来衡量。关卡的内容在游戏运行的时候所花费的内存不能超 过某个界限从而保证系统能顺利载入该关卡。这个界限的具体大小取决于游戏平台。即使关卡 已经被载入, 它包含的所有区域还要始终能够保持让玩家感觉很流畅。

## 切分关卡

永动机工作室最初开发游戏《新传奇》的时候,是以PC作为目标平台的。为了展现 宏伟的中国风格的场景,游戏里大部分的关卡很都巨大。但当游戏开发到一半的时候,换 了发行商,目标平台也换成了 X-Box, PC平台上的版本被放弃了。这些关卡不得不被切分 成小块,以适应新的目标平台(见图2.16)。

2.6.2 游戏操作

当然,玩家如何进行操作决定了游戏自身的整体设计。我们称之为控制方案,它负责把来 自玩家的输入转化为游戏里的行为。视频游戏机,例如 PlayStation, 使用一种专门的控制手 柄,而电脑游戏玩家则使用鼠标、键盘或者摇杆。手持设备则常用自带的按钮。

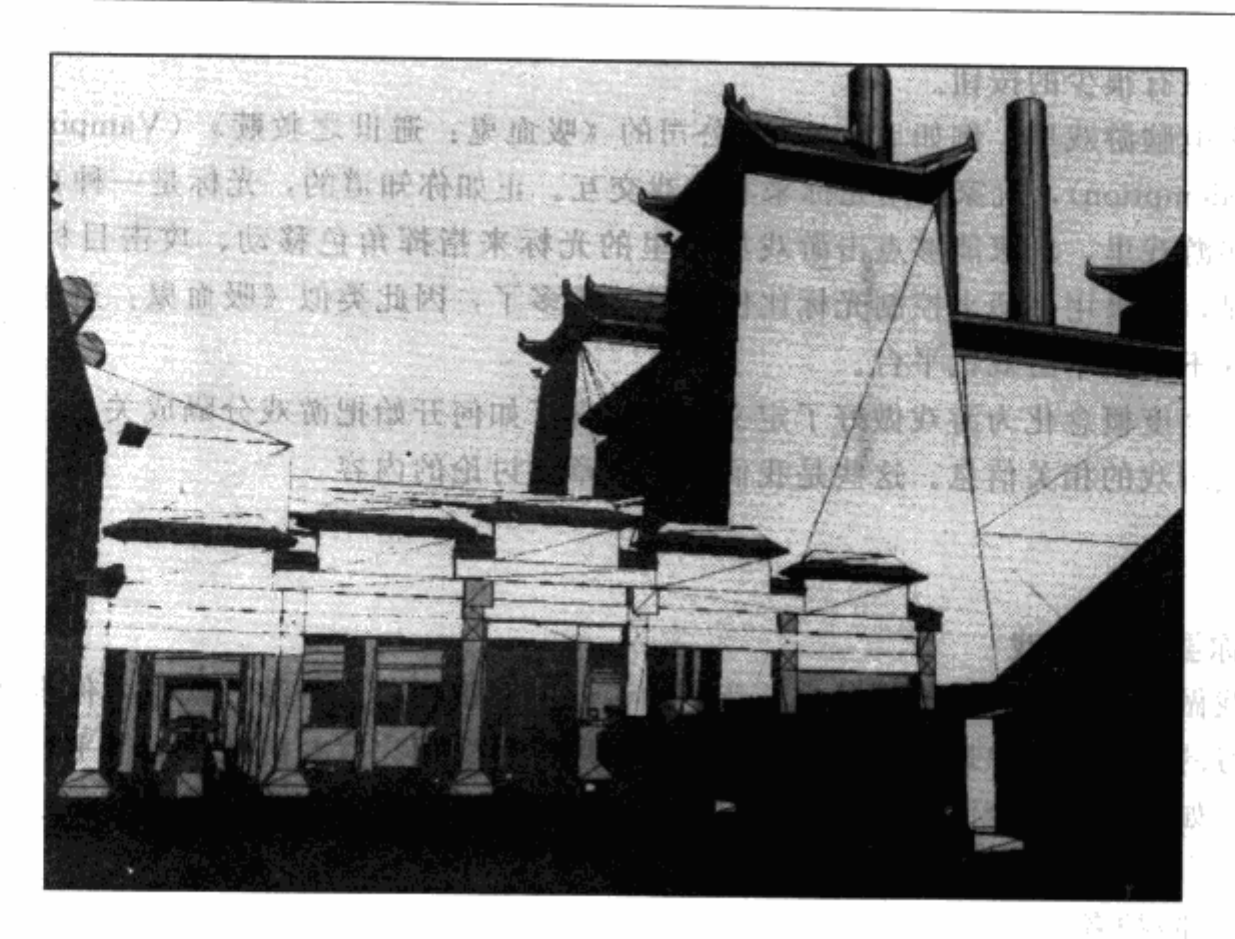

图 2.16 最初的时候, 图中的火车维修厂与火车站是连在一起的, 它们构成了 一个巨大的关卡。后来因为技术上的限制,不得不把它们拆开了

那么,这些是如何影响游戏设计的呢?其中一点就是,游戏机的手柄或者手持设备的按钮 其数量通常都比个人电脑的要少很多。许多电脑上的战略游戏,例如暴雪公司的《魔兽争霸》, 提供了"热键"功能。通过使用"热键",玩家可以自定义键盘上按键的作用,把按键和特定 的游戏命令绑定起来, 使他们能够快速地用键盘下达命令。玩家没有办法用手柄做同样的事 情,因为按钮过少,"热键"会干扰到正常的游戏操作。如图2.17所示,一个游戏机的手柄

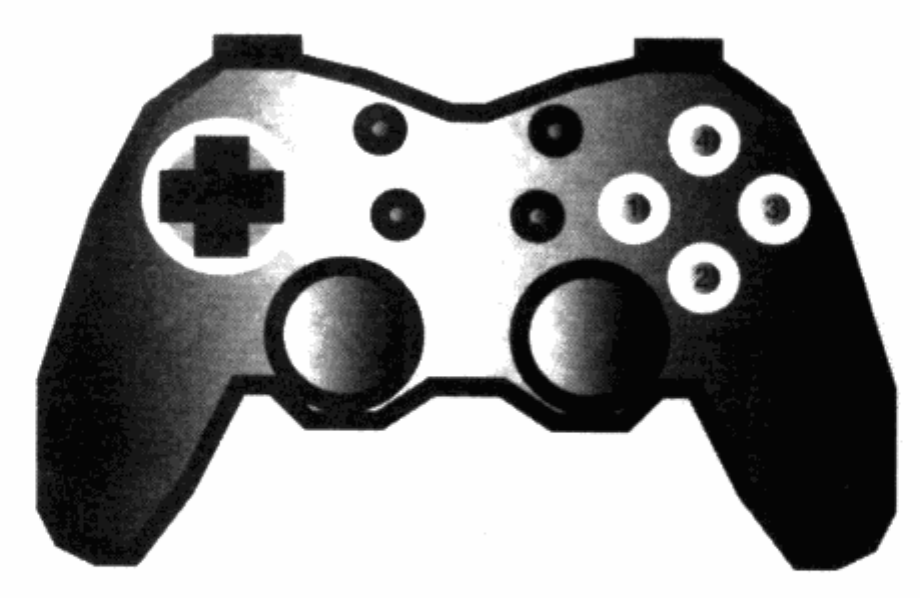

图 2.17 一个通用的游戏机手柄, 提供了数个按钮供玩家使用。如果游戏里 需要更多的按钮来触发行动,则可以将按钮同时按下形成组合来使用

ANG AH

与键盘相比只有很少的按钮。

在许多电脑游戏里, 例如 Activision 公司的《吸血鬼: 避世之救赎》(Vampire: The Masquerade-Redemption), 玩家使用光标来和游戏交互。正如你知道的, 光标是一种在屏幕上的指 针,在这些游戏里,玩家能够点击游戏场景里的光标来指挥角色移动、攻击目标或者拾取物 品。很明显,如果用手柄来控制光标比使用鼠标难多了,因此类似《吸血鬼:避世之救赎》的 游戏类型并不适用于游戏机平台。

游戏的高度概念化为游戏做好了定义,也包含了如何开始把游戏分隔成关卡,以及如何将 关卡组合成游戏的相关信息。这些是我们在下一章要讨论的内容。

# 练习题

## 选择你要做的游戏

为游戏做一段描述, 就像产品包装背后的说明文字那样,这个游戏就作为你围绕着本书持 续进行学习的样本。简单地列出游戏的类别、主题、目标用户以及游戏的运行平台,并写一个 游戏大纲。如果你要强调游戏的故事和主角,这段描述还应该包含相关的内容。

范例:

名称:《陪护者》

类型: 第一人称射击

背景: 现代-未来

目标用户:青少年

平台: 个人电脑

描述: 玩家控制一位看护人员和儿童一起旅行, 结果所有的环节都出了问题, 陷入坏人的 阴谋。我们的英雄主角挺身而出保护了孩子们,击倒了坏人。游戏里有地点的变化,在结束的 时候,玩家发现自己才是坏人真正的目标。

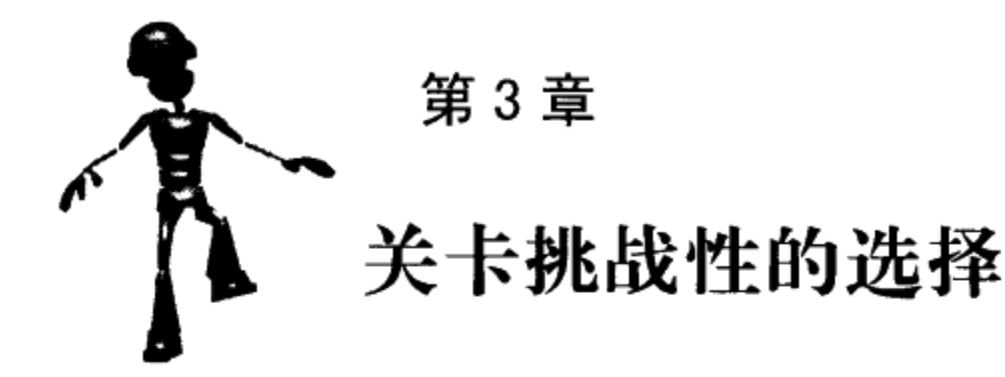

当游戏的高度概念化已经完成,我们就可以开始仔细地看看玩家是如何来玩游戏里具 体的关卡的。在创建一个关卡之前,游戏策划和关卡策划必须一起来解决一些问题:玩家 是如何与游戏互动的?玩家面对的游戏里的挑战是什么?玩家如何迎接这些挑战并获得胜 利?玩家在游戏里取得进展的时候,游戏将发生哪些变化?回答这些问题的同时,我们也 就知道了该用怎样的工具来构建关卡。

在构建关卡的时候,有两种重要的设计元素:游戏障碍和游戏技巧。游戏障碍是指游戏中 对玩家形成挑战的元素。因为这些障碍的存在,玩家不得不使用游戏技巧来克服它们。所以游 戏技巧就是指玩家与游戏互动的能力。关卡策划使用图表来制定各种障碍出现的时机和与之对 应的玩家获得游戏技巧或技能的地方,这些图表能够让你清晰地看到哪些关卡可以使用哪些 "原料"。

除了知道游戏障碍和游戏技巧之外, 你还必须能够鉴别关卡的类型。游戏有许多关卡类 型,比如包括了很多特殊敌人的 boss 关卡,对玩家来说这样的关卡也可以获得额外的奖励。 大多数游戏的关卡都是标准化的,使得整个游戏看起来协调一致。但是标准化以外的关卡则会 使游戏拥有不同的体验。你可以通过在整个游戏里放置不同的关卡来衡量创造出的游戏体验。

技巧 请记住,游戏策划和关卡策划是在创建整个世界地图或者任务流程 图的时候决定关卡的位置。

本章的末尾布置了一个练习,把你所学的东西做一个集中整理。你需要把所有的游戏技巧 和游戏障碍做成一个列表,然后把它们按照难度分级排列,在随后学习本书的过程里,你要挑 选一个关卡来设计。这就是细化工作的开始,我们就从游戏技巧开始,进入细化工作吧。

#### 挑战玩家 3.1

关卡实际上是一个精心设计游戏障碍考验。关卡策划仔细地构建关卡,用各种有趣的挑战 包装关卡,来延长玩家的体验过程。大部分玩家不会想在几分钟之内就把整个游戏打完,那样 感觉就像付了全价买电影票,却只看到了一个30秒钟的短片!一个挑战,或是障碍,可以引 起玩家和游戏的交互。一条铁路上的木桶就是一个障碍,因为玩家必须通过某种方式和木桶发 生互动,以通过木桶继续前进。为了完成挑战或是穿越障碍,玩家角色可能需要移动木桶或是 把它们炸掉。

作为一个关卡策划, 你的工作就是用挑战和产生出的成就感吸引住玩家。当完成一个挑 战,进入下一个关卡时,玩家会产生成就感,并且想把游戏继续玩下去。你必须尽可能在关卡 中为玩家带来这种成就感。你可以加入各种各样的障碍来为玩家带来不同的体验。在我们的木 桶的例子里,障碍仅仅是简单地暂时阻挡了玩家。关卡还可以包含其他障碍,例如敌人和陷 阱, 这种障碍会对玩家角色造成伤害。障碍甚至可以组合成一种谜题, 让玩家停下来思考解谜 方法。把这些障碍稍微组合一下, 就可以获得一个关卡的框架。

很多开发者会先制作一个测试关卡,这个关卡会在游戏中采用。这个测试关卡有时会被称 为"沙盒关卡",我们在第1章曾经简单接触过。沙盒关卡有助于检验障碍是否好玩,以及打 败关卡或是通过关卡的难度。沙盒关卡同时可以在整个关卡做出来之前先检测,看看是否存在 技术问题。

技巧 一旦你建立好了沙盒关卡,就可以把包含特定障碍的关卡中的一部 分直接复制到实际使用的关卡中,作为关卡障碍的一个起点。

### 障碍类型

当你开始设计关卡时,最好要知道你必须要做哪些障碍。根据游戏的类型和主题关卡可以 有多种不同形式。有的障碍是你必须击败的敌人,比如侵犯星球的外星人,或是有毒的蘑菇, 角色不能碰触。其他一些障碍可以是阻挡角色道路的物理道具,例如一道锁着的门或是一片雷 区。要制作带来不同体验的关卡, 你就要把游戏中的各种障碍用一些特定的方法组合起来。

# 简单的道路障碍: 最基础的障碍

大部分的基础障碍——本书中被称为道路障碍——仅仅起到减慢玩家角色通关速度的作 用,而不是完全阻止玩家。举个简单的道路障碍的例子,玩家角色必须跳跃过的围墙或栏杆。 这类障碍通常只要求玩家角色做出一个动作就可以通过。如果玩家按下一个按钮或键盘来打开 一扇关闭的门,那么这扇门就是一个道路障碍。简单的道路障碍的存在是为了增加一点玩家在 关卡中的交互。

道路障碍还可以做成其他一些任务,例如战斗,略微增加一些趣味或是难度。例如,玩家 打开一扇关着的门,敌人可能正在门的对面吓玩家一跳。玩家可能会决定要退回门外把门关上 来保护自己。

因此,作为一名关卡策划,你要在整个关卡的各处加入这种简单的道路障碍,来增加玩家 交互并且丰富游戏体验。

敌人:要攻击的障碍

任何包含战斗要素的游戏都会有某个种类的敌人。游戏中的敌人可以是对玩家造成伤害的 角色、交通工具或是动物。

注意 敌人并不总是玩家可以攻击的。例如在 Rockstar Games 的《侠盗 车手》(Grand Theft Auto) 系列中,当警察走过来时,玩家只能逃跑才能 生存。

都敌人可以根据一些数值和属性分类,如大小、移动方式、攻击方式。这些分类可以用来构 造关卡中的不同区域。有些情况下,你可以在建立关卡区域时先不考虑明确的敌人类型,但接 下来你就必须设计出适合环境的敌人。

### **Bosses**

电视游戏中有一类特殊的敌人,被称为"boss"。boss 通常都是独一无二的,玩家必须击 败它们才能继续游戏。每个 boss 在游戏中常常只出现一次,它有着独特的模型、移动方式以 及攻击方式。大部分 boss 会出现在特殊的关卡中 -- boss 关卡(更多详细示例见第5章)。

在建立关卡区域时,必须要确认敌人的大小。很显然,这些角色必须能放置到它们所处的 环境中。同时,它们还必须和环境融和起来。一片开阔的区域可能适合放入大型怪物,但是要 追捕较小尺寸的怪物会让玩家感到挫折,因为它们很难被攻击到。

除了尺寸的因素之外,敌人移动的方式也不同。它们可以跑、跳、飞或是爬行,在创建关 卡环境的时候也要把这些考虑在内(见图 3.1)。如果玩家角色必须经过一些狭窄的绳桥,那 么步行的敌人就能从前方或后方走过来。增加飞行的敌人可以让玩家查看到各个方向。环境也 会根据敌人移动的速度而改变。例如,如果一个敌人士兵首先步行出现,但接着跳进了一种交 通工具中攻击玩家,关卡的大小就必须能容纳交通工具行动的距离。

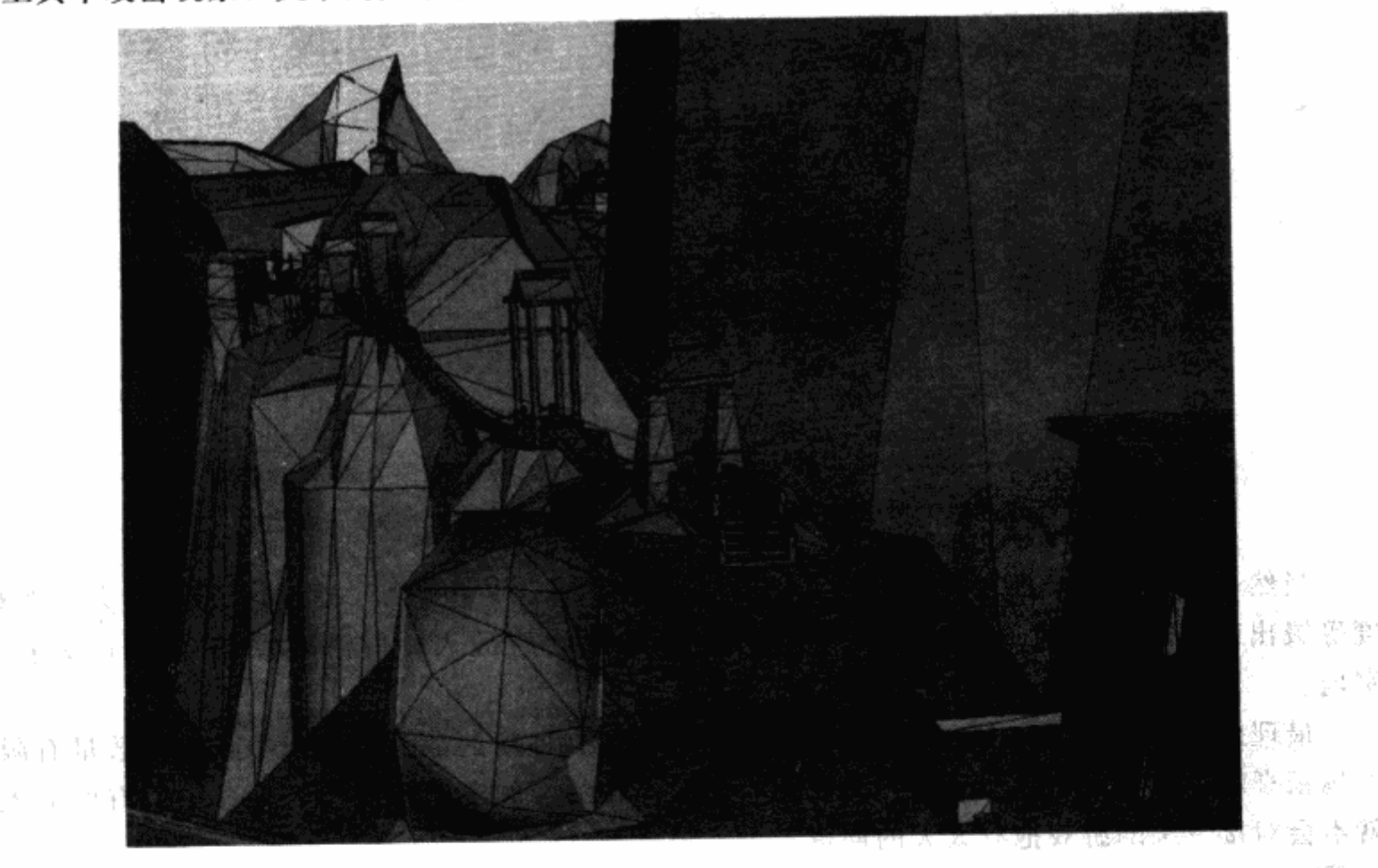

图 3.1 在《新传奇》的阿尔塔山关卡开始时,玩家需要经过一条狭长的桥。士兵 会跑到桥上攻击玩家, 同时敌人还会乘坐飞行器从侧面攻击。

医缩

敌人可以用截然不同的方式来攻击玩家角色。有的敌人使用近身武器攻击玩家,有的则使 用远程武器(发射类)。使用近身武器攻击的敌人出现在封闭的走廊上比出现在远处的塔上效 果更好。知道了所有的敌人和它们的攻击方式之后,关卡策划才能建立出适合它们的关卡 区域。

一旦策划人确定了所有敌人的属性, 就可以列出一个敌人表格, 这个表格要显示出敌人的 战斗难度。图 3.2 是一个示范。

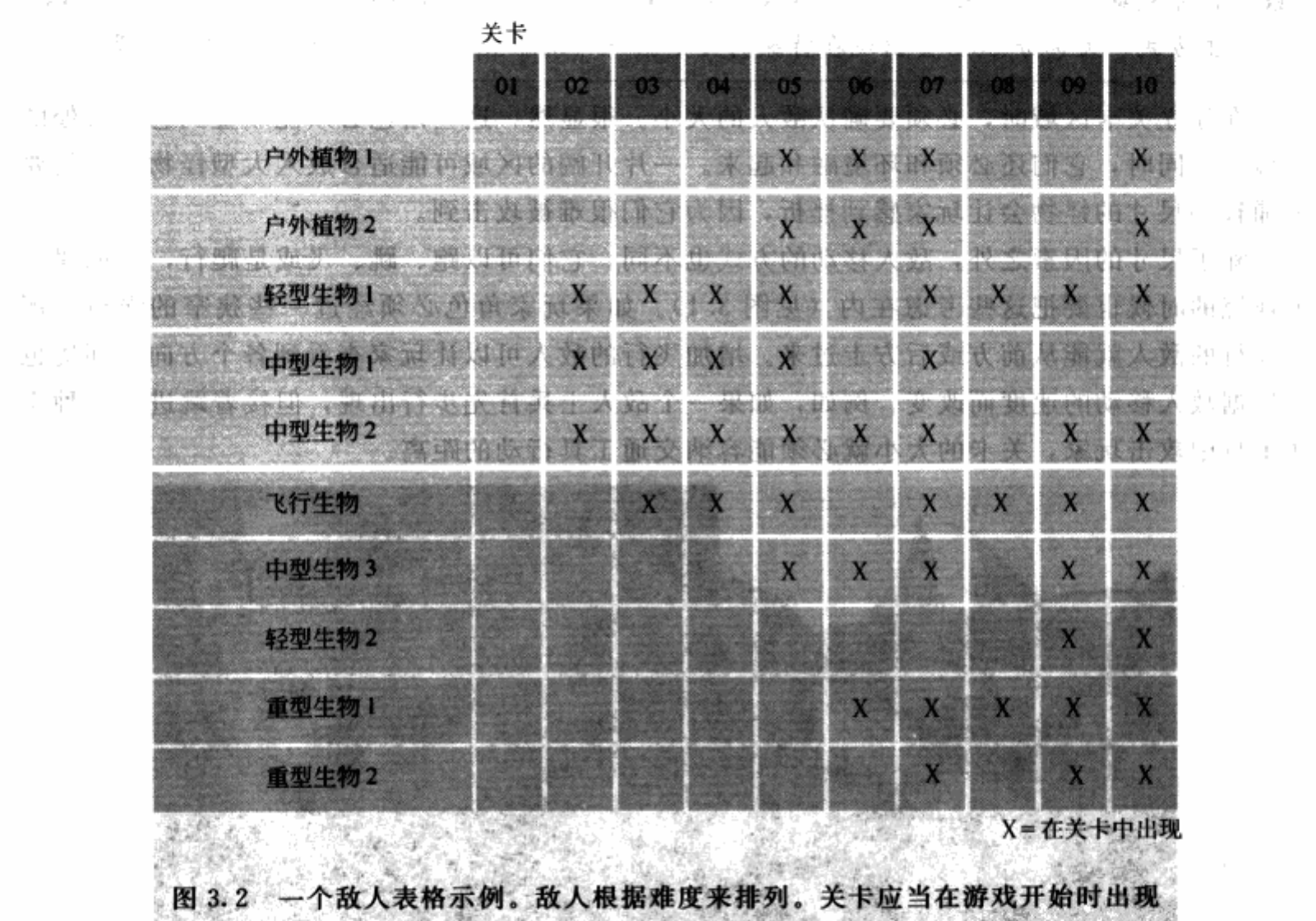

比较容易击败的敌人,把比较有挑战性的敌人方在游戏的后面出场。

当然, 正如图 3.2 所示, 有的敌人会比其他的更适合一些场所, 因此它们可能会不按难 度等级出现。在这个例子里,户外植物是最容易击败的敌人,但游戏最初的关卡发生在 室内。

最理想的情况是,每个关卡都只开放给玩家一到二种新的敌人。游戏中敌人的数量有限, 而玩家喜欢在游戏中始终能看到一些变化。如果你在关卡的半途中就已经见过了所有的敌人, 就不会对接下来的游戏抱有太大的期待。

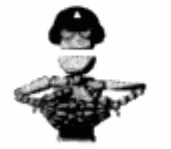

技巧 当设计一种新敌人出场的关卡时,可以专门制作一个独一无二的区 域,让新的敌人用夸张的方式出场。玩家会记得这些时刻。

## 陷阱 : 需要避开的障碍

陷阱同样也是会对玩家造成伤害的障碍,但它和敌人不同,它属于场景的一部分。陷阱可 以是一根长钉, 当玩家站在某个点或是桥上时, 地面会由于重量太大而塌陷, 长钉就会露出。 像 Eidos 的《古墓丽影》系列游戏, 就是使用陷阱来让玩家保持警惕。

# 向玩家提出警告——第1部分

陷阱应该都有某种警告或是线索,来提示玩家他们的角色可能遇到危险。如果玩家没 有任何办法来防止自己的角色落入陷阱而受伤或是死亡,就会感觉受挫。如果你在设计一 条有着松脱木板的桥梁,你可以让松脱的木板从外观上和其他木板区别开来,并在玩家踩 上这些木板,木板未掉落之前加上"咯吱咯吱"的音效。你也可以为玩家编辑一个事件, 播放给玩家看有人走上松脱的木板会发生什么事,可以让一个敌人在桥上巡逻时,踩中一 块这样的木板,然后掉了下去。

陷阱还可以提高玩家通过关卡的速度。例如,会粉碎的跳台要求玩家快速跳跃通过,或是 玩家被身后倒下的墙逼迫,必须飞快冲过一条走廊。通过加速游戏,你可以控制游戏流程,并 调动起玩家的兴奋性。

谜题:必须解决的障碍

谜题是只需要通过脑力来解决的障碍。有时关卡会包含一些解谜成分, 让玩家体验到动脑 解决问题的满足感,而不仅仅是靠反应速度。在充斥着战斗的动作游戏中,这样的谜题可以让 玩家暂时从战斗中解脱出来。

注意 解谜并不适合所有的游戏。有时,玩家只想得到快速的满足感,而 谜题常常会降低游戏节奏。像多人射击、竞速、策略这些类型的游戏不需 要使用很多谜题,而冒险类游戏则可能需要加入一些谜题。

关卡设计中大部分谜题的基础都是锁和钥匙。尽管这些谜题可能不是实际的锁和钥匙,它 们的机理实质上是相同的。举例来说,玩家找到了一艘火箭飞船,他必须要乘坐这艘飞船到很 远的地方去,但火箭飞船可能需要燃料。要乘坐飞船(也是为了通过关卡)玩家就需要找到燃 料, 或是找到某种方法把燃料加入到飞船中。变化版的锁和钥匙类谜题通常需要多种钥匙, 而 不是仅仅一种。回到火箭飞船的例子上来,玩家必须进入三个终端来打开燃料管道。这种加入 多种"钥匙"的方式可以迫使玩家彻底探索整个关卡。

像我们的火箭和燃料这样的谜题必须和关卡的类型相符合。例如, 在 LucasArts 的《黑暗 力量》(Dark Forces, 一款发生在《星球大战》世界中的第一人称射击游戏)中,关卡发生在 下水道。玩家必须打开水闸,将某个区域放满水,才能游泳离开那里。让玩家在下水道寻找真 正的锁和钥匙不会有任何意义。

#### 给予玩家们真正需要的  $3.2$

游戏关卡带给玩家各种必须通过的挑战或是障碍。但挑战和障碍要如何通过?玩家的角色 能力有限,这些能力有时称为技能,可以帮助玩家进行游戏。

玩家通过这些技能和关卡交互。技能可以是移动的能力、例如跳跃或是攀登。技能也可以 是攻击方式。在第一人称射击游戏中,攻击的技能是基于玩家所持的武器。发射火箭和投掷手 榴弹对敌人和周围环境造成的效果与发射子弹不同。玩家角色可以通过爆炸来击倒多个敌人, 而发射火箭和投掷手榴弹则可以看作是一种引发爆炸的技能。

技能经常是交错使用的,也就是说,玩家角色开始游戏的时候会有一些技能,随着游戏的 进行,会需要更多的技能。如果游戏开始时玩家就可以获得所有的技能,那么玩家就会处于无 敌的状态,游戏也就太简单了。技能的基础设定,有时称为基础技能,可以让玩家了解如何进 行游戏,并为其他技能打下基础。很多这种基础技能都出现在游戏开始的时候,游戏的第一个 关卡有时就是一个指南, 或是一个训练关卡, 教会玩家如何使用技能。

# 3.2.1 最早接触的技能

基础技能是玩家交互的基础。玩家可以在游戏开始的时候使用这些技能,早期的关卡通 常也会教玩家如何使用这些技能。游戏的第一个关卡会有使用说明,有时也被称为训练 关卡。

### 训练关卡

训练关卡通常是游戏最早的关卡,目的是为了教会玩家游戏中的基础技能。训练关卡 相对较短,只有普通关卡的一半,会有一些非常简单的挑战,例如一个玩家需要跳过的坑, 或是玩家可以攀爬的梯子,玩家可以迅速完成这样的关卡。如果游戏延续使用了之前的游 戏中的技能,训练关卡可能会比较长一点。训练关卡可能是最难设计的关卡,因为必须要 在很短的时间内教会玩家多个新技能。同时训练关卡还必须能和游戏中的其他关卡连贯融 合起来。作为关卡策划,你应当把要出现的新技能在游戏中一关一关隔开来,这样才不会 出现玩家无敌的状况。

玩家可以通过各种不同的方式学习技能。一个画外音的音频文件或是一个弹出的文本 框就可以告诉玩家如何使用技能。然而,这种方式可能会打断沉浸在游戏氛围中的玩家。 要保持完整的游戏感受,可以让游戏中的其他角色来训练玩家如何使用新技能。举一个例 子, 在 Majesco Entertainment 的《疯狂世界》 (Psychonauts) 中, 玩家控制名叫 Raz 的具 有精神力量的小男孩,在游戏的第一个关卡中接受一个夏令营教练的训练。Raz 进入教练 的精神世界中,教练教会玩家在关卡中可以使用的技能。

包括关卡策划在内的设计团队在定义游戏的基础技能时通常要互相合作。基础技能应该 是使用相对简单的,玩家应该只需要按下一个按钮或键盘就可以使用。例如,在大部分射击 游戏中, 开枪只需要点击鼠标的一个按钮。如果简单的动作也需要按键组合, 玩家会感受到 挫折。如果你的视线中有一个移动的敌人,你或许不会有时间做一种以上的动作来向他 射击。

哪些技能比较基础,哪些级别更高,这一点可能并不明确。设计团队应当列出所有的技 能,并且定义出哪些技能会比较难操作。定义的依据可以是技能的效果。举例来说,如果你的 角色可以驾驶吉普和坦克,那么驾驶吉普的技能应该是基础技能,而驾驶坦克的技能级别应该 更高, 因为坦克可以对敌人和障碍物造成破坏, 而吉普不能。因此, 操纵坦克应当比操纵吉普 更难。

有些类型的游戏会有相同的基础技能设定,这样更加有益于玩家快速感受到游戏乐趣。如 果你知道一款 FPS 游戏, 或许在玩另一款 FPS 游戏时就不需要花太多时间上手。举例来说, FPS 游戏都会让玩家角色能够选择躲避。选择躲避可以让玩家角色在锁定一个敌人目标的同时 躲开攻击。如果你从一款 FPS 游戏中去掉这项技能,很多玩家都会失望,因为他们在别的游 戏中都可以使用这个技能。

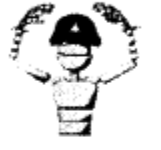

最近很多游戏都是一些已有游戏的续作。很多前作中的基础技能被 注意 沿用下来。策划人判断前作中哪些技能是玩家喜欢的,哪些技能是玩家不 喜欢的,然后就可以决定要保留什么、抛弃什么。关卡策划在做每一款新 游戏的时候都要假定玩家从来没有从前作中学到过任何技能,因为总会有 刚刚接触这一系列游戏的玩家。

在玩家掌握了基础技能之后,更多的技能会加入到游戏中。基础技能会被用于整个游戏, 但是在新的技能加入之后,它们的使用频率就会降低。

### 3.2.2 加入新技能

玩家进行游戏的时候可以获得新的技能。有的技能仅仅是获得一样新武器、道具或是魔法 这么简单。玩家可能会需要从一个选择菜单中选出一个新武器/道具/魔法,但他们使用和基础 技能相同的按键来使用新技能。有的技能会更复杂,需要点击新的按键来使用。例如,在《半 条命 2》中, 当玩家进入某个特定区域时, 士兵会加入玩家队伍协助战斗。玩家使用新的按钮 指挥士兵走到不同的区域或是命令他们跟随。

技巧 要保证玩家掌握了他们需要的技能还有一个好办法,就是用障碍拦 住玩家,玩家必须使用技能才能通过。例如,如果玩家需要找到一把能劈 开木头的斧子,可以用类似树枝或是栏杆之类的木质障碍挡住玩家的道 路。这个时候你可以在距离障碍比较近的地方藏一把斧头,迫使玩家在前 进之前找到它。在 SP 的《合金装备》中,玩家必须要一支狙击枪除掉某 个敌人。狙击枪隐藏的地点可能会被错过,那样的话玩家就不得不转回头 再去找。如果玩家在他需要使用的场所周围找到枪,游戏的体验就不会那 么沉闷冗长。

玩家在到达某个目的地之后不一定能够获得技能。在一些 RPG 游戏中, 例如《暗黑破坏 神 2》,玩家角色通过获取经验升级的方式得到新技能。玩家可以给角色属性(例如力量和灵 敏)增加点数,选择要学习的新技能。技能会用技能树(见图 3.3)的方式展示给玩家,让玩 家自己选择他们打算成长的方式。关卡策划要清楚玩家到达各个区域时角色达到的等级,以及 角色已经学会了哪些技能。

作为策划, 你可能无法确切地掌握游戏中哪个区域玩家究竟学会了哪种技能。举个《暗黑 破坏神 2》的例子,玩家可以选择他们继承的技能。玩家甚至可以选择有着完全不同能力的不 同角色。一个角色可能会有心灵传送的技能,可以把自己传送到其他角色无法进入的区域。这 种情况下,你需要在所有区域中规划好所有的技能。另外,不同的技能设置可能会引发问题, 令游戏的平衡性产生错误, 玩家可能会飞快地打完一款游戏, 或是打得太慢。

第 设计游戏时要让玩家能够逐步学习新技能。如果你的关卡中给出了一种以上的技能,就把 这些技能隔开,让玩家有时间逐个学习。向玩家展示各个技能是如何用于解决障碍的。游戏各 关都要让技能最完美地使用出来。例如, 在一款第一人称射击游戏中, 玩家角色可能在一个高 塔上找到一把狙击枪,旁边就是一扇了望窗,下方就是目标。

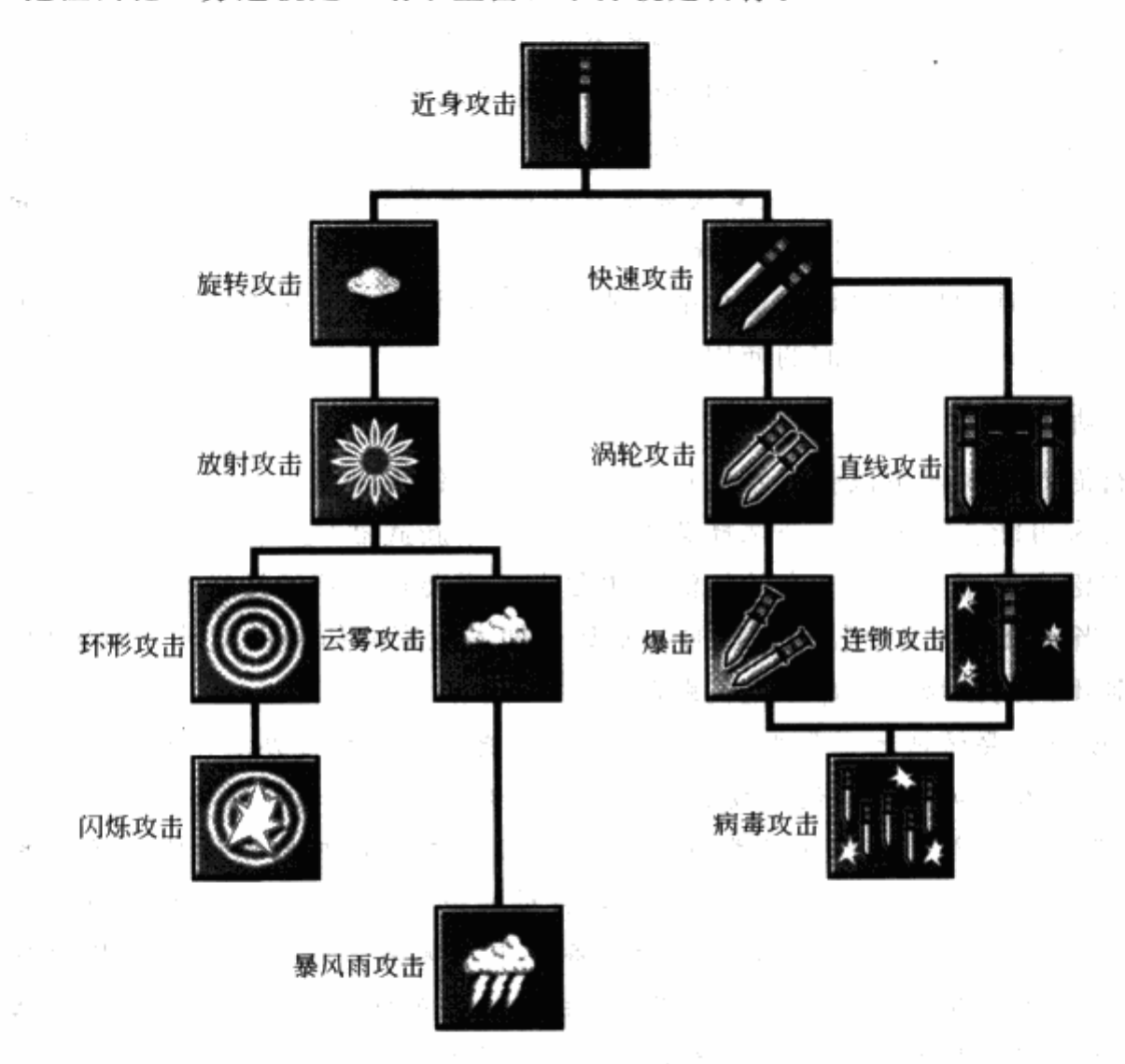

图 3.3 一个技能树的示范。各种技能为玩家提供不同分支。在这个例子里, 玩家可以选择学习快速攻击或是范围攻击

当我为 Electronic Arts 制作《哈里波特与密室》时,我们通过"挑战"关卡的方式加入新 魔法。哈里波特可以在教授为其设计的区域内体验同一个魔法的不同用法。他在游戏前面学会 的魔法此时可以组合使用。哈里波特可以反复返回这些挑战关卡,来掌握每一个魔法、发现所 有的秘密。

3.2.3 组合技能

第2942 第二

游戏中的大部分技能都可以和其他技能一起使用,或是反复使用同一个技能进行组合。例

ra vtr

如,如果一个角色可以剪断一根绳子或是拉动一根杠杆,关卡就可能会要求角色先切断绳子才 能接着拉动杠杆。同样,如果一个角色可以跳跃到一块移动的跳台上,关卡就会要求玩家先跳 到一块移动的跳台,再从这块移动的跳台跳到另一块移动的跳台上。你可以通过这种技能的组 合来增加游戏玩法的变化性,让玩家挑战更艰难的任务。举例:图 3.4 显示了在不同难度的关 卡同一个技能的反复使用。

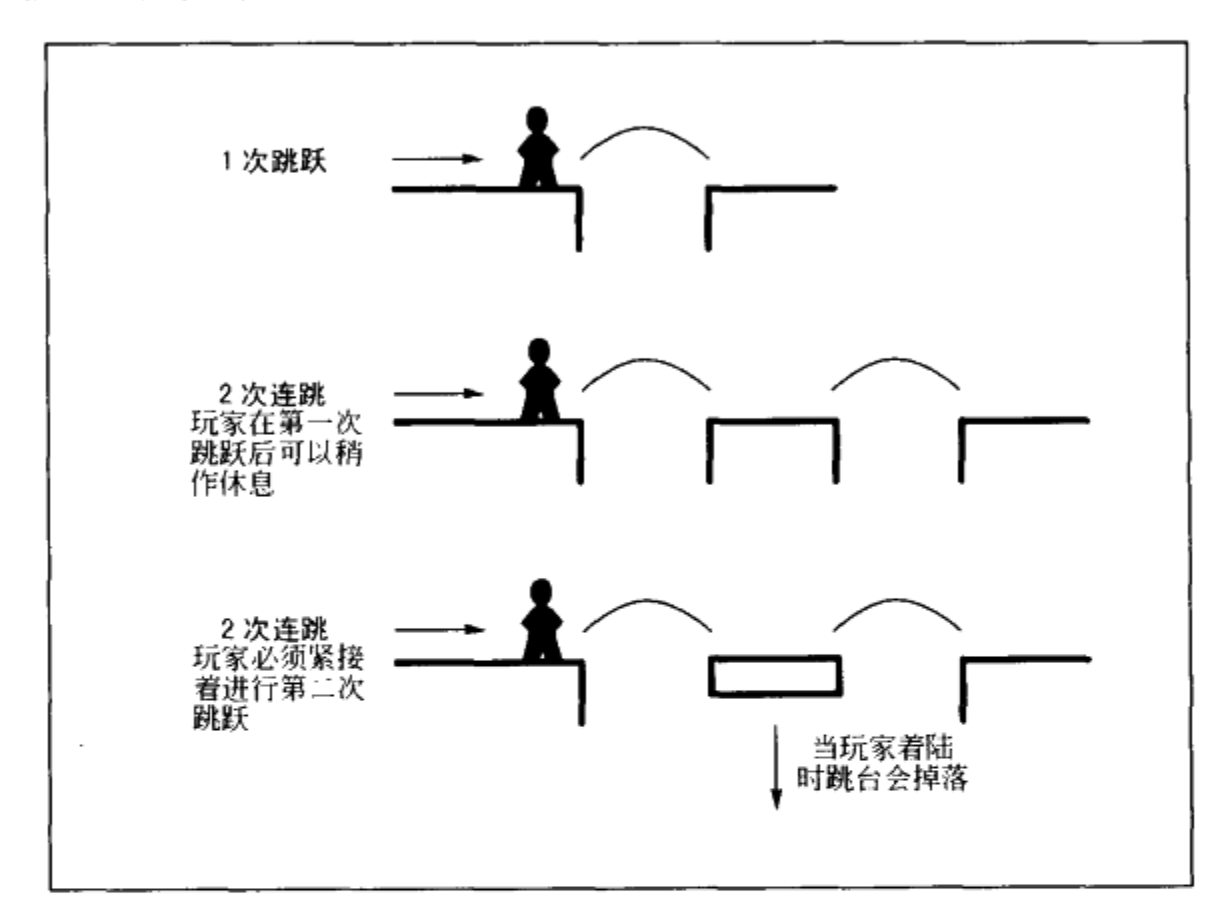

图 3.4 该图说明了不同难度的关卡中同一个跳跃技能是如何重复使用的。玩家在第一关 首先学会了简单的跳跃。第二关教会玩家如何在第一次跳跃后进行 第二次跳跃。第三个跳跃增加了一些危险因素

你可以通过组合障碍的方式把技能组合起来。当你教会玩家一种新技能后,就应该告诉他 们这个技能是如何和其他技能组合使用的。玩家最终会通过使用他们已经掌握的技能来找出解 决问题的方法。玩家在知道如何组合技能来克服一系列障碍后,就会得到极大的满足。

技巧 在要求玩家组合使用技能之前,所有的技能都应该事先单独出现。 玩家要理解每一个技能的用途,才能有效地使用技能,这一点十分重要。

## 进行测量

在制作关卡之前, 你必须先列出所有的技能和技能组合。这包括对移动类技能所能移动的确 切距离的确认。举例来说,一个跳台游戏中的角色可以助跑跳跃最远达到128个单位。同一个角色 还可以通过爬到高处跳跃的方式把跳跃距离加大到192个单位。有了这个信息之后,你就不会让游 戏出现需要角色跳跃超过192个单位的情况。图 3.5 示范了一个游戏的基础跳跃测量。

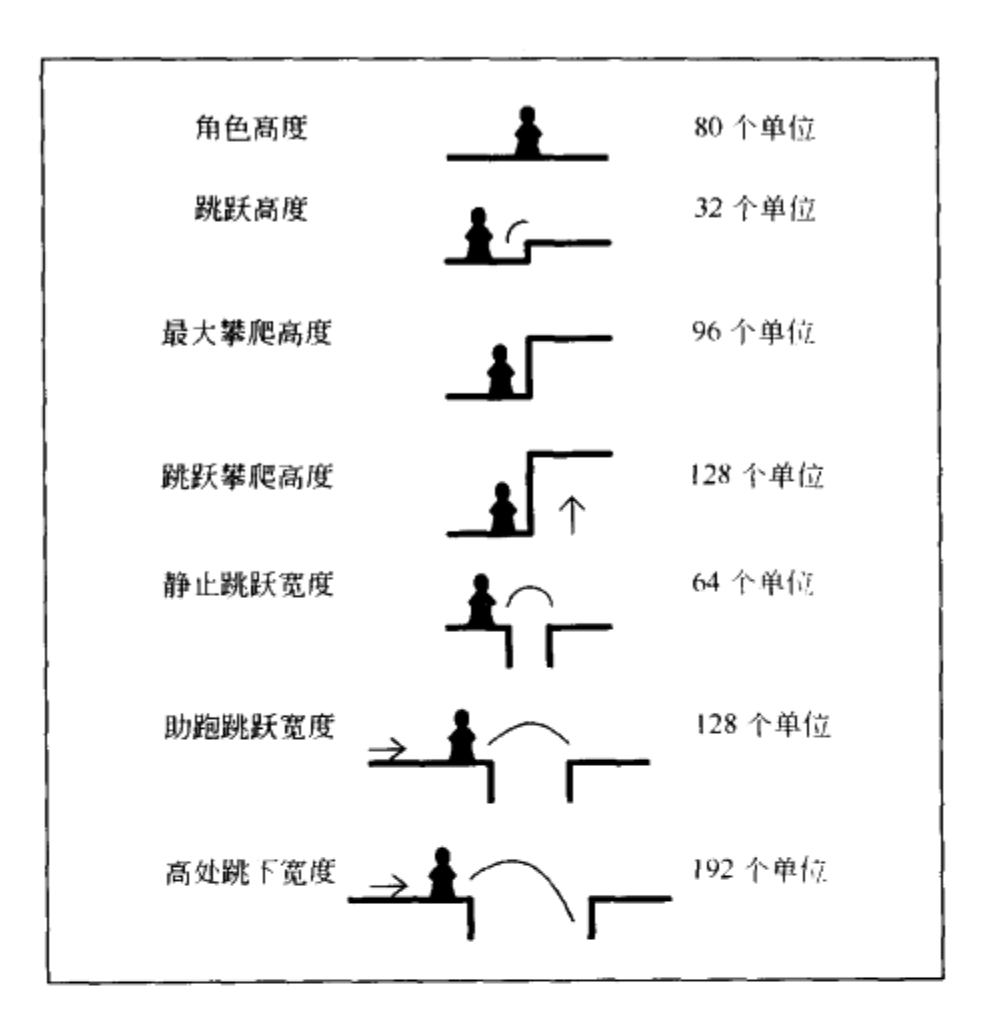

图 3.5 一个冒险游戏的基础移动测量示意图。沙盒关卡中要 包含所有这类内容,以便测试和复制使用

### 向玩家提出警告 -- 第2部分

在确认了所有测量数值之后,你就应该和场景美术人员一起用图形的方式为玩家提供 线索,告诉他们什么事情能做,什么事情不能做。举例来说,如果一个角色可以助跑跳出 192个单位的距离, 你可以做一个距离超出192个单位的深坑来阻挡玩家, 但这个坑的边 缘应该看起来很明显地和其他坑不同。这个边缘可以看起来是碎裂的,或是边缘上有长钉。 这样的图形线索可以防止玩家使用根本无效的技能而一次又一次地失败。

## 顺序加入技能和障碍

一旦所有技能和障碍都定义下来,沙盒关卡也制作完成,你就必须要确认它们的难度了。 你只需要把所有游戏中的技能和障碍按从简单到难的顺序排列好,然后把技能列入表格,显示 各关卡需要什么技能才能通过, 如图 3.6 所示。

关卡的晋级方式应该是,在游戏开始的关卡中出现比较简单的技能,游戏靠后部分的 关卡中出现较难的技能。原有技能直接转化成新技能在游戏里也很常见,玩家不必担心原 有技能不见了。例如,一个游戏要求玩家角色把报纸送给邻居,角色可能会骑着自行车出 发,然后自行车升级为滑板。骑自行车的技能此时就不再需要了,因为使用滑板的技能更

为高级。

 $\sim$ 

有的技能并不是在接下来所有关卡中都很必要。玩家可能会发现,即使不使用某个技能, 他们也通过了一到两个关卡,而在之后的关卡中才会用到这个技能。让技能混合着出现,这样 玩家就可以大致预测出接下来会有什么样的任务,游戏也变得更为有趣。 2008年

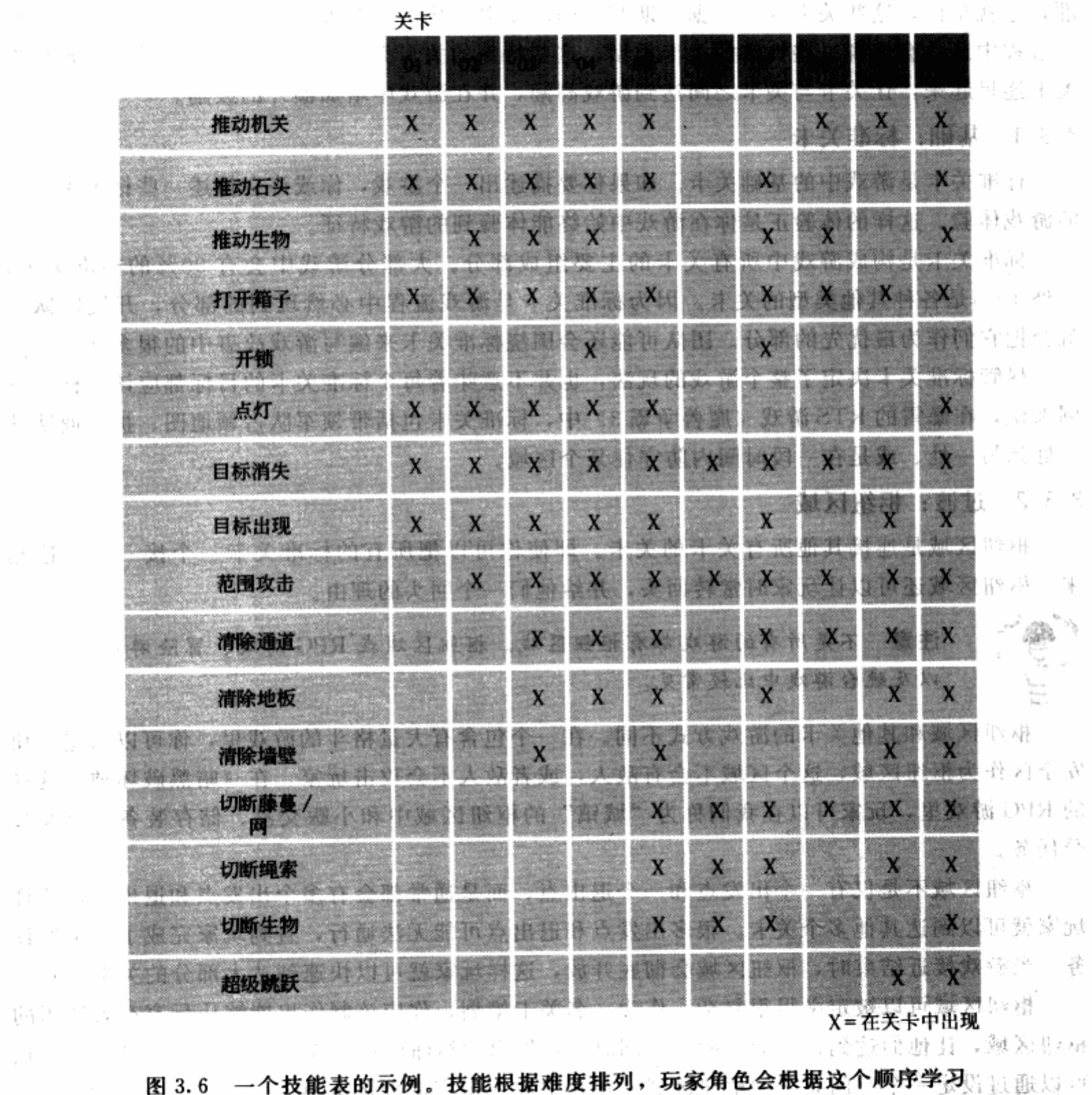

技能。在玩家的游戏过程中,简单的技能会出现得越来越少。 我说 当面绝得表

provided a provided to the factor

(一篇)中央的文件第一 医多细胞激动症 计二十二

- 2000

国家 文庫 標準

action of

#### 定好关卡类型  $3.3$

游戏中的障碍和技能就是为游戏带来愉快体验的重要工具。那么在开始设计关卡之前,还 有什么是应该知道的呢?你应当知道的是你要设计的关卡的类型。游戏中的大部分关卡都很标 准,也就是说,这些关卡都是根据前期制定的高度概念化的游戏大纲来制作的。但是,在制作 的过程中还是会出现一些特殊的关卡类型。这些特殊的关卡类型之所以会存在,是为了把标准 关卡连贯起来, 让关卡与关卡之间达到游戏高潮, 并在游戏中增加额外的鼓励。

# 3.3.1 基础: 标准关卡

标准关卡是游戏中的基础关卡。如果你要描述出一个游戏,你或许会描述一些标准关卡中 的游戏体验。这样的体验正是你在游戏中始终能体验到的游戏特征。

标准关卡是构成游戏中所有关卡的主要组成部分。大部分游戏中会有90%的标准关卡, 另外10%是各种其他类型的关卡。因为标准关卡是游戏流程中必然玩到的部分,开发团队也 就会把它们作为最优先的部分。团队可能还会围绕标准关卡来编写游戏故事中的很多部分。

尽管标准关卡决定了整个游戏的玩法,也并不意味着每个标准关卡的目标都应该一样。举 例来说, 在暴雪的 RTS 游戏《魔兽争霸 3》中, 标准关卡包括带领军队占领地图、护送商队从 一处到另一处、或是在一段时间内防守住某个区域。

## 3.3.2 过渡: 枢纽区域

枢纽区域是连接其他所有关卡的关卡。即使你可以把所有的标准关卡一个接一个地连起 来, 枢纽区域还可以让玩家时常转回头, 并给他们一个回头的理由。

注意 不是所有的游戏都有枢纽区域。枢纽区域在 RPG 游戏、冒险游戏 以及跳台游戏中比较常见。

枢纽区域和其他关卡的游戏方式不同。在一个包含有大量格斗的游戏里,你可以指定一块 安全区作为枢纽区域,这个区域不会有敌人,或者敌人不会攻击玩家。在《暗黑破坏神》这样 的 RPG 游戏里, 玩家可以在我们称为"城镇"的枢纽区域中和小贩交易、储存装备, 以及接 受任务。

枢纽区域不是仅有一个出发点和一个退出点,而是通常都会有多个出发点和退出点,这样 玩家就可以到达其他多个关卡。很多出发点和退出点可能无法通行,直到玩家完成了特定的任 务。当游戏接近结束时,枢纽区域会彻底开放,这样玩家就可以快速到达大部分的关卡。

枢纽区域可以被定义得很复杂。作为一名关卡策划,你应该制作出能够让玩家有效使用的 枢纽区域,让他们达到自己的目的地。同时,你做出的枢纽区域不能让玩家感到无聊。这一点 可以通过设定一个空间有限的枢纽区域,在其中加入玩家需要的元素以及非必要的奖励元素, 这样就可以解决这个问题。

你可以首先决定哪些是游戏中最频繁使用的元素。例如,玩家寻找城里的铁匠买卖武器和 装备的频率如何?玩家和酒吧顾客交谈来获取信息的频率如何?如果玩家每10分钟就要找一 次铁匠,而整个游戏里只会找酒吧顾客几次,那么你就可以在枢纽区域的中心放上铁匠,而把 酒吧顾客放在偏僻的小角落。

# 3.3.3 高潮: boss 关卡

boss 关卡很显然会包含 boss。一款游戏会有多个 boss, 最后一个 boss 被称为最终 boss。 这通常是游戏的最高潮。永远不该令玩家在游戏结束时泄气,因此最终 boss 关卡应该做得很 特别。boss 要比其他敌人更具挑战性,因此关卡策划要围绕着 boss 的攻击方式和被击败的方 式来设计关卡。如图 3.7 所示。

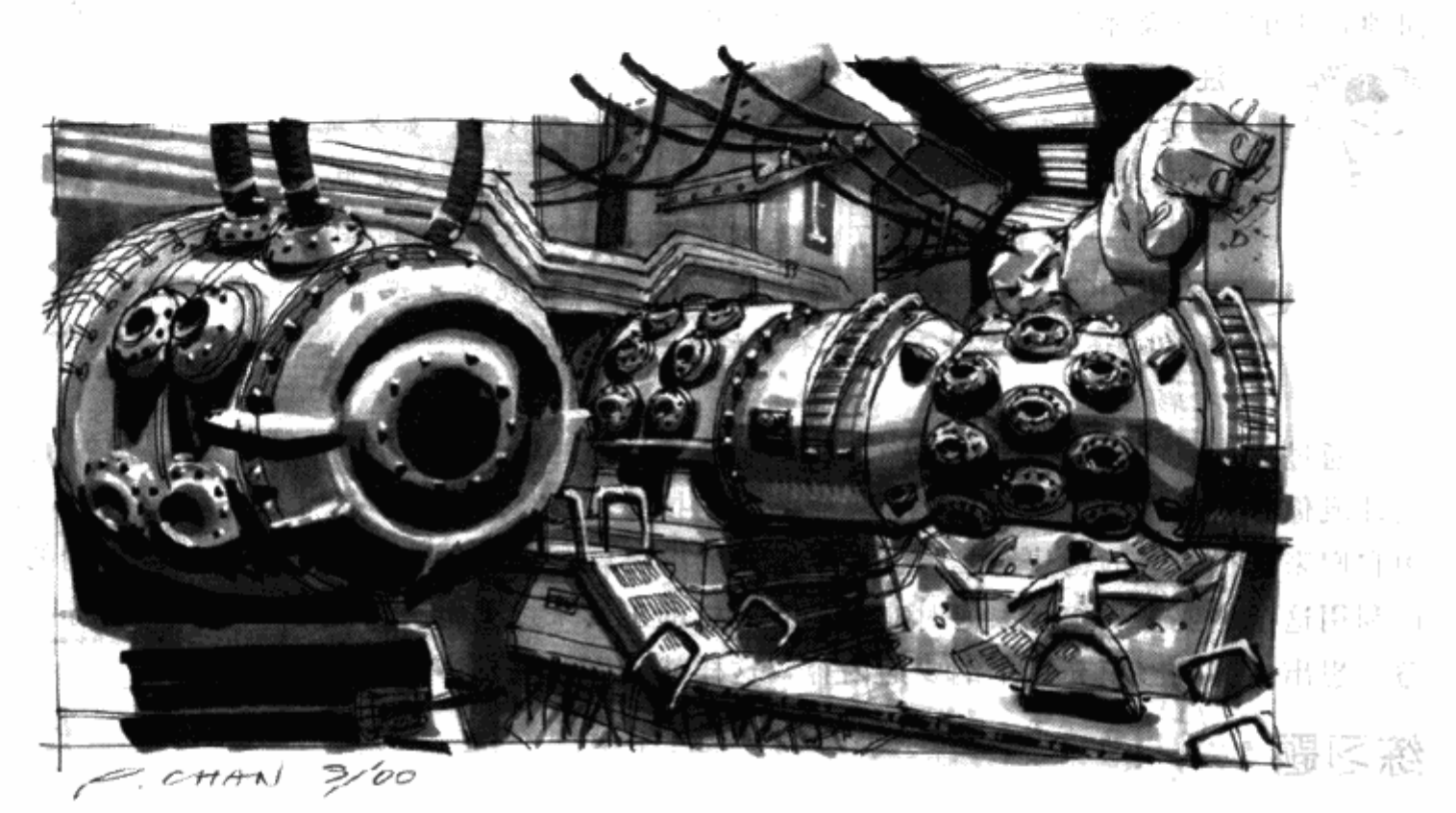

图 3.7 《新传奇》中最终 boss 关卡的一张设计图。最终 boss Xao Gon, 最初 是正常人类的大小,但接下来会长到50英尺高。关卡必须适合这两种尺寸

boss 关卡打破了标准关卡的流程。它们会比其他关卡更恐怖一点, 甚至会在游戏机能上 有少许不同。例如, 在《哈里波特与密室》的大部分关卡中, 玩家可以任意方向自由旋转摄像 机。在最终 boss 关卡, 摄像机被锁定, 只能面对一个方向。Boss 关卡甚至可以牵制住玩家角 色,让他们不能逃离这片区域。 혼 남을 찾아 있

# 3.3.4 额外奖励的关卡

不像 boss 关卡是玩家在游戏中必须完成的关卡,奖励关卡通常和整个游戏故事没有什么 关系,玩家并不是一定要完成它才能进入下一个关卡。

奖励关卡可能出现在整个游戏中,或是仅在某一点出现。在《哈里波特与密室》中,哈里 波特在游戏中可以收集银色魔法卡片。当他集齐了所有的卡片,就可以进入一个黄金卡片关 卡,来完成他的魔法卡片资料收集。哈里波特在游戏前期会从一个鬼魂那里听说这个关卡。事

※ (法管门Che

先告诉玩家关于奖励关卡的信息,可以激励玩家探索游戏中的所有关卡,努力寻找银色魔法 卡片。

策划人员把奖励关卡当作对玩家努力的一种额外奖励。在上面的例子中,玩家因为搜索了 游戏中的每一寸地方,因此可以玩到一个完整的全新关卡。玩家完成了奖励关卡可能会得到一 样特殊的武器,有了这样武器在接下来的游戏中可以更轻松地打败敌人。奖励关卡就像枢纽区 域关卡一样, 插在标准关卡之间。这些关卡可能比较短, 用了很多完全不同的玩法。例如, 角 色可能要在有限时间内完成关卡来获得奖励,或是要和其他角色赛跑获得奖励。奖励关卡在任 何项目中的优先级都应该是最低的,如果游戏时间要缩短,它们就是最先被剪掉的部分。

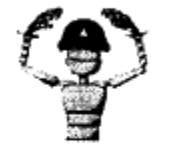

注意 开发者经常在游戏中加入一些隐藏内容,这些内容被称为"复活节 彩蛋"。奖励关卡也可以是一种精心制作的彩蛋。如果玩家用不同的方式 完成游戏,彩蛋会为玩家提供不同的奖励。在《安魂曲:复仇天使》中, 我们的一位策划制作了一系列走廊,这些走廊在地图上拼出一个单词 "FREAK"。玩家必须要引爆手榴弹的同时跳起,被炸进这个秘密区域。 开发者还可以要求玩家在不同的区域输入特定的密码或是按键组合,来进 入彩蛋。

通过对玩家的挑战以及给他们那些用来迎接挑战的东西,你就可以把各种组成游戏的体验 设计成你想要的形态。这些障碍和克服障碍的技能就好像一种工具或者积木里的一块,设计师 用它们来进行关卡的构建。实际上整个游戏的纲要就是通过放置这些障碍和技能得到的,你可 以利用这个纲要来决定玩家何时应该拥有怎样的工具来过关斩将。然后下一步,你需要集思广 益,想出一些能够填充这个纲要的内容,这样就可以开始具体的关卡设计了。

# 练习题

# 设定好玩家行为的框架

在第二个练习里,你将为一个关卡做好基础规划,然后才能够在后续的练习里持续进行这 个关卡的开发。当然这项练习并不需要一定和你上一个练习里进行的把游戏高度概念化的内容 保持相关性。

1. 列出关卡里所有玩家需要克服的障碍。如果游戏里包含敌人,那么列出关卡中的所有 敌人的尺寸、行动方式、攻击方式,并按照它们的强弱顺序整理成表。

2. 列出关卡中所有能让玩家学会的技能。先列出基本的技能然后附加上额外的技能。把 它们按照学习难度的高低整理成表。

3. 在这些列表的基础上, 为本书的练习选择你要设计的关卡类型。
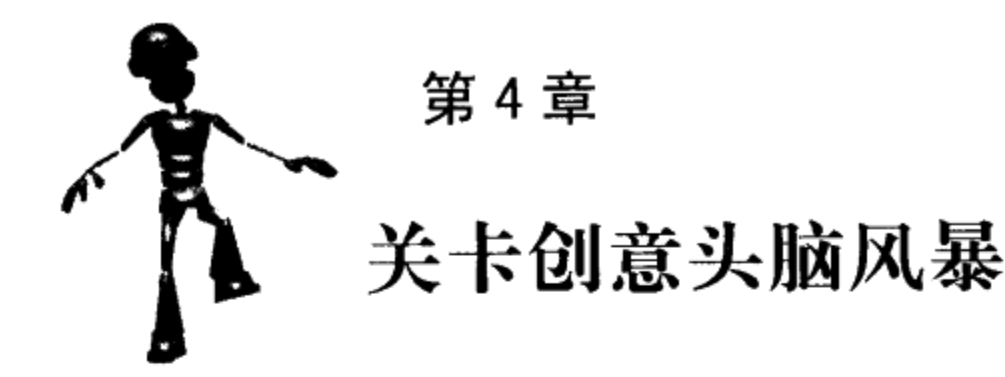

游戏的创意头脑风暴会从开发最初的阶段就开始,但这些关卡的设计会在游戏的高度 概念化以及设计工具确定之后才进入制作流程。下一步就要写出关卡描述,这份文档在各 方面都要用到。原画人员要通过这个关卡描述文档才能知道你想要设计怎样的关卡。关卡 描述还会用在关卡图中,这一点我们会在第5章进行说明。

你可能还不是很清楚到底要怎样开始说明一个关卡,那么就让我们先对关卡设计的一些类 别进行分解说明。关卡策划首先要设定的就是关卡的位置。本书第1章已经说过,关卡的位置 是建立在世界地图或是任务流程图的基础上,但仅仅知道关卡位置的名称还是不能让每个人弄 清楚关卡的视觉效果到底是怎样的。

在开始设计之前通常要先确定关卡的环境的一些属性。首先,关卡地点有何功能性的目 的?例如,它是不是一个矿洞通道系统?还是一个征兵的军事基地?其次,关卡是有一个内部 空间还是一个外部空间?或者是有相通的内部空间和外部空间?第三件要确认的事是关卡的尺 寸。关卡的面积究竟有多大?玩家会在关卡里花多长时间?第四,美术效果应该是什么样的? 关卡会有很多装饰,还是以功能性为主?空间的细节是怎样的?回答了以上这些问题,你就有 了一个关卡描述文档的基础。

现在我们来示范怎样设计一个营地关卡。首先确定关卡是一个营地,然后要确定营地是帐 篷还是长长的小屋,以及营地是建在空地上,还是建在湖边。关卡描述做到这一步就可以交给 原画人员来为这个关卡的各个区域设计效果图了。这样可以保持团队步调一致,并且避免浪费 时间和精力。图 4.1是一张湖边小屋的设计草图。

一旦有了关卡设置, 你就可以开发根据游戏背景故事而来的关卡事件, 以及第3章说过的 设计工具。关卡事件可以是和 NPC 见面、寻找道具、获得新技能以及从一个地方传送到另一 个地方。任务流程图应该根据玩家进行游戏的过程列出这些事件。

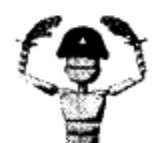

注意 关卡的设置、角色以及事件应该融和在一起。例如,如果关卡发生 在红灯区,那么玩家可能需要找到一位酒吧招待或是一名舞者来获取某样 道具。

另一类事件是序列动画,根据玩家在关卡中的位置触发。有的序列动画是为了改变游戏的 进行。例如,玩家听到敌人士兵之间的对话,可以获得有价值的信息。另外一些序列动画可以 营造气氛。玩家可能目击一个可怕的生物啃食尸体,或是一个用婴儿作祭品的祭典。这类动画 有时也被称为场景动画,会给玩家难忘的印象,但不会对游戏产生什么改变。作为关卡策划, 你要决定在关卡的哪些地方会发生这些事件,然后写下这些序列动画的说明,交给程序员来 制作。

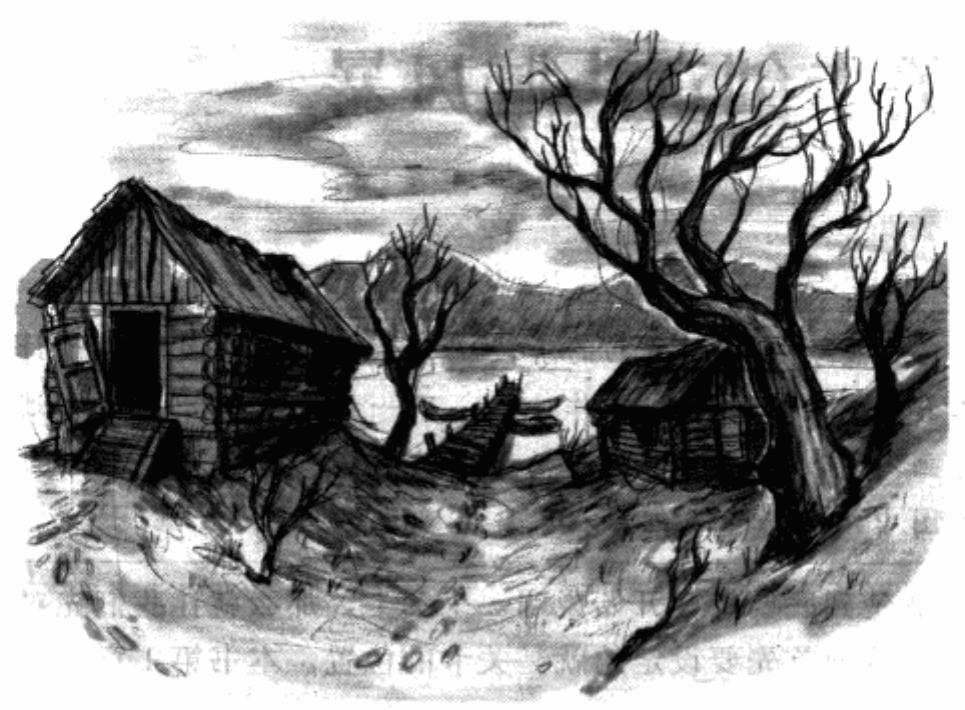

图 4.1 一张营地关卡的设计草图。如果主美通过了这张图, 你就可以 清晰地了解到关卡的设置。设计草图甚至可以在游戏中完全再现

你还要设计好关卡谜题的细节,以及在加入障碍和技能之前,谜题和关卡设置要如何关联 起来。并不是所有的谜题都能适合一个场所。

如何把这些元素加入到关卡中?关卡故事或许就是把所有元素联系起来的线索。和游戏故 事相对应,关卡故事就是关卡的故事。有些关卡故事会跨越几个关卡,有些只对应一个关卡。 尽管这些关卡故事的内容完全随意,但它们还是有助于你接下来要做的一些决定。从本书作者 个人观点来说, 开始设计关卡的时候如果没有一个关卡故事, 还是会令设计工作相当困难的。 有了一个关卡故事, 你就会有一些相应的想法, 然后把这些想法尽可能细化, 用各种方式加入 到游戏中。

本章末尾的读者练习会要求你根据为本书制作的关卡写出详尽的关卡描述。关卡描述包括 关卡的设置、关卡故事以及给人留下深刻印象的序列动画。

#### 关卡故事编写 4. 1

对很多关卡策划来说,最困难的部分就是开始的阶段。即使有了我们在第3章说过的游戏 技能和障碍以及世界地图, 你也会因为选择太多而不知所措。这个时候你可能会天马行空地任 意发挥。我用来整理自己想法的一个技巧,就是写下关卡故事。关卡故事就是某一个关卡所讲 述的故事。在游戏中会有一个从玩家开始游戏到结束游戏的全局故事。而每一个关卡也会有自 己对应的故事。

关卡故事不需要以事实为基础。它可以是由你完全虚构出来的。作为关卡策划你可以先列

出来必须遵从的一些原则。为了尽可能地遵守这些原则,你在工作的时候就有了一系列的约 束,而不是毫无根据地发挥。关卡故事并不是固定不变的,也就是说,如果哪里有问题,你随 时可以变更关卡故事来适应关卡本身。

关卡故事可以根据游戏故事或是游戏主题而来。在《安魂曲:复仇天使》中,城市关卡是 根据正与邪的对抗这个游戏主题设计出来的。城市的第一个关卡为九边形,如果从上方俯视, 就可以看出一个阴阳符号。关卡中的所有贴图全都使用这个主题。我们选择正方使用水作为标 志,邪方则使用血。水渍从墙上渗下来,血渍从地板下漫上来。从这里你就可以看出关卡故事 可以表现得多么精确,甚至可以仅仅是画面表现,但就是这些内容使你的关卡与众不同。关卡 故事也可以根据关卡区域的原始目的来编写。因此,如果你要设计一个神殿的关卡,就可以虚 构出一群教徒, 把无辜的村民当作祭品奉献给魔鬼或是怪物。房间和过道都应当根据功能性目 的来设计。通过这种空间的构造, 就可以产生关卡, 或是通过移动周围的东西来配合关卡的 目的。

# 关卡故事示范:点心工厂

为了更好地说明关卡故事的作用,让我们用第2章结尾时的"陪护"游戏中的一个关卡来 做示范。在这个游戏中,玩家要负责看护小孩子的活动。在游戏的第一个关卡中,孩子们要到 一家点心工厂进行户外旅行, 陪护者要开着一辆车跟在学校巴士后面。陪护者会看到汽车进入 停车区,但一名敌人等在那里。绑架者把孩子从汽车上带走,进入工厂内。陪护者必须想办法 救出孩子们。接下来就是点心工厂关卡开始的玩法。

我们可以从点心制作过程开始我们的关卡故事。我们需要原料,才能做出点心。因此,我 们要先列出各区域的清单。我们会从保存原料的仓库开始我们的关卡。这些原料应当从包裹中 取出来,放在巨大的桶或是罐子里,这样才能把它们搅拌起来,做成等待烘焙的点心面糊。我 们可以在关卡中加入一个搅拌机区域,这些地方可以是带有很多管道的走廊,原料要通过这些 管道进行运输。点心面糊在搅拌完毕之后,要被分成很多份。工厂还应该有一个区域,从漏斗 中向某种传送带上倒出一团一团的面糊。

然后,点心需要进行烘焙。我们的工厂需要一个将点心放入烤炉的区域,并在烘焙完成后 对点心进行冷却。因此,我们在关卡中加入一个点心传送并沿途冷却的区域。

烘焙点心的下一步, 当然就是品尝了。工厂可以加入某种质量检查区域, 产品在这里进行 测试。尽管我们在家做点心的时候可能不会这么做,我们的工厂还需要打包点心,因此我们还 需要为包装设计一个区域。

我们的点心并不是为自己做的, 因此我们还需要一个把点心交给客人的区域。工厂可能会 有一个运输区域,还可能会有一个店面,客人可以直接走进来买点心。除了这些之外,我们还 需要一个操作协调区,公司在这里接受订单然后安排运输发货,以及需要一个码头,生的原料 从这里运进来,做好的产品从这里运出去。现在,让我们按制作点心的顺序排列出这些区域。

#### 点心工厂各区域功能

根据我们之前的关卡故事头脑风暴,我们现在可以组织好关卡了。我们将会单独设计各个 区域,然后把它们全部联系起来。如果可以让关卡流程更顺利,我们还可以转回头,把一些区

域混和起来。这个各区域的构造还可以让我们了解关卡以及建筑物的大小。这样还可以按照玩 家通过关卡时看到的顺序把各区域排列出来。

1. 卸货区(码头)

原料在一边运进来,成箱的点心在另一边运送出去。这里有一块围起来的停车区域,一直 通向街上。

2. 储藏室和仓库

原料根据类别分别储存在较小的储藏室里,成箱的点心则被存放在较大的仓库中。

3. 原料罐区域

工人把原料包裹打开, 把原料倒入巨大的桶和罐子里。

4. 传送管道

管道连接原料罐并通过走廊伸出。

5. 搅拌机

管道将原料倾倒进巨大的搅拌机,这些搅拌机可能还会有更多的管道,将混和物再倒入一 个更大的搅拌机。

6. 分离漏斗

搅拌好的面糊通过逐渐变细的管道进入漏斗,漏斗会在传送带上挤出一份一份点心大小的 面糊。

7. 烤炉

传送带运送面糊通过加热步骤来烘焙点心。点心在这个阶段不会离开传送带。

8. 冷却传送

传送带运送烤好的点心经过一段距离, 通过分离装置滑入到单向传送带上。

9. 检测区域

在单向传送带上冷却好的点心会被员工随意抽查,检查大小、形状和味道。

10. 包装

通过了检测区域的成批点心掉入口袋中进行密封。密封好的口袋会通过另一个传送带运送 出去,然后由更多的工人把它们装进箱子里。箱子封口后会成堆放上升降机运到仓库。有些箱 子会送到店面里。

11. 店面

和工厂相连的商店里,工人出售点心。商店会通向和码头不同的另一条街上。

12. 办公室

店面也会通向商务管理者的办公室,他们会处理订单,安排运货。

现在我们组织好了一家点心工厂,我们还包括了12个不同区域的关卡。我们已经通过描 述大纲的方式确定了各个区域的功能性目的。下一步就是为这些描述内容增加细节,包括用关 卡故事把它们串在一起。

注意细节

现在你可以用之前关卡故事建立的一套原则来进一步扩展关卡描述。尽可能细化你的关卡

故事。这可能看起来无关紧要,甚至在某种程度上干扰你的思路,但是当你想不出新点子时, 这份文档就会发挥作用了。另外,能多写下点想法总是比一纸空白要好。

让我们继续用点心工厂作为示范。或许工厂的设计者知道孩子们会到这里旅行,他们甚至 可能知道他们的产品的目标用户的年龄。卖出点心的最好的方式就是让孩子们到工厂旅行,并 迎合他们的体验。或许设计者会把墙壁粉刷成明亮的颜色。或许点心的配方会用某种符号写在 工厂各处。或许他们会把点心和原料的造型用在各个细节上,例如把手、按钮以及其他设施 上。或许他们会把所有的锁都模仿点心制作设备的造型。现在,关卡故事把所有的玩家关卡体 验连接起来了, 你可以开始收集画面效果的参考图了。

#### $4.2$ 收集原画和参考图片

游戏关卡最初只是一个空间。这些空间在视觉效果上应当是类似某种能让玩家理解并欣赏 的环境。尽管你可能不能实际决定关卡的视觉效果,但你的关卡要设计得和美术团队定好的美 术风格相吻合。为了让美术团队画出你的关卡效果图,你要为他们提供详细的关卡描述。你还 可以从其他资源里找一些参考素材来进一步说明你的关卡,例如照片甚至是电影剧照。美术团 队画出的原画接下来就成为建立关卡时美术制作的起点。

你的参考素材,包括原画在内,不仅可以让关卡连贯顺畅,还可以帮你想出更有趣的新点 子。让我们来讨论一下出自一款发生在马戏团的跳台类游戏中的一个关卡。美术人员画出了一 张设计草图,图中是主帐篷外的一块空间(图4.2)。尽管美术人员并非有意扩展游戏结构, 当你看到图时还是可能产生一些新想法。你可能会让玩家角色在拖车下爬行, 通过门进入拖 车,从车顶退出,把广告牌当作绳索桥,在各个帐篷的顶部来回跳跃等等。

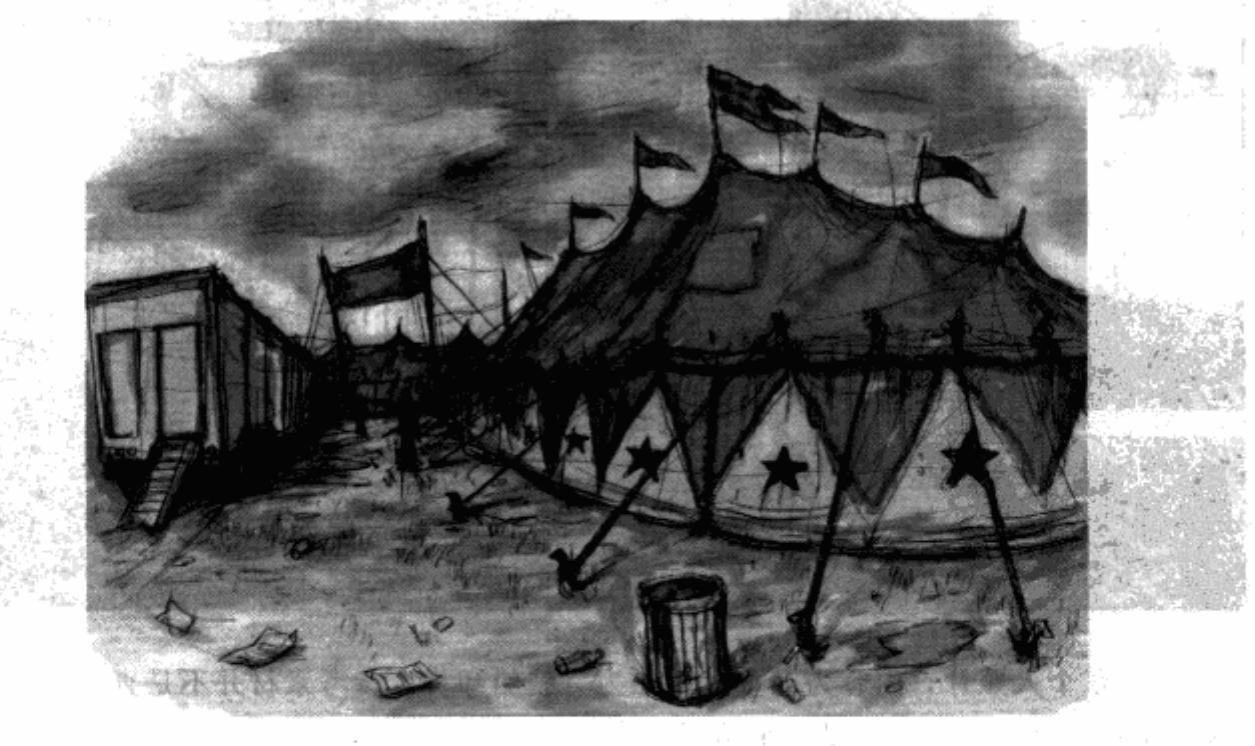

图 4.2 根据这张马戏团关卡的原画, 你可以建立起一个清晰的 视觉效果的概念。原画还可以激发关卡游戏性方面的灵感

65

尽管很多关卡策划人并非熟练的美术工作者,他们也可以为游戏的整体视觉效果和感觉做 出很多贡献。关卡策划和游戏策划决定关卡的实际位置,并为美术人员提供这些位置的描述。

# 4.2.1 为关卡建立基本的外观和感觉

作为关卡策划,我们很少为关卡创建自己的原图。通常情况下,我们为美术人员提供关卡 的描述和参考图片,然后与他们一起合作开发关卡,从而使关卡的外观和感觉能够表达游戏设 计意图。

并不是关卡里所有的空间都需要原图。整个关卡只需要局部的原图,以便能够准确地表达 出特定的风格。然后我们通过创建几何模型和用在它们表面上的贴图来保证这个风格贯穿整个 关卡。从另一个方面来说,关卡也可以没有任何的原图,而是用一些参考素材作为外观和感觉 的设计基础。这些参考素材通常都是收罗自各种媒体的图片。近年来,从网络上获得这些参考 素材已经变得非常容易。无论是关卡策划还是美术人员,都能够从照片、电影、表演、漫画 书、插图和美术作品中获得图片。如图 4.3 所示,可以看到美术人员和设计师们能够把数码相 机拍摄的照片作为参考素材。

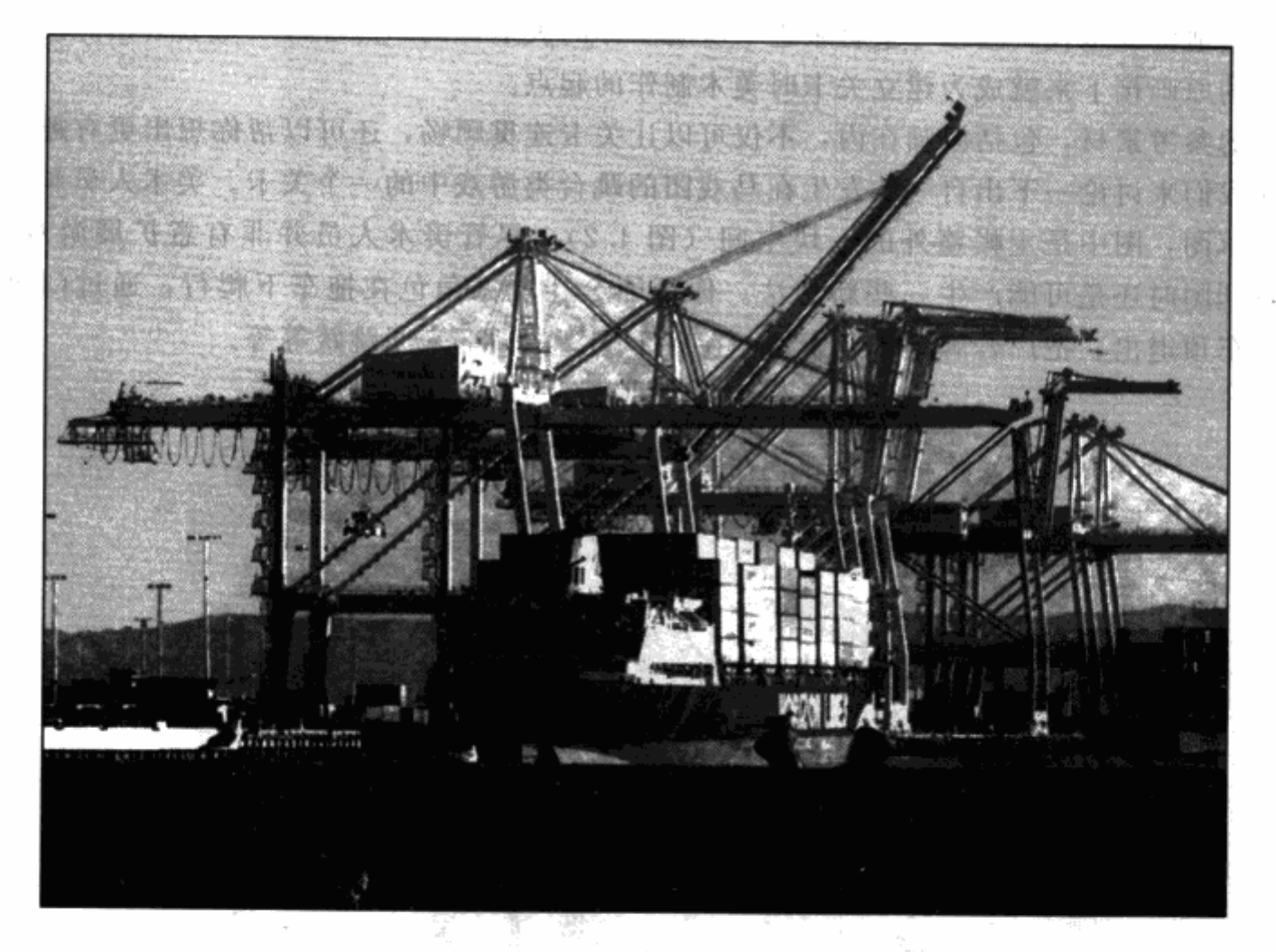

图 4.3 一张个人照片, 内容为起重机正在为一艘船卸货。参考素材并不是直接照搬来描述 关卡里的空间。它们仅仅是用来给团队成员一个关卡的直观的印象,从而让大家以此 为基础发挥想像力。在这里起重机就好比前面提到的点心工厂的机械

技巧 拍摄数码照片能够为关卡里的几何模型提供贴图。这些照片也可以 同时作为建模的参考。

#### 室内和室外

在关卡里,室内和室外空间有着非常大的不同。在电视游戏中,室内空间会有屋顶,室外 空间没有屋顶。屋顶只是一个象征,并不是实际看到的。屋顶不能是天空一类不可测量的东 西。室内空间通常比室外空间小、容易控制。室外空间会让玩家看到更多的背景(图 4.4)因 此, 室内空间的细节数量会比室外空间多得多。这一点对两种空间的一些游戏可玩因素都是一 种限制。

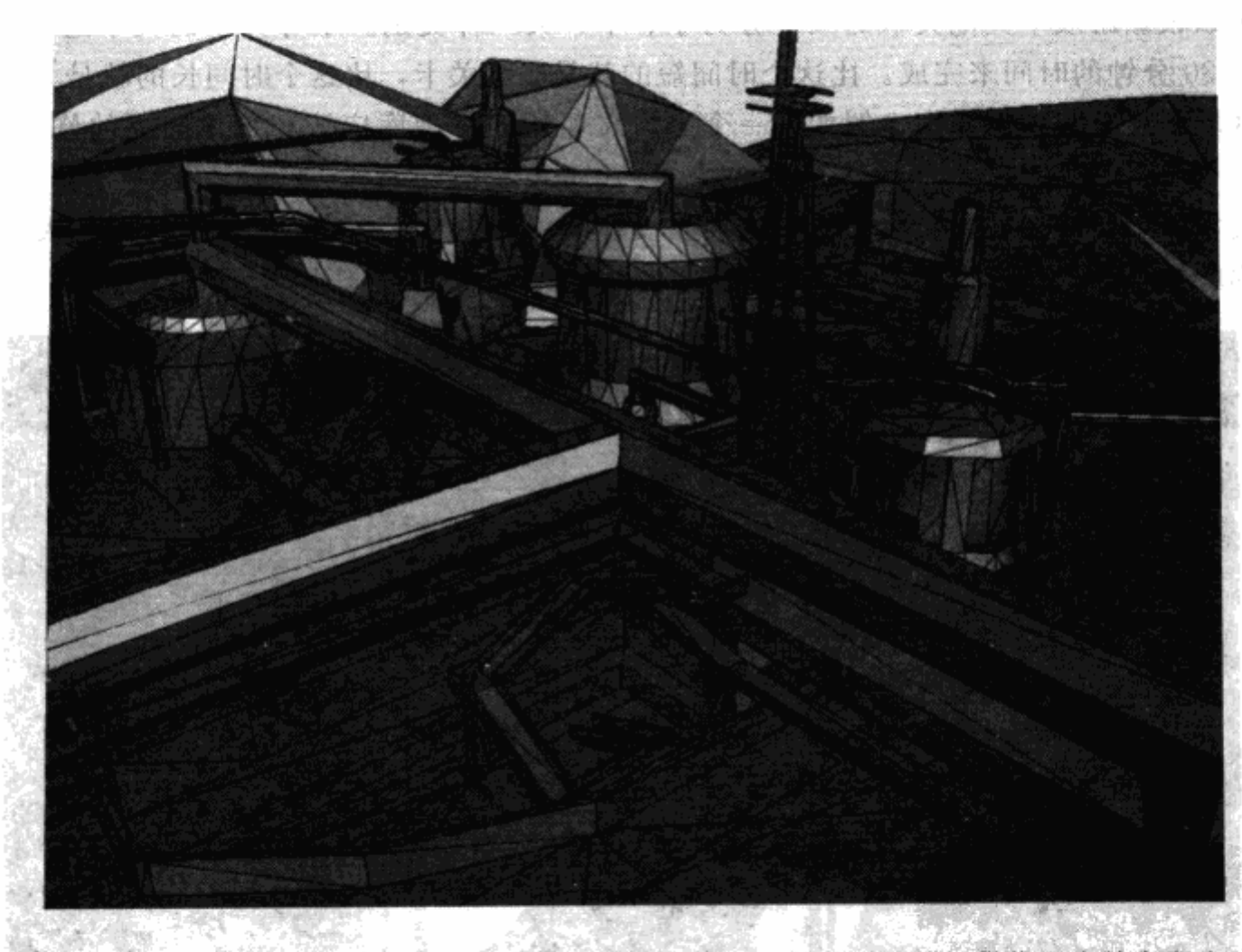

图 4.4 在《新传奇》中精炼厂关卡的鸟瞰图。这个室外关卡无法提供像室内关卡那么 多的几何细节。一些建筑的片断,例如栏杆和楼梯间,只能用简单的几何模型制作

通常,室外关卡细节比较少,但会展示出远处的物件。举例来说,城市中的一个关卡,你 可能会打算展示玩家移动时两侧建筑的屋顶。作为远景的建筑可以让城市看起来比关卡实际上 更大。 化螺

#### 地形

在制作室外空间时,我们常常用到一种称之为"地形"的关卡几何模型。地形就是游 戏中的"天然景观"。在游戏中,我们常用两种类型的建筑物:人造的和天然的。天然景观 就是看起来更自然的风景。地形可以以起伏的丘陵或是陡峭的山脉和悬崖的形式体现。很 多室外关卡的地形就是用零散分布的建筑来表现的。Starsiege: Tribes (Dynamix 制作) 这 类游戏就是把重点放在玩家之间远距离战斗的宽阔场景上。

#### 空间测量

关卡的描述既包括整个关卡的尺寸,还包括特殊区域的尺寸。整个关卡的尺寸可能很广。 关卡可以根据游戏中其他关卡的大小分为小、中、大三种类别。中等大小的关卡通常需要 20 分钟到30分钟的时间来完成。比这个时间短的就是小型关卡,比这个时间长的就是大型关卡。 特殊区域的尺寸应该更详细,例如,一个宇宙飞船用的修理库应该和其他船用的修理库完全 不同。

美术人员经常会把玩家角色的形象画入设计图中(图 4.5)来表示特殊区域的大小比例。 任何你所熟悉的东西,例如车或是一样家具,也可以起到相同的作用。

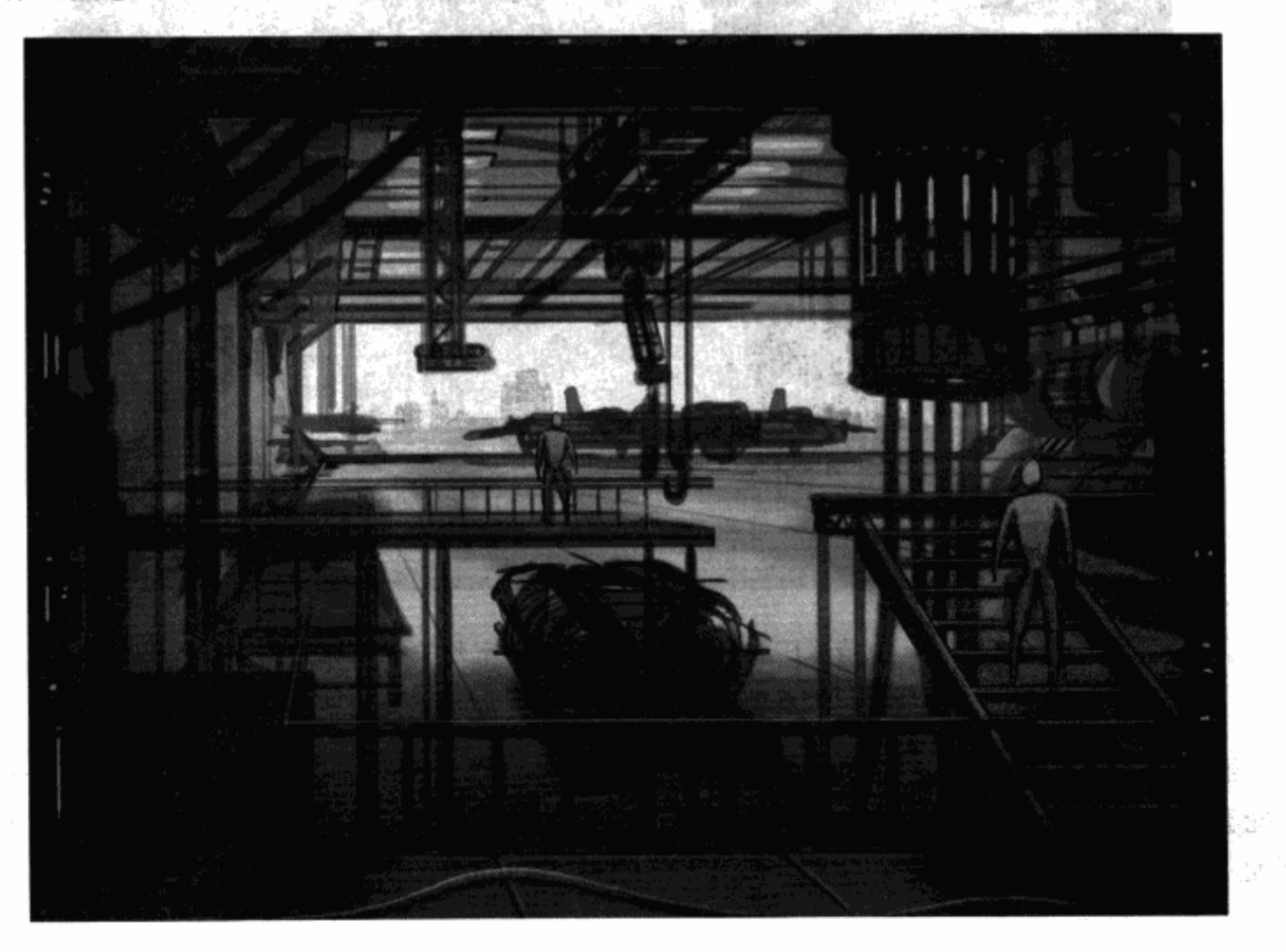

图 4.5 一张科幻游戏的原画。图中两个人类的图形来表示比例关系。 其他的东西, 例如楼梯或是栏杆, 也可以表示出图中物体的大小

要取得空间的正确大小, 对关卡策划是最困难的事。你可以从一个简单的建筑开始, 由此发展 出整个空间,这是一种好方法。所以,在图 4.5 中,你可以先从建造楼梯开始,然后接着制作过 道。你也可以参考沙盒关卡,我们在第1章里介绍过。沙盒关卡中包括很多建筑的标准尺寸,例如 门口、走廊、窗户,这些都是通过了关卡策划和美术人员认可,可以正式使用的物件。

## 符合建筑风格

有时, 建筑的风格可以决定某些区域的设计。柱子就能很好地说明这一点。如果一个大房 间里有很多一定大小的柱子, 玩家角色就可以藏在柱子后面躲避敌人的攻击或是侦察。如果没 有柱子或是柱子更小一点, 此处的玩法将完全改变。当然, 如果房间没有柱子, 而你还是想让 玩家有遮蔽物, 你可以加入一些替代物, 例如残骸、箱子甚至是加热的容器, 如图 4.6 所示。 当然,加入的东西要和环境吻合。

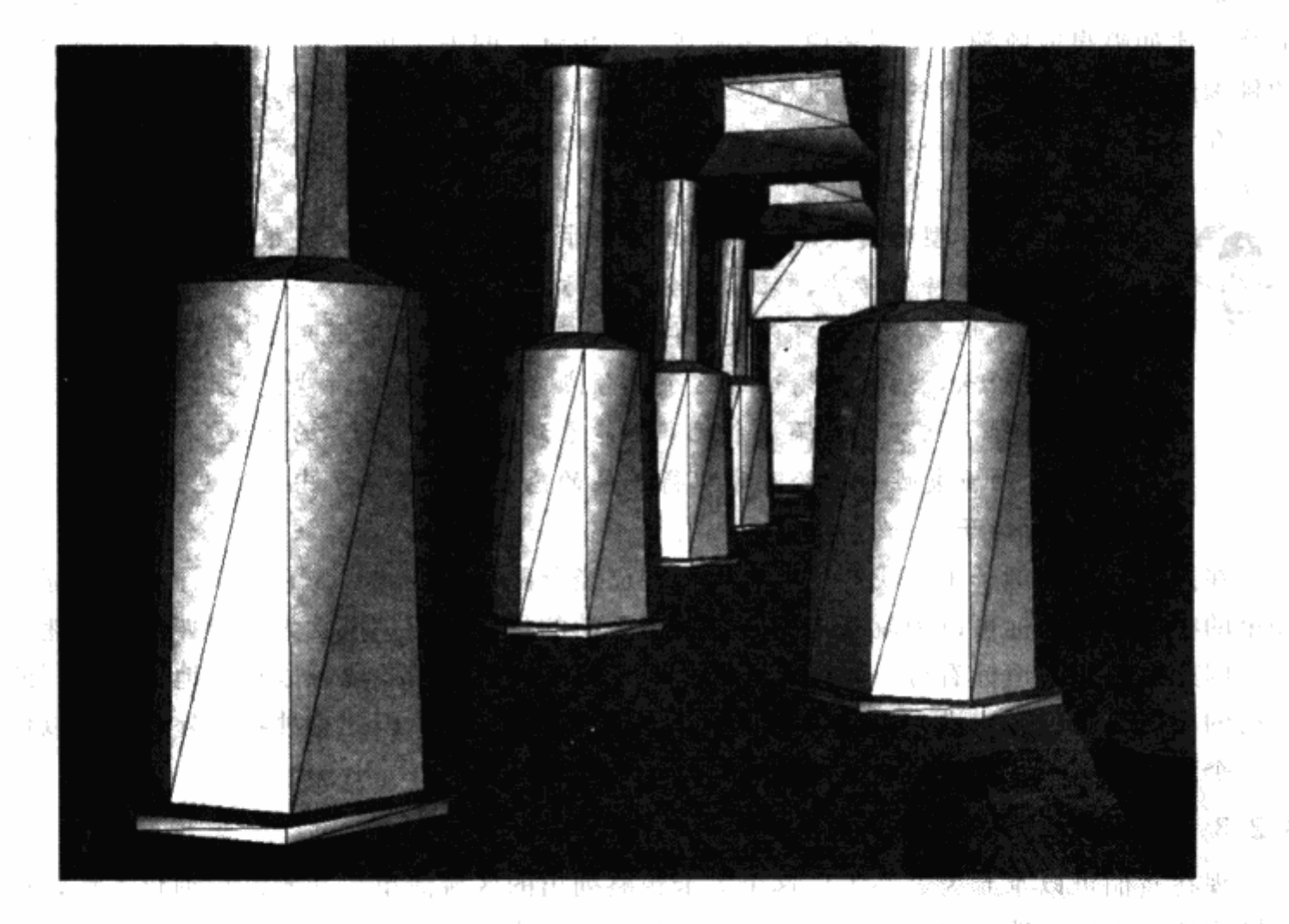

图 4.6 原画人员在画一个空间的设计图时需要知道一些游戏要素,例如柱子或是箱子之类。 图中的走廊为了适应工厂的风格,用加热容器作为可以起到掩护作用的遮挡物件

关卡的基本风格也能够用来表明关卡的进行流程。举例来说, 如果是天然的而不是人造的、 形状规矩的建筑物, 那么关卡的实际空间也会拥有一个天然的结构, 在这种关卡里, 比如洞穴, 空间都是由平滑曲线的边界衔接而成的。而人造建筑,比如医院,则拥有可预测的拐角和图案。 所以你可以选择使用更少的大角度转弯和更少的重复结构来让闯关者行动起来更流畅。

## 4.2.2 加入地标

每个游戏关卡都应该包含很多地标。因此, 你的关卡描述里应该包含组成关卡的各空间的 地标。地标有时候也被称作"定位片",它们是一些独一无二的区域或者特色位置,能够让玩 家避免原地转圈和迷路。地标可以是关卡里的任何东西,只要是惟一的。通常,地标的尺寸和 外观都容易让人记住。常见的一些游戏地标有喷泉、雕像、独特的建筑或者大型机械。

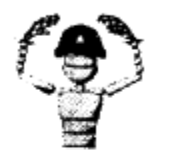

注意 在多人游戏里,例如 Valve Software 公司的《战胜之日》(Day of Defeat),玩家们经常通过指明一些地标让其他队友玩家知道应该去什么 地方或者正在发生什么。举例来说,玩家可以发送"到桥这边","我来掩 护教堂"这类的文字来通知其他玩家。

地标通常是游戏里的焦点区域。它可以是一个玩家前进中的迷宫障碍,也可以仅仅是简单 的物件比如喷泉或雕塑。举例来说,在游戏《新传奇》的关卡里(见图1.10),有一个标志性 的佛像雕塑,玩家在关卡的进行过程中,瞥见它就可以帮助定位自己的路线。

在设计一个关卡之前, 你应该知道并且定义好地标。关卡通常应该包含数个地标从而让玩 家从一个关卡进展到另一个关卡。

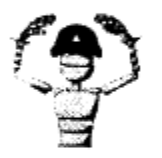

注意 地标型的砖块在随机生成的关卡里尤其重要。砖块很容易重复,看 不到一块独特的砖块,玩家就会迷失方向。举例来说,在一个随机砖块铺 成的地牢场景,地标可以是一件拷问室。关卡策划能够用这间拷问室作为 一个瓶颈点,玩家必须通过这个瓶颈点才能继续进行游戏。用这种瓶颈点 作为地标,就可以确保每个玩家都能看到这个独一无二的区域,从而打破 了关卡的重复性并且给玩家取得进展的感受。在图4.7中的桥也是一个瓶 颈点的例子。

在点心工厂的例子里,我们可以挑出一些已经分配好的区域,为它们设计一些地标。停车 场里的校巴作为地标可以为玩家指示一个关卡开始的位置。工厂里巨大的搅拌机拥有迷宫的特 性, 因此可以作为地标看待。烘烤点心的主要工具是烤箱, 因此也可以作为地标。工厂的商店 朝街的门需要吸引客户进入而且与工厂的其他建筑都不一样, 因此它独特的外观也可以使它成 为一个地标多

4.2.3 写下关卡描述

现在我们可以拿起为点心工厂这个关卡粗略列出的区域清单,开始进行细化工作,把关卡 的描述扩充到每个地点的详细组成元素。这些更为细化的描述可以给原画人员提供关卡的概要 或者参考素材。

1. 卸货区(码头)

车辆卸货区可以有一些装饰物,也可以有一个观光入口。这是一个功能性的区域,有一些 门供卡车卸货使用(见图4.8)。这片区域应该相当大,足以容纳几辆卸货卡车升降叉车和小 轿车。它应该同时有室外和室内的空间。卸货区的门是滚轮式移动门并且可以看到工厂的管 道、烟囱和水箱等设施。

言来 10

午進

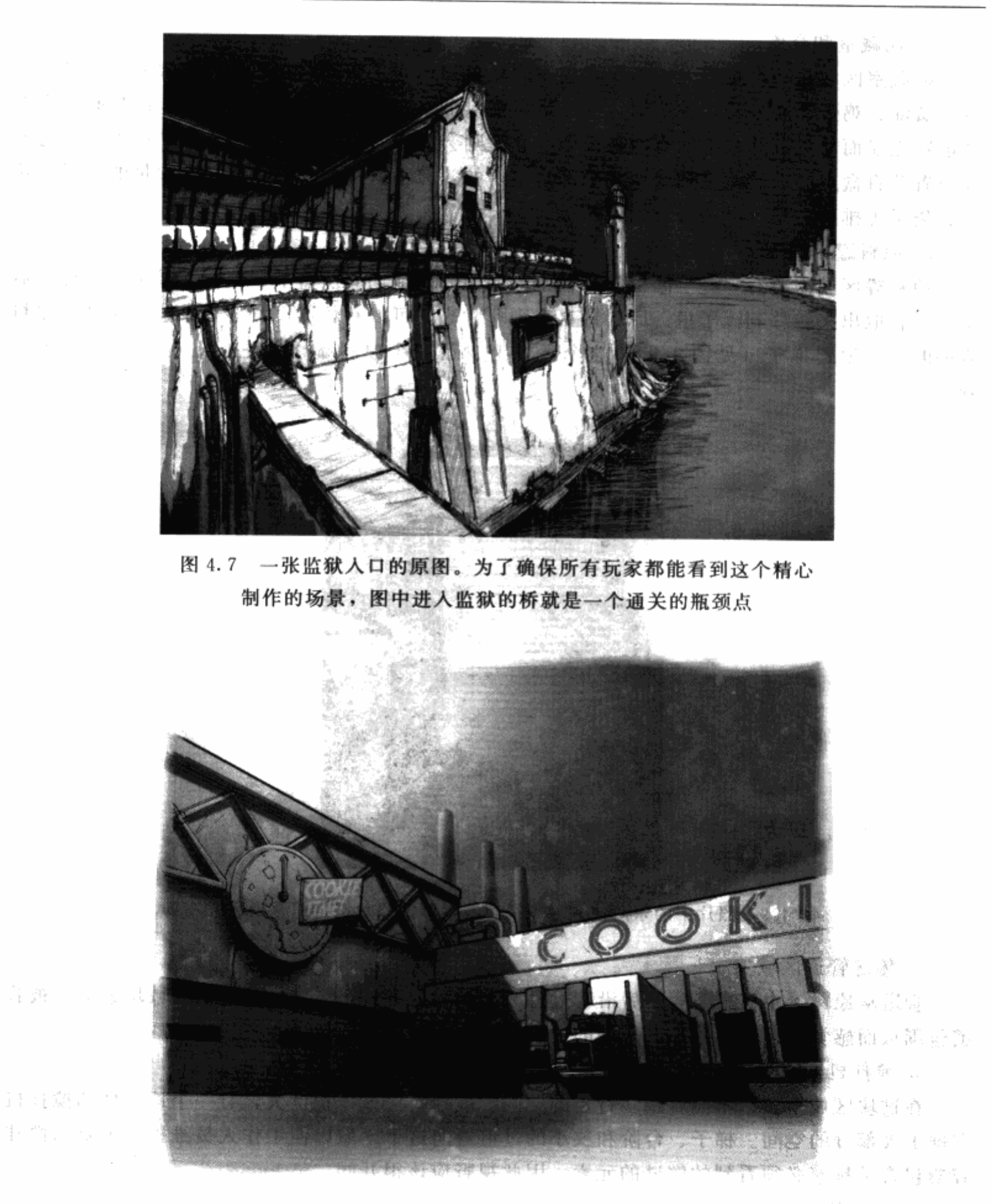

图 4.8 根据上述描述而得到的点心工厂的卸货区原草图 除骨骨炎 计磁

## 2. 储藏室和仓库

贮藏室区域是一个足够大的能够存放不同原料的地方。如果点心的原料包含面粉、糖、红 糖、黄油、鸡蛋、发酵粉和香草精,那么就需要8个比卸货区小很多的储藏室。这些储藏室的 功能特点显而易见,并且附加有冷藏设施。仓库则会大一些,但仍然比卸货区要小很多,它要 能放置几百盒点心。储藏室和仓库完全都是室内的,有小窗或者没有窗都行。大量的盒子、箱 子、袋子等排列在架子上一直堆到天花板。

3. 原料罐区域

原料罐区域需要有一些空间留出来让工人们使用,他们会从盒子、箱子、袋子等各种容器 里把原料取出来转移到罐子里。原料罐自身则非常高,可以有数英尺宽的开口。工人维护原料 罐的时候必须爬梯子(见图 4.9)。这个区域至少有8个原料罐以及它们的标签是可以被看 到的。

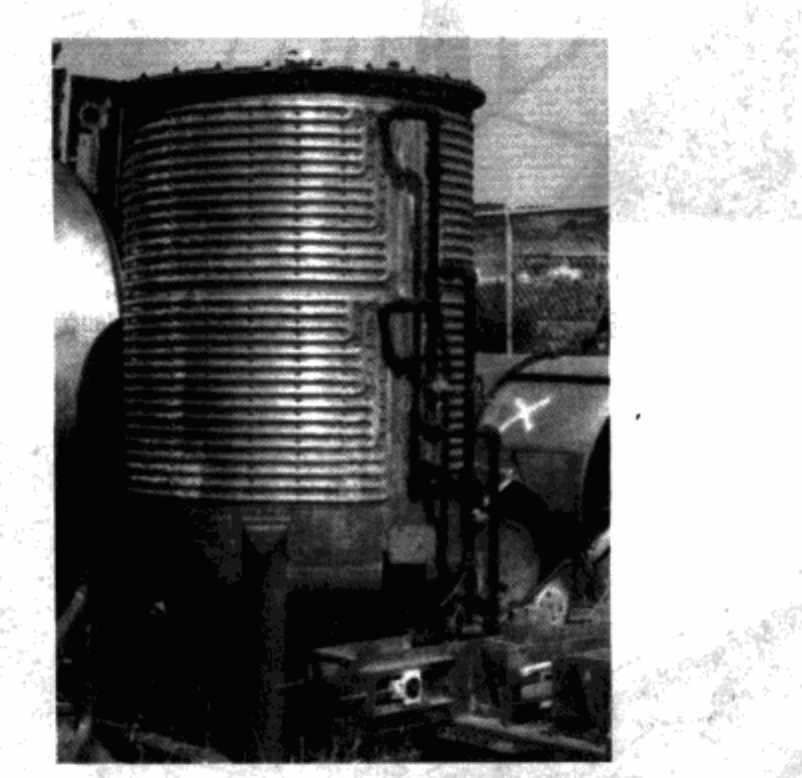

图 4.9 照片中的东西使人可以了解原料罐。照片摄自旧金山废旧物场

4. 传送管道区域

管道从原料罐中引出来,然后沿着过道一直排列到下一个区域。在这个区域玩家应该被管 道句围从而感觉到幽闭而恐怖。另外的过道连接有一些垂直的梯子。

5. 搅拌机区域

在这块区域里应该不能有很多行走的空间。搅拌机应该体积巨大,有一个地标性的搅拌机 占据了大部分的空间。梯子、台阶和狭小的过道通向这个区域以便工作人员维护。主要的搅拌 容器包含了玩家必须看到的解谜的元素,因此视野应该很开阔。

6. 分离漏斗区域

漏斗区域则比较小, 或许包含了四个传送带, 每个传送带上方有一个漏斗。漏斗非常高,

围绕着它有楼梯和窄小的过道以便工作人员进行维护。天花板上排列着管道和通风设施。

7. 烤炉区域

这个区域是分离漏斗区域的延续,因此要保持与之接近的尺寸和细节程度。烤炉自身是位 于传送带下方的巨大而平坦的设施,它可以接受可更换的原料。图 4.10是一张照片,是国有 类似传送带的东西。 1 B 물 - 이 작 hp - -

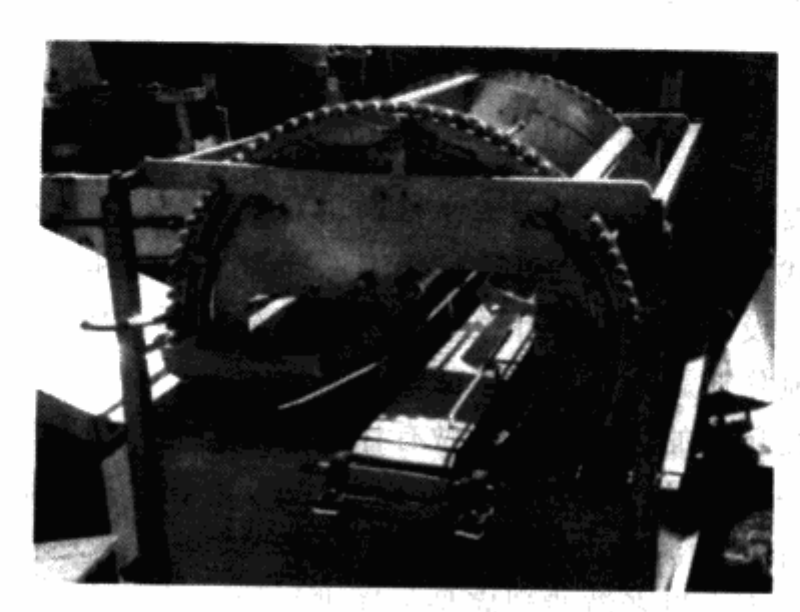

图 4.10 一张机械装置局部的照片,拍摄自与图 4.9 相同的一个废物 处理地点。这张照片也能作为美术人员和关卡策划人员的参考图片

8. 冷却传送区域

传送带从这里开始分开,进行上上下下的循环,上面做好的点心被大量空气包围着来冷 却。这是一片很大很开放的空间,里面有很多移动的传送带和轨道。与人工的灯光照明不同, 这里的周围有窗户,来自自然的光线开始照亮这片区域。

9. 检测区域

检测区域需要留出很多供工人们行走的空间,它可能包含多个组成区域以便工人检测点 心。这个区域不是很大,有专门放置裂开而报废的点心的箱子,还有盛放牛奶的冷藏容器,检 查员们需要一边喝牛奶一边品尝点心的味道。

10. 包装区域

示片 化根皮糖 沙里

这个区域的设置和检测区域有些相像(也包含了很多的行走空间)。但是因为它需要容 纳很多包装了点心的盒子,并且有升降叉车能够进行搬运,所以它必须很大。如果可以的 话,包装区域应该和仓库相邻以方便运输。这样整个点心的从生产到包装的循环就得以 展现。

11. 小商店

小商店空间很小,大概与咖啡店尺寸一样。里面有一个柜台,上面排列着点心托盘。墙边 则排放着更多的袋装点心。柜台后面有冷藏柜放着饮料。店里没有任何桌子或椅子。透过一扇 大窗可以看到街。 计故障

违法诉讼 网络电子

嫌数 宣伝 こうき

人名里德里

云 西天日

. ಕರ್ಚಿಸಲ

12. 办公区域

办公区域包含了几间办公室和一个开放的空间作为休息室。或许还有一个小的会议室。这 里有很多窗户。

当我们把以上这些描述和关卡的定义描述相结合的时候,我们就能获得一个清晰的关卡组 成空间的外观和感受。某些区域还应该具有详细的表格说明,那么我们在下一步的头脑风暴过 程里就会进行得更顺利。

#### 设计谜题  $4.3$

谜题就是关卡中需要玩家寻找解决方案来推动游戏的情况。谜题根据游戏种类的不同,可 以有多种不同的表现形式,从寻找钥匙开一扇锁着的门,到收集和组合多种道具来进入下一个 区域,都是谜题的体现。设计谜题是设计关卡的一个部分。不是所有的关卡都必须包含谜题, 而是总有一些让你想要制作谜题加进关卡中的原因。

首先, 谜题可以减慢玩家的进度。这样做有什么好处呢? 增加谜题元素可以让玩家在寻找 解谜方法时停下来欣赏一下场景。其次,大部分玩家喜欢变化。通常他们会想要某种至少持续 15 分钟的变化。如果关卡中的游戏方式是持续的移动和战斗,在关卡当中加入谜题可以带来 变化。谜题可以让玩家停下来思考游戏到底是怎样进行的。最后,解决谜题可以给玩家带来更 大的成就感。谜题可以通过独特的方式将游戏的玩法和环境结合起来,并给玩家独特的回报。 玩家会记得关卡中的谜题,以及自己是如何解决谜题的,进而记得整个关卡。

那么要如何设计谜题呢?许多策划人会用倒推的方式来工作----从结局到游戏的进入点。 大部分谜题会通过某种方式让玩家得到进步。你可以从玩家最终打算去的地方入手,用适合场 景的障碍物阻挡道路。玩家必须使用前一章设计出的工具才能通过障碍。你可以把工具埋起 来,这样玩家就必须用多种技能才能通过。有的解决方式很明显,有些则不是。用难度等级表 来决定关卡中要出现的技能和敌人。把要出现的技能用不同方式加到关卡中。你可以重复使用 前面的关卡中的谜题和解决方式,但是在谜题上要多加几层挑战的内容,或是改变周围情形排 列的顺序,从而不让玩家感到厌倦。

当你在设计谜题,从结局倒推时,让玩家在谜题的开始就能看到结 技巧 局是一个好方法。否则,玩家可能不知道必须要完成谜题才能继续前进。

在这一阶段的开发中, 你应该考虑谜题的创意(如果你的关卡中有谜题的话)。回到关卡 故事中是一个开始的好方法。从关卡中选出一个你觉得有趣的区域,或许它有独一无二的特 点,也可能这个区域只是把关卡的其余部分整齐地分割开来。在我们的点心工厂的例子里,位 于混合加工最后阶段的大型搅拌机就是一个很容易的选择。为什么它是一个容易的选择?因为 它具有独特的功能,并且连接了两个巨大的区域。也就是说,至少对于点心工厂而言,这是一 个节点位置。

# 谜题设计示范: 搅拌机

在谜题的头脑风暴中,我已经给出了点心工厂中的一些谜题的示范。现在我们来假设,我

们正处在关卡的搅拌机区域,我们的玩家想要寻找++条通往房间的另一边的路,那里会有并个 出口。从关卡故事和关卡描述中,我们得知了这个区域包括有机器、容器以及控制台、来把点 心原料混合起来。根据第2章列出的流程,我们的技能表会告诉玩家能够使用的特定技能。在 这个例子里,我们假设玩家角色可以激活控制台,爬上梯子,穿过管道。知道了这些,我们就 能把谜题的过程从出口处开始按顺序列出来了。图 4.11 显示了谜题的说明图。

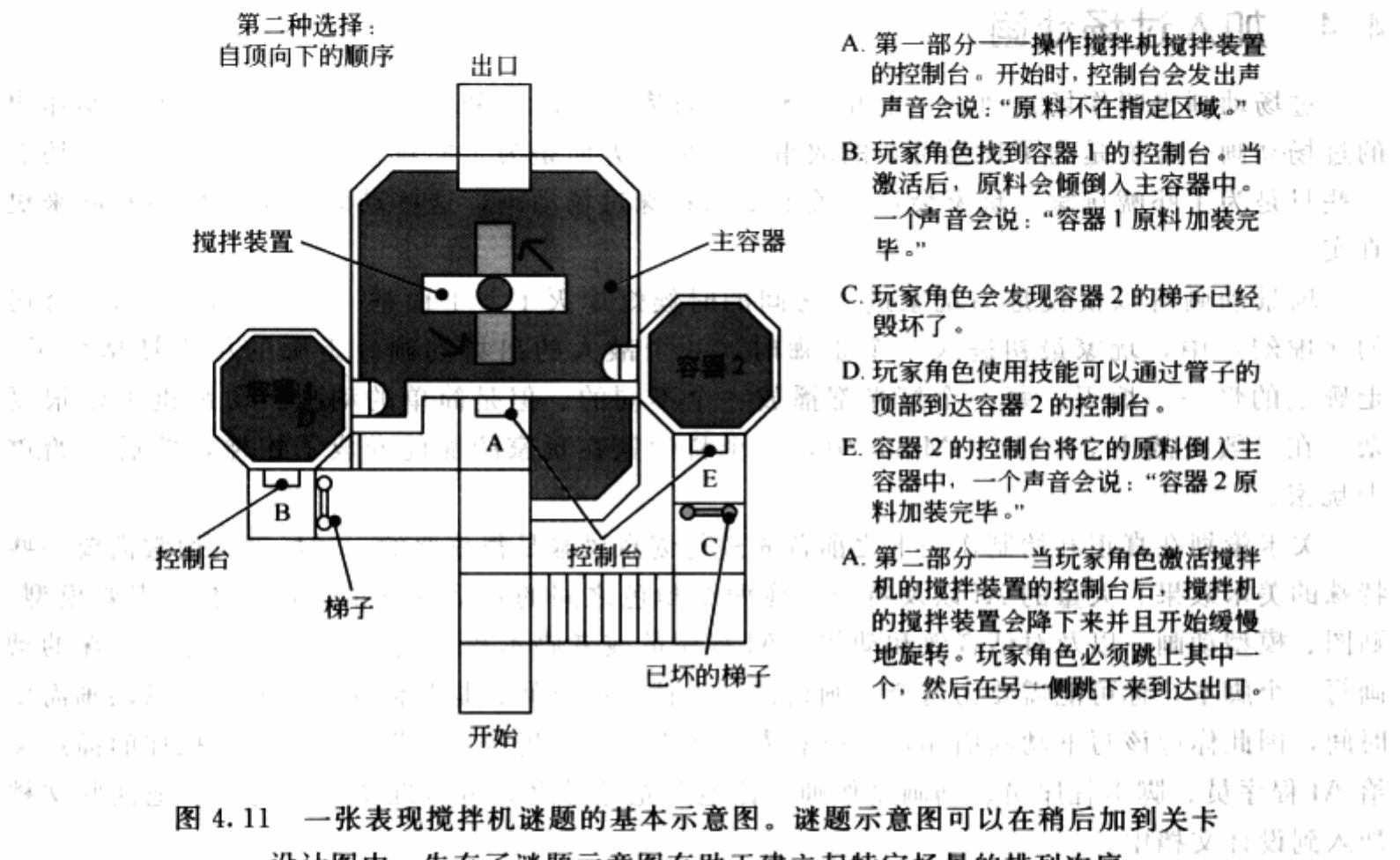

设计图中。先有了谜题示意图有助于建立起特定场景的排列次序

3 医动画福迁

(1996年) se fetige 現在村。

나는 그를 주셨대로

计磁压内向器

医白喉病毒 假眼 未做 医第二月

9 列出谜题流程

1. 出口

玩家角色想通过一个巨大敞开的面糊罐到另一边去。 正前 网络尾 计

2. 障碍  $\sim$   $\pm$ 

罐中的面糊很稠,角色无法游过。通过这里的惟一方法就是把搅拌机的一部分当作桥梁。 玩家必须分析出如何把搅拌机的几个部分连接起来通到另一边。 2. 儲藏者可应用

3. 技能

玩家可以激活一个控制台,但是主容器没有发生任何反应。主容器一侧的图片显示出所有 的原料都没有加进去。玩家角色必须爬上梯子,激活一系列控制台,把原料从较小的罐子倒入 主容器中。玩家必须穿越管道到达另一处的控制台,将另一个小容器的原料到入主容器中。 1 4. 结果 ヨメリ 盗 リスト

当两个小容器的原料都到入主容器中之后,玩家角色可以激活第一个控制台,将搅拌机的

搅拌装置降下来,并开始旋转。这时玩家可以跳上桥的一侧,然后乘着它到达容器的另一侧, 出口就在这里。

注意 并不是一定要为每个谜题设计多种方案,但当你的第一选择不能实 现之后,这些方案就发挥作用了。这种情况很少见,但是,大部分谜题在 经过反复修正之后, 最后可能会和它们的原始设计完全不同。

#### 加入过场动画 4.4

过场动画也叫作场景动画,是开发团队为玩家定义的一种特殊的动画。策划人员制作出 的过场动画一方面是为了加强游戏的故事性,另一方面是为了向玩家传递重要的线索。还有 一些只是为了吓唬玩家。玩家会记得关卡中的特殊过场动画,这些动画让游戏世界看起来更 真实。

场景动画可以仅仅是当玩家进入房间的时候灯熄灭了。下面举一个例子, 在 Epic 公司 的《虚幻》中,玩家最初进入一个走廊时,一个敌人的出场动画。走廊的尽头被堵住了, 走廊上的灯一一熄灭。每一个灯光都播放一个不同的、但是简单的动画。动画也可以很复 杂。在《毁灭战士3》(DOOM 3)中,一个科学家在玩家的面前变成了蛇神,然后开始攻 击玩家。

关卡策划在真正开始制作关卡之前首先进行创意风暴是很重要的。过场动画通常需要一些 特殊的美术效果、大量的 AI 以及特效。像两个角色之间的对话这样的动画可能会需要模型、 贴图、模型动画,以及对话音效和动作。AI程序员或者脚本程序员可能需要为这个特殊的动 画写一个脚本, 你可能需要为这个动画设计一个特定的空间或是几何体。要制作场景动画需要 时间,因此你应该写下动画描述,让所有人都能理解每个场景里会发生些什么。把你的描述交 给 AI 程序员、脚本程序员、动画制作师, 让他们先通过之后再做准备; 你也可以把这些文档 加入到设计文档中。

# 写下动画描述

让我们回到点心工厂的例子,为过场动画进行一次头脑风暴。本章又是一个头脑风暴的章 节,所以你也可以尽情发挥你的创意,不必担心这些创意是否能够实现。

1. 卸货区(码头) -- 非玩家控制

汽车停下后,孩子们下车。一些敌人(伪装成点心工厂的职员?)从卸货区的门后出现, 把孩子们带入了建筑。一些守卫会留在后面,作为与玩家战斗的第一批敌人。

2. 储藏室和仓库

仓库区内可能有一个窗户朝向包装区的小路。通过窗户可以看到孩子们被领到窗户的另一 侧。一个孩子可能会看到玩家角色并轻轻招手。如果玩家在走过一段距离后再回过来,就会看 到孩子们已经都离开了。

3. 原料罐

一对敌人从玩家角色头顶经过。他们可能会留下一些关于孩子们在哪里的线索。可是如果 他们被打断了,他们就会攻击玩家而不进行对话。

4. 搅拌机

两个守卫在打架,其中一个被推下了主容器,然后消失在面糊中。如果推人的那个守卫被 玩家角色攻击,另一个人还是会掉入容器中。

5. 检测区

一个敌人看守站在一个检测点上偷偷吃点心。他会一直查看周围是否有人会看到他。玩家 角色可以通过经过特定地点或是攻击的方式打断他。

6. 包装区

一个孩子逃跑了,躲在一个箱子里面。他即使看到玩家角色也不会出来。玩家角色在看到 孩子后应该放下武器。

7. 办公室一非玩家控制

孩子们从一间办公室出来,欢呼并感谢陪护者救了他们。

现在你应该为场景动画准备好描述文档和说明图片了。有了这些,你就打下了基础,可以 把关卡用图形的方式表现出来,我们会在第5章具体说明。这是你到目前为止所有努力的体 现, 一个类似关卡的雏形出现了。

在我们开始关卡图形之前, 你要先完成一些练习: 一个完整的关卡描述, 包括参考材料、 地标、谜题以及过场动画的创意。

# 练习题

开始关卡创意

1. 选择你要设计的关卡的一个场所。写下一个描述大纲,包括关卡的大小、包括的空间 的类型以及你预想的建筑类型。

2. 收集关卡的参考资料。从网络上获取照片或是自己拍照,看与你的关卡位置和主题相 关的电影和书。

3. 制作一个关卡内的地标的列表, 指明哪些地标会伴随过场动画或是谜题。

4. 为谜题选择一个可能的区域,写下谜题是关于什么的描述文档。

5. 为过场动画选择关卡中的一个可能的区域,写下在动画里会发生什么的描述文档。

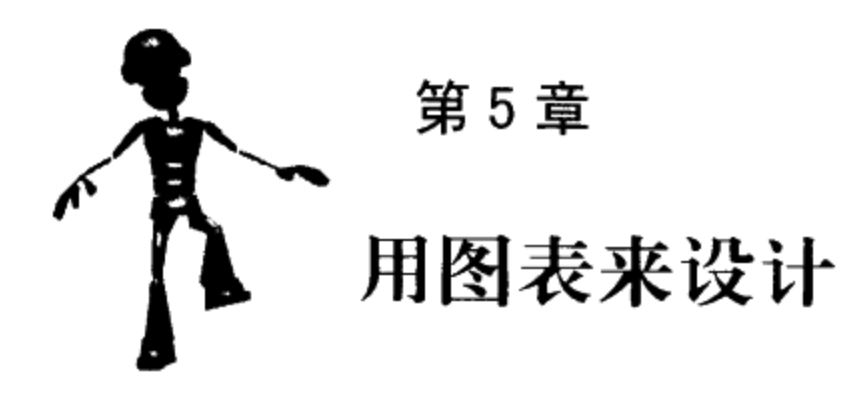

关卡图是关卡的蓝图。就像报纸的标题或是建筑的计划一样,关卡图让你有一个机会 更自由地进行设计,而不用在一个关卡编辑程序里把一切都建立进去。并不是所有的关卡 都需要图片来说明,但有图会更好。任何一名热心的作家都会告诉你,没有什么比一页白 纸更有压力。当你开始设计关卡时也是同样的道理。但是有了一个关卡图之后,设计的要 素(我们在第3章已经讨论过)和关卡创意都设立起来了,你就会有很多工作可做。

你的关卡图需要些什么?首先要确定的是关卡的前后承接关系。为了做关卡图, 你需要知 道玩家从哪里进入,要去哪里,他们在前一个关卡中遇到哪些技能和障碍,以及他们获得了哪 些知识。关卡通过这些信息连接起来。关卡的范围,或是你的关卡覆盖了游戏的多少部分,对 关卡的承接也很重要。你不会想在完成了游戏的关卡之后,从主策划那里得知游戏内容已经被 大量削减了。

在本章中,我们也会讨论关卡的发展,或是它的体验顺序。每一个关卡对玩家都有一个出 发点和结束点。线性发展会引导玩家从关卡的一点到另一点,没有真正可选择的机会。而非线 性的发展会沿途为玩家提供很多选择。决定关卡的发展方式是在关卡图中摆放出空间的第 一步。

制作关卡图会给你一个庞大的关卡设计开端。空间的顺序和排放、空间之间的连接、障碍 和技能的放置,在关卡图中都集中到一起来了。一旦你的关卡图完成了,你就可以开始有计划 地制作关卡了。你不再是只有一片空白。你也可以把你的关卡和设计创意清楚地提交给上级或 是出版商。

本章结尾的练习会是一个关卡图, 当你把这张图交给其他开发者时, 他们必须能理解你的 想法和设计方式。你可以用这张图在关卡编辑器中建立起你的关卡,并在感觉设计脱离轨道时 返回到这张图上。这听起来或许像个大任务,但你可以一小步一小步地开始,我们接下来马上 就会讨论到。

#### $5.1$ 理解关卡的承接关系

游戏的关卡并不是单独存在的;大部分游戏是由几个关卡组成的,这些关卡必须一起运

作,让玩家学会所有推动游戏发展所需要的技能,并把玩家从一处顺利地带入另一处。关卡还 可以一起运作,讲述出游戏完整的故事。关卡的承接就是关卡与游戏中其余关卡之间的联系。 要理解关卡的承接关系,最好从世界地图开始,我们在第1章已经说明过。世界地图应该显示 出游戏中所有关卡的数量(同时依次说明了各关卡的范围)、游戏中关卡的顺序,以及特殊关 卡的说明。

关卡的范围既包括关卡中可玩内容的多少,又包括各关卡所占游戏的百分比。一个占了 10%游戏内容的关卡和一个占5%游戏内容的关卡差别很大。知道了这个数值,你就可以更好 地计划出游戏各节的长度。

正如我们在第3章讨论过的,关卡的顺序决定了你打算放入游戏的技能和障碍。知道了关 卡的顺序不仅可以让你细分出在特定关卡将会需要的技能,还可以告诉你在接下来的关卡中你 会需要的技能和障碍。

特殊关卡的存在就是为了打破规律。打破规律是吸引住玩家兴趣的好方法。举例来说,在 《新传奇》中,我们加入了一个关卡,玩家角色必须快跑并滑下山坡来逃离雪崩。在此之前, 玩家必须使用各种武器, 和其他角色小队一起同许多敌人战斗。雪崩打断了游戏之前关卡所定 下的核心玩法。策划会使用这类关卡为游戏增加多样性,因此,如果你要做一个这样的关卡, 你就必须在开始画关卡图之前首先定好这个关卡中独特的玩法。这类特殊关卡可以在制作世界 地图时, 由关卡策划和主策划定下大纲。

## 5.1.1 决定关卡的范围

在通过一张图表开始具体设计你的关卡之前,你需要知道该关卡涉及游戏内容的范围, 或者说涵盖了多少游戏内容。这里并不一定是指关卡物理尺寸的大小。即使很小的关卡也可 能包含复杂的游戏玩法,从而使玩家花费很长的时间,而有些很大的关卡也可能仅包含了简 单的内容,玩家能够很快地通关。所以这里的范围更多地关联着游戏玩法的进行时间。如果 在关卡设计文档的概要以及世界图里,由团队决定了你正在设计的关卡的通关时间在 15分 钟至20分钟以内,那么比起知道关卡在游戏中所占的物理尺寸比例,这是更清晰的范围 定义。

关卡的范围由几个因素来决定:整个游戏的进行时间、游戏里的关卡总数量、关卡是否能 够重复进入还是只能进行一次。整个游戏的进行时间并不是你能够控制的,这个时间由项目主 管们讨论得来,基本上会让玩家感觉足够长而又让开发团队能够及时完成。关卡的总数量以及 关卡是否可以再次进入的规则由项目主管和关卡设计团队共同决定。

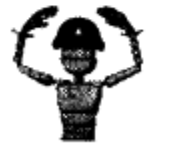

注意 很显然,游戏里花费的实际时间很大程度上取决于玩家的经验。一 个对游戏类型很熟悉的玩家可能只需要花费新手一半的时间就可以完成游 戏。因此游戏玩法测试非常重要,要想决定一个关卡的合适的内容范围, 可能需要具备不同经验的玩家进行多次的玩法测试。

大多数的玩家喜欢每隔15分钟就体验到游戏里的一些变化,因此关卡策划通常会努力地

把单个关卡的游戏时间限制在30分钟以内或者更少。这种变化可能是很简单的,比如出现了 新的敌人或者用上了新的武器,变化也可以跨度更大些。举个例子来说,玩家正在步行穿越洞 穴, 经过一段时间之后, 你用水淹没了洞穴的一部分区域, 因此玩家必须涉水前进或者游泳来 通过。这类的变化都需要关卡有不同的外观。

基于各种原因,某些游戏里包含了一些关卡是可以被玩家重复进入的。举例来说,如果收 集道具是游戏里一个主要的内容,那么一个用于交易或者寻找秘密的汇集地点就可能包含了大 量的游戏内容。这些关卡没有完成时间的约束, 而是用另外一些方法来衡量它们的大小。在 《哈利波特与密室》中,哈里波特会因为故事发展的需要,在三个汇集地点与其他学生进行交 易,收集道具以及寻找秘密,这三个地点是:大厅的人口、主楼梯和地面。他需要反复进入这 些地点来寻找其他关卡的人口。这些地点涵盖游戏的内容范围不是用尺寸或者进行时间来衡量 的,而是以玩家通过它们与游戏功能进行互动的频率作为衡量的标准。

关卡的范围既决定该关卡中游戏玩法的数量,也决定了你创建它需要花费的时间。许多游 戏项目都有严格的时间表, 你需要根据关卡的完成数量来合理地安排时间。换句话说, 在一个 只占游戏内容比重5%的关卡上花费大量时间显然是很不明智的,而此时你可能还有其他的5 个关卡需要设计,它们占了游戏内容的 50%。

### 5.1.2 了解关卡的顺序

关卡的前后关系可以概括出玩家在游戏各关卡里会遇到哪些技能和障碍。在你制作关卡图 之前, 你需要知道关卡的前后关系, 以便把这些技能和障碍在关卡的特定空间里联系起来。关 卡的顺序甚至可以决定关卡的目的。有的关卡, 例如图 5.1a 和图 5.1b 中的挑战关卡, 惟一的 目的就是向玩家角色介绍一个可以使用的新技能。关卡中的各个空间都是为了展示新技能是如 何克服不同障碍的。

关卡,以及关卡中的挑战,会和玩家在游戏中的升级同步提升。游戏后期出现的关卡会比 游戏开始时出现的关卡大得多,因为玩家角色有了更多的技能可以使用,也有更多的障碍需要 面对。你可以用你的技能和障碍表(第3章)来测量关卡的大小。使用这些表格,就可以看出 玩家角色可以做什么,以及在特定的关卡里角色要面对什么样的障碍。

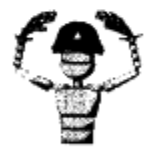

注意 随着关卡规模的增大,关卡的难度也会提升。关卡的顺序为整个游 戏的初始难度定下了基础。第一个关卡应该是最容易完成的,最后一个关 卡应该是最难的。关卡图可以通过障碍的密度和用来克服障碍的技能的密 度来表达一些关卡的难度。

### 5.1.3 使用特殊关卡

游戏中的一些关卡会包含一些非常独特的游戏因素。例如,通常都是步行的玩家角色可以 驾驶交通工具。或是进入一个环境,例如一个反重力室,完全改变了他们的移动方式。这些称 之为特殊关卡的关卡,可能只是简单地为整个游戏增加变化性,或是它们本身就是游戏故事的 一部分。在跳台游戏《疯狂世界》(Psychonauts)中, 许多关卡发生在不同角色的意识中, 每

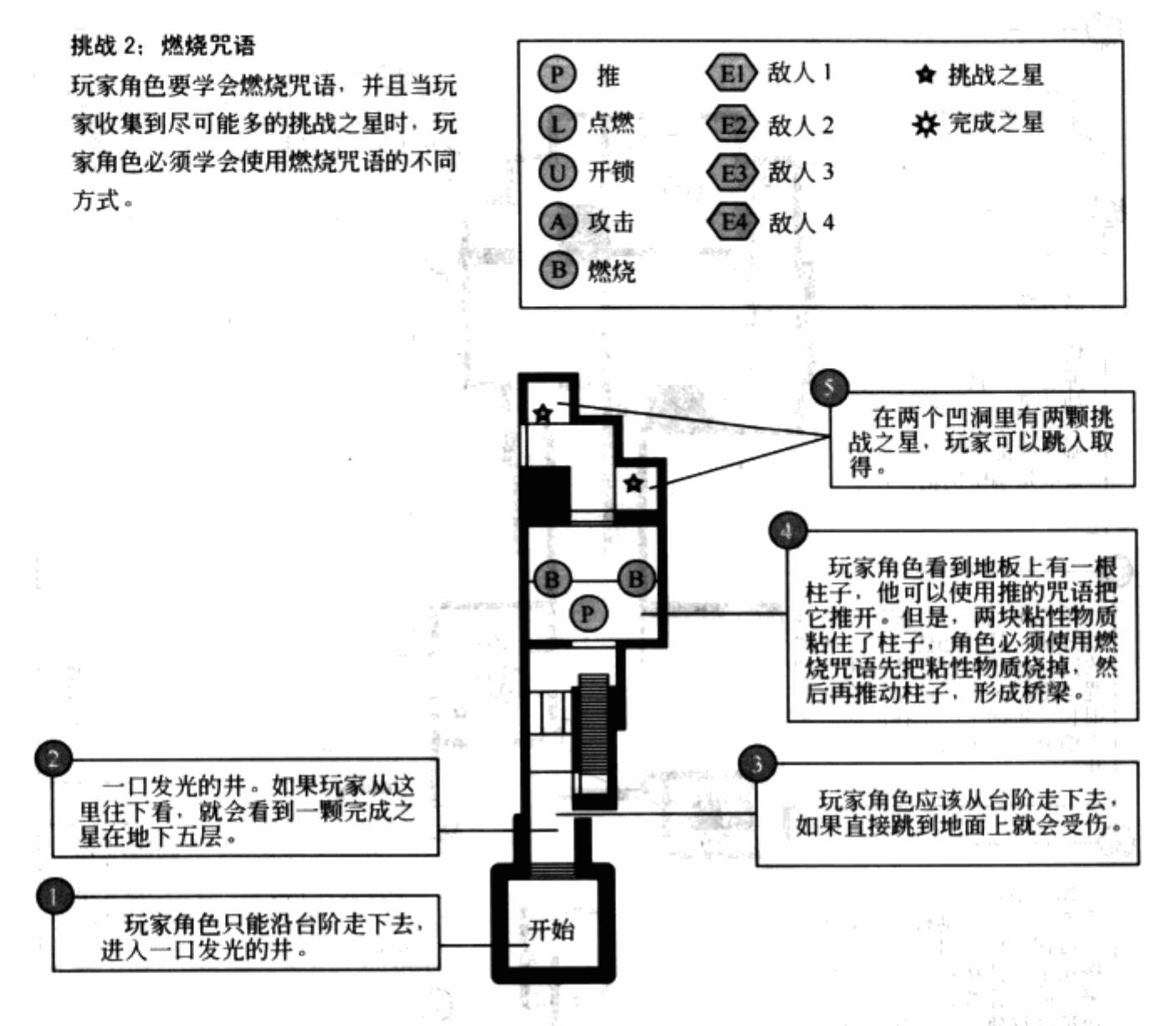

图 5.1A 一个挑战关卡的关卡图, 用于介绍一种新技能(在这个例子里是咒语)

一个关卡都为玩家带来不同的体验。图 5.2 是《疯狂世界》中滑铁卢关卡的两张截图。在这个 关卡中,玩家角色 Raz,可以在三种不同尺寸之间来回转变。图中显示了 Raz 以中等尺寸和较 小尺寸站在游戏平面上(分别是尺寸 B 和 C)。

在制作关卡图的开始阶段, 你首先应该知道关卡是否是一个特殊关卡、究竟是什么功能使 得这个关卡特殊。这应该由设计团队来决定,并在世界地图上列出大纲,这样才能使整个游戏 中国 前后承接起来。

特殊关卡不必和游戏的其他关卡遵守相同的规则。你可以建立一套新的规则,玩家必须快 速地学会和适应。例如, 滑铁卢关卡是《疯狂世界》中惟一一个可以让 Raz 改变自己的大小的 关卡。它为游戏以后阶段的玩法带来了很大的变化。

 $\sim 5$ 

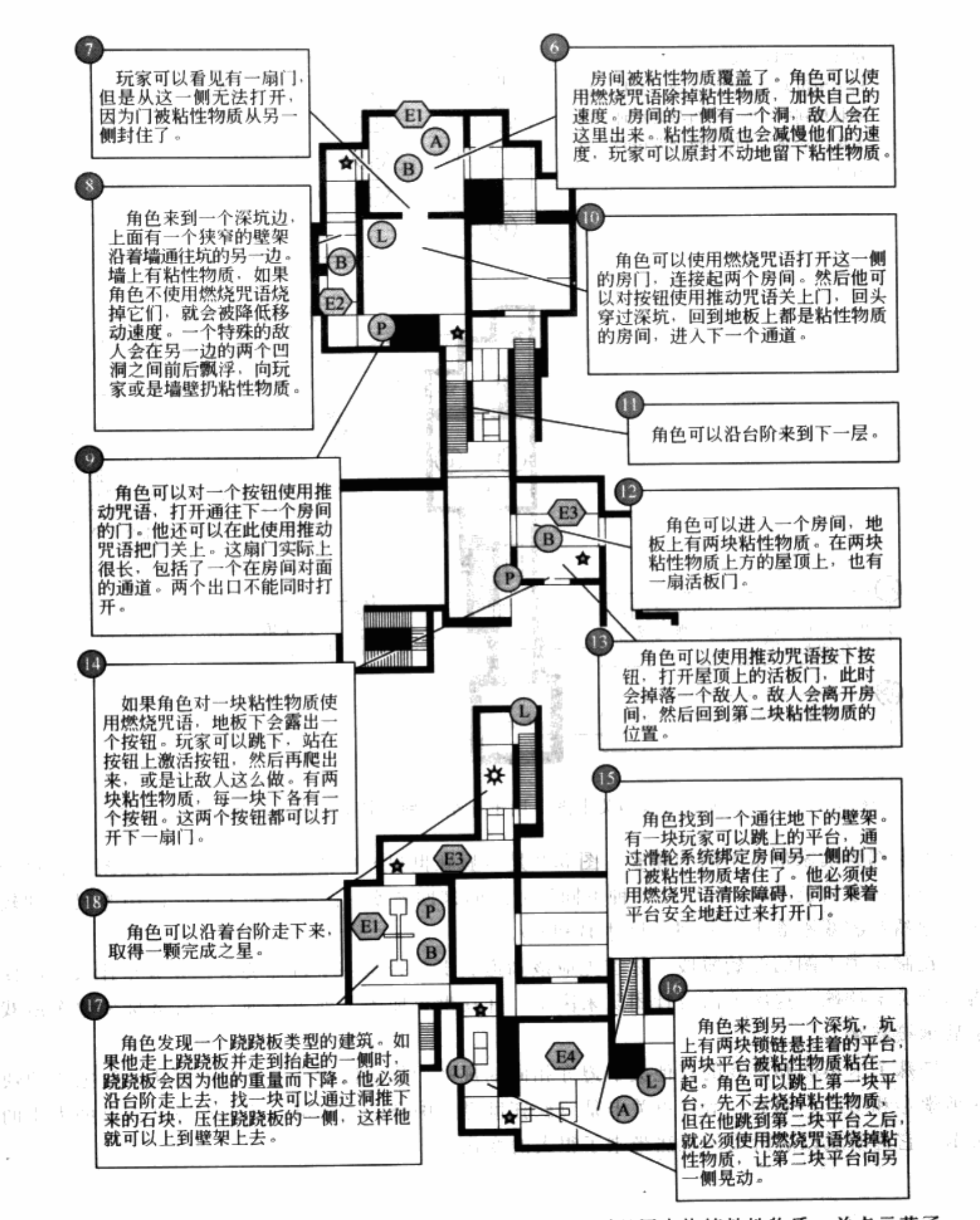

图 5.1B 在这个关卡中,玩家角色学会了"燃烧咒语",可以用来烧掉粘性物质。关卡示范了 几个例子,展示如何使用咒语,同时将之前见过的障碍用稍微不同的方式组合起来

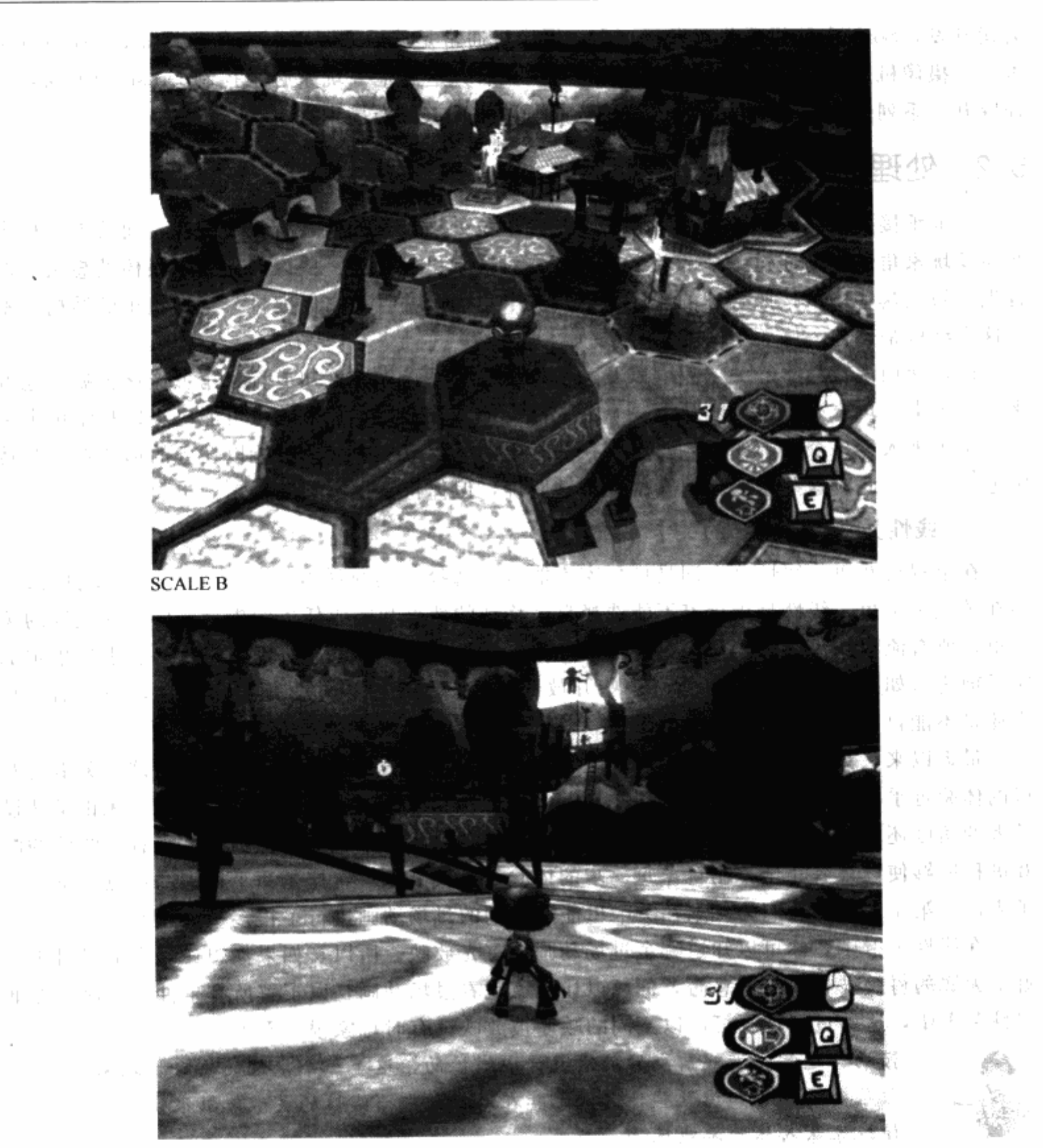

- **SCALE C**
- 图 5.2 《疯狂世界》中滑铁卢关卡的截图。这个关卡发生在一个名叫 Fred 的角色的意识中。 关卡设定得像一个平面游戏,玩家角色 Raz 在其中可以改变成三种不同的尺寸 计稳固

这些特殊关卡中的特殊功能不一定都表现为改变玩家角色尺寸这么极端。有时,摄像机角 度的变化足以改变游戏的玩法。例如在最初的《蛊惑狼》(Crash Bandicoot, 由 Naughty Dog

降進制

公司开发, Sony 电脑娱乐公司发行)中, 摄像机通常是从后方跟随玩家角色 Crash。在特殊关 卡中,摄像机显示 Crash 的前方, 一块大石头在后方追赶他。玩家必须控制 Crash 的方向, 让 他躲开一系列的陷阱和路障组成的障碍,同时防止他被巨石撞到。

#### 处理关卡的进程  $5.2$

关卡承接关系的主要作用是以关卡为基本单位处理玩家如何进行整个游戏。而关卡进程主 要涉及玩家角色如何通过单个的关卡。即使你对关卡里包含的一些区域充满了很棒的想法,但 首先必须把这些区域按照合理的顺序放置到关卡里面,并且为它们编排一个有组织的结构。整 理这个结构是创建一张关卡图的第一步。

通过使用游戏故事、关卡故事以及关卡的承接关系, 你应该知道玩家角色应该去哪些地方 来完成关卡。玩家有可能刚刚从上一个关卡离开的地方开始本关卡,也可能已经即将结束本关 卡,位于进入下一个关卡的地方。玩家在关卡里的一个或多个目标可能以任务的形式在一些特 定地点产生。此时这些东西如何安排还不够明确,但你将不得不独立地来做出决定。

# 5.2.1 线性关卡:有向导的关卡

在电视游戏里,线性这个词是指玩家不能自己选择如何玩游戏,全程都是事先安排好的。 而在游戏关卡里,线性是指玩家不能选择自己移动的地点和完成任务的先后顺序。在线性的关 卡里,所有流程从头到尾是一条直线没有分支。换句话说,玩家从头到尾一直沿着事先指定的 路径前进(如图 5.3)。中途可能有一些开放的区域,玩家可以在里面自由移动,但最后,玩 家还是不能自己选择下一步要做的事情。

最近以来, 对于线性关卡, 业内产生了一些负面的说法。因为每个玩家进行这类关卡时获 得的体验近乎相同,但线性关卡对于推进游戏的进程和故事的进展是不可缺少的。无论是从设 计者的角度还是玩家的角度,这类的关卡还是最富有乐趣的。从策划人的角度来看,线性的游 戏进程能够使设计者完全控制玩家每一步的体验, 对关卡来说, 这是一个很大的优点。举个例 子来说, 第4章里, 我们为玩家在关卡里能遭遇到的过场动画进行了很多头脑风暴。

在线性关卡中, 你可以知道哪个过场动画会首先放映。所以, 如果你想让玩家最终目击了 哪个无罪的村民被献祭给了恶魔,你可以让玩家观看过场动画,以了解所有事件的顺序,在非 线性关卡中,这些过场动画可以以不同的顺序被放映;有时玩家根本看不到它们。

技巧 通常把游戏前期的关卡设计成线性的,这是一个很好的决定。玩家 往往需要被告知该做些什么,尤其在游戏初期。线性的关卡能够很快地驱 使玩家深入体验游戏玩法。

### 5.2.2 非线性关卡: 具有分支的关卡

非线性关卡给予玩家选择。有些关卡只是在特定场所出现简单的分支。分支可能导向不同 的游戏方向, 或是后期还会汇合。有的非线性关卡会要求玩家角色到达多个目的地执行任务。 这些任务执行的顺序可以任意选择,而任务的执行顺序就是提供给玩家的选择(图5.4)。

非线性关卡设计起来要困难得多,因为你作为一名关卡策划是不能完全控制玩家体验的。

1. 余

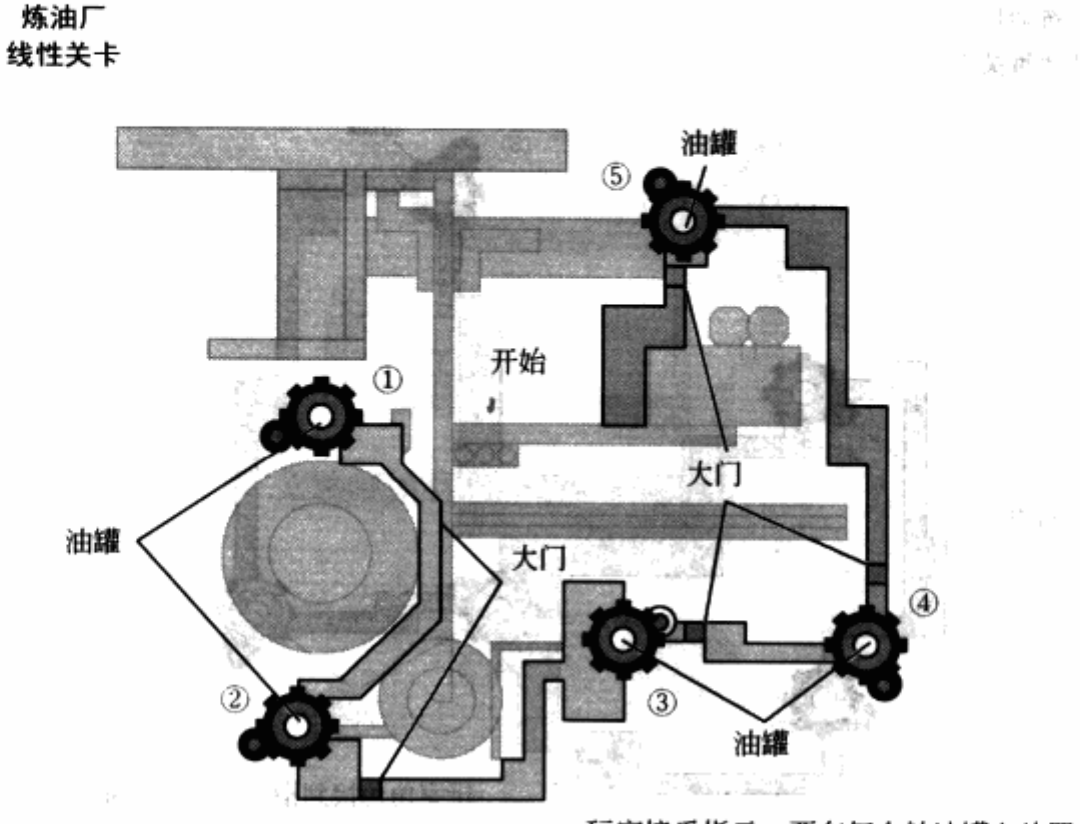

玩家接受指示,要在每个储油罐上放置炸弹。

每个储油罐附近都有一扇带锁的门,玩家必 须按照顺序来执行任务,在储油罐上安放炸弹,<br>这样旁边的门就会打开,从而可以通向下一个 地点。

。 一旦所有的炸弹都安放完毕,就会触发一段<br>过场电影显示玩家逃离并且炼油厂被炸毁。

图 5.3 这是一张线性关卡的进程图,强迫玩家按照指定的顺序来执行任务。如图 所示,线性关卡并不总是走直线的关卡,只要顺序是固定的,形状也可以变化

因为玩家可以选择接下来到哪里的机会,所以你需要设计特定的事件,例如过场动画,可以按 照任意顺序运行。在我们之前的献祭的例子里,你可能要计划让几个村民在关卡的不同位置被 捉, 迫使玩家至少看到他们中的一个。村民可以被带到预先准备好的不同位置, 然后逐一被推 人祭品深渊。 与市立 

要跟上玩家的选择也是一个困难的问题。举例来说,一个关卡可以让玩家选择三条道路中 的一条。角色可以选择到达一个方向,然后转回头选择另一条路回到起点。角色可能沿途已经 获得了新技能,因此回来的路程就会变得太容易。当然,你不能改变玩家回来的路,因为那可 能就是他们最开始选择的一条路。另外,如果玩家转回头,他们可能获得双倍的道具,例如生 命值或是弹药,这会让接下来的关卡变得更容易。

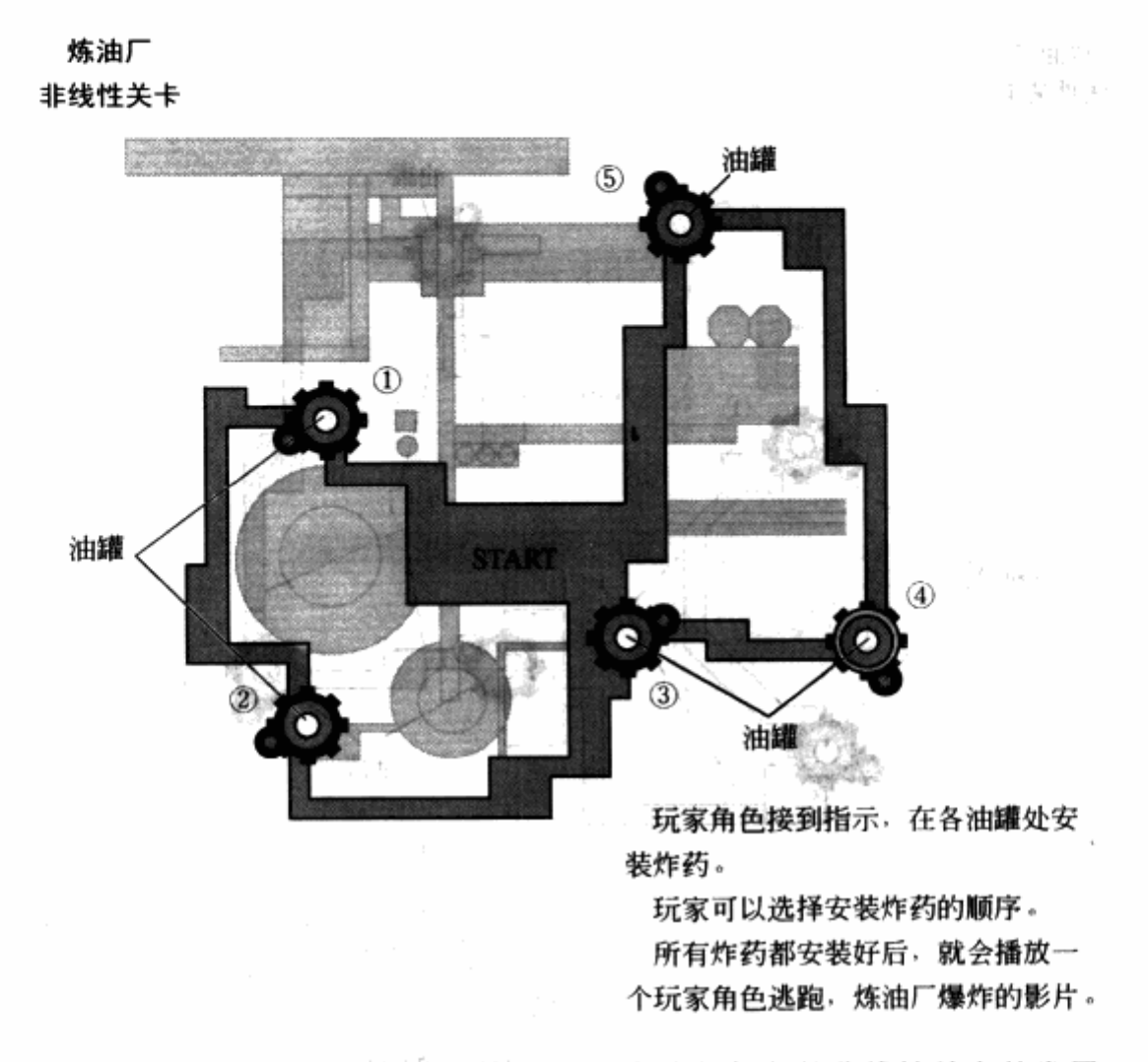

图 5.4 图中为一个允许玩家以任意顺序执行任务的非线性关卡的发展

有的非线性关卡提供的所有的道路都导向同一个方向,并且不是所有的道路对于完成 关卡都是必要的。如果玩家选择一条路,放弃了另一条,他们可能会错过一些内容。制作 这些区域的内容并设置出来只是为了加长游戏时间。例如,在图 5.5 中,玩家可以选择走 哪一条路,两条路都会带领玩家走向关卡出口。关卡中有5个地标,玩家只会看到其中 1. 311 -- Ro 的3个。

"有色扮演游戏(RPG)经常会鼓励玩家角色多次回到一些区域,来获得更多的经验值,或 是找到新道具,或是发现更具挑战性的敌人。如果玩家选择不同的方式彻底玩透一个区域,他 们可能会看见为关卡设计的所有内容。在其他类型的游戏里,可能就不值得花这么长的时间来 ਰੀ ਮੁੱਖ ਸੰ in Sale 制作一些玩家可能会错过的内容。 → Table (1) No. 26 → Pata Product の結婚 add 思ってつけ

学会 计自动程序 网络威廉基廷尼斯 化硅钢

Du Stern Collage (Kolla 13월 1985) 10 개발 3

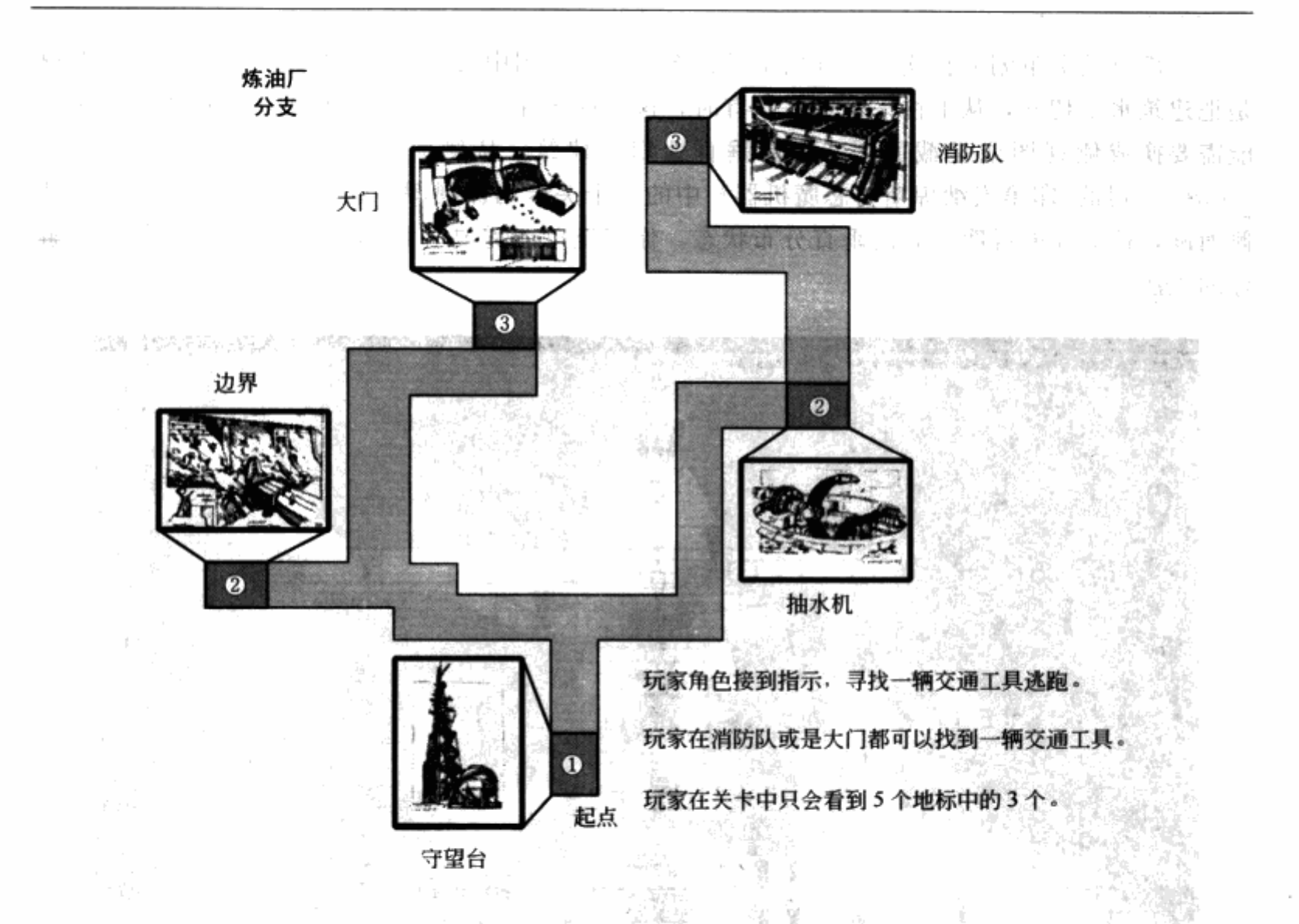

图 5.5 图中是一个有两条分支的关卡。地标的小原图显示出美术设计的复杂。 玩家会从一个地标走到另一个地标,这些地标有助于概括出整个关卡

#### 制作关卡图  $5.3$

现在你已经准备好为关卡制作关卡图了。你可以在关卡图中写出你的关卡创意,并让开发 团队的其他成员在关卡尺寸、关卡发展、关卡的内容数量上取得一致的意见。

# 5.3.1 关卡图应该是怎样的

制作关卡图并没有一个标准。关卡图可以是铅笔速写,也可以是用 Adobe Illustrator、 Adobe Photoshop 或是 Microsoft Visio 这类电脑程序精心制作的图片。有的策划人喜欢用 Maya 或是 3D Studio Max 这样的 3D 建模程序为他们的关卡建立出简单的集合模型构成的空间。通 过这种方式,他们可以截屏取得场景动画发生的最佳位置。

每个人都有自己计划和撰写关卡的方式。在书店里随便拿起一本策略指南类的书籍,你都 有可能看到像藏宝图、建筑计划甚至美术草图。一个团队中所有的关卡策划人是否要使用同一 种方式并不重要,除非团队必须要把图提交给发行商获得认可。在构建阶段开始前先让你的创 意到位,这才是更重要的。

大部分关卡策划人喜欢在自顶向下的视图或是平面图中设计。更直接地来说,这种构图就 是把建筑水平切开,从上往下看进去。有时,这种视图并不适合你要制作的关卡的类型。你可 能需要换成侧视图或是截面图,就像垂直地切开建筑,从侧面看进去。图 5.6 是出自 Lucasarts 公司的《印第安纳琼斯与恶魔机器》中的一个关卡的侧视图。这个关卡的关卡图应该从 侧面画, 这样才能说明空间的垂直分布状态。你甚至可能需要一张3D的视图, 来让他人理解 你的想法。

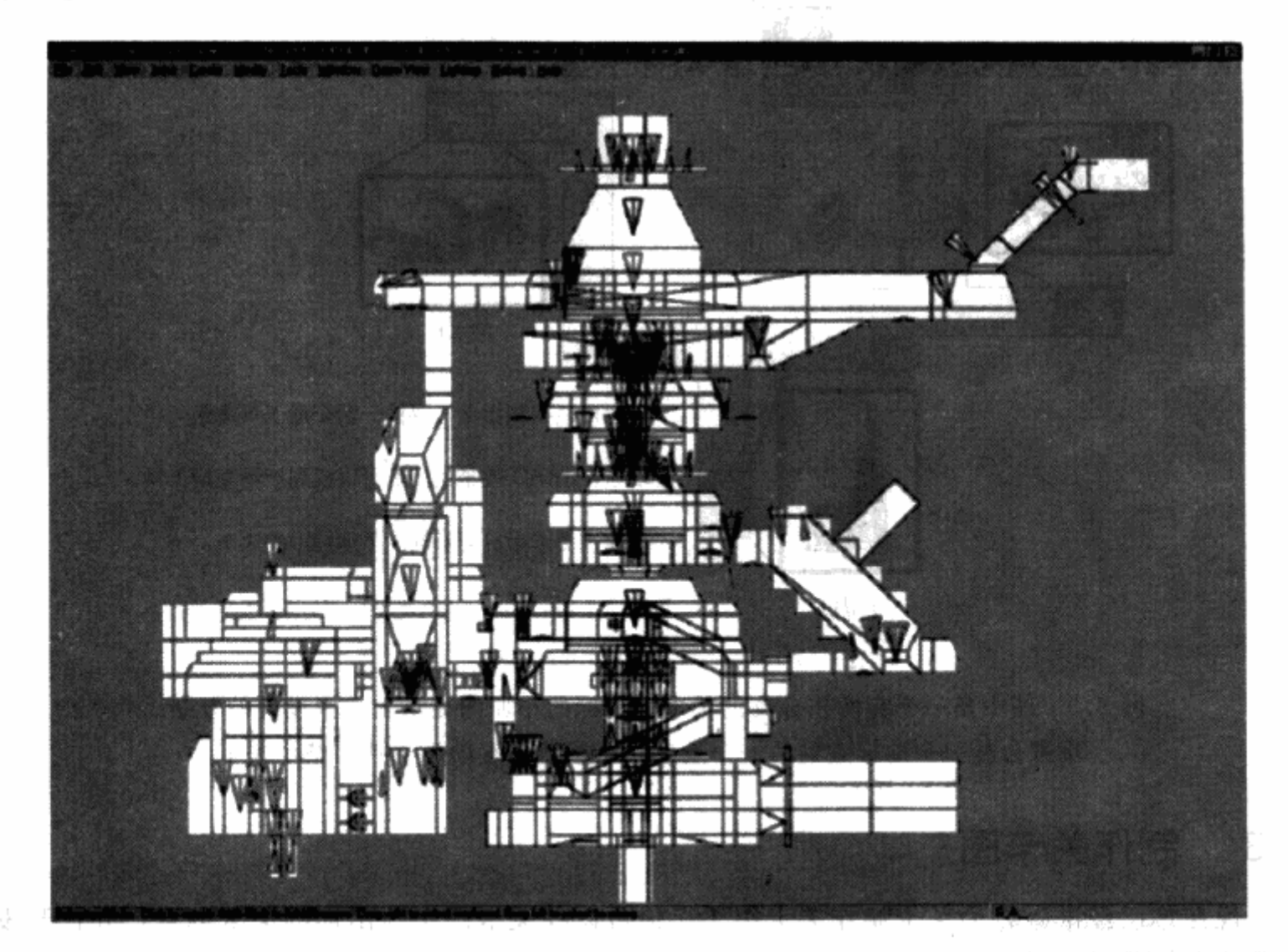

图 5.6 出自《印第安纳琼斯与恶魔机器》的关卡侧视图,该图是用 Lucasarts 公司专门制作关卡的 关卡编辑器"Marcus"制作出来的。这个关卡的顶视图不能像侧视图一样很好地表达出关卡的 发展。关卡图片为 2003LucasArts 公司和 LucasFilm 有限公司版权所有。

开始制作关卡图时, 你要首先列出在第4章中概括出来的区域, 然后把它们按照关卡发 展顺序排列出来。不必担心第一次是否能把这个基础规划做好。几乎所有的关卡策划都会持 续地重新排列关卡的空间。接下来, 你要把所有区域连接起来, 放置好你要预留给技能、障 碍、过场动画的区域。然后, 你要根据一些基础问题对关卡图进行评估和修正。最后, 你要 整理好你的关卡图,加入原图或是其他材料,让团队的所有人都能想像出关卡最终的 样子。

尽管这听起来相当具有压迫感,记住,你已经不再是一纸空白的状态了。你现在应该已经 有了关卡需要的所有初步定义过的区域和你所需要的设计元素了。最好拿起一支笔和一张纸, 开始安排你的关卡吧。

5.3.2 布置关卡区域

如果你已经为关卡创建了关卡故事,并且根据各区域的功能把关卡分解开,就如我们在第 4 章所做的那样, 你就已经差不多可以布置关卡了。用一张纸和一支笔, 画下基础的几何图 形,例如长方形和圆形,作为所有的主要区域,并且把它们标识出来。虽然在进一步开发关卡 之前, 你可以随时调整图形的尺寸, 但依据关卡中各区域的相对大小来画关卡的形状还是比较 有帮助的。

技巧 画关卡图时的第一步和关卡的游戏性还没有关系。这只是让事情运 转起来,创意接着就涌现出来。

图 5.7显示了点心工厂关卡中根据关卡故事而来的所有区域的组织结构图。你可以看到关 卡图是如何根据第4章的关卡描述将各区域列出来,并简单地标出了先后顺序。

现在让我们根据画出的顺序把所有区域过一遍。在点心工厂的关卡中,停车场是作为关卡 开始的最方便的选择。关卡故事从码头开始,但停车场提供了从室外场所转到室内场所的机 会。这也有助于让玩家明白,这里的关卡是一座建筑。如果在审查了关卡图或是模板后,团队 认为关卡过大,还可以将停车场和码头结合起来。

从停车场开始,玩家角色会向码头移动。我假设工厂的职员也会在停车场停车,并从后方 进入建筑, 和店面的方向正相反。因此, 我把入口设在紧接着码头的办公室区域。但是, 这块 区域也被设定为关卡故事中最后的一块区域,这就意味着玩家角色应该还不能到达这个区域。 因此, 或许在这里我们会设计一个寻找钥匙的玩法, 玩家找到才能进入。由于常见的门太普 通,我们会使用一个电梯到达楼上的办公室,而电梯需要通过密码才能上升。玩家角色从码头 可以看到电梯,但只能穿过储藏室和仓库才能到原料罐区,然后进入搅拌机区。这样就很符合 我们的关卡故事了。

很多商店和饭店让顾客看到他们是如何制作产品的。因此,我们可以在点心工厂关卡的店 面展示搅拌的过程以及复杂的机器。搅拌机区可以和店面以及传送带连接起来。

关卡故事继续下去,玩家角色穿过烤炉和冷却部分,到达检测和包装区。我们可以设计, 让电梯的启动密码藏在检测区或是包装区。包装区再向仓库开放,但这是一个单向入口,玩家 角色不能从仓库进入包装区。一旦得到了启动密码,玩家就可以回到电梯,进入办公室,现在 角色面对的敌人是 boss,尝试打败 boss 救出人质吧。

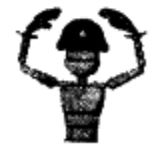

注意 最好不要在初级阶段就定死了关卡区域的排列设置。在没有得到最 终结论前,还会有很多可能性。如果你有时间,你甚至可以根据自己的选 择设计多种排列方式。

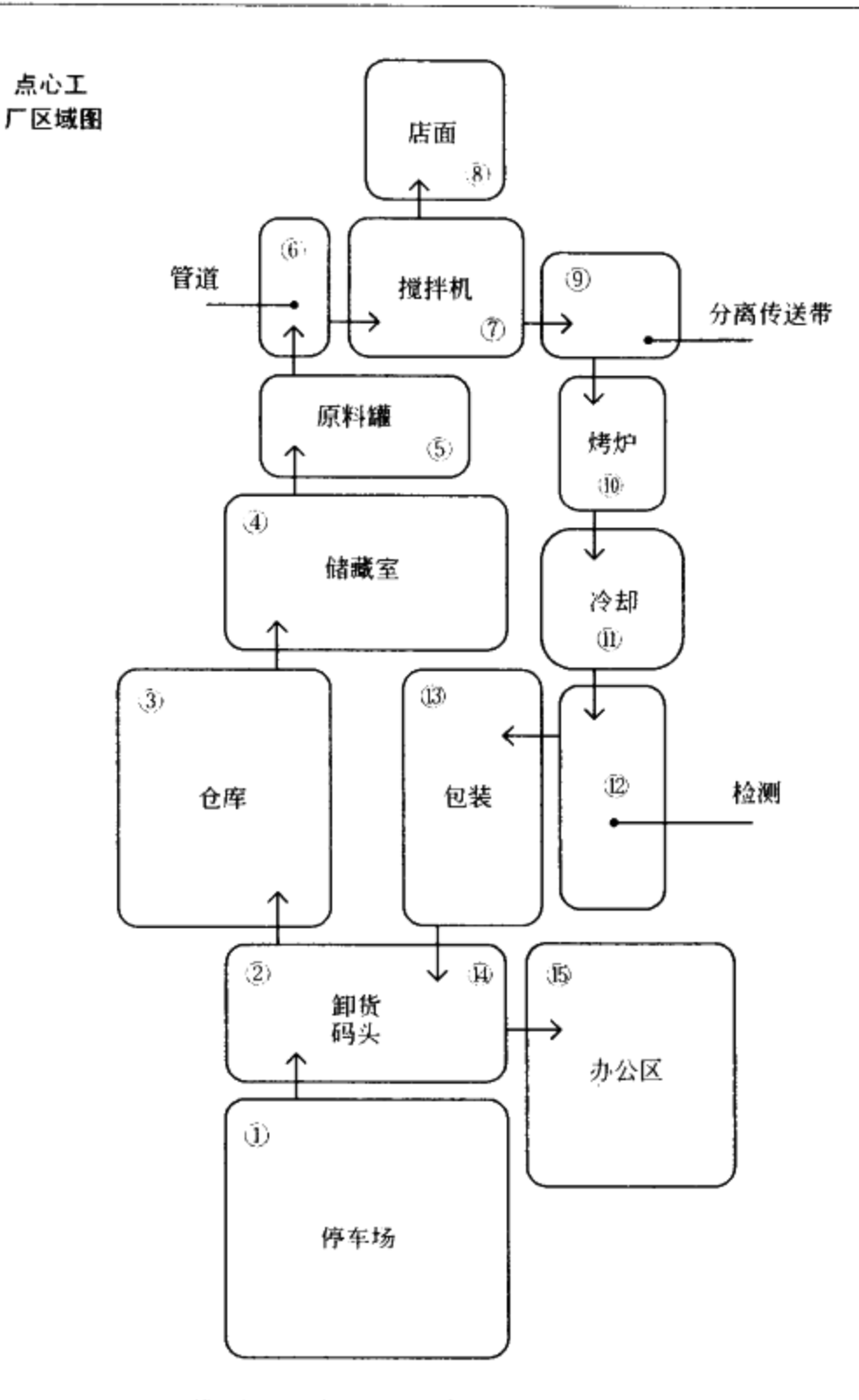

图 5.7 这里排列出的点心工厂关卡的所有区域,是关卡图的 第一步。这些形状简单的块代表了区域的大小

# 5.3.3 把所有区域粘合起来

 $\mathcal{L}_{\mathcal{A}}$ 

一旦排列好关卡区域, 你就可以开始把它们连接起来了。实际连接方式很大程度上取决于 游戏的类型,以及你所制作的关卡的类型。有的连接方式可能是附加的区域,比如内部的走廊 或是门口的过道,另外一些可能是梯子、电梯、地道,或者桥梁。你可以考虑用过场动画让玩 家从游戏操作中休息一下。图 5.8 显示的是作者为点心工厂所加的连接。

记住, 你可以在接下来加入障碍的时候再换掉这些连接的类型。例如, 你可以让水路上的 桥倒塌掉,给玩家一条船,让他们到达对岸。

技巧 再次强调,变化是很重要的。当添加区域间的连接时,试着把玩家 角色从一处移到另一处的道路混合起来设计,使它们看起来不一样。

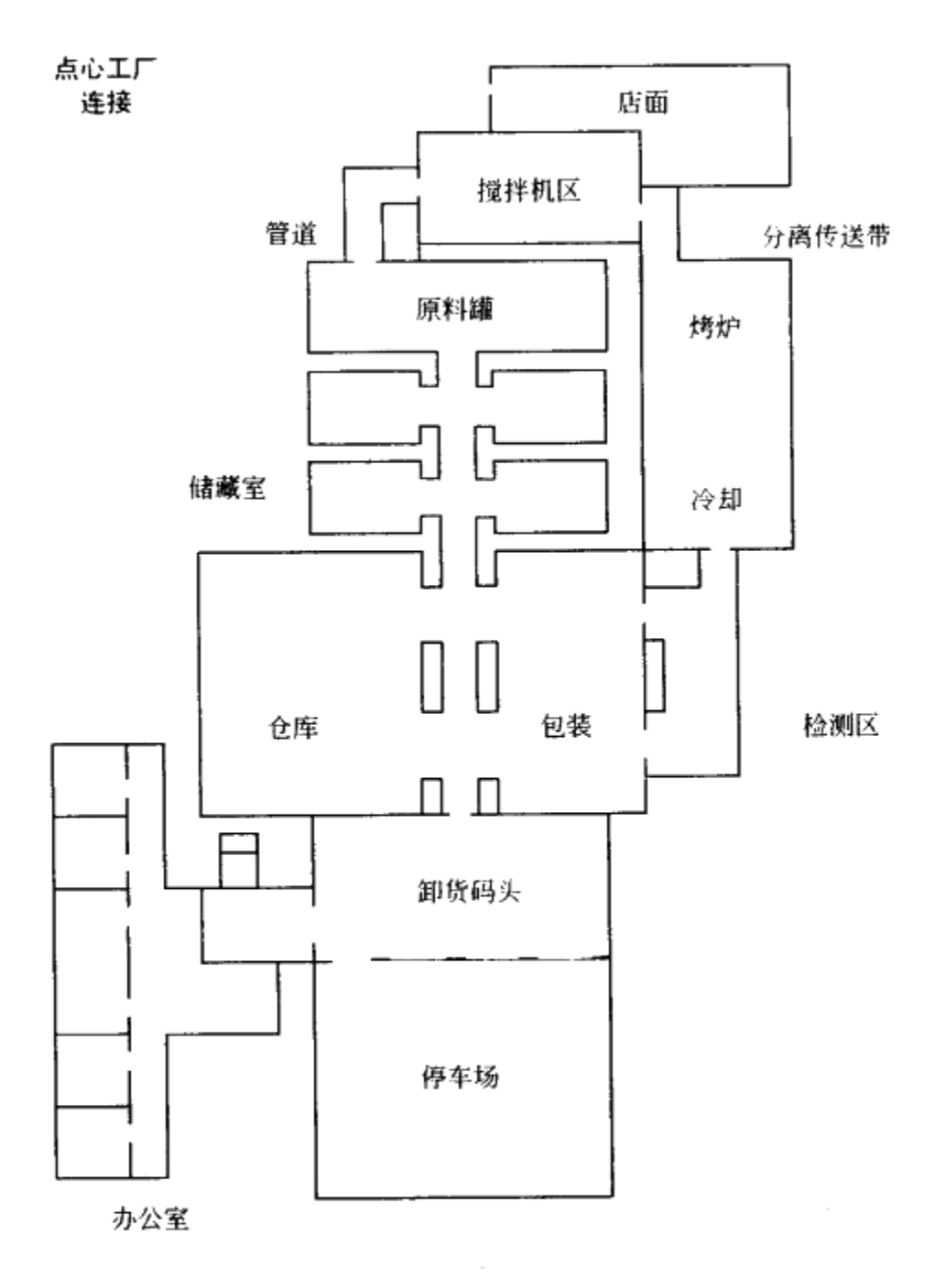

图 5.8 一旦为排列的区域加入连接,点心工厂看起来就开始像一个真正的关卡了

# 5.3.4 加入可玩要素

现在,关卡已经初具雏形了,应该为关卡图加入你在第3章和第4章中列出的技能、障碍 和过场动画了。详细的技能和障碍可以作为你开始工作的稳固基础。

我通常会先把玩家使用的技能、障碍以及玩家需要的道具都设好符号。符号应当根据它们

× 20 cm 00

所属的类别分开: 技能或是障碍。所有的技能都应该有类似的符号, 障碍也是如此。尽管符号 通过这种方式分类,它们还应该彼此各不相同。图 5.9 是一些技能符号的示例。

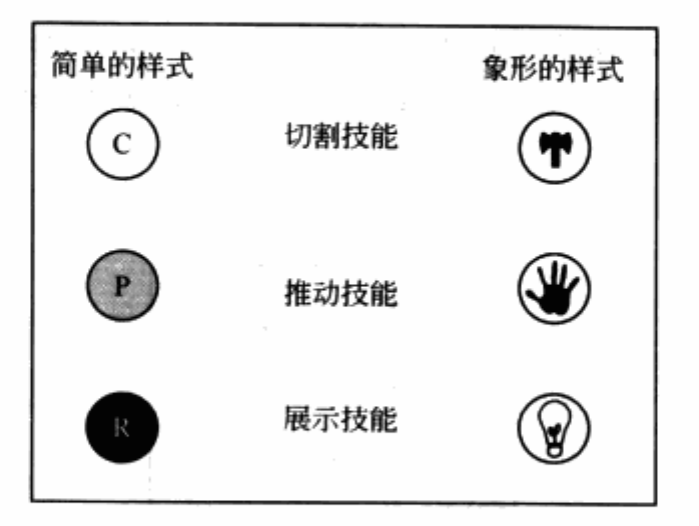

图 5.9 这里是一个关卡图中的技能符号的示例。大部分时候, 你只会 用一些简单的符号,但你也可以制作一些细致的符号以求美观

作者会在图例中标出各个符号,并把它们放入关卡图中的各自的区域。有时,这有助于想 像出关卡图中各个单独的区域会有什么建筑或是物理特性。例如,在点心工厂的关卡中,如果 我们放大码头卸货区域,我们就可以想像,货物从卡车上卸下来的平台应该比玩家所能跳跃的 高度要高。为了跳上台子,玩家角色可能需要一种技能来移动另一件物品当作台阶。

> 注意 在这个阶段,你应该试着想像在检验关卡的同时玩过一遍关卡。这 可能是一项艰巨的任务,特别是如果游戏引擎还没有开发出来,或是原画 还没画出来。用3D建模工具做一些简单的几何模型,并截取屏幕图案, 可能会有助于想像一些场景。

在设定好符号并放进关卡图中之后, 你必须说明技能要如何使用, 或是如何加载关卡的各 个区域。如果你打算在关卡中加入一种新技能,必须要确定技能加在了恰当的位置上。你不会 希望交给玩家一个他们不能立刻使用的新技能。

接下来,要集中注意力把敌人加在关卡的不同区域。要在关卡中加入敌人,就要确定它们 的攻击方式和移动方式。你或许不想为一个区域里会出现的每一个敌人或是道具都加上一个符 号。这会让关卡图看起来混乱难懂,如果你在这个阶段的初期担心难度问题的话,这还会阻碍 你的进程。放入一个可以表示有敌人或道具在那个位置的符号就可以了。

> 技巧 如果你的关卡图开始变得太混乱,可以在各位置上按顺序标上数 字,然后单独写出描述文字。

图 5.10 显示了点心工厂最终的关卡图。为了让团队都能看懂关卡图,最好是再复查一遍 写下的关卡描述。关卡描述是可写可不写的,但它能描述出关卡的各个区域,同时更加深入地 说明玩家在这些区域的前进过程。

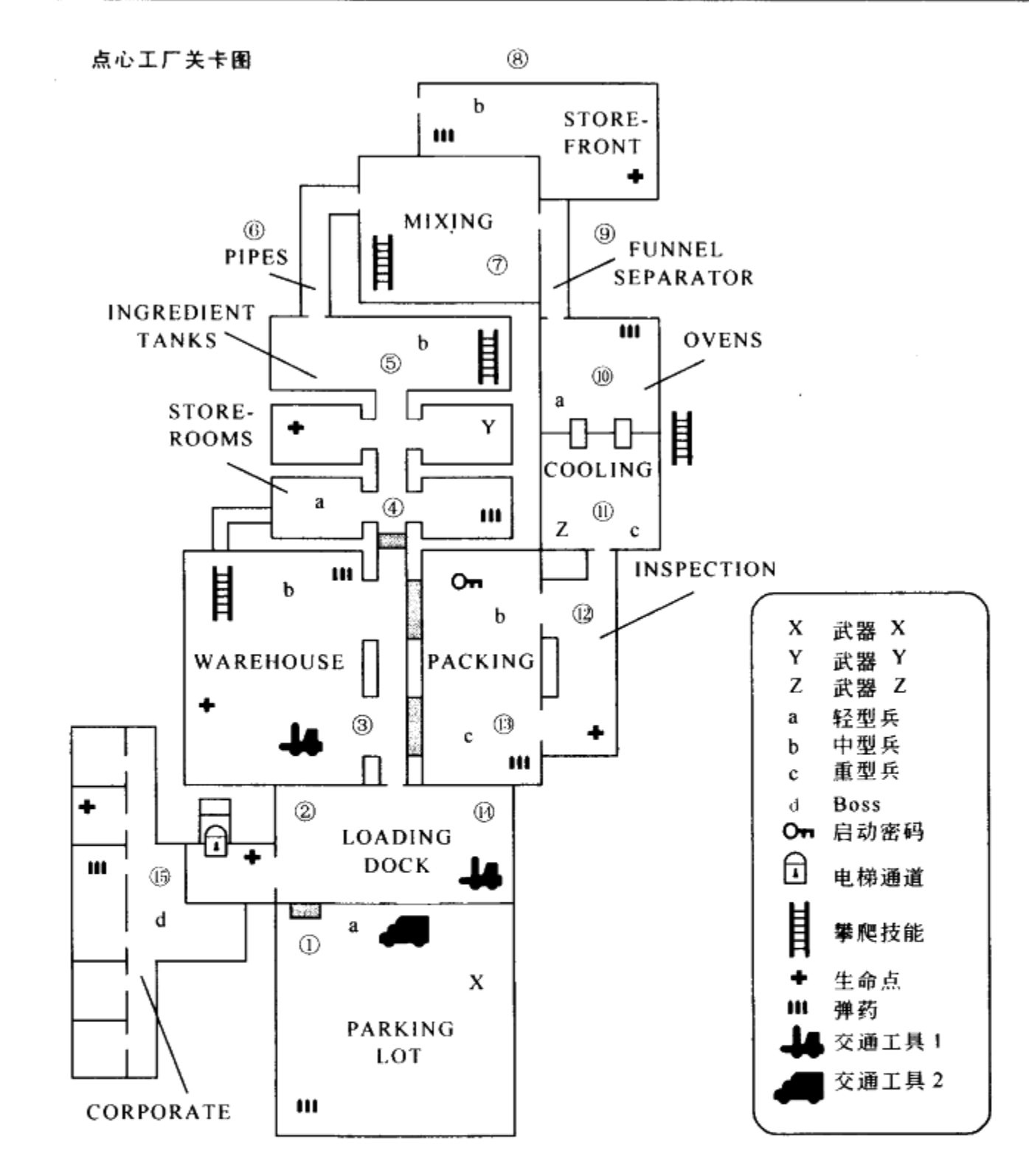

图 5.10 点心工厂的最终关卡图。为了更深入地描绘出各个区域,这个关卡图 结合了关卡描述。图中的数字和关卡描述中的数字相对应

### 点心工厂关卡描述

为了让关卡图具有可读性, 你可以为关卡图附加关卡描述文档, 讲解在这一关中发生的事 件。在设计图上标注数字,并在说明文档中用同样的数字编号进行解释。如果说明比较简洁, 在设计图上直接标注也不会引起混乱, 就不必附加文档。

1. 故事插播: 陪护者来到停车场, 看见被绑架的孩子们从车上下来, 被押进工厂。最容 易对付的轻型兵发现了陪护者,跑到车箱后面。这里有三个隔间,陪护者把车停在第二间,从 仪表盘旁的小柜中取出手枪,下车。动画结束后,玩家开始操纵陪护者。玩家操纵的陪护者必 须击败车箱后的轻型兵,当他来到工厂的人口时,发现门被锁上了。只有第三个隔间中的进料 门是打开的。

2. 陪护者从进料门跳进码头, 发现前面与右边都是墙, 左边堆满了板条箱。墙上有一个 按钮, 激活按钮后, 就可以看到板条箱对面的门打开了, 当门开到最大后又会自动关上。陪护 者必须激活按钮,从进料门中跳出来,绕过汽车车箱,在门关闭之前,跳入第一个隔间中的大 门。他会看到左边走廊有一座电梯,电梯旁边有一个面板,要使用电梯必须在面板上输入正确 的密码。走廊楼梯连接着停车场与仓库。

3. 通向停车场的左边的维修门关着, 走廊前方被板条箱塞满。只有通向仓库的门开着。 仓库有两层,二楼有中型兵在巡逻(中型兵是比较难对付的对手),他们会开枪把陪护者打下 一楼。一楼有一些轻型兵,击败轻兵后,通过梯子爬上二楼,会发现一个通风口。陪护者沿着 通风口爬到库房。

4. 陪护者跳进仓库,故意惊动门口的两名轻型兵。开枪击倒他们之后,陪护者可以搜索 其他三间仓库,补充枪、弹药与生命值。取得这些东西后,陪护者顺着走廊,来到原料罐。

5. 几个中型兵守卫着原料罐房间, 陪护者一进入就遭到了枪击。有些中型兵站在高处, 也就是原料罐所在的地方,另一些在地面上。陪护者利用走廊做掩护,干掉近处的中型兵。然 后跑到配料槽的后面,干掉剩下的。现在他可以来到管道走廊。

6. 进入管道走廊, 几个轻型兵向陪护者跑过来。陪护者开枪把他们都解决掉, 进入搅拌区。

7. 搅拌区里有一只搅拌配料用的大桶, 原料罐从左右两边接入大桶。搅拌装置挂在高处, 陪护者可以看到搅拌区对面的出口。由于隔得太远, 陪护者无法直接跳上搅拌装置, 但是搅拌 装置就像是一座桥。混合装置前面的操作台不能用,陪护者从左边的梯子爬上去,找到另一个 操作面板——它控制左边罐中的原料倒入大桶。其上有一条连接两个罐子的管道。陪护者调整 上面的管道, 让右边罐中的原料倒入大桶。现在原料在大桶中被放到一起, 陪护者可以激活大 桶中的搅拌装置,让它缓慢转动。陪护者跳上搅拌装置,等待它转到左边通往店面的玻璃窗 时,开枪打碎玻璃窗,跳进商店。

8. 中型兵们看守着商店的前方, 当陪护者跳进穿过时他们会跑过来截击。干掉这些敌人 之后, 在商店区可以找到生命点与弹药。陪护者从窗口跳回到搅拌装置, 等搅拌装置到达出口 方向时, 跳到分离漏斗的出口。如果陪护者愿意, 他可以不通过商店区, 直接跳到出口。

9. 分离漏斗分为两部分, 第一部分是为参观者准备的过道, 人们可以在这里, 透过巨大的玻 璃窗,看着传送带上的生面团被做成小饼干。第二部分是从传送带开始,陪护者打破玻璃就可以进 人。陪护者可以顺着过道来到烤炉,也可以打破玻璃,跳上传送带,让传送带把自己送到烤炉。

10. 烤炉区有一小队轻型兵正在等着陪护者从过道进入,这其实是比较难走的一条道。如 果陪护者利用传送带来到烤炉区,就不会被轻兵发现。他可以从传送带上跳下来从另一边走, 完全不惊动他们,也可以绕到轻兵们背后。传送带与烤炉相连,接口处很小,陪护者无法穿 过。爬上另一边的梯子,陪护者可以顺着一条小路来到冷却区。

11. 在冷却区, 陪护者在小路边上发现一把来复枪。重型兵(最难的敌人)占据着地面,

陪护者可以从上面干掉他们。重型兵的盔甲从头部开口,所以从上方射击是一个理想的位置。 陪护者可以通过重型兵的行动或是攻击其他部分时他的反应学到这一点。当陪护者消灭了所有 的重型兵, 就可以跳到地面上, 进入检测区。

12. 在检测区, 陪护者会发现一名偷吃小甜饼的轻型兵, 干掉轻型兵, 就可以前往停车区。

13. 中型兵与重型兵在停车区看守着工厂雇员人质。陪护者开枪干掉所有的士兵,并和工 人对话。一名工人告诉他电梯的密码。按下墙上的按钮打开维修门,通过过道回到码头。

14. 回到码头之后, 不断地有敌人的援军乘坐卡车进入停车场。陪护者看到卡车停下, 士 兵们从车上下来,发动攻击。干掉所有的敌人后,来到电梯前输入密码,乘座电梯来到公司办 公室。

15. Boss 正在等待着陪护者。孩子们被关在会议室中。boss 有火力强劲的单兵炮, 陪护者 利用办公室躲闪,并找到额外的生命点与弹药。当陪护者击败 boss 时,会出现过场动画,孩 子们出来感谢陪护者。

#### 5.3.5 关卡图评估

一旦你完成了关卡图与关卡描述,开发小组将进行关卡评估。小组成员会讨论几个要点, 包括关卡的大小、可行性,以及全面的关卡流程。

当然,这与你设计关卡时要考虑的要点是一样的。在这一点上,开发小组就像是你的关卡 设计的第二双眼睛(也是第三双、第四双眼睛),帮助你回答以下问题:这个关卡会不会太小 或是太大?游戏进行中有没有足够区域包含独特的要素?是不是有太多的区域需要独特的要 素?这个关卡是不是引入了新功能?如果有,是哪些?这个关卡在玩法上是不是有所变化,还 是一直使用相同的玩法?关卡需要的技能以及障碍是否适当?现在回答这些问题,将会为稍后 的工作节省大量的时间与金钱。开发组也可能决定完全舍弃这一关卡。

怎样根据关卡图来评估关卡?这需要一点点想像力。开发组的成员将有足够的想像能力, 在看到设计图时就可以想像出玩游戏的场景。

#### 评判大小和范围

根据在设计文档以及世界地图中定义的此关卡目的, 小组成员可以判断关卡是过大还是过 小。有些游戏的关卡比另一些少,但是每一关都比较大,需要更多的游戏时间。如果某一关卡 过大,玩家会觉得无聊,或是觉得进行得太慢。如果关卡过小,玩家可能会觉得他们还没来得 及融入到游戏的环境中去就结束了。

关卡把游戏分成不同的块。如果开发小组觉得关卡过大,你就需要砍掉其中的部分区域, 或是合并其中的部分区域。如果关卡看起来太小,你就需要在关卡图定稿发布之前,加入更多 的区域。

判断关卡大小是否合适, 小组成员要查看技能和障碍, 查看是否所有打算放入的要素都在 设计中体现出来。通过这一研究,小组成员将会发现引入的新技能或新障碍是不是太过相似。 另一方面,关卡是不是有太多区域使用同样的技能与障碍。小组成员将建议去除掉相近的部分。

当然,时间预算也直接影响关卡的大小。如果为某个关卡分配的时间过长,那么关卡设计 者就必须对其进行缩减。

#### 可以实现吗

这时,开发组的主管应该已经定下了技术限制,当关卡设计超出了技术限制,程序员就会 亮红旗。比如说程序员无法按策划人员要求的方式来实现某个功能,或是根本无法实现这一功 能。或许某个 AI 行为达不到关卡设计中的要求,或许策划人员提出了太多新功能,为了保证 项目按时交付,不得不砍掉部分功能。如果功能上需要妥协,你可能不得不用其他的游戏元素 代替。有些时候,你将不得不完全替换某些部分。

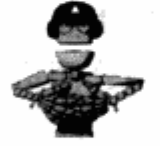

,更

社会社

技巧 遗憾的是,你不希望因为技术或功能描述的限制而更改设计。为了 防止这种情况的发生,关卡策划必须时刻让程序员了解他们在想些什么, 打算以什么方式使用一个功能。策划与程序员在关卡设计期间要一直保持 良好的沟通,避免问题产生。当然,制作关卡图的一个目的就是让程序员 了解到在这一关卡中要包含什么。在这个时候发现问题比将来在开发流程, 中发现问题要好得多。

评估关卡进程

그들 열심으로 보내

最高人 走版画

的缘迹 光大雪洞

在开发团队仔细检查你的关卡大小和内容范围的时候,他们也同时在检查关卡的进程。在 关卡图里面,关卡进程可能是最先被检查到的环节。看着关卡图,就能够按照图示的进程推演 一遍,从而发现潜在的问题。一个常见的问题就是关卡缺乏变化。在第3章里,我们提到玩家 在进行游戏的过程里需要体验很多变化, 在单个的关卡里, 玩家也有同样的需要。

例如,如果你在关卡里创建了一大堆相连的空间,每块的大小或形状都基本上是一样的, 那你就需要重新安排一下做出一些让玩家能够体验到的变化。一旦有了关卡图,形状就会看得 很明显。以一个室内关卡作例子,很长的走廊意味着玩家无路可选,只能沿着走廊走下去,如 果走廊通向一条死路或者需要玩家沿路退回(图5.11),那么玩家会在很长一段时间内都看不 到任何新鲜东西,只是在走路。当然,玩家也会因为关卡的区域都是重复的而失去兴趣。

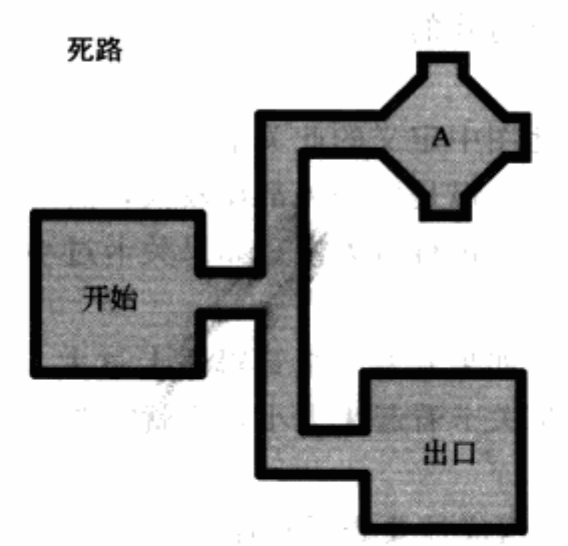

图 5.11 一个基本的关卡图,玩家需要在 A 点完成任务, 然后到标有"出口"的地方离开。玩家需 要沿着很长的走廊去 A 点, 然后又要原路返回去"出口"。当玩家在 A 点完成任务的时候, 关卡 策划可以安排一些敌人从"出口"的地方出现。这样能够解决重复走路令玩家厌倦的问题 국왕 주
也就是说, 你在关卡里创建了一个大的循环。这样做是很有吸引力的, 因为可以重用很多 美术资源,而且可以让玩家先从关卡图中瞥见关卡里有些什么,他们需要完成什么才能通关。 但是, 如果玩家需要重复经过大区域, 如图 5.12 所示, 他们还是可能感到厌倦。

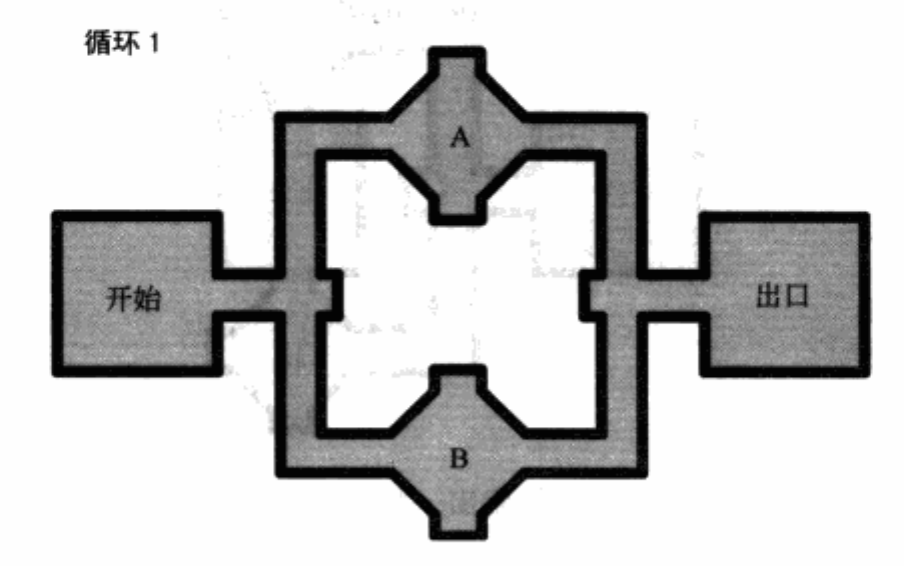

图 5.12 在这个关卡图中, 玩家需要在 A 点和 B 点执行任务, 才能到达出口。这就要求 玩家重复关卡中的某些区域。如果关卡很大,这会花上很长时间。要解决这个设计问 题,可能只需要要求执行 A 点任务或是 B 点任务中的一个, 即可通过出口

正如关卡以图的形式表现就会让人更容易发现潜在问题,团队解决这些问题也会更容易。在这 个阶段要解决问题可能只需要花上一个下午的时间。如果关卡已经被通过,进行了进一步的开发, 要解决问题可能会需要花上几天的时间了。每个团队的成员都可以根据自己擅长的领域提出问题以 及解决的办法,这些办法不需要马上就起作用,而是起到参考作用。图 5.13 展示了对应图 5.12 中 的问题不同的解决方式,将玩家要走的回头路减到最少,但玩家仍然可以选择先做哪个任务。通过 在中间加一条通道这种方式,玩家就可以执行任务 A 和 B,而不必在出发点的位置没有新路可以选 择。他们可以走过三条路,这么做会加大关卡规模,但是减小了必须要走的重复道路。

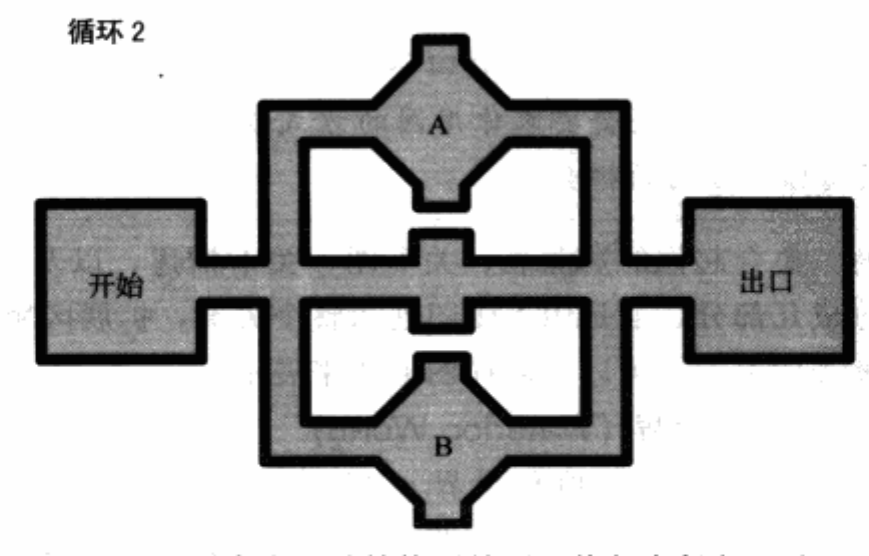

图 5.13 玩家在这种结构下就可以执行完任务 A 和 B 之后, 走中间的路到出口。这样可以减少走回头路

循环 3 出口

在图 5.14 中,玩家可以执行任务 A 和 B, 而不用走过一段很长的道路才能找到出口。

图 5.14 这张图探索出一种不同的解决方式, 玩家不需要走很长一段距离的回头路

一旦关于关卡的尺寸、范围、技术限制、进程的问题都达到了团队的要求,你就可以开始 整理关卡图, 把它做得更像样。

5.3.6 提交工作

通过制作关卡图, 你可以在实际创建关卡之前设计出关卡的主要部分。在创建关卡的阶 段还会有很多设计工作,但有了关卡图你就有了一个很好的起点。关卡图还可以向开发团队 的其他成员传达出你的想法。团队中负责作出决定的成员可以在关卡图的阶段批准这个关 卡,让关卡策划开始专注于实际的产品开发工作。更重要的是,开发团队的其他成员可以在 开始制作之前, 对产品和关卡抱有热情。

设计测试

很多寻找关卡策划(或是游戏策划)的公司都会要求你完成一个设计的测试,作为考 虑录用的依据。设计测试有时是一些要求你回答的问题,问你对某个游戏或关卡的观点, 以及你做关卡的方式。他们可能还会要求你用图的方式设计一个关卡。一个清楚直观的表 达形式,可以极大提高你被雇用的机会。

在准备提交工作时,集合起你的资源表、关卡图、关卡描述,以及简单清晰的参考素材。 你可能需要把关卡图分成几部分, 或是用一张图展示整个关卡, 扩展区域用其他图来说明。已 经被地板或是楼层分离开的关卡也可以用同样的方式来展示。

关卡提交的例子: 滑铁卢世界 (Waterloo World)

接下来的提交内容包含了游戏《疯狂世界》(Psychonauts)中的滑铁卢世界关卡的开 发文档。因为关卡非常复杂, Double Fine 开发小组需要创建多份文档来解释关卡的完整 设计。

这里提交的并不是该关卡最终发售时的样式,有些关卡元素在制作过程中已经改变了。策

划人员们在关卡试玩和复查阶段,往里面增加了新的元素,同时去掉了一些旧的元素。又比如 一些令人混乱的谜题游戏元素,直到关卡图完成的时候也没有最终敲定下来。

《疯狂世界》是一款混合了冒险类型的跳台动作游戏。玩家控制着主角 Raz (Rasputin 的缩写), 一个具有心灵感应能力的小孩, 他能够进入别人的思想。在游戏里, Raz 需要在 其他不同的角色之间转换(进入他们的思想)并且寻找一些道具物品来过关,这些具有冒 险游戏的特征。通过把现实世界和精神世界组合起来的手段,模拟出了花样繁多的跳台动 作游戏。

这是一个相当复杂的游戏,古怪异常的设计在很多方面开创了先河。尽管游戏里依然存在大 量从一关到另一关的过关机制,但是许多关卡里增加了出人意料的变化因素,让玩家得到新的 独一无二的体验。举例来说, 在一个叫作"忧郁壁画"(Black Velvetopia) 的关卡里, 游戏的画 面也变成壁画的效果,仿佛玩家真的在一幅使用黑绒布技法绘制的壁画里。

在下一页的图 5.15里, 是游戏的关卡进程图表, 图表中按顺序将关卡列了出来, 并且列 出了每个关卡内的区域或者"子关卡"以及关卡类型。游戏里, Raz 能够跨越现实世界和精神 世界。举例来说,用 [CA] 简写来表示"营地"(camp) 的关卡就是一个现实世界的关卡,而 在图的靠近尾部标有 [WW] 的"滑铁卢世界"则是一个精神世界的关卡。

从关卡进程表里,可以看到滑铁卢世界这个关卡在整个游戏世界里的位置。在创建了世界 地图之后, 你也能够创建一个类似图 5.15 的表。这种关卡进程表在多关卡的游戏或者故事很 复杂的游戏里十分常见。

要说明每一个关卡是如何与游戏的其他部分联系起来的, Double Fine 公司的策划们制作 了一个目标清单。目标清单说明了玩家在游戏过程中各处的目标。图 5.16 列出了部分目标大 纲。每个关卡都用括号中两个缩写的字母来表示,这些缩写在图 5.15 的关卡流程表中已经出 现过。

Raz 在这一部分目标清单中的主要目标是从游戏中的夏令营区域救出一个叫 Lily 的小女 孩。为了找到她, Raz 战斗, 并最终获得一条巨大的肺鱼的帮助, 运送他到 Lily 被关押的小 岛。一旦到了岛上, Raz 会面对更多的挑战: 他必须进入疯人院大门, Lily 就被关押在后面。

图 5.17 接上了图 5.16 剩余的部分。一旦通过大门, Raz 就会看到 Lily 被带到一名恶魔医 生的实验室。他发现他需要在周围找一些道具,来骗过看守实验室的人。他需要的道具中的一 件就是实验室外套, 一名叫作 Fred 的精神病人正穿着一件病人的紧身衣, 这可能会有用。

为了这个目的, Raz 进入了 Fred 的意识, 走进一个洞穴。在洞中, 他看到 Fred 正和他的 祖先 ---- 拿破仑, 玩一种棋类游戏。因为此处的玩法会有点复杂, Double Fine 公司的策划们 做了两张图来说明洞中的游戏玩法(图 5.18),以及棋的玩法(图 5.19)。为了进一步让事情 更复杂, Raz 在滑铁卢世界中可以变成三种不同的尺寸: 在洞中, Raz 的尺寸是"尺寸 A", 如 图 5.18 所示, 这是和 Fred 以及拿破仑相同的尺寸。这也是这个关卡中他的最大尺寸。Raz 可 以在这个区域和 Fred 对话,与房间中的不同道具相互作用。如果 Raz 碰到游戏棋盘一侧的梯 子,他会改变大小,成为棋盘游戏的一部分。

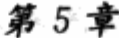

 $\bar{\phantom{a}}$ 

 $\sim$   $\sim$ 

 $\sim$  -  $\frac{1}{2} \frac{\sqrt{3}}{2}$  - eq. (

 $\sim$ 

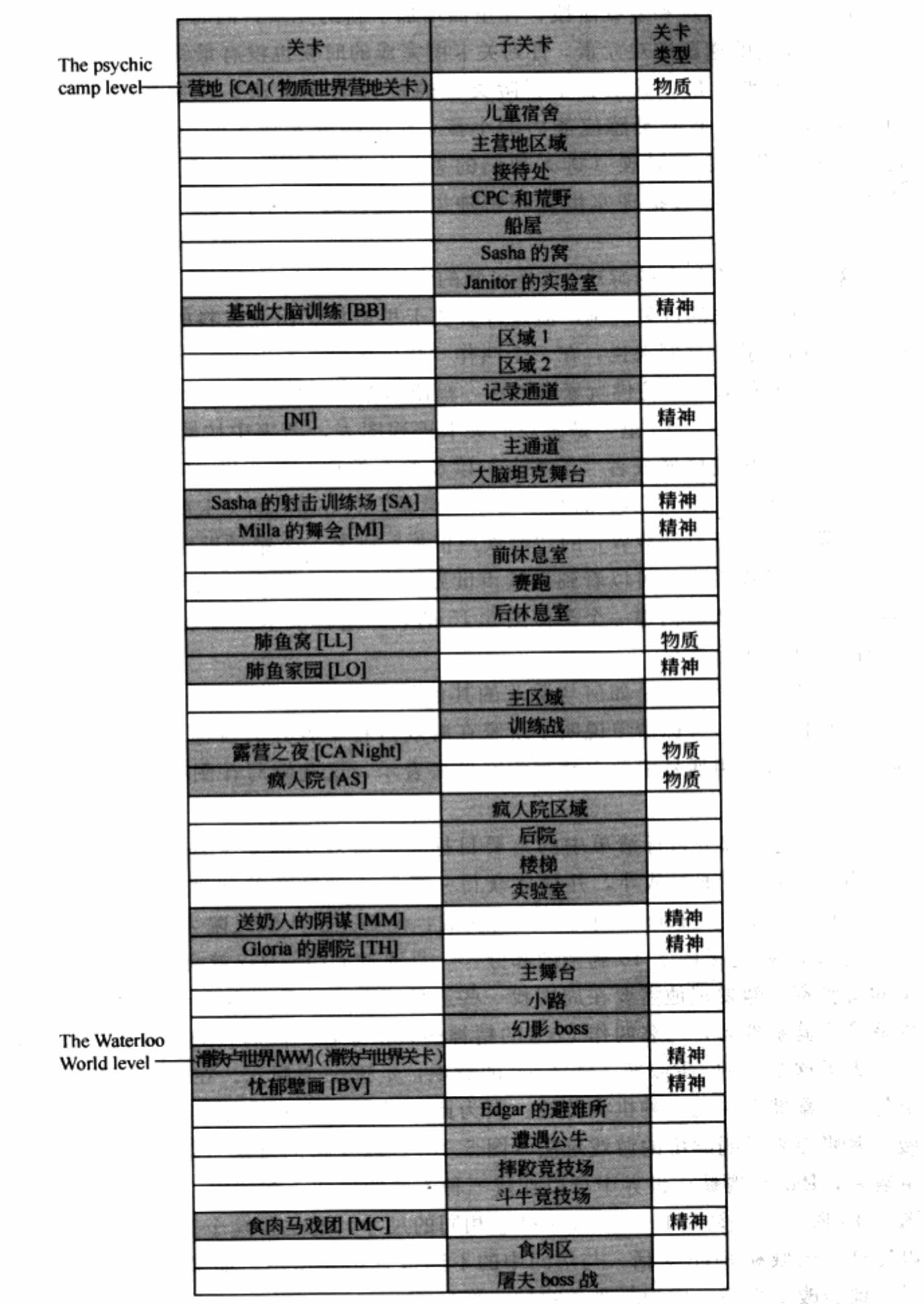

图 5.15 游戏《疯狂世界》的关卡流程表。滑铁卢关卡出现在游戏靠后的阶段

 $\sim$ 

 $\sim$   $\sim$ 

933

| 疯狂世界一目标清单一第1部分                      |
|-------------------------------------|
| IV. 营救 Lili:营救 Lili                 |
| A. [LL]击败肺鱼:追踪并击败肺鱼                 |
| B. [LO] 解放肺鱼: 从 Kochamara 的影响力下解放肺鱼 |
| ! 破坏城堡:到达 Kochamara 城堡并破坏城堡         |
| a) 学习精神防御:摧毁监狱,释放不同政见者              |
| b) 加农炮:与不同政见者在水坝会合                  |
| c) 飞艇驾驶:把飞艇驾驶员从监狱放出                 |
| i. 通道:想办法穿过激光罩通道,到达监狱               |
| ii. 摧毁监狱: 破坏监狱. 释放驾驶员               |
| d) 水坝: 驾驶飞艇穿过水坝                     |
| e) 摩天楼岛:到达摩天楼岛                      |
| f) 破坏飞机:破坏所有的飞机。这样货船就可以进入码头         |
| g) 无线发射塔岛:进入小岛,破坏无线发射塔              |
| i. 击败 Kochamara: 和 Kochamara 战斗     |
| ii. 爬上发射塔:爬上发射塔,破坏天线                |
| C. 精神病院大门 : 通过精神病院大门                |
| 1. 「MM」Boyd 的意识:寻找送奶人               |
| a) 洞察: 在 Boyd 的家里找到 Badge           |
| b) 尝试洞察:用生物作为目标练习洞察                 |
| c) 发现墓地: 到墓地寻找送奶人的墓                 |
| i. 修路工人:通过修路工人                      |
| d) 伪装: 寻找墓地的伪装                      |
| e) 墓地: 用花潜入墓地                       |
| f)缝针:带着缝针到图书馆。                      |
| i. 跳水者:伪装成缝纫工人通过                    |
| g) 刺客:进入图书馆                         |
| h) 潜入直升机:以更好的视野观察附近整个区域             |
| i) 隐匿处:进入送奶人的隐匿处                    |
| j) 女训导: 和女训导战斗                      |
|                                     |

图 5.16 《疯狂世界》目标大纲的第1部分。通过列出玩家在游戏中的所有 目标, 各个关卡的障碍都可以契合进整个游戏故事的大纲里

 $\tilde{\phantom{a}}$ 

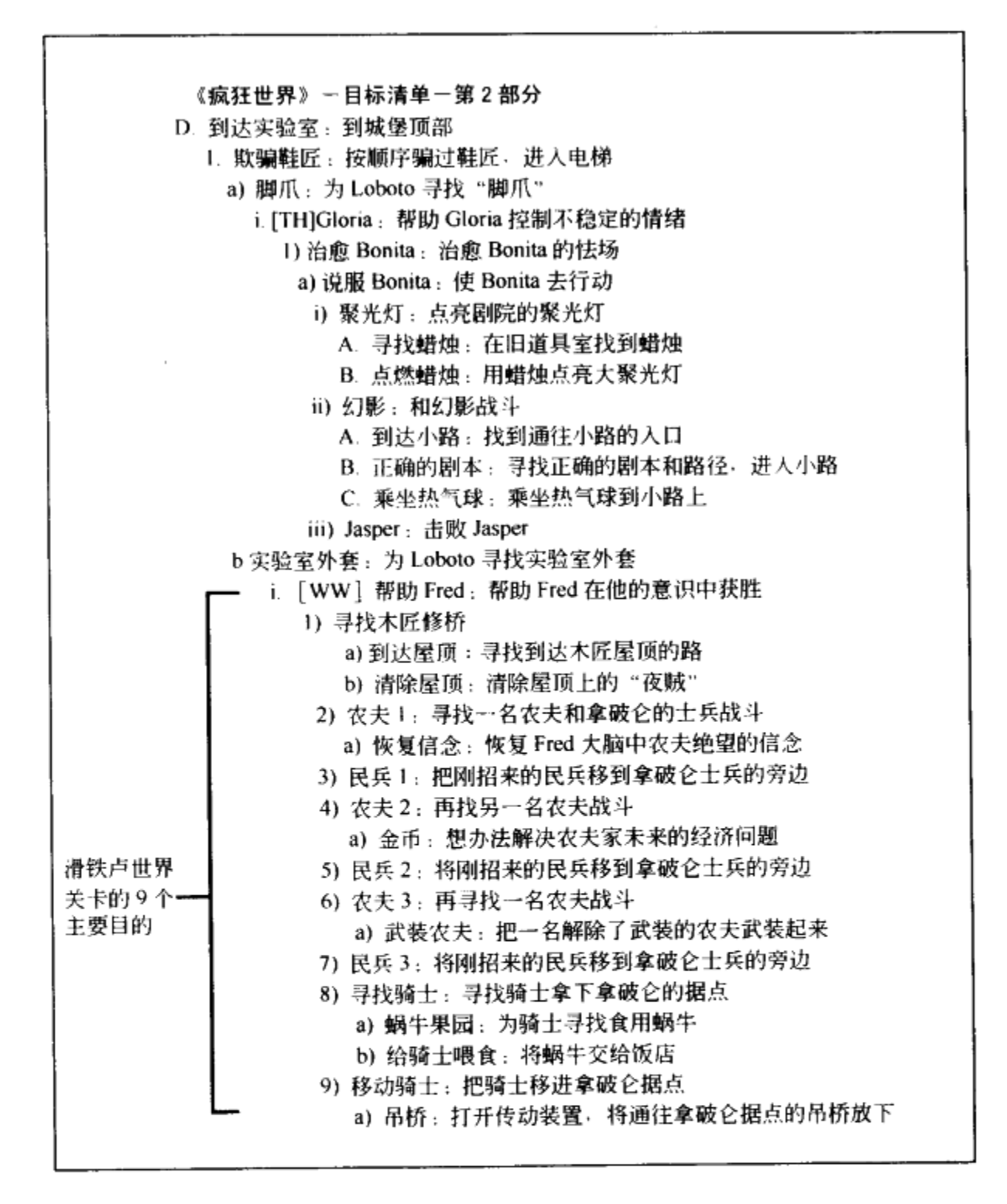

《疯狂世界》日标大纲的第2部分。滑铁卢世界关卡包含有9个主要目的 图 5.17

滑铁卢世界的大部分玩法都发生在游戏棋盘内(图 5.19)。这里, Raz 缩小到尺寸 B, 也 就是中等尺寸, 和游戏棋盘上的树及建筑一样高。他还可以缩得更小到尺寸 C, 这样他就能进 入建筑, 和棋盘上更小的部分互动。在这一关里, Raz 在三种不同尺寸间来回切换, 以完成他 的目标。用已编号的事件流程来跟随 Raz 的目标吧。

1. 与 Fred 对话, 得到地图介绍。

2. 缩小到尺寸 B, 按照 TK/命令指南, 取得战术简报(各区域的综述, Fred 所在一方的 说明, 胜利队伍的说明)。

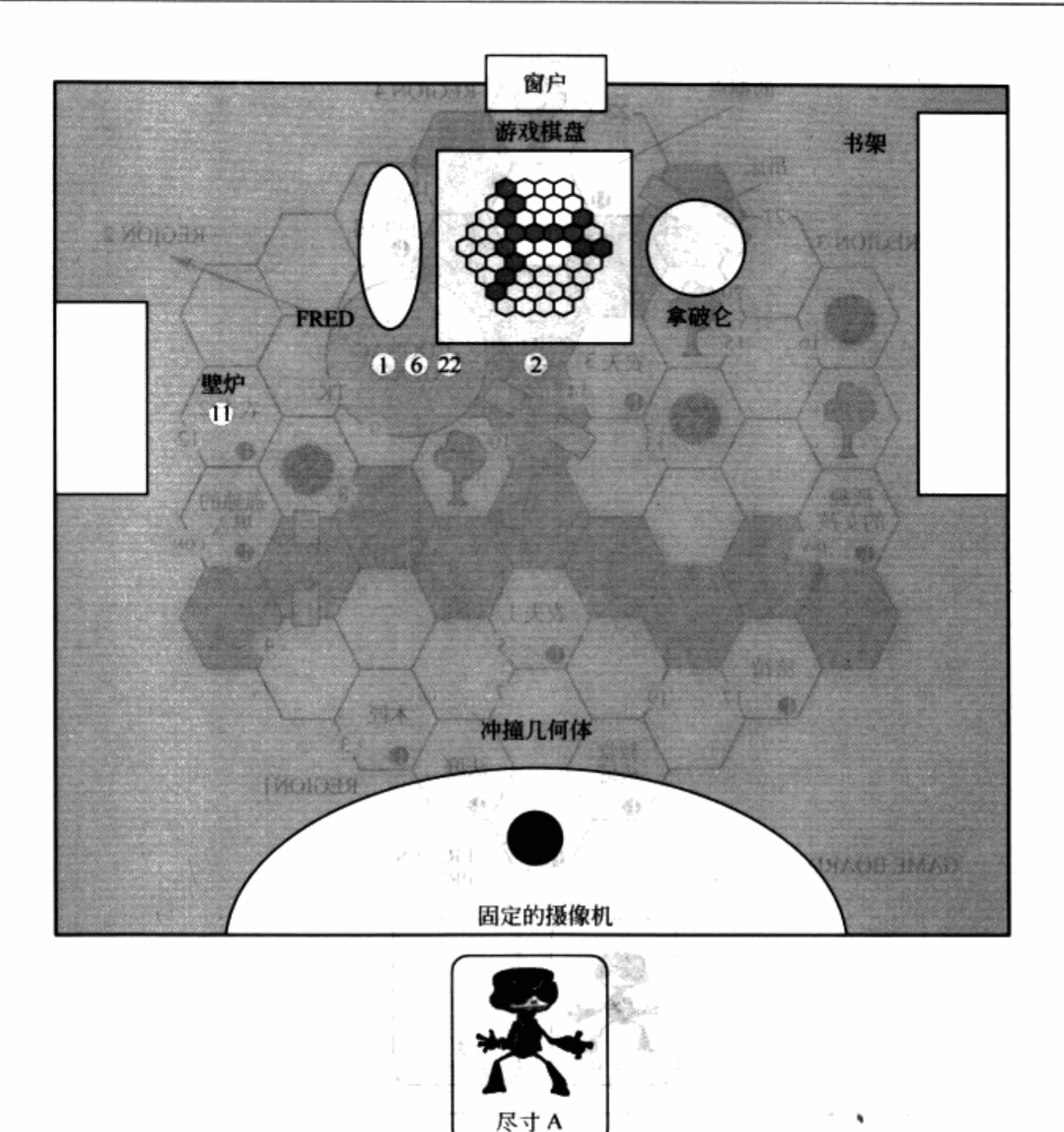

图 5.18 山洞图 (尺寸 A)。Raz 在这里开始本次关卡。他可以从旁边的梯子进入游戏棋盘

3. 在尺寸 C的状态下, 到木匠的工作室。木匠不能专心工作, 因为房顶有小偷不肯离开。 到房顶发现一部短片在循环播放。取出短片,得到一个幻灯片,把它交给木匠。他会感谢 Raz, 然后变成一个棋子。

4. 把木匠放到断桥边, 让他修桥, 他就会执行。但是, 桥的另一边有一个士兵, 如果木 匠过桥, 就会被杀死。因此需要有一个能和士兵战斗的人。

5. 去农夫 1 的房子。农夫 1 会说, 除非他得到他的统治者 (Fred) 的回答, 否则不会出来。

6. 以尺寸 A 和 Fred 交谈。告诉他农夫 1 所说的话。Fred 会给你一个诚实、真挚的回答, 说他会为市民所感受到的一切负责。

7. 以尺寸 C 告诉农夫 1Fred 的话。农夫 1 表示很荣幸能再度武装起来, 和拿破仑作战。

龜

10. 大型型艇

op ear

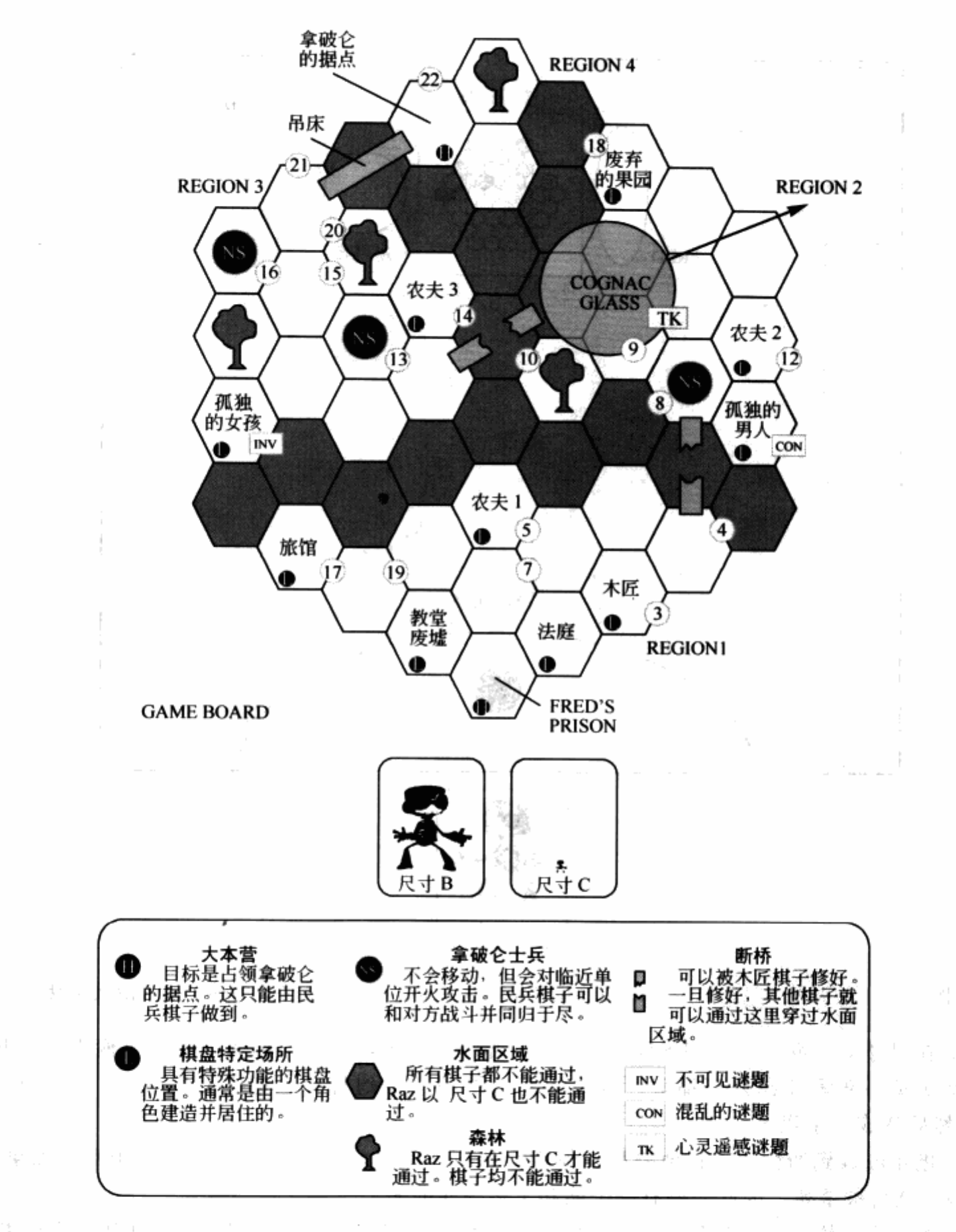

图 5.19 一张棋盘图 (尺寸 B 和 C)。Raz 通过和市民互动在这两种 尺寸间转换。Raz 可以爬上棋盘一侧的梯子, 退回到山洞

民兵1出现在靠近农夫1的房子旁的空地上。

ubti

8. 把民兵1放到刚修好的桥上。一放上去, 你就会看到一个民兵的对话框, 问你是否要 供给士兵。回答是肯定的。民兵和士兵棋子都会从棋盘上拿掉,道路上的障碍清除了。

9. 以尺寸 B, 将酒杯从游戏场地扔掉。

10. 带着木匠棋子, 让他修理第二座破桥。

11. 以尺寸 C和农夫 2 对话。他想要某样东西, 一件还未定义的东西。这个东西可以以尺 寸 A 在山洞中找到。这样东西应该很小, 玩家不会只是为了好玩而去注意它, 但又足够明显, 如果你要找的话也不会错过。

12. 把东西交给农夫2。民兵棋子会出现在农夫2房子的旁边。

13. 将民兵 2 放到士兵 2 旁战斗。

14. 和农夫 3 对话。为了升到一块游戏棋盘上, 他需要〈以尺寸 C 执行 TBA 任务〉。

15. 完成〈以尺寸 C 执行 TBA 任务〉。回到农夫 3 处。民兵 3 产生了。

16. 指挥民兵3和士兵3战斗。两个棋子都会被移开。

17. 由于玩家事先已被告知,只有真心骑士棋子能真正攻下拿破仑的据点。真心骑士在旅 馆,由于烹饪的质量不佳而消瘦。

18. 以尺寸 C 到废弃的果园, 捉住所有生长在果园中的蜗牛。一旦收集了所有的蜗牛, 所 有的蜗牛就会变成一个桶装的蜗牛肉片。

19. 以尺寸 B 将蜗牛桶放到旅馆, 下达指令将它做成晚餐。当真心骑士最后吃到了这份高 质量的晚餐,他就会变成真心骑士棋子。

20. 派遣真心骑士棋子到保护拿破仑据点的吊桥边,桥此时是收起的。

21. 以尺寸 C 使用 TK 将大门后面的吊桥控制杆拉下。吊桥会降下来。

22. 将真心骑士棋子移动到吊桥上, 命令他攻占拿破仑据点。

23. 胜利!回到雀跃的 Fred 处。

以上的陈述只是一个例子,示范了开发者们从产品准备阶段到产品开发阶段使用了哪些类 型的文档。在产品开发阶段,也就是我们即将开始讨论的阶段,将会用上到目前为止我们已经 完成的各种文档,为你提供一个具体的计划。一旦你的计划已经被团队其他成员评判并且获得 通过,那么你就可以使用关卡编辑器创建实际的关卡了。

# 练习题

布置你的关卡

1. 创建一个关卡内的区域列表并安排它们的先后顺序。决定你的关卡是线性进程的还是 非线性进程的。

2. 创建一张关卡内区域的分布图。

3. 在关卡区域的分布图里增加区域间彼此的连接关系。

4. 在关卡图里增加标记, 标识出所有的技能、障碍、道具和描述文字的标签。

5. 对应标签来一一描述关卡的每个区域。

6. 整合资源图表、最终的关卡图、相关描述以及参考素材,为提交关卡做准备。

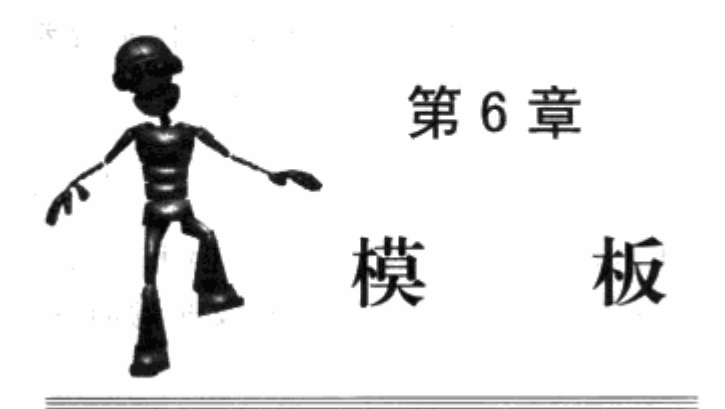

模板是关卡最简单最粗糙的一个版本。对于关卡策划来说,创建模板是关卡制作的第一个 步骤。在这个时间点上,产品准备阶段或多或少的是一个概念上的表达工作,意味着你不需要 真正地去运行你的关卡。在产品开发阶段, 你的关卡会逐渐完成, 而这个过程开始于将你纸面 上的关卡图转换成为三维的形式。

 $\rightarrow$  .

**Programs** 

the Paris

a Andre

 $\mathcal{O}(\mathcal{O}(\log n))$  .

and the company North

Service Constant

在测量和安排关卡空间时你可能必须做出一些自由发挥,但基本上,还是应该和之前的纸 面设计基本保持一致。你的关卡应该开始在纵向上加入一些更有意思的元素,来使关卡成形。 加入楼梯、坡道、桥和小路会帮助你了解在纸上很难想像的空间感。

图 6.1 展示了用虚幻编辑器制作的点心工厂的关卡模板。你可以看看空间在垂直方向是怎 样和水平方向相关起来的。

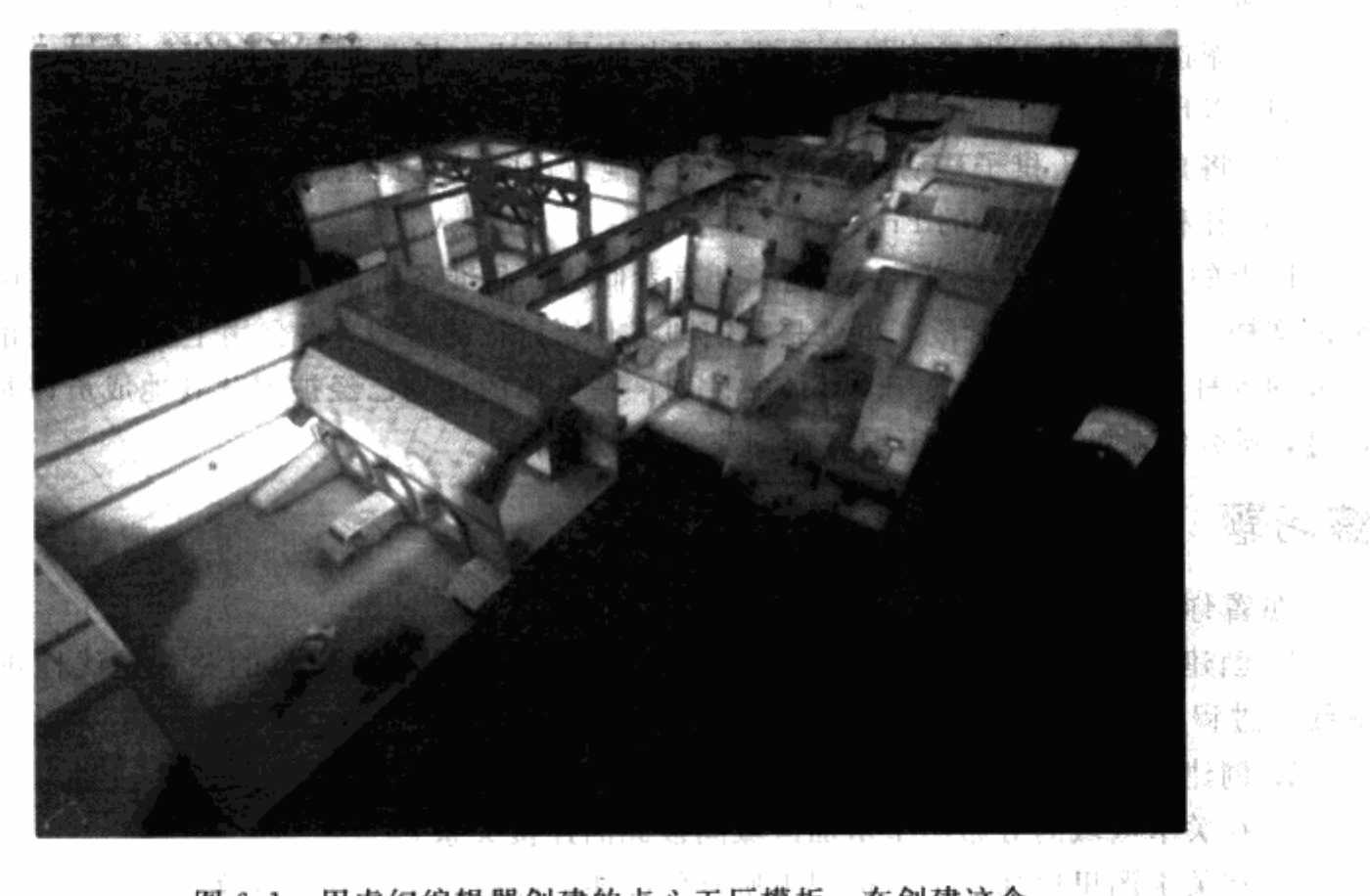

图 6.1 用虚幻编辑器创建的点心工厂模板。在创建这个 行為 20 模板的时候, 每个区域开始感觉像是一个三维空间了 "一遇了 小一群

关卡策划可以用简单的多边形快速地创建模板。他们有时也用从其他旧的关卡中拷贝粘贴 过来的已有的组件,包括从沙盒关卡中直接拿来用的组件。模板应该包括了整个关卡,以便所 有的区域都可以得到测试,并且大致的比例都可以得到确认。关卡中的某些区域应该更详细地 制作。在模板过程能有良好定义的区域的话,后续的具体制作流程会变得更加简单。

关卡在模板的形式下,看起来可能还不像一个游戏关卡。它使用的是临时性的贴图,并且 没有多余的细节。关卡模板甚至不一定要有光影效果。开发团队可以使用某种特定的模式在固 定的光影效果下运行整个关卡。基本上, 你不需要创建所有关卡必需的障碍, 这些可以留到具 体的开发步骤中去。美术人员可以制作很少的敌人,它们可以只有很少的角色动画。根据经验 来说,关卡中缺少或未完成的某些部分可以用一些图像来加以补充。

在这一章中, 你会使用一个关卡编辑器来制作一个你自己的关卡模板。你可能已经熟悉甚 至是熟练使用某个关卡编辑器。如果不是的话,这本书附带的光盘包含了一个虚幻编辑器的教 程, 你可以用它来开展工作。但是, 如果你已经习惯了其他的编辑器, 也可以使用。

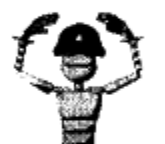

注意 光盘中的虚幻编辑器版本,包括游戏和编辑器,都是Demo版。其 中有些功能已经从最后的零售版中去掉了。最值得注意的是"游戏引擎", 你会用它来运行和测试你的关卡,除了跑、跳和激活触发器之外,没有附 加其他的技能。你的角色不能攻击、拣拾道具甚至是遭遇敌人。我强烈建 议你去买一个游戏的零售版,这样你就可以有一个包含了完整编辑和游戏 功能的关卡编辑器。完整的零售版通常包括了游戏中内含的模型和贴图, 这样你可以在你的关卡中使用。我同样建议,你应该使用游戏类型跟你所 创建的关卡一致的编辑器。例如, Valve Software 公司的铁锤编辑器是 《半条命 2》 ( Half-Life2) 的关卡编辑器,里面包含的游戏元素比起《虚 幻竞技场 2004》 (Unreal Tournament 2004) 的编辑器来说要更适合于单 人游戏的关卡,而《虚幻竞技场2004》的编辑器更适合于编辑对战的关 卡。

当你的模板完成后, 你的关卡就已经可以运行了。这听起来比起在纸上画已经是一个巨大 的飞跃,但你只需学习很少几个关卡编辑器的操作之后,就可以迅速地把你的关卡搭建起来。 你同时会看到, 前面我们做的事情, 包括关卡故事、关卡描述、谜题设计和关卡平面图, 都会 让你工作得更快速。

#### 转换关卡图 6.1

关卡图是关卡制作的一个整体计划。模板是关卡的基础结构。盖房子的时候,设计师、T. 程师、建筑工需要按照计划将基础结构精确地完成。尽管在较小的细节上进行很轻的修改和调 整,但是整个基础结构基本上是不能做太大改动的。在制作游戏关卡上,策划仅需要点点鼠标 就可以移动游戏空间和元素。因此,在制作你自己的关卡的时候,应该牢牢记住,你可以通过 简单的调整和安排关卡来达到你所需要的效果。当然,在某些时间点上你不能够再调整你的关 卡,例如 beta 阶段,但你不能完全保证将来的实际效果和现在一样。一下子就开始用关卡编

辑器或者是 3D 建模软件开始工作是有点难的,但是你要知道的是,你并不需要一次就把你的 关卡做到完美。

创建一个模板应该从你在前面几章所做的关卡图开始。你可以利用简单的多边型,例如正 方形、圆柱体和菱形。这些多边型可以是多种大小的,并且可以组合起来形成你的关卡中的所 有区域。当你在创建关卡的多边型时,你可以在多边形上使用一些临时贴图,以便区分你所创 建的空间的不同面。这些贴图会被场景美术人员在后续的制作阶段美化,但是就像我马上要讨 论到的, 在模板阶段各处内容的到位是很重要的。

为了把你的关卡图转换成为一个模板, 你需要熟悉一个关卡编辑器。就像我在开始时介 绍的一样,我们可以使用虚幻编辑器,Epic Games公司为了虚幻游戏系列设计的关卡编辑 器, 在本书附带的 CD 内有可执行 demo。为了使你可以尽快上手, 我写了几个教程。这些教 程分三个部分:基本操作、附加的多边型工具和游戏可玩性元素。在基本操作部分,你会安 装 demo,看看操作界面并且使用一些功能来帮助你开始创建一些简单的房间。在附加多边 形工具的部分,教程会告诉你如何根据你的模板的需求制作一些稍微复杂的多边形。在你完 成了关卡的多边形设计后, 你会开始添加游戏性元素, 使得人们可以真正开始玩你的游戏。 使用一个关卡编辑器可能听起来很复杂,别担心,我们正要开始介绍简单操作部分来帮 助你。

# 6.1.1 使用简单多边形:正方形、圆柱体和菱形

关卡策划使用简单的多边形来创建关卡模板。例如,房间体现为正方形、圆柱体和菱形, 并且将一些简单的多边形组合起来,这可以令关卡区域更接近关卡图。如果你组合了一个正方 形和一个菱形, 你可以创建一个有90度角落的房间。如图 6.2 所示, 三个简单的正方形可以 形成三个互相独立的房间。当我们在中间房间组合了一些菱形(三角形)时,整个形状变得复 杂起来,如图 6.3 所示。

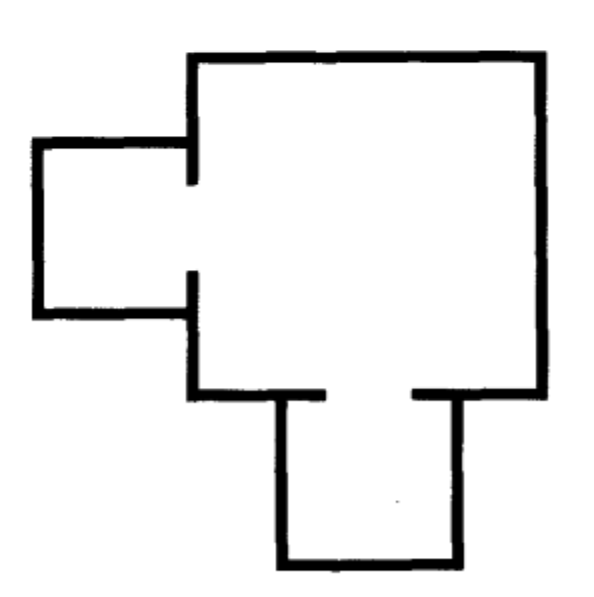

图 6.2 房间可以通过组合一些简单的形状 而成。这里, 三个正方形构成了三个房间

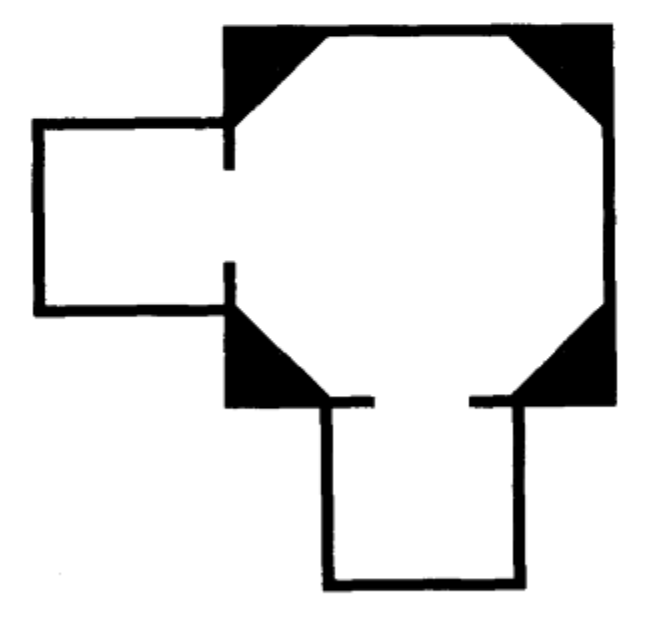

图 6.3 图 6.2 的中央房间在每个角落都组 合了菱形形状之后变得更加复杂

为了使创建模板的过程更加简单, 你可以优先制作那些简单的或者可以重复使用的部件, 这样 在整个制作过程中你可以重复粘贴拷贝的过程。这些部分的大小,你可以用我们在第3章中讨论过 的和技能以及障碍相关的比例来决定。因此,如果玩家最高可以跳64个单位,那么你可以创建一 个 64 个单位高的立方体,并且在需要建立一个可以跳上的最高的单位时,利用它作为一个测量基 准。如果主策划建立了一个沙盒关卡, 你可以把这些主要部件导入到你的模板关卡中去。

你可能需要在模板的制作过程中制作一些分散的元素,如果这些元素是设计的基本元素的 话。例如,大柱子或者是房间中央大型的支撑部件会影响这个区域的游戏性。这些元素可以是 模板中已有的,但是它们还是应该足够简单。你可以创建一个圆柱体来替代一个有顶有基座的 圆柱。你可以使用一些可替换的简单多边形来替代复杂得多的元素,例如雕像和车辆。例如, 在图 6.4 中,玩家角色需要在车站中潜行来寻找一个人口。在模板中,关卡可以包括一些简单 的立方体来替代玩家利用来躲藏的火车车厢。在图 6.5 中,这些简单的立方体在晚些时候可以 被实际的火车车厢替代。

# 6.1.2 使用临时贴图

关卡策划人员在创建一个关卡模板时不需要用到太多的贴图。用十个手指数得过来的贴图 来标识墙壁、地板和细节就已经足够了。你可能会困惑为什么模板需要贴图,毕竟这些贴图在 后面的制作过程中会被场景美术人员重新制作替代。这是因为在整个关卡模板中都使用同样的 贴图会导致困惑和混淆。由于关卡中不会有光源,因此如果在整个关卡中都只是用一种贴图会 使得整个关卡无法认清路径。

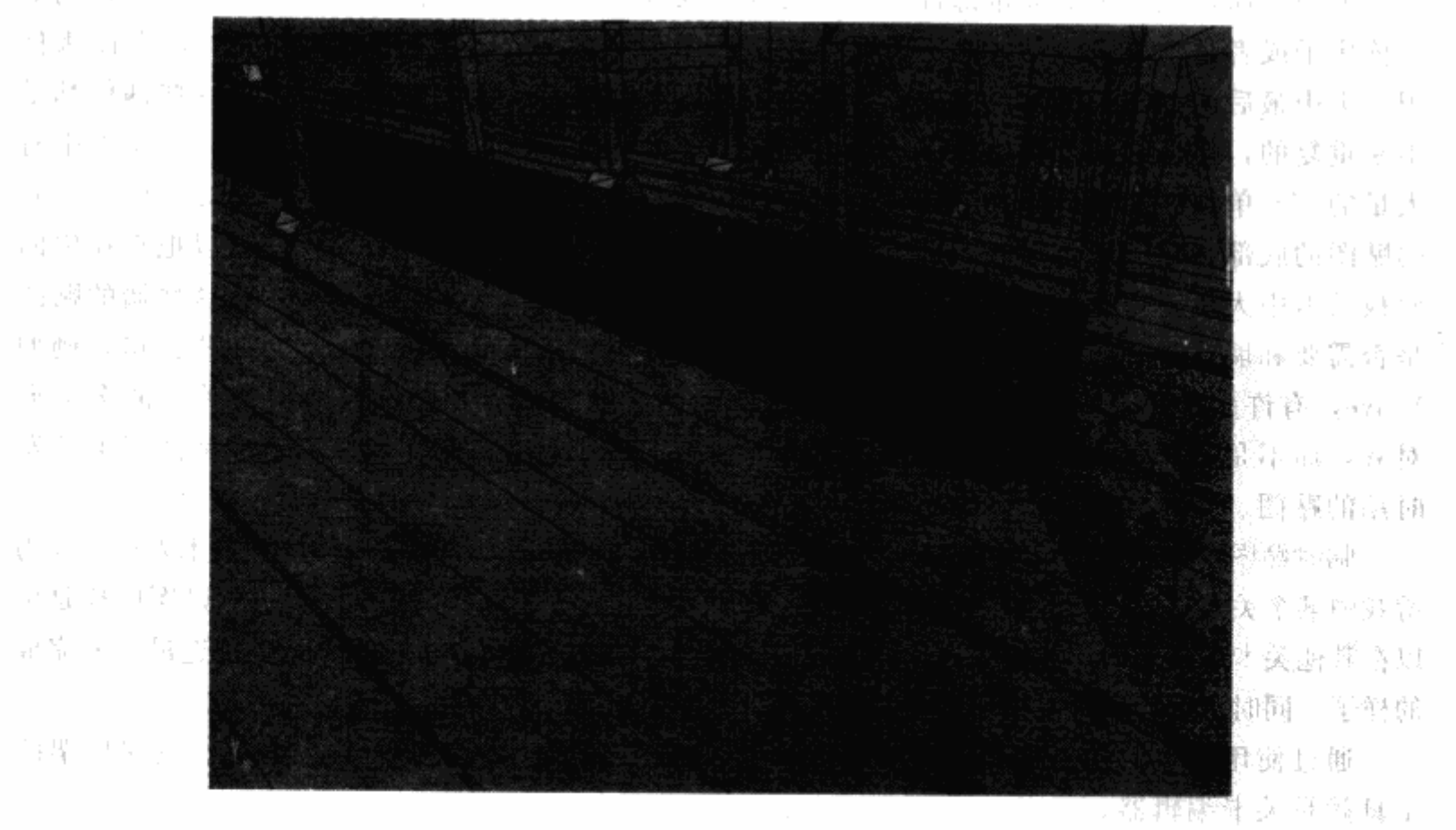

图 6.4 在这个模板中,平面和立方体是一个火车站关卡中车辆的临时替代部件

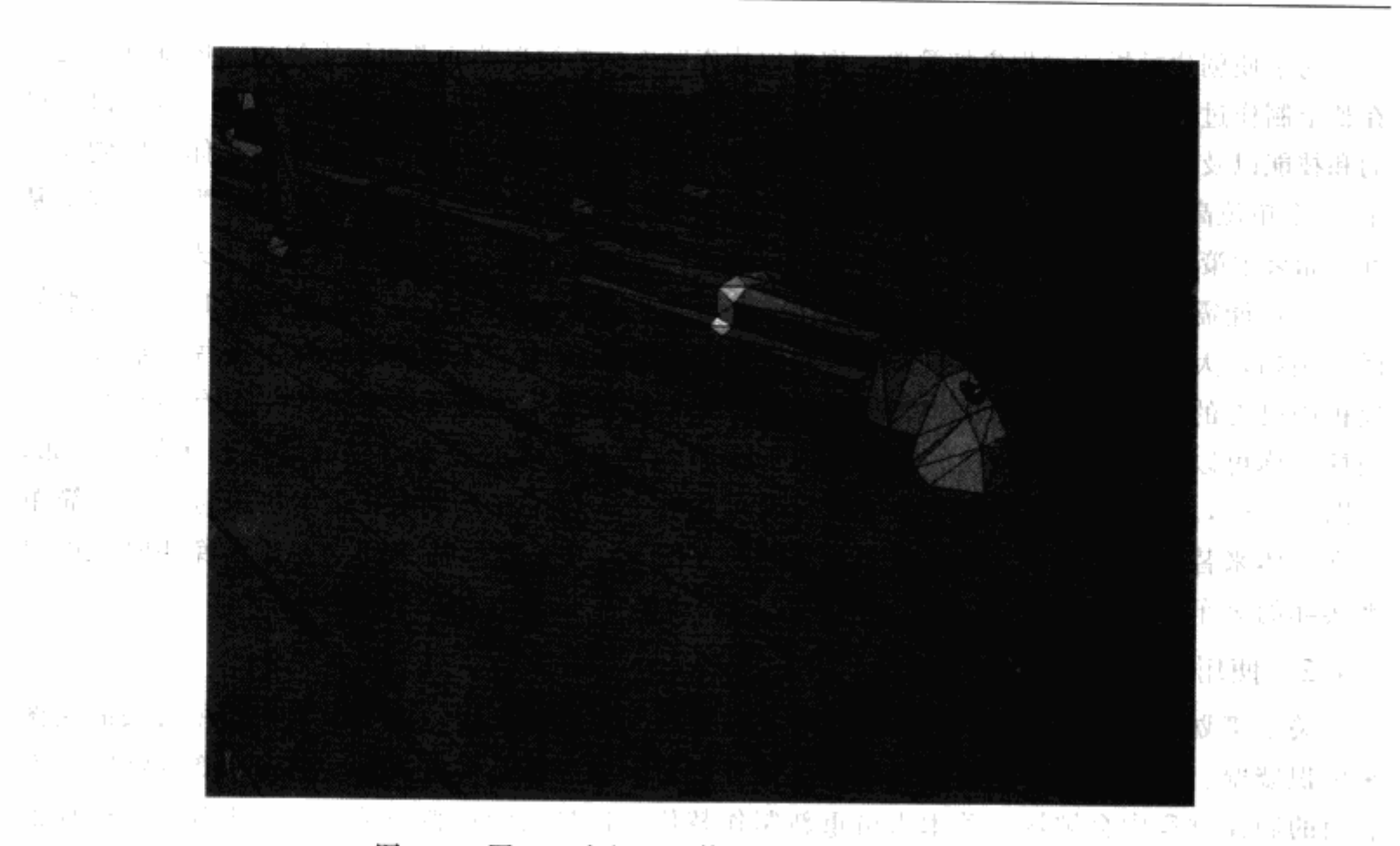

**第6章** 

表现不理 / m (1)

图 6.5 图 6.4 中的立方体被实际的火车车厢替代

另一方面,关卡中的大量部件由于真实性的缘故都只是同样部件的重复,一个建筑,例如 一栋房子或者是一个太空站,都不需要使用大厅作为标志。因此,如果你不使用临时贴图来标 识关卡中最后的贴图是如何放置的话, 在使用最终贴图来替代临时贴图时, 即使这些部件都是 不断重复的, 你也必须要在每个多边形上都标识出最终贴图的位置。举例来说, 一个关卡中有 大量的 256 单位高的墙。当你创建你的模板时,最有效率的方式是创建一堵正确标识的墙,它 的贴图的底部和墙的底部对齐,顶部和墙的顶部对齐。当这堵墙完成时,你就可以把它在你的 模板关卡中大量地重复使用。如果你不使用临时贴图来表现这堵墙,你不会知道这堵墙的贴图 是否需要和墙对齐。当你回头去重置贴图时,你会不得不重新标识所有的墙。一些公司,例如 Valve, 有许多这种开发时用的临时贴图, 这些贴图只是用以显示贴图是如何与关卡的多边形 对齐,而不是用以美化关卡取悦玩家。图 6.6 展示了一个大厅,它的墙壁和地板都使用了开发 时用的贴图。"

临时贴图同样可以是游戏中其他区域使用的最终版本的贴图。例如, 一位场景美术人员已经为 游戏中某个关卡完成了一些最终版本的贴图。这个关卡包含了一些砖面的贴图,这些贴图同样是可 以在其他关卡中使用的。你可以在你的关卡中使用这些贴图,这可以让你的关卡更接近最后的完成 的样子。同时,这样做可以让你的场景美术人员更加了解你的关卡中应包含何种贴图。

通过使用简单的几何体和临时贴图, 你可以创建你的关卡的一个可玩的框架。创建框架的 工具就是关卡编辑器。

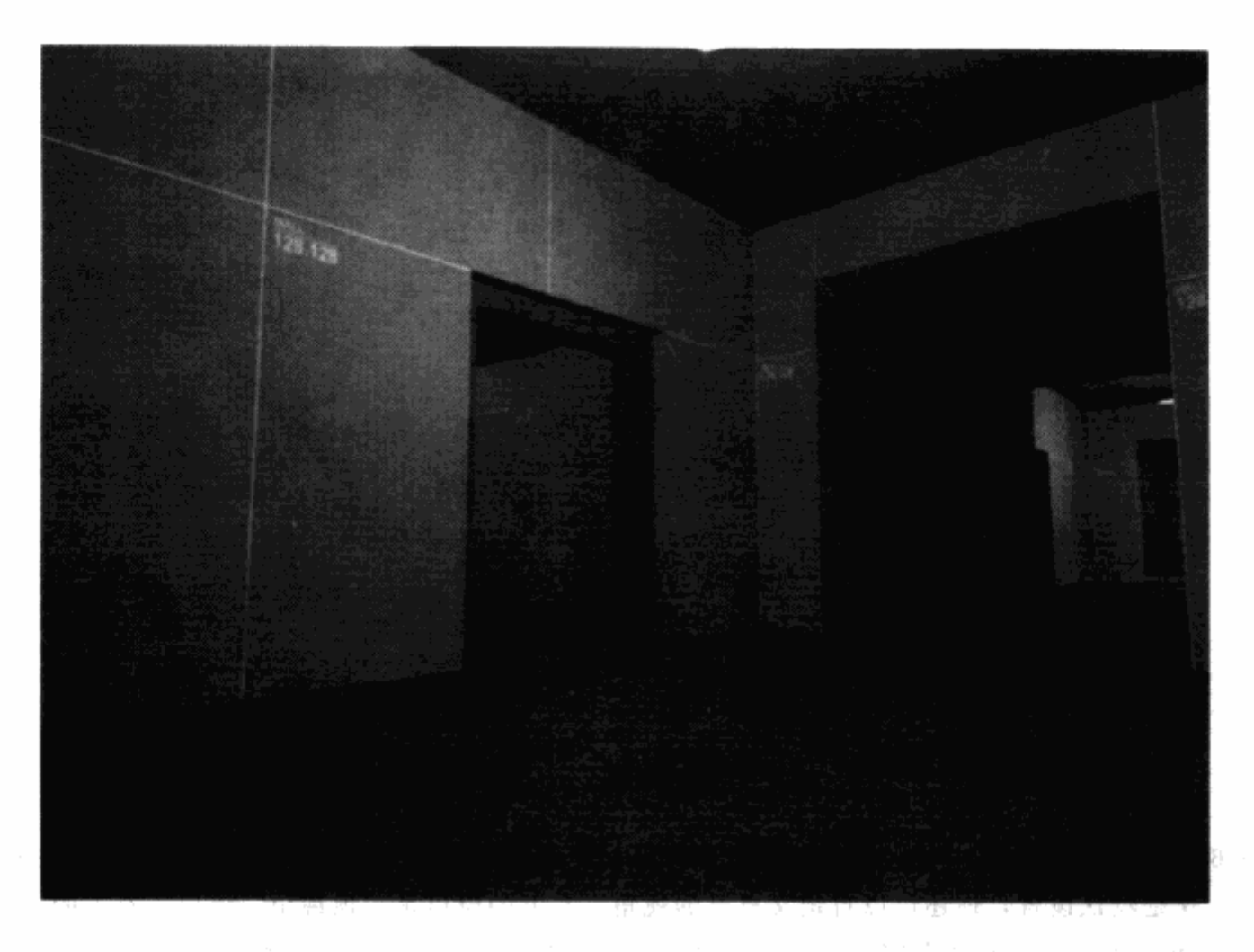

图 6.6 一个用 Valve Software 公司的重锤编辑器制作的大厅, 重锤是《半条命 2》、《反恐 精英: 起源》和《胜利之日: 起源》(Day of Defeat: Source) 的编辑器。通过使 用带网格线的临时贴图, 你可以不用最后完成贴图就确认贴图已对齐

# 6.1.3 虚幻编辑器教程: 基本操作

虚幻编辑器(UnrealEd)是一个非常流行的关卡编辑器。市面上已经有一些书,互联网上 也有一些资源可以引导你一步步地学习如何使用虚幻编辑器。本书附带的光盘上的 demo 有一 个指向虚幻编辑器开发者网络的链接,那上面有大量的非常有用的信息。这个教程只是教你创 建自己关卡模板的一些最基本的信息。

你可以从光盘安装虚幻编辑器的 Demo 开始。你会被 Epic 要求接受虚幻引擎2 的最终用户 许可协议。当 demo 安装到你的硬盘上之后, 你应该从光盘上几个指定的目录拷贝几个文件到 你机器上去。 四中 山峰 碎

1. 从光盘上的 Unreal \ Textures 目录拷贝文件 Tutorial. utx 到你的 Unreal \ Textures 目录。

2. 从光盘上的 Unreal \ Maps 目录拷贝文件 Tutorial01. urt 到你的 Unreal \ Maps 目录。如 果这个教程中你有什么看不懂的地方,可以直接打开关卡 Tutorial01. urt 来做参考。

#### 用户界面

虚幻编辑器有几个版本,它们的功能和界面都基本一样。现在,让我们打开虚幻编辑器来 看看位于图 6.7 中的界面。

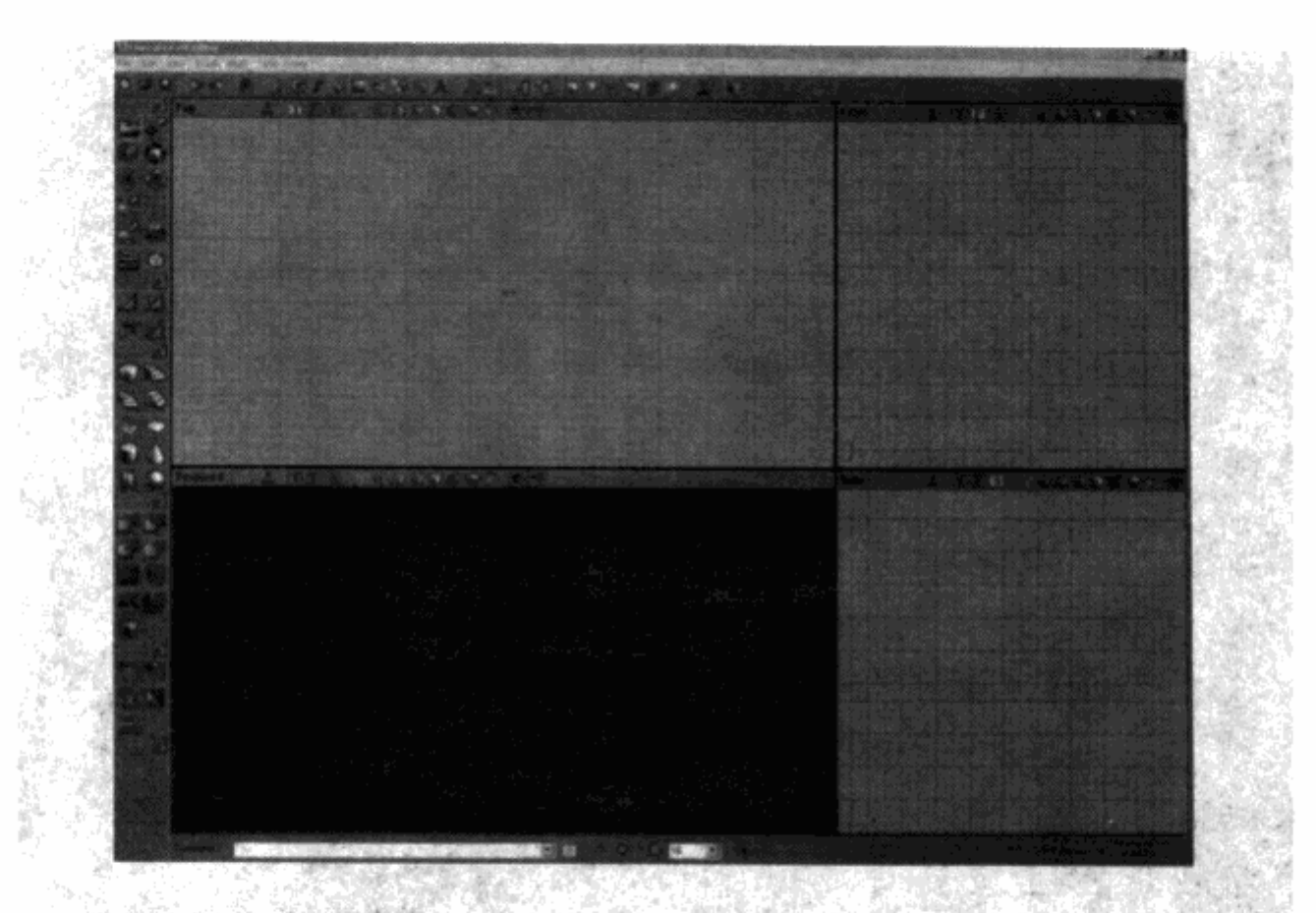

图 6.7 虚幻编辑器, 和很多 3D 建模软件一样, 允许你通过四个不同的视角来查看你的关卡。 这是默认设置, 你还可以自定义自己的视角。左上的窗口是"顶视角"窗口; 右上的 窗口是"正面视角"窗口;左下窗口是"3D"窗口;右下窗口是"侧面视角"窗口

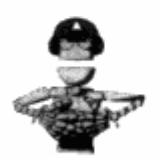

技巧 鼠标在工具栏上悬浮会显示出提示(如图6.8所示)。

**STATISTICS**  $\cap$ 

图 6.8 窗口最上方的工具栏让你可以做一些基本的文件管理功能, 例如创建新 地图、打开地图、保存地图,以及访问浏览器对话框、特定工具和选项

虚幻编辑器默认打开了摄像机移动模式,允许你改变摄像机的视角来浏览场景。

要在顶视角、正面视角和侧面视角下看到全景,可以按住鼠标的左键或者右键并加以 拖拽。在同一个视角下放大或者缩小,同时按住鼠标的左键和右键并加以拖拽。在3D视 窗中, 操作有点不一样。按住鼠标左键并拖拽, 摄像机只会在 XY 的方向移动。要旋转摄 像机的话, 按住鼠标右键并拖拽。同时按住鼠标的左键和右键并拖拽会使摄像机沿 Z轴方 向移动。

使用图 6.9 中显示的工具条, 当要编辑多边形、放置贴图和放置非关卡构成元素的定位物 品时, 你可以在各种模式中切换。

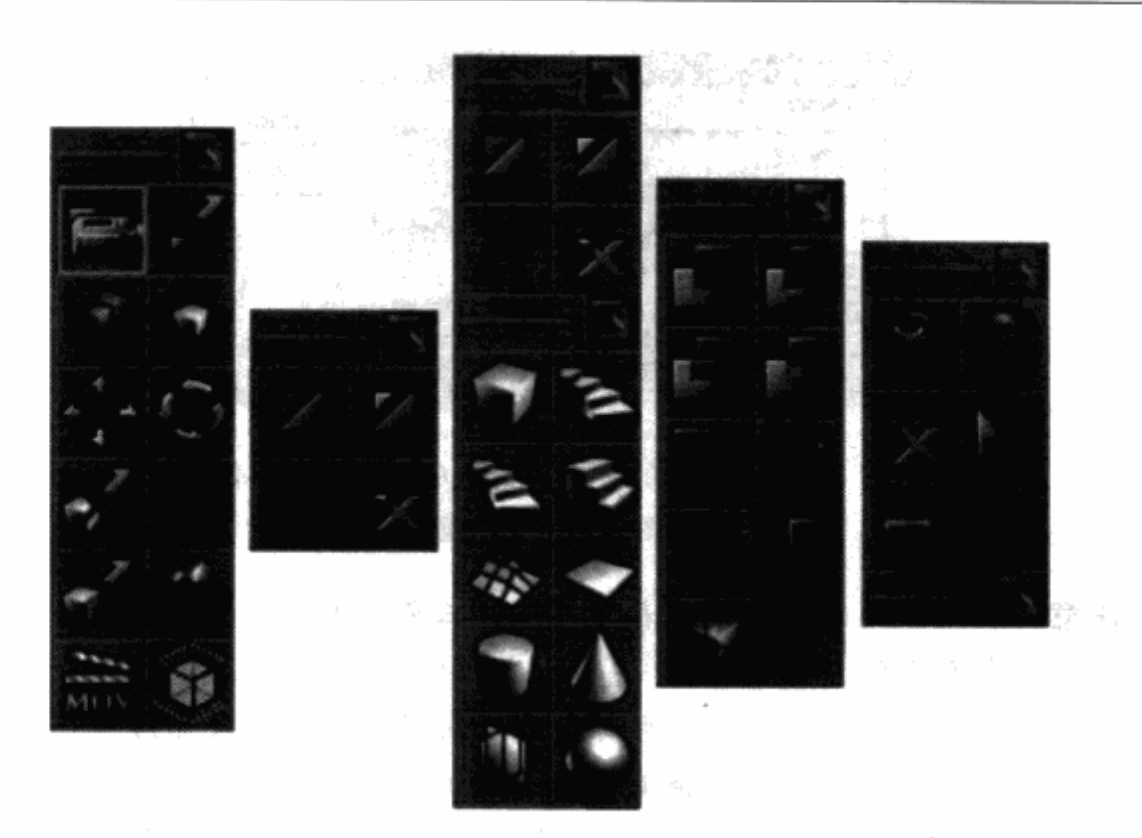

图 6.9 工具条上的按钮允许你在编辑模式和具体操作之间切换。 通过把鼠标悬浮在每个图标上来确认每个图标都是什么

大部分的建模工具和关卡编辑器都是从一个完全空的空间开始,并且需要用户在其中添加 组件。通过创建地板、墙壁和隔断可以创建出房间。虚幻编辑器按照完全相反的方式进行。在 虚幻编辑器中, 你可以通过在工具条上选择不同的"刷子"来创建空间, 并且可以通过动态物 件来创建不同的形状(图 6.10), 你可以操作不同的形状和几何体(图 6.11)。房间就是简单 的内空的立方体。当空间定形之后, 你可以使用刷子在其中增加形状。这些多边形在用编辑器 编辑了之后可以被游戏所使用。创建了关卡之后,将所有的多边形转换为三角面并且告诉游戏 引擎如何渲染这个关卡。这个数据结构被称为二元空间分割树(Binary Space Partition, BSP)。

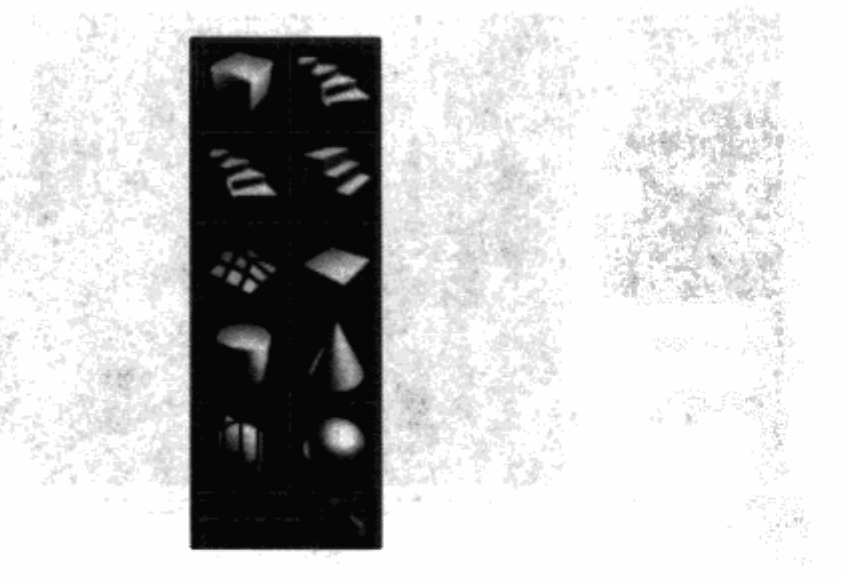

图 6.10 当你打开编辑器之后, 动态物件以红色方形显示在你的视窗中。你可以通过 点选工具条上的图标来选择不同的物件,例如圆柱体或者是楼梯组件

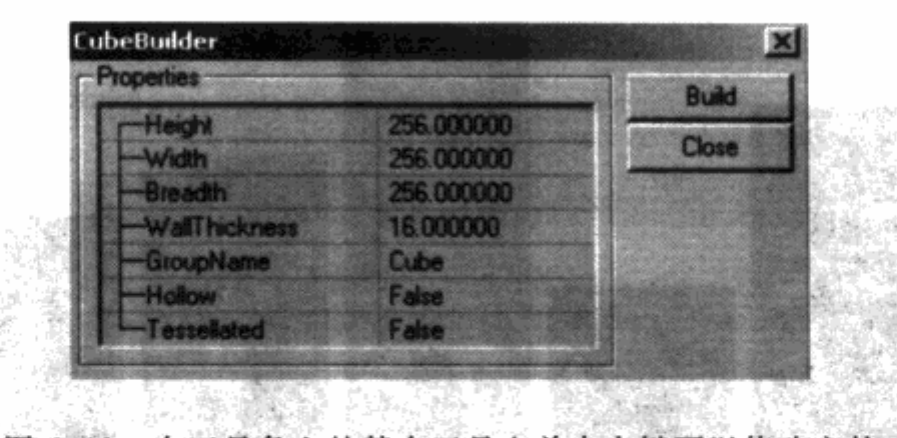

图 6.11 在工具条上的某个工具上单击右键可以修改它的 参数。这个图例是立方体创建器对话框  $\frac{1+\alpha+1}{\alpha+\beta+1}$ 

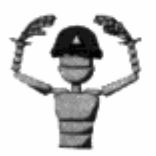

武臣夫

注意 表面凸起的三角面比表面凹进的三角面更简单。如果你沿着一个凸 起的三角面上的任意两点画一条直线,你不会画出这个形状的范围。因 此,正方形、长方形和三角形都是凸起的图形。而如果你沿着一个凹进的 三角面上的任意两点画一条直线,你会离开这个形状的范围。举例来说, 字母"C"的形状就是一个凸起三角面。凹进三角面需要通过 BSP 处理过 程而被切割成为凸起三角面。

在虚幻编辑器的界面上方, 也有一个包含了一些管理操作按钮的工具条, 包括保存和读取关 卡、重复和撤销操作以及打开对话框。你也可以通过这个工具条打开浏览器窗口,如图 6.12 所示。

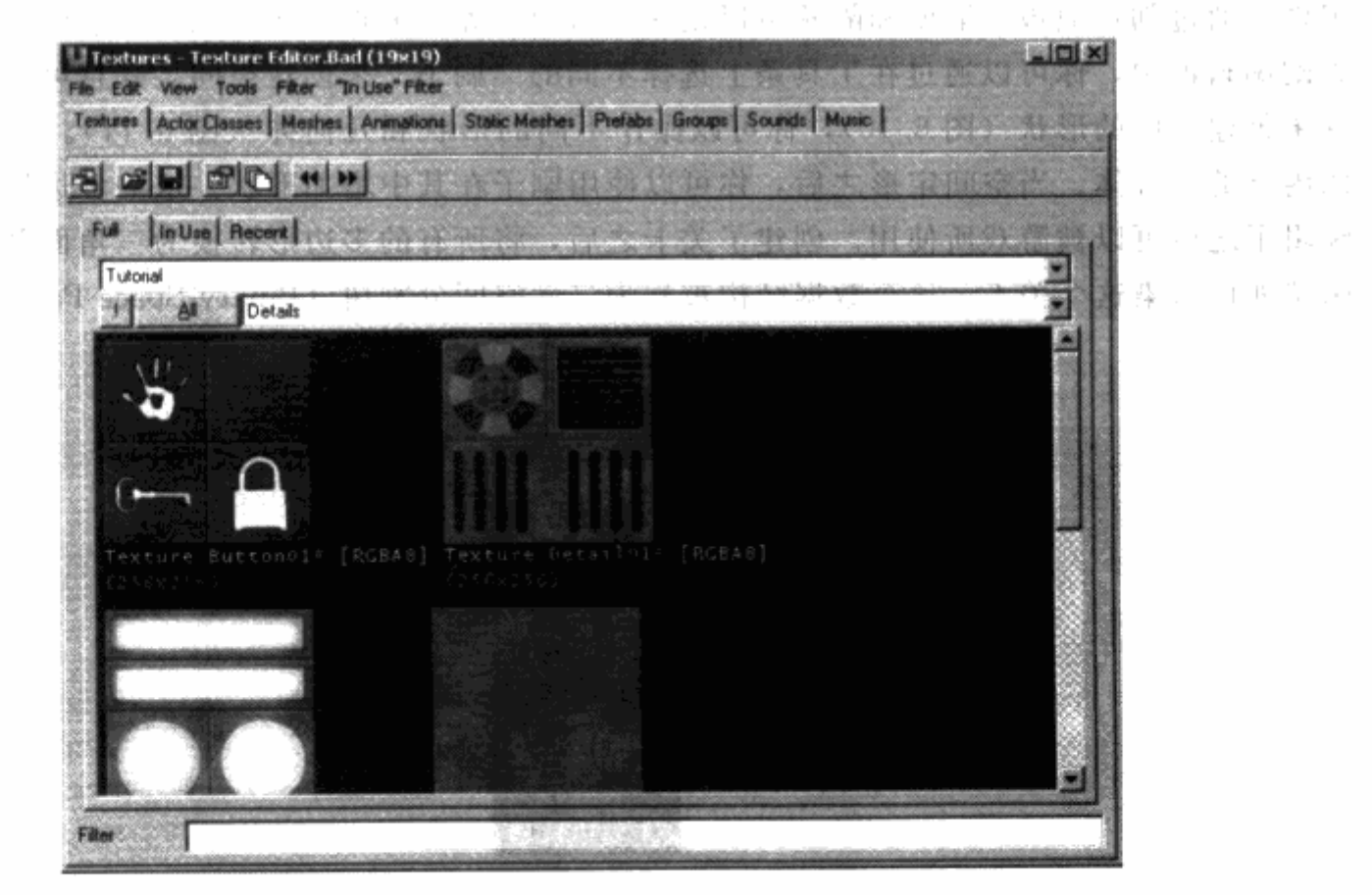

图 6.12 浏览窗口上方的标签页允许你浏览不同的元素,例如贴图、标记物(例如光源) 和游戏道具,可以装饰你的关卡中的静态机关,甚至是你准备放到关卡中的音效

#### 创建一个简单的房间

开始时最容易的工作是创建一个简单的房间。在目前这个阶段,这个房间只是一个游戏世 界中定出的立方体。你还需要在这个房间中放一些游戏元素,"玩家出发点",让它在游戏中可 以运行起来,玩家在这个房间会从这一点出现;你还可以放入一个光源,这样你才能看见这个 房间的内部, "我们的人"

1. 右键点击工具条上的立方体 (Cube) 图标, 打开创建立方体的对话框。把立方体的参 数调整为,高度512、宽1024,长度1024,然后点击创建按钮(如图 6.13 所示)。你的动态物 件可以根据视图中的参数改变大小。关闭对话框。

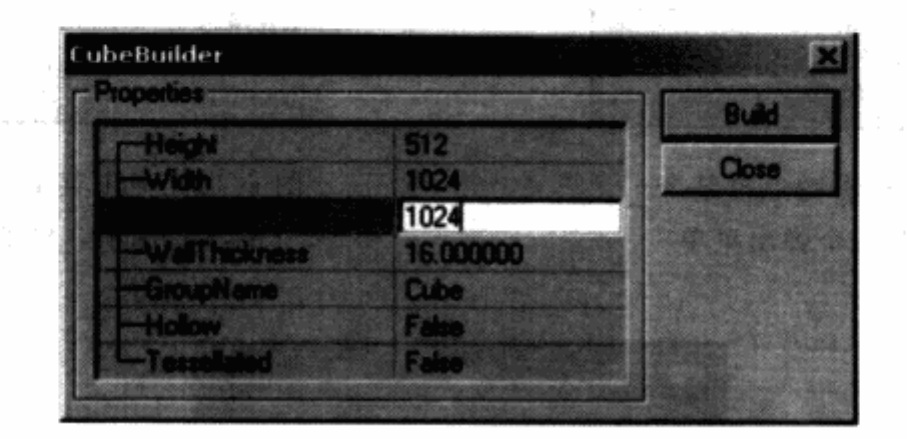

图 6.13 点击创建按钮, 根据指定的参数创建一个动态物件

2. 点击工具条上的转换(subtract) 图标或者是按 Ctrl+S键, 用设定好的参数转换出一 个立方体。你可以在 2D 视窗中看见一个褐色的转换出的物件, 在 3D 视窗中看见一个线框模 式的物件。

3. 在 3D 视窗中, 按住鼠标右键, 将摄像机移动到转换空间中, 再按下鼠标左键, 将摄像 机移动到房间中间。再次按住鼠标右键并且拖动,将摄像机转向对准地面。左键点击地面选中 它。你可以发现地板的表面颜色变得有点不一样,表示它已经被选中了。

4. 右键点击地表中间并且通过弹出的菜单选择"Add Player Start Here" (在这里加入玩 家出发点),图 6.14。现在你已经定义好了关卡载入开始后玩家角色开始的地方。

5. 按住鼠标右键并拖拽,移动摄像机对准天花板,点击左键,选中天花板。

6. 右键点击天花板中间并且通过弹出的菜单选择"Add Light Here" (在这里加入光源), 图 6.15。这样你就为这个房间增加了一个光源。

7. 从工具栏上点击创建选项 (Build Options) 按钮 (如图 6.16 所示) 或者直接按 F8 键打 开如图 6.17 所示的创建选项对话框。保持默认设置并点击创建按钮。你的关卡现在就进入了 "创建"过程,这意味着你的关卡在创建完成后就可以开始运行了。

注意 当你没给你的关卡应用贴图就去创建的话,你会看见一个出错信 息"has NULL material reference(s)。" (缺少参照资料),忽略这个警 告并点击关闭按钮。

لجود وأولى لأ mine with

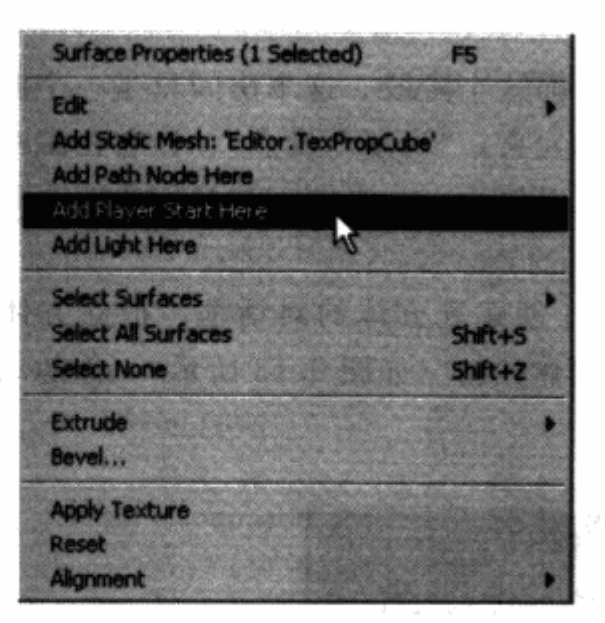

图 6.14 鼠标右键点击某个 表面会打开一个弹出菜单

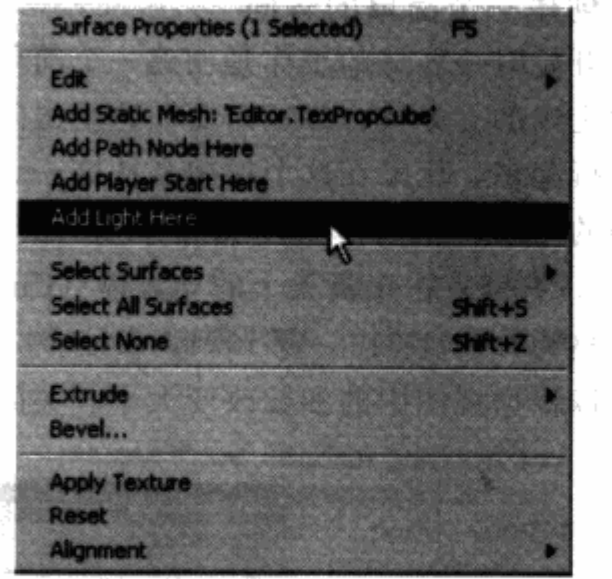

图 6.15 弹出菜单上有一些简单 的常用选项, 例如加入光源

 $\sim$ 

 $\mathcal{P}_{T,1}$  :

SAN S i.

办认

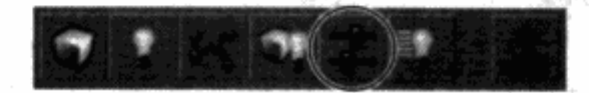

4 ( ) 推动

图 6.16 你可以通过工具栏上的创建按钮打开创建对话框

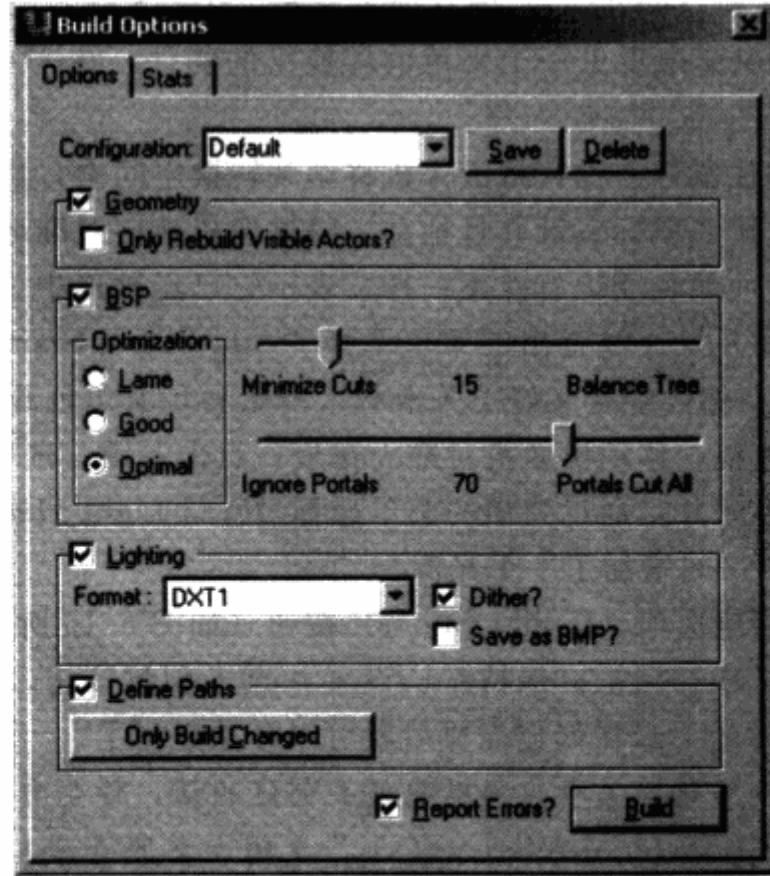

图 6.17 创建对话框。你可以同时或以组合方式创建多边形、BSP、光源和路径

da Li

你的关卡创建好之后, 你会看见房间是如何运作的, 通过点击 3D 视窗菜单上的动态光源 (Dynamic Light) 按钮, 还可以看到它的光源是如何照亮的, 图 6.18。 n an 宣 解 い 虫

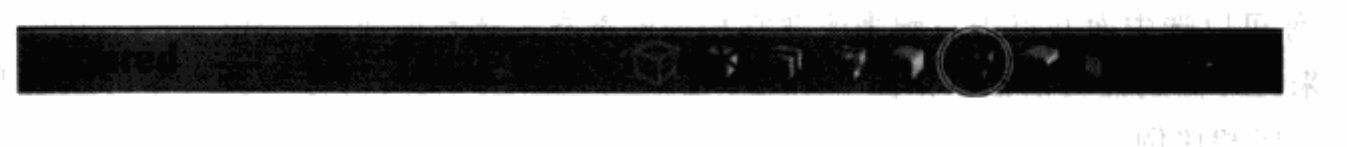

图 6.18 3D 视窗在 3D 视图菜单上有几种模式。你可以使用动态光源按钮 转换到动态光源模式,这让你可以在有光源的情况下浏览你的关卡

如果要保存关卡的话,点击保存按钮或者直接按 Ctrl+L 键。要把关卡放到游戏中去的话,可 以点击工具栏上的运行地图 (Play Map!) 图标或者是按 Ctrl+P 键。关卡会在游戏中直接显示,并 且你就可以开始在房间中走动了。点击 Esc 键或者是选择退出执行 (Exit Runtime) 回到编辑器。

### 给一个简单房间加上贴图

刚才做出来的这个房间看起来可能和你想像的不一样。不用花多少时间, 你就可以把它变 得更完整。

1. 从工具栏上点击贴图浏览器 (Texture Browser) 图标, 打开贴图浏览器 (如图 6.19 所 示)。贴图被整理成为一个文件夹,并且在文件夹里面分组。

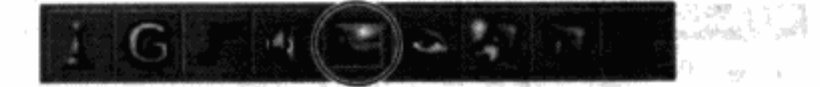

图 6.19 点击工具栏上的贴图浏览器按钮打开贴图浏览窗口

2. 在浏览器窗口中, 从文件(File) 目录下选择根据文件目录打开(Open)。选中 Tutorial. utx 并点击打开 (Open) 按钮。你会在浏览器窗口中看见几个贴图。你可以从贴图组 (Texture Group) 菜单中改变贴图的分组(如图 6.20 所示)。选择地板贴图组。从浏览器窗口中选 中贴图 Floor01 并使其成为当前贴图。

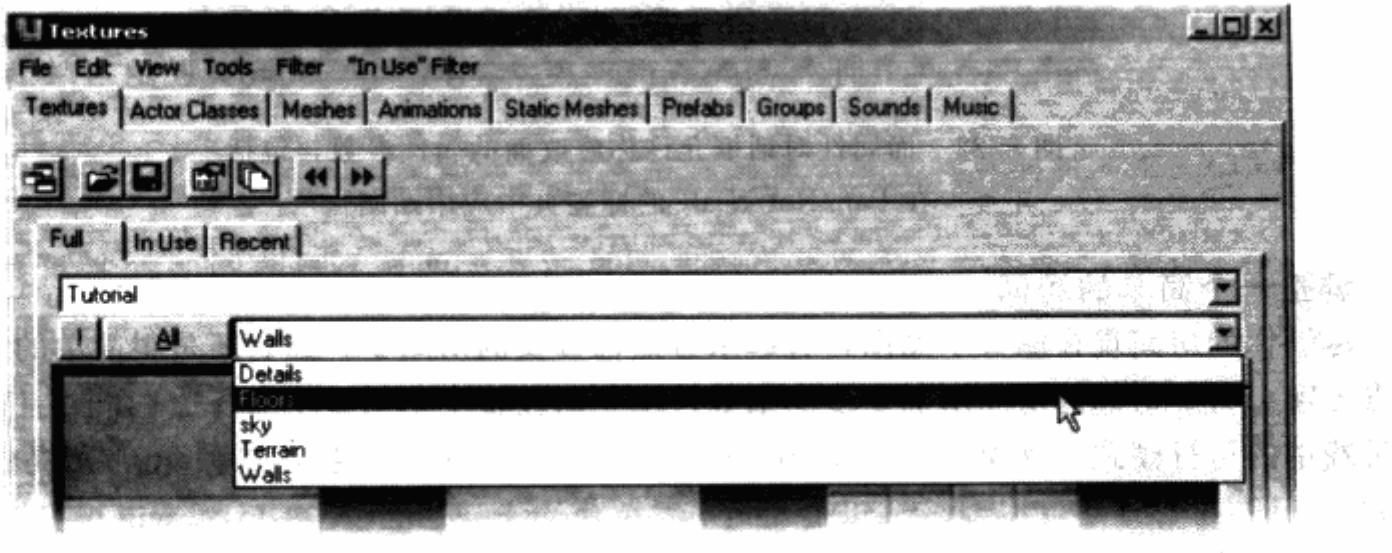

图 6.20 在贴图文件夹内的贴图通常被分为几个组,例如"墙壁"、"地板" 和"细目"等等。可以通过贴图分组菜单来在这几个组之间切换

3. 在 3D 视窗中, 右键点击你的房间的地板, 并且选择应用贴图 (Apply Texture)。你的 地板现在会应用上刚才你选中的那种贴图。

4. 你可以选中面并点击右键来改变它相关的参数。选择面属性(Surface Properies)(如图 6.21) 来打开面属性对话框(如图 6.22)。在 Pan/Rotate/Scale 的标签页, 你可以改变贴图的 位置、方向和比例。

5. 回到贴图浏览窗口, 选择墙壁 (Wall) 贴图组并且选择贴图 Wall01。

6. 在 3D 视窗中通过按住 Ctrl 键的同时 点击鼠标左键来选中你房间中所有的墙壁。 按住 Ctrl 键允许你同时选择多个面。

7. 在 3D 视窗中按住 Shift 键的同时点击 鼠标左键会给你选中的面自动应用当前的贴 图。你的墙壁现在看起来应该已经都贴好贴 图了。对天花板做同样的操作来给它贴上你 指定的贴图。你的房间现在看起来应该有点 像一个真正的房间了。

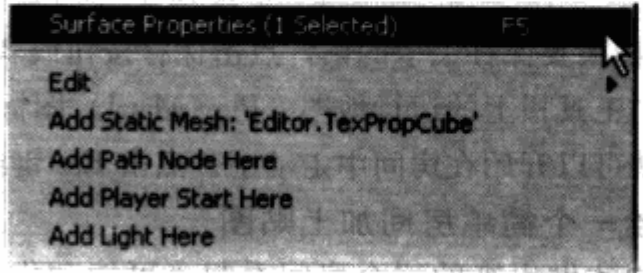

图 6.21 可以通过右键点击你希望修改的面打开面 属性对话框, 弹出菜单后再选择面属性菜单项

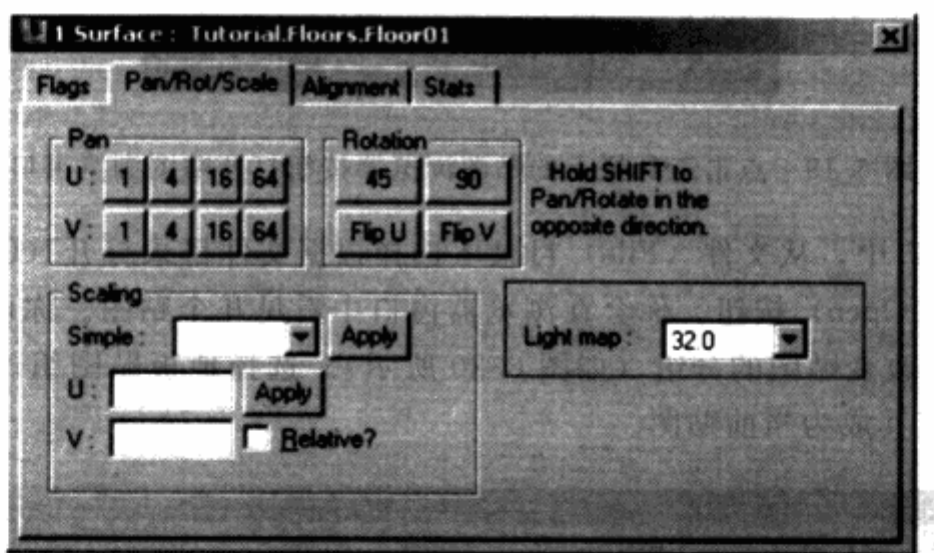

图 6.22 面属性对话框允许你修改面的属性参数, 包括 在 Pan/Rot/Scale 的标签页中应用贴图

#### 调整一个简单的房间

尽管你的房间现在贴好了贴图,看起来有点像真实的房间了,但它还是很简单的,并且有 一点无聊。为了给你的房间增加更多的细节,你可以在整个空间中增加多边形,并且改变房间 在游戏中的运行模式。例如, 你可以在房间中增加柱子和支撑物, 以便给玩家提供藏身的 地方。

1. 再次打开立方体创建对话框,创建一个简单的柱子的刷子。把宽和长度值设置为64, 但高还是保持在512。点击创建按钮并且关闭对话框。

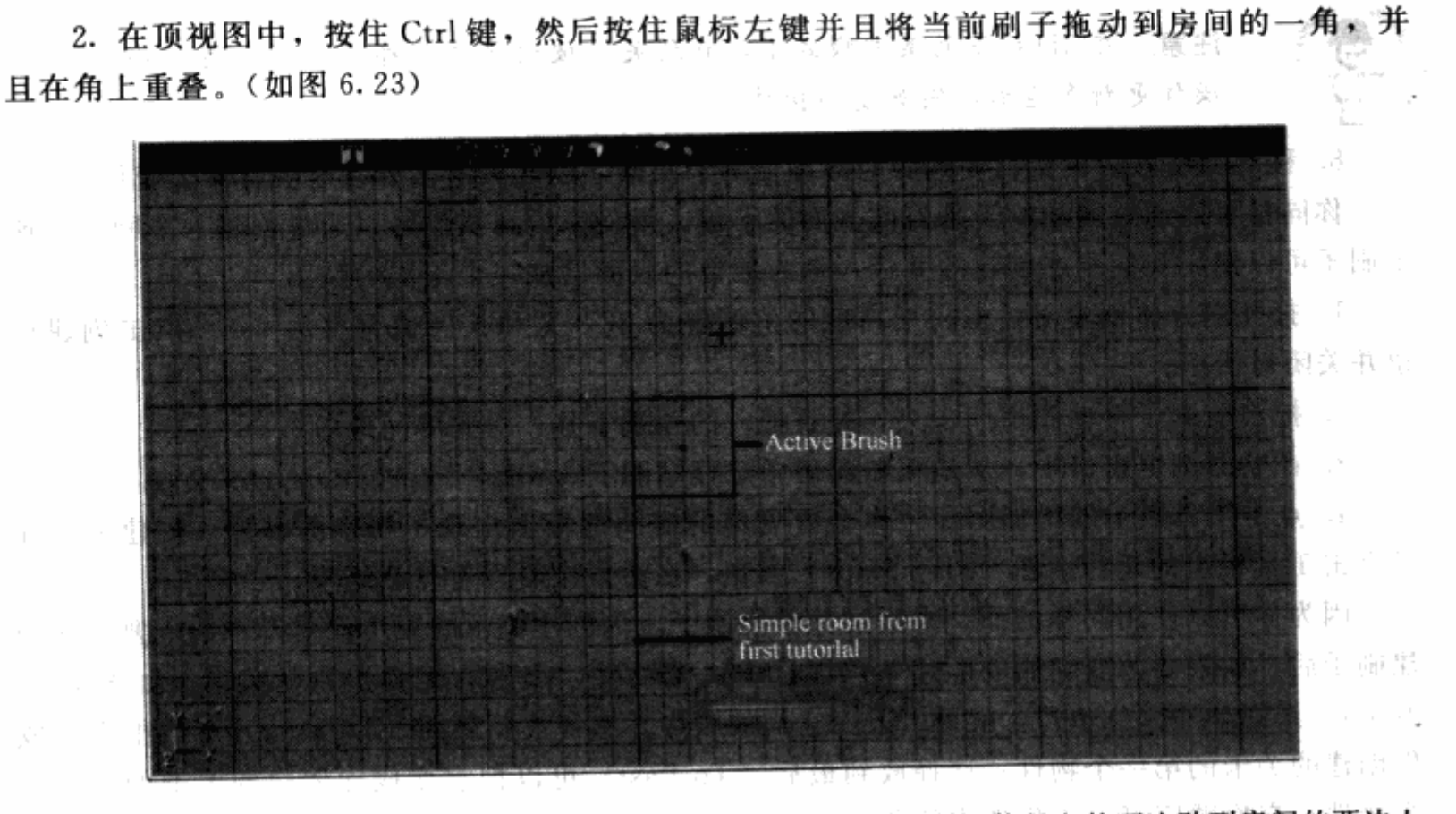

图 6.23 在房间的一个角上添加一个柱子,移动代表柱子的当前刷子,使得它的两边贴到房间的两边上 3. 点击工具条上的增加 (Add) 图标, 或者按下 Ctrl+A键。一个位于房间角落的支撑柱

就出现了。你可以从 2D 视窗看到一个蓝 色的加入刷子, 在 3D 视窗中看见线框模 式的物件。

4. 移动当前刷子到另一个角落上并 且点击工具条上的增加图标,创建第二 个柱子。

5. 现在, 把当前刷子移除, 这样你 就可以从顶视图中左键点击选中你刚加 人的柱子。

6. 按下 Ctrl 键并且左键点击第一个柱 子,同时选中两个柱子。

7. 在你选中的区域点右键,然后从弹 出菜单中选择复制(Duplicate)选项(如 图 6.24)。你也可以通过在编辑器中按 Shift 十D键来复制任意一个物件。你的柱体物 件在 2D 视窗中会显示被复制了, 同时在 3D 视窗中以线框的模式显示出来。 不去平

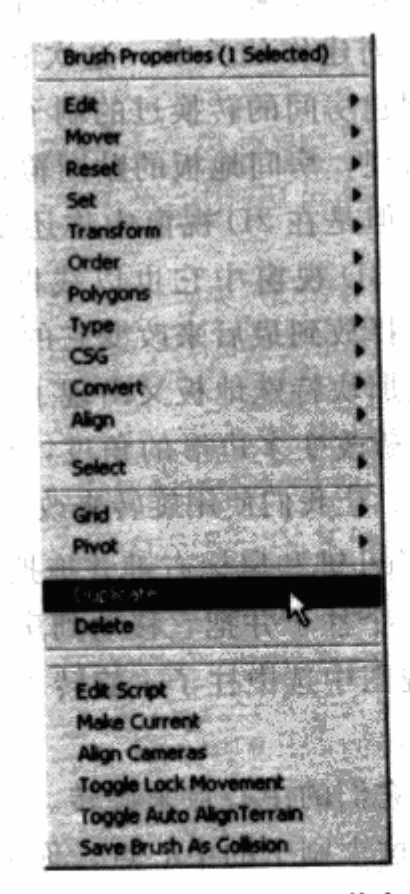

|薬性

图 6.24 右键点击一个物件可以弹出另一个菜单, 在上面你可以找到复制(Duplicate) 的命令

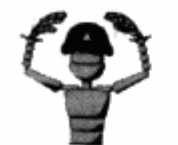

注意 在 3D 视窗的某些模式下,直到关卡被创建之前都可能不会随某些 操作更新多边形,例如复制操作。

8. 移动复制好的柱状物件到房间的剩下两个角落。创建关卡,看看这次有什么变化。

你同样可以通过增加刷子来打破表面的平坦。举例来说,我们可以通过创建一个刷子,这 个刷子可以使用我们刚才创建的面板,来为地板的表面增加一个不同的贴图。

1. 打开立方体创建对话框, 把高度的值调整为 32, 宽和长度值调整为 256。点击创建按 钮并关闭对话框。

2. 把当前刷子移动到房间中央, 并且把它的顶端下移, 对齐房间地板。

3. 在贴图浏览窗口中,从地板贴图组中选择贴图 Floor04。

4. 点击工具条上的增加图标。你会看见你的房间地板上出现了特别的一片。创建关卡并 且点击工具栏上的运行地图 (Play Map!) 按钮, 在游戏中看看有什么结果。

因为你可以使用同样的面,来增加并转换刷子,你创建刷子的顺序就变得特别重要。在创 建刷子后,如果要改变它们的顺序,可以选中一个物件,点击右键弹出它的菜单(如图 6.25 所示)。选择顺序(Order), 就可以改变它们的顺序。选择放到最前(To First)可以把它变成 你创建的关卡的第一个物件; 选择放到最后(To Last)可以把它变成你创建的关卡的最后一 个物件; 交换顺序可以把你选中的两个物件的顺序互换。

在顶视图中选中那块特殊的地板,点击鼠标右 键弹出菜单。在顺序菜单中选择放到最前来改变它 的顺序。重新创建你的关卡,这次它不再出现了。 你最初用来创建房间的转换过的刷子现在在那块特 殊地板之后出现,房间地板的贴图覆盖了那块特殊 地板的贴图。但是在 2D 视窗中你还是能看见那块 特殊地板, 在 3D 视窗中它也以线框的模式呈现, 因此你可以选择放到最后来改变它的顺序。重新创 建关卡,这次那块特殊地板又出现了。

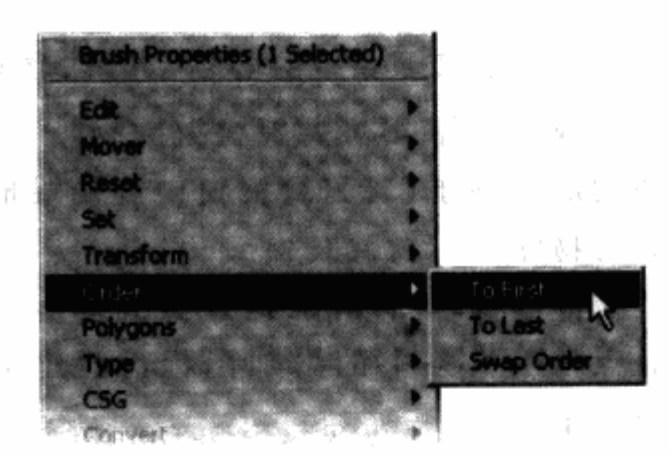

如果你希望改变多边形的角度, 你可以通过旋 转物件来实现。让我们使用旋转来改变柱子的角度。

图 6.25 顺序列表中包含了三个选项,可以 利用它们来改变关卡中选中的物件的顺序

1. 按住 Ctrl 键和鼠标右键并拖拽可以旋转刷子的角度。

2. 复制一个柱子并把它移动到房间的中间。

3. 在顶视图中选中柱子, 旋转 45 度, 这时候它看起来是钻石的形状。创建关卡,看看有 什么事情发生。

刷子依循它们的中心点来旋转。选择旋转后的柱子,一个亮红色的十字准线会在它的中心 显现。这就是这个刷子的中心点。你可能会希望移动中心点来使这个物件按不同的中心旋转。 例如,如果你希望把两个柱子沿着房间的中央旋转,可以先选中两个柱子,然后将激活的中心 点移动到房间中央。现在,如果你旋转柱子,它们会沿着房间的中央旋转,而不是沿着一个柱 子的中央旋转。

1. 把中心点移动到一个不同的位置, 在点住鼠标左键的同时按住 Alt 键并且拖拽。

2. 复制旋转好的柱子,并且把它直接移动到原柱子的顶部。

3. 在顶视图中保持柱子的选中状态,并且把它们的中心点移动到房间的正中心。

4. 将柱子旋转180度, 这样它就直接移动到原柱子房间的正对面。结果看起来和图 6.26 的很相似。可以通过右键点击物件来打开菜单,在其中可以重置中心点。选择重置(Reset) 会弹出更多选项, 选择其中的旋转(Rotation) 选项就可以重置中心点。

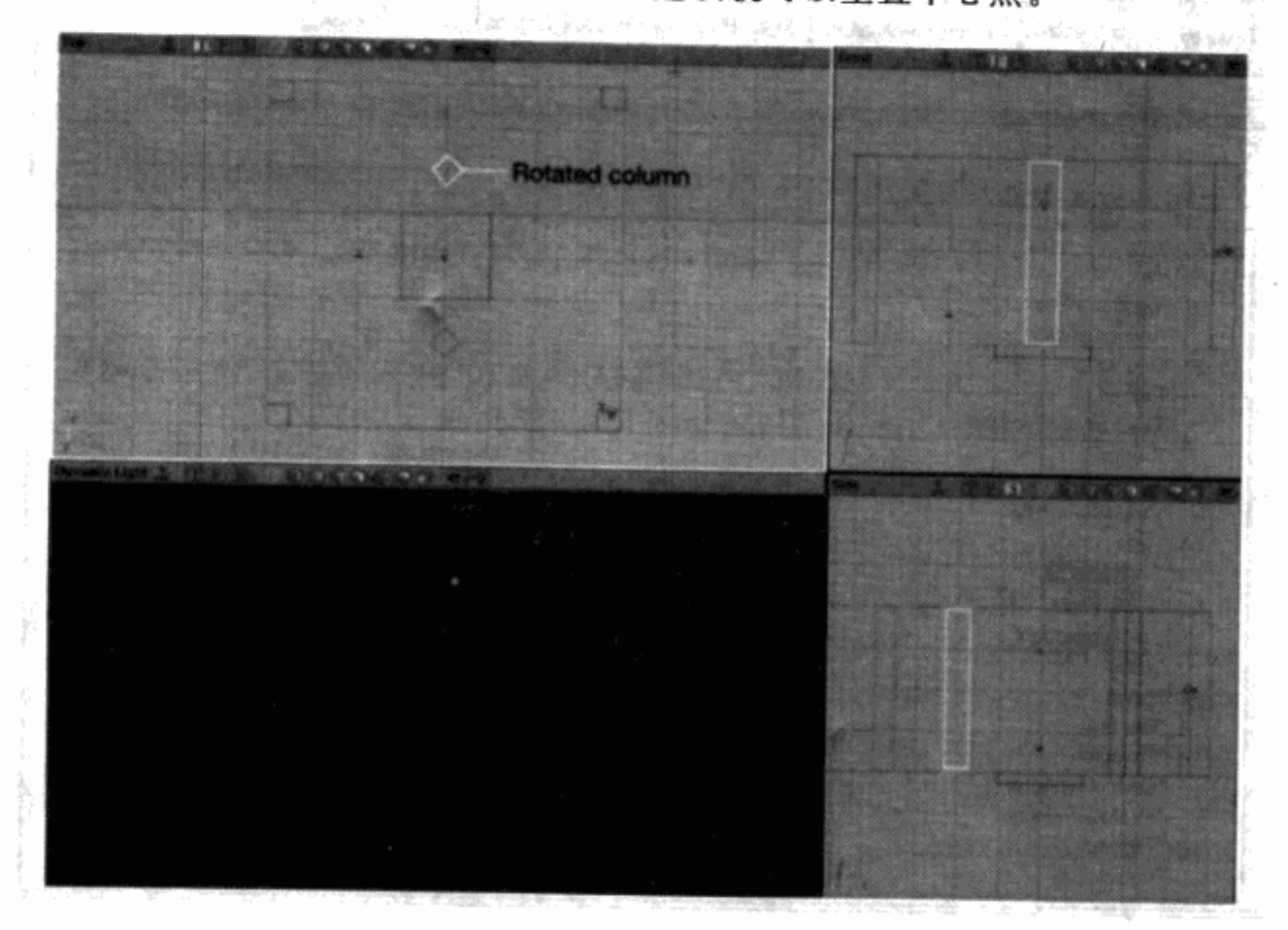

图 6.26 在一个对称方式中使用刷子中心点来放置柱子

你可以试一下工具条上的其他物件工具,例如线性楼梯 (Linear Staircase) 和圆柱体 (Cylinder)。它们的工作模式和立方体创建工具是一样的。你会看见你的当前刷子变成了其他的样子 (一个楼梯或者一个圆柱体), 你可以用操作立方体创建对话框相同的方式改变它们的设置。

#### 加入标记物

在你关卡的第一个房间里面你已经放了两个标记物:玩家出发点和一个光源。在面的弹出 菜单中已经包括了很多会在关卡中大量重复使用的标记物, 你可以通过在 3D 视窗内物件的某 个面上点右键来弹出这个菜单。如果你想要把更多的标记物也放到你的关卡中,你可以打开标 记物浏览窗口 (Actor Class Browser), 把它选中成为你的当前标记物。这样你就可以在弹出 菜单中选择并放置这个标记物了。

1. 点击工具栏上标记物浏览窗口按钮, 打开标记物浏览窗。

olla.

注意 标记物浏览窗包含了几个标签页,包括贴图、标记物分类、静态模 型和声音。如果这个窗口已经打开了,你可以通过点击标签页来找到你想 要的类。

2. 点击标记物列表上标记物后面的加号可以将列表全部打开。现在点击光源(\* Light) 列表并选择点光源 ( \* Spotlight) (如图 6.27)。

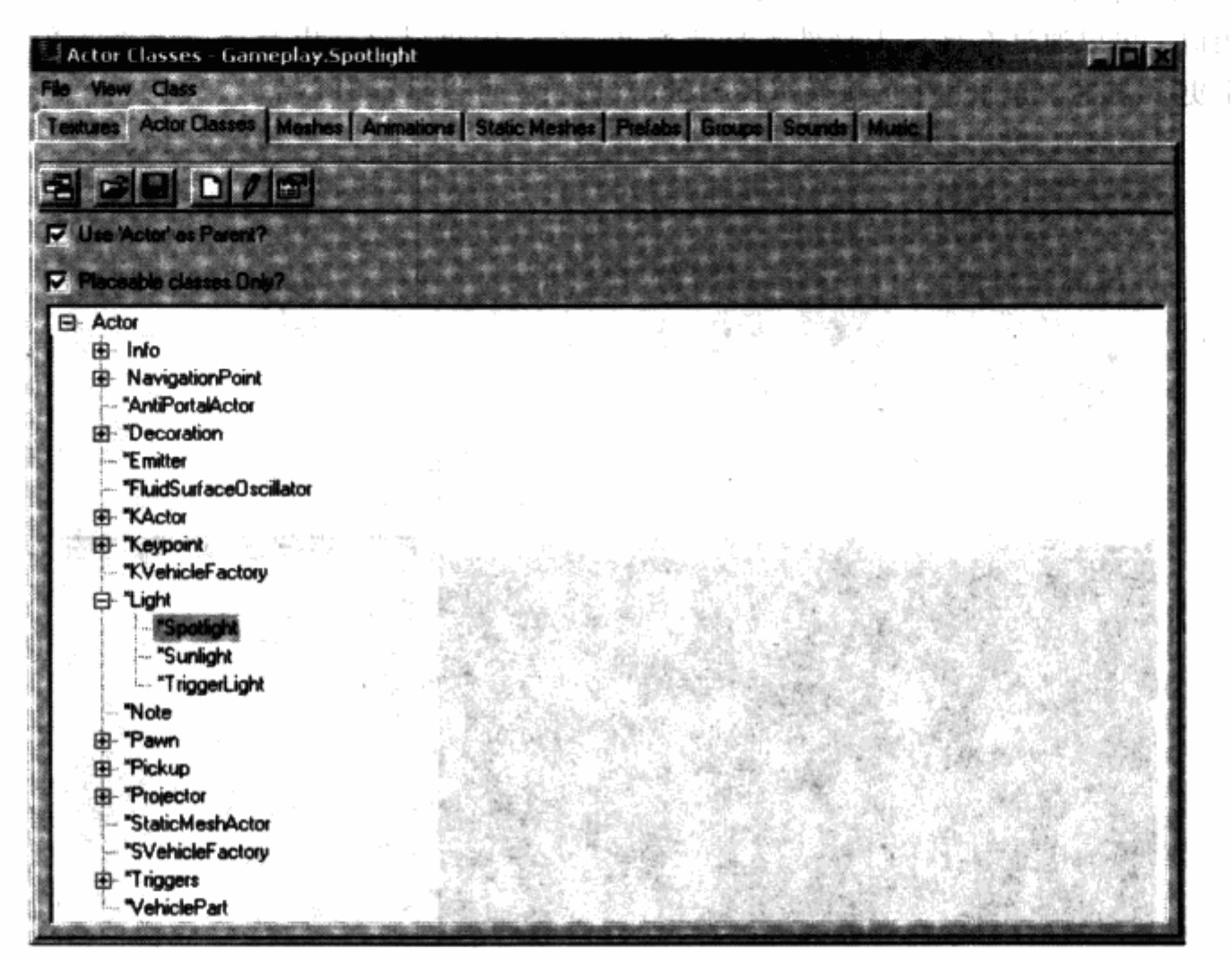

图 6.27 你可以在标记物浏览器中选择很多不同的标记物品, 例如一个点光源

3. 在 3D 视窗中, 右键点击房间的天花板, 并且在弹出菜单中选择增加点光源。这是你刚 从标记物浏览器列表中添加进来的选项。

你可以用和选择、移动、旋转物件一样的操作方式来选择、移动和旋转标记物。惟一有区 别的是标记物没有可供你编辑的中心点。

4. 选中你的点光源, 你会看见上面有一个红色的箭头。这指示的是点光源面对的方向。 在正面视图中,旋转箭头,将它指向地板。重新编译你的关卡,看看结果如何。

# 给一个简单的房间打光

光可以把关卡变得完全不一样。在模板阶段,你可以用一个标准的模式来给你的关卡打光 并且在初始测试阶段得到反馈意见。如果在游戏中,光源作为基本的游戏元素能帮助玩家躲开 敌人的话, 在模板阶段的打光过程就会变得更加的关键。

尽管光源的实际模型,例如发光装置、火把和灯等,是可以让关卡变得更漂亮、更真实的 非常关键的元素,但是在模板阶段是不需要考虑它们的。仅仅移动光源来获得准确的打光方式 比移动光源模型要容易得多。

1. 选中你为这个房间创建的第一个光源并把它往下移64个单位。如果一个光源太靠近一 个表面, 它不仅不会照亮整个表面, 并且会抹掉最靠近光源的部分的贴图。

注意 你可以通过修改拖拽网格大小的设置来获得一个距离的清晰判断,

这个选项可以在3D视窗的底部找到。例如,如果要将一个物件往下移动

64个单位,可以将设置修改为64个单位并且将物件往下移动一个格子。

2. 在顶视图中将光源移动到一个角上。

3. 复制光源并且把它移动到房间的另一个角上。

4. 复制这两个光源, 并把它们移动到另两个角上, 保证四个角上都各有一个光源。

5. 点击工具栏上的创建光源(Build Lighting) 按钮来创建光影效果。在 3D 视窗菜单中点 击动态光源(Dynamic Light) 按钮,看看房间在你的新光源下的效果。

6. 选中除了点光源之外的所有光源, 单击鼠标右键弹出它们的菜单。选择光源属性打开 光源属性对话框。点击光源颜色(Light Color)后面的加号打开光源颜色列表。

你可以在这里改变光源的亮度、色调和对比度(如图 6.28 所示)。所有设置的范围从 0 到 255。亮度影响光源的强度,色调改变光源的颜色,对比度影响表面被光源颜色影响的程 度。亮度很简单:数值越大光越亮。要反射更多颜色的话,你应该降低对比度的值,数值越 大面反射的颜色越少。而要了解色调的含义的话,图 6.29 中用一个 RGB 颜色数值表来 标识。 岩壁 旋动反映 碎油

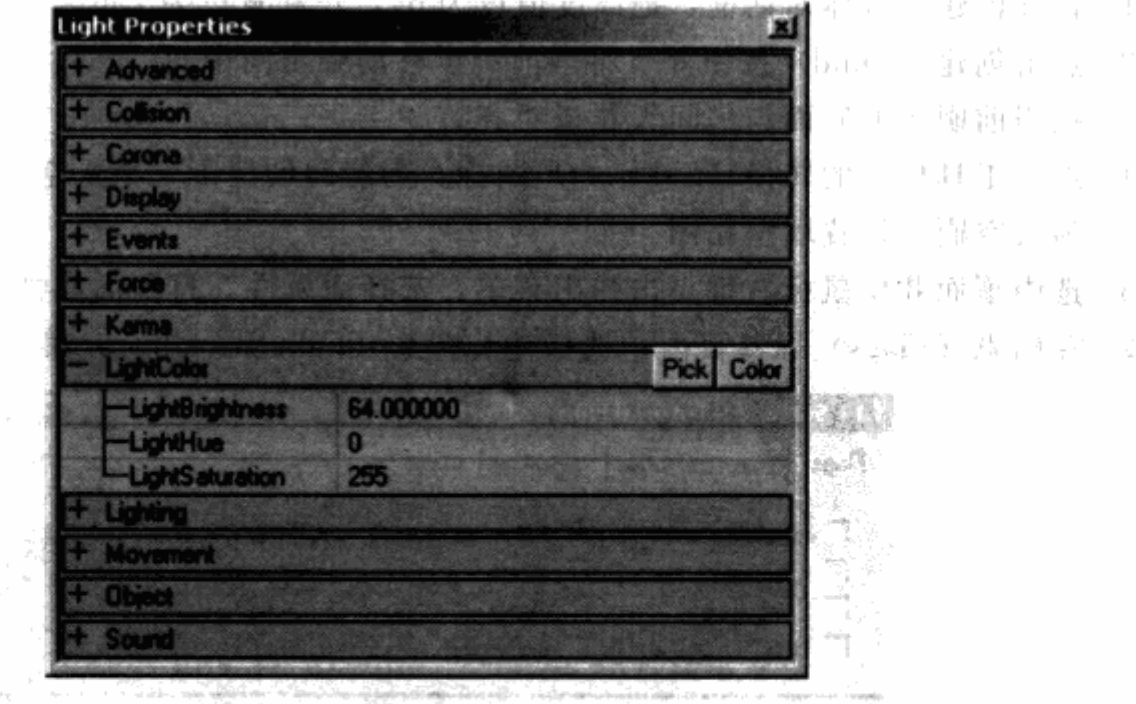

图 6.28 光源属性对话框包含了亮度、色调和对比度的设定

A territor 28

druğu.

→耳前 → 2000

当最终 小菜

医计能解除 西西兰

**Carlo 南新花** 

ξN.

W.

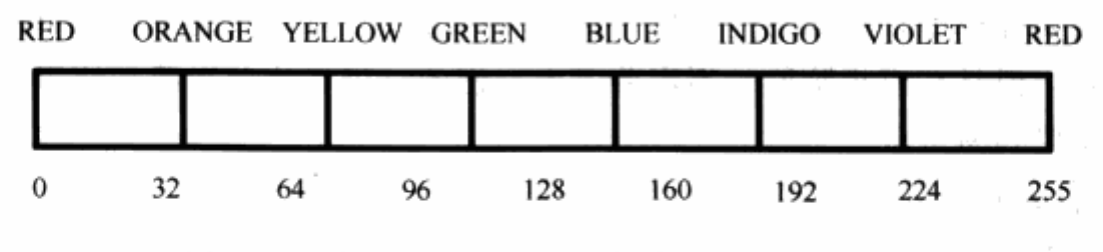

图 6.29 色调属性是以一个数值表的形式运作的

7. 按下述设定改变光源属性: 亮度设为 80, 色调设为 32, 对比度设为 64。

8. 点击光源选项旁边的加号可以打开光源列表。光源属性中最常用的是光源范围(Light-Radius)。通过修改这个属性, 你可以改变光源的影响范围。

9. 把光源范围的值改为48。更新光影看看效果。

通过这些设定, 你可以开始为这个房间营造气氛或者是整体效果。现在可以试试把色调的 值改为128,为这个房间套上一个酷蓝的色调。

你可以试试修改光源的所有属性,看看效果。

#### 加入一个天空盒

很多游戏关卡都有部分户外区域。有些时候关卡的一个窗户或者是远处的天际线会让玩家 看到房间之外的东西。也有可能整个空间就是一个户外区域。由于大部分游戏在技术上不允许 每个关卡都创建一个巨大的户外空间, 它们需要找些别的办法来表达天空。虚幻编辑器使用天 空盒(Skybox)来创建一个真实的天空。一个天空盒基本上就是一个内空的盒子,里面贴上 天空的贴图。里面放了一个叫作天空区域属性的特别标记物来担任摄像机的角色。关卡中的表 面标志为伪装背景。当游戏中的镜头看到一个被这样标识的面时,天空盒就显现出来。

1. 打开创建立方体对话框, 把高度值设为 64, 长和宽设为 256。

2. 点击创建 (Build) 按钮并且将当前刷子移动到房间中间。

3. 把当前刷子的底面与房间天花板对齐。

4. 点击工具栏上的转换(Subtract)图标,为房间创建了一个天空。

5. 为天空刷子设置墙壁贴图。

6. 选中顶面并用鼠标右键点击弹出菜单。选择面属性,打开面属性对话框。

7. 在标志 (Flags) 标签页内, 选择伪装背景 (Fake Backdrop) 确认框 (如图 6.30)。

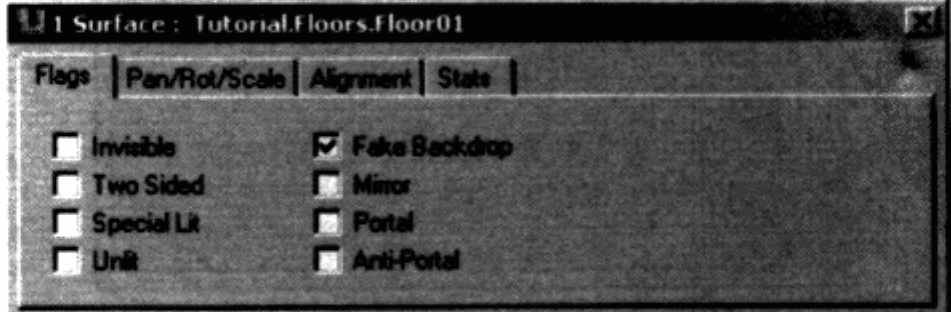

图 6.30 面属性对话框有 4 个标签页。在第一个标志页中, 你可以设置面的一些特殊属性,例如伪装背景属性

8. 再次打开立方体创建对话框,将长、宽、高调整为512、512、256。

9. 点击创建按钮,移动当前刷子使得底部距天空刷子的顶部高128个单位。

10. 在工具条上点击转换按钮, 创建天空盒刷子。

11. 在贴图浏览器中, 选择天空贴图组然后选中天空顶部贴图。将这贴图应用到天空盒的 顶部。然后依次应用天空背面、前面、左面和右面贴图。天空盒的底部可以应用任意一种贴 图,因为它是看不见的。

12. 选择除了底部之外的所有天空盒的面,并且打开右键菜单。选择面属性选项,打开面 属性对话框。

13. 在标志页中, 勾上不打光确认框。这会让天空贴图以全受光的形式显示。

14. 在浏览器窗口中选择标记物(Actor Classes)页面,然后点击标记物旁边的加号,打 开标记物列表。点击 Info 旁边的加号, 打开 Info 列表, 然后在其中点击 ZoneInfo 旁边的加号, 打开它的列表。在列中选择 SkyZoneInfo 选项 (图例 6.31)。

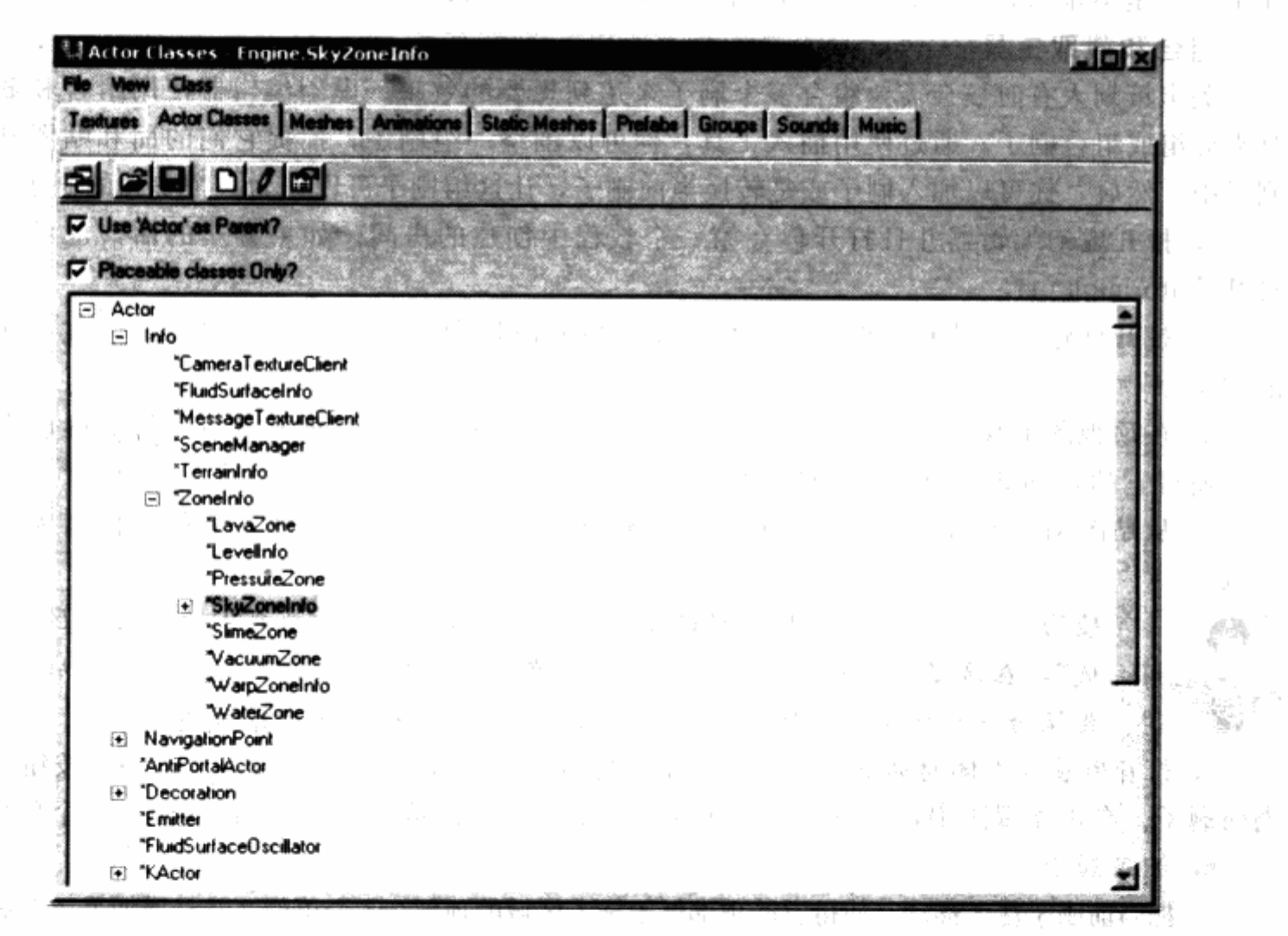

图 6.31 标记物分类浏览器包括了你放到关卡中的更多标记物, 例如天空区域信息标记物

15. 在 3D 视角中, 右键点击天空盒的底面, 并且选择 Add SkyZoneInfo Here (在此处加 入天空区域信息)选项。 计调节算 计联

16. 在顶视图中, 将天空区域信息移动到天空盒刷子的中间。创建关卡并且运行看看天空

盒在天花板上的效果。

6.1.4 虚幻编辑器教程: 附加的多边形工具

绝大部分的关卡并不是仅仅由立方体这样简单的几何体构成。虚幻编辑器有些附加的工 具,可以帮助你创建更多形状不同的多边形。组合和截取工具可以处理成组的刷子,将它们组 合起来, 或者是截取它们的形状之间的缺口, 形成一个当前刷子, 并把它当成一个几何体简单 地使用。顶点编辑工具可以将已有的刷子像当前刷子一样改变形状。你可以选择一个刷子的顶 点或者端点将其四处移动。2D 形状编辑工具可以为当前刷子创建一个全新的形状。基本上, 你可以在 XY轴上画出一个形状,然后将这个 2D 形状处理到 3D 刷子中。贴图编辑工具可以 创建一种全新的多边形来模拟地面,例如起伏的山丘或者是岩石峭壁。在你的关卡模板制作过 程中可能会用到部分工具, 或是全部这些工具。

从光盘的 Unreal \ Maps 目录中, 拷贝文件 Tutorial02a. urt 到你的 Unreal \ Maps 目录中。 如果你还是不很清楚这个说明, 可以打开关卡 Tutorial02a. urt 来作为范例。

组合和截取工具

关卡策划人有时候会需要组合多个刷子来达到想要的效果。虚幻编辑器使用组合和截取工 具来分组或组合刷子。通过使用插入工具, 你可以围绕一组刷子, 捕捉它们的面和贴图到当前 刷子中。然后,你可以加入刷子或是转换当前刷子,让这组刷子可以作为一个单独的刷子使用。

1. 打开虚幻编辑器并且打开你在第一个教程中创建的房间。如果喜欢的话,也可以直接 打开 Tutorialol. urt。

2. 打开创建立方体对话框, 输入长、宽、高的值均为 1024。点击创建按钮, 改变你的当 前刷子。

3. 在顶视图下移动当前刷子,将它对齐你原有的房间。在正面视图中,向下移动当前刷 子, 使得它的顶部离开原有房间的地板 256 个单位。

4. 从贴图浏览窗口中选中一个贴图,并转换刷子。我们把这个独立的刷子命名为"施工 区域"。

按巧 关卡策划通常都会创建并列的房间,我们把它称为我们的"施工区

城",在这里我们可以创建多边形然后在关卡中使用。你可以把这个区域

想像为一个调试盘。玩家在玩游戏的时候是无法进入这个区域的。

5. 打开创建立方体对话框,输入长、宽、高的值分别为64、64和32。点击创建按钮,改变 当前刷子。在正面视图中,往下移动当前刷子,使得它的底部离施工区域的底部 256 个单位。

6. 加入刷子。

7. 把当前刷子往上移动, 使得它的顶部低于施工区域的顶部 256 个单位, 并且增加另一个刷子。

8. 在工具栏上右键点击圆柱体图标,打开圆柱体创建对话框。把高设为448,外半径设为 24。点击创建按钮,改变当前刷子。

9. 在顶视图下移动当前刷子, 将其置于两个已添加的刷子中间。在正面视图下移动当前刷子, 将其顶部和上方已添加刷子的底部对齐,将其底部和下方已添加刷子的顶部对齐(如图 6.32)。

10. 添加这个新的圆柱体刷子。这三个最新的刷子组合成了一个柱子。你可以按你喜欢的

 $\lambda_{\rm{max}}$   $\lambda_{\rm{max}}$ 

样式给这个柱子加上贴图。

11. 现在打开创建立方体对话框,将长、宽、高的值设为80、80和528。点击创建按钮, 建一个略微大于这个柱体的刷子。确定这个当前刷子完全包含那个柱体但是没有和任何一个刷 子接触。点击工具栏上的组合图标,组合柱子上的所有刷子(如图 6.33)。 **College Street** 

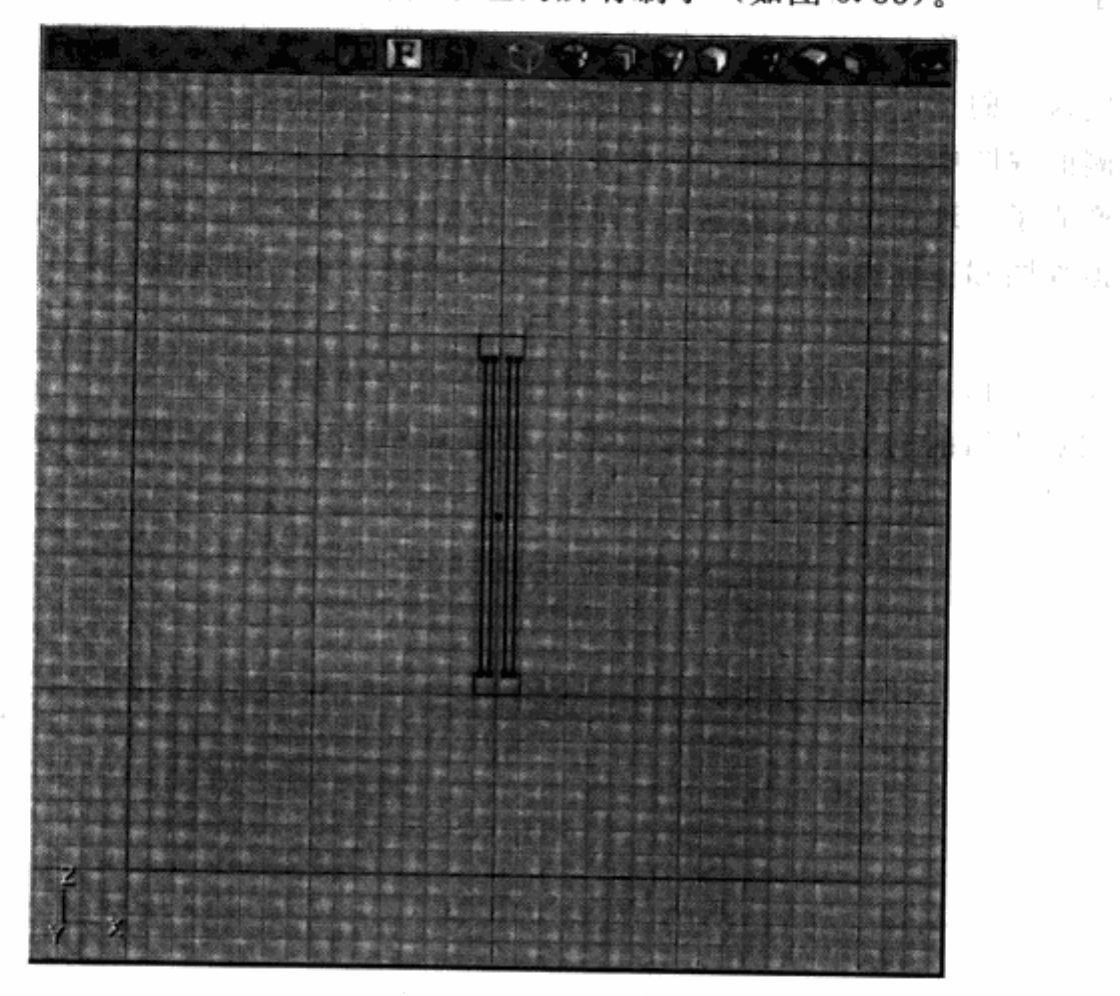

图 6.32 对齐动态物件,创建一个有基座和顶部的柱子

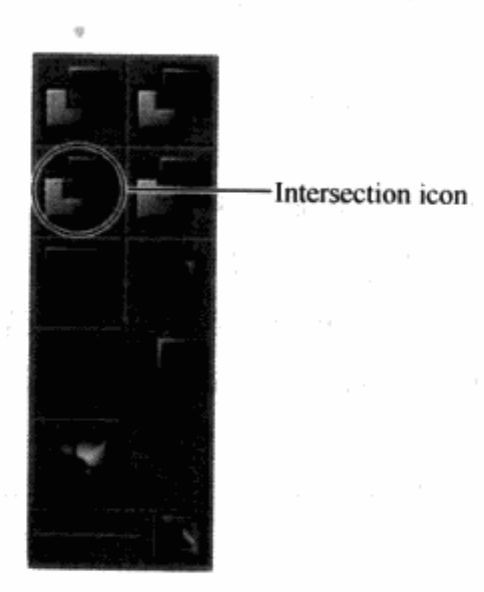

图 6.33 使用工具栏上的组合按钮,组合当前刷子中的所有面

你会得到一个全新的当前刷子,它是组合了柱子上所有面而成的。把这个新的刷子移动到

- 두 후 불

2. 简:明显, 100

医异常数 经购买

a that is the stage

机械 网络维修 人名利克里

对 excells sense

医后期移植酶 计达利的

1. 动斜头属尖

place in

你的房间中,将它的顶部对齐天花板,底部对齐地板。你可以通过删掉原有的柱子,用新柱子 来替换房间四角的四个柱子。重新创建关卡,保存,然后运行一下看看效果。

下一步,我们会使用组合工具组合一组刷子来创建一个断了的柱子。

1. 创建一个长宽高都是 80 的立方体刷子。

2. 将这个刷子移人施工区域并将其放置在柱子刷子的中间。

3. 转换这个刷子,现在它看起来像被分成了一个顶部和一个底部两半。

4. 在侧面视图中, 将当前刷子向任意方向旋转 45 度。

5. 转换刷子, 现在可以看出来柱子的两半看起来就都少了一块。

6. 在顶视图和正面视图中, 把当前刷子稍微旋转一下。转换刷子, 现在, 柱子看起来就 像是断掉了。

7. 创建一个长、宽、高各为80、80和256的立方体刷子。

8. 右键点击当前刷子,打开右键菜单,从重置列表中选择旋转来重置当前刷子的旋转角 度 (如图 6.34)。

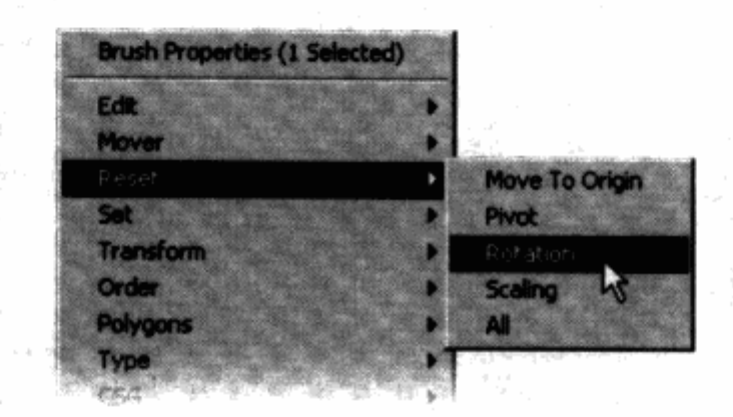

图 6.34 每次旋转操作后都重置旋转角度是一个好习惯。当你尝试在立方体 创建对话框中改变刷子大小时, 旋转的角度会被保留下来

9. 把当前刷子移动到可以完全包含住断裂的柱子的下半部分, 但是不要碰到上半部分。

10. 点击工具栏上的组合按钮,组合这个断柱。

11. 将新的刷子移入你的房间, 把它的底端和地面对齐。为房间加入刷子, 然后重新编译 关卡。保存并且运行一下这个关卡, 你会发现房间中央出现了一个断柱。

截取工具工作的方式和组合工具完全相反。组合工具是选中一组刷子并组合它们已有的形 状形成一个新的刷子,截取工具可以反向截取多边形。我们现在试试使用截取工具来创建一块 刚才那个断柱顶端失去的部分。

1. 在施工区域, 右键点击你刚才创建的圆柱形刷子, 生成柱子的轴(见图 6.32), 然后从多边 形(Polygons)列表中选择做成刷子的选项(To Brush)。这样可以按圆柱的形状创建一个刷子。

2. 点击工具条上的截取(Deintersect) 按钮(如图 6.35)。现在, 当前刷子变成了圆柱体 断开部分的样式。

3. 将当前刷子往旁移动128个单位,然后加入刷子。你会发现你的断柱旁有一块掉落的部件。

4. 将当前刷子移动到你的房间内,并在正面视图或侧面视图下将它旋转90度,看起来好 像这块碎片掉在地面上一样。

5. 加入刷子。重新编译并保存并运行这个地图,看看游戏里面是什么样子。

顶点编辑

刷子是由多个面组成的。这里的面是指由多个端点构成的平面,这些端点被称为顶点(写 为 vertex)。通过顶点编辑工具, 你可以移动一个或者是一组顶点。这个操作可以把立方体这 样的基本形状改变为不规则的形状。这些不规则的形状可以把一个简单的关卡变得更加有趣。

1. 在当前关卡的施工区域底部,创建一个长、宽、高为 64、32 和 128 的刷子。

2. 将当前刷子移出。

3. 点击工具栏上的顶点编辑 (Vertex Editing) 按钮来使用顶点编辑工具 (如图 6.36)。

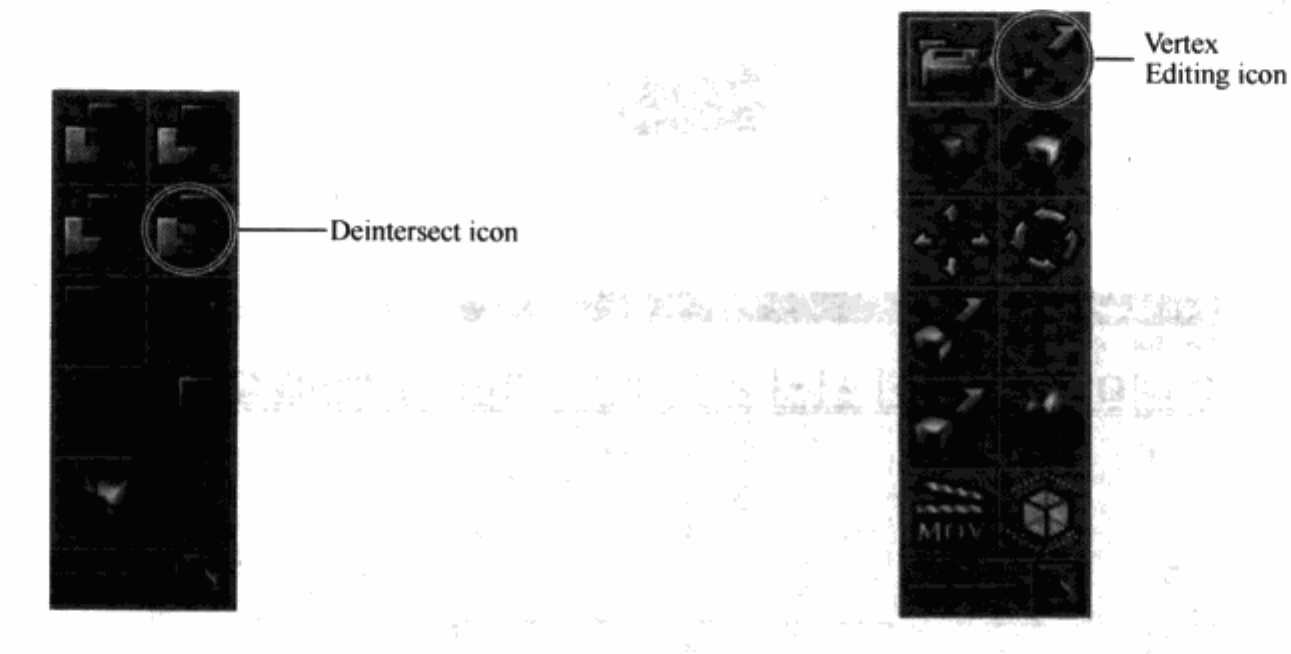

图 6.35 使用工具栏上的截取按钮 在多边形之间截取一个空间

图 6.36 点击工具栏上的顶点编辑 按钮切换到顶点编辑模式

4. 单击鼠标左键选中新建的刷子。

5. 在侧面视图下,同时按住 Ctrl 和 Alt 键,按下鼠标左键在刷子的右下角拖出一个立方体。

6. 松开 Alt 键, 按住鼠标左键, 将顶点往右移动 32 个单位。这个刷子现在看起来右下角 有个角度往外突出。

7. 复制这个刷子,并将它移动到你的房间中,把底部对齐房间的地板。

8. 在顶视图中, 将复制的刷子移动到墙边, 将直角边对齐一面墙, 而突出的角对准房间中间。

9. 再次复制这个刷子, 把房间周围的一圈墙壁都加上墙裙。重新编译关卡, 保存, 运行 地图看看最后的效果。

注意 顶点编辑也是一个需要重新编译关卡才能在3D视窗中看到效果的 操作。

你可以在所有类型的刷子上使顶点编辑工具来改变它们的形状,包括当前刷子。我总是用

顶点编辑工具对已经创建好的刷子做微调。例如,假如你希望把一个房间稍微的调高一点,只 需要同时在正面和侧面视角下选中房间刷子顶部的顶点然后把它们拉高。这样你就不用回头去 打开立方体创建对话框, 在房间顶上增加一个新刷子。

#### 2D 形状编辑器

"尉克顿"

2D 形状编辑器允许你基于一个自己创建的 2D 形状来定义刷子的形状。你可以使用类似 挤压之类的操作,为形状设计一个定义好的距离并且创建一个中空的形状。这样的操作让你可 以做出一个顶点的数量比立方体的四个标准顶点更多或更少的形状来。例如,你可以从一个三 角形开始, 制作一个菱形。

1. 点击工具栏上的 2D形状编辑器 (2D Shape Editor) 按钮, 打开 2D 形状编辑器 (如图 6.37)。2D形状编辑器出现之后, 默认的2D形状是一个正方形, 你可以从这个正方形开始你 的工作(如图 6.38)。

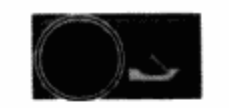

图 6.37 你可以通过点击工具栏上的 2D形状编辑器按钮, 打开 2D 形状编辑:  $||f||$ Shape Editor [] 冠虫  $\mathcal{M}_{\rm R}$ 医乳 雄精 ŧ

图 6.38 2D 形状编辑窗口和它默认的形状

الكاوي ال

 $\mathcal{L}_{\text{GNN}} \simeq 0.1$ 

となってい

。 2. 单击正方形的左上角。左上角的顶点会变成红色。

3. 左键单击这个顶点并将其往下拖拽到离左下方的顶点两个网格格子的位置。 4. 左键单击选中右上角的顶点, 点击工具栏上的分割 (Split Segment) 按钮, 在它的下面 增加一个新的顶点。 图报报 (19)

5.5. 把右上角的顶点拖拽到离左上角顶点一个网格格子的距离。

6. 拖拽右边中间的顶点(新创建的那个), 把它移动到右上角顶点下方一个格子距离的地方。

7. 把右下角的顶点拖拽到离左下角顶点 2 个网格格子的位置, 这个形状就完成了。最终 效果看起来和图 6.39 中的一样。

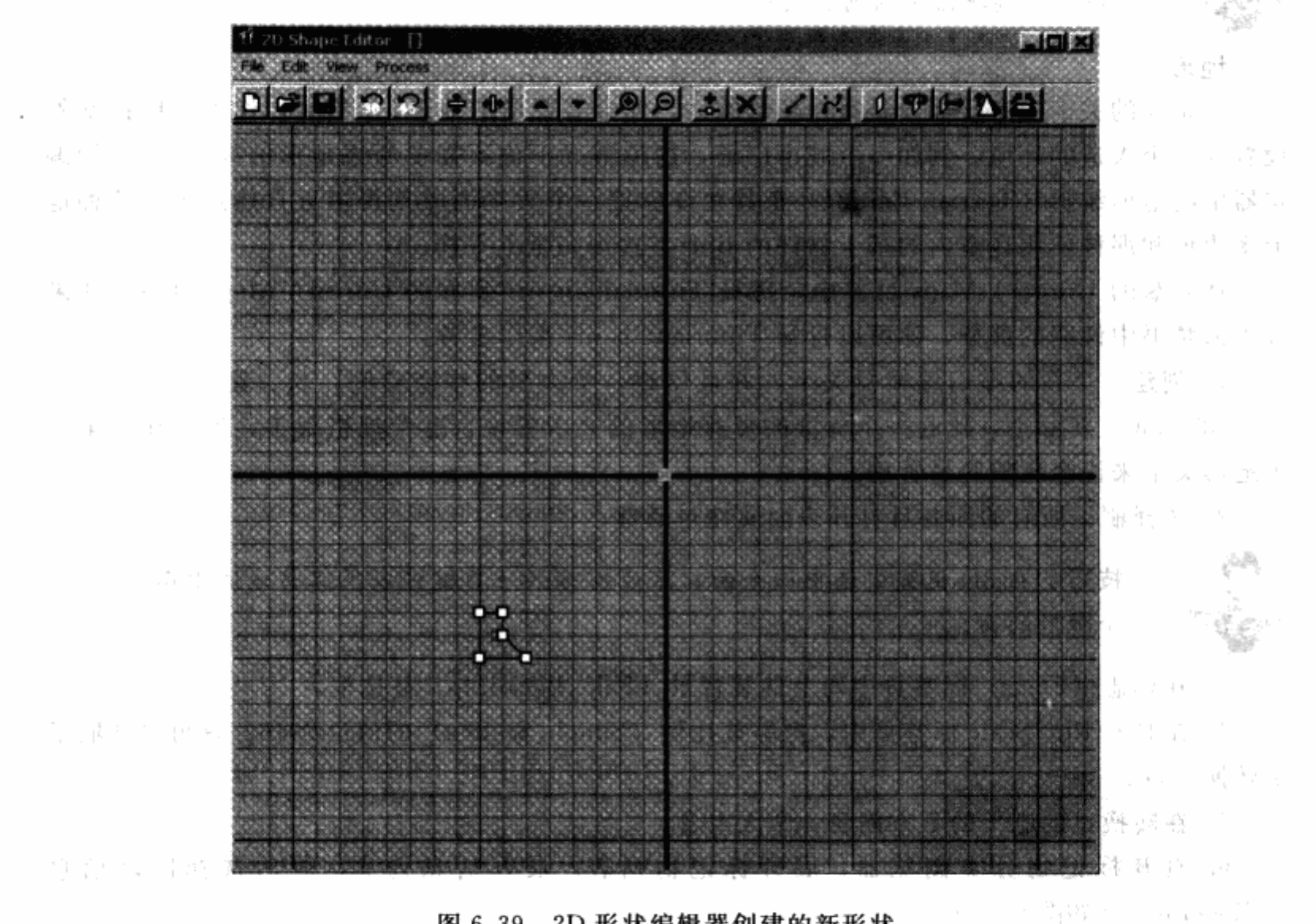

图 6.39 2D 形状编辑器创建的新形状

8. 现在点击工具条上的挤压 (Extruded Shape) 按钮 (如图 6.40) 打开挤压图形对话框。 把长度参数修改为 640, 然后点击 OK 按钮, 将当前刷子修改为一个挤压过的 2D 形状。

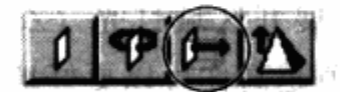

图 6.40 挤压按钮可以打开挤压图形对话框

**1990年11月** 

一瞬 医福斯

1天就才要所解。

第三章第一章

(3) 全國 (3) 医露鼻喉炎

and a special control of the

na eksempega m

9. 在顶视图下, 将当前刷子移动对齐到房间的左边墙壁。在正面视图中, 移动当前刷子 将底部移动对齐房间的地板。

10. 把这个刷子添加到关卡中去。你现在为房间增加了一个地板装饰。你可以把你在前面 顶点编辑练习中创建的墙裙对齐这些装饰。

11. 复制墙裙和装饰物并将它们对齐其他三面墙壁。重新编译关卡并保存,然后运行看看 效果。

技巧 你可通过打开顶部工具栏中编辑 (Edit) 选项中的格子列表来改变 2D形状编辑器中的网格大小。

地形

如果你的关卡中有某部分是室外场景的话,你会需要增加地形。(当然,你也可以把室外 设置为一个人造的环境,例如一个城市广场,这种情况下你不需要考虑地形的问题。)虚幻编 辑器中的地形编辑 (Terrain Editing) 工具允许你把一个大平面雕刻得接近自然地形。这种地 形多边形和那种使用在室内的基于物件的 BSP 多边形完全不一样。

从光盘的 Unreal \ Maps 目录中, 拷贝 Tutorial02b. urt 到你的 Unreal \ Maps 目录。如果 你不清楚书中说明的部分, 你可以打开 Tutorial02b. urt 来作参考。

1. 创建一个新的虚幻编辑器关卡,并且创建一个大型的中空空间,长、宽、高为 5120、 5120 和 2560。实际上,比起一个标准的带有地形的关卡来说,这个规格很小,但是作为第一 个地形关卡来说会比较容易管理。

2. 选择刷子所有的面并且打开表面属性对话框。

技巧 在 3D 视窗中选中一个面, 然后按 Shift+B 键可以很容易地选中刷 子所有的面。

3. 在标志(Flags)标签页中勾上伪装背景(Fake Backdrop)复选框。

4. 在 Pan/Rot/Scale 标签页中, 把缩放比例(Simple Scaling) 的值设为16。这可以让刷子 少转换一点。

5. 在转换过的刷子的下方创建一个天空盒。

6. 打开标记物分类浏览器,展开标记物列表。展开信息列表,然后选择区域信息 ( \* ZoneInfo) (如图 6.41)。

7. 在顶视图下把区域信息标记物放到刷子的中间。

8. 双击你刚放好的区域信息标记物,打开区域信息属性窗口。在区域信息属性窗口中展开区 域信息列表, 把b地形区域 (bTerrainZone) 的值改为 True。这样就可以在这个区域中创建地形了。

9. 还是在区域信息属性窗口中,展开区域灯光(ZoneLight)列表,把环境亮度(AmbientBrightness) 的值改为 64。这个数值越高你可以更好地观看地形。关闭区域信息属性窗口。

10. 点击工具栏上的地形编辑按钮,打开地形编辑器(图例 6.42)。地形编辑窗口(如图 6.43 所示) 会弹出来。
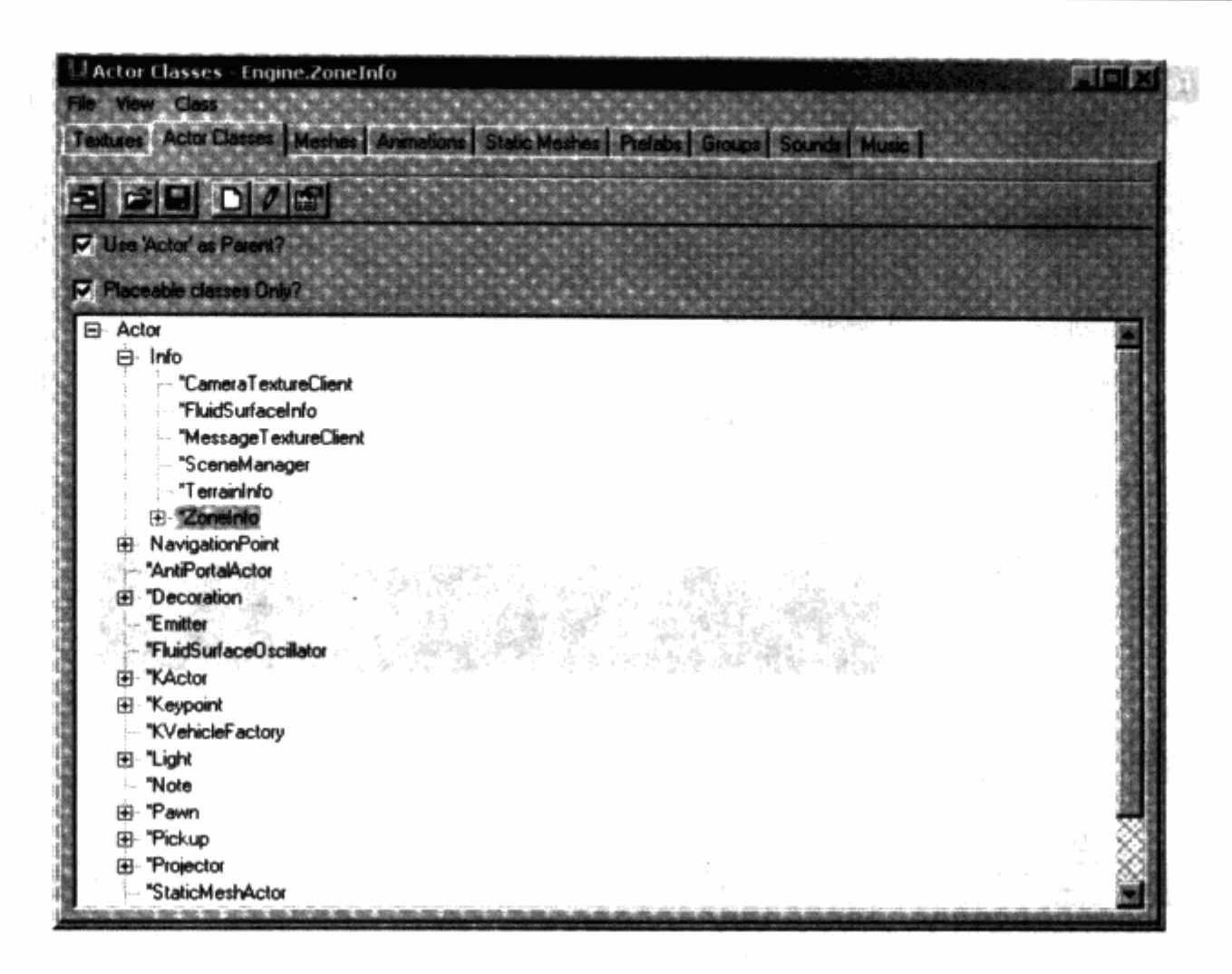

图 6.41 你可以在标记物分类浏览器中找到区域信息标记物。在 Tutorial01 的天空盒中就使用了一种区域信息 (ZoneInfo) 的标记物

11. 点击新建按钮, 创建一个新的地形。会弹出一个对话框要求给这个新地形输入一些参

数(如图 6.44)。现在, 在名称一栏输入一个名字然后点击 OK 按 钮。这样就创建了一个可以放到关卡中的地形信息标记物。

地形信息基本上就是你的地形的中心点,它的属性控制了整 个地形的属性。你需要创建一个高度地图来控制你的地形上每个 顶点的高度。这个高度地图可以在一个叫作 myLevel 的贴图包里 找到,这个贴图包会跟你的关卡关联。现在你可以为地形的每一 层都加入一个合适的贴图。最基本的层需要一个基本贴图, 你可 以添加不同层的贴图来制作路面和装饰。

1. 切换到地形编辑窗口中的层(Layers)标签页。左键点击 层标签页中最顶上的未定义(Undefined)域, 使其高亮显示(如 图 6.45)。

2. 打开贴图浏览器, 并且打开 Tutorial. utx 贴图包。选择地 形贴图组, 然后从这组中选中贴图 Ground01\*。

图 6.42 点击地形编辑按 钮,打开地形编辑窗口

3. 回到地形编辑窗口, 点击新建(New) 按钮。这可以让刚

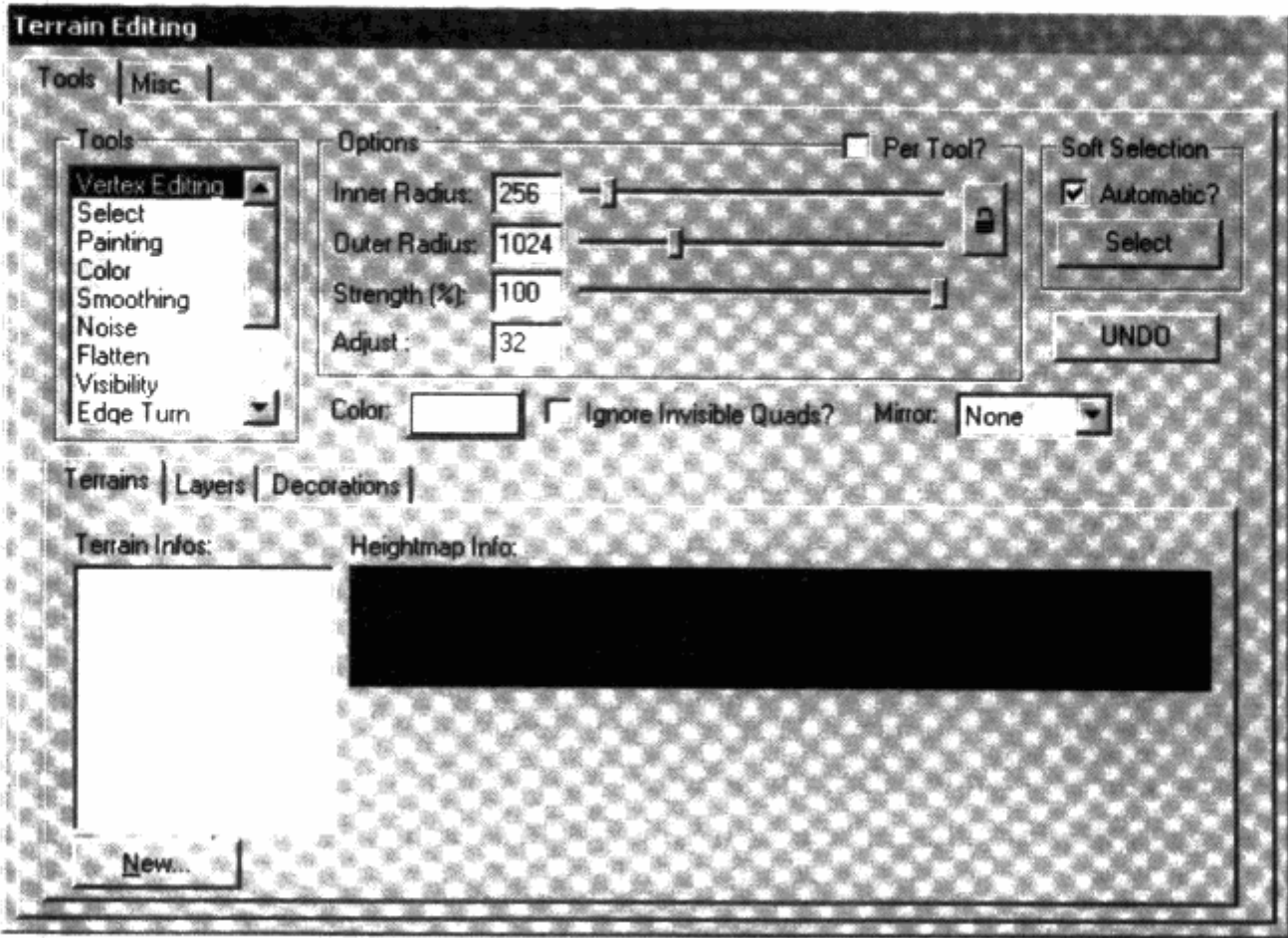

图 6.43 地形编辑窗口

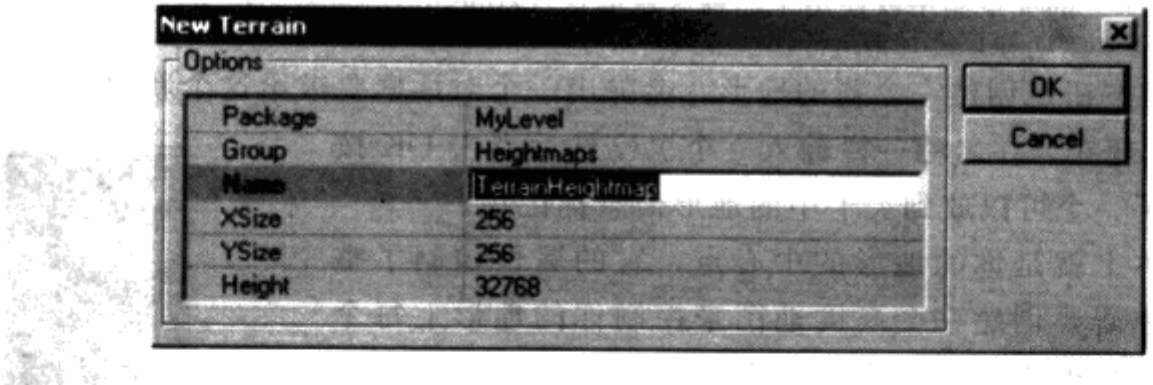

图 6.44 新地形对话框,里面有默认的参数

才选中的贴图成为地形的基本贴图。新地形对话框会弹出来。在层标签页高亮显示第二个未定 义的域,并且从贴图浏览器中选中贴图 Rock01\*。在地形编辑窗中点击新建按钮,在基本贴 图的上面创建一个层。

再次重复这个过程, 把贴图 Path01 \* 作为最后一层。编译关卡, 你会在 3D 视窗中看见地 形出现了。地形从底部往上看是看不见的,因此,如果你看不见地形,你可以尝试把镜头提 高。你同样需要在 3D 视窗中切换到贴图模式,这样地形就可以完全照亮了。我们需要给地形 添加一些光源。由于大部分地形是在户外的,让我们在关卡中增加一个日光(Sunlight)标 记物。

にんじん かいこう

 $\overline{\mathcal{A}}$ 

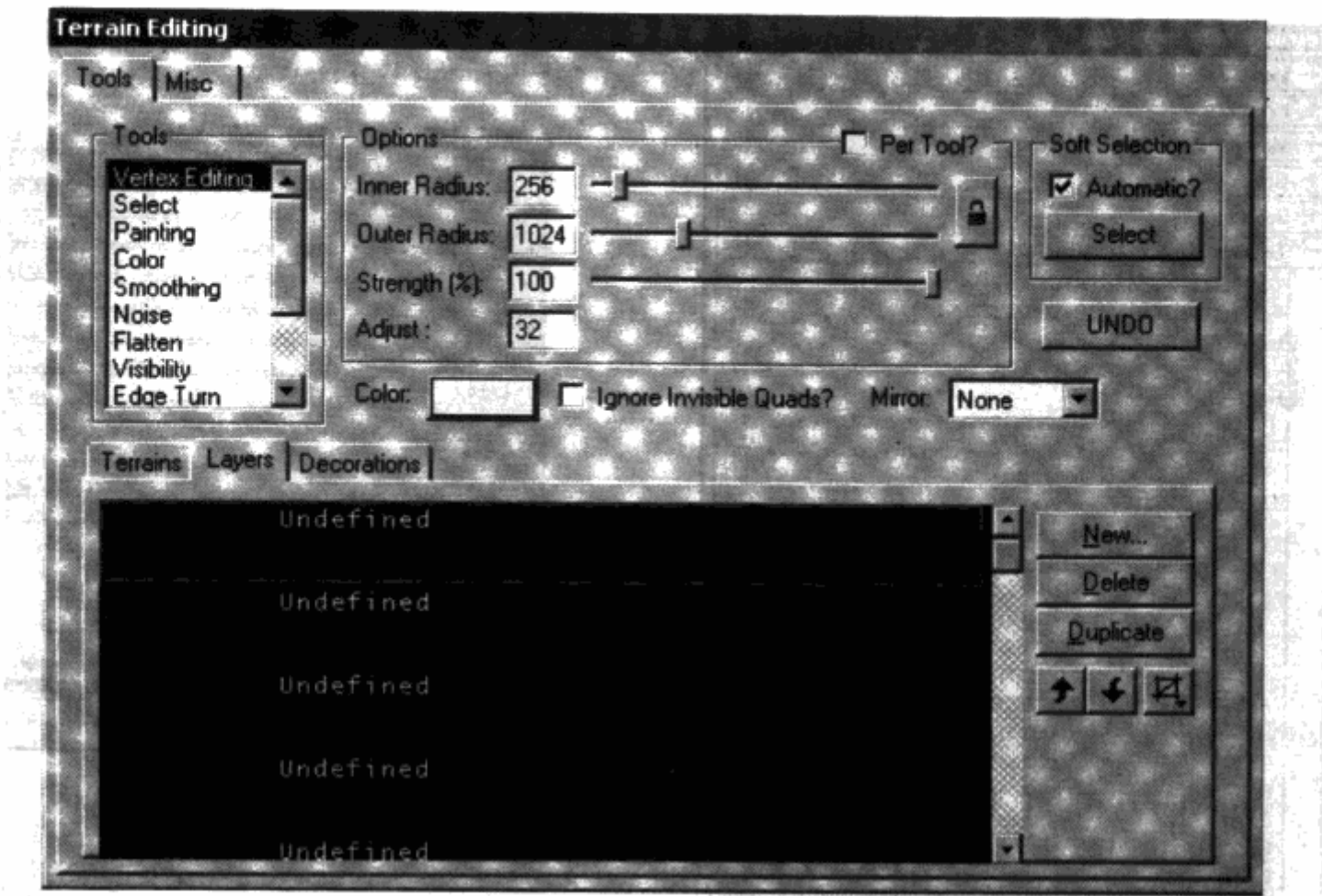

图 6.45 在地形编辑窗口中创建了一个新地形后,点击激活第一个未定义的层

4. 在标记物分类浏览器中展开光源(\*Light)列表然后选中太阳光(\*Sunlight)。

5. 在顶视图中, 将太阳光源放在你的大刷子内任意一个地方, 选中它然后在任意角度上 旋转 45 度。在正面视图中,将太阳光源向地面旋转 45 度。

6. 点击工具栏上的摄像机移动(Camera Movement)按钮,关闭地形编辑窗。

7. 双击地形信息标记物,打开地形信息属性窗口。展开地形信息列表下面的层列表。展 开 [0] 列表, 把 UScale 和 VScale 的值改为 (如图 6.46)。

这是这个地形的基本贴图, 你可以改变 UScale 和 VScale 参数来修改贴图的缩放比例和重 复频率。

8. 展开 [1] 列表, 把 UScale 和 VScale 参数的值同样改为 8。这个是我们的石头贴图层。

9. 展开 [2] 列表, 把 UScale 和 VScale 参数的值改为 4。这个是我们的路径贴图层。

10. 展开地形比例 (Terrain Scale) 列表, 把 X、Y 和 Z 的值改为 24 (如图 6.47)。你的地 形现在更适合你的刷子了。关闭地形信息属性窗口。

FerrainInfo Properties F. Ø **Entrant Ad Res.** False 0.000000 False (Texture=Texture'Tutorial Terrain.Grou Texture'myLevelAlphanaps PC\_Tutor Almhuidan 0.000000 [Pich=0,Yaw=0,Roll=0]<br>TextureTutorial Textan Ground01"<br>TEXMAPAXIS\_XY 0.000000 0.000000 8.000000 **HIScale** 0.0000 8000000 [Texture=Texture'Tutorial.Terrain.R dure=Texture'Tutorial.Ter

图 6.46 使用地形信息属性窗口中的 UScale 和 VScale 参数, 你可以改变贴图的 缩放比例和重复频率

图 6.47 使用地形信息属性窗内地形比例 列表下的 X、Y、Z的值, 你可以 很轻易地改变地形的缩放比例

0.000000

**MOOD** 

24 000000

el Heim

424.000000.Y+24.000000.Z+24.00

LPC Tu

sininfo Propertie

11. 再次打开地形编辑窗, 如果当前页不是地形页的话, 切换到这页。双击高度地图, 确 认它被选中。现在, 从工具菜单中选择绘图 (Painting) 选项。

- 12. 在 3D 视窗中, 在按下 Ctrl 键的同时, 右键点击地形的中央, 开始把地形往下移动。 按住 Ctrl 键的时间越长, 地形会被下移得越多。继续这个操作, 把地形移动到关卡中间的下 方,同时保持边缘不变。  $\tau = \Delta \vec{q} = \omega \vec{p}$ 

技巧 如果你往下推得太厉害了, 你可以用 Ctrl+左键再把地形向上拉回来。

13. 在关卡中创建一个深坑, 将它变成可行走的区域。你创建了一个大概的样子之后, 随 新! 机地拉动它的边角, 让它看起来像个弹坑的样子。

14. 切换到平滑 (Smoothing) 工具, 用 Ctrl+左键来平滑那些看起来太生硬的高低地形。 尝试用一下选项 (Options) 菜单下面的选项, 内部半径 (Inner Radius)、外部半径 (Outer Radius)、力度 (Strength) (%) 和调整 (Adjust)。内部半径定义了笔刷作用的起始点, 外部 半径定义了笔刷的终点。

15. 力度(Strength) 选项可以改变平滑地形的效果, 调整选项可以定义达到多大的高度 差才会被修改。

当你把地形修改满意之后, 重新编译关卡。太阳光源标记物开始作用于地形, 这样, 地形 的高低差看起来就更清晰了。把一个玩家出发点放到地形上。保存并且测试一下这个区域。

记住, 你刚刚创建好的地形上面还是仅仅只有一层基本的贴图。在基本贴图上面的其他层 可以让整个地形看起来重复得更少,效果更真实。你也可以创建一个玩家可以走的路径。下面 的练习会告诉你该如何实现这两点。

1. 打开地形编辑窗, 切换到层标签页。点击第二个域, 现在那个应该是石头贴图层。

2. 在 3D 视窗中选择绘图 (Painting) 工具, 使用 Ctrl+左键可以在地形上绘制石头贴图, Ctrl+右键可以删除贴图。在那些明显陡峭得无法行走的区域贴上岩石的贴图,然后随机地四 处再贴点贴图, 让地面不要看起来太规则。

3. 选择噪音 (Noise) 工具, 使用 Ctrl+左键在地面上点些小的岩石贴图, 破坏一下基本 贴图的重复性。

4. 点击第三个域, 这应该是路径层。在平坦的可行走区域同样应用绘图和噪音工具, 在地形 上贴出路径。重新编译、保存并运行一下来看看结果。你的关卡看起来应该和图 6.48很像。

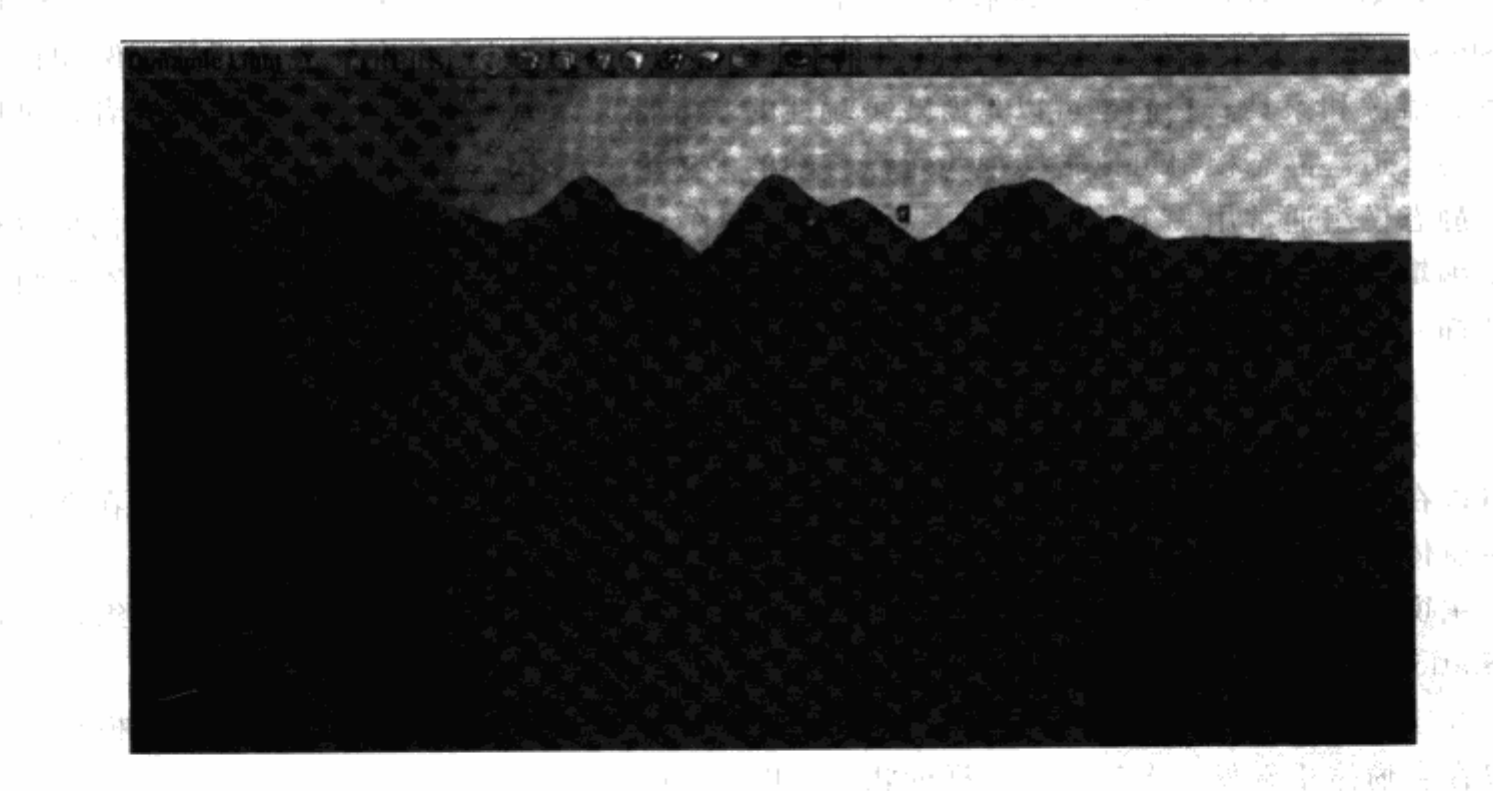

图 6.48 3D. 视窗中的关卡地形

# 练习题

### 创建一个你自己的关卡模板: 关卡几何体

用你的关卡图作为蓝图, 创建你的关卡的基本几何形状。使用简单的形状并加入一些临时 10. 新型 19. 19. 19. 19. 19. 19. 贴图和光源。 言い かきら 先温薬の

137

동소 다.

#### 6.1.5 虚幻编辑器教程: 游戏性元素

创建关卡的空间只是整个制作流程中的一部分。你还需要在其中加入一些在实际游戏时起 作用的游戏元素。其中一些元素可以通过虚幻编辑器的标记物浏览器(Actor Browser)窗口 来直接放置。例如, 你可以加入一些玩家可以拾取的武器和弹药, 或者是加入一些玩家可破坏 的箱子和酒桶之类的物件。要加入其他元素需要较多的操作。在虚幻编辑器中,你可以加入一 个移动的多边形,它可以碰撞、阻挡甚至是运输玩家。这种可移动的多边形在 Unreal 中被称 为 Movers。Movers 可以是一个简单的门或者平台,当玩家碰到它们时,它们会移动。它们同 样可以在 Trigger 给它们发一个移动信息时被激活移动。例如, 你可以在一个电梯里面设一个 按钮,玩家角色必须碰到它才能让电梯移动起来。

从 CD 的 Unreal \ StaticMeshes 目录中, 拷贝 PC-StaticMeshes. usx 到你的 Unreal \ Static-Meshes 目录中去。从 CD 的 Unreal \ Maps 目录中, 拷贝 Tutorial03. urt 到你的 Unreal \ Maps 目录中去。在这一节,有问题时你可以随时打开关卡 Tutorial03. urt 来做参考。

### 静态模组

Unreal 引擎使用几种不同多边形。在第一个教程中使用到的基于物件的 BSP 多边形是其 中一种, 第二个教程中使用到的基于地形的多边形是另一种。最后一种就是静态模组(Static Meshes)。静态模组和模型在关卡中有多种作用。静态模组可以是高度细化的部件,例如机器 设备、雕像和家具。它们也可以是游戏可玩性的基本特殊,例如森林中的一棵树,或者是可以 行走的管道。静态模组可以被转换为可以移动的多边形。

静态模组通常用一个外部的 3D 建模工具来制作, 例如 3D Max 或者是 Maya。它们可以被 虚幻编辑器用包的形式导入并且像贴图一样分组。现在,让我们在房间中增加一些静态模组来 做装饰。

1. 点击工具栏上的 Static Mesh Browser 按钮, 打开静态模组浏览器。

2. 在浏览器窗口中, 从 File 菜单选择 Open。选择 PC-StaticMeshes. usx, 点击 Open 按钮。 你可以在浏览器的左边框看见一个静态模组的列表。你可以选择其中任意一个,然后在浏览器 的主窗体中观察它。

主窗体看起来和 3D 视窗非常相像: 你可以通过同样的操作来观察选中的静态模组, 并且 在 Static Mesh Group 菜单中改变静态模组的分组。

3. 选择基本静态模组。在左窗框中选择 PipeMesh01, 使其成为当前选中的静态模组。你 可以在主窗体中看见一个像管子一样的物件(图6.49)。

4. 在 3D 视窗中, 右键点击房间地板的一个角落, 然后在弹出菜单中选择 Add Static Mesh: 'Editor. PipeMesh01'。管子会在房间中出现。由于它当前处于被选中状况,它的颜色 会是绿色。

5. 把管子往上移, 使其底部稍微插入地板。移动并旋转管子, 使其另一端稍微插入一 堵墙。

你可以编辑静态模组的某些属性。

1. 右键点击静态模组管子, 然后从弹出菜单中选择 StaticMeshActor Properties。展开 Display

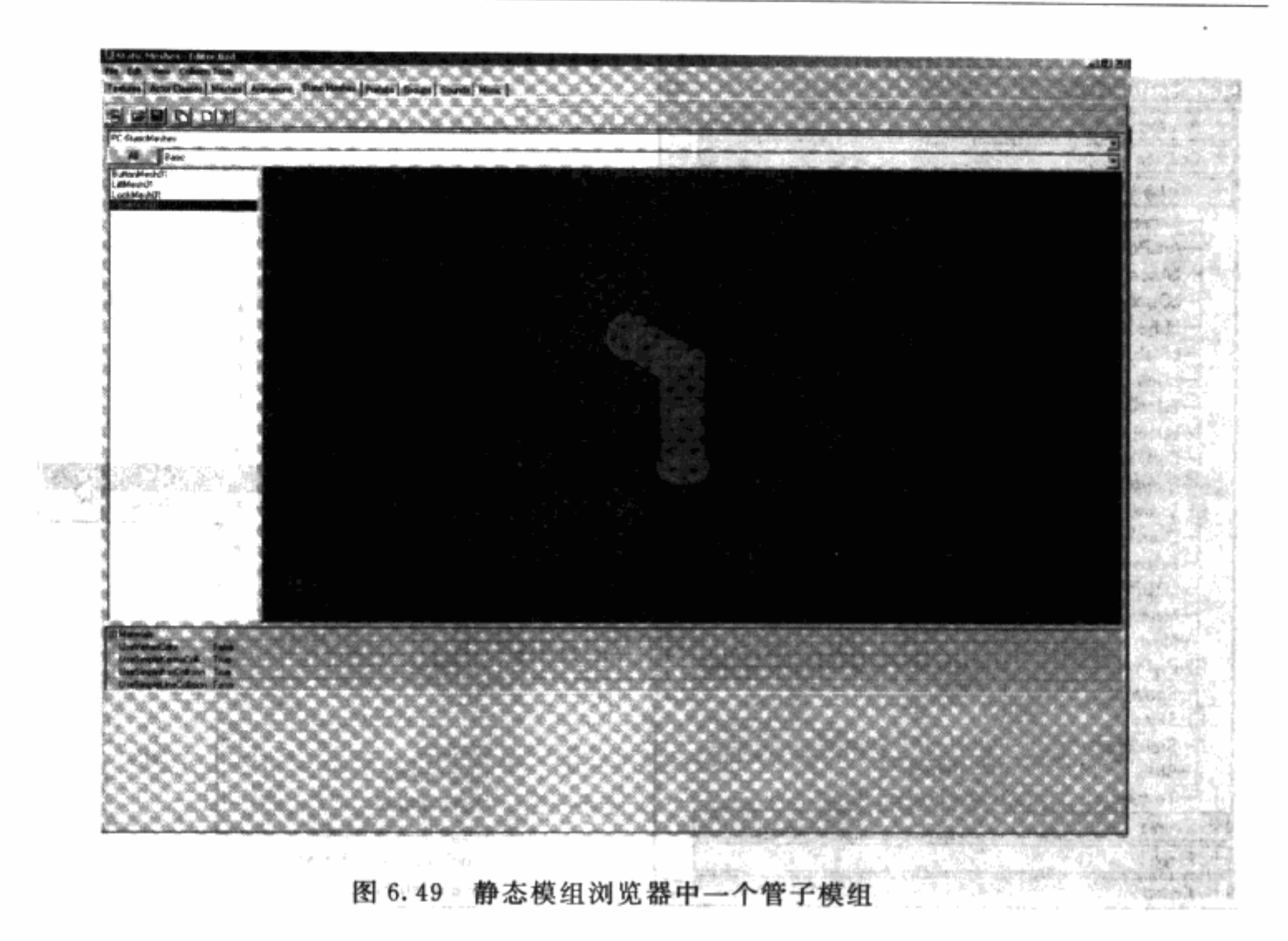

列表, 把 DrawScale 值改为 0.5, 然后按回车(图 6.50)。静态模组管子会按它放置时 50%比 例的大小出现。

2. 把 DrawScale 的值改回 1, 然后按回车, 将管子改回原有大小。展开 DrawScale3D 列 表, 把 Z 值改为 0.5, 然后按回车。DrawScale3D 允许你在任意轴上单独改变模组的缩放比例。 把管子的比例改回原样。重新编译关卡,让静态模组正确地受光。保存然后测试一下这个有管 子的房间。

尽管静态模组可以从 3D 建模工具中导入,但它同时也可以使用虚幻编辑器来创建。如 果你不熟悉或者根本没用过 3D 建模工具, 你可以在虚幻编辑器中直接创建简单的静态 模组。

1. 创建一个多边形, 使用组合(Intersect) 工具获取它所有的面(这个操作在前面组合和 截取的章节已经讲过了)。

2. 在另外一个地方增加获取下来的物件。

3. 右键点击物件,从弹出菜单中的 Convert 列表中选择 To Static Mesh 选项 (图 6.51)。 输入包、组和名字域,单击OK按钮。保存新的静态模组包。

的复数萧梅山

退轻 计带标

计一阵 医智胜

alle grosse di la

**StaticMeshActor Properties** ш m m 000000 5 (=1 000000 Y=1.000000 Z=1.000 DT\_StaticMesh **None** 1000000 LODI m **Nove** 040000000 Y=00000002=0000 1.000000 **StaticMeshPC-StaticMeshes Bas STY Namel** Texture Engine S\_Actor'

. 图 6.50 你可以通过改变静态模组的 DrawScale 的值来使它变得更大或更小

图 6.51 右键点击一个物件, 打开弹出菜单, 这样你可以把一个物件转换为一个静态模组

To Brush

D

ÿ

**Brush Properties (1 Selected)** 

**Edit** Nove

Transfort Order Polygo

Type

 $CS<sub>G</sub>$ 

Align

Select

Grid

Pivot

**Duplicate** 

**Edit Script** 

**Make Current** 

**Align Cameras** Toggle Lock Moven

le Auto AlignTerrain

Save Brush As Collision

**Delete** 

Togg

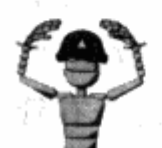

注意 静态模组的包、组和名字必须是惟一的。如果多个文件共用一个名 字的话, Unreal 引擎会搞混, 然后游戏中就会无法显示这个静态模组了。

#### **Movers**

活动元素(movers)是静态模组的其中一个类型,它只能从静态模组中创建。关卡策划人 可以用活动元素来创建门、升降梯和平台之类的游戏性元素。在下面的练习中,我会向你演示 如何在房间中增加一个电梯。

1. 打开立方体创建对话框, 把长、宽、高设为 256、256 和 32。点击 Build 按钮, 改变当 前刷子的设置。

2. 将你的当前刷子移动到地板的中间, 将它的顶部对齐地板的顶部。

3. 点击工具条上的转换(Subtract)按钮, 挖空刷子。

4. 把当前刷子保持在你刚刚挖了个洞的位置。

5. 打开 Static Mesh 浏览器, 打开 PC-StaticMeshes. usx 模组包。选择 Basic static mesh 组, 选中 LiftMesh01。

6. 点击工具条上的 Add Mover Brush 按钮 (图 6.52)。这会按静态模组的样式创建一个活 动元素, 它的中心点在当前刷子的位置。 日長 横田

7. 右键点击活动元素, 从弹出菜单中选择活动元素属性 (Mover Properties), 打开 Mover Properties 对话框。或者直接双击活动元素也可以打开这个对话框。展开 Display 列表, 把 DrawScale 的值改为 0.75, 然后按回车。活动元素现在应该可以放入你在地板上挖的那个浅坑 里了。

都活动元素可以在两个点之间来回移动。虚幻编辑器使用系列关键帧来设定活动元素的移动 范围。

1. 关闭 Mover Properties 对话框, 右击活动元素打开弹出菜单。这次, 高亮 Mover 选项, 你会看到旁边弹出一个关键帧(Key Frame)列表(图 6.53)。活动元素当前处于 Key 0。选择 Key 1 设置下一帧。

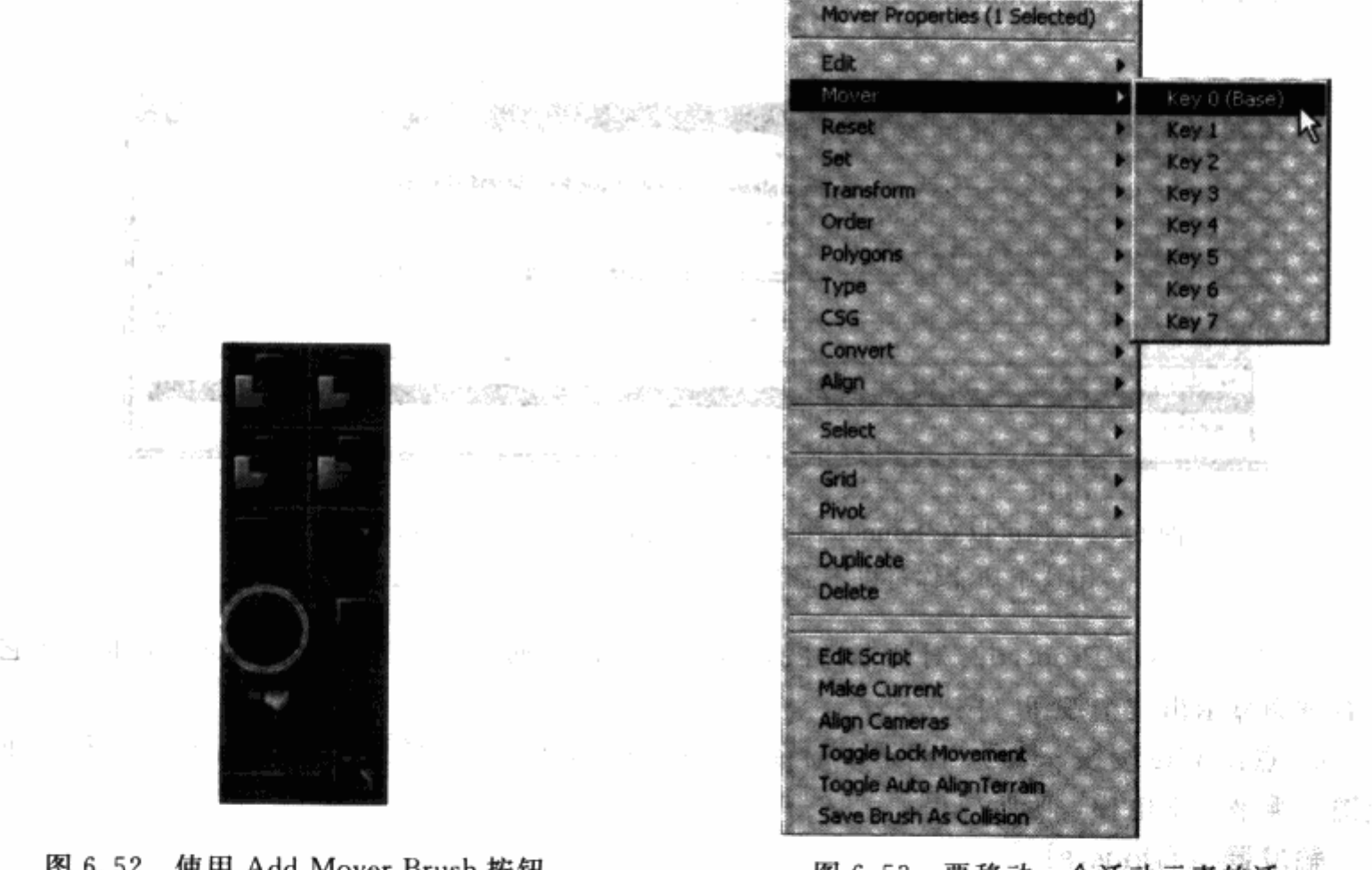

图 6.52 使用 Add Mover Brush 按钮, 用你在 static mesh 浏览器中选中的 避罪 静态模组创建一个活动元素

图 6.53 要移动一个活动元素的话, 你可以为它设定不同的关键帧, 使它按你想要的方式移动 36 공부같은 %.

2. 把活动元素上移到房间中央。

3. 右击活动元素, 再次回到 Mover Key 0。活动元素会回到它的原始位置。 4. 重新编译关卡,然后玩玩试试。现在你可以创建一个电梯或者平台了。其他种类的活 动元素, 例如门和按钮, 可以用同样的方式来创建。 min 4일 총 - 1 10 0

。 另一方面, 活动元素可以在不止两个点之间移动。你可以创建一个按环形轨道运行的列 车,甚至是让活动元素飞入云霄。

1. 再次选择活动元素, 右键选择 Mover Key 2。

2. 如上个教程中第2步的操作,将活动元素再次移到房间中间。这次,在顶视图中将它 顺时针旋转 90 度。

3. 右击活动元素, 选择 Mover Key 3。

4. 在顶视图中将它顺时针旋转 90 度, 但是保持同一高度。保存和测试关卡。站到电梯 上。它会把你的角色升起来,然后选择90度,最后再降下来。

你可以轻易地给活动元素加上音效。活动元素的属性都包含每个不同动作附加的音效的信 息。例如,你设定活动元素打开和关闭的声音。

1. 点击工具栏上的 Sounds browser 按钮, 打开 Sound 浏览器。

2. 从列表中选择 SoundEffectsTest, 点击浏览器上的 Play 按钮听听是什么声音(图  $6.54$ ).

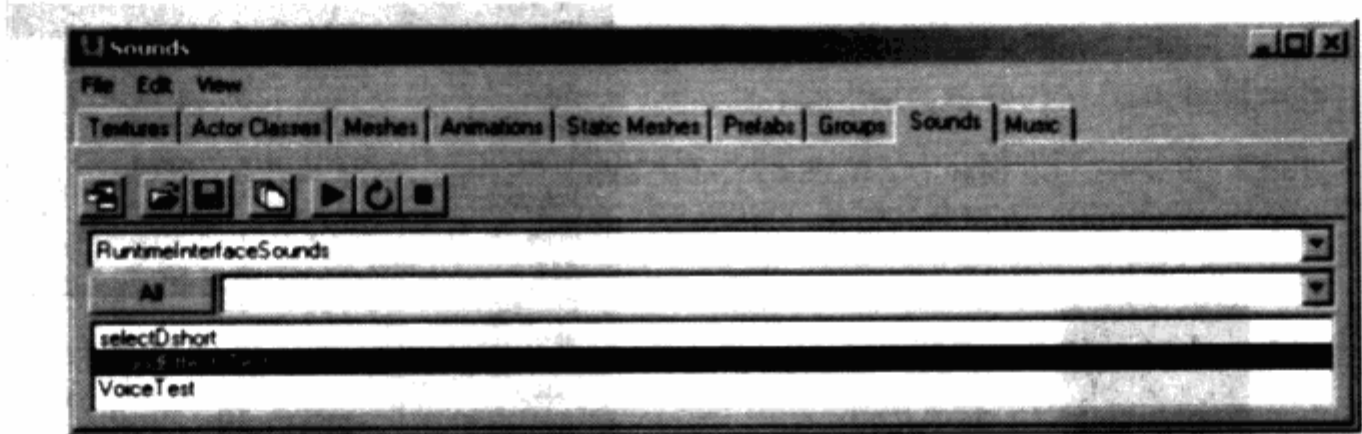

图 6.54 你可以在 Sounds 浏览器中预览音效。这个功能很有用,通过使 用这个功能你可以不需要玩整个关卡就可以找到合适的音效

3. 打开 Mover Properties 对话框, 展开 MoverSounds 列表。点击 ClosedSound 文本, 在它 的右方会显示出三个按钮(图6.55)。

4. 点击 Use 按钮, 赋予当前选中的音效。对 OpenedSound 做同样操作。保存并运行一下 r is alba 地图。乘坐一下电梯,听听效果。

触发器 (Triggers)

触发器(Trigger)是一个在 Unreal 中用来激活已有事件的装置。触发器通过发消息来激 活活动元素、效果、敌人、音效和音乐。在下面的练习中,我们会在房间中设一个触发器来激 活远处的电梯。而现在,这个活动元素是通过玩家角色的碰撞来激活的。

1. 打开 Mover Properties 对话框, 展开 Object 列表, 你会发现 InitialState 选项被设为 BumpOpenTimed。这意味着这个动态元素在玩家碰撞它之后才被激活。你可以通过点击 InitialState 文本然后点击 BumpOpenTimed 的下拉菜单来改变 InitialState 的设置。当下拉菜单出 ポれ 上 夜 (雀)地 现后, 选择 TriggerOpenTimed (图 6.56)。

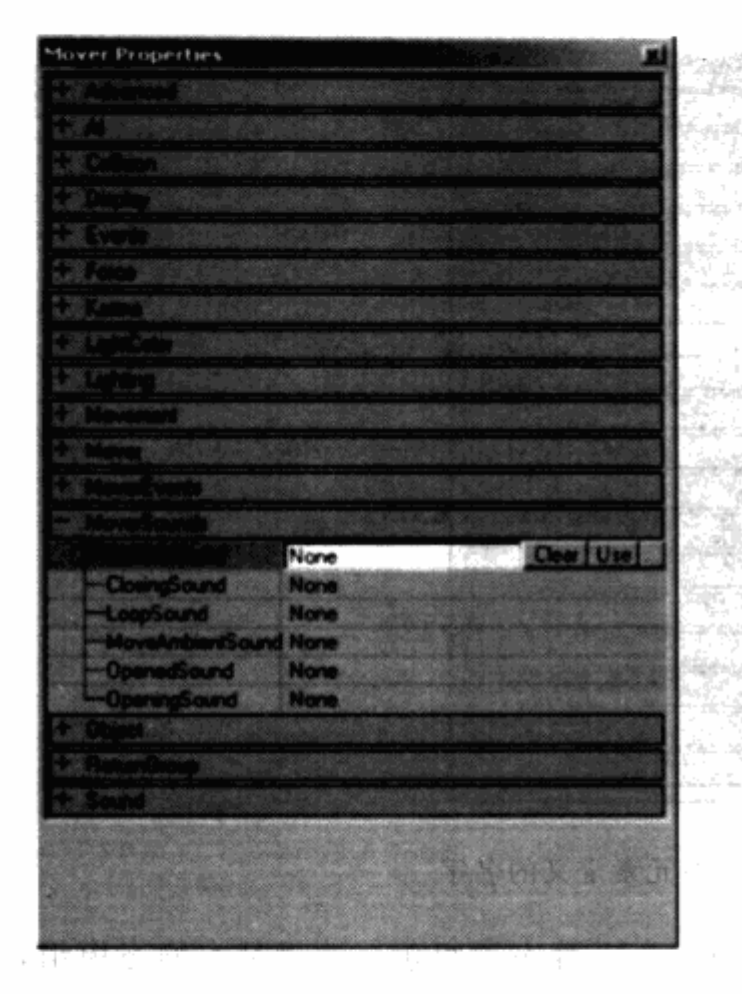

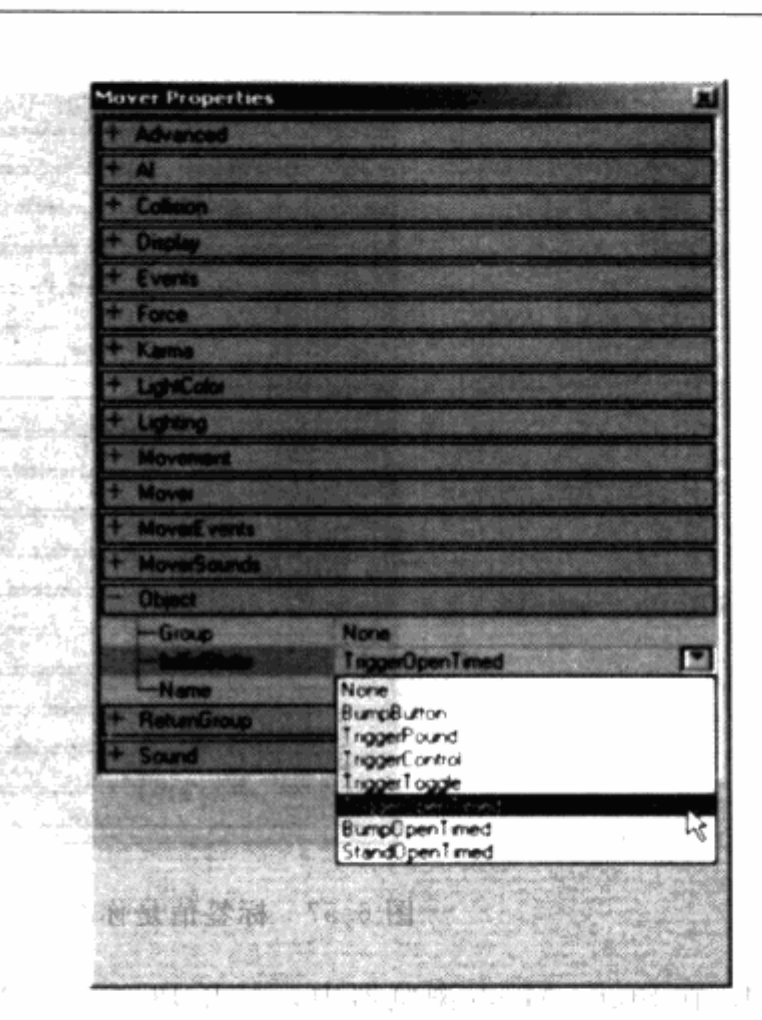

图 6.55 虚幻编辑器提供了一些快捷命令, 你可以轻易地清除这个域或者是使用 Sounds 浏览器中当前选定的音效

图 6.56 通过把 InitialState 的设置改为 Trigger Open Timed, 你通知这个活动元素在收到触发器的消息后 才移动,而不是被玩家角色碰撞就移动

计电磁 地面 活 三组

2. 打开 Actor Classes 浏览器, 展开 Actor 列表。展开 Trigger 列表然后选择 \* Triggeritem.

3. 在 3D 视窗中, 把触发器放到房间的一个角落中, 放在靠近地板的位置。

4. 双击电梯, 打开 Mover Properties 对话框。展开 Events 列表, 点击 Tag 数值(图  $6.57$ .

5. 双击触发器, 打开 Trigger Properties 对话框。展开 Events 列表, 点击 Event 的值, 输 入你在电梯的 Tag 项中输入的值(如果你没改过的话,应该是"Mover")。

6. 保存并试玩这个地图。走到你放了触发器的角落。看房间中间,你会发现电梯自己升 了起来,然后旋转最后降回原处。 新导联系, Parc M 读者

让我们在墙上加一个触发电梯的按钮:

1. 打开立方体创建对话框, 把长、宽、高都设为 64。点击 Build 按钮, 把你的当前刷子设 为这个大小。 visegne film f

2. 在顶视图中把当前刷子移到房间右边墙壁的中间。把当前刷子左边对齐右墙。在侧视 图中,移动当前刷子,让刷子的中央离地板 192个单位。

in the fight in the

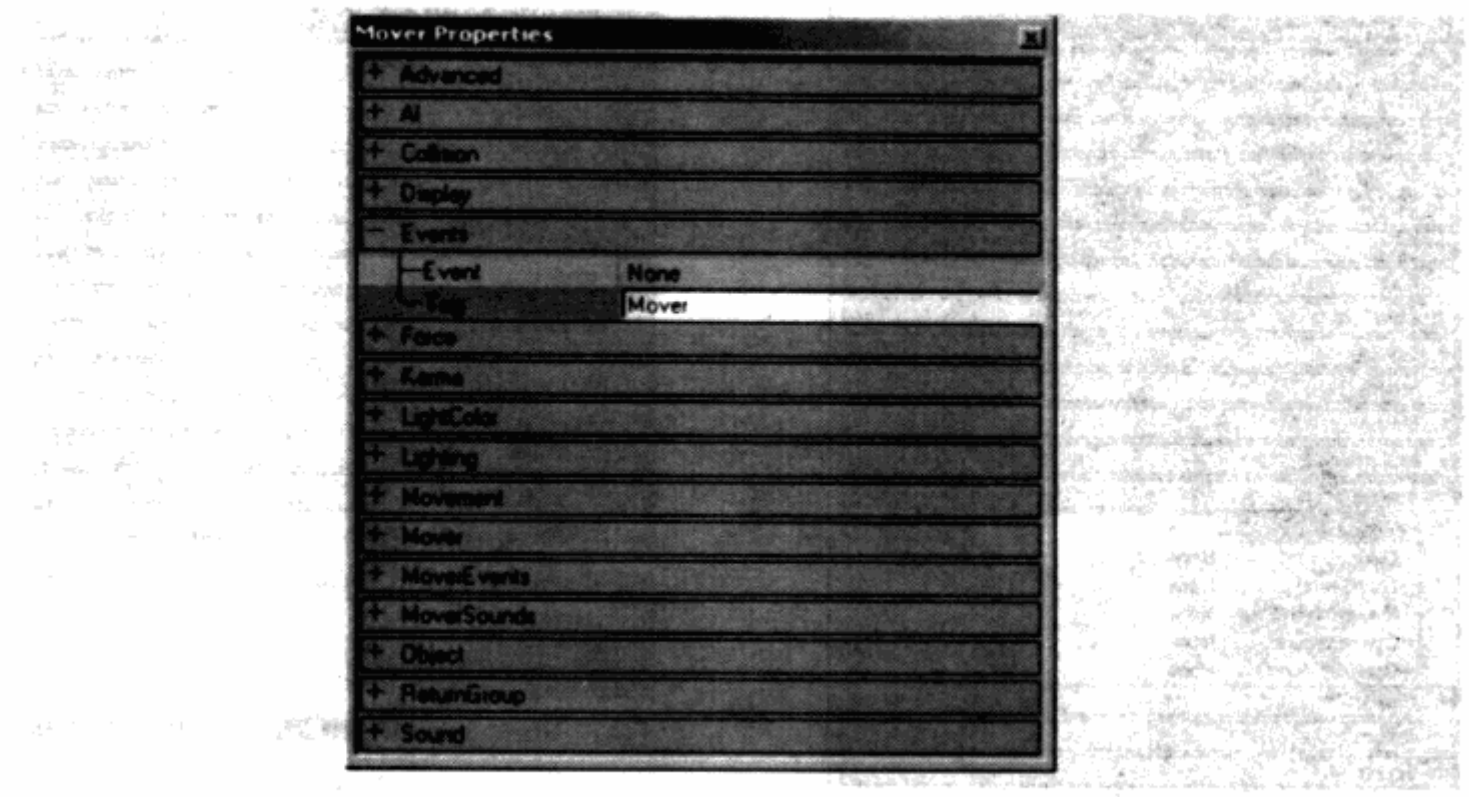

图 6.57 标签值是你给这个动态元素定义的名字

4. 在 Static Mesh 浏览器中, 打开 PC-StaticMeshes. usx 静态模组包。选择基本静态模组, 选择 ButtonMesh01。

5. 保持当前刷子的位置。点击工具条上的 Add Mover 按钮, 创建一个名为 ButtonMesh01 的动态元素。

6. 双击这个新的动态元素, 打开它的 Mover Properties 对话框。展开 Display 列表, 把 DrawScale 的值设为 0.32, 回车改变这个新的动态元素的比例。这时候它应该可以完美地放到 刚才那个洞里面去。

7. 按住 Ctrl 键和鼠标右键, 拖拽旋转这个动态元素, 直到它的手形指针指向房间。在顶 视图中,将这个动态元素往左移动32个单位,让它离墙远一点。

8. 右击这个动态元素, 然后选择 Mover Key 1。拖动这个动态元素, 让它的表面和墙壁刚 好齐平。

9. 右击这个动态元素, 再次选择 Mover Key 0。

10. 打开这个动态元素的 Mover Properties 对话框, 展开 Events 列表。把 Tag 值从 Mover 改为 Mover1, 这样只有电梯的 Tag 值是 Mover。

11. 在顶视图中, 选择在角落的那个触发器, 并把它放到有洞那堵墙的位置。

12. 打开 Trigger Properties 对话框, 展开 Trigger 列表。把 TriggerType 的值改为 TT AnyProximity  $(\mathbb{8} 6.58)$ 。

13. 展开 Collision 列表, 把 CollisionHeight 和 CollisionRadius 的值改为 2。保存和编译 ਤੋਂ ਦੱਖਣ ਦੇ ਕਿਹੱ 关卡。

14. 试玩这个地图, 跑到 Mover1 去, 现在它看起来应该像个按钮。移动你的角色, 碰撞

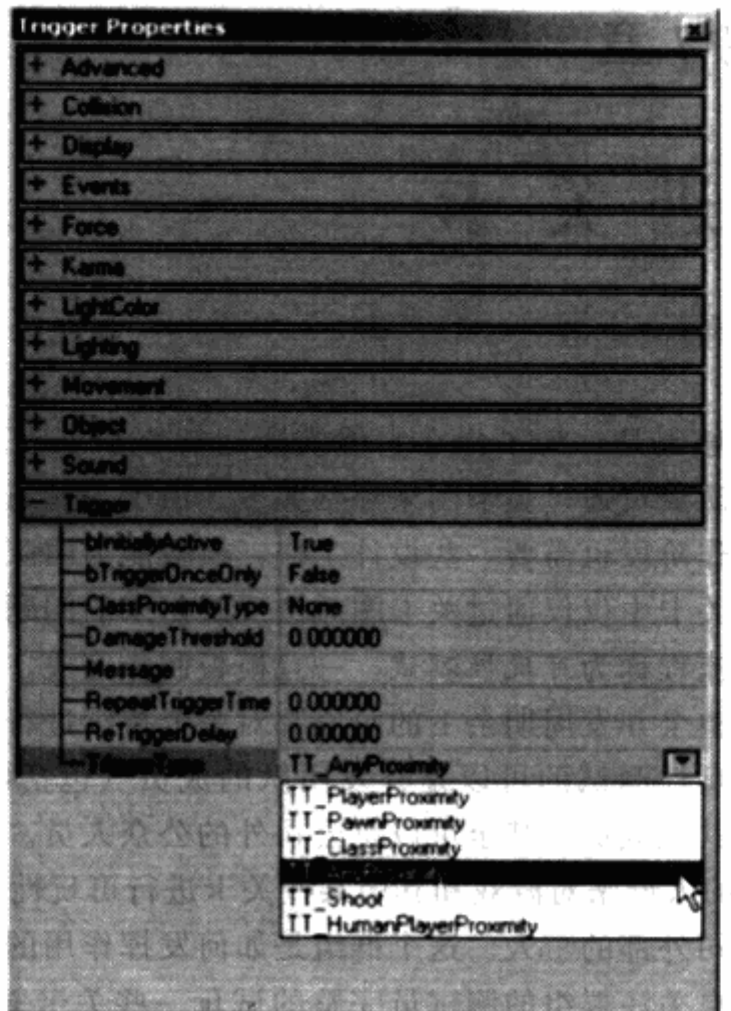

图 6.58 通过把 TriggerType 的值改为 TT \_ AnyProximity, 你通知这个 触发器在被物件触碰的情况下发消息,这里的物件是那个按钮

这个按钮。这个按钮会和触发器碰撞,然后激活电梯。

在整个关卡中,活动元素和触发器是最基本的游戏性元素。当然,还有其他技巧和障碍来 创建你自己专属的关卡,但是懂得如何使用活动元素和触发器会让你创建一个有效的模板。

## 练习题

#### 创建你的关卡的模板: 游戏性元素

1. 在你的关卡中创建活动元素, 例如门、电梯和平台。

2. 把触发器加入到你的关卡中去, 让你的关卡和你设计的关卡图相一致

创建模板是关卡策划人整个制作过程的第一步。当这步完成后, 你可以在 3D 形式下浏览 你的关卡,你可以试玩整个关卡,看看它是不是跟你想像中的一样。其他人也可以来试玩,然 后给出意见。有了参考意见, 你就可以找出问题的解决方案, 重整你的关卡来提高它的质量。 下一个步骤,试玩和调整阶段,可能是整个关卡设计流程中最重要的部分。

最高的 计子

 $1 - 31$ 

- 도출 중

SK 너 민준이와

歯の 真 みんじ

H.

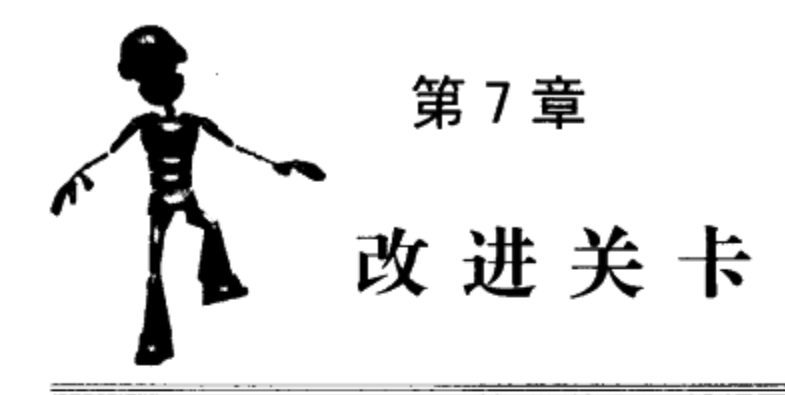

创建关卡模板的首要原因是,为了你在它能实际运行之前就有机会来分析它们。在第5 章,我们讨论了如何让团队成员通过关卡图来评估关卡。由于只是通过关卡图来评估关卡有太 多想像的成分, 而模板制作阶段也需要一些设计工作,模板能为团队成员提供更好的方法来评 估关卡。模板还能展示出关卡中仅仅通过关卡图无法反映出来的问题。

试玩并且评估关卡的流程称为可玩性测试。一旦模板制作完成,可以在任何时候进行可玩 性测试。开发团队应该在整个开发周期余下的阶段都对关卡持续进行可玩性测试,直到没办法 做任何修改为止。参与可玩性测试的可以是开发团队的成员(包括制作这个关卡的设计师)、 公司中不属于开发团队的其他成员,甚至可以是公司外的公众人员。大部分公司组织一个名为 关注群组(focus group)的人群来对游戏和其中某些关卡进行可玩性测试并收集反馈信息。这 个群组的成员主要来自公司外部的个人。这个群组是如何发挥作用的呢? 通常来说, 一个开发 团队的成员会观察一个来自关注群组的测试员完整的试玩一些关卡并且记录下他的游戏体验。 测试员也会填写一个调查表来提出更多的意见。

多人关卡

很多游戏既有单人关卡也有多人关卡。当然了,一个人是没办法对一个多人关卡进行 可玩性测试的。某些游戏,例如《虚幻竞技场》,玩家在关卡中可以和一些被称为机器人 (bots) 的由 AI 控制的电脑角色对战, 但是这些机器人无法完全精准地模拟真人玩家的行 动。真人玩家总是能找到一些 bots 完全无法理解的方式来击败 bots。

对一个多人关卡来说,开发团队要确保各种人数的可玩性测试(试玩)都做过。举例 来说,如果某个多人关卡最少参加人数为2个,最多为32个。那么,你的可玩性测试就应 该涵盖最少参加人数、最多参加人数及中间各种人数的条件。理想情况下,这个关卡在每 种条件下都应该能很好地运作。

对一个关卡策划人来说,跟踪一个可玩性测试经常是可怕的一件事。一个对你说来制作得 非常简单的谜题可能会把一个测试员困在里面好几分钟。同时,可玩性测试所能为你提供的指 导和反馈,其价值大得令人无法想像。用户几分钟的测试反映出来的问题比你自己测试几个钟 头反映出来的问题还要多。世界上最难的事情可能就是假装自己不是设计那个关卡的人而去对 它做可玩性测试了,因为你实在是太了解这个关卡以至于完全无法正确地对它做出分析。玩家 测试员应该来自于这个游戏未来的目标用户群,不过增加一些可以覆盖所有用户群的其他测试 员应该也很有帮助。

可玩性测试可以为关卡策划人提供改进关卡所必需的信息。在模板样式下可以揭露出更多 在关卡图设计阶段无法显示出来的缺陷。如果你很用心的话,很多关卡中的常见的问题可以避 免掉。即使这些问题还是出现了,通常也都有很多解决它们的标准套路。

尽管在项目的后续开发中会持续地进行可玩性测试,但是你不能在那边等数个星期的时 间,一直等到接收到所有的基于最初第一个关卡模板的试玩反馈。你应该对你的关卡进行更新 和改进,以便针对这些修改马上获得反馈,或者是转而注意关卡中可能有的其他问题。

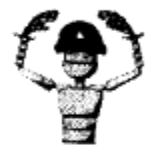

注意 很多玩家测试员会把注意力集中在少数几个他们觉得非常重要、一 定要修改的问题上,而忽视他们觉得不是很重要的问题。他们也常常会关 注一些已经有别的测试员提出过的问题。为了让一个关卡从头到尾都做到 尽可能的最好,你应该频繁地更新你的关卡,修正那些已经提出的问题, 以便其他可能包含问题的区域在后续的测试中获得更多的关注。

关卡的修正有时要比最初设计这个关卡花费更多的时间。实际上,关卡的修正是比设计关 卡更紧张、更细致的工作。为了想出问题的解决办法, 你可能会面对屏幕盯上几个钟头而没有 拿这个时间"创造"出任何东西。其实这些解决办法是非常重要的决定,它们需要时间来仔细 思考, 而且你最终会发现这些时间花得非常的值得。看着玩家玩你那问题百出的模板关卡是非 常令人沮丧和备受打击的事,但是看着他们玩你改进过的版本则会让人欢欣鼓舞。

#### 设立可玩性测试的阶段性安排  $7.1$

最简单的可玩性测试过程是, 一个完全没玩过这个关卡的玩家在关卡策划人的关注下试玩 整个关卡。而比较复杂的是当游戏进入了 beta 阶段,来自普通大众的用户登记后成为测试员 的可玩性测试。这种类型的测试通常适用于那种同时需要很多玩家进行的游戏,例如一个多个 玩家同时在线角色扮演游戏 (MMORPG)。通常,可玩性测试有着规律性的时间间隔,它们与 每周或者每月的版本构建同步进行。开发团队成员可以在关卡还是模板阶段的时候就开始可玩 性测试, 而外部的玩家也可以被邀请参与测试。

任何人都可能处于一个玩家测试员的位置。实际上,当你不停地调试关卡确认它处于一个 可玩状态时, 你就是一个玩家测试员。很明显, 一个目标用户是最合适的玩家测试员, 但是稍 微有点不同的用户也能担任玩家测试员。大部分情况下, 当关卡还处于模板阶段时, 公司会把 它对开发团队的内部成员公开。稍微晚点的时候, 当关卡开始看上去和玩起来都有点像个可以 发布的产品时, 外部的玩家就会开始介入。

#### 7.1.1 谁来做可玩性测试

一旦模板完成, 开发团队成员通常会是首批玩家测试员。当模板还没有加上美术效果而被 整合成为最终版本时,模板对于那些不是开发团队成员的外部玩家来说太难了,因为他们都很 在意美术效果。

找个完全没玩过这个关卡同时也没看过关卡图的玩家来做可玩性测试是最完美的。开始的 时候这种人是很容易找的, 你的开发团队中的成员都符合这个标准, 但是随着他们越来越熟悉 你的关卡,你应该开始把其中已经很熟悉关卡的人排除出去。你的关卡模板一旦完成,你就应 该开始让一些团队成员开始可玩性测试,即使其中有些人参与了关卡图阶段也没关系。实际 上,你可能会首先希望其他关卡策划人来测试你的关卡。每次只找一个玩家测试员是个好主 意,这样的话,你可以在整理和编辑你的关卡的过程中找到更多"新鲜"的玩家测试员。

#### 理想的玩家测试员

在整个开发过程中,一个公司有可能雇佣新的团队成员或者是在现有项目之间转移开 发开发人员。这些人是对关卡进行可玩性测试的最佳人选。由于他们并没有太多地参与制 作过程,因此他们通常不了解很多关卡信息。请务必记得让他们在被团队讨论、会议和 Email"污染"之前就让他们进入可玩性测试。

团队中那些从来也不了解游戏关卡的人也是非常好的玩家测试员。例如,在暴雪公司,我 们把一部分团队成员组建为一个名为"对抗关卡设计团队"。这个团队包括了程序员、美术人员 和策划人员,他们对自己将要测试的关卡一无所知,但是他们对于玩这个游戏非常有经验。当 我设计好关卡模板之后,我们会一起来玩这个关卡并且在会议室里讨论问题和缺陷。

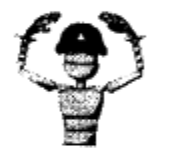

注意 那些已经玩过这个关卡或者是在关卡图阶段就参与进来的团队成员 也可以加入到一个调整并且修改过的关卡的可玩性测试中来。他们的反馈 可以限制在新的或者修改过的区域。

#### 7.1.2 创建一个测试计划

玩家测试员通常会收到一个名为测试计划的文档,以便向开发人员提供反馈。测试计划可以是 一个在他们完成游戏后就填写的简单的问题列表,也可以是一个开发团队要求的针对特殊区域的反 馈列表。测试计划在关卡策划或者是其他开发人员无法出席可玩性测试的情况下会很有帮助。但是 即使是已经有一个人在那边看着可玩性测并且做笔记的情况下,有一个测试计划可以给玩家填填同 样是一个好主意。你可以看着一个玩家玩游戏,但是你还是不知道在他们面对一个特殊事件时脑子 里倒底是怎么想的。测试计划让开发者可以了解到玩家脑子里究竟在想什么。

创建一个测试计划可以从一些最基本的问题开始,例如关卡大小、难度和流程等。你也可 以针对关卡特点的部分问更详细的问题。例如, 你可以问玩家当他们看到某个谜题时是想一下 就知道答案还是想花费一些时间来经历一些游戏过程才知道答案。

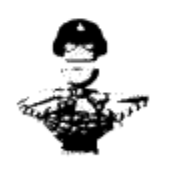

技巧 试着使用所有玩家都能理解的用词。如果你的关卡测试计划里有一 个问题涉及某块区域,这块区域只有你知道是属于怎样的功能区域,而没 有任何美术装饰的效果来把这个信息传递给玩家,那么他们就无法理解这 个问题了。举例来说,在你创建一个维修间的牌子并把它放到某个区域里 面之前,你没办法告诉别人你的关卡中哪个区域是维修间。

#### 7.1.3 通常的测试计划问题举例

1. 这个关卡是太难还是太简单了? 你是否觉得其中哪个部分特别难或者特别容易?

2. 整个关卡感觉上太长还是太短? 其中有哪部分看起来是不必要的吗? 哪部分看起来需

要加强?

3. 关卡中哪部分是你最喜欢的? 哪部分是你最不喜欢的?

#### 7.1.4 专项的测试计划问题举例

1. 你的角色进入通风口时有什么问题吗?

2. 你觉得你的角色在最后那个平台上能翻过栅栏吗?

3. 最后那块任务道具会不会太难找?

测试计划只是可玩性测试阶段的补充。至少应该有一个开发团队的成员来观察玩家测试员 玩游戏的状况。如果公司组织了一个观察群组,他们的成员可能分布在不同的地方,那么每个 能进行可玩性测试的地点,都应该指派有一个开发团队的成员来进行观察。

#### 7.1.5 观察者的角色

开发团队中的任意一个成员都可以观察可玩性测试中的玩家,观察者并不需要一定是制作 这个关卡的关卡策划。但是,这些成员在参与可玩性测试时必须非常清楚他们作为观察者的角 色所必须做的。很多观察者会影响玩家测试员的工作。每个观察者都应遵循一些默认的规则, 避免干扰玩家。

首先, 在整个测试过程中, 观察者不应跟玩家说话或者是用任何方式提供过关线索。这可 能是最难遵守的规则了。玩家经常会被关卡中一些谜题卡住,然后又不得不从头开始,这些谜 题对于设计这个关卡的策划人来说又是那么的简单。策划人可以在玩家开始之前给他们稍微讲 一下这个游戏的故事背景, 或者是向他们传授一些作为玩家所必需的技巧。但是一旦玩家开始 游戏之后,闭上嘴安静地观察他们的行为才是最好的选择。如果玩家针对某些卡住他们的区域 问题, 你最好是先询问他们准备如何去做, 而不是直接给出答案。

观察者需要留意记录玩家完成这个关卡或整个游戏所花的时间。按时间来评测一个关卡比 按面积大小来评测一个关卡要更清晰。

时间限制

开发团队应该对关卡中的每个区域都设定一个完成时间以便确保整个关卡是被合理组 合的。当前的区域或是谜题可能有问题,而这些问题必须在开始其他可玩性测试之前得到 解决。因此,如果一个玩家测试员被卡在一个区域或者是一个谜题中太长时间的话,观察 者可以介入并让玩家直接跳到下一个区域中去。

在初步的测试完成之后,开发团队可以调整这个关卡区域的完成时间设定。观察者可 以根据具体情况选择延长或者是缩短这个时间。例如,如果玩家看起来马上就要完成这个 谜题了,观察者可以给他稍微多点时间。

观察者应针对玩家的体验做记录。对玩家在关卡中做出的任何意料之外的举动,或者是在 玩的过程中当场提出的问题做记录,这些都是非常重要的。就如我前面提到的,作为关卡策划 人, 你不一定总能作为这些测试的观察者出席, 这样的话, 你在修改关卡时会非常需要这些记 录,以便从中获得反馈意见。当然,记住游戏中每个关卡的所有问题也是很困难的,你可以在 整理阶段重新翻阅这些记录。

记录可以和那些为了下一次可玩性测试而必须修改的 Bug 有所不同, 与那些玩家测试员 在玩游戏的过程中提出的意见也会有所不同。这里是一个我在观察某个玩家测试点心工厂关卡 时所做的实际的记录:

> 跳到汽车的顶上来进入装卸码头。把汽车挪得更近些方便跳跃。

▶ 没有在箱子里找到猎枪。从死掉的士兵身上捡到猎枪。

> 在储藏室中加入道具箱。

> 搅拌机区域迷宫的按钮"看起来像个网"。

> 死在搅拌机区域迷宫的第二跳上。

- > 士兵可以射穿通道。
- > 在冷却传送带周围加上栏杆。
- > 连跳跳过发电机,需要加入玩家不可见的阻碍墙。

当玩家结束关卡之后, 观察者就可以自由地对玩家发问, 看看他们的感受。这时候也可以 填写测试计划表格。你可以问一个玩家他们为何做一个特定的动作,或者是当他们在关卡的一 个特定区域中时是否期待更多某些事情。他们或许会提出一些你在可玩性测试中没有注意到的 问题。例如,这里是一个玩家在结束点心工厂关卡之后所做的建议:

- > 在开始阶段一些门看起来太高了。
- ▶ 从通风口爬出来之后,有两个士兵站在一条直线上,因此后面那个被挡住看不见了。 当你觉得只需要对付一个士兵的时候,另一个就从后面跳出来袭击你。
- > 一些区域看起来太空荡了。里面应该多放些东西, 例如箱子、盒子和木桶。

▶ 应该放入另一种不同的敌人类型。

观察者应收集所有来自玩家测试员的记录并且制作一个任务列表。在这个点上,所有任务 列表的内容都应被平等对待。

#### 从可玩性测试中学习  $7.2$

你的下一步应该是从可玩性测试中收集反馈,然后决定如何改进你的关卡。这听起来比做 起来简单得多。很多时候一部分玩家的意见会和其他人完全矛盾,甚至,跟他们自己说的也矛 盾。但是, 一部分问题会显得很突出, 这样你可以知道哪些问题是你必须优先关注的。

关卡通常会有些常见的问题。模板阶段的可玩性测试可以暴露出来一些问题,并且可以让 关卡得到很大的改进。部分常见问题包括了关卡流程。玩家测试员会抱怨例如缺乏指引、关卡 内重复或者是无法穿越的障碍之类的问题,这些问题让他们饱受挫折。你会需要在这些问题上 花相当多的时间来调整以改进你的关卡。

你也可以利用玩家测试员的反馈把关卡变得"感觉正常"。玩家通过这个游戏和关卡的经 验可以对玩家玩整个游戏的感觉起正面作用。你应该同时评估关卡的大小和难度。

如果一个玩家不愿意停止玩游戏, 或者是在玩了一个关卡后还想玩另一个, 这是个好消 息。在大部分情况下,这表示这个玩家觉得玩这个关卡有趣,并且其他玩家也会愿意用类似的 方式来玩这个游戏。仅仅是观察玩家在玩游戏时的反应你就能获得很多关于这个关卡的信息。

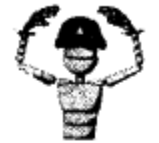

注意 玩家测试员在被观察的情况下,特别是观察者是关卡策划时,并 不总是能反映出他们真实的行为。从玩家测试员的口中很难得到一个精 确的描述。你可以从他们玩游戏时的动作,甚至是面部表情推断出很多 东西。

#### $7.2.1$ 回收反馈

你应该注意谁的反馈? 你应该采取什么行动来注意你收到的反馈? 从可玩性测试中回收反 馈比你想像的要难得多。你可能会赞同一个问题,但是不一定会赞同解决方案。

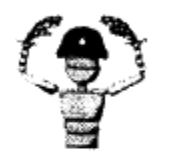

注意 基于你的团队构成和公司组织结构,你可能会在只有一个人对你的 关卡提建议的情况下就去修改它。即使团队主管、公司总裁或者甚至是市 场部门中的某个人坚持的某个你完全不赞成的修改,你也需要去完成它。

关卡策划团队可以和主策划人开会来商议哪些问题应该立即做修改,而哪些问题可以留待 更多测试后再做修改。主策划人和制作人以及项目主管一起完成一个关卡策划在另一次可玩性 测试开始之前必须完成的任务列表。

#### 使用 Bug 数据库来追踪反馈

在第1章中,提到过D级bug是一个由测试员提出的一个意见或者建议。所有文档化 的 bug, 包括 D 级 bug, 都保存在 bug 数据库中。制作人通常和测试主管一起配置 bug 数据 库,使它也可以输入反馈。在产品开发阶段刚开始的时候就开始使用 bug 数据库是个好主 意,这样就可以跟踪游戏所有方面的反馈了。主管们和制作人一起开会,用列表的形式过 滤每个意见和建议,然后给每条 bug 都设置重要度。对于关卡策划来说,你可以读取这个 数据库,然后用特定的顺序看看你需要关心的问题列表。这可以让你对如何改进你的关卡 有一个清晰的认知。

#### 7.2.2 解决关卡中的常见问题

每种类型的游戏都有一些特定的问题跟它相对应,但有些问题会同时出现在多种类型的游 戏中。其中大部分在模板阶段都会被暴露出来。例如,所有不同类型的游戏都有"无法穿越" 的障碍问题, 或者是这些障碍无法越过。无法穿越的障碍是关卡的一个基本组成部分, 但是在 放置它们的时候需要避免很多潜在的问题。

关卡另一个常见的问题是太多重复性。当关卡策划放了太多用同样技巧和操作来穿越的障 碍的话,玩家会很快就失去兴趣了。关卡中设计的空间也应该被改变。不停地穿越同样大小和 形状的空间会把人搞糊涂,而且这些空间的游戏性也会随之开始变得重复起来。

有时你会希望玩家停下来想一会。与此同时,你也会希望为玩家提供足够的指示,使他们 能完成关卡的挑战。这把我们带回下一个常见的问题: 缺乏指引。关卡策划可以在关卡内用很 简单的方式来提供指引,但有时候,整个关卡需要将它的空间做一个完全的重整,来帮助玩家 进行下去。

这种类型的问题在关卡还处于模板阶段的时候就被很迅速地修改掉。空间可以被重整、变 大或者压缩来解决重复性问题、为玩家加入变化或者指引。甚至是那些无法穿越的障碍,如果 它们在可玩性测试中出现问题的话,可以在这个时候做修改或者是移动,使得游戏可以变得 更好。

#### 无法穿越的障碍的应用

关卡中经常有玩家角色无法穿越的障碍。有些时候这种障碍是要求玩家走另一个方向。举 例来说, 一个关卡策划在他的关卡中放入了荆棘这种物件。由于这个物件能对玩家角色造成伤 害, 它实际上在告诉玩家说不要靠近它。

技巧 玩家角色并不一定要被伤害或者被杀死了才能了解这个障碍的危险 性。障碍可以设计一些视觉上的提示来告诉玩家它会造成伤害。例如,玩 家角色遇到的第一个荆棘可以被设计成一个正在滴血的长而明显的刺。另 外一种传递危险的模式是 AI 控制的角色。可以设计玩家角色看到一个碰 上了荆棘而发出痛苦的号叫的敌人。

其他无法穿越的障碍可以帮助一个关卡策划设计出希望玩家体验的特殊场景。一个可以看 穿的栅栏让玩家可以看一眼目标,例如关卡出口或者是玩家在后面需要找到的一个任务道具。 或者关卡策划人可以在栅栏后面放一段玩家无法打断的动画。例如,玩家可以从栅栏的另一面 看到一个士兵正在杀死一个市民。而玩家无法阻止这个事情,过场动画和这个无法穿越的障碍 共同向玩家传递了这个游戏世界的感觉。

无法穿越的障碍有时候对于游戏和关卡来说是无法或缺的,但是它们应该被很小心地应 用,以避免使玩家觉得迷惘。玩家不一定知道一个障碍是无法穿越的。在游戏《新传奇》的第 一个关卡,玩家角色会来到关卡的尽头,然后和一队敌人战斗。当玩家干掉一定数量的敌人之 后, 一辆敌人的坦克会开出来, 然后在墙上轰出一个洞, 玩家可以从那个洞里穿过去逃离。敌 人的坦克以及无法穿越的障碍用玩家当前可以获得的武器都是无法摧毁的。如果玩家没看见墙 被轰了个洞,他可能会留下来和坦克战斗。当然了,坦克肯定每次都会赢。在这个例子中,玩 家并不知道坦克是无法摧毁的。为了解决这个问题,可以使用一个 AI 控制的角色来告诉玩家, 他们必须撤退来避开坦克。另外一个方法是把坦克放在玩家可以够到的范围之外。它可以在摧 毁了墙壁之后消失。

另外一个无法穿越的障碍的风险是它们表现得不一致。例如,如果玩家可以爬上一个栅栏 但是无法爬上另一个的话,他会非常困惑。一个解决方案是设置只有铁丝网是无法穿越的。

#### 避免重复

关卡的另一个常见问题是游戏多样性的缺乏。游戏的多样性有几种不同的模式;玩家如何 移动穿过关卡是一个例子。在模板阶段对你的关卡进行可玩性测试的时候,玩家是否只需要一 直跑就能穿越你的关卡,还是说他们被迫跑、跳、爬、匍匐前进然后落下到出口。后一个选择 给玩家提供了很好的多样性。

改变关卡空间的大小和形状是你用来让你的玩家有很多事做的另一个手段。又长又窄的门 厅没有给玩家提供选择,空间也没有变化。如果所有的房间都是同样大小和形状,又由类似的

门连接起来的话,会让玩家觉得沉闷和困惑。如果你的关卡中的一个门厅看起来太长,你应该 把它改短点, 或者是在其中某个地点放个事件, 以使玩家有不一样的感受。

#### 十秒规则

尽管设计关卡不应有任何规矩和限制,但是,知道"十秒规则"还是件好事。如果玩 家在玩游戏的过程中,有超过十秒仅仅是在跑的话,那么一定有些什么问题。或者是这个 区域应该被压缩,以便玩家可以在十秒中感受到一些变化,或者是关卡策划人员需要在这 个区域中加入一个事件。这个事件可以简单到只是捡起一个道具,或者是跳上某个突出物。

关卡也可以用上多样的技巧和障碍。例如,如果玩家有跳的能力的话,关卡中应该有多种 大小不同的陷阱供玩家跳过, 如图 7.1 所示。

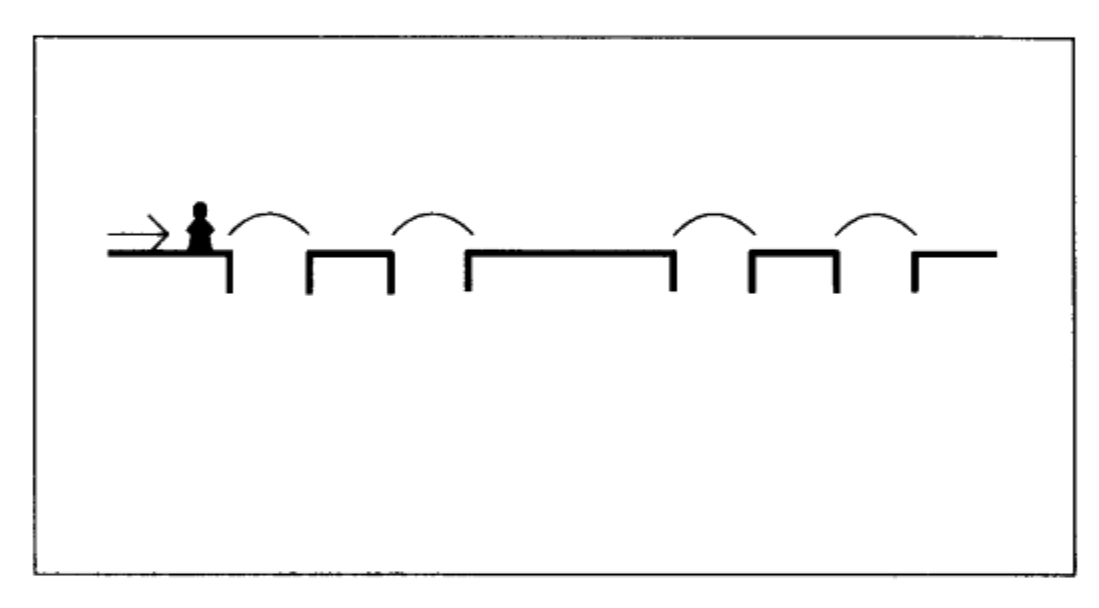

图 7.1 越过陷阱需要跳的技能,但是陷阱被用得太多了

图 7.2 使用一个电子栅栏供人越过,一个升降平台供玩家跳到顶上,一个需要跳来避过的 陷阱和一个电梯供玩家找出秘密。

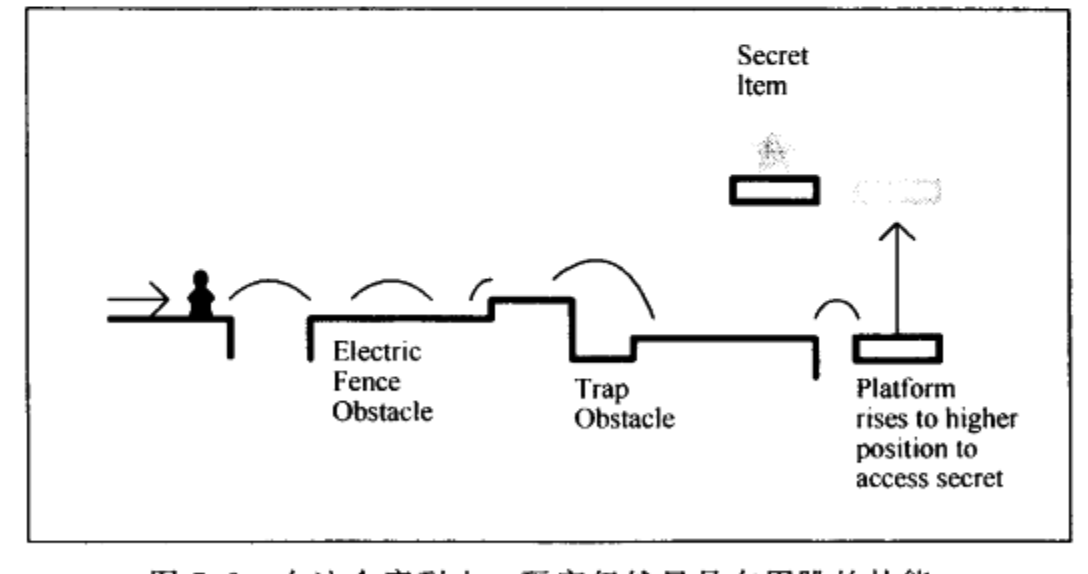

图 7.2 在这个序列中,玩家仍然只是在用跳的技能, 但障碍都不一样并且让人有不同感受

如果玩家有更多的技能,关卡可以混合更多的障碍,以便这些不同的技能可以用多样的方 式来使用,如图 7.3 所示。

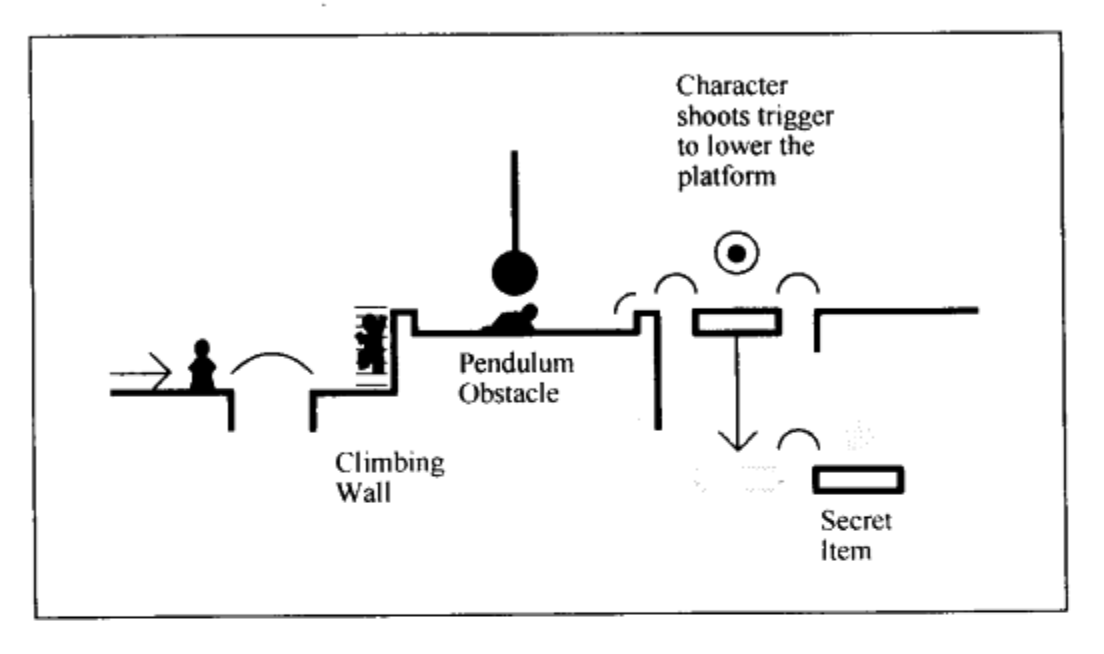

图 7.3 玩家角色现在可以用一些技能,跳的技能现在可以 和其他的技能混用来增加多样性

在关卡中增加游戏多样性,保持玩家对游戏的兴趣,并且允许他们从已有的技能上获得不 一样的感受。

提供指引

当玩家在玩你做的关卡的时候,你总会听到很多这样的问题,"我在这边要干什么?"。另 一个常见问题是,"我找不到 [某个地点]"。当有人开始问这种问题的时候,这通常意味着在 关卡的某个地方没有给出足够的提示。

作为一个关卡策划人, 你的其中一个目标是引导玩家走正确的路径。当然, 另外一个目标 是给玩家一个成功完成关卡的感觉。如果你给玩家一个很大的场景去探索,但是没有给出任何 解谜的线索的话,玩家会很有挫折感。但是,如果你完全是拉着玩家的手往前走,并且告诉他 们如何解谜的话,玩家不会有成就感。在图 7.4 中,关卡策划人希望大部分玩家在找到"出 口"之前找到"任务道具",但是如果玩家在游戏晚些时候才找到"任务道具"的话,也是可 以接受的。玩家在找到游戏道具之前找到游戏出口的机率非常高,因为玩家已经是沿着同样的 路径在前进的。

在图 7.5 中,大部分玩家会首先找到道具,这关卡简单地引导玩家从起点直接闯进道具 房间。

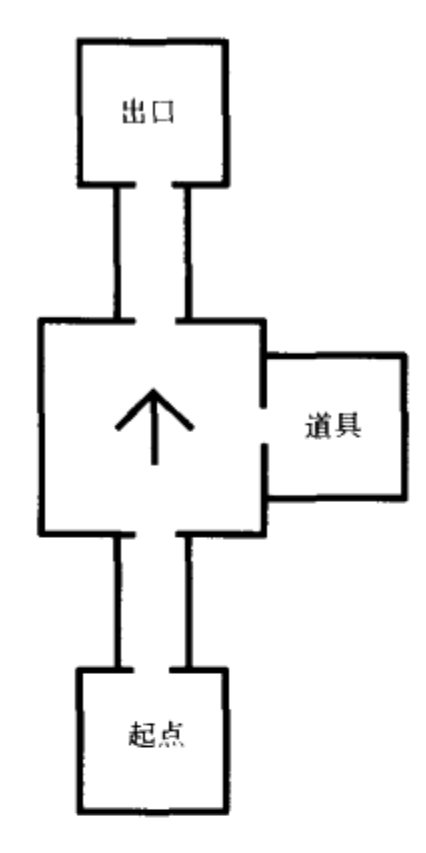

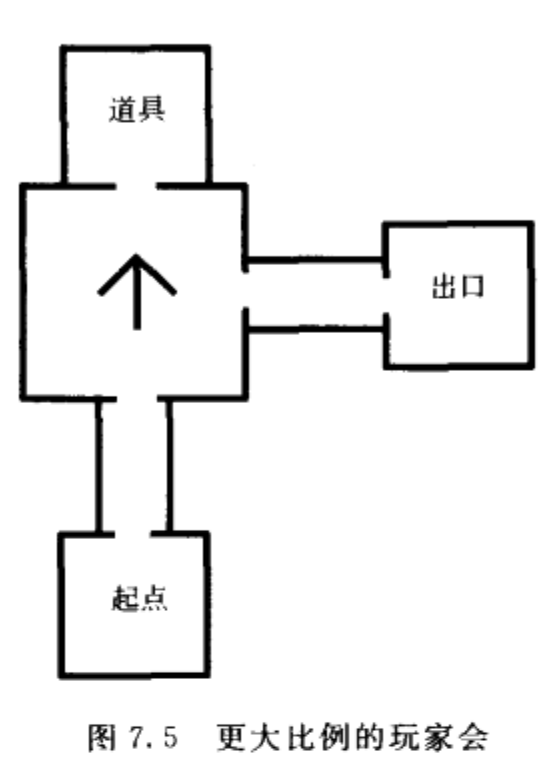

图 7.4 绝大部分玩家会错过道具,因为 他们总是习惯沿着同样的路径前进, 这样会直接进到出口

因为这样的位置安排而 找到道具房间

在某些情况下,例如很大、很空旷的区域,玩家会很容易在没有协助的情况下迷路。他们 可能会完全错过一些关卡策划人希望他们找到的东西。在图 7.6 中,这个很大、很空旷的空 间,其中有一个道具,但是这个空间会强迫玩家"抱墙",也就是说玩家要沿着区域的边界前 进,并且从里到外都要走过。如果玩家抱墙找到了出口,他会错过道具。

在图 7.7 中, 一个路的贴图将玩家引向有道具的地方。这是一个给玩家指引但是同时让他 还是可以去探索房间的解决方式。这样没有强迫玩家沿着一个有限制的空间前进,但是很明显 地标出了道具所在的位置。一个比较不那么明显的解决方案是从起点到道具的路上直接放上 火把。

### 高亮谜题组件

作为一个关卡策划人,你也可以在谜题中给玩家提供更多的指引,以帮助玩家更有效 地找出一个解决方案。在谜题中加入指引有点类似于在关卡流程中加入指引。谜题可以由 许多碎片或者是几个组件构成,玩家可以顺序地解开它们。高亮这些组件,或者是使它们 看起来更明显,这样可以帮助玩家直接找到解决方案而不受环境限制。

你可以用很多种方式高亮这些组件。在组件上打光使它变得更明显是一个简单的解决 方案。例如,如果玩家需要用某种子弹射击一个目标来打开一扇门的话,可以用某种特殊 方式让这个目标发光,这样玩家就不会错过它。

另一种高亮谜题组件的方法是使用一种固定贴图。假设上面例子中的那个目标需要一 个特殊的技能,并且它在游戏中的其他关卡和其他区域也会出现。所有这些目标可以用一 个类似的贴图,这样会让玩家知道他们可以在上面使用同一技能。在游戏《哈里波特与密 室》中,哈里波特可以使用一种名为"Flipendo"的技能来推动物件。所有能被这个技能 推动的物件的贴图上都有同样的标志。

你同样可以用过场动画来高亮谜题组件。举例来说,在一个需要玩家推动轮子来打开 门的谜题中,可以使用一个 AI 角色打开门的过场动画来给玩家做演示。门可以在玩家角 色碰到轮子之前关上,但是他们已经知道轮子是有什么用了。

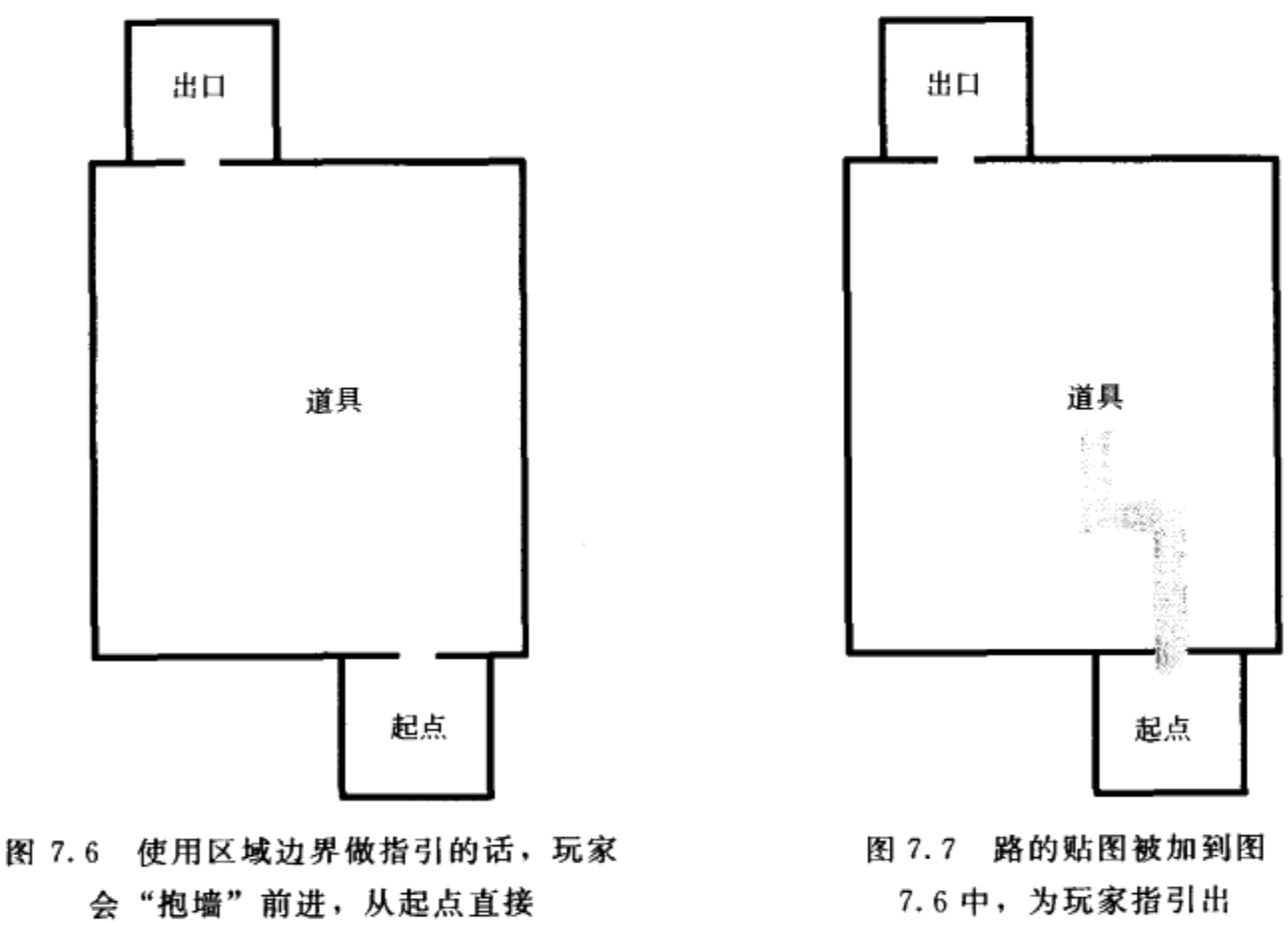

到达出口, 而没有找到道具

7.6中,为玩家指引出 一个前进方向

不要担心对你的谜题做大规模的改动或者是完全重做。当然,某个可玩性测试中的建 议并不意味着就要完全重做你的谜题,但是如果没有一个简单的办法来使谜题运作起来的 话,那可能就要从头来过了,至少对于这个特定的空间来说是这样。在点心工厂的关卡 中,我不得不做了一些修改,以使搅拌机谜题运作起来。实际上,已经没办法更像一个搅 拌机谜题了。图 7.8 用关卡平面图的方式展示了新的搅拌机谜题。注意它和图 4.11 的 不同。

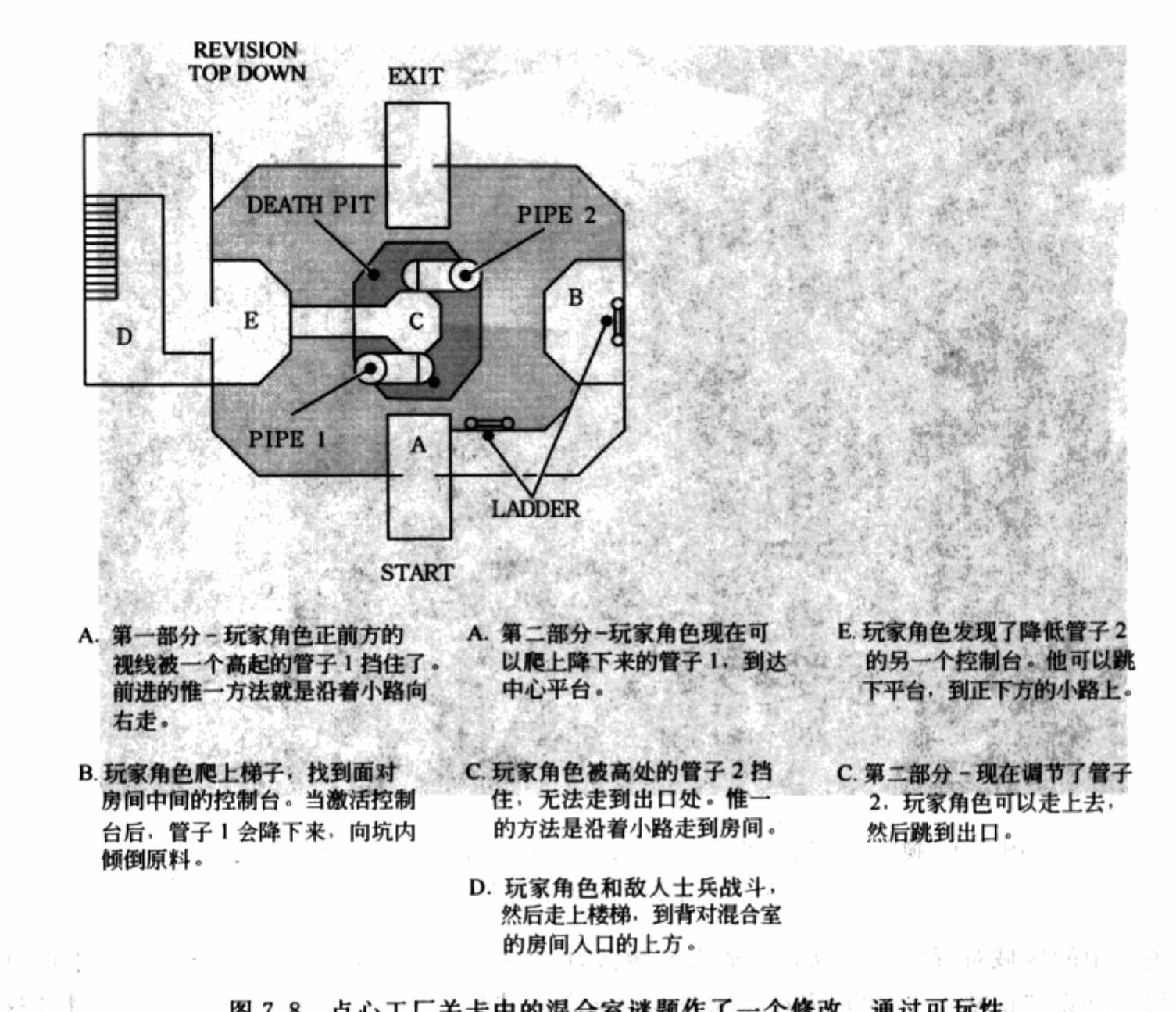

图 7.8 点心工厂关卡中的混合室谜题作了一个修改。通过可玩性 测试阶段, 你会发现你需要对你的设计做大量的调整

... 在最初的搅拌机谜题中,玩家会直接跳到搅拌机的廊桥上,即使它看起来明显非常远,以 至于无法跳过去。另外,玩家会错过控制器在往主容器中加东西的指示。为了解决着两个问 题,我在玩家前面加上了倾倒东西的管子来阻止他们尝试跳跃。图 7.9 是管子的一个截图。然 后, 把管子降下来成为了谜题的一个目标。这只是我为了让玩家获得足够指引所做的修改 之一。 陳城 確定要 風動員 言语表

System Inc.

7.2.3 使关卡感觉正常

计分类量图 经清除证券

(点) 森田

比起在关卡中增加连贯性、指引和变化来说,为了改进关卡还有更多的事情可以做。关卡 需要解决其他问题,例如关卡的整体大小。一个关卡和游戏中的其他关卡比起来可能会太大或 者太小, 你需要因此而增加或者减少区域。关卡同时可能由于玩家无法持续地获得成就感而变 得太长。关卡策划人可以去掉关卡中的某些部分,以使玩家在他们的进行流程中获得更多 感受。

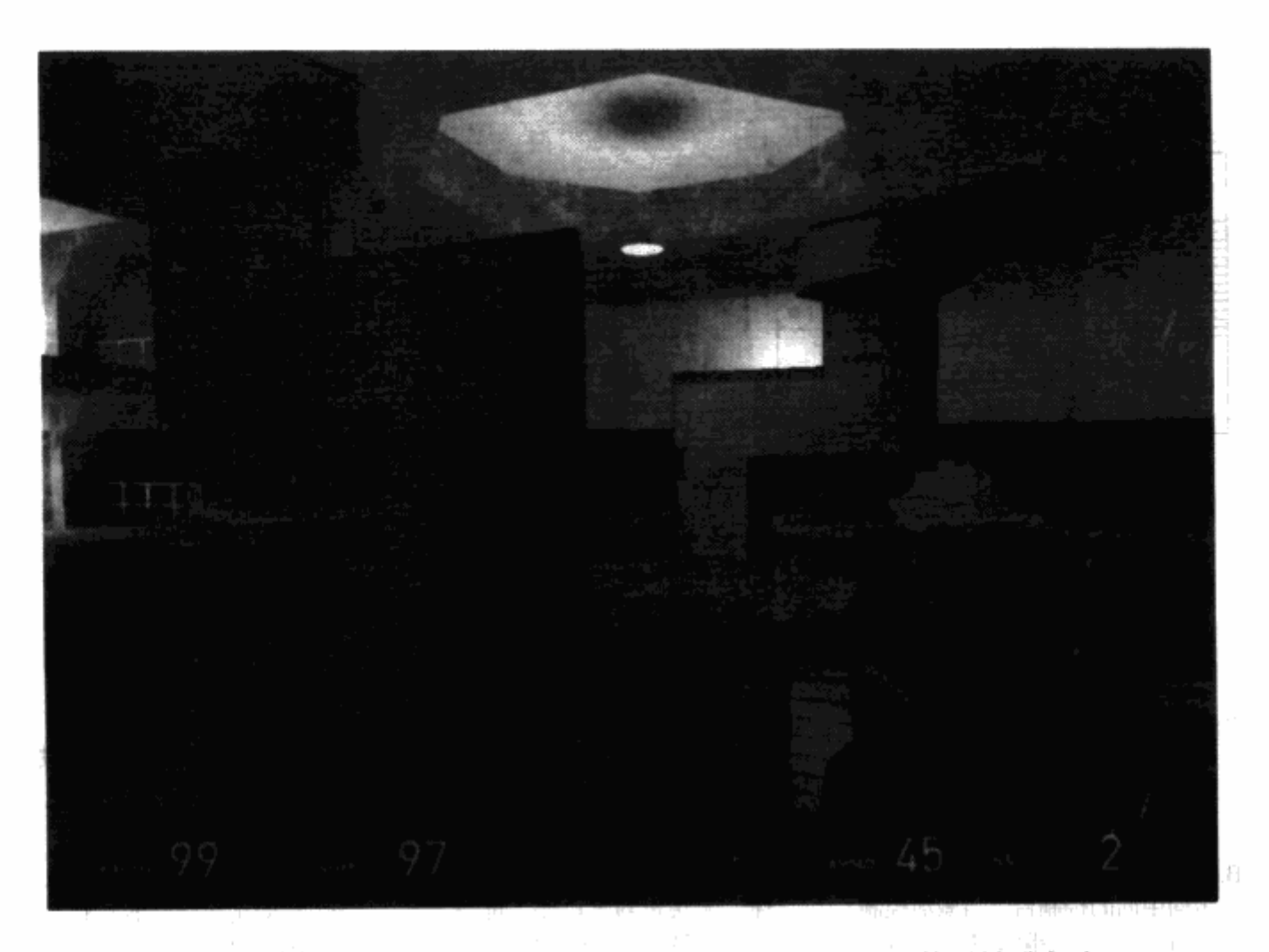

图 7.9 搅拌机室用《半条命 2》的引擎重建后的样式。管子被升起来 阻挡玩家尝试跳到中间平台

关卡中的区域对玩家来说也有可能太有挑战性或者太没有挑战性。你需要平衡关卡的难 度, 使它感觉"正常"。如果玩家在完成关卡中某个区域时有挫折感, 他们可能会不再继续这 个关卡甚至是整个游戏。如果关卡对他们来说太简单,他们可能会因枯燥而不再继续。

#### 编辑内容

就像电影一样,关卡也需要编辑。关卡中的某些内容需要被去掉,而某些内容需要加进 来,以使关卡完整。如果这个编辑过程出现在关卡图阶段或者是模板阶段的话,就不会那么 痛苦。

你为何要去掉关卡中的某些内容?如果这个内容和关卡中其他部分类似的话,你可以把它 去掉,以使玩家获得多样的游戏感受。我们已经讨论过重复性这个常见的问题。甚至是这个关 卡需要玩家动作的多样性,这些动作可能和关卡中其他部分或者游戏中其他部分的动作太相 像。如果玩家遇到了一个他们已经太熟悉的情况,这会变得可预期且枯燥。另外,如果这个内 容使玩家过于偏离关卡的核心点的话,你可以把它去掉。例如,如果关卡中某个区域有一个不 是必需的奖励道具使得玩家离主干道太远的话,你应该把它去掉。

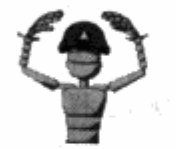

注意 去掉内容可能会改变整个关卡的大小,而这可能是满足游戏开发时 间表所必需的。关卡的大小不只影响关卡策划人,同时会影响开发团队中 许多成员的进度。

编辑内容可能也意味着去掉无意义的、只为延长关卡时间的一个谜题或者是一部分游戏性 元素。例如, 在点心工厂关卡中, 我原本在第一个区域中规划了一个玩家从停车场到装卸码头 的谜题。在可玩性测试后,玩家会卡在这个谜题上,同时会从一开始就有挫折感。我简化了这 个区域, 使玩家可以在开始阶段自我感觉良好。在模板阶段, 玩家角色需要跳进右边打开的门 中, 按下开关, 打开左边的门。然后他需要跑出装卸码头然后在左边门关上之前跳进去。我改 变了整个流程,玩家可以跳到一辆车顶上,然后再跳到左边的门里面。如果玩家选择右边的门 的话,里面有一些奖励道具。图 7.10 演示了修改过的停车场。

除了增加变化和提供指引之外你也可能需要为一个关卡增加内容。例如,关卡中某些区域 需要增加内容来延长游戏时间。玩家花钱买一个游戏,总是希望游戏时间足够长;如果太快结 東+个游戏,他们会对这个产品不满。

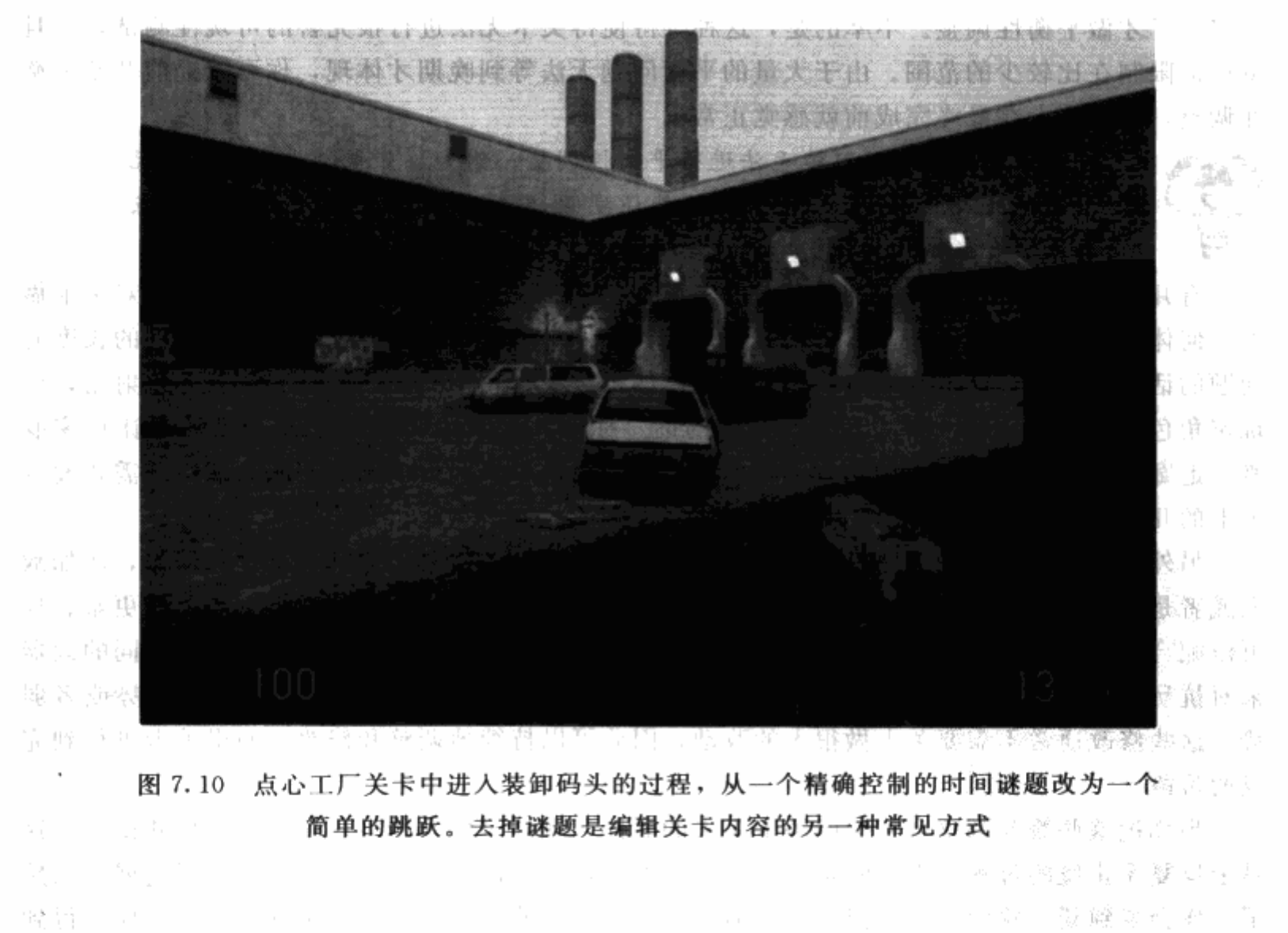

计预时 原 插眼 医

#### 平滑的转移

就像一出电影或者一本书一样,游戏需要平滑从一个区域到另一个区域的转换过程。 从一个明显的区域跳到另一个区域会是很不和谐的。例如,你不会希望玩家从海滩走几步 就到了同一个关卡中的城市里面去。你应该考虑在两个区域间加入一条木板路或者是一些 沙丘。有些游戏内有很大的开放的游戏世界,里面有很多种不同的区域。例如暴雪的《魔 兽世界》,需要在树林、岩石山脉、草原甚至是沼泽之间切换。在这些区域之间就是平滑转 换的。

室内和室外空间的转换同样应该是无缝的。玩家不应从大街上就直接进到酒店房间里; 他们应该从大街上的某个门口进入酒店,来到大堂,爬上楼梯然后穿过走廊再找到酒店房 间。

#### 平衡关卡

如果玩家觉得关卡太难或者太简单,那么关卡应该做好平衡。很多关卡策划人等到关卡基 本完成了才做平衡性调整。不幸的是,这种等待使得关卡无法进行很完善的可玩性测试,并且 将反馈限制在比较少的范围。由于大量的平衡问题无法等到晚期才体现,你可以提前开始平衡 性调整, 使得关卡在最终完成前就感觉正常。

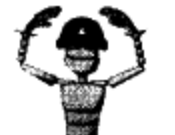

注意 在模板阶段可能无法进行平衡性调整。例如,如果游戏中有攻击玩 家角色的敌人的话,有些敌人可能还没做好。记住,美术组在这个时间点 也才刚开始工作。他们可能还没做好全部的模型、贴图和动作。

有几个步骤可以让你开始调整关卡的平衡性。基于玩家测试阶段的反馈,你可以对关卡做 些几何体形状的调整。例如,如果玩家角色需要跳过一道沟,而可玩性测试员觉得沟的长度有 问题的话, 你可以把这道沟缩短些。又比如, 如果敌人在一个开阔的区域向玩家角色射击, 而 玩家角色在大部分可玩性测试下都被击中的话,你应该在其中放些柱子或者箱子来让玩家躲 避。走廊可以放宽些,以便玩家角色有更多空间来躲避危险。由于这些问题的解决都需要改变 关卡的几何体结构, 它们可以在关卡做任何美化之前就修改完成。

另外一个平衡关卡的方法是改变游戏性元素。游戏性元素可以包括关卡中的障碍,例如敌 人或者是跳台移动的速度。你可以在一个区域中减少或者增加敌人使其变得更简单或更难。你 可以配合程序员, 调整敌人的属性, 使得他们的血更多或更少。一些敌人可以使用不同的武器 来对抗玩家。你可以改变这些敌人的编组或者是他们把守的路径,来让玩家取得优势或者弱 势。这些修改通常不需要关卡做很大的改动,因此可以持续地调整和修改,使得关卡进行到完 成的阶段。

当你把这些修改都整合到你的关卡中去的时候,就到时候开始另一轮的可玩性测试了。这 是个反复无止境的过程。幸运的是,你已经在那些玩家早期会遇到的问题上获得了进展。当然 了, 你会得到新一轮的问题, 但是关卡随着一次又一次的修改会变得越来越好。最后你会得到 一个你很自信的关卡。你可以开始把关卡放到已完成的层面中去了。

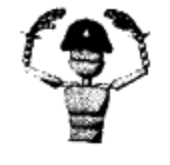

注意 我相信,基本上你测试一个关卡越多,对玩家来说会获得更好的一 个关卡。但是可玩性测试的另一个不利之处是会使开发团队的士气降低。 换句话来说,作为一个开发者,在某个点上你会对一个关卡产生疲倦。如 果你身处一个策划团队中,这会是跟其他策划交换关卡的时候。这可以让 你对项目产生新鲜感。你可以在迟些时候再次把关卡换回来。

# 练习题

调整你的关卡

1. 让人玩一遍你的关卡模板。在他们玩你的关卡的时候你要担任观察者的角色,观察他 们是如何玩你的游戏的,并且做笔记。

2. 把注意力集中在关卡的三个主要问题上。尝试解决每个问题, 修改你的关卡。

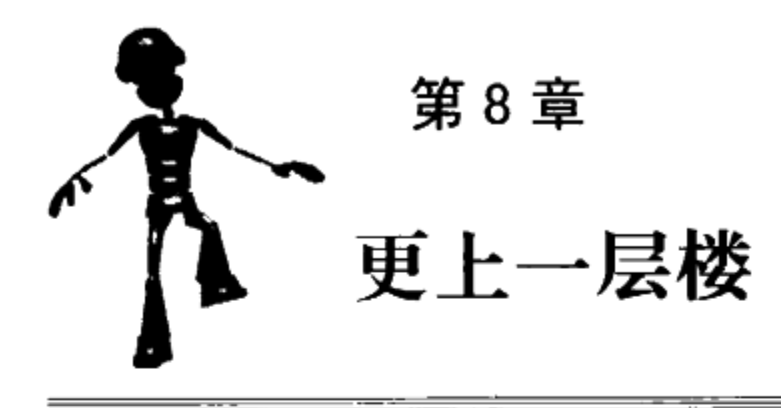

在开发的这个阶段, 你的关卡已经进步成为一种引人入胜的游戏体验。所有的空间都连接起来 了,并且彼此之间过渡得十分顺畅。玩家会受到关卡中放置的障碍的挑战,同时他们还有足够的指 引来克服障碍,体验完成关卡的成就感,而非挫折感。尽管如此,关卡仍然没有达到可以发行的程 度, 它仍然需要很多加工步骤, 来满足开发团队成员的需求, 并进一步达到五星质量标准。

#### 质量曲线图

由于游戏开发的时间约束,你可能必须减少在关卡中投入的时间和精力。如果你同时 在做多个关卡,你需要和你的上级讨论一下哪个关卡具有最高的优先级。在所有的关卡里, 你还要决定哪些区域需要投入更多的时间。

由于资源和时间有限,游戏开发者经常必须要用到"质量曲线图",这张图基本说明了 游戏的开始和结束部分应该具有最高优先级(见图8.1)。游戏开始的部分必须把玩家吸引 进游戏,并且让他们被游戏的玩法、画面和故事所吸引。游戏结束的部分就像一个大结局, 应当给玩家留下游戏最好的回忆。通常,如果游戏的中间出现一些瑕疵,玩家会原谅开发 者,特别是当玩家在游戏中最初和最后的体验都很出色的时候。

同样的曲线对于一个关卡来说也是正确的。关卡开始和结束的部分应当有更多的细节, 更特别的模型和贴图、更复杂的几何体,以及更多的视觉和听觉效果。

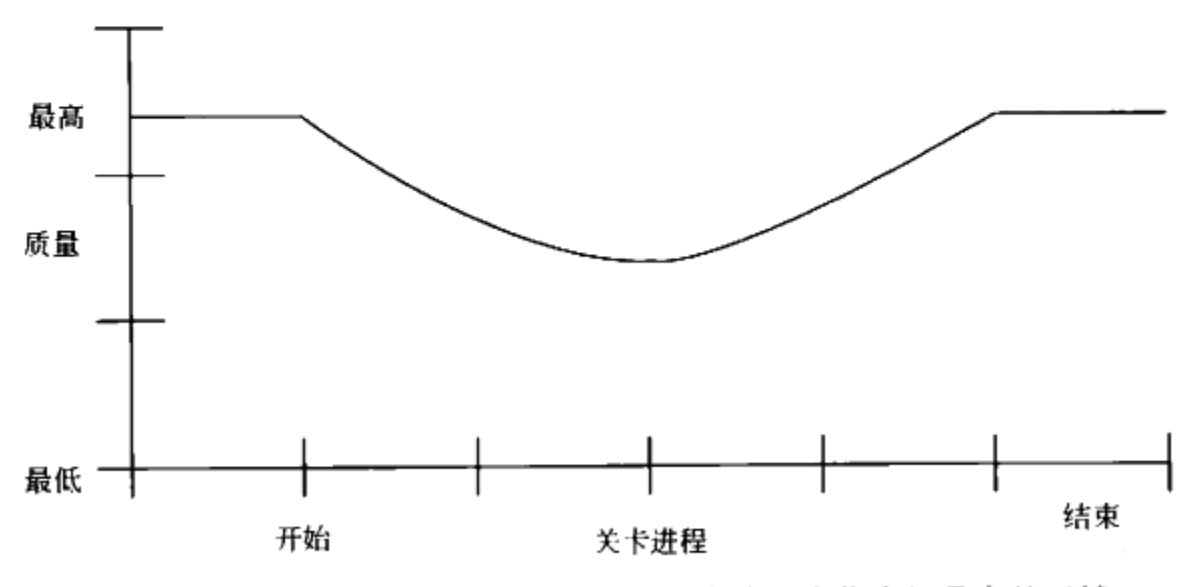

图 8.1 质量曲线图显示了游戏和关卡中应该具有优先级最高的区域

首先, 你的关卡可能看起来还不像你在一款完成的游戏中见到的关卡。它可能会有一些需 要替换的贴图,可能没有任何细节或是支持物,例如家具或是雕像一类的装饰物。关卡可能还 会让人感觉很"方方正正",也就是说,全部都使用了直角。你可能只是简单地反复拷贝和粘 贴了相同的灯光,以至于关卡看起来有点单调。所有这些问题都可以通过美术加工来解决。在 关卡开发的这个阶段, 你可以把简单的模版几何体用更复杂的模型替换。在本章后面的内容 中,我们会介绍两个虚幻编辑器的使用指南,来说明关卡策划人在贴图的基础上生成几何体, 以及带曲线的几何体的一些技巧。这些技巧会向你展示出如何让你的关卡中的几何体更有视觉 效果, 而不是那么方方正正。

正如你在第1章中所见过的,美术加工需要团队的许多成员。在这个阶段,你可以把你的 关卡交给背景美术人员。其他的时候, 你要和提供资源的背景美术人员一起合作, 资源包括关 卡所用的贴图和模型。很少情况下, 你必须自己制作这些资源。

第二, 你的关卡还需要一些功能上的加工, 把所有的关卡要素结合起来, 使关卡变得完整。 音效也包含在在这些要素中。你的关卡需要为活动的部分加入一些音效,包括门、电梯,以及 按钮。你还要加入环境音效,例如风和机械的声音,来为关卡营造气氛。另外,你可以加入触 发器, 在关卡的特定部分开始播放音乐。音乐可以让玩家兴奋起来, 或是让他们镇静下来。

特效的加入会带来附加功能。特效是关卡中的视觉成分,让画面更加真实。粒子特效,例 如通风孔冒出的蒸气,或是破坏的电路中冒出的火花,会让关卡看起来更真实。另外一些特 效,例如雾,或是闪动的光线,甚至可以少许改变游戏玩法。

通过为关卡添加这样一些层次,你可以让关卡达到商业化程度,并且持续提高了关卡质 量, 而没有危害到整体体验。

#### 增加视觉层次 8. 1

在第4章中,我们说到过为关卡的视觉风格收集参考素材。这些参考素材可以帮助你获得 对关卡空间更好的创意。一旦关卡用模版的形式制作出来,并且通过了可玩性测试,这些参考 素材可以帮助你增强关卡的美术效果。你在看原图这类素材时,就可以理解你所需要的建筑风 格。另外一些素材,例如你所拍下的照片和收集的照片,可以为你带来充实关卡细节的创意。

#### 8.1.1 遵从一种建筑风格

要遵从一种建筑风格, 你不需要了解任何建筑的知识。你只需要简单地把项目的美术指导 和你的主美提供的素材转化到关卡中。例如,如果主美已经提供出了一种圆柱形的雕花柱子, 你就可以用这些圆柱直接替换掉模版的那些柱子。

在美术加工的过程中,关卡中的一些模版可能需要替换掉。这包括加入了细节的几何体, 例如墙上和地板上的装饰窗户和门的边框。你可能会猜测,这需要花大量时间和人力。但是, 在美术加工阶段中更换模型, 对游戏的玩家和看到关卡截图的人来说, 都会感到赏心悦目。一 些几何体可以被做成更小的几块,而这些小块你可以在关卡中反复复制使用,这不仅可以提高 效率,还可以保持关卡的连续性。

当一个区域的模型设立好之后, 你就可以开始加入合适的贴图了。贴图如果使用恰当, 可

以让关卡看起来更完整。特殊的贴图还可以让这个区域给玩家留下突出的印象。

技巧 你应当在开始为模型加入贴图之前首先彻底完成模型的制作,因为 你对模型的修改可能会影响到使用的贴图。这并不意味着你要在开始制作 贴图之前首先完成整个关卡中所有模型的修订工作。相对的,一次只做一 个区域,先修改模型,再加入贴图。这样你就可以逐个完成各个区域并获 得批准,并且为自己的日常工作流程带来点变化。

关卡的美术加工包括灯光。灯光是一种独立的美术形式。灯光可以让一个单调、平坦的关 卡成为一种十分吸引人的体验。要把灯光调整到适合一个区域,需要经过许多的测试和犯错误 的过程。有的公司任命专门负责关卡灯光的灯光师。

美术加工的最后一个要素是加入场景道具。场景道具通常是美术人员制作的模型,为关卡 增加一些复杂的细节。场景道具可能是互动型的,也可能是非互动型的。互动型的场景道具会 影响游戏的玩法。例如,如果玩家角色碰到了一块巨石或是建筑的碎片这样的场景道具,那么 这个场景道具就是交互型的。交互型的场景道具甚至可以通过阻挡射弹这种方式改变游戏玩 法。因此,一封信上的标记可以被视作是一个互动型的场景道具。非互动型的场景道具主要是 为了增强视觉效果而加入的装饰元素。关卡策划在关卡中加入非互动型的场景道具, 让关卡看 起来、感觉起来更真实。在虚幻编辑器中, 你可以将这两种场景道具作为静态模组加入, 就如 同在本书第6章中你在静态模组教程中加入的管道那样。

使用简单几何体的拼接来保证效率和关卡连续性

关卡策划可以为关卡中反复用到的建筑的部件制作几何体部件。这个几何体部件就是关卡 几何体的一部分,可以在关卡中拷贝粘贴使用。在我们之前的例子中的圆柱就是一个简单的几 何体部件。如图 8.2 所示, 关卡策划可以仅做一根柱子, 然后把它复制到关卡中所有需要用到 柱子的地方, 这种做法美术总监也会感到高兴。

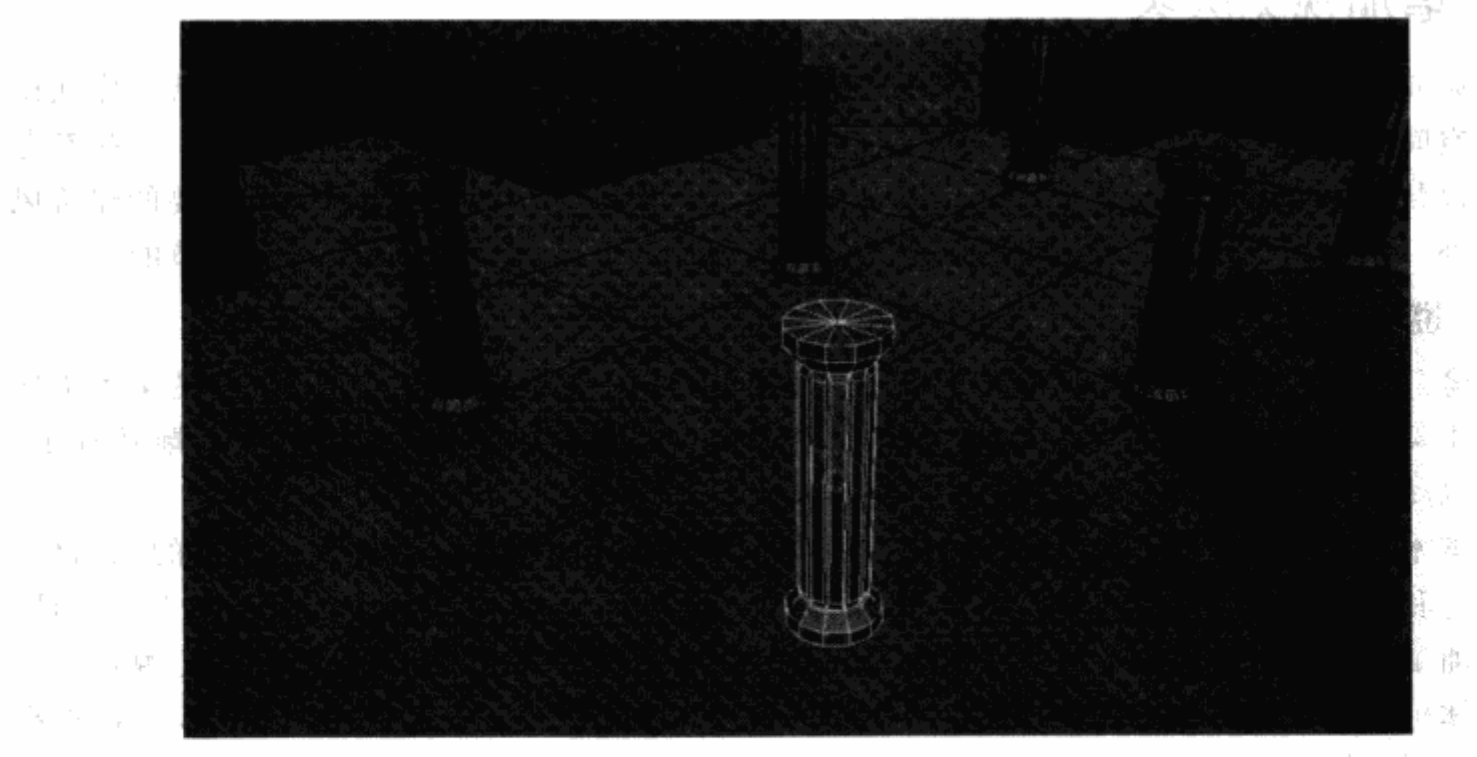

图 8.2 在 Maya 软件中制作出来的一根柱子的几何体部件, 被复制摆放在房间各处

"二几何体部件所包含的内容可以远远超出一块几何体。几何体部件可以包含了地板、墙壁、 柱子、灯光、屋顶的走廊。这个部件可用于连接任意两个房间(如图 8.3 所示),或是和另一 个走廊部件结合起来形成一条更长的走廊(如图 8.4 所示)。

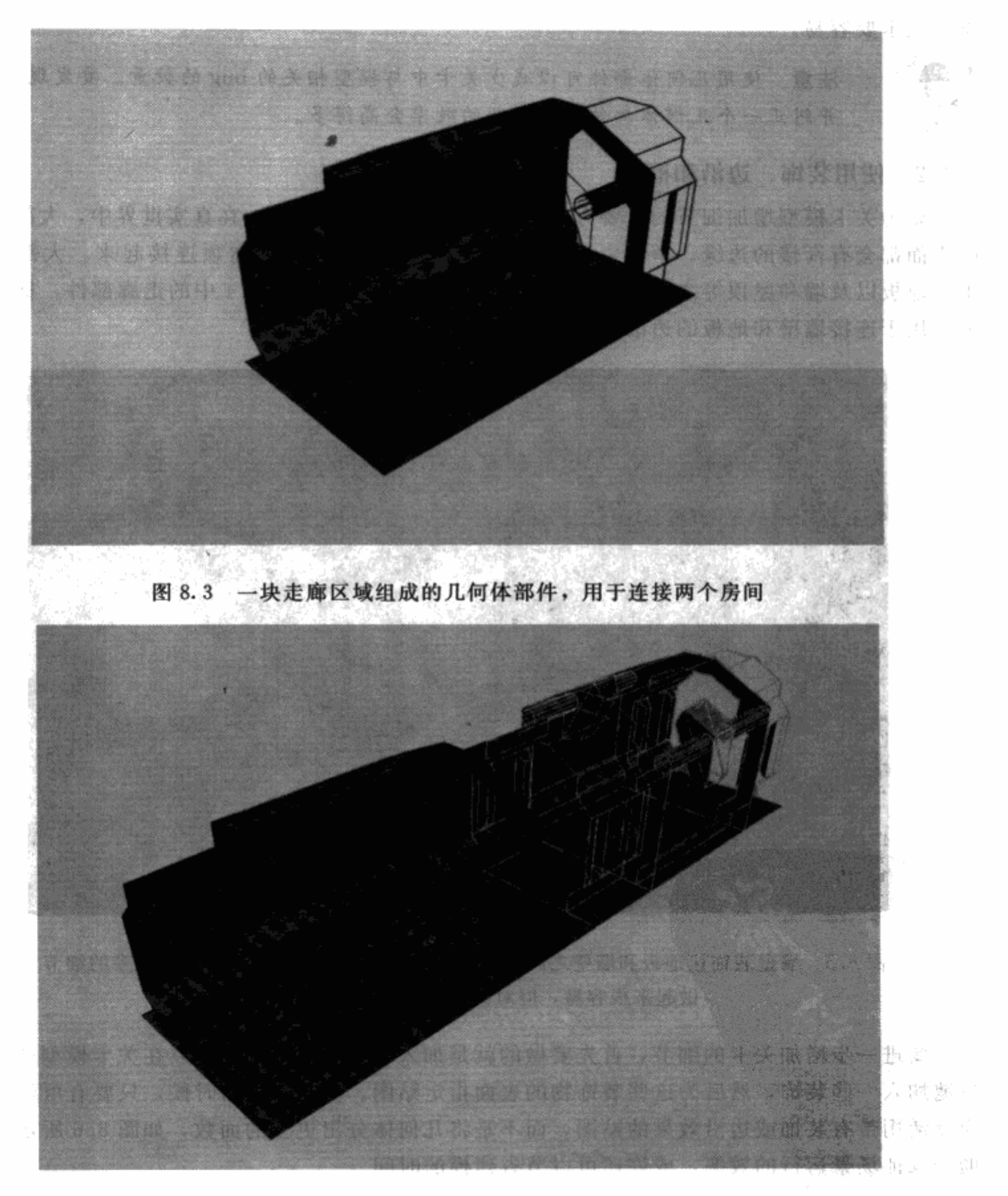

图 8.4 同样的走廊部分可以复制后连接起来,形成一条更长的走廊

你可以使用几何体部件来替换关卡中的模型,不需要再花时间制作模型、加入贴图、调整 灯光, 你就可以制作出一条完整的走廊。使用部件还可以保证关卡中所有模型的一致性。不仅 是因为关卡的外观保持了一致性,关卡的结构也因此而更整洁,因为小块范围内的测试比测试 整个关卡要容易。

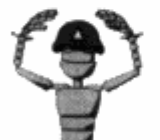

注意 使用几何体部件可以减少关卡中与模型相关的 bug 的数量。要发现 并纠正一个几何体部件中的问题的效率会高得多。

### 8.1.2 使用装饰、边沿和框架

要为关卡模型增加细节的重要方式是使用装饰、边沿和框架。在真实世界中,大部分物体 的表面都会有衔接的边缘。举例来说,墙壁不会直接和地板或者屋顶连接起来。大部分情况 下, 地板以及墙和屋顶等之间会有装饰或边沿。图 8.5 显示了图 8.4 中的走廊部件, 标注的部 分是用于连接墙壁和地板的边沿。

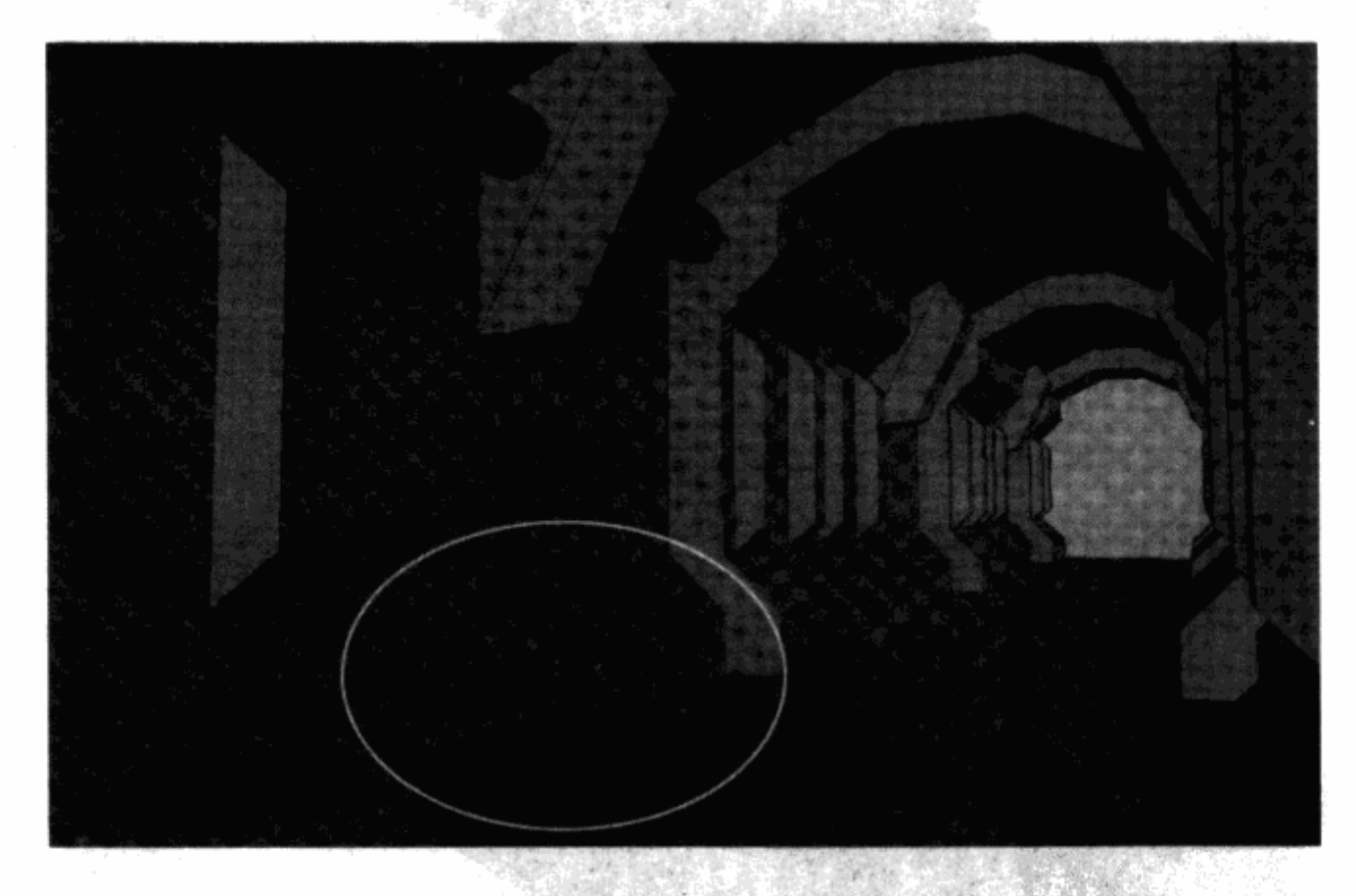

图 8.5 墙壁装饰让地板和墙壁之间有了过渡。这类装饰可以为画面加入更多的细节, 做起来很容易,但对关卡真实感的表现非常有效。

要进一步增加关卡的细节, 首先要做的就是加入装饰和边沿。你可以在关卡模型的表面简 单地加入一些装饰,然后为这些装饰物的表面指定贴图。但是,任何时候,只要有可能,你都 应该使用带有装饰或边沿效果的贴图,而不是将几何体分出更多的面数,如图 8.6 所示。这有 助于保证场景运行的效率, 或许还可以节省建模的时间。

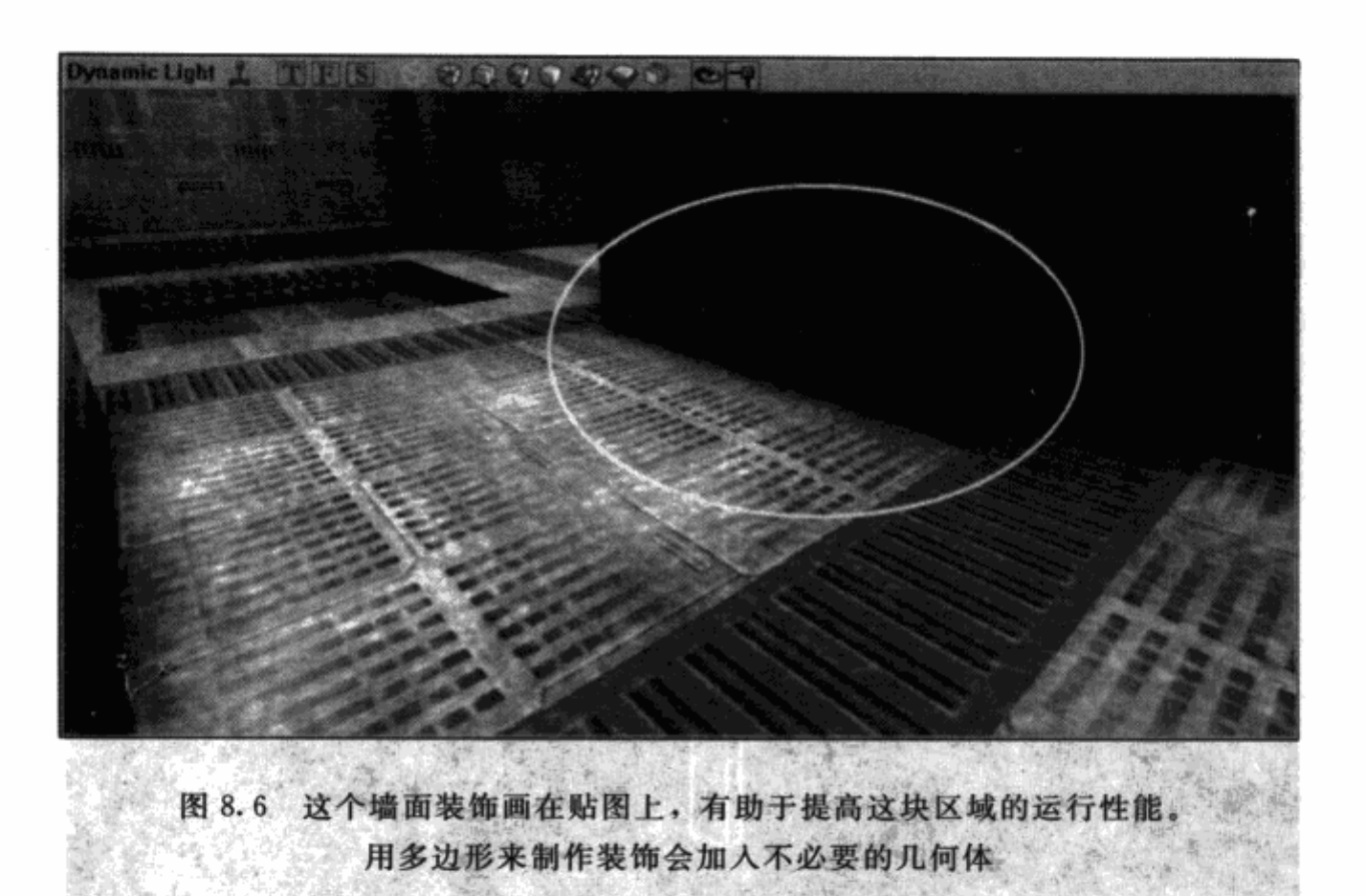

有开口的表面,例如窗户和门,通常也会有框架环绕。在关卡中加入这些框架,可以为空 间带来完全不同的视觉效果。图 8.7 展示了有框架的窗户和没有框架的窗户之间的差别。

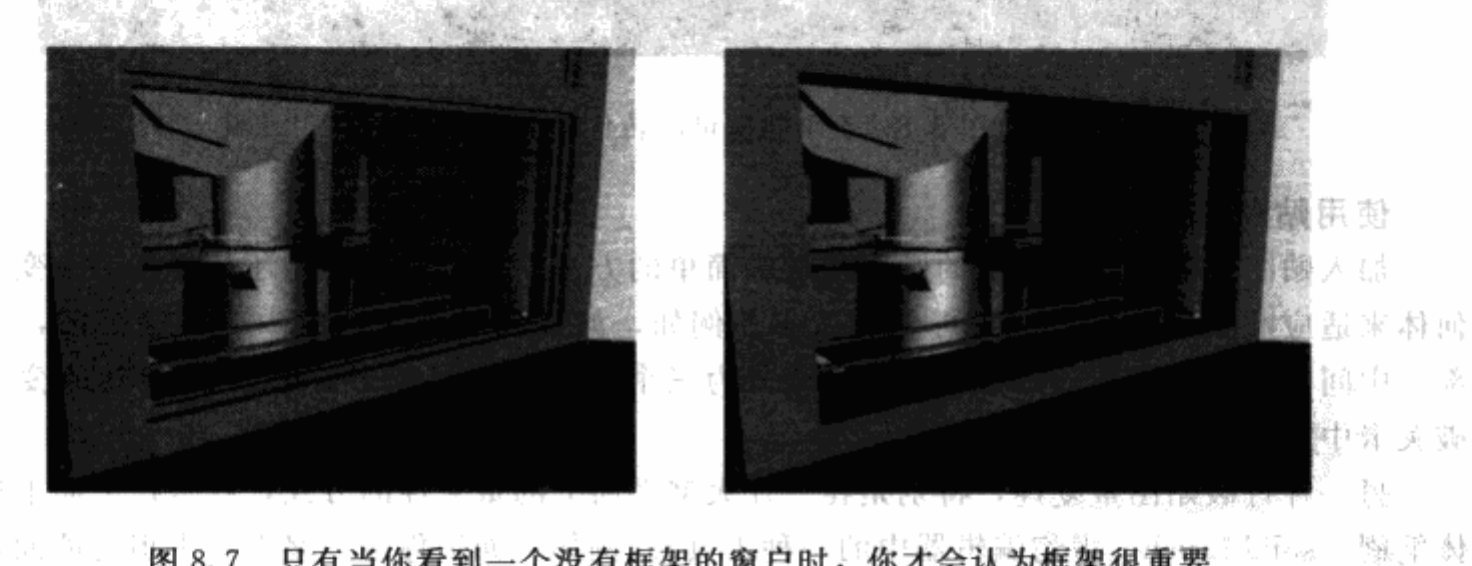

图 8.7 只有当你看到一个没有框架的窗户时, 你才会认为框架很重要

17. 我 。 框架也可以转化一个房间到另一个房间时的变化。举例来说,如果一个角色走过一条 走廊,这条走廊使用了一套贴图,当他进入了使用另一套贴图的房间时,在走廊和房间之 间的门廊就需要一个框架来隔开两种贴图。图 8.8 显示了一个门框是如何转化这种生硬的 改变的。

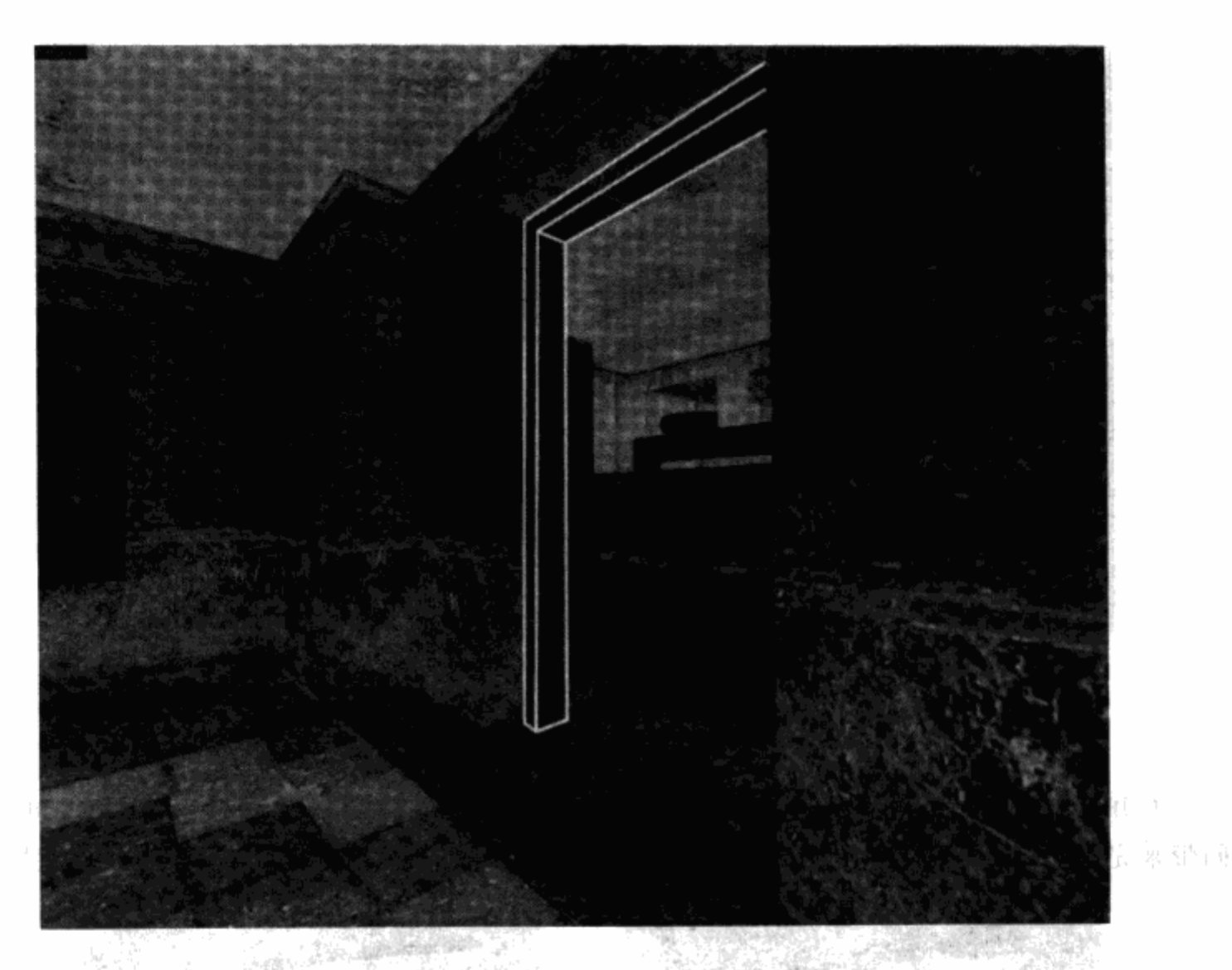

图 8.8 一个门框可以转化起贴图的改变

## 使用贴图打破重复性

加入贴图或许是提高关卡的画面质量最简单的方法。但是, 你可能还是会需要改变一些几 何体来适应贴图, 让画面达到想要的效果。例如, 如果在虚幻编辑器中有一堵高墙, 具有顶 部、中间、底部三种贴图, 你就需要将墙分为三个部分(如图 8.9 所示)。这样的改变可以打 破关卡中大块面积出现的重复性。

另一种打破贴图重复性,特别是在一片大型平面上的重复性的方式,就是在平面上加入固 体笔刷(solid brush,虚幻编辑器中的一种工具)。例如,如果你有一堵大而平坦的墙面,墙面 垂直分为三部分, 如图 8.9 所示, 墙从水平方向依然看起来是重复的。通过在原来的贴图中加 入一部分不同的贴图, 就可以打破空间的重复感, 加入大量细节, 而没有对空间做出任何改 变。墙面中间部分和底部的贴图变化显示在图 8.10 中。
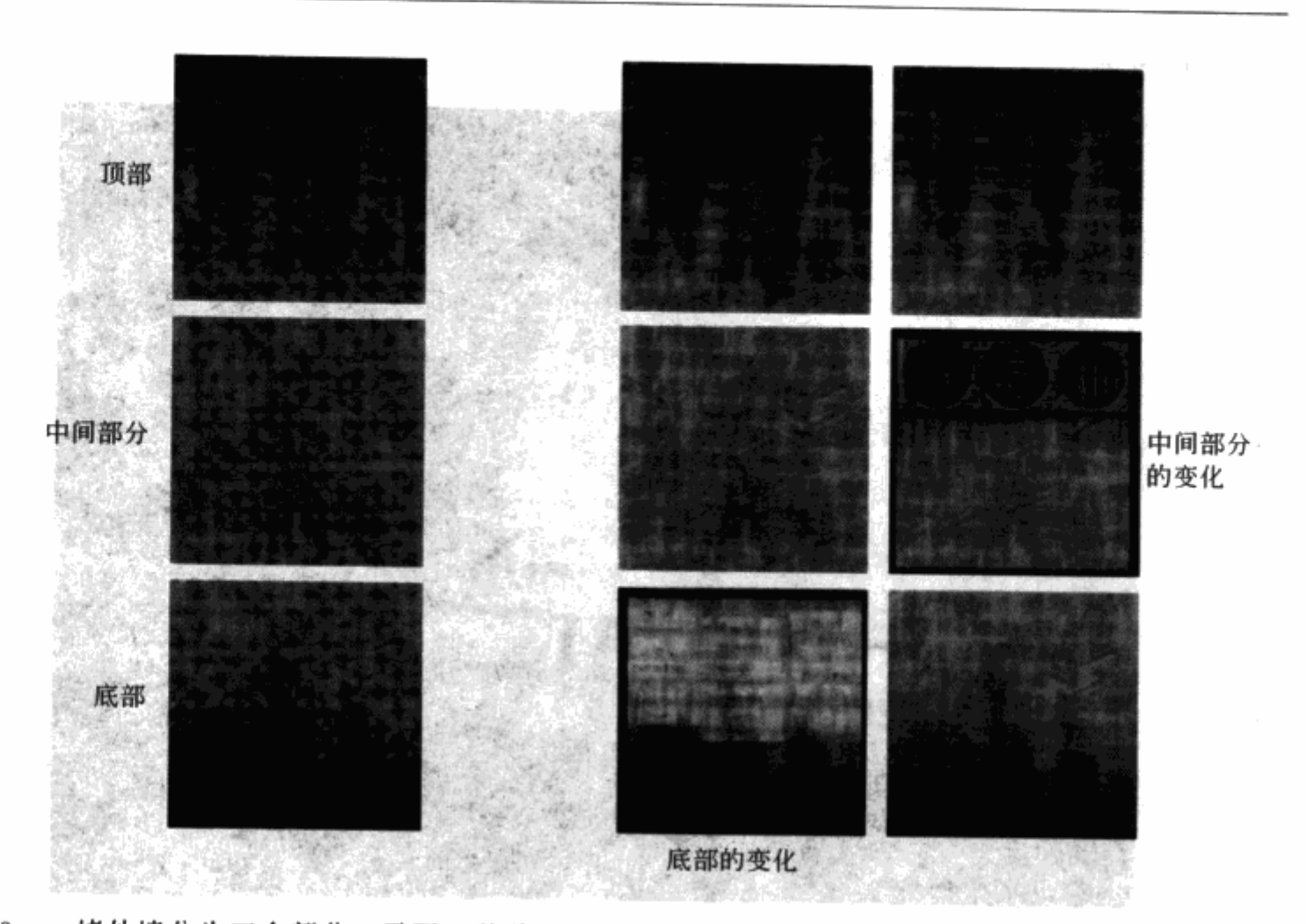

图 8.9 一堵外墙分为三个部分,需要三种贴 图, 让墙面看起来不会有那么多重复。 这三种贴图拼在一起,形成了墙的 顶部、中间部分,以及底部

图 8.10 和图 8.9 中相同的一堵外墙, 贴图 具有了变化性,进一步减少了重复感。 背景美术人会在关卡的基础贴图做完。  $\mathcal{R}^{\mathcal{C},\mathcal{C}}$ 之后,制作一些变化的贴图

#### 贴花

电子管软件公司 (Valve Software) 在游戏开发 (包括《半条命2》和《反恐精英》) 中 使用的关卡编辑程序"铁锤"(Hammer),具有一种贴花(decal)应用工具,可以直接把 花纹放到任何表面上。贴花是一种局部透明的贴图,可以让另一个贴图看起来是衬在这种 贴图的后面。使用贴花,你就不必破坏关卡原有的几何体来加入新贴图。你只需要把贴花 用在墙壁的顶部,就可以打破墙面的重复性。通常贴花包括灰尘和污点,地板细节(例如 排水沟和格栅),墙面细节(例如标记和涂鸦,如图8.11所示)。

## 使用灯光为关卡加入长度

光线常常是关卡策划留到最后的一部分工作内容。

不幸的是,这会导致关卡光线设置得很差,因为光线其实很复杂,而且和很多不同的因素 有关。例如, 在一个区域里, 可能会有一个或十来个光源, 全部作用在一个表面上。你可以用 到的光源有很多不同类型, 例如: 电光源, 会影响到周围所有的区域; 聚光灯具有方向性; 甚 至还有像真实的太阳一样的日光。这些不同种类的灯光可以组合起来, 在任何一个表面上制作

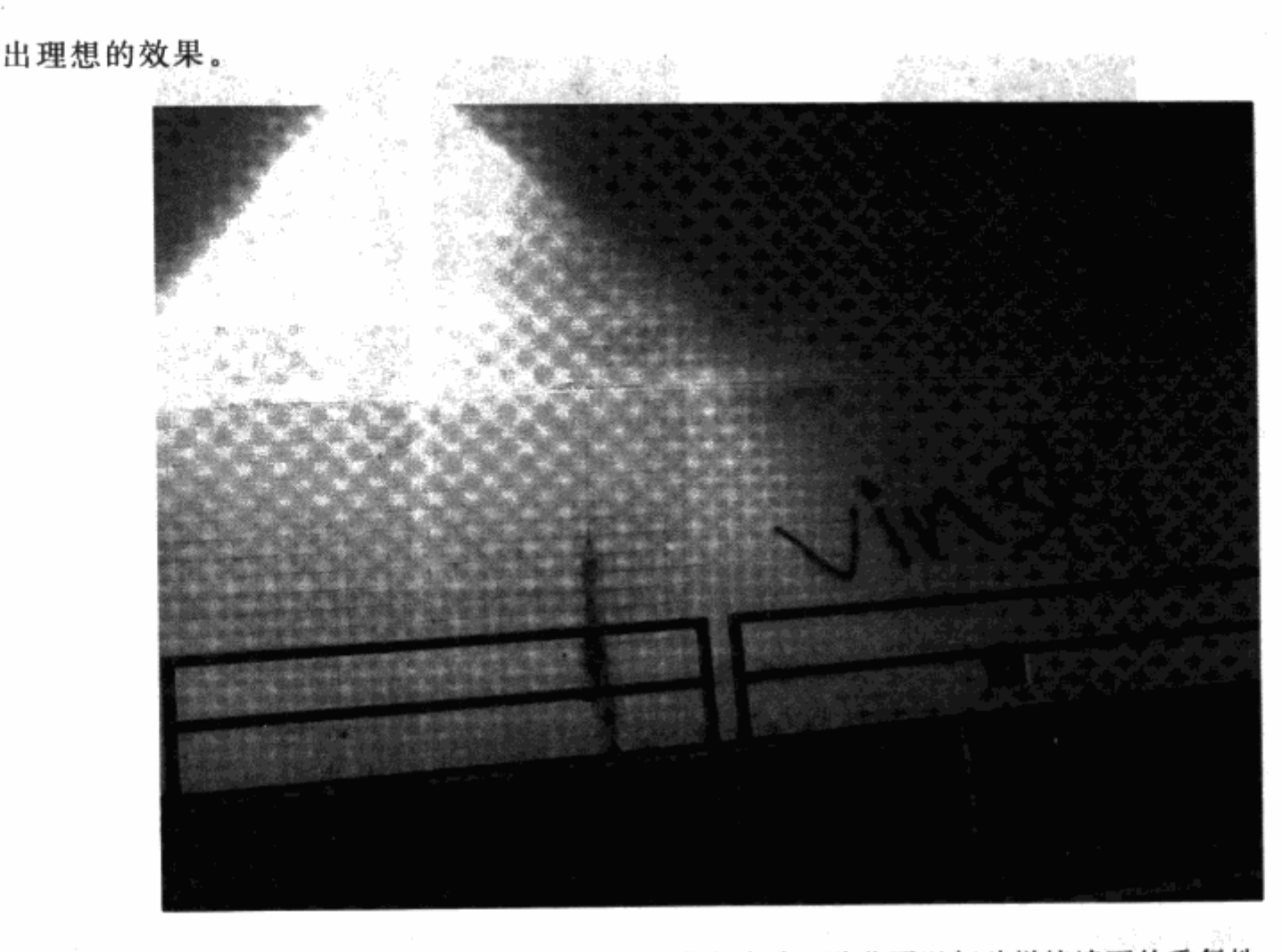

图 8.11 一张隧道墙面的照片,上面带有涂鸦。贴花可以打破拼接墙面的重复性

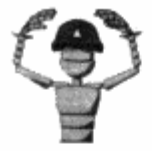

注意 现在的一些游戏,例如暴雪娱乐公司的《魔兽世界》(World of Warcraft),具有昼夜循环,模拟了光线是如何从白天变到夜晚,再如此 往复循环下去。在这个例子中,你可能不需要对关卡中的光线做出太多控 制,因为所有的室外关卡都使用相同的光线。

光线具有一些属性, 或者说是特性, 会改变它们影响物体表面的方式。亮度, 会影响光线 的强度。一些游戏会有光照范围的选择。光照范围就是光线能够照射到的最远一点的距离。例 如, 一个光照范围很大的光线足够照亮很大一块面积, 如同体育馆的灯光一样。光照范围小的 灯光,例如圣诞树上的灯,不会照到很多表面。

彩色光线

当彩色光线最初在游戏中实现时,很多开发者都过分追求使用这样的光线。关卡常常 使用的是紫色和明亮的绿色,即使这些颜色对关卡中的区域毫无意义。如果你在使用彩色 光线,最好还是从比较浅的颜色开始,让颜色看起来不会太强烈。

由于有太多种类的光线和太多的光线属性会对表面光照效果产生印象,开发者通常会做 一个有多种不同光照效果的(和美术效果)测试关卡。这些光照效果是由产生光线的光线参 数、光线的固定发散模型,以及光源相对受照表面(墙、屋顶、地板)的位置构成的。做好 了这样的测试关卡,你就可以直接把这些光照效果拷贝粘贴在关卡中,至少可以作为一个  $\mathcal{L} = \mathcal{L} \left( \mathcal{L} \right) \mathcal{L} \left( \mathcal{L} \right)$ 小说法 医慢性 i Ser STAR POL 开始。

# 

场景道具是在关卡中加入的模型和细节装饰物,可以充实场景而又不会改变场景的形状和 大小。场景道具可以是很大的物件,例如在太空站窗外看到的一艘宇宙飞船,也可以是很小的 东西, 例如吧台上的杯子, 如图 8.12 所示。

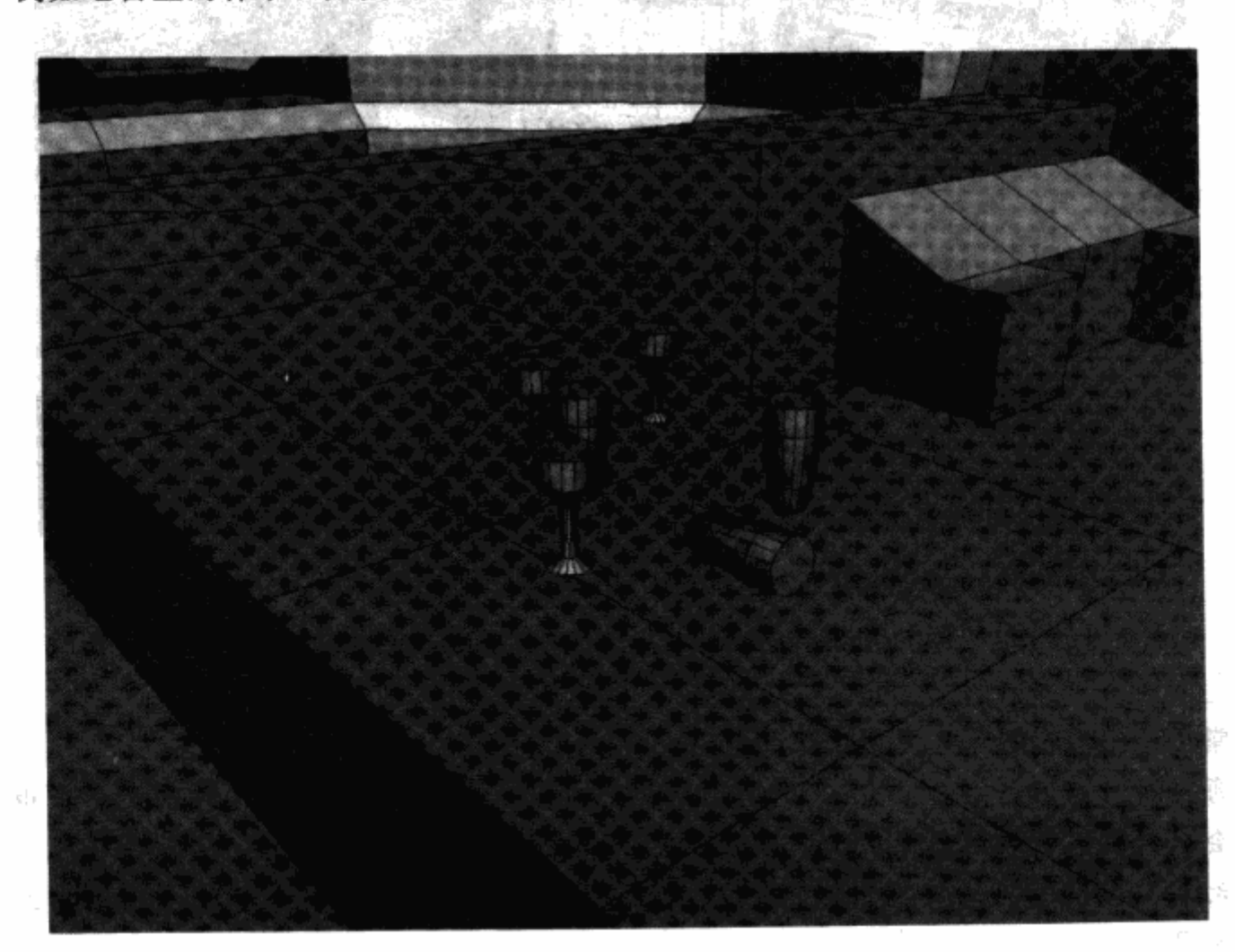

图 8.12 像杯子这样的小场景道具可以带来一点凌乱的感觉, 让场景看上去更真实

关卡中如果没有用到场景道具就会看起来一片空白。关卡的模型实际上非常基础,更多的 作用是为了在其中加入场景道具。在图 8.13 中显示的所有管道都可以被当作是场景道具,这 个场景如果没有这些东西看起来就会完全不同。

在虚幻编辑器中,场景道具可以作为静态模组或是角色放入关卡。

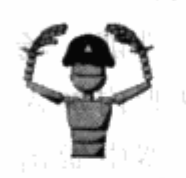

注意 尽管你也可以把场景道具加在笔刷(此处指虚幻编辑器的笔刷工 具)之外,一些由小几何体做成的比较小的场景道具可能会引起 BSP 系 统 (Binary Space Partitioning, 二元空间分割)错误。

produce

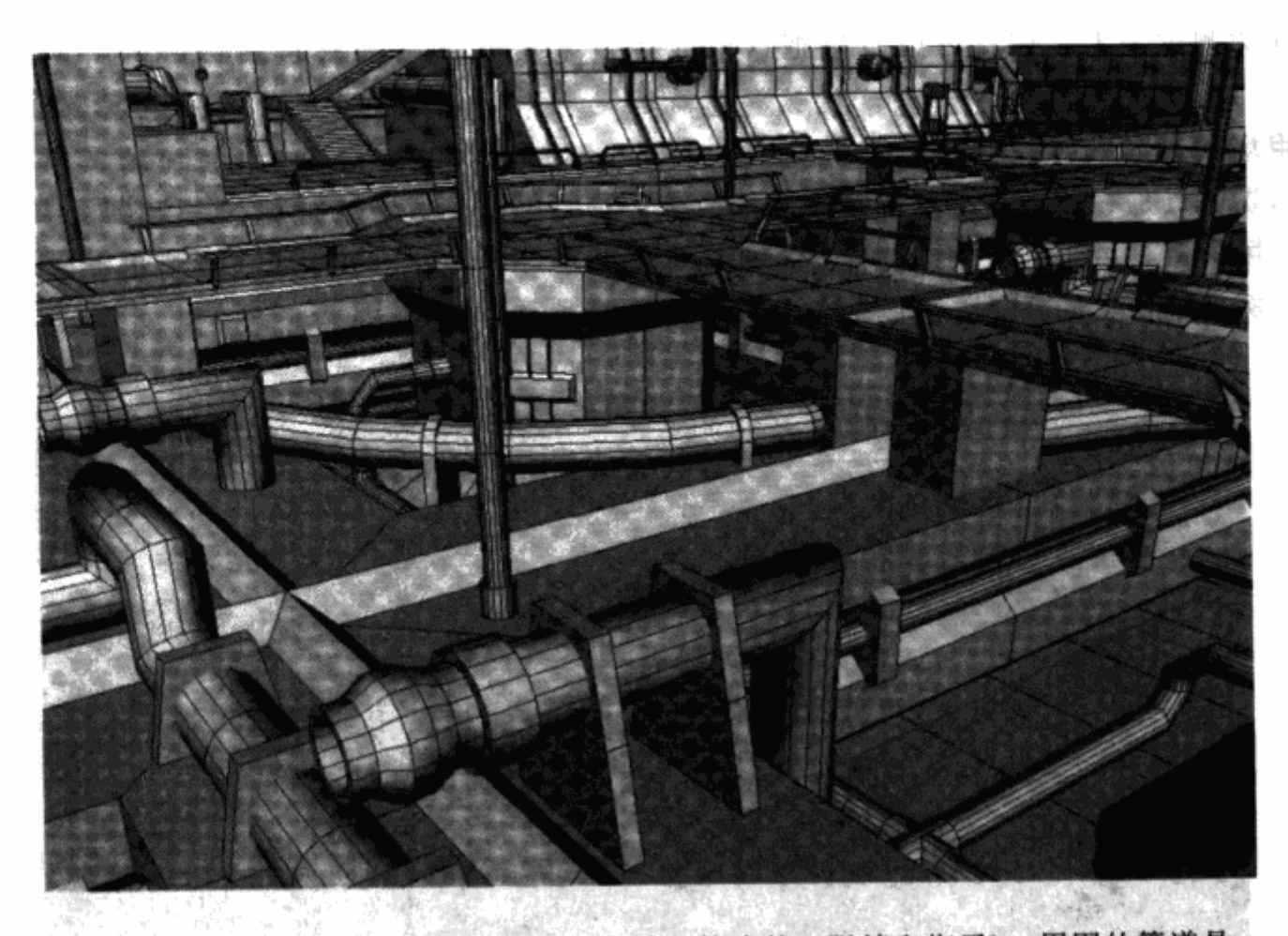

图 8.13 这个场景主要是由简单的关卡模型构成的(阻挡和楔子)。周围的管道是 作为场景道具加入的,为了让关卡看起来更真实

#### 常见的场景道具

每一种主题的关卡都会有一系列常用的场景道具,你总能将它们直接加入关卡中。你 可能会从自己喜欢的游戏中认出一部分来:

幻想类:铁链、火炬、蜡烛、残骸、壁炉、桶、雕像、油画、手推车、四轮马车、笼 子、家具

现代:管道、通风孔、壁炉、残骸、板条箱、桶、箱子、机器、电子设备、控制台、 监视器、书籍

科幻:管道、通风孔、壁炉、板条箱、桶、箱子、机器、控制台、监视器、电脑光盘

当加入场景道具时, 你首先需要确认技术限制。用虚幻编辑器制作的关卡, 关卡模型被切 碎,这样引擎就可以完整地显示出场景来,但是切割得太多,就会降低画面播放的帧数。关卡 模型不会因为加入场景道具而需要切割得更多,但是场景道具确实会影响关卡的运行性能。场 景道具相当的复杂。它们具有大量多边形,可能还需要精度很高的贴图,你在玩家视野内加入 的场景道具越多,关卡运行得也就越慢。同时,场景道具需要用到的光照效果和编辑器中做出 的几何体不同。你需要调整光照效果,让场景道具能够自然地融合在环境中。

## 8.1.3 不完美的美感

生活中没有什么是完美的。事实上,如果有些事物看起来很完美,它就会显得不真实,或 是不可信 -- 即使在现实生活中也是如此。如果你沿着街道走,看到的每一样东西都在恰当的 位置上,没有破损或是稍微歪斜,你会感觉自己在电影布景里。当关卡在进行视觉效果的加工 时,加入一定程度的不完美,可以极大增强场景的表现力。例如,一座大教堂在走廊上完美地 排列着两排柱子,这样的效果就不如让教堂的一些柱子有了裂纹、破损、甚至倒塌来得更有 趣。同样,一块金属铺成的地板如果看起来安装得毫无瑕疵,就会显得很枯燥,不如让地板上 的一些金属板翘起、弯曲、或是转开,如图 8.14 所示。

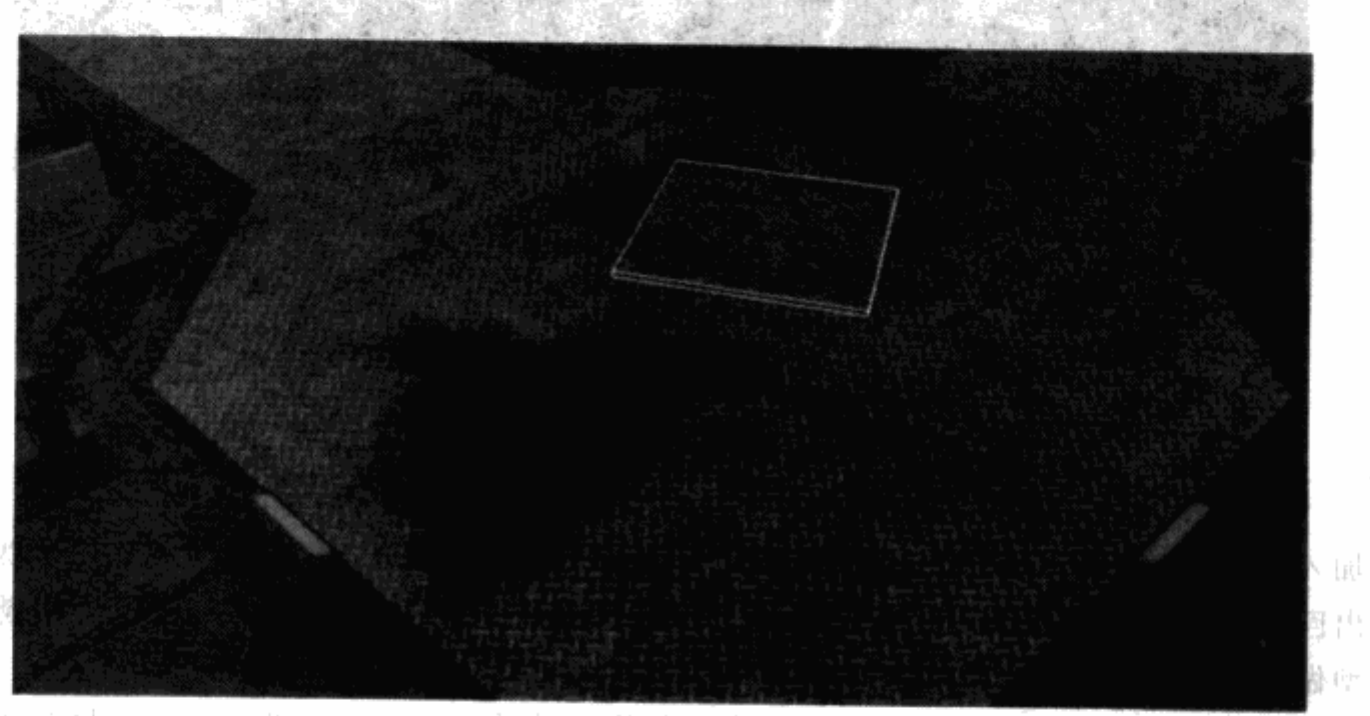

图 8.14 一块由金属板铺成的地板,如果当中的一块金属板和其他的 不一样,看起来会有意思得多

这些不完美的元素甚至有助于关卡的推进过程。举例来说,一个玩家角色可能会注意到图 8.14 中的金属板,因为它看起来和别的不一样。金属板不在原来的位置上,这件事可以给玩 家提供这样的线索: 下面可能有东西。地板上的洞(如图 8.15 所示)或是墙上的裂纹,这样 的不完美的地方可能正是敌人会出现的区域。

不完美不仅可以应用在关卡模型上,这样方法同样使用在贴图上。有时,地板上的一个污 点可以让游戏世界更加真实,同时打破了地板基础贴图的单调感。

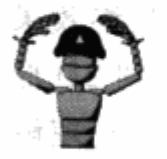

注意 不完美要根据项目的美术指导而定。美术主管可能会希望某些区域 表现得"完美"。

一部 論論

제주의 관광

 $73 - 11$ 

73 - 45k 2.70

n and

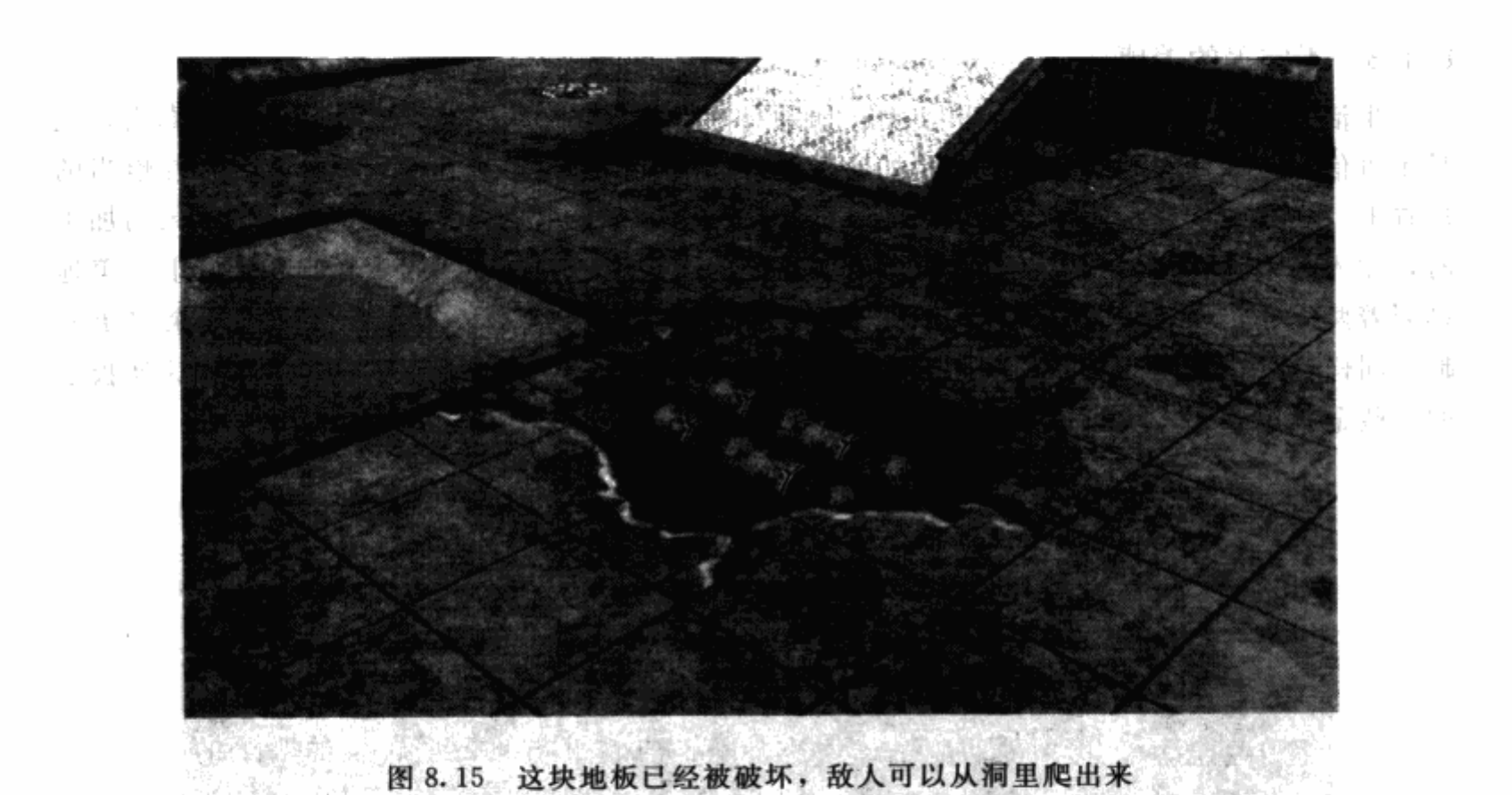

#### 虚幻编辑器指南: 加强视觉层次感  $8.2$

加入视觉层次感的主要目的就是提高关卡的美术质量。你的团队中的美术人员会为这个目 标做出巨大贡献。他们可以为你提供贴图、场景道具模型,甚至灯光效果。然而,可能还需要 对模型做出很多改变才能得到想要的视觉效果。

接下来是关于关卡策划人如何制作更有趣的模型的技巧说明。这些指导方法同样可以应用 在其他的关卡编辑器和建模工具里。作者本人已经在多种程序中使用了相似的技巧。

> 注意 这些构建技巧有点复杂,接下来的教程可能只对那些习惯于使用虚 幻编辑器、并成功地在编辑器中做出了模板的人有意义。

## 8.2.1 虚幻编辑器构建方法: 贴图模板

你可以以贴图为基础制作出关卡几何体。既然美术制作方向来自于团队的美术人员, 你可 以拿出一张美术人员制作的贴图,然后以贴图为基础在关卡中做出一个特定形状的刷子。贴 图,例如拱门,需要几何体的贴图坐标都与之符合,这样贴图中的元素,如装饰、阴影、高 光,都可以出现在这个几何体正确的位置上。在这种情况下,美术人员给你的可能是最终效果 的贴图,也可能是他们希望你用的贴图模板。在虚幻编辑器中,你可以把贴图再加载到 2D 形 状编辑器中(在第6章中介绍过),把这个贴图作为底图来调整顶点的坐标。你可以把它理解 为空间坐标的转换点。当你在贴图上点出了所有的坐标点, 就可以根据这个 2D 坐标将你当前 的刷子转换为 3D 的形体。因此, 在制作拱门的时候, 你可以制作一个吻合拱门的有凹凸的 刷子。

在下文的说明中,你要制作出一个科幻主题中的两个房间,房间之间由一条走廊接连起 来。通往房间的门廊是由特殊的贴图模板做成的气密门。

## 建立起场景

宣首先, 你要做出两个房间和走廊。

1. 运行虚幻编辑器。不知道该项操作的新手可以参考第6章中的基本操作指南。

2. 调出贴图浏览器窗口, 从文件菜单中选择打开, 然后选择 SciFi. utx 文件。

3. 点击打开按钮。选择贴图 Texture Wall01。

4. 点击工具栏上的立方体图标, 打开立方体创建对话框。

5. 输入高度数值 256, 宽度数值 1024, 以及长度数值 1024。

6. 点击创建按钮, 关闭窗口。转换刷子。

7. 在底部的中间放入玩家出发点, 在顶部的中间放入光源。

8. 在正面视图或是侧面视图中, 将当前刷子上调 256个单位, 再次转换刷子。

这将是你的第一个房间。为房间加入贴图。

9. 再次打开立方体创建对话框,制作一个高度为256,宽度为512,长度为512的长方体。 10. 在顶视图中,移动当前刷子,让这个刷子的底边和上一个转换的刷子的顶边之间 有一条64个单位的缝隙(如图 8.16 所示)。在正面视图或是侧面视图中, 把当前刷子向 下移动 256个单位,这样当前刷子的地面就和第一个房间的地板在一条直线上了。转换这

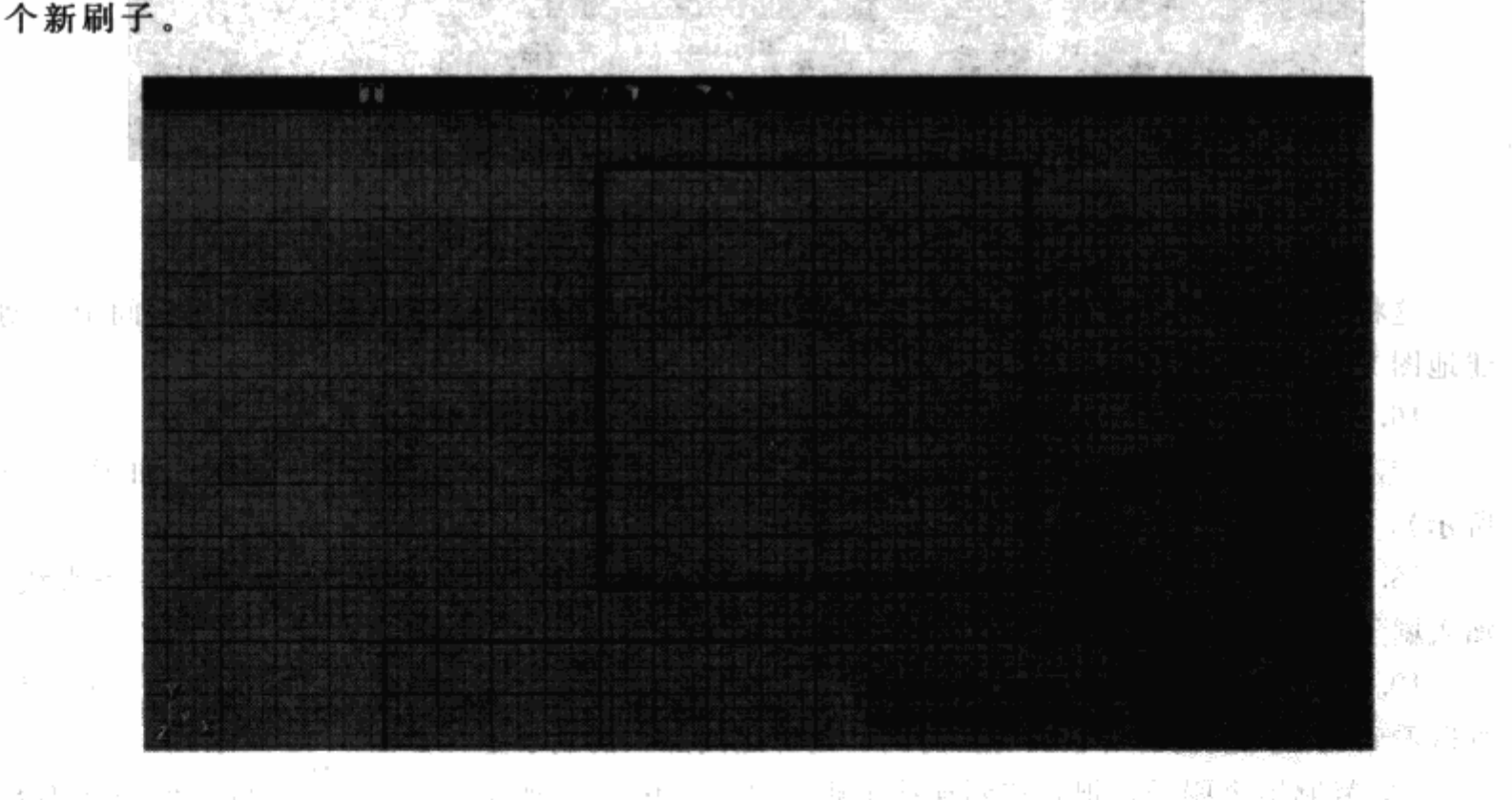

图 8.16 在顶视图下, 当前刷子在第一个隐去的刷子上方 64 个单位处

11. 打开立方体创建对话框, 将高度值改为128, 保持其他数值不变。点击创建按钮, 关 闭窗口。

一夜 小 八 里 一点

, 12. 在正面视图或是侧面视图中, 把当前刷子移到上一个刷子的上方。转换这个新刷子。 这将会是你的走廊。 化甘油作用 直接调谐 打去

13. 在走廊的中间加入灯光,以及墙壁、墙壁和屋顶的贴图。 選取職立例

14. 现在, 在正面视图或是侧面视图中, 选择制作第一个房间的转化刷子, 然后复制 刷子。 导流性(产)中。 异硫 保证

15. 在顶视图中,移动复制的刷子,让刷子的底边和走廊刷子的顶边保持64个单位的距 离(如图 8.17 所示)。

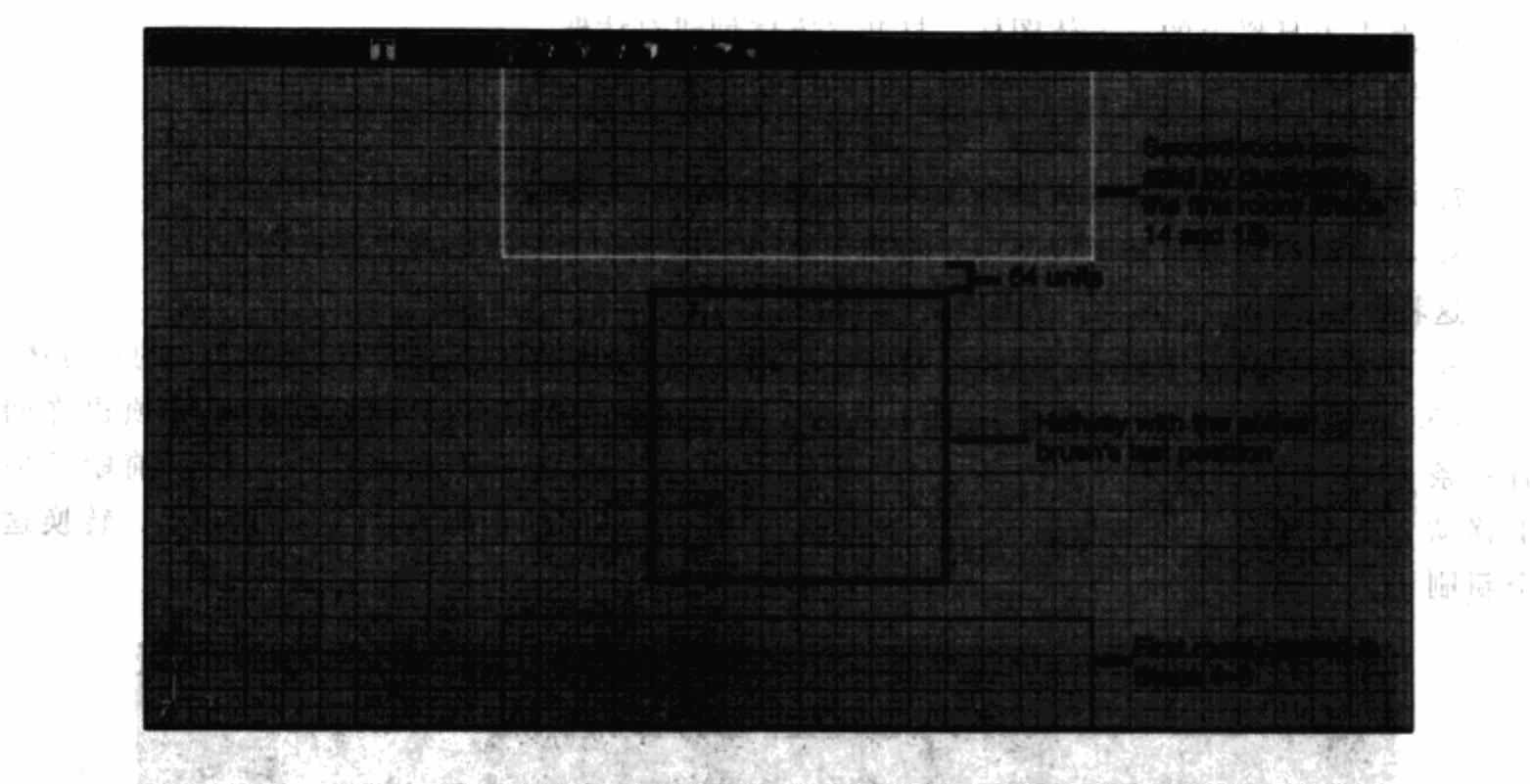

图 8.17 在走廊和房间刷子之间留出了 64 个单位的空隙

这将会是你的第二个房间。你可以从第一个房间中复制灯光,然后移到第二个房间中。创 建地图文件,但现在还不要播放。

16. 接下来, 制作一个高度为384, 宽度为96, 长度为512 的刷子。

17. 在顶视图中,移动这个刷子,让它同时与房间和走廊交叠16个单位(如图 8.18 所示)。

18. 在正面视图或是侧面视图中, 将当前刷子的底部与房间和走廊的地板排成一条直线。 加入刷子。

19. 选择你刚刚加入的刷子的表面。在贴图浏览器窗口中, 选择贴图 Texture Arch01。你 可以看到气密门模板的形状映射在房间和走廊之间加入的刷子上(如图 8.19 所示)。

20. 复制这个刷子, 把它移到连接走廊和另一个房间的地方。创建地图文件, 但现在不要 播放。

**SALE STATE STATE** 

上高新

→ 特別の はっしょ

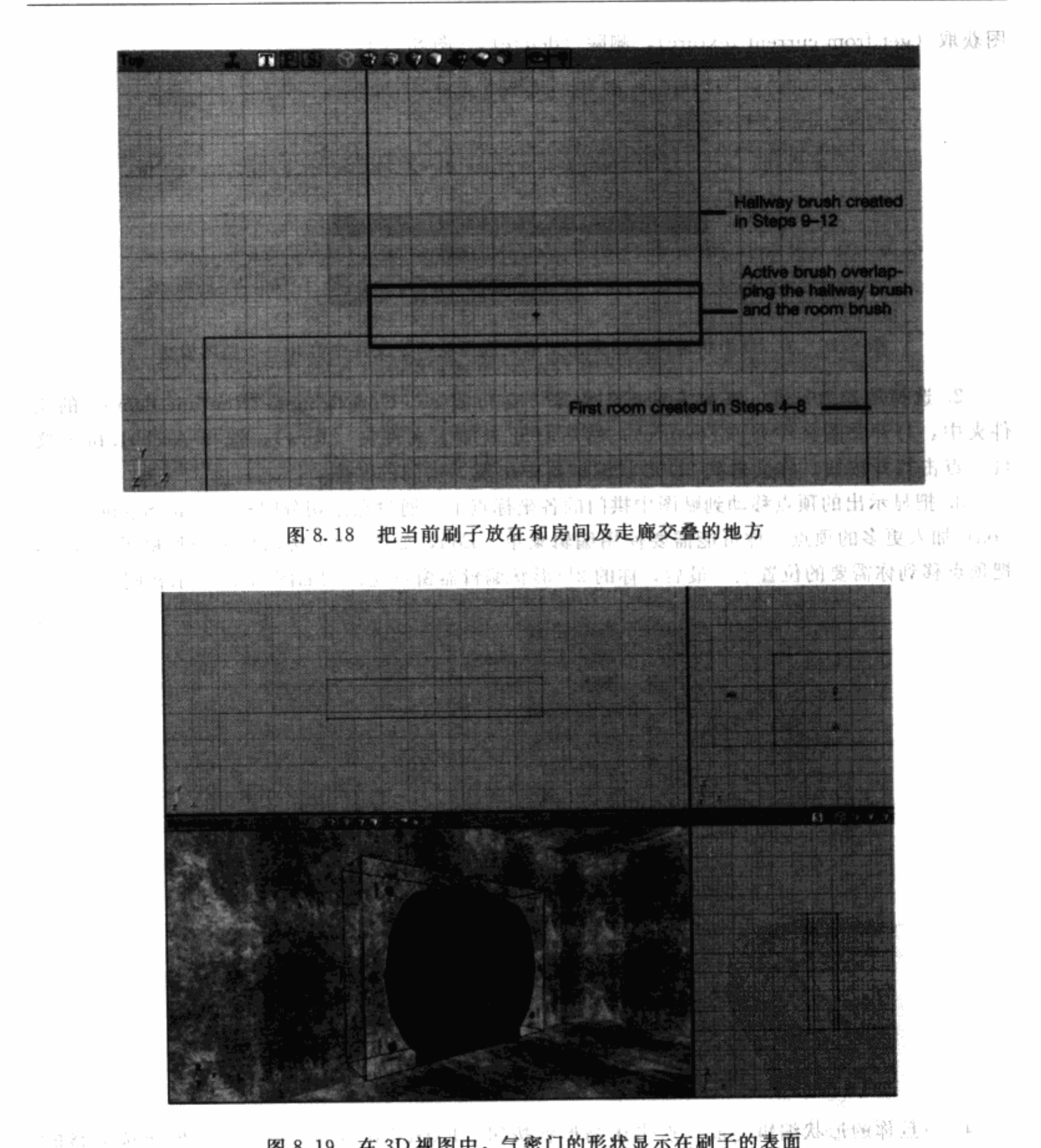

图 8.19 在 3D 视图中, 气密门的形状显示在刷子的表面<sup>人, 不要说, 2.</sup> 一番空報

1. 金属度数据上海 ◎ 现在该为气密门的内侧制作刷子了。

1. 点击工具栏上的 2D形状编辑器图标, 打开 2D形状编辑器。点击文件按钮, 向下选择 图片按钮, 你会看到一个弹出菜单, 上面的选项为; 从光盘打开 (open from disk), 从当前贴

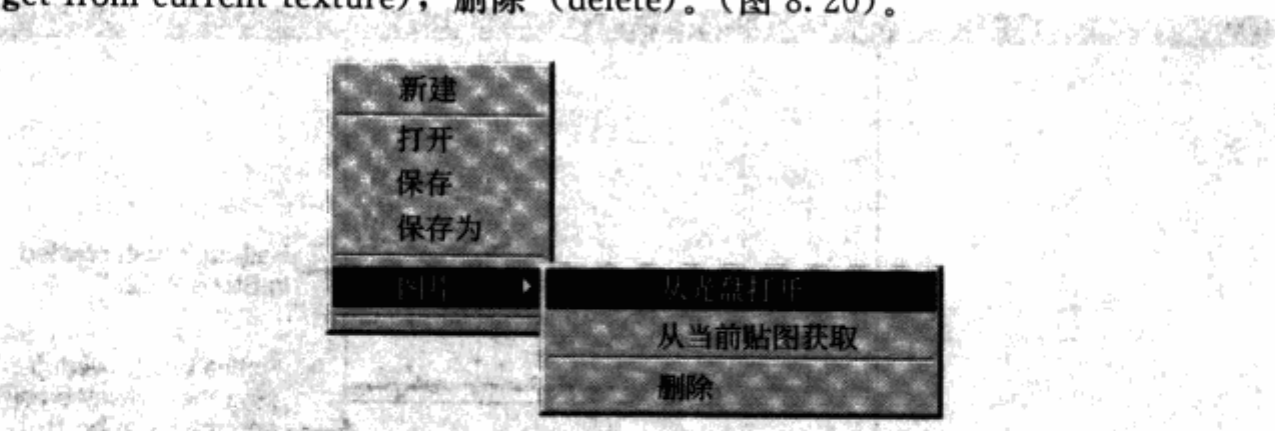

图获取 (get from current texture), 删除 (delete)。(图 8.20)。

图 8.20 在 2D 形状编辑器的弹出菜单中选择从一个文件中打开一个贴图模板

2. 选择从光盘打开。在你安装虚幻引擎 2 运行演示 (UnrealEngine2Runtime demo) 的文 件夹中, 打开贴图文件夹 (Texture); 然后打开未加工文件夹 (Raw), 选择 Arch01. bmp 文 件。点击打开按钮, 你会看到 2D 形状编辑器中出现了拱门的贴图。

3. 把显示出的顶点移动到贴图中拱门的各坐标点上。通过点击切分图标(Split Segment (s) icon) 加入更多的顶点。你可能需要使用编辑菜单 (Edit, 如图 8.21 所示) 来调整格子的大小, 把顶点移到你需要的位置上。最后, 你的 2D形状编辑器窗口应该和如图 8.22 所示相同。

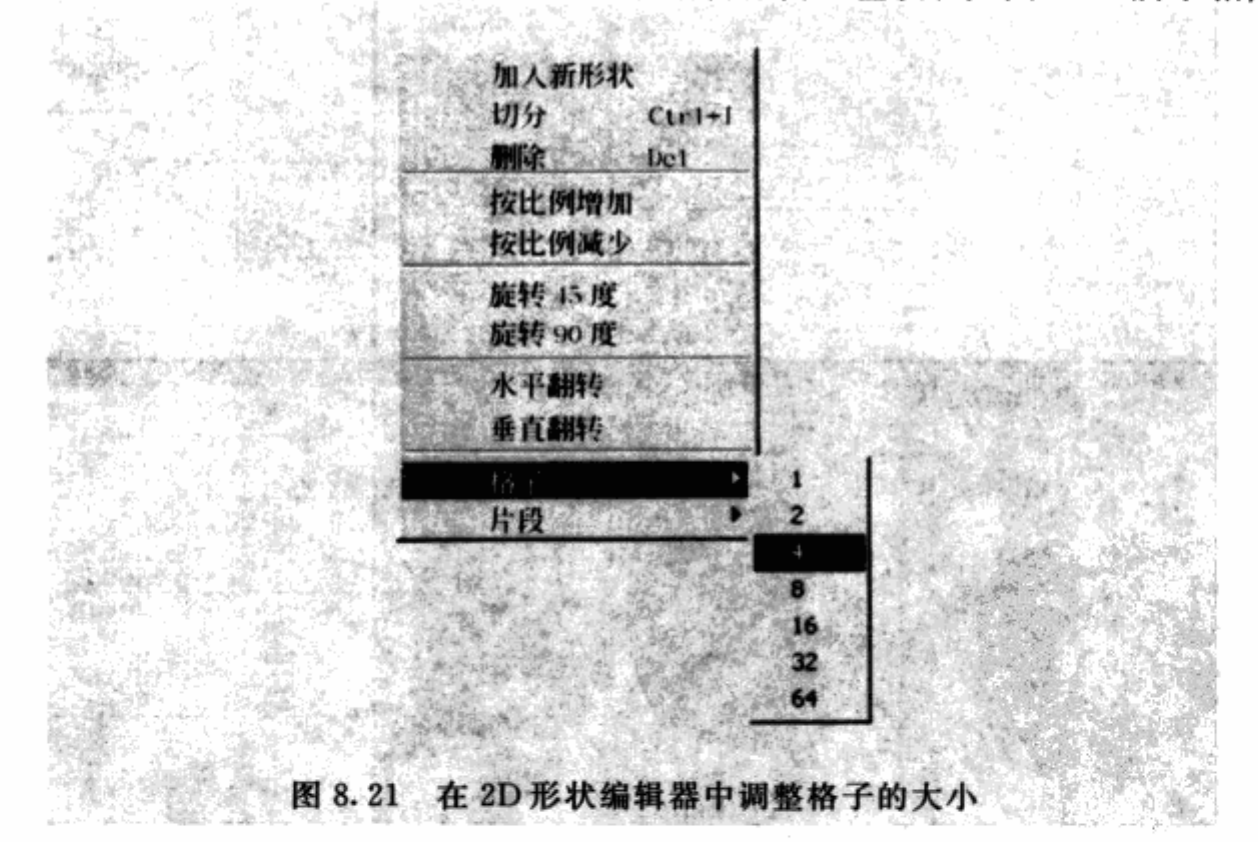

4. 一旦你的形状编辑完成, 点击压缩形状按钮 (Extruded Shape), 弹出拉伸所选形状的 对话框。

5. 在长度数值上输入 96, 点击确认按钮。当前刷子应该和拱门的形状一致, 并且被压缩 进去了96个单位的长度。

5. 在顶视图中,移动当前刷子,让它的底边和加入的刷子的底边吻合,来加入拱门贴图。

地位 医三角

网络 医性动脉

在正面视图或是侧面视图中,把当前刷子的地面和房间地面排成一条直线。 7. 转换刷子。你应该看到拱门内部的部分在3D视图中显示出来了(图 8.23)。 8. 用你希望的方式为刷子加入贴图。编译关卡, 运行地图文件来测试。 원이다 脉列出数长面 12D Shape Editor - [] **BSSSSSS** \_\_ (C) x) **File Edit View Proce** 、国画の産業の in Green  $\frac{1}{2}$ ( 蜜尿)網 ししゃ いっ

> 一心化,一如何在比较 新康 不忍气 硬道理设计员 - 一夫 庄邑

鼻記録論(支助 - 2-2-8 一小 有一者英國人 生活过敏生活 计字 不減更 强资 串 经服有 定 机反应系列 计定则 电接收式 品

医碳酸钠法定用 动弯曳 包括 护间距距 前使基酮针 平准的 **こもして高速的な** (性能地 提示中国语句)

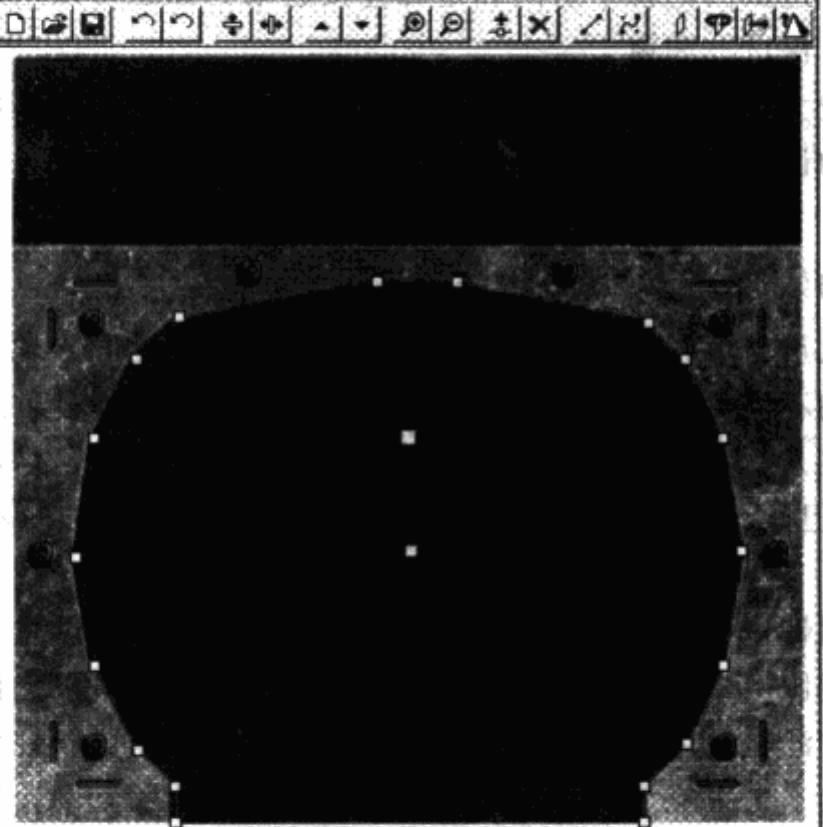

超早的

有效, 中心, 决 黄酮医 计 规划 一定 出版

Clarence and Co 20 电电晶花 pet group to a 数字 (1) 图 10 图 8.22 按照 2D 形状编辑器中贴图的形状, 你可以制作出一个形状相符的刷子

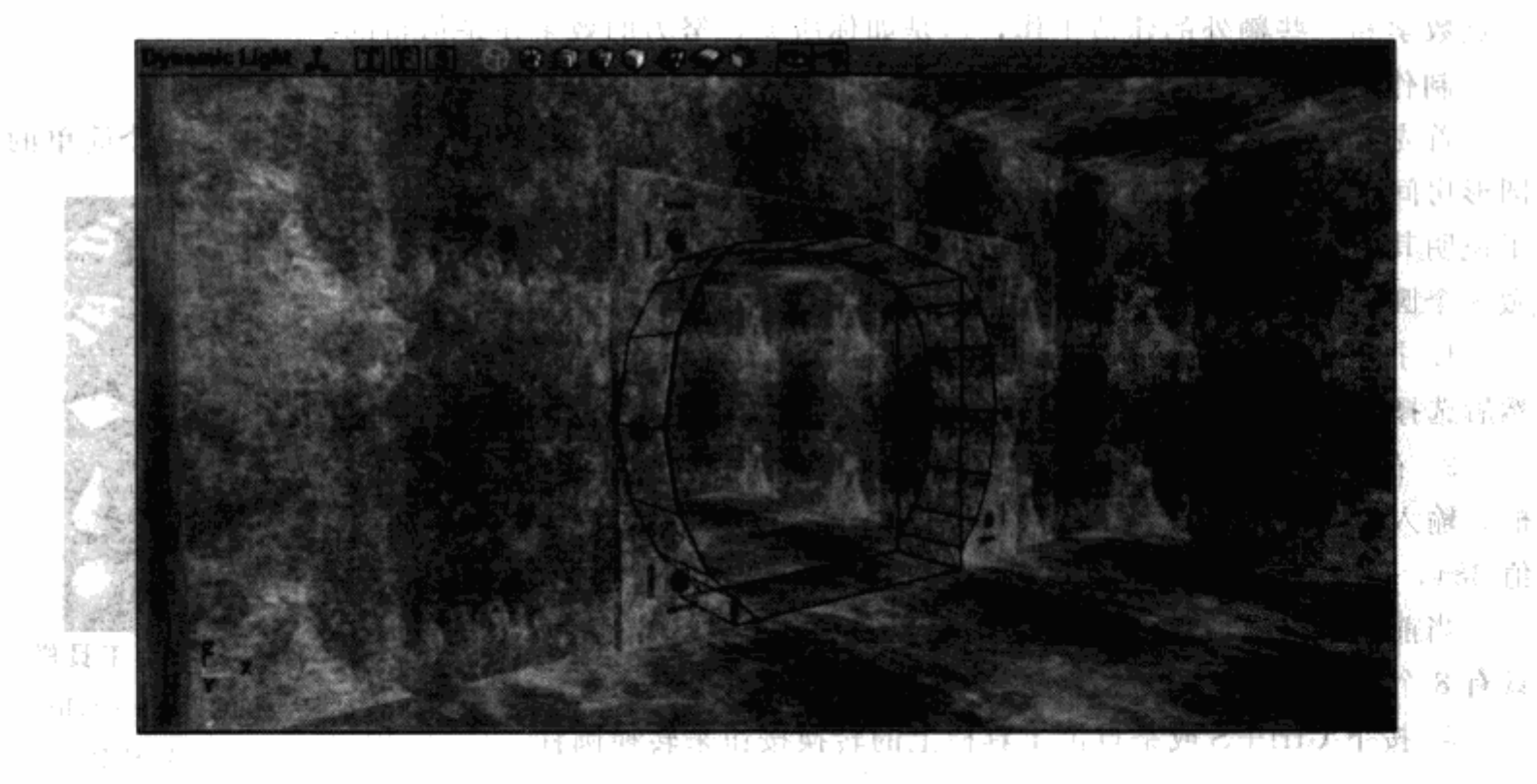

#### 图 8.23 拱门内部的部分已经被削去了

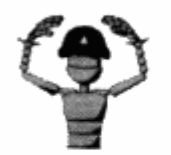

注意

有機能操作 动力的螺旋的 你可以将自己的关卡与光盘中命名为 Tutorial4. urt 的关卡进行比较。

通过使用这种贴图模板构建方法, 你可以做出和美术团队定出的美术风格一致的有趣形状 来。在这个说明中,一道拱门把各个房间和走廊连接起来。你也可以用贴图模板来做其他的几 何体出口, 例如窗户、深坑、天窗。

那么,如何在比较大的比例下制作出有趣的形状呢? 你要如何制作弯曲的走廊或是网状分 布的管道呢?接下来的说明会示范另一种构建技巧,可以达成以上任务。我把它称为中心对称 制作法。

8.2.2 虚幻编辑器构架: 中心对称制作法

曾经有一名美术人员告诉我为什么纽约城市的时代广场如此频繁地出现在电视、广告、照 片中: 这座建筑具有的不同寻常的角度让它如此特殊。你可以用这种方式让你的关卡中的各个 区域更加突出。经常有人抱怨电视游戏的关卡看起来太方正了。在很多设置和场所中,可能使 用 90 度角会更真实。但是, 你可以考虑在你的关卡和区域中加入一些不同的角度, 让它们更 加与众不同。

你可以用虚幻编辑器中的顶点编辑工具(我们在第6章中已经学过)来改变任何一个刷子 的角度。但是,如何能做出一条光滑的曲线?有两种不同的方法可以让你在虚幻编辑器中取得 曲线几何体。标准的方法是使用圆柱工具,可以让刷子从方形变成圆柱形。这种方法可以制作 简单的圆形房间,但它不是很灵活, 你无法用它做出一条弯曲的走廊。另一种做出曲线的方法 是使用中心对称制作法, 在虚幻编辑器这样的以刷子为基础的关卡编辑器中常用这种 3D 建模 的方法, 3D Studio Max 和 Maya 这样的 3D 建模程序同样也适用。这种中心对称制作法包含了 一点数学和一些额外的建造工作,但是如你所见,努力的效果还是值得的。

## 制作圆形房间

首先我们要做的是一个弧形的房间。当然,你可以用工具栏上的圆柱按钮做出一个简单的

圆形房间。但是,要用圆柱刷子加入装饰和边沿这样的细节可不容易。为 了说明其中的区别, 在中心对称法制作房间之前, 我们首先用圆柱按钮来 做一个圆形的房间。

1. 打开虚幻编辑器, 打开贴图浏览器窗口。在文件菜单中选择打开, 然后选择 Tutorial. utx 文件。点击打开按钮, 选择贴图文件 Texture Wall01。

2. 右键点击工具栏上的圆柱按钮(图8.24 所示), 打开圆柱创建对话 框。输入一个高度的数值 256, 一个外侧半径数值 512, 一个内侧半径数 值384。接下来,输入一个面数数值8,然后点击建立按钮。

当前刷子现在应该变为一个高度为 256 个单位, 半径为 512 个单位, 具有8个面的圆柱。关闭圆柱制作对话框。

3. 按下 Ctrl+S或是点击工具栏上的转换按钮来转换圆柱。

图 8.24 工具栏 上的圆柱 (cylinder) 按钮

4. 在正面视图或是侧面视图中, 将当前刷子向上移动 256 个单位, 再次转化刷子。你的 圆形房间现在高度应该翻倍了。 ヘアマイ ホーをつける コンコントメニカまネコ N 泊着イ田

5. 在贴图浏览器窗口中, 更换贴图文件夹到细节文件夹中, 选择 Texture Metal01. 用这 个金属贴图来为圆形房间的地板贴图。 **SOL** Service Bellin 一定量 一定来 计寄存面 医牙里鼻后

6. 现在,通过右键点击工具栏上的圆柱按钮再次打开圆柱制作对话框。这一次,将高度 数值改为 32, 外侧半径改为 480。点击创建按钮, 然后关闭对话框。 **国际健康特征/国惠工工首** 

这样会做出一个比我们制作房间用的圆柱体要小的刷子。

7. 在顶视图中, 将当前刷子定位在圆柱房间的中心。在正面视图或是侧面视图中, 将当 前刷子向下移动, 让它的顶部和圆形房间的地板连接起来(如图 8.25 所示)。 [godyng yard] - 12\* 13\*

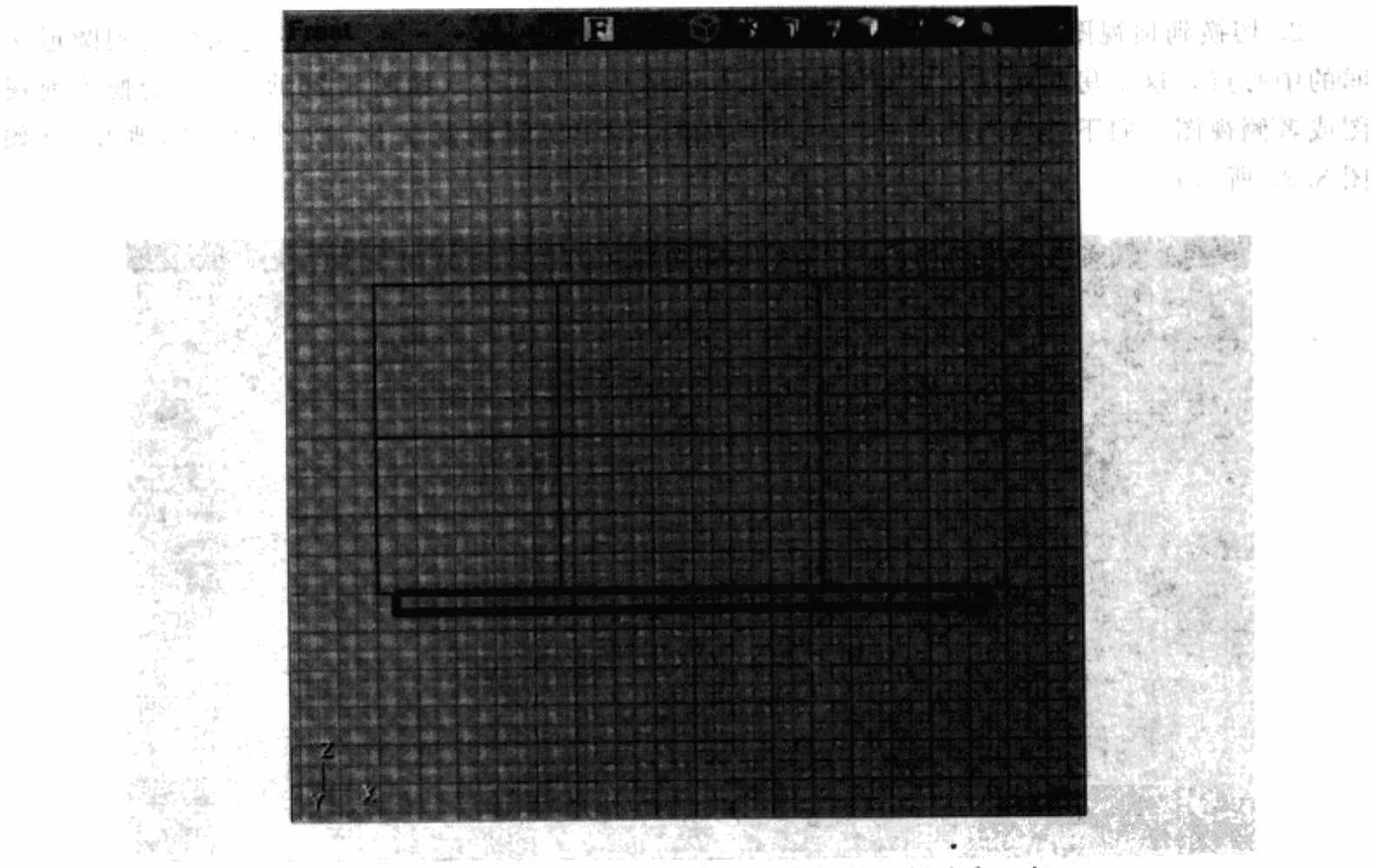

图 8.25 显示出的当前刷子与圆形房间的地板连在一起

may be the in-

- A 발표 보

na na P

8. 按下 Ctrl+A 或是点击工具栏上的添加按钮来添加刷子。

9. 在贴图浏览器窗口中, 在地板类贴图里选择 Texture Floor01 文件。用这个贴图为圆形 돌군 房间地板的中间部分贴图。你现在应该看到金属的地板贴图周围有一圈边沿了。

10. 在 3D 视图下, 右键点击房间表面, 从弹出的菜单中选择加入灯光, 在房间的中间加 人灯光。在顶视图和正面视图或侧面视图中,把它移到房间的中央。 (記念 分静

现在你已经用圆柱工具做出了一个圆形的房间。 现在,我们将要使用中心对称的构建技术来制作一个圆形的房间。想一想那些中心对称结 构的东西,例如圆形的派或者匹萨饼。你可以穿越中心点来切分它们。中心对称构建就类似于 用个体的切片来组成派或者比萨饼。这样的说法可能会令人感觉有点奇怪,但是让我们一步步 来制作一个圆形房间, 就知道其中的道理了。

注意 如果你在这篇教程里碰到不明白的地方,可以打开光盘上的 Tutorial05. urt 这个地图文件来对照。

首先,我们将制作房间的一个局部区域。为了显示出两种结果的区别,我们还是继续使用 上一篇教程里的同一张地图。

1. 打开立方体创建对话框,输入高度值 256,宽度值 512,以及长度值 512。点击创建按 钮然后关闭对话框。

2. 切换到顶视图,移动当前刷子(看起来是正方形的东西),使它的左边缘移动到圆形房 间的中心点,这个房间就是你之前用柱面工具创建出来的那个(如图 8.26 所示)。切换到前视 图或者侧视图,向下移动当前刷子,使刷子的顶部位于房间地板以下512个单位的地方。(如 图 8.27 所示)

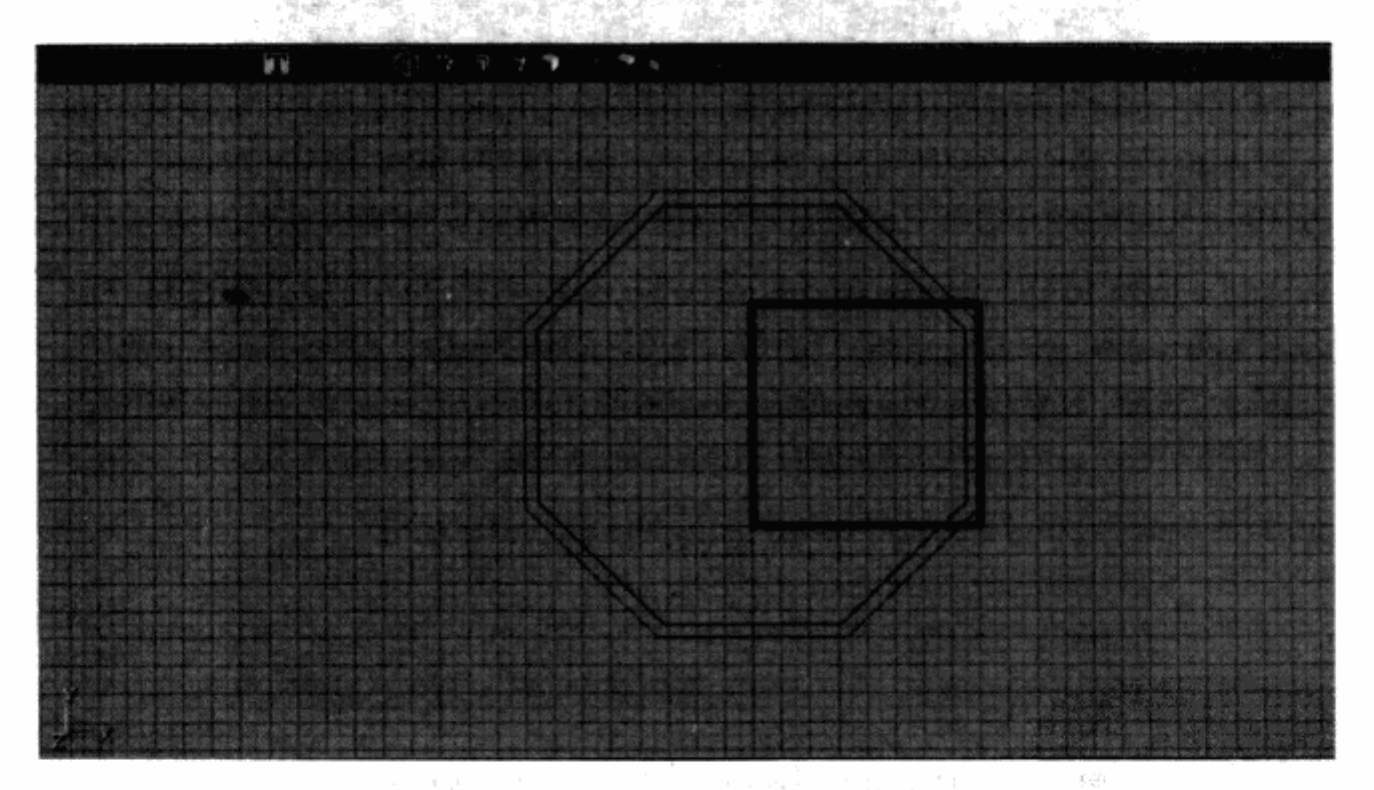

图 8.26 当前刷子被叠放在顶视图的上层,方便我们来把它的左边对齐到圆形房屋的中心点

3. 转换刷子。

4. 保持在正面视图或侧面视图, 把当前刷子向上移动 256 个单位然后转换, 这样做使高 度加倍。

5. 再次打开立方体制作对话框,输入高度值 32,宽度值 512 和长度值 480。点击创建按钮 并且关闭对话框。

6. 切换到顶视图,再次移动当前刷子,把它移动到第一个圆形房间的中心,左边缘与中心线 对齐。切换到前视图或侧视图,向下移动当前刷子,使它的顶部排放在步骤3里立方体的底部。

ます

图 8.27 这是一张前视图,可以看到当前刷子在圆形 房间地板以下 512 单位的地方 AND BELLEVILLE AND THE LANDS

7. 这次选择添加刷子。

8. 为较大的一块地板上贴图 Floor01, 为较小的一块边缘上贴图 Metal01。然后给墙壁以 及天花板上用一些你想用的贴图。这样你就拥有了圆形房间的一个局部区域。你会注意到此时 房间一点都不圆,因此你需要把房间切割成能够组成圆的小片,就像派那样。

9. 打开立方体创建对话框, 输入高度值 640, 宽度值 640, 长度值 1280。点击创建按钮然 后关闭对话框。

10. 切换至顶视图,移动当前刷子,使它的底部边缘位于第一个圆形房间的中心点。就是 你在之前教程里创建的那个房间。然后切换至正面视图,移动当前刷子,使它的中心点位于之 前已经转换的两个刷子的结合处(图8.28)。

11. 回到顶视图, 按住 Alt 键, 同时按住鼠标左键往下拖动当前刷子的中心点, 一直拖到 第一个圆形房间的中心位置(图8.29)。

12. 仍然保持在顶视图, 按下 Ctrl 键, 同时按住鼠标右键拖动, 使当前刷子沿逆时针方向 滚动4次(如图8.30所示)。每滚动一次,刷子会跳动着旋转一个角度,而不是平滑的旋转。

13. 加入一个刷子。

**Grid Fa** 14. 把这个新增加的刷子往回顺时针转动4个间隔单位,回到最初的位置。

15. 在顶视图的查看方式下, 把当前刷子向下移动, 使它的顶部边缘位于第一个圆形房间

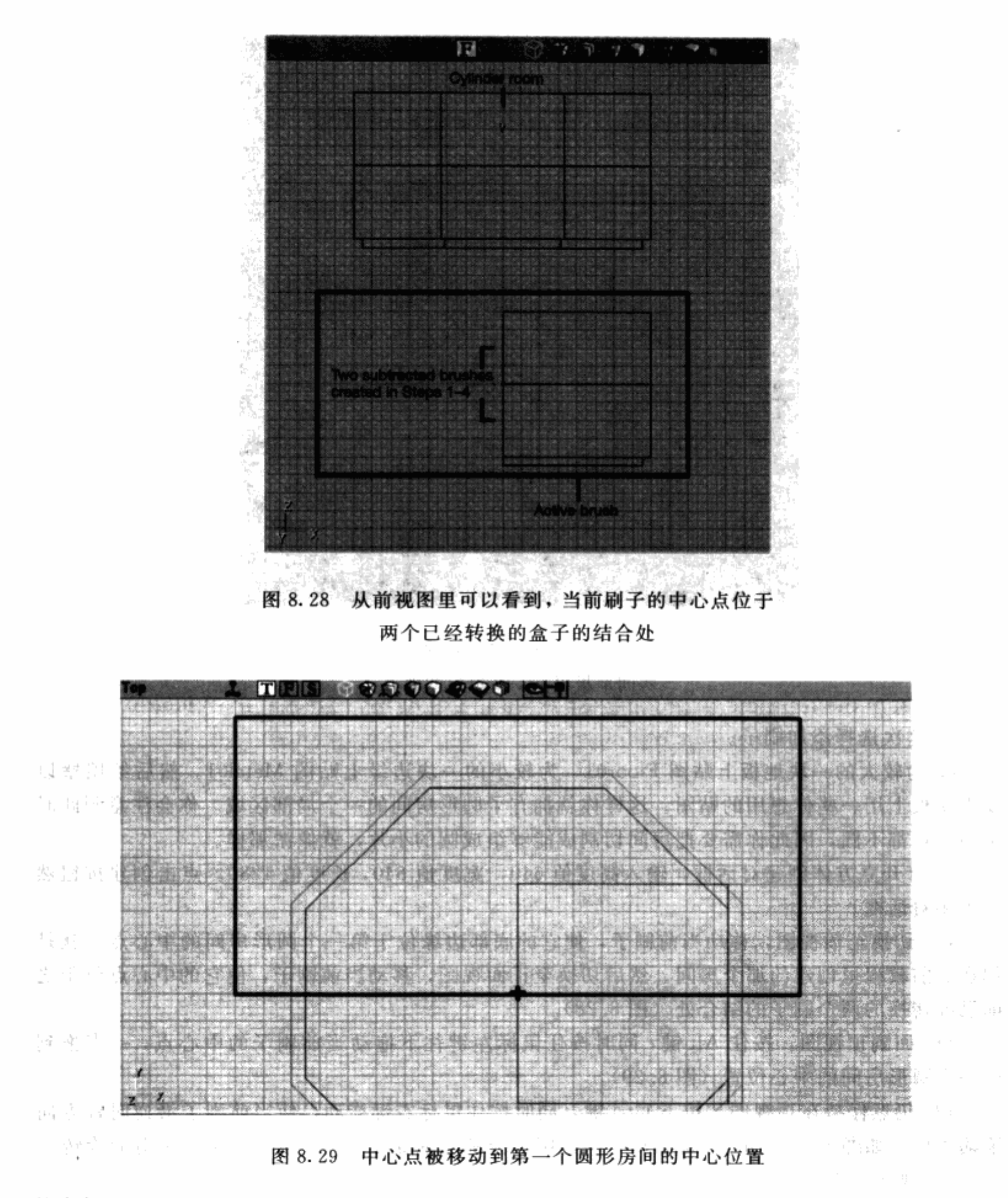

的中部。

16. 按住 Alt 键不放,使用鼠标左键拖动中心点到第一个圆形房间的中心。

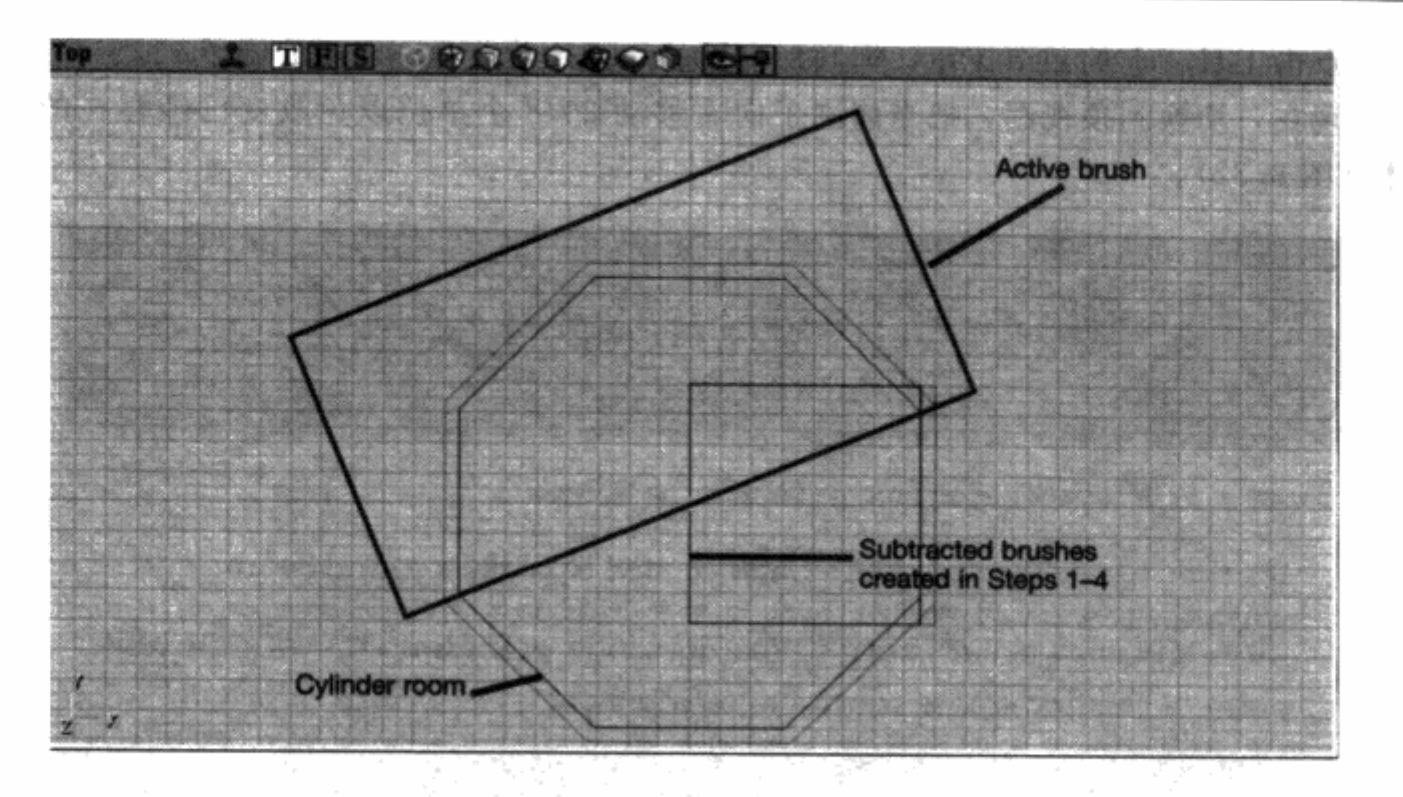

图 8.30 从顶视图往下看, 当前刷子沿着逆时间方向转动 4 个间隔单位

17. 按住 Ctrl 键不放, 使用鼠标右键拖动刷子, 使它顺时针方向旋转 4 个间隔单位。

18. 增加一个刷子。

19. 把当前刷子沿着逆时针方向滚动4个单位回到原来的位置。此时切换到 3D 视图, 你 应该可以看到圆形房间的一小片已经成型了。

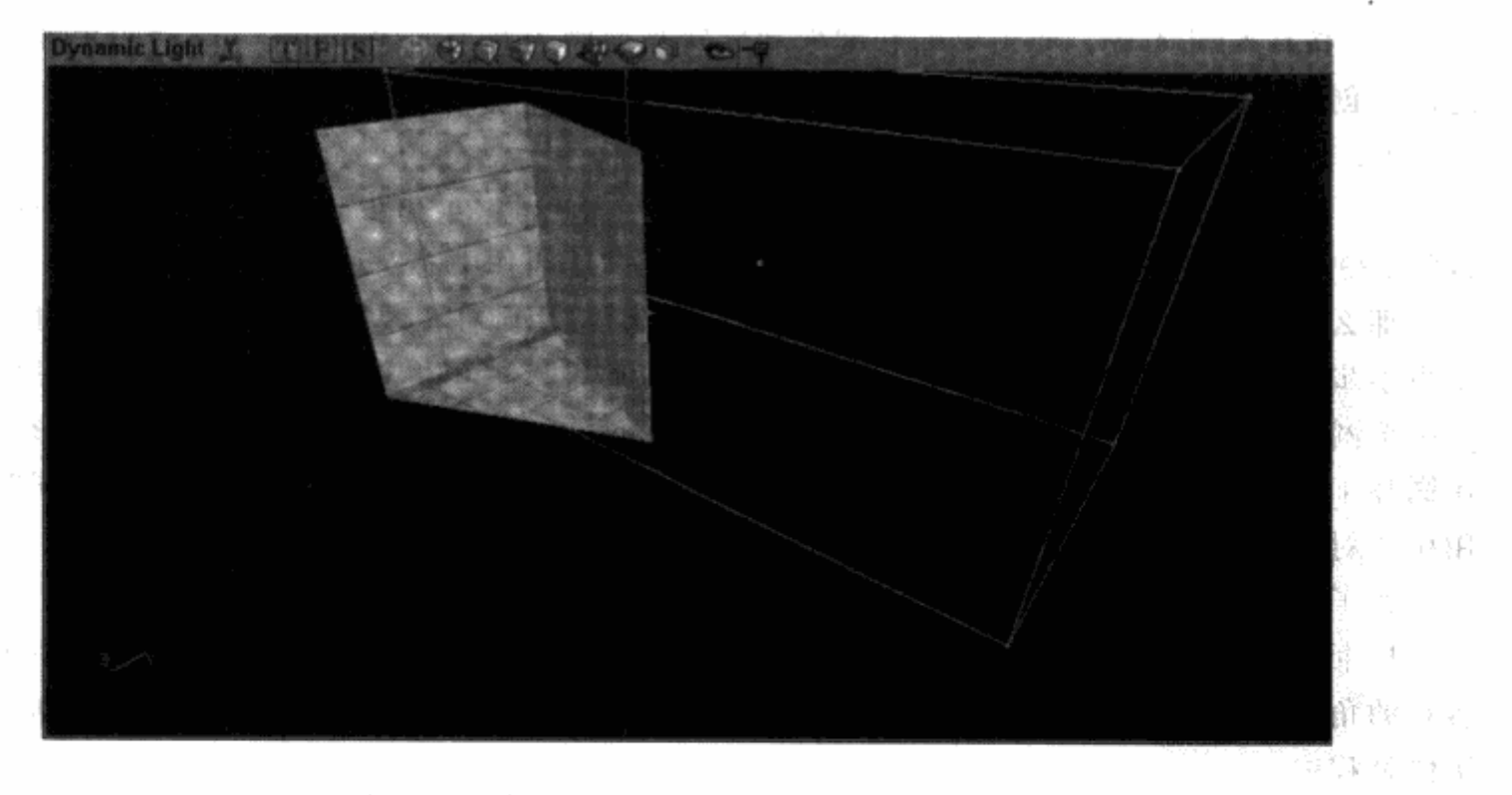

## 图 8.31 从 3D 视图里看到圆形房间的一小片

20. 切换到顶视图,移动同一把刷子使它的中心点与第一个圆形房间的中心点重叠排列。

21. 点击工具栏上的截取按钮, 把圆形房屋的一小片截获为一个新的刷子。

22. 现在, 切换到顶视图, 把当前刷子向右移动 2048 个单位以免改变已经存在的地图的 几何体(图8.32)。

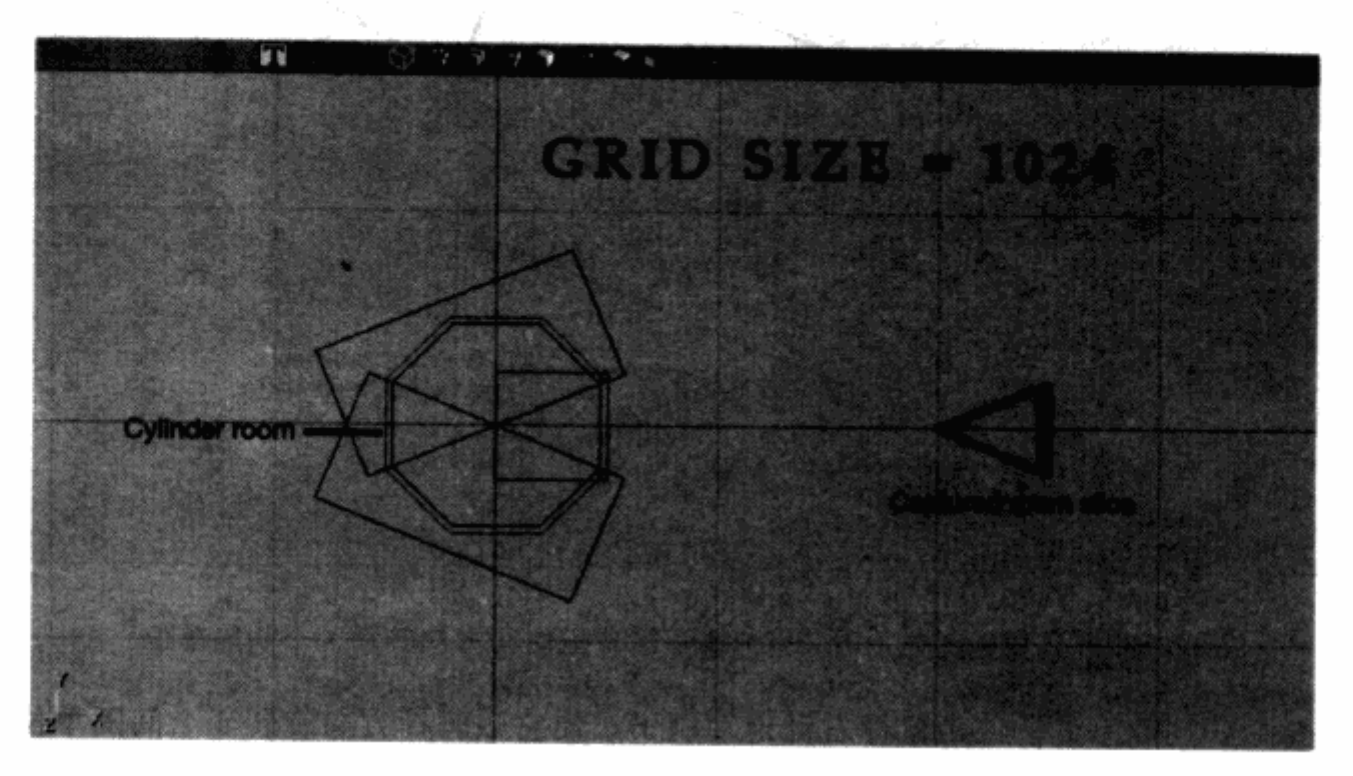

图 8.32 把截获的成型的房屋小片移动到一旁, 就好像一个记事便条

23. 转换当前刷子, 你可以看到房间的一小片出现了

24. 按住 Ctrl 不放, 使用鼠标右键拖动旋转当前刷子 8 个间隔单位。(滚动的角度 2 倍于 之前你创建的房屋小片的角度。)

25. 转换当前刷子。

26. 再次滚动 8个间隔单位, 然后转换刷子, 重复步骤 24 和步骤 25。最后转了一圈之后 (图 8.33), 你就拥有一个新的完整的圆形房间了,这就叫作中心对称的制作法。

那么,为什么这么复杂的中心对称制作方法比直接用圆柱工具要好呢?很明显这种方法需 要更多步骤。尽管中心对称制作法确实要花更多的时间,你可以看到地板和天花板的贴图围成 了一个圆形,和房间的面保持一致。也就是说,它们排列成了与房间形状相吻合的图形。在你 用圆柱工具做出的第一个圆形房间里,地板和天花板的贴图与房间的形状并不相符。同时,使 用中心对称制作法更易于为圆形的房间加入不同的角度。

为了说明这一点,接下来我们为房顶加一些角度。

1. 回到第一个圆形房间下面的那个面(之前说明的步骤1至步骤18)。删除我们用于制作 各片的角度的两个大的立方体刷子(如图 8.34 所示)。重新编译关卡,使它回到房间创建到一 半的过程中。

2. 打开立方体创建对话框, 输入一个高度数值 128, 一个宽度数值 512, 一个长度数值 128。点击创建按钮,然后关闭对话框。

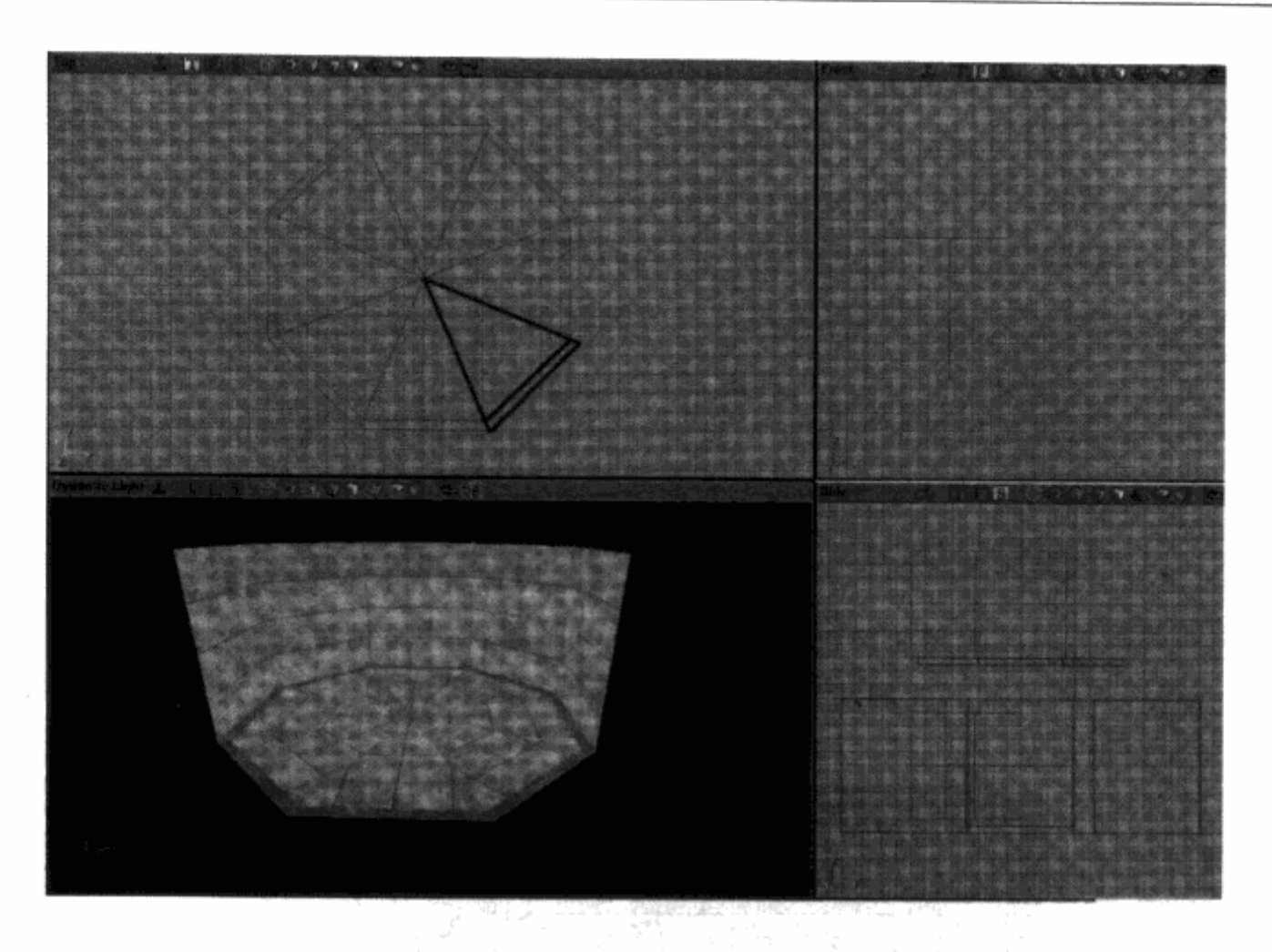

图 8.33 通过围绕一个圆旋转和转换房屋小片,创建一个图形房屋

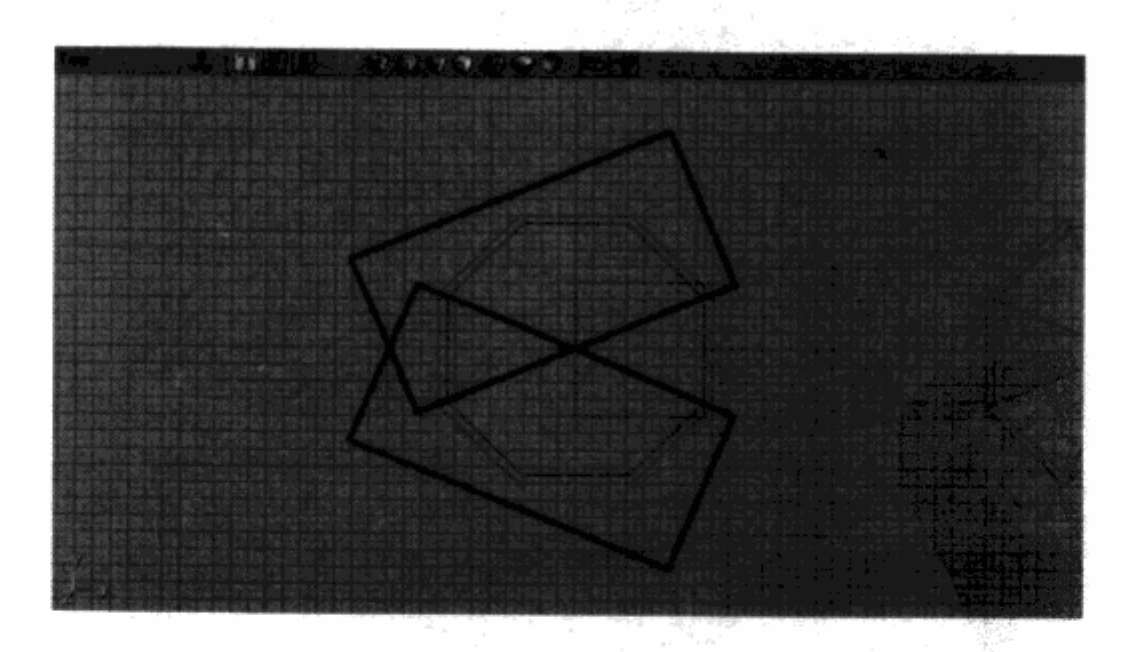

图 8.34 删除我们之前用于制作房间各片的角度的刷子

3. 在顶视图下, 将当前刷子移动到右侧边缘与你转换的立方体右侧对齐的位置(如图 8.35 所示)。在正面视图中,将当前刷子向上向右移动,使当前刷子的顶边和右侧边缘与转换 立方体的右上角重合(如图 8.36 所示)。

4. 点击工具栏上的顶点编辑按钮, 切换到顶点编辑模式。在正面视图中, 按下 Ctrl 和 Alt

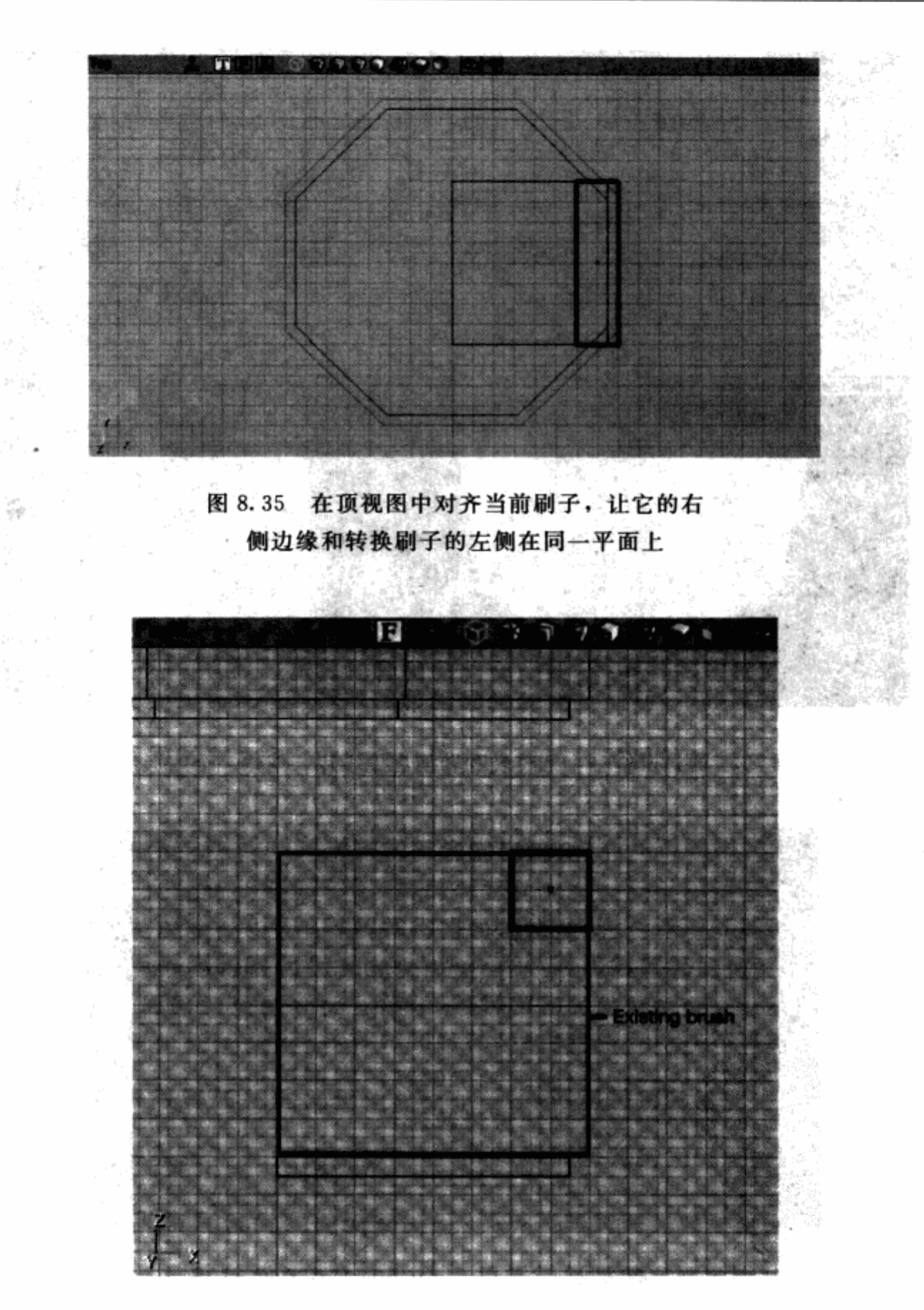

图 8.36 在正面视图中, 在右上角放入当前刷子

并用鼠标左键拖曳左侧的底角来选择当前刷子的左侧底面顶点。继续按住 Ctrl 按键, 用鼠标 左键拖曳顶点向右移动 96 个单位(如图 8.37 所示)。

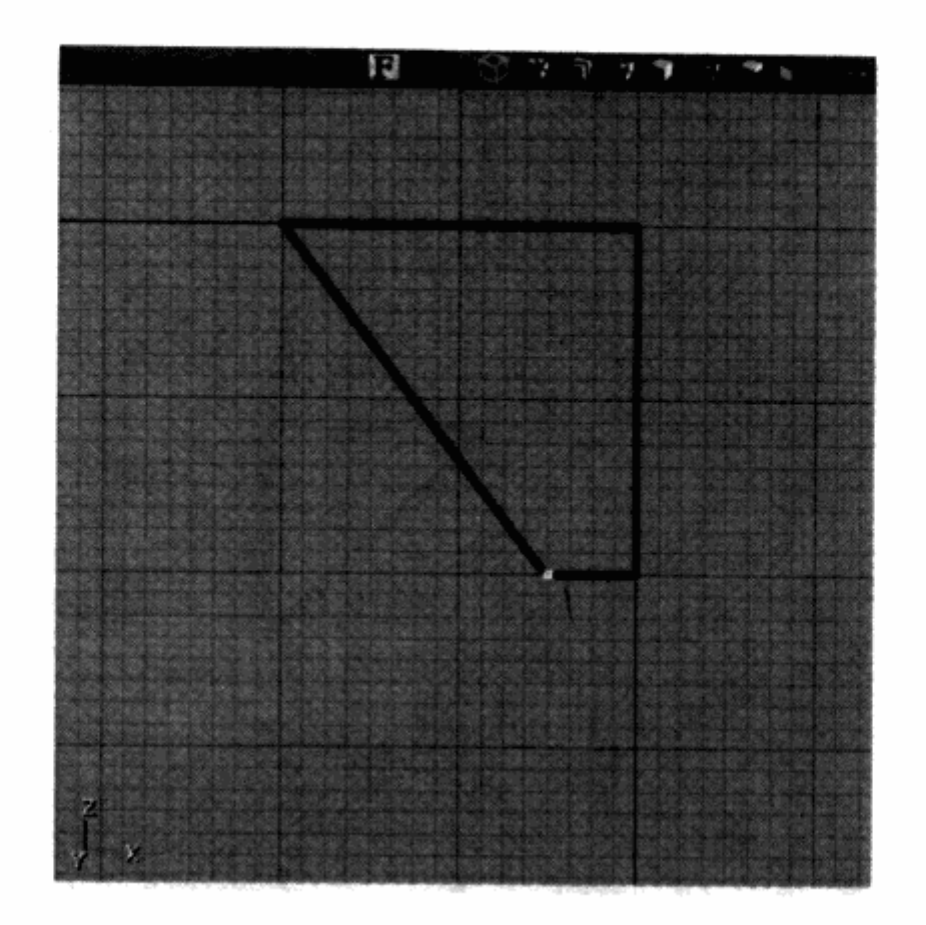

图 8.37 在正面视图中, 把底面左侧顶点向右移动 96 个单位

5. 切换到选择工具,加入刷子。

6. 通过点击菜单栏上的 2D形状编辑器按钮打开 2D形状编辑工具。选择底面左侧顶点, 点击删除 (Delete) 按钮。

7. 点击压缩形状(Extruded Shape)按钮,输入一个长度数值 512,点击确认按钮。

8. 在正面视图中,移动当前刷子,让它的顶边与我们刚加入的刷子的底边对齐(如图 8.38 所示)。还是在正面视图中,切换到顶点编辑模式,向右移动左上方的顶点,让它们和你 刚加的刷子的左下角对齐(如图 8.39 所示)。

9. 加入刷子。

现在你已经新建了一个从房间的墙到天花板的曲线过渡。现在,执行相同的操作来生 成房间的其他面,然后把它们环绕起来形成一个新的圆形房间(本部分操作的第9到第 26步)。这个新做的圆形房间现在有了一个圆盖屋顶,并且贴图看上去拼接一致(如图 8.40 所示)。

制作一条弯曲的走廊

制作一条弯曲的走廊,其方法和制作一个圆形的房间相同,都是使用中心对称制作法。不 同的是,我们不会从一个房间开始做起, 而是从一条笔直的走廊的一部分做起。

注意 如果你在本部分说明中需要帮助,从光盘中打开 Tutorial06.urt 地图。

itus groenis

어머니의 일부

admit the capital

 $\label{eq:2.1} \mathcal{E}^{(1)} = \mathcal{E}^{(1)} \mathcal{E}^{(2)} = \mathcal{E}^{(1)} \mathcal{E}^{(2)} = \mathcal{E}^{(1)} \mathcal{E}^{(1)}$ 

 $\frac{\partial \mathbf{X}}{\partial \mathbf{X}}_{\mathbf{X}}(t)$ 

 $\sim 10^{11}$ 

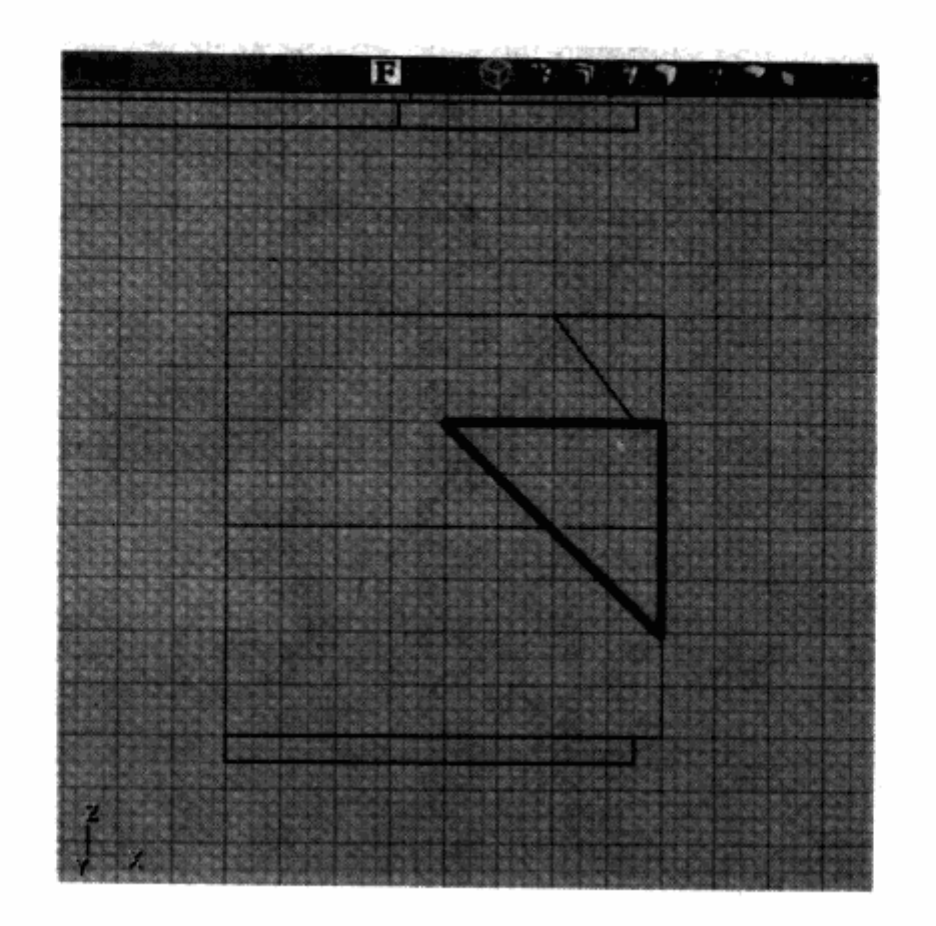

图 8.38 当前刷子的顶部和之前加入的刷子的底部对齐

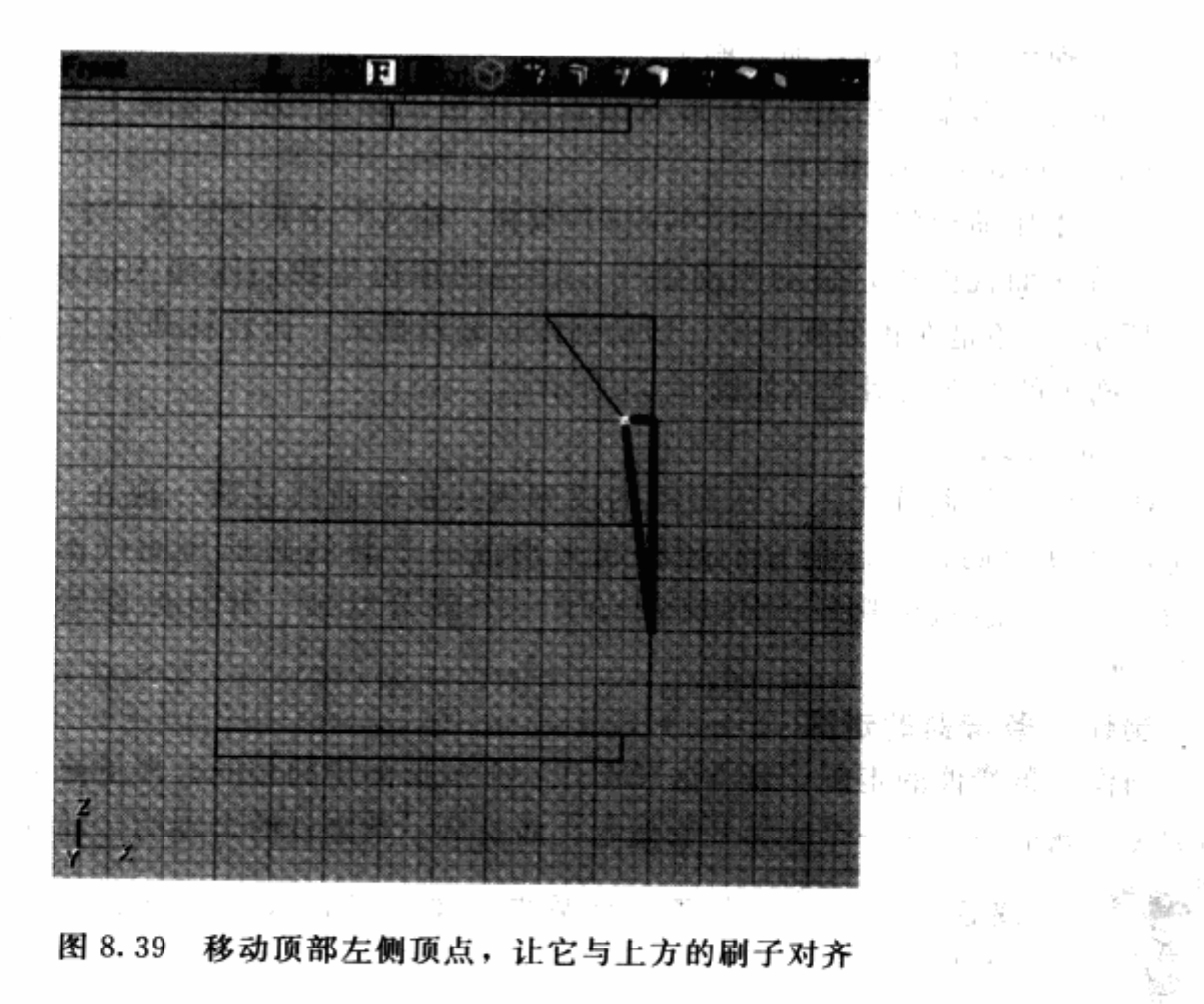

 $\mathcal{P}_{\mathcal{A}}(\mu_{\mathcal{A}}^{\ast})\mathcal{A}_{\mathcal{C}^{\ast}\mathcal{A}^{\ast}\mathcal{A}^{\ast}}(\mu_{\mathcal{A}}^{\ast})\mathcal{A}_{\mathcal{A}}$ 

Minor Advis

 $\left\{ \mathbf{x}_{k}^{(i)}\right\} _{i}=\left\{ \begin{array}{cc} 0 & \sqrt{2} & \sqrt{2} \\ \sqrt{2} & \sqrt{2} & \sqrt{2} \end{array} \right\}$ 

24. 不思 (1)

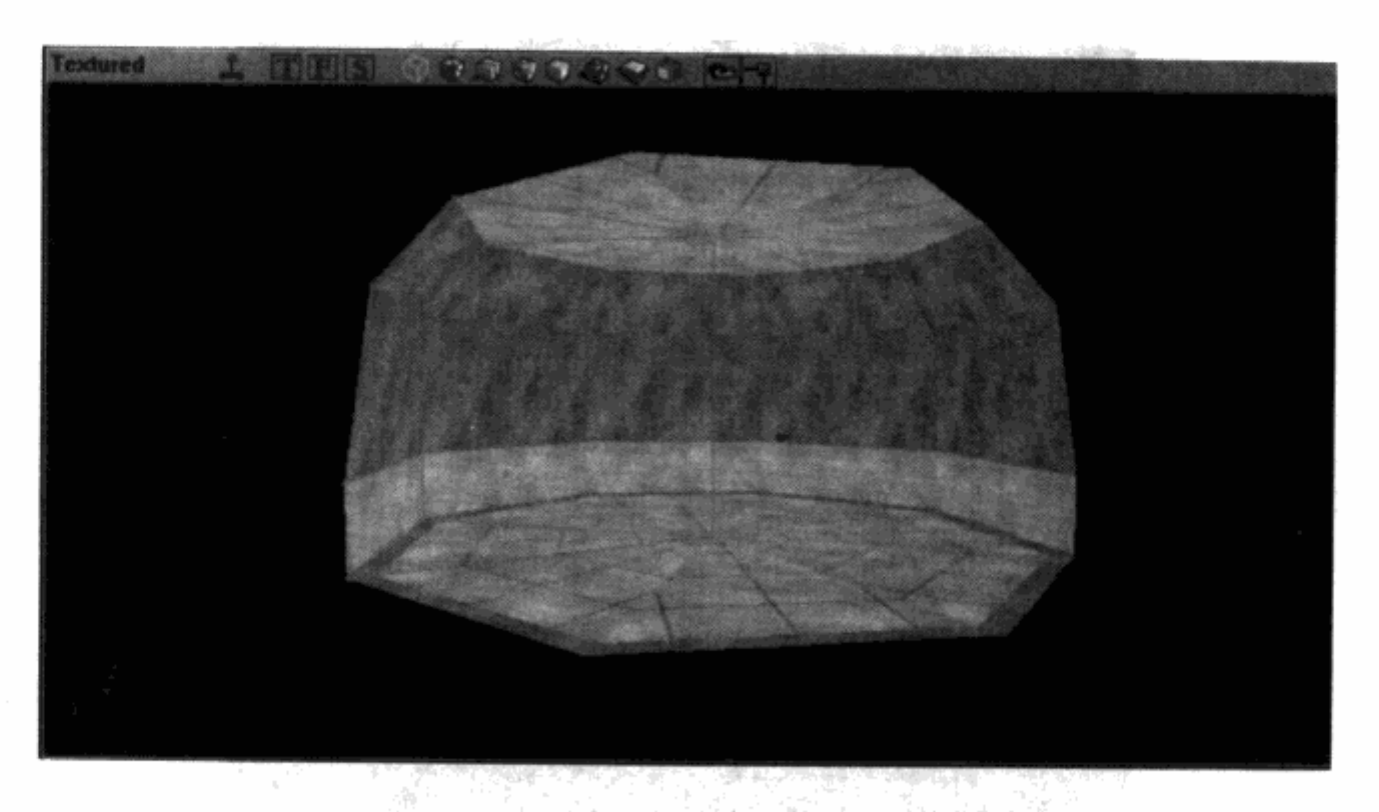

图 8.40 圆形房间的墙在 3D 视图中具有弧度

首先, 你要做一条简单的走廊。你可以接着用之前说明中使用的文件。

1. 打开立方体创建对话框, 输入一个高度数值 256, 一个宽度数值 1024, 一个长度数值 384。点击创建按钮,然后关闭对话框。

2. 在顶视图中,移动当前刷子,使之远离已存几何体(大约3072个单位的距离比较好, 这是间隔了三个1024个单位的立方体的距离)。在正面视图或侧面视图中,移动当前刷子,让 当前刷子的底面和第一个圆形房间的地板对齐。

3. 从贴图浏览器窗口中选择贴图文件 Texture Wall01, 转换刷子。

4. 在正面视图中,向上移动当前刷子,让它的底面与你刚才转化的刷子的顶部 对齐。

5. 切换到顶点编辑模式。还是在正面视图中, 选择左上顶点, 向右拖动 128 个单位。然 后, 选择右上顶点, 向左拖动 128 个单位 (如图 8.41 所示)。

6. 转换刷子。现在你应该看到一条具有弧线天花板的走廊。你可以随意为走廊贴图,但 最好现在就加入贴图,在你把走廊切片和旋转之前。

技巧 你可能会想复制走廊,然后把它们首尾相连起来。通过这种方式, 你可以做出一条笔直的走廊。

接下来, 你要把走廊分段。

1. 打开立方体创建对话框, 输入一个高度值 640, 一个宽度值 1024, 一个长度值 2048。 点击创建按钮,然后关闭对话框。

2. 在顶视图中,移动当前刷子,让它的底面边缘处在你的走廊刷子的中央,当前刷子的

వైస్క్

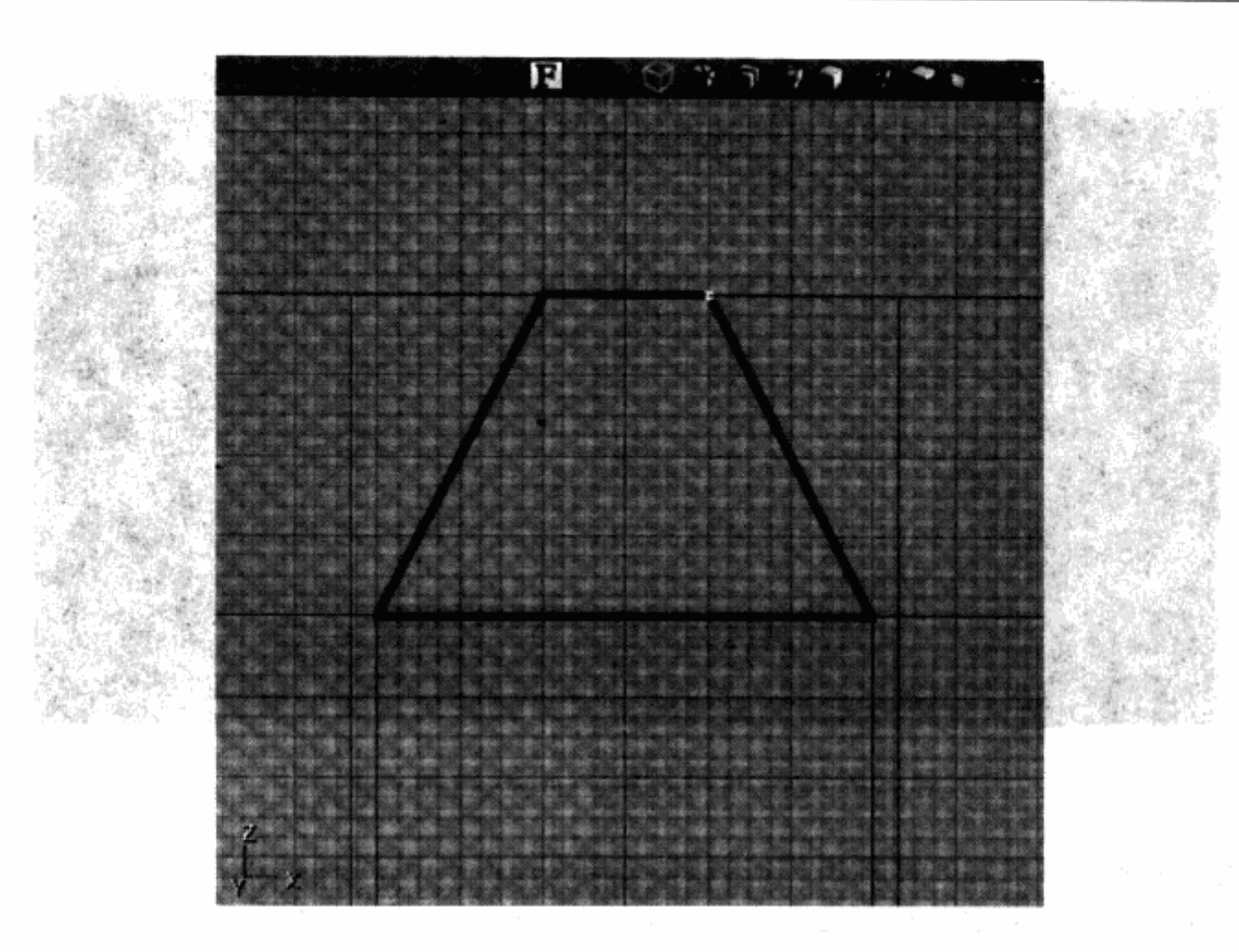

图 8.41 要做出走廊天花板的弧线,需要把顶部的顶点向里移

中心距离走廊右侧 640 个单位。在正面视图或者侧面视图中,让当前刷子的中心点和两个转换 刷子的相接的地方连成一条直线(如图 8.42 所示)。

3. 在顶视图中按下 Alt 按键, 鼠标左键拖动中心点到当前刷子的底边。

4. 按下 Ctrl 按键, 右键拖动刷子顺时针旋转 4 个间隔单位(每个小时的角度为30度)。

5. 加入刷子。

fact.

6. 把当前刷子转回初始位置。

7. 还是在顶视图中,向下移动当前刷子,让它的顶边和走廊中线连成一条直线。

8. 按住 Alt 按键, 鼠标左键拖动中心点到当前刷子的顶边。

9. 按下 Ctrl 按键, 鼠标右键拖动当前刷子逆时针旋转 4 个间隔单位(如图 8.43 所示)。 10. 加入刷子。

11. 旋转当前刷子回到初始位置。现在你有了一段走廊。

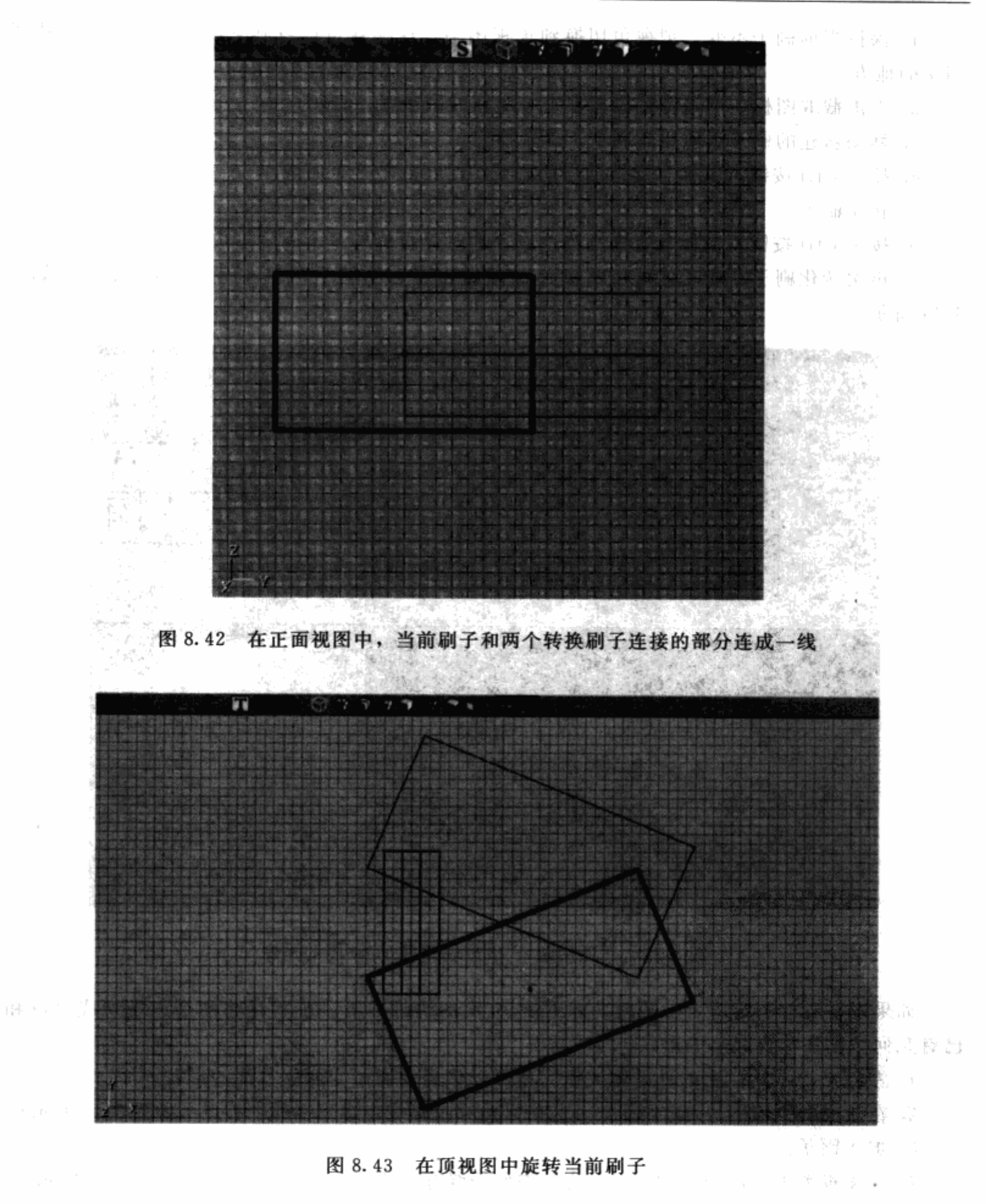

接下来,你要用截取工具来捕捉这段走廊,然后把它转换并旋转连成一条曲线。

1. 保持当前刷子不变, 把视角切换到顶视图中, 这样就可以看到它的中心点在两个刷子 相交的地方。

2. 点击截取图标, 把走廊片段捕捉进一个新的刷子里。

3. 移动新建的刷子远离原有刷子,并转换它。

4. 按住 Ctrl 按键, 鼠标右键拖动当前刷子顺时针旋转 8 个间隔单位。

5. 转化刷子。

6. 按下 Ctrl 按键, 鼠标右键拖动当前刷子逆时针再旋转 8 个间隔单位。

7. 再次转化刷子。现在你可以看到你已经做出了一个转了两次45度转角的走廊(如图 8.44 所示)。

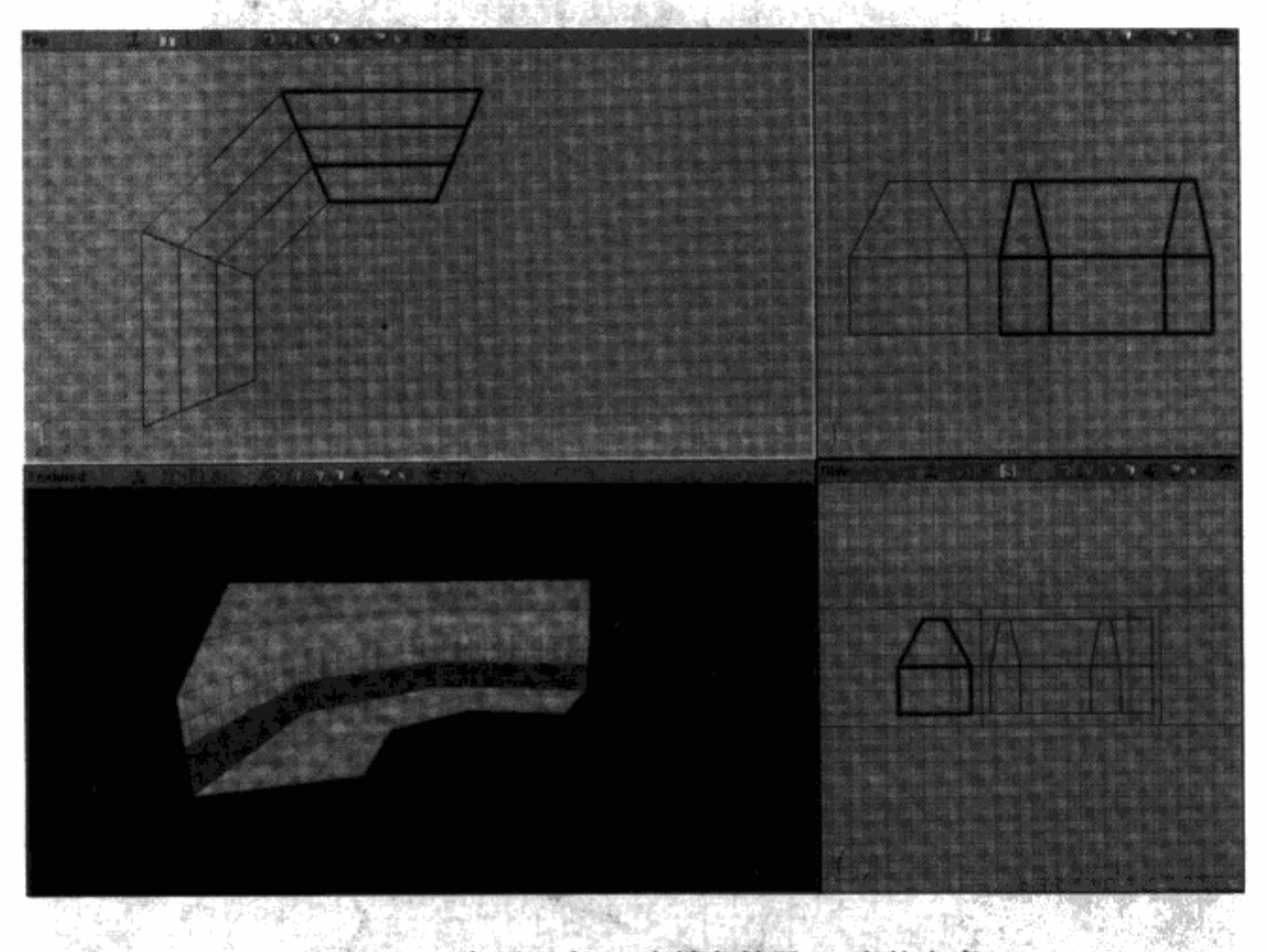

图 8.44 一条用两个 45 度转角转了 90 度的走廊

如果现在看你的走廊,它的两端都不是90度的边缘。下一步就是将两个末端切成可以和 已有几何体整齐结合起来的形状。

1. 左键点击工具栏上的立方体按钮, 你可以将当前刷子变回立方体的形状。

2. 在顶视图中, 移动当前刷子, 让它的顶边穿过弧线走廊下端的中心点(如图 8.45 所示)。

3. 加入刷子。

4. 在顶视图中移动当前刷子,让它的左侧边缘穿过走廊右端的中心点(如图 8.46 所示)。

5. 加入刷子。

6. 然后, 打开立方体创建对话框, 输入一个高度数值 640, 一个宽度数值 2048, 一个长 度数值 2048。点击创建按钮然后关闭对话框。

7. 在顶视图中定位当前刷子, 让它的中点处于走廊两端中线的交点处(如图 8.47 所示)。

195

麻疹

 $t_{\rm max}$  .

8. 点击工具栏中的截取图标, 将整个走廊捕捉进一个新刷子。

9. 在顶视图中,移动新刷子,让它远离原有几何体,转化刷子。现在你有了一段曲线走廊。

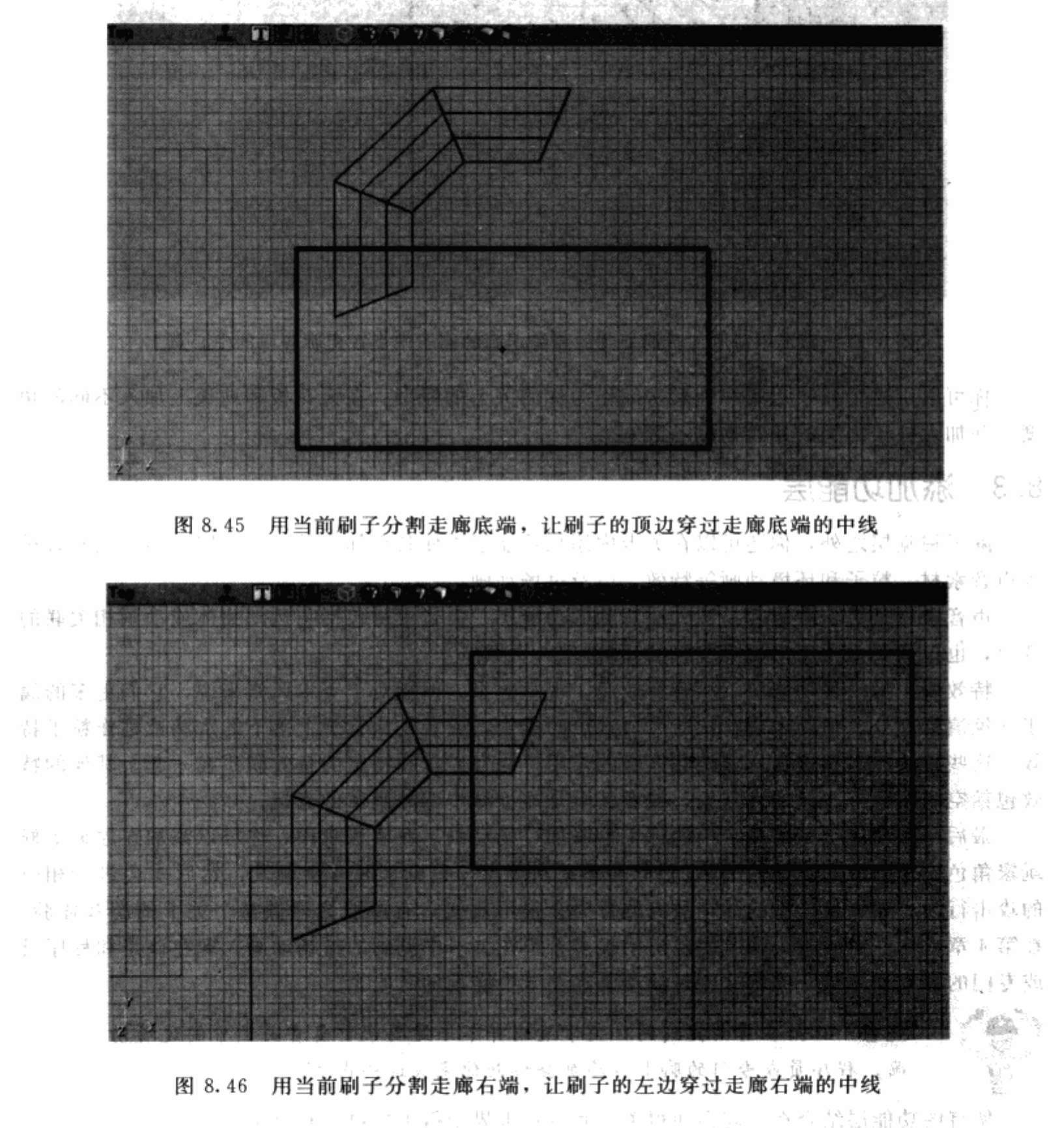

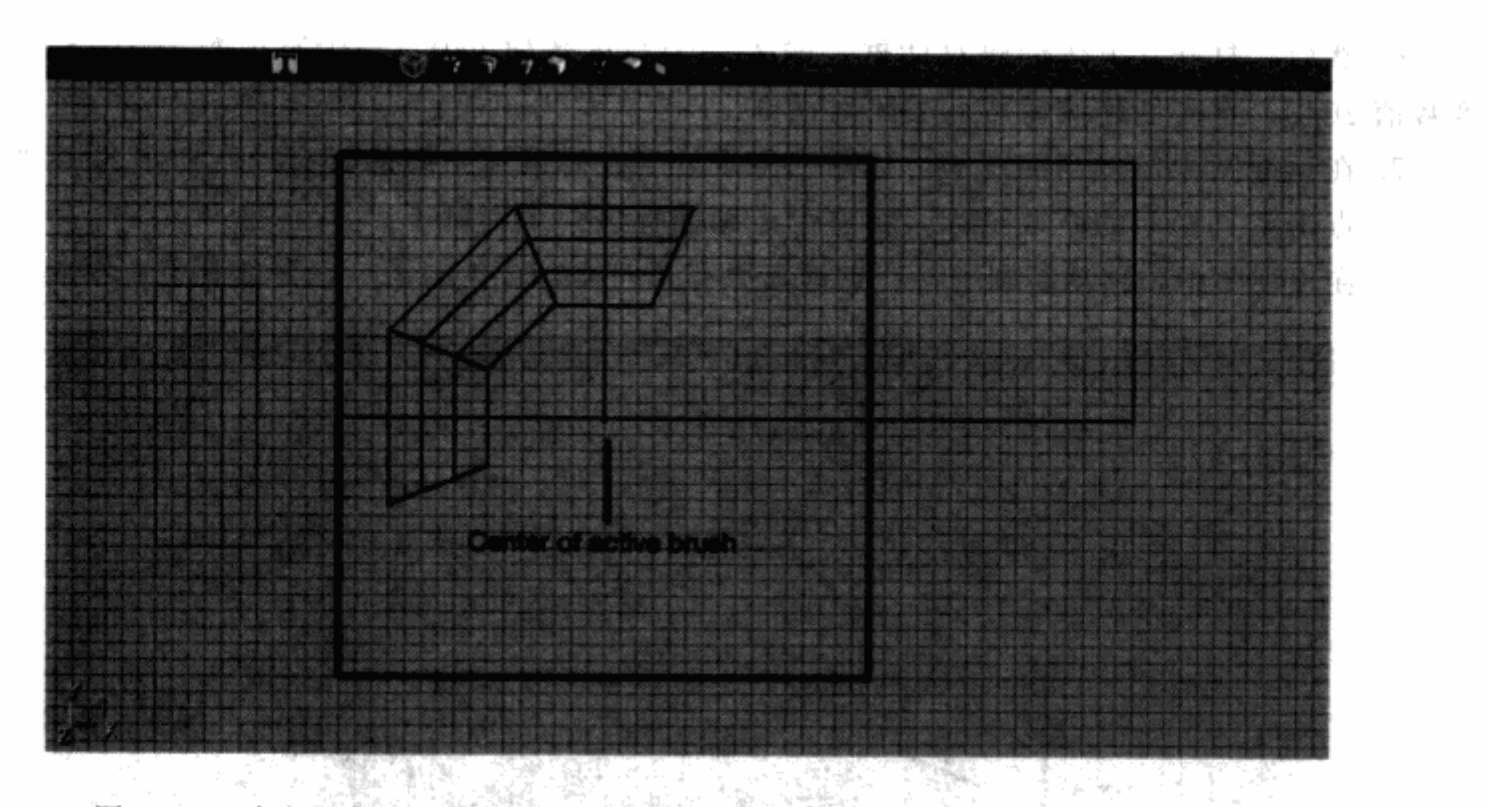

图 8.47 确定用截取工具捕捉到的弧线走廊的刷子中点在走廊各段的中心点上

你可以用这个弧线走廊和圆形房间作为你的关卡的原型。在天花板和地板上加入不同的角 度,并加入柱子之类的建筑物以示区别。

#### 添加功能层  $8.3$

除了视觉层之外, 你还可以在关卡内添加功能层以使其更加完整。功能层包括音效和音乐 等声音素材,粒子和环境动画等特效,以及过场动画。

声音素材是关卡中最容易被人注意到的功能层。声音素材包括与运动物体或动画相关联的 音效,也包括关卡中用来渲染气氛的环境声。

特效属于另一种功能层。尽管特效属于视觉效果,但相对于美术风格来说,它们更多的属 于气氛渲染部分。举例来说,从通风口冒出的蒸气,或者是从管子上落下的水滴被称作粒子特 效。这些特效能起到增强玩家游戏体验的作用,并且经常和特定的音效联系在一起。其他的特 效包括空间站窗外飞过的太空船,或者甚至是地下城中四处乱窜的老鼠。

最后一种功能层是给关卡中的标记物添加过场动画。在模板阶段, 你可以添加在原地等候 玩家角色到来的敌人。他们的 AI 只有在感觉到玩家角色到来时才会触发,然后才会进行相应 的攻击行为。如果这样做的话,敌人的行为会很不真实,有可能会降低整个关卡的游戏体验。 在第4章,你已经通过头脑风暴想出了很多希望在关卡中见到的过场动画。现在该是和程序员 或专门的脚本程序员一同将这些过场动画在关卡中实现的时候了。

注意 正如在前面提到的,关卡策划并不一定要亲自负责关卡中的过场动 画。程序员或专门的脚本程序员会协助你完成这些内容。

所有的功能层结合在一起会使得关卡和游戏世界变得更加可信和有趣。

#### 8.3.1 听见你能看到的

关卡中的声音能给玩家的游戏体验带来巨大的变化。一个恰到好处的音效会把玩家吓得毛 骨悚然。得到一把够酷的武器时触发的音乐也可能会把玩家刺激得浑身起鸡皮疙瘩。

你可以在关卡中使用三种声音素材: 首先是与运动物体或动画相关联的音效, 也就是指当 门和电梯等物体在运动时所播放的声音。其次是环境声,玩家在关卡进行的过程中会不断听 到。和音效不同的是,环境声并不一定要和特定物体关联在一起。风声、水声等环境声可以用 来给关卡营造气氛。最后的一种声音素材是关卡中的音乐。

#### 添加音效

音效是与关卡中的运动物体或动画相关联的声音素材。一扇打开的门会有与"打开"动画 相关联的音效,也会有在动画播放完成之后与"已打开"状态相关联的另一个音效。

在虚幻编辑器中,通过 Mover Properties 对话框可以将音效添加的运动物体上。展开 Mover Sounds 列表后, 你会看到关于音效添加的很多条目。

关卡中的每一件运动物体都应该有与其相关联的音效。在现实生活中, 你可能并不会留意 树叶被风吹起, 或是河水流淌的声音。但是如果在游戏的相同场景中缺少了相应的音效的话, 你会很容易就察觉到缺少了应有的声音。

#### 表面属性:脚步声

在很多游戏引擎中,你可以通过调整表面属性来改变物体表面的音效。当玩家从水泥 地走到金属平台上时, 脚步声的差别可以反映出变化。表面属性也可以用来改变其他音效, 例如子弹与表面的碰撞音效等。

#### 放置环境声

现在, 当你正在读这本书的时候, 你会听到附近有各种各样的声音传到你的耳朵里。你也 许会听到车辆在公路上行驶,或者街对面的建筑工地正在施工。你也可能会听到水龙头在流 水, 或是电脑硬盘在旋转的声音。这些声音在游戏中都被称作环境声。

环境声不一定要和运动物体或动画相关联,而是更多的与关卡的设定相关。例如。发生在 峡谷中的关卡可能会使用旋风的环境声。而发生在下水道中的关卡可能会使用持续的流水和水 花四溅的环境声。这些环境声可以被放置在关卡的特定区域,甚至也可以被放置在关卡范围之 外来营造所需的效果。

环境声也可以和场景中的道具模型相关联。发电机可能会不停地产生峰鸣声和运转声。汽 车发动机可能正处于空转状态。这类环境声应该同相应的模型被放置在同一空间位置上,这样 在玩家经过该模型时才会听到适当的声音。

环境声有两种播放方式: 循环或突发。循环播放的环境声听起来会像一段非常长的音效。 环境声的循环可以伴随玩家从进入关卡到离开的全过程。风声、引擎峰鸣声、鸟叫声、水声都 可作为环境声循环播放的例子。突发的环境声基于玩家角色的行为,只有在特定时刻才会被触 发。例如, 当玩家刚走进鬼屋的大门时, 一段女人在房间里的尖叫声会被播放。与此类似, 当 玩家正在战场中的战壕里穿梭时,远处的一声爆炸可以预示着战争正在进行。

小型

أللهاءكم و

#### 在虚幻编辑器中放置环境声

运行虚幻编辑器并打开你已经创建了一个房间的关卡。在 Actor Browser 窗口中点击 Actor 旁边的十符号来展开 Actor 列表。展开\* Keypoint 列表并选择\* AmbientSound (图 8.48)。在 3D 视图中,右键点击房间的地面,然后在弹出菜单中选择 Add AmbientSound Here。这样你就在房间内添加了一个环境声的关键点。

双击 AmbientSound Keypoint 来打开它的属性窗口。将属性对话框移到一边,并回到 Browser 窗口。点击 Sounds 标签。从 File 菜单中选择 Open, 一个新的浏览窗口会打开来让 你选择声音包。在 Sounds 目录下打开文件 EM\_Runtime\_A. uax。回到 Sounds Browser 窗 口并选择 wind04。接下来, 在 AmbientSound 属性窗口中展开 Sound 列表。点击 Ambient-Sound 项并点击右侧的 Use 按钮。Wind04 声音文件应该会出现在数值框内。这样就将该声 音文件赋予在了 AmbientSound 上。

|                | M ES                                                                              |
|----------------|-----------------------------------------------------------------------------------|
|                | Actor Classes - Engine Ambient Sound                                              |
|                | View, Class                                                                       |
|                | Textures Actor Classes Mexical Annualons Static Mexics   Prefabe   Groups   Sound |
|                |                                                                                   |
|                | 82900                                                                             |
|                | P Use Actor' as Parent?                                                           |
|                |                                                                                   |
|                | Placeable classes Driv?                                                           |
| <b>E</b> Actor |                                                                                   |
|                | (ii) Info                                                                         |
|                | <b>B</b> Navigation Point                                                         |
|                | "AntiPortalActor                                                                  |
|                | 1 Decoration                                                                      |
|                | - "Emitter<br>"FluidSurfaceDscillator                                             |
|                | (F) "KActor                                                                       |
|                | 白 Keypoint                                                                        |
|                | E "AlScript                                                                       |
|                | "AmbientSound                                                                     |
|                | "BlockAll                                                                         |
|                | "BlockMonsters                                                                    |
|                | "BlockPlayer                                                                      |
|                | - "ClipMarker                                                                     |
|                | "DecorationList                                                                   |
|                | "InterpolationPoint                                                               |
|                | "Look Target                                                                      |
|                | "PolyMarker<br>"SpectatorCam                                                      |
|                | 'KVehicleFactory                                                                  |
|                | H. Light                                                                          |
|                |                                                                                   |

图 8.48 可以从 Actor Browser 窗口中选择 AmbientSound actor

#### 播放音乐

14.53%

在大多数项目中,关卡策划在音乐的选择上并没有什么发言权。选择权通常在团体主管、 45 -制作人和音效部手里。你所能参与的只是决定音乐该如何触发或开始。你可以通过玩家角色的 位置,或者是动作来触发一段音乐。角色可以经过某一人口来触发音乐,例如通往房间或大厅 的门。入口甚至也可能是关卡的开始,玩家一进入关卡,音乐就会开始播放。另一种方式是通

#### 更上一层楼

过角色的某一行为,例如拉下机关或捡起物品来触发一段音乐。

技巧 需要注意不要让音乐重叠。你可能不大希望几段音乐在同一时间播 放。如果你选择通过角色的行为来触发音乐的话,那就不应该让另一段音 乐事先已经在播放了。

在切换音乐, 或者希望让对话等其他声音可以被听清时, 你可以让原来的音乐淡出, 这可 以通过触发器来实现。

## 8.3.2 布置特效

即使以上的所有功能层都已经被添加到了关卡之中,关卡看上去还是会毫无生气。作为关 卡策划, 你不但应该让玩家屏幕上的每一帧画面都很完美, 而且还应该让这些画面都真正活起 来。所以你还需要一些可以让关卡品质得到进一步提升的附加元素。这些附加元素就是特效。 特效通常并不只是视觉上的, 而是由视觉和声音两部分共同构成整体效果。例如, 从通风口冒 出的蒸气既有蒸气的视觉表现,也有循环播放的环境声。

#### 用粒子系统制作特效

很多游戏引擎都使用粒子系统来制作特效。粒子系统好比发射器,它将被称作粒子的小图 片按照不同方式发射出去。常见的一类粒子是带颜色的小碎片,碎片的颜色可能会随时间变 化。例如, 烟雾粒子系统会发射出从黑逐渐变白, 并最后淡出的粒子。另外的一类粒子是由美 术人员根据需求所制作的图片。例如,制作落叶效果的粒子系统会使用树叶图片来代替烟雾粒 子系统中的纯色图。

粒子系统不仅能增加关卡的视觉效果,而且还可以让游戏世界更加真实。粒子系统中的粒 子可以被游戏中的其他系统影响。例如,从通风口冒出的蒸气会受到风的影响,蒸气粒子会被 吹得飞向不同方向, 或以不同方式分解消失。其他可能影响到粒子的世界系统包括重力、温 度、爆炸和其他力场效果。

#### 使用区域效果

为了让一个区域活起来, 你可以添加区域效果。天气效果就属于这个范畴, 它可以让户外 场景更加真实。如果玩家从建筑物内走出来到户外庭院,而外面正在下雨,那么室内和室外的 对比就会非常强烈。

精妙的天气效果变化可以用来满足玩家对多样性的需求。举例来说,如果玩家需要用十分 钟时间来穿越一片草地,那么你可能会考虑在玩家走过一半路程的时候改变天气,例如增加下 雨的天气效果。

到目前为止, 你的关卡看上去、听起来、感觉上像是一个成品。虽然还有很多细节需要打 磨,但是你几乎已经到达终点了。接下来你将进入优化、平衡、测试、修正的循环流程中去, 这在游戏业界是被称作"难关"的一段时间。但也不要太担心。既然已经完成了这么多,那么 你应该早已经有所准备了。

#### 雾

**雾在游戏中可以起到两种作用:对玩家隐藏某些东西,或是增加气氛。你可以在空旷** 的户外场景添加雾的效果,以使玩家看不到一定距离之外的东西。关卡的地形轮廓会在雾 中逐渐淡出。这种方法有时会被用作优化性能。有些引擎会使用"剪切平面"的概念,表 示玩家最远的可视距离。游戏引擎不需要显示比剪切平面距离更远的任何东西。雾作为一 种气氛效果也可以用来隐藏东西,例如在附近游荡的敌人等。

# 练习题

#### 丰富你的经验

使用虚幻编辑器或其他关卡编辑器来完成下面的练习。

1. 添加增强关卡视觉效果所需的几何变化。添加墙脚、饰边以及框架。打散表面来增加 多样性和瑕疵。

2. 使用贴图包给关卡附上适当的贴图。选择可以同时使用的一整套贴图, 例如墙的顶部、 中部、底部三部分。

3. 在关卡内添加用作装饰的模型: Actor 和静态模组。在不改变区域功能的前提下, 尽可 能让每个区域看上去都更真实。

4. 在关卡内添加声音素材。在可运动的物体上添加音效, 在关键点上添加环境声和音乐。

5. 关卡内添加特效。通过添加粒子、天气和雾等效果来让关卡真正鲜活起来。

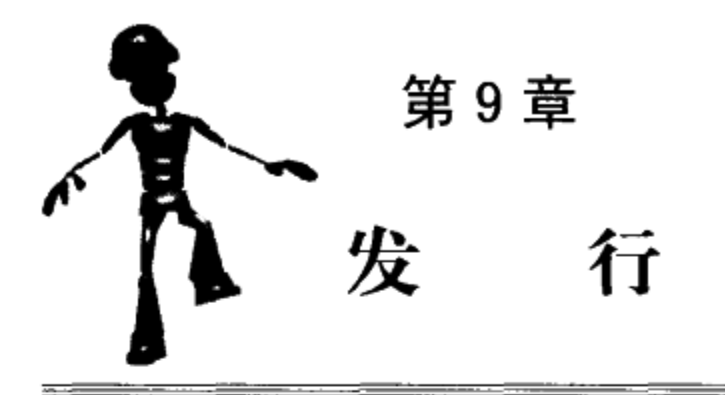

祝贺你,现在已经到了开发的 alpha 阶段。你应该了解这意味着你的关卡已经具备了 所必需的特色要素。你可以将你的关卡从头打到尾来体验你所策划的一切,甚至更多。那 么,还有哪些东西没有做完呢?实际上,还有很多事情需要在较短的时间内完成(如果你 在赶项目截至日期的话)。

在 alpha 阶段, 你将使关卡可以直接面对玩家, 项目组的每个团队会对将完成的关卡提出 各自的需求。美术组会要求你将关卡中用来临时占位的贴图和场景道具用最终的美术资源来替 代。程序组会希望协助你进行关卡"优化"来提高运行效率。策划组会需要你进行平衡性的调 整, 使关卡的难度更适合各种层次的玩家。

在 alpha 阶段完成后, 游戏离最终上架只剩下很短的一段时间了。在几周的时间内, 游戏 需要从 beta 版到最终候选版 (final candidate), 再到母盘 (gold master)。这段时间通常被称作 "难关"。整个开发团队的成员都会变成测试人员,他们会花费一切的空余时间来在游戏中寻找 bug。修正 bug 对开发者来说是首要任务,但 bug 会根据重要程度被分为不同级别。一般来说, 微小的 bug 会被忽略掉。如果没有严重的 bug 出现或重现的话,可以说游戏就已经完成了。

即使游戏的最终版本已经发行到了商店的货架上(或已开始提供下载),仍然会有一些后 续工作需要完成。目前,很多游戏会被"移植"到不同平台上,也就是说相同的游戏性和内容 会被转移到另外的一个游戏主机上。开发团队——包括策划组——会将资料归档以备日后使 用。从个人的角度来说,将资料归档也是有益处的。当你要到其他公司,甚至同一家公司的其 他团队应聘时,你也许会希望手上有一份更好看的个人资料。开发团队有可能会进行项目总 结,用来归纳项目开发过程中的得与失。这些经验可以被用来评估下一个项目的执行过程,并 可以提醒游戏开发者从中所学到的经验。

现在, 你终于可以将工作暂时放在一边了。完成一个关卡、一个游戏, 通常是最困难的, 但这同时也是回报最丰厚的一种工作。当你见到你的名字在制作人员名单中滚动,或看到你的 游戏摆放在商店的橱窗里, 你会觉得这完全值得你的付出。

#### Alpha 阶段的任务 9. 1

Alpha 阶段可以被看作结局的序幕。这里的一个好消息是创造性的过程已经结束了, 你再 也不会需要对策划内容的决定和修改绞尽脑汁了。另一个好消息是你已经对你的关卡和目前的

进展情况产生了足够的信心。不过也有一个坏消息: 从这时开始, 时间会过的非常快。在你反 应过来之前, 测试部门就会提交给你在你的关卡中发现的一大堆 bug。制作人也可能会提交给 你其他关卡策划人关卡中的 bug,甚至是工作列表之外的东西。每一天,你都会面对一张非常 长的任务列表, 而且时刻需要关注进展。

另外, 在这段时间里, 团队的其他成员也会意识到游戏即将与成千上万的玩家见面。程序 组会希望你对关卡进行调整,以使游戏运行更加流畅。这就需要你对关卡进行优化工作,例如 削减场景内的多边形数量, 或者缩小贴图尺寸等。你甚至需要移除一些场景道具或敌人来提高 运行效率。

在 alpha 阶段, 美术组会希望你更换关卡中的一些美术资源, 包括贴图和场景道具。正如 在前面的章节中所提到的,在可玩性测试时,关卡策划人有时会使用一些占位的贴图和模型。 Alpha 阶段是美术组制作最终版本资源的最后机会了。

策划组会迫使你对关卡平衡性进行调整。平衡指的是让游戏对有经验的玩家有挑战性,同 时也要让新手觉得足够简单。平衡游戏可能会需要你跟游戏后台的数值打交道。也就是说你可 能会调整关卡中某把玩家武器对敌人造成的伤害值,或者陷阱、敌人武器对玩家所造成的伤害 值。你甚至可能会调整敌人的生命值,或关卡里面医疗箱和装甲等增益物品的数量。

根据公司和项目的具体情况, alpha 阶段的时间可能从几周到几个月不等。有一些项目, 例如暴雪公司的《魔兽争霸 3》, 往往会花费很长时间来进行精细调整和平衡。在 alpha 阶段开 始时, 游戏的所有特色要素都已经具备了, 但这对于最终高质量的成品来说只完成了一半的工 作。那么,让我们从取悦美术组开始来使你的关卡逐步通过 alpha 阶段。

#### 9.1.1 替换美术资源

现在我知道你可能正在想: "在上一章中我不是花了一半时间来添加视觉效果, 以使关卡 达到五星级水准吗?"事情确实是这样的。但是高质量的美术资源也的确会花费大量的时间。 美术组在 alpha 阶段需要时间来对游戏中占位的资源进行替换。正如我前面所提到的, alpha 阶段是在"资源冻结"(content freeze) 前进行资源替换的最后机会。在资源冻结之后, 除非 为了修正 bug,任何人都不能对游戏内的资源进行修改。在 alpha 阶段的后期,开发团队会设 置一个资源冻结的日期来确保顺利进入 beta 阶段。Beta 阶段是一个所有东西都在超高速运作 的阶段。

在制作过程中关卡策划人将贴图和场景道具布置在他们的关卡中。美术人员可能事先只提 供了场景部分区域的贴图和场景道具,关卡策划人却将它们用在了整个关卡中。例如,假设我 们的关卡中包括一个有发电机的区域和一个有家具的区域。美术人员最初只提供了发电机的道 具。你可能把发电机的场景道具用在了发电机和家具两个地方。这对于游戏性测试角度来说是 合理的,但现在"发电机室"指的却是两个不相关的地点。而且关卡看上去也不大符合正常逻 辑。相关的那个美术师正忙着制作其他美术资源,在 alpha 阶段之前可能没空把家具道具补上。

#### 9.1.2 优化关卡

游戏时玩家的体验在很大的程度上依赖于游戏的运行效果。游戏的运行效果指的是游戏运

行得有多么流畅, 通常用每秒显示得帧数来衡量, 简写为 fps (frames per second, 和第一人称 射击的简写相同)。游戏运行的理想 fps 是 30 以上。也就是说游戏画面每秒要渲染 30 帧以上。 人类无法察觉 30 fps 以上时画面的区别。但是一旦 fps 降到 30 以下, 你就应该开始想该如何 进行优化了。

#### 最低配置机器

对于 PC 游戏来说,玩家电脑的各种配件都有不同的配置。PC 有不同速度的处理器, 不同容量的内存,不同性能的显卡。在游戏开发之前,开发团队会设定一个游戏上市时的 最低配置。在大多数时候,最低配置在程序组刚开始着手游戏引擎时就已经确定了。当然, 如果项目组使用授权引擎的话,最低配置在团队决定使用哪款引擎时就已经确定了。关卡 策划组应该有一台专门为该需求定制的机器,称作"最低配置机器"。不断在最低配置机器 上运行关卡将有助于使你的关卡保持在项目组设定的性能指标范围内。

你可以通过不同的方法来优化你的关卡。当然,有些优化可能会改变一个区域内的游戏 性。例如,你设计了这样一个场景:12个僵尸从地上爬起并开始追逐玩家角色。你把僵尸的 数目削减到了 6 个。这会使这个区域玩上去和之前不一样。基于难度考虑,你给了每个僵尸更 多生命值, 或者使僵尸移动速度增快。不管怎么说, 游戏的体验还是改变了, 这可能是你不希 望见到的。

另一种关卡优化的方法是在保持游戏性不变的前提下对场景进行调整来提高运行速度。这 可能需要你移除区域内的---些细节,例如装饰用的模型,或者墙壁和窗框上的细节。不过,这 种解决方案会降低游戏的图像品质。在一些游戏引擎中, 例如虚幻编辑器, 你可以通过添加特 殊刷子将关卡分为多个小分区的方法来"帮助"游戏运行得更好,这样游戏引擎就可以忽略掉 与玩家不产生互动的部区。这种方法有时被称作分区 (zoning)。

分区(Zone)和区域门(Portal)

大多数游戏引擎不会一直显示关卡中的所有东西。如果那样做的话,游戏的运行效率会受 很大影响。游戏引擎使用不同方法来确定在什么时候显示哪些东西。不过,由于每个关卡的独 特性, 游戏引擎的判断并不一定是最好的。这就需要你的介入。作为关卡策划人, 你可以帮助 引擎将关卡分割成小的分区。游戏引擎将所有的分区连接在一起形成整个关卡,并通过玩家的 位置来判断该显示哪些东西。分区交汇的地方被称作区域门。通过使用分区和区域门,你可以 极大地控制关卡的运行情况。

那么,分区是如何工作的呢?简单来说就是如果玩家看不到一个分区的话,引擎也就对该 分区中的东西不做处理。也就是说引擎不会显示那个区域中的任何地表、贴图、光影、物件、 场景道具、角色。当引擎显示的东西少的时候,运行效率也就会提高。让我们再次使用点心工 厂的关卡来举例说明分区是如何优化性能的。图 9.1 显示了点心工厂底层的轮廓图。

如果我们在关卡中不添加任何区域门的话,引擎会将其视作一个大的分区,如图 9.2 所示。

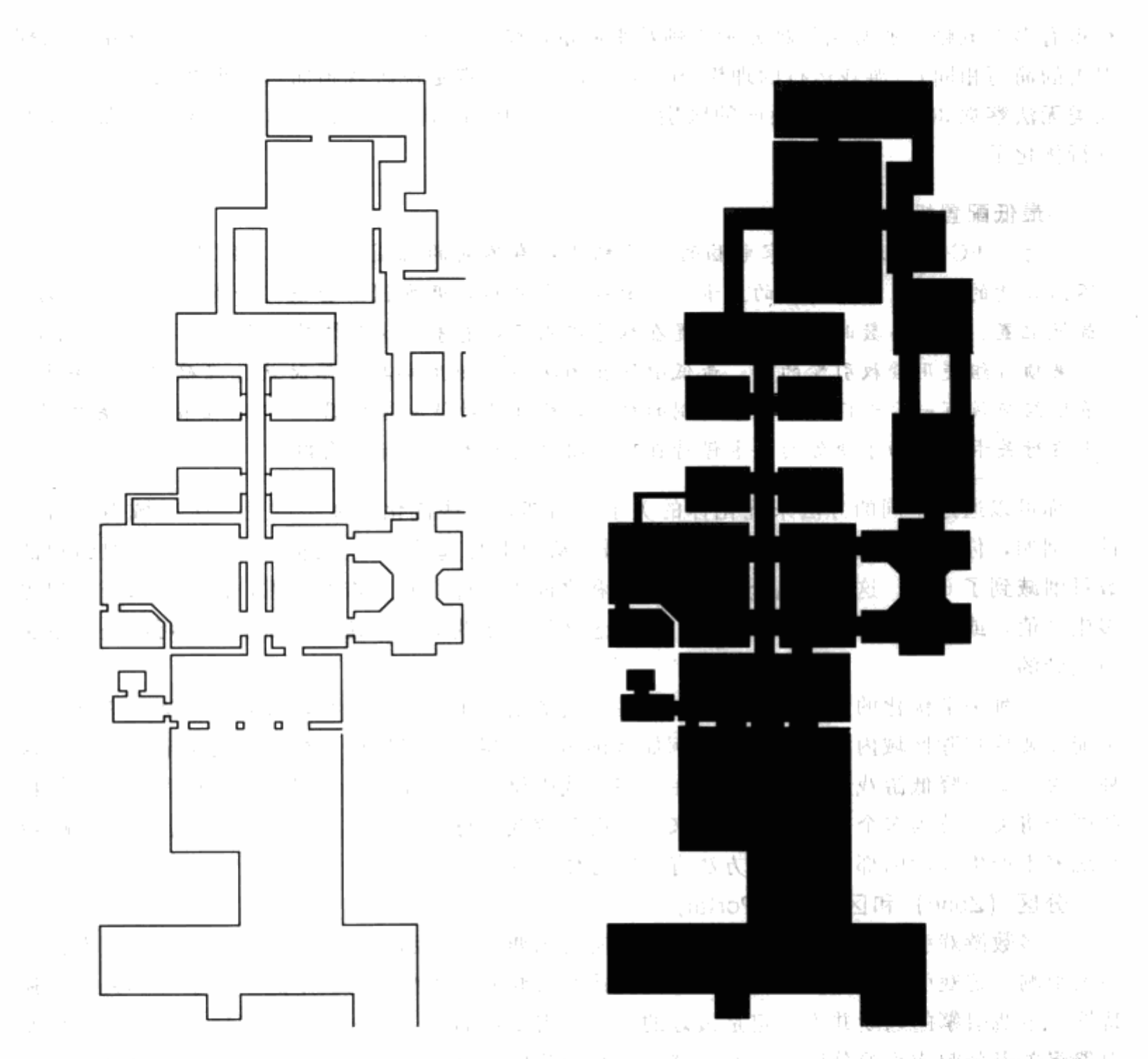

图 9.1 点心工厂关卡底层的轮廓图

图 9.2 整个关卡被视作一个分区, 基于玩家角色 的位置,引擎无法忽略关卡内的任何信息 越光超速翻発下出

나는 아이들이 아이들이 계속 생활적 위

 $\mathcal{P} = \mathcal{P}_\mathrm{a}$ 

在关卡内添加区域门,我们为引擎做了该如何进行分区的决定。图 9.3显示了区域门的分 布位置。 监心副外籍藏函辑中。

当我们在编辑器中重新编译关卡时(使用 Build Options 对话框), 引擎在关卡中生成了多 个分区, 如图 9.4 所示。字母用来标识每个分区。 2012年毫显露出了20

 $\sim$ 

 $\sim$
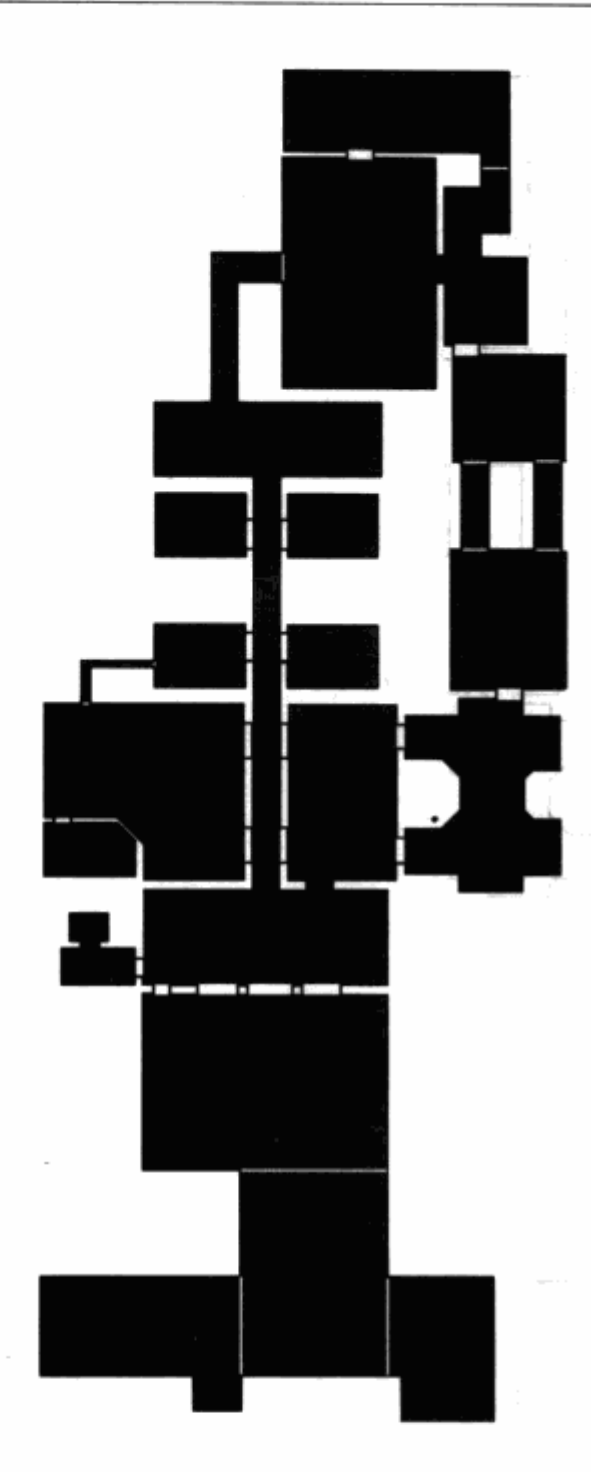

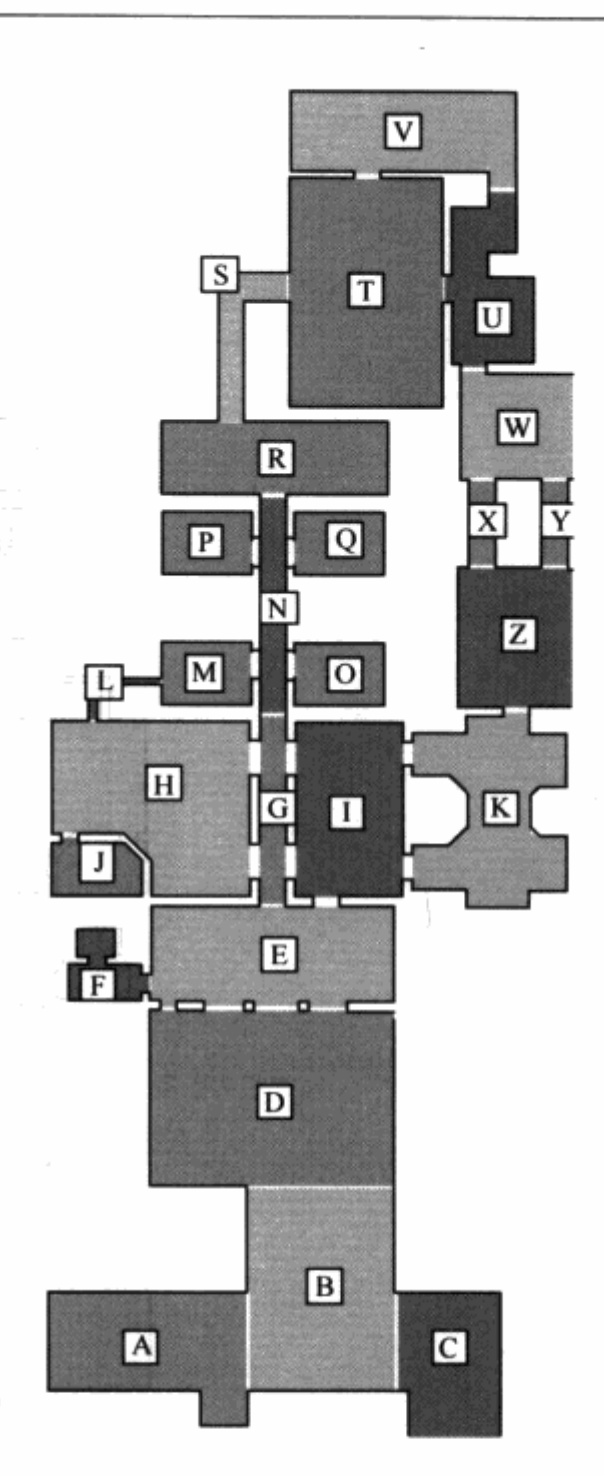

图 9.3 不同的布局需要不同的区域门 摆放。在这个例子中,主要把门  $\sim 8\,$   $\mu$  $\sim$ 口用作区域门

图 9.4 每个被区域门同其他区域隔离开的区域 被视作一个分区。为了描述方便,我 们使用字母对分区进行了标注 出行 路通管 卷条件 计符号

내가 자동차 없다.

现在当玩家角色处于某一个特定分区内时,引擎只处理它应该"关注"的部分。如果玩家 在一个分区内看不到另一个分区内的任何东西,则引擎会忽略掉玩家看不到的那个分区。在我 们的示意图中,如果你从一个分区内任意一点都无法画出一条连接到另一个分区内任意一点的 直线的话,那么那个分区会被忽略。举例来说,假设玩家角色目前在分区P内。那么引擎所需 处理的分区只有 N、O、Q 和 R; 关卡中的其他分区会被暂时忽略掉。图 9.5 显示了相应的 分区。

Бij

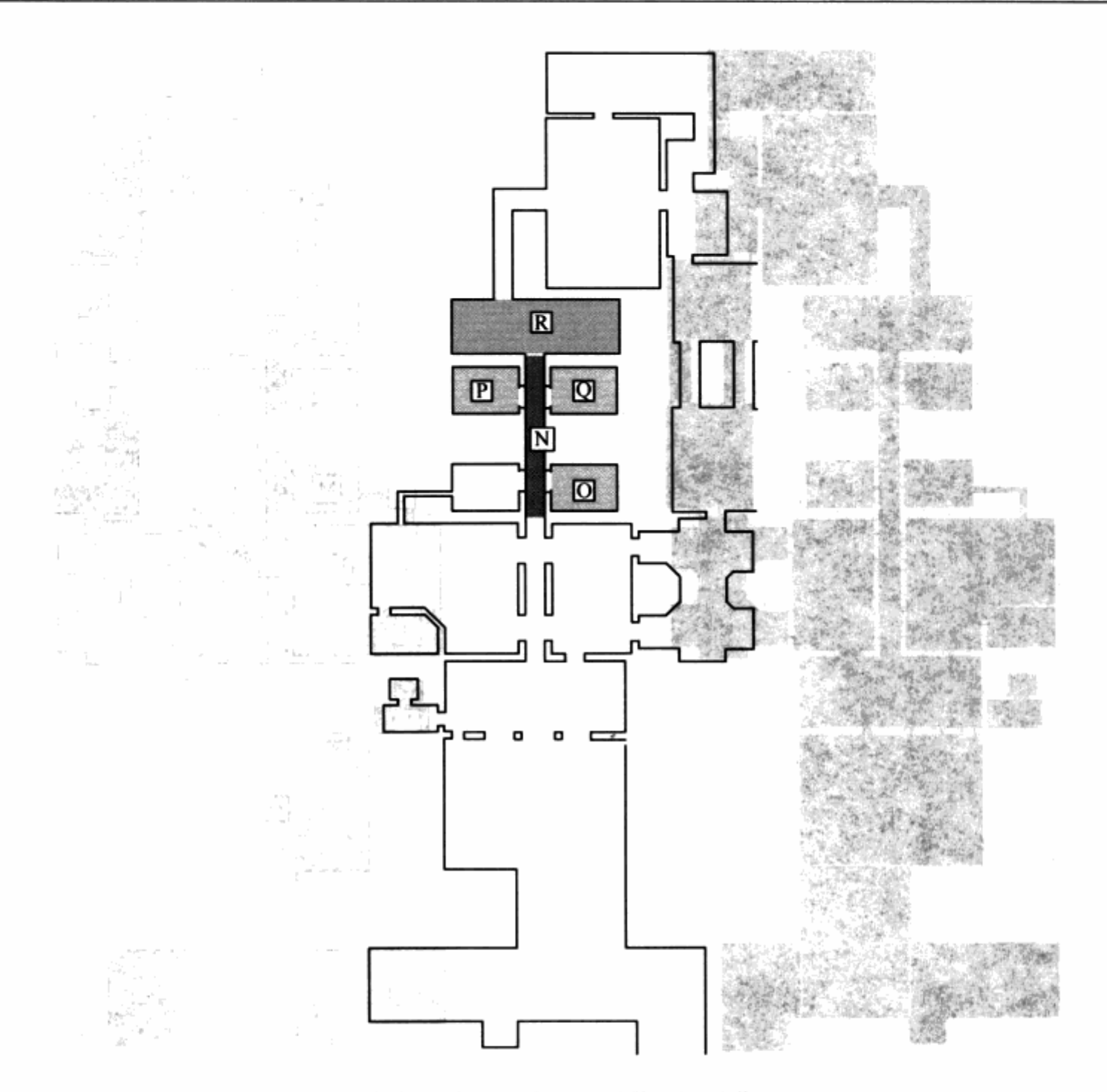

图 9.5 当玩家角色在分区 P内时, 引擎只显示分区 N、O、P、Q 和R内的信息。其他分区被暂时忽略掉

# 虚幻编辑器教程: 将关卡分区

ت ای

使用虚幻编辑器时, 你可以利用特殊平面 brush 将关卡进行分区。这些平面 brush 会作为 分区之间的区域门存在。在 Unreal中, 分区除了用作优化性能之外还可以用来制造不同的效 果。你能制作出玩家可以在中间游泳的分区,也能制作出角色跳跃距离非常远的低重力分区。 你甚至能制作出死亡陷阱或岩浆池等会对玩家角色产生伤害的分区。

一般来说,你可以在模板阶段就开始着手对关卡进行分区。你会在编辑关卡的过程中继续 对区域门和分区进行调整。在 alpha 阶段, 你会测试各种不同的分区方案, 以确定哪种会带来 最好的运行效率。

我们将在一个尚未分区的简单关卡中添加区域门将其分区。我们也将在每个分区内添加用 作标识的 ZoneInfo Actor。启动 UnrealEd, 打开关卡文件 Tutorial07. urt。在关卡载入后, 点击 3D 视图菜单条上的 Zone/Portal 图标 (图 9.6)。

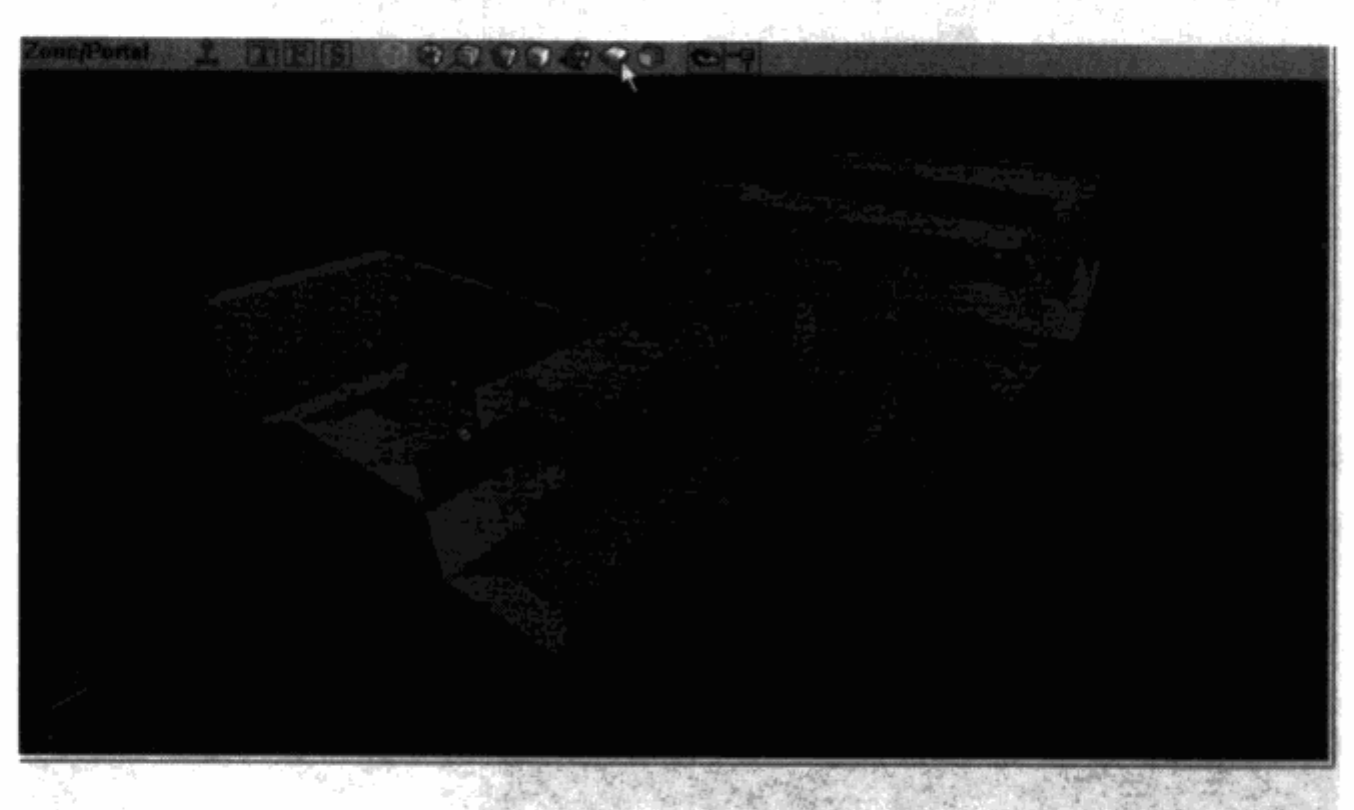

图 9.6 3D 视图菜单条上的 Zone/Portal 图标可以使显示方式切换到 Zone/Portal 视图

你将看到关卡变成了单一颜色但不同深度的阴影。在这个例子中,关卡应该会变成蓝色。 这告诉我们整个关卡被当作了一个分区。首先,我们将在房间之间添加区 域门, 把关卡分为4个分区。

1. 右键点击工具栏上的 Sheet 图标 (图 9.7) 来弹出 SheetBuilder 对 **NATIONAL PROPERTY** 话框。

2. 输入 256 的高度值和 384 的宽度值, 然后点击 Build 按钮。关闭该对 话框。你现在的当前刷子应该变成了一个符合你刚输入参数的活动薄片。 薄片是一个平面, 而不是一个盒体。

3. 在正面视图中将活动薄片顺时针旋转 90 度。在顶视图中移动薄片, 使它刚好覆盖住包括有 PlayerStart 标记物的长廊与左边第一个房间之间的 门框(图9.8)。调整薄片的位置,让它在正面视图和侧视图中也覆盖住该 门框。

图 9.7 工具栏上 4. 接下来, 点击工具栏上的 Add Special Brush 图标 (如图 9.9 所示) 的 Sheet 图标 来弹出 Add Special 对话框。

5. 在 Prefabs 下拉菜单中选择 Zone Portal (图 9.10)。这样系统会自动在对话框中选择区 域门所需要的参数。点击 OK 按钮。这样将在长廊和左边第一个房间之间生成一个区域门。重 计下颌 露绿 药白 新编译并保存地图。

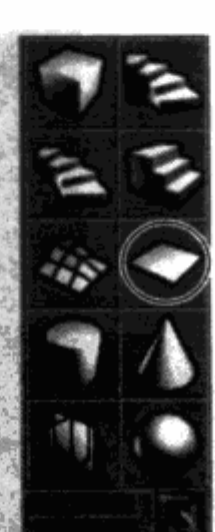

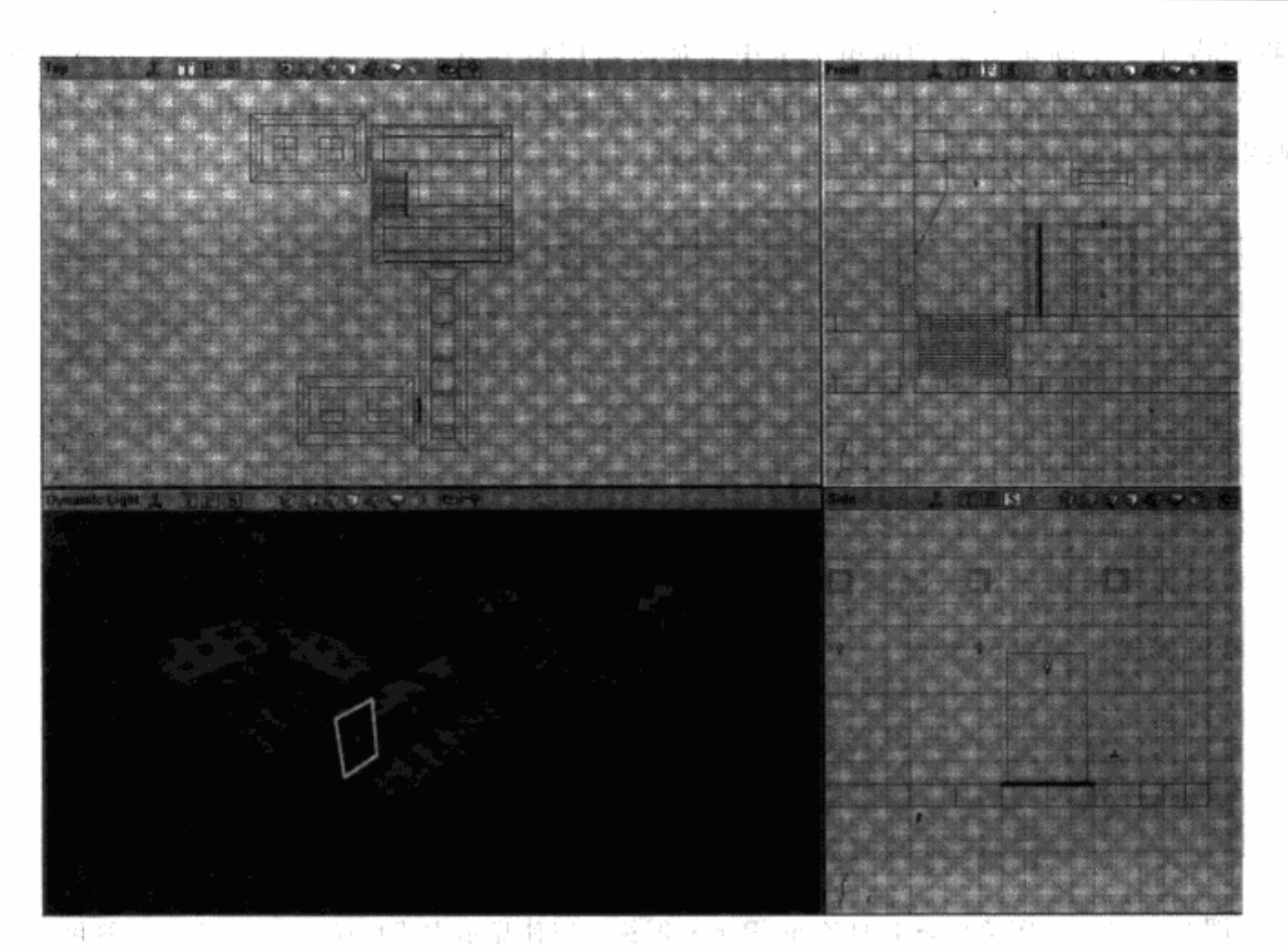

图 9.8 活动薄片应该完全覆盖住长廊与房间之间的门框

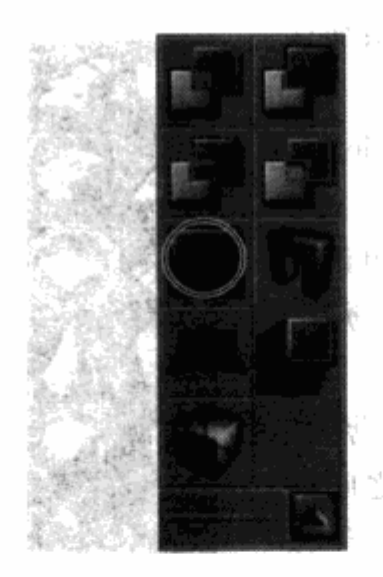

Brush 图标

 $\sim$ 

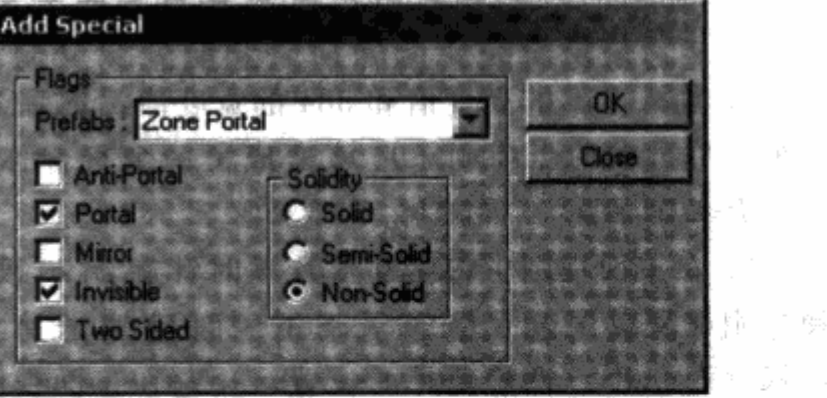

图 9.9 工具栏上的 Add Special 图 9.10 Add Special Brush 对话框。通过选择预设方案 (Prefab) 可以直接选择常见特殊刷子的参数

6. 在 3D 视图中点击菜单条上的 Zone/Portal 图标。你可以观察到长廊左侧第一个房间已 一点的健康 (属 经和关卡其他部分有了不同的颜色。这代表着一个单独的分区。 为什麼 医躁狂

让我们在关卡中其他门框的位置也添加上区域门。

1. 移动活动的薄片, 让它覆盖住长廊与拥有楼梯的大房间之间的门框。你需要将薄片旋 转 90 度来适合门框。

2. 使用前面讲述的 Add Special Brush 流程来添加一个区域门。

3. 在顶视图中移动活动薄片, 让它覆盖住拥有楼梯的大房间与楼梯左侧房间之间的门框 (图 9.11)。将薄片向回旋转90度来适合门框。

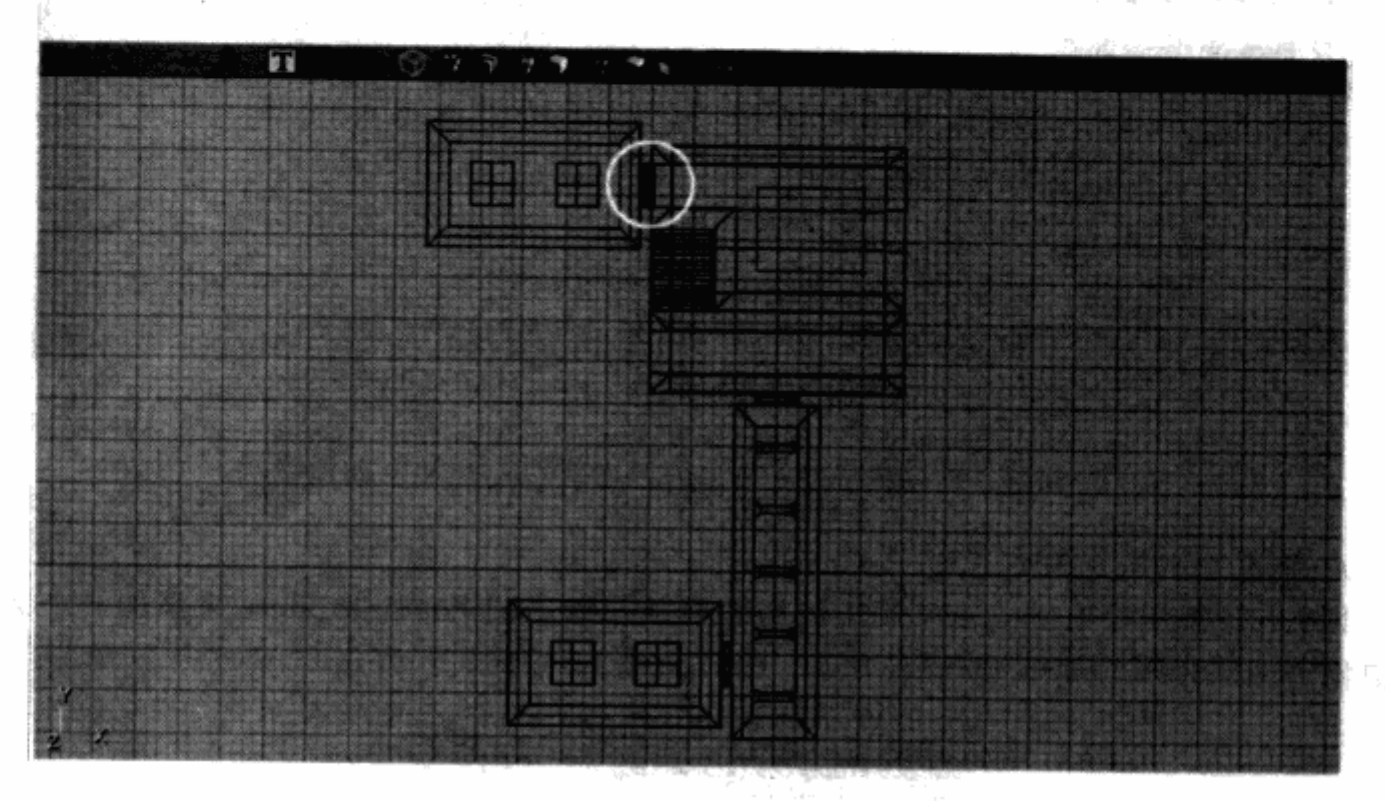

图 9.11 顶视图中活动薄片的放置位置

4. 添加另一个区域门, 将关卡分成四个分区。重新编译并保存地图。

在你点击 Zone/Portal 图标后, 你应该可以在 3D 视图中看到关卡已经被分成了四个 分区。

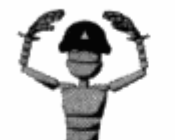

注意 你可能已经注意到了,当你在3D视图中操作时,你可以看到区域 门,但却看不到后面有什么。为了观察该区域在游戏引擎中的实际效果, 你可以点击菜单条透视视图上的 Realtime Preview 图标。

现在关卡已经被分区了,我们可以在每个分区内加入设置了不同参数的 ZoneInfo 标记物, 以使每个分区与众不同。在下面的练习中,我们将在长廊中加入雾的效果。你的角色可以通过 进入和离开长廊来在雾中来回穿行。

1. 在 Actor 浏览窗口中, 展开 Actor 组, 然后展开下一层的 Info 组。你应该可以看到标识 着 \* ZoneInfo 的一个分组(图 9.12)。

變生

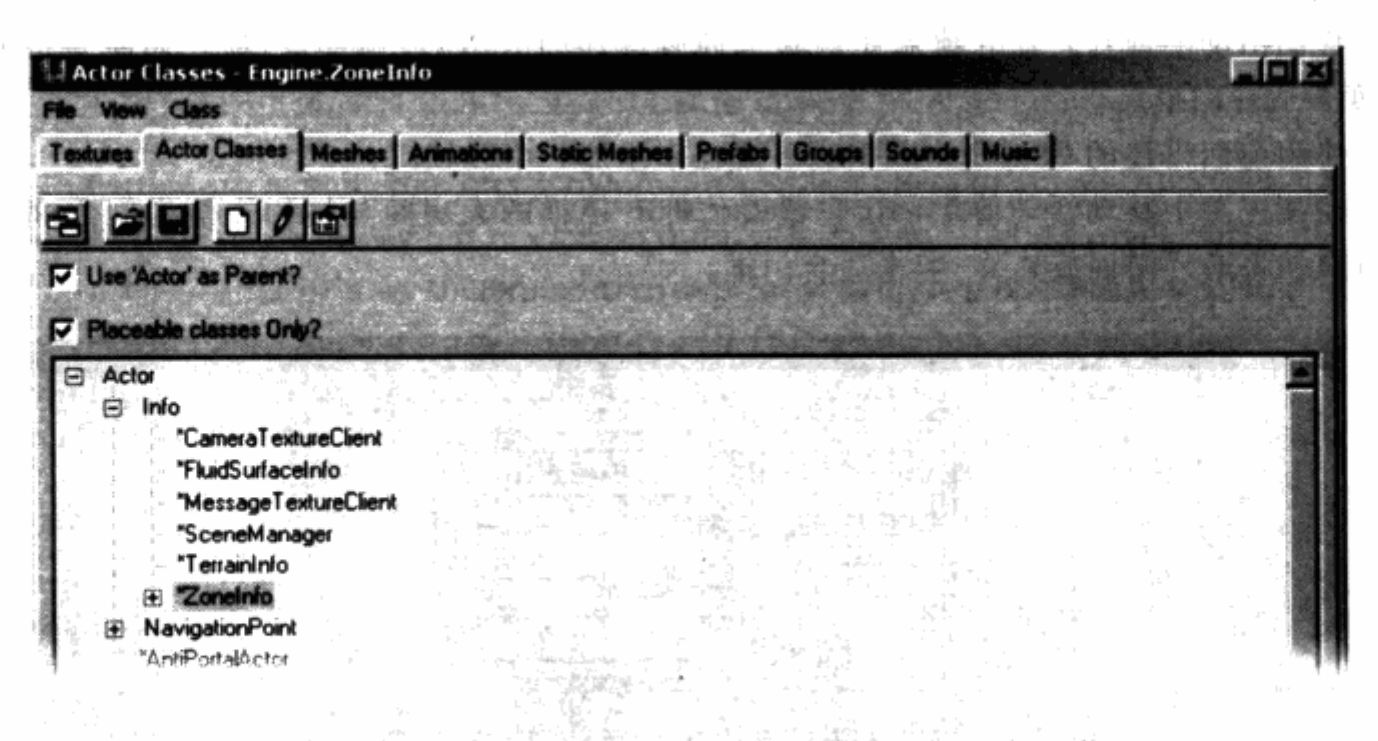

图 9.12 可以在 Actor 浏览窗口中找到 ZoneInfo 标记物

## 2. 点击这个分组来选择它。

3. 回到 3D 视图, 右键点击长廊中间的地面并选择 Add ZoneInfo Here 来添加一个 ZoneInfo 标记物 (图 9.13)。  $j \in \mathcal{N}$  /  $\lambda$ 

J).

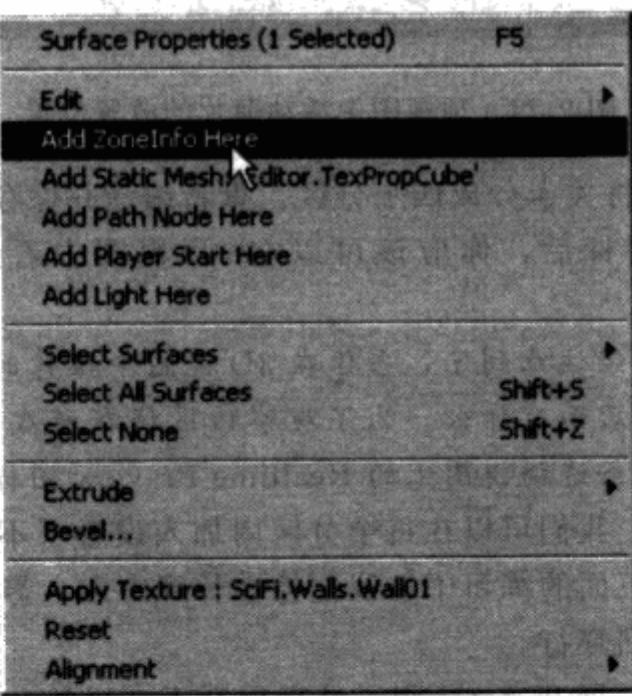

图 9.13 右键点击地面后从弹出的文字菜单中选择 Add ZoneInfo Here

4. 双击 ZoneInfo Actor 来弹出属性窗口。

5. 点击 ZoneInfo 前面的加号来展开 ZoneInfo 列表。点击 bDistanceFog 旁边的数值框, 你 应该会看到单词 False 旁边的箭头。

6. 点击箭头弹出下拉菜单并将值改为 True (图 9.14)。你也可以通过双击数值框来在两 个值之间来回切换。

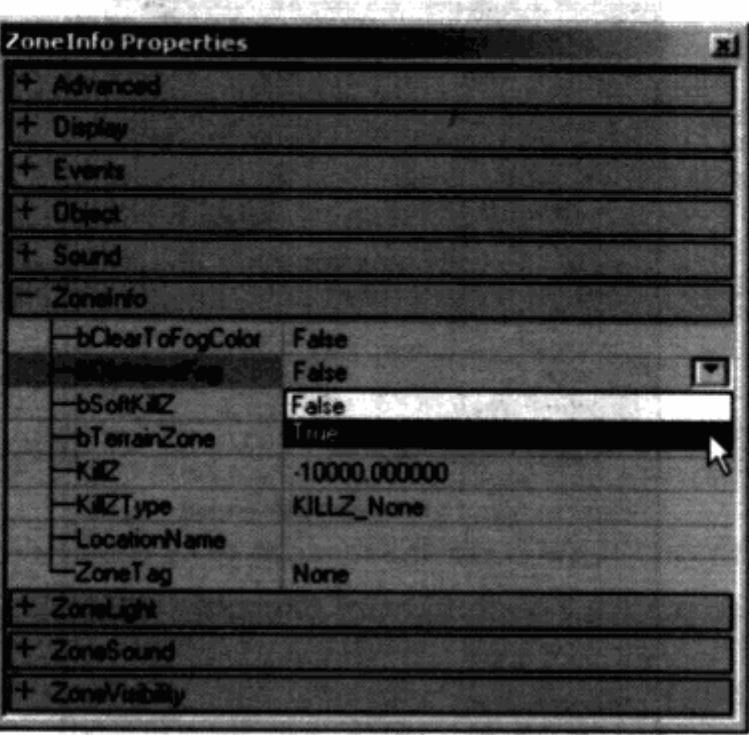

图 9.14 将 bDistanceFog 的值从 False 改成 True

将值改为 True 后会在该分区产生雾化效果, 你很快就会看到效果。

7. 接下来, 点击 ZoneLight 旁边的加号来展开列表。点击 DistanceFogColor 旁边的加号来 展开列表。

8. 让我们给远处的雾一些略微偏蓝的冷色调感觉。保持 A (Alpha) 和 B (Blue) 的值不 变, 将 G (Green) 和 R (Red) 的值改为 32。

9. 在 R 下面, 你会看到 DistanceFogEnd 输入框。这个值表示在离玩家摄像机多远的距离 之外雾的颜色会变为所设定的单色。

10. 最后, DistanceFogStart 的值代表离玩家摄像机多远的距离开始产生雾的效果, 在该 处输入数值1。最终的效果是在摄像机前就刚好可以看到雾,雾的颜色将逐渐过渡到4000单 位处的单色。

图 9.15 显示了 ZoneInfo 标记物的全部参数。这将雾的范围设定为从 1 (勉强可以看到雾 的效果)到4000(雾变成了单色)。重新编译并保存地图。运行关卡来查看长廊中雾的效果, 如图 9.16 所示。你会注意到在关卡的其他分区内并没有出现雾。

除了增加特效以外, 分区还可以影响到关卡的玩法。你可以使用不同类型的 ZoneInfo 标 记物来添加水分区、死亡分区、传送分区等。在前面的第6章中, 你应该已经使用过一种叫作 SkyZoneInfo 的 ZoneInfo 标记物来制作天空盒了。

기부대학

 $\delta_{\rm abs}^{\rm D} = 1.7 \times 10^{-10}$ 

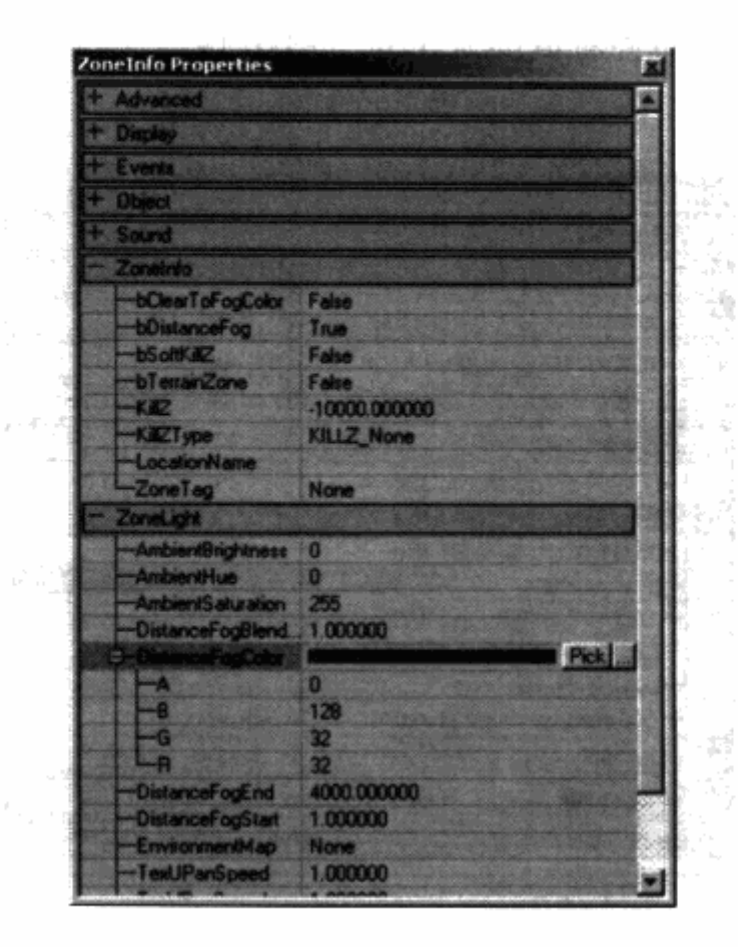

图 9.15 在分区中制造蓝雾所需的 ZoneInfo 全部参数

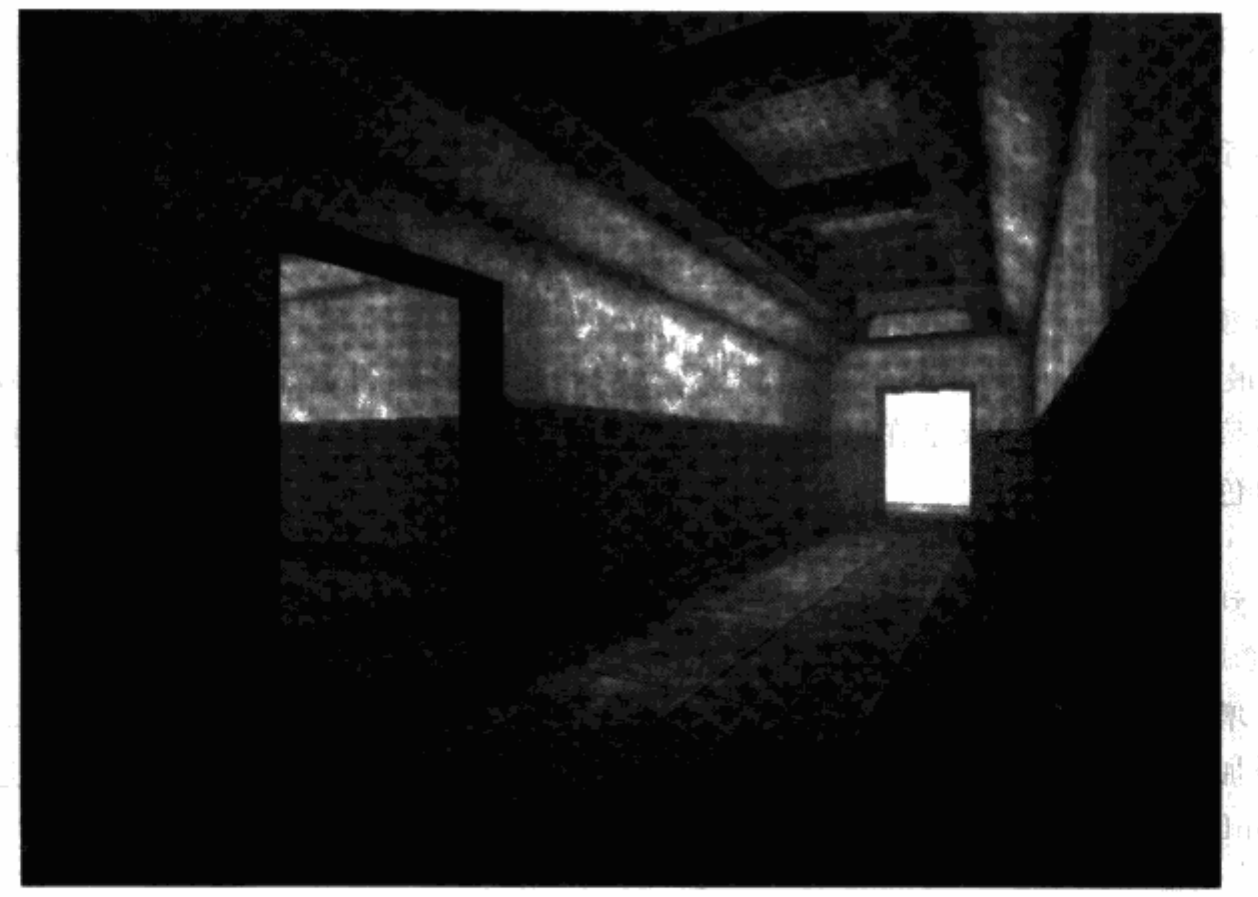

å. 影像ネッコ 触见过眼的 i di 屬 (害 翻) ar - Ma 風(酒) 1399年10月 Imeditous

图 9.16 长廊内雾特效的截图。远处的房间被雾所遮掩

 $\ell = \sqrt{s}$ 

完成游戏制作中的很多过程都需要进行反复尝试。关卡优化也不例外。在你制作了新的 分区后, 你需要不断测试来验证优化效果。

### 9.1.3 平衡游戏

当在拧水龙头时, 你几乎得不到你所希望的水温, 不是吗? 当你想把温度略微调低时, 水 总会变得太冷。当你想把温度略微调高时,水总会变得太烫。实际上,视频游戏也会遇到类似 的问题。开发者希望游戏的难度适中: 对有经验的玩家不会太容易, 对新玩家也不会太难。不 幸的是, 和水龙头不一样, 游戏中没有可以用来微调平衡的阀门。游戏中很多要素都会对难度 产生影响。例如, 在《安魂曲: 复仇天使》中, 关卡策划人可能会调节以下参数:

▶ 医疗箱的数量

医疗箱在被拾起后可以给予玩家角色更多的生命值。如果关卡内医疗箱的数量很多,则 玩家很容易生存。如果关卡内医疗箱的数量很少,则玩家会很难生存。

> 弹药的数量

玩家物品栏中的一些武器是需要弹药的。如果武器的威力比较大,我们就会在关卡中放 置较少的弹药。为了使关卡更容易,你可以为一般武器,甚至是最强力的武器放置很多 弹药。为了使关卡更难, 你可以放置较少的弹药。

▶ 敌人的种类

游戏设计的目标是在某些关卡使用特定类型的敌人,但我们也预留了调整的余地。你可 以 把 一 种 较 强 的 敌 人 挪 到 后 面 的 关 卡 中 , 也 可 以 让 他 们 在 更 早 的 关 卡 中 登 场 。

>敌人的数量

和玩家面对一个地区内的12个敌人相比,把敌人数量减到6会让关卡更容易,把敌人 数量增到 15 会让关卡更难。

>敌人的攻击方式

根据我们的设计,敌人的士兵可以使用多种武器。给敌人士兵一些威力不大的武器,例 如手枪或霰弹枪,会让他们比较容易被对付。但如果给他们一些强力武器,例如突击步 枪或激光步枪,会让他们成为难应付的对手。

▶敌人的生命值

每个敌人都有一些可以被关卡策划人调节的参数。敌人的生命值表示他在死亡之前可以 承受玩家的多少伤害。增加生命值会让敌人更强,减少生命值则会起到相反的效果。

几乎每个游戏都有一些参数可以被关卡策划人和游戏策划人用来调节关卡, 或者关卡内区域的 难度。不幸的是, 对于平衡游戏所需的参数来说, 并没有所谓的万能公式。和关卡优化一样, 制作 人员会进行反复尝试。在大多数情况下,尝试的部分不是由关卡策划人来承担的。在第 7 章中我们 已经讨论过, 在平衡性测试时, 需要不停地有新玩家补充进测试组来进行可玩性测试。

#### beta 和最终 bug 测试  $9.2$

欢迎进入冲刺时间。alpha 阶段完全结束后的开发阶段在技术上被称作 beta, 很多游戏开 发者都说他们在经历"难关"。经过 alpha 阶段之后, bug 列表已经缩减了很多, 所以开发人员 在 beta 阶段可以及时修正新发现的 bug。被指派到项目组的测试团队也将对游戏进行不间断 測试。

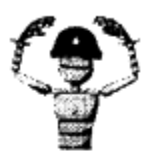

实际上,开发人员经常用"难关"这一词来指代项目截至日期前的 注意 一段时间。截至日期并不一定是上市日期,从传统上"难关"一般指的是 alpha 阶段与母盘完成之间的一段时间。截至日期可能是个媒体演示版的 节点,用来向媒体记者展示游戏。对于 alpha 或 beta 每个阶段本身,开发 者都可能会有节点的"难关"需要攻克。

QA部门和制作人会把 bug 分配给相应的人员进行处理。每天制作人、团队主管和测试主 管会在一起开会讨论 bug 的优先级。最高级别的 bug 需要被修正,最低级别的 bug 被暂时归 档, 只有在时间允许的前提下才会被修正。

在 beta 阶段的后期, 开发团队除了"停机 bug"或"A 级 bug"之外, 不会去关注其他的 bug。整个开发团队的任务转向测试,他们将和 QA 部门一起保证游戏每一部分都有足够的测 试小时数。项目组和 QA 部门的每个人都会分到游戏的一些关卡来进行测试。当在若干小时的 测试中没有发现停机现象时, 游戏就可以进入最终候选版(final candidate)了。

在最终候选版阶段,游戏新的编译版本将以极高的速度被制作。编译版本必须要通过一定 小时的无 bug(bug-free)运行测试才能成为最终的母盘(gold master)。母盘指的是被拷贝并 向公众发行的版本。在这里,无 bug 指的并不是游戏内连一个 bug 都没有,而是指没有发现会 影响游戏上市的严重 bug。

### 编译版本和 bug 数据库

在 beta 阶段, 开发团队的每个人都身兼测试员和开发者的双重身份。每个游戏都需要把 bug尽可能减少,达到该目的最好的办法就是发动尽可能多的人仔细测试游戏的每一部分。即 使公司已经指派了专门的测试人员,你也永远也不会嫌参加测试的人太多。

在开发的后期, 开发团队会将所有资源整合成一个游戏版本, 称为编译版本, 编译版本的 制作速度会逐渐加快。在 beta 的初期, 制作一个编译版本可能要几天的时间。在 beta 的后期, 每隔几个小时就会有一个新的编译版本来替换上一个。新的编译版本被用来修复在上一版本中 发现的 bug。从 beta 编译版本到最终候选版,再到母盘,需要一定数量的无 bug 运行小时数。 任何严重的 bug 或停机 bug 都需要制作一个新的编译版本来进行修正。这个新的编译版本会重 新进入循环流程。举例来说,如果我们在游戏的一个关卡中发现了一个会让玩家角色卡住的严 重 bug,那么这个关卡会被修正,并会同游戏的一个新的编译版本一起提交。新的编译版本再 次开始了流程,整个团队着手测试并把任何缺陷提交到 bug 数据库。

正如我们在第1章中讨论的, 在项目的后期(从 alpha 阶段开始) bug 数据库会变成开发 者的任务列表。你会需要一个记事本来记录测试和修改阶段中你所需要完成的任务。目前对游 戏进行修改并不需要给予太多关注, 从测试组提交上来的 bug 才是工作的重心所在。Bug 不停 地被提交进数据库,并被制作人根据重要程度来进行分配。开发者依靠 bug 数据库来跟踪工作 的进展情况。

不同的公司有不同的跟踪 bug 的方法。有些公司甚至会为项目度身定制专门的"bug 跟

踪"数据库。一般来说,数据库中 bug 的描述应该包括足够多的信息,以帮助开发者重现 bug 并找出修正的方法。

### 开发作弊码

- J.

, q. 174

sy and

De la

所有的游戏都有一些可以让玩家取得不同优势的作弊码。这些作弊码存在的最主要原 因是它们可以让开发人员更容易对游戏进行测试。有些作弊码可以让你的角色不会死,有 些作弊码可以让敌人不会攻击你的角色,有些作弊码甚至可以把你的角色传送到关卡中的 其他区域。PC 游戏有时会有一个可以在游戏中调出的"开发者控制台"。这是一个可以让 用户输入特定指令来改变游戏进程的界面。例如,你可以显示出玩家角色在关卡中的坐标 位置,如图 9.17 所示。这个功能在描述一个与坐标位置相关的 bug 时非常有用。你可以把 角色传送到该位置,然后试图重现 bug 并找出原因。

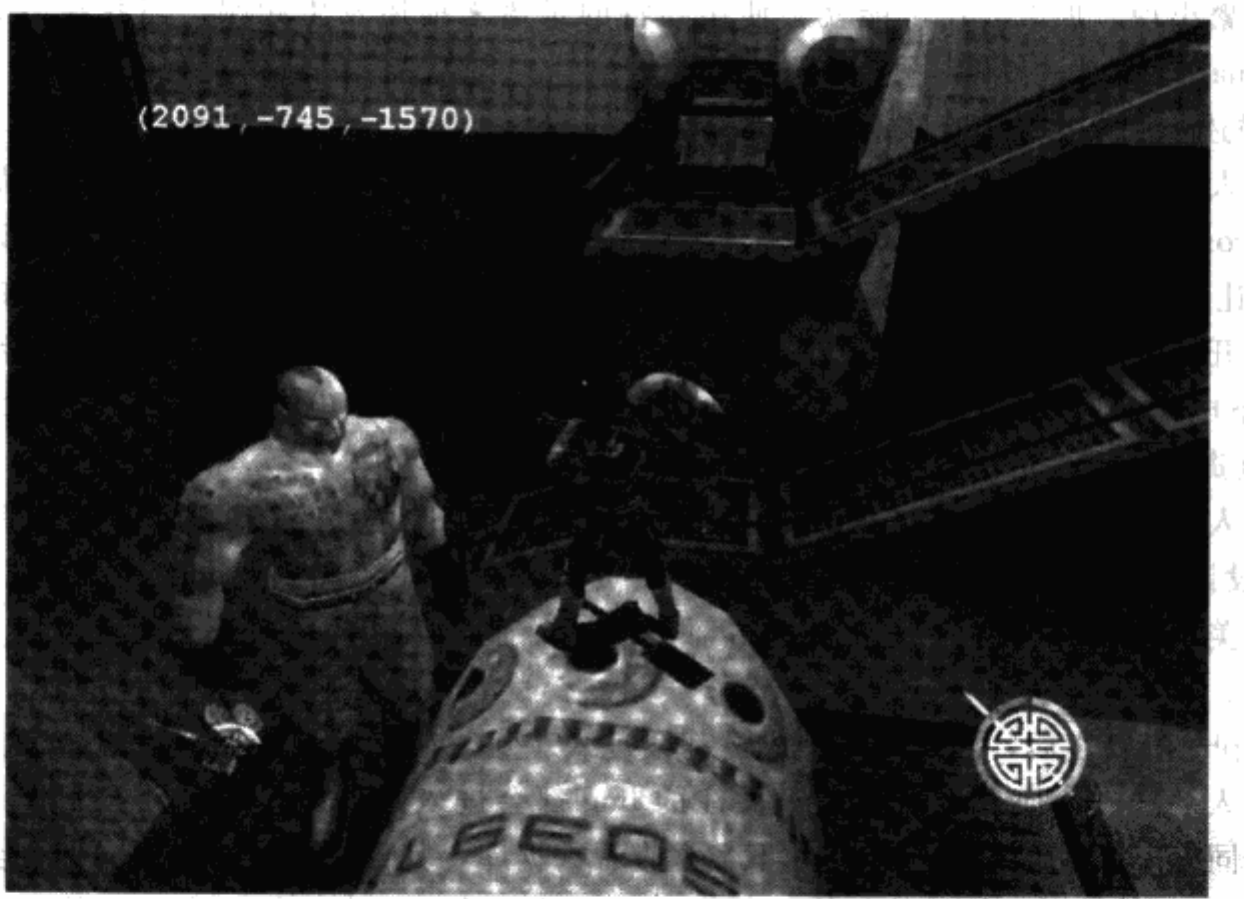

li tu t a 伊尔人 對說 笔 大陆空 ili k 人语曰: 剛的雨

olicine (b

- 10

23 E. S

图 9.17 在《新传说》中,我们可以显示出玩家角色的坐标,并可以通过坐标传送到 指定位置。如果一个测试员发现了碰撞 bug, 如角色被卡住, 或者遇到了隐形。 2. 小动魔器 障碍物等, 开发人员可以很快就找到问题

## 哪些要素构成了好的 bug 条目

在我个人看来, 每个开发者都应该知道该如何正确地描述一个 bug。你除了写下自己发现 的 bug 之外, 还应该去阅读其他人提交的 bug。你应该读得懂 bug 条目并想出解决方案(如果 机调新大量 由你来负责修复这个 bug 的话)。下面是 bug 描述中所应包括的信息列表: 缝法。 n an short

1. 严重程度 / 优先级: 这个 bug 有多么严重或重要?

我们在第1章中讨论过最高级别的 A 级 bug 和最低级别的 D 级 bug 之间的区别。严重程 度是 bug 列表中首先应该被开发人员看到的,这样他们就可以直接找到最严重的 bug。

2. 地点: 测试人员在游戏的什么地方找到的 bug?

你应该从整体到局部逐级描述 bug 的位置。例如, 有些数据库包括了游戏关卡列表下拉菜 单。描述者接下来可以添加更具体的文字描述,比如"在图书馆里……"或"在第二根绳索 上……"一张 bug 发生地点的截图, 甚至一张发生 bug 时的截图对描述是极其有用的。因为截 图不会让人对 bug 发生地点造成误解。有些 bug 数据库有独立的附件上传空间。

3. 频率: Bug 发生有多么频繁?

有些 bug 在玩家进行特定的动作或动作序列时每次都会发生。另一些 bug 的出现概率就没 这么频繁。记录下 bug 发生了一次、两次、是有规律的、或是偶然的也是十分重要的。如果一 个 bug 频繁出现, 那么公司可能就会使用独特的术语来描述发生频率。当我在 Sega 工作时, 术语"Binary"代表一个会一直出现的 bug。

4. 描述: 用来重现 bug 的分步过程是怎么样的?

开发人员需要明确知道该如何重现一个 bug。当他们知道重现 bug 所需的细节后,他们可 以在 Microsoft Developer Studio 等调试工具内运行游戏, 以找出出错的代码。在调试状态重现 bug可以让开发人员更快地修正。程序员可以通过逐行执行代码的方式来找到问题的根源。描 述会告诉开发者玩家按照什么操作序列做了些什么。例如, 一段好的 bug 描述可能是这样的, "玩家按下电梯的启动按钮,然后走出电梯,等电梯升起后跑到电梯下方,游戏就会停机。"

5. 负责人: 谁是最适合修正这个 bug 的人?

负责人一般是与产生 bug 的部分直接相关的人。在有些情况下,如果在关卡中发生了 bug, 则设计该关卡的关卡策划人会被当作负责人。在有些情况下, bug 可能是属于与程序, 甚至是与美术相关的问题。大多数时候, 测试主管、制作人和团队主管会知道该把 bug 指派给 谁来处理。

在 alpha 阶段之后, 团队的每个成员都会进入"随时待命"的状态——就像医生要随时照 顾很多病人一样。任何一个需要你来关注的 bug 都会进入数据库,然后会被制作人、团队主 管、你的同事不断进行检查。即使你不经常查看数据库,其他人也会这样做。他们会当面,通 过 email, 甚至是电话(如果他们找不到你本人的话)等手段来让你知道 bug 的情况。为了保 证新的编译版本可以被制作并测试,修正工作需要在尽可能短的时间内完成。这个循环一次次 地重复,直到游戏达到无 bug 状态。

#### 终点线——就在眼前 9.3

你现在最想得到的是期待已久的休息。完成一个或几个关卡,并把游戏成功发售出去是个 巨大的成就。你和你的同事现在都应该会非常自豪(也会很累)。大多数团队成员现在会暂时 把工作放在一边,找地方度假放松。有些团队成员会用这段时间来找另一份工作。游戏行业很 不好的一点是人员经常在游戏产品发售之后跳槽。有些情况下,公司会觉得他们不再需要整个

团队了,或是在下个项目开始之前不需要这么多的人。员工也有可能因为对项目失望而去寻找 下家。不管是哪种情况, 在游戏发售之后, 这都是一个适当的时候来将自己在项目中的工作成 果总结归档,并为个人今后的发展而保存起来。

资料归档也可以起到其他作用。有些项目需要被移植,也就是说它们会在不同的平台或主 机上进行开发。移植游戏一般会使用相同的内容,包括关卡,但是程序代码需要针对不同硬件 进行重新编写。如果你参与移植工作的话,你一定会需要用到以前的关卡文件。

整个开发团队可能最后一次作为一个整体在一起针对开发过程进行评估。这种评估报告被 叫作项目总结(Postmortem)。在下一个项目开始时团队可能会有较大的变化。有些成员离开 了,有些成员更换岗位了,有些新人补充进来了。但项目总结会保存下来,并提醒团队他们从 上一个项目中学到了哪些东西。

### 9.3.1 资料归档

在上高中的时候,我的很多朋友在期末考试后会把整个学期的笔记堆在一起,然后放把火 烧掉。在上大学的时候,很多学生,包括我自己,在一门课程结束之后会把教材卖到书店换钱 花。在你的游戏上市之后, 你应该不会打算把你制作关卡的文件全都删光, 因为在将来你还用 得到它们。

目前很多游戏项目都会被移植到多个平台上。可能从 PC 移植到游戏机, 反之亦然。也有 可能从一个游戏机平台移植到另一个。移植的游戏倾向于使用原有的资源,但有些资源因为技 术原因需要进行修改。对于关卡来说,这意味着需要进行性能优化,也要考虑到技术瓶颈。有 些平台不支持载入一个很大的关卡。所以关卡有可能会被拆分。

游戏行业很不好的一面是人员的流动频繁。开发人员频繁地更换团队、更换公司,甚至干 脆离开游戏行业。当然,新人也会不断补充到行业中来。开发过程中保存下来的资料可以让你 在生人面前自我介绍为关卡策划人。第5章结束后的练习,再加上成品关卡中的几张截图可以 用来向公司投简历应聘职位。你可以把关卡开发中版本更新的资料一同附上,用来表示你是一 名合格的关卡策划人,而且可以对批评和反馈应付自如。如果你的关卡是基于一款知名游戏的 基础上开发的,例如《虚幻》,《雷神之锤》,或者《半条命》系列,你甚至可以把关卡也一起 发到公司。

### 成为摄影师

用来记录你的工作成果的方法之一是使用截图。大部分 PC 游戏都允许你在游戏内直接截 图。找到截图的快捷键或命令,然后在你的关卡内截一些图。在《虚幻》中,F9是截图的快 捷键, 图片会被保存在 Unreal \ System 目录下。

关卡图和每个区域的截图可以告诉开发人员你的关卡设计过程。这些元素可以显示你设计关卡 的思路和将策划落实成产品的执行能力。提供这些东西的目的是希望引起公司的垂青。不幸的是, 关卡策划是一个热门的职位, 公司每天会收到数不清的简历。负责招聘的人可能没有时间仔细阅读 每个应聘者的作品。因此,关卡图和截图可以单独,也可以一起使用,它们在吸引雇主眼球的同时 也能展现你的策划能力。这里是同时能够保证画面质量和信息量的截图的清单:

▶ 使用实际游戏摄像机角度。

你可能冲动地在使用作弊码后飞到不同的角度来截一些图,但在游戏中是不可能见到这 些视角的。这些截图的视觉效果可能会很好,但却无法体现真实的游戏视角和你在设计 关卡时在摄像机上所做的工作。当然,如果你为了展示建模和空间架构能力,这些截图 还是可以被接受的。

▶ 截取实际游戏运行画面。

无论截图上的内容是玩家正和敌人战斗,还是玩家翻过一个峡谷,上面显示的都应该是 关卡内的实际游戏画面。你曾经有机会在与敌人面对面的时候拍下他站在那里无所事事 的姿势吗?如果有机会的话,别犹豫把他拍下,虽然看起来会有点怪。

>截取独一无二的、有趣味性的区域。 如果你的关卡中的长廊和其他游戏中的没什么两样,那就别去对它拍照。你的目标是与 众不同。所以只需要关注关卡中只有你一个人想到制作的部分。

# >截取不同区域。 我们在这本书中曾经多次提到: 人们喜欢多样性。你的关卡应该包括不同类型的区域。 截取这些图片来告诉观众你是灵活多变的。

> 剔除不重要的截图。

正如在电影工业中剪辑要比拍摄更重要,剔除较差和一般质量的截图会显著增加你受关 注的机会。一张差的截图会让开发团队对你产生不好的印象。

>加入编辑器截图。

有时,开发者希望看到你创作关卡的过程。截取一些编辑器内的关卡效果图可以帮助你 解释关卡是如何构建的。

# 9.3.2 项目总结: 从错误中学习

没有一个项目计划是完美的。即使你认为某个游戏是传世的经典制作,我也可以向你保证 开发那款游戏的流程肯定存在或多或少的问题。一种用来分析项目生命周期的方法是通过项目 总结。项目总结通常是在项目结束后,由一个或两个团队成员参与编写的文档,里面记载了团 队在完成项目过程中的成功和不足。项目总结的作者会和团队成员(以集体或个人形式)进行 交流,以了解项目开发过程中的各方面情况。有时,项目总结会通过出版物或网站的形式向公 众发表, 用来和其他游戏开发者分享经验心得。

你是你自己最好的评论家。这是一句俗语,也的确说得很有道理。书写你自己的项目总结 来分析你的个人进展是和团队的项目总结同等重要的。一篇"个人"项目总结可以反映出你需 要改进的地方。开发者也会赏识你有错必改的品质。下面是一篇项目总结应该包括的几点:

>好的一面: 项目中哪些地方做得对?

项目中肯定有一些进展得十分顺利的部分。找出这些部分并分析出成功的原因是十分重 要的。仔细想一下你设计关卡过程中的每一个步骤。哪一步进展得既有效率又成功呢? 评估效率的标准是看哪项工作使用了相对较少的时间,或哪项工作在第一次尝试时就取 得了成功。评估成功的标准是问自己在哪一步中感到了快乐。感觉到快乐通常表示着你 在工作中取得了成功。毕竟这是一个关于视频游戏的行业。

> 差的一面: 项目中哪些地方出了问题? 即使项目整体进展得比较顺利,在其中也总会有一些原本可以做得更好的部分。哪些流 程缺乏效率?在哪些流程上花费了太多的时间?在关卡设计过程中,你觉得哪一部分最 没意思?是否你在一项工作上返工多次也没有达到预期效果?

> 结论: 怎样做可以改进得更好? 这是最重要的一步。如何可以在原来的基础上把流程改进得更加有效率或更加成功呢? 举例来说, 你可以从第2章中选择一种不同的关卡设定, 但却保留着第3章中的敌人和 建筑,这样你就可以直接开始第4章中的头脑风暴了。

最后一个练习将布置给你一个不大容易达到的目标。任何人都可以开始设计关卡。任何人 也都可以着手制作关卡。但只有真正具有奉献精神和意志力的人才能够完成关卡, 你会感到自 豪的。

# 练习题

这将是到目前为止你所有努力的总结:

1. 平衡关卡的难度。

2. 将关卡优化到最佳性能。

3. "发行"你的关卡。请你的朋友进行试玩,并记录下所有出现的 bug。像一名职业的关 卡策划人一样重复"编译一修改"流程。设想这个关卡会被很多人玩到,其中包括正在招聘关 卡策划人的开发者。

4. 为关卡整合一篇展示文档。内容包括游戏截图、关卡图、关卡描述文档、取得反馈后 的版本更新文档。另外还需要一篇项目总结文档,用来说明你在设计和制作关卡的过程中学习 到了哪些东西。